# Lexium 32C Servo Drive User Guide

09/2017

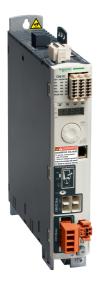

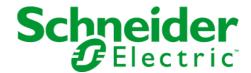

The information provided in this documentation contains general descriptions and/or technical characteristics of the performance of the products contained herein. This documentation is not intended as a substitute for and is not to be used for determining suitability or reliability of these products for specific user applications. It is the duty of any such user or integrator to perform the appropriate and complete risk analysis, evaluation and testing of the products with respect to the relevant specific application or use thereof. Neither Schneider Electric nor any of its affiliates or subsidiaries shall be responsible or liable for misuse of the information contained herein. If you have any suggestions for improvements or amendments or have found errors in this publication, please notify us.

No part of this document may be reproduced in any form or by any means, electronic or mechanical, including photocopying, without express written permission of Schneider Electric.

All pertinent state, regional, and local safety regulations must be observed when installing and using this product. For reasons of safety and to help ensure compliance with documented system data, only the manufacturer should perform repairs to components.

When devices are used for applications with technical safety requirements, the relevant instructions must be followed.

Failure to use Schneider Electric software or approved software with our hardware products may result in injury, harm, or improper operating results.

Failure to observe this information can result in injury or equipment damage.

© 2017 Schneider Electric. All Rights Reserved.

# **Table of Contents**

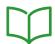

|           | Safety Information                         |
|-----------|--------------------------------------------|
|           | About the Book                             |
| Chapter 1 | Introduction                               |
|           | Device Overview                            |
|           | Components and Interfaces                  |
|           | Nameplate                                  |
|           | Type Code                                  |
| Chapter 2 | Technical Data                             |
|           | Environmental Conditions                   |
|           | Dimensions                                 |
|           | Power Stage Data - General                 |
|           | Power Stage Data - Drive-Specific          |
|           | Peak Output Currents                       |
|           | DC Bus Data                                |
|           | Controller Supply Voltage 24V              |
|           |                                            |
|           | Signals                                    |
|           | Output PTO (CN4)                           |
|           | Input PTI (CN5)                            |
|           | Braking Resistor                           |
|           | Electromagnetic Emission                   |
|           | Non-Volatile Memory and Memory Card        |
|           | Conditions for UL 508C and CSA             |
|           | Certifications                             |
| Chapter 3 | Engineering                                |
| 3.1       | Electromagnetic Compatibility (EMC)        |
|           | General                                    |
|           | Deactivating the Y Capacitors              |
| 3.2       | Cables and Signals                         |
|           | Cables - General                           |
|           | Overview of the Required Cables            |
|           | Cable Specifications                       |
|           | Logic Type                                 |
|           | Configurable Inputs and Outputs            |
| 3.3       | Mains Supply                               |
| 0.0       | Residual Current Device                    |
|           | Common DC Bus.                             |
|           | Mains Reactor                              |
| 3.4       | Rating the Braking Resistor                |
| 0.4       | Internal Braking Resistor                  |
|           |                                            |
|           | External Braking Resistor                  |
| 0.5       | Rating Information                         |
| 3.5       | Functional Safety                          |
|           | Basics                                     |
|           | Definitions                                |
|           | Function                                   |
|           | Requirements for Using the Safety Function |
|           | Application Examples STO                   |
| Chapter 4 | Installation                               |
| 4.1       | Mechanical Installation                    |
|           | Before Mounting                            |
|           | Mounting the Drive                         |

| 4.2       | Electrical Installation                                                                                                    | S    |
|-----------|----------------------------------------------------------------------------------------------------|------|
|           | Overview of Procedure                                                                                                    | g    |
|           | Connection Overview                                                                                                    | ç    |
|           | Connection Grounding Screw                                                                                                    | 10   |
|           | Connection Motor Phases and Holding Brake (CN10 and CN11)                                                                                                    | 10   |
|           | Connection DC Bus (CN9, DC Bus)                                                                                                    | 10   |
|           | Connection Braking Resistor (CN8, Braking Resistor)                                                                                                    | 10   |
|           | Connection Power Stage Supply (CN1)                                                                                                    | 10   |
|           | Connection Motor Encoder (CN3)                                                                                                    | 11   |
|           | Connection PTO (CN4, Pulse Train Out)                                                                                                    | 11   |
|           | Connection PTI (CN5, Pulse Train In)                                                                                                    | 11   |
|           | Connection Controller Supply and STO (CN2, DC Supply and STO)                                                                                                    | 11   |
|           | Connection Analog Inputs (CN6)                                                                                                    |      |
|           |                                                                                                    | 11   |
|           | Connection Digital Inputs and Outputs (CN6)                                                                                                    | 12   |
| 4.0       | Connection PC with Commissioning Software (CN7)                                                                                                    | 12   |
| 4.3       | , ,                                                                                                    | 12   |
|           | Verifying Installation                                                                                                    | 12   |
| Chapter 5 |                                                                                                    | 12   |
| 5.1       |                                                                                                    | 12   |
|           | General                                                                                                    | 12   |
|           | Preparation                                                                                                    | 13   |
| 5.2       | Integrated HMI                                                                                                    | 13   |
|           | Overview of Integrated HMI                                                                                                    | 13   |
|           | Menu Structure                                                                                                    | 13   |
|           | Making Settings                                                                                                    | 13   |
| 5.3       | External graphic display terminal                                                                                                    | 14   |
|           | Display and Controls                                                                                                    | 14   |
|           | Connecting the external graphic display terminal to LXM32                                                                                                    | 14   |
|           | Using the external graphic display terminal                                                                                                    | 14   |
| 5.4       | Commissioning Procedure                                                                                                    | 14   |
| 0.4       | Powering on the Device for the First Time                                                                                                    | 14   |
|           | Setting Limit Values                                                                                                    | 14   |
|           | Analog Inputs                                                                                                    |      |
|           |                                                                                                    | 14   |
|           | Digital Inputs and Outputs                                                                                                    | 15   |
|           | Verifying the Signals of the Limit Switches                                                                                                    | 15   |
|           | Verifying the Safety Function STO                                                                                                    | 15   |
|           | Holding Brake (Option)                                                                                                    | 15   |
|           | Verifying the Direction of Movement                                                                                                    | 15   |
|           | Setting Parameters for Encoder                                                                                                    | 15   |
|           | Setting the Braking Resistor Parameters                                                                                                    | 16   |
|           | Autotuning                                                                                                    | 16   |
|           | Enhanced Settings for Autotuning                                                                                                    | 16   |
| 5.5       | and the second of the second of the second o | 16   |
|           | Controller Structure                                                                                                    | 16   |
|           | Optimization                                                                                                    | 17   |
|           | Optimizing the Velocity Controller                                                                                                    | 17   |
|           | Verifying and Optimizing the P Gain                                                                                                    | 17   |
|           | Optimizing the Position Controller                                                                                                    | 17   |
| 5.6       |                                                                                                    | 17   |
| 0.0       | Memory Card                                                                                                    | 18   |
|           | Duplicating Existing Parameter Values                                                                                                    |      |
|           | Resetting the User Parameters                                                                                                    | 18   |
|           |                                                                                                    | 18   |
|           | Restoring Factory Settings                                                                                                    | - 18 |

0198441113761 09/2017

| Chapter 6                               | Operation1Access Channels1                                                            |
|-----------------------------------------|---------------------------------------------------------------------------------------|
|                                         | Access Channels                                                                       |
| 6.2                                     | Movement Range                                                                        |
| V                                       | Size of the Movement Range                                                            |
| 6.3                                     | Scaling                                                                               |
| 0.0                                     | General                                                                               |
|                                         | Configuration of position scaling                                                     |
|                                         | Configuration of Velocity Scaling                                                     |
|                                         | Configuration of Ramp Scaling                                                         |
| 6.4                                     | Digital Inputs and Outputs                                                            |
| • • • • • • • • • • • • • • • • • • • • | Parameterization of the Signal Input Functions.                                       |
|                                         | Parameterization of the Signal Output Functions                                       |
|                                         | Parameterization of Software Debouncing                                               |
| 6.5                                     | PTI and PTO Interface.                                                                |
| 0.0                                     | Setting the PTI Interface                                                             |
|                                         | Setting the PTO Interface                                                             |
| 6.6                                     | Switching Between Control Loop Parameter Sets                                         |
| 0.0                                     | Overview of the Controller Structure                                                  |
|                                         | Overview of Position Controller                                                       |
|                                         | Overview of Velocity Controller                                                       |
|                                         | Overview of Current Controller                                                        |
|                                         | Parameterizable Control Loop Parameters                                               |
|                                         | Selecting a Control Loop Parameter Set                                                |
|                                         | Automatically Switching Between Control Loop Parameter Sets                           |
|                                         | Copying a Control Loop Parameter Set.                                                 |
|                                         | Deactivating the Integral Term                                                        |
|                                         | Control Loop Parameter Set 1                                                          |
|                                         | Control Loop Parameter Set 2.                                                         |
| Chapter 7                               |                                                                                       |
| <b>Chapter 7</b> 7.1                    | Operating States and Operating Modes       2         Operating States       2         |
| 7.1                                     | State Diagram and State Transitions.                                                  |
|                                         | Indication of the Operating State via HMI                                             |
|                                         |                                                                                       |
|                                         | Indication of the Operating State via Signal Outputs                                  |
|                                         | Changing the Operating State via First Changing the Operating State via Signal Inputs |
| 7.2                                     |                                                                                       |
| 1.2                                     | Starting and Changing an Operating Mode                                               |
| 7.3                                     |                                                                                       |
| 7.5                                     | Overview                                                                              |
|                                         | Parameterization                                                                      |
|                                         | Additional Settings                                                                   |
| 7.4                                     |                                                                                       |
| 7.4                                     |                                                                                       |
|                                         | _                                                                                     |
|                                         | Parameterization                                                                      |
| 7.5                                     | Additional Settings. 2                                                                |
| 7.5                                     | _                                                                                     |
|                                         | Overview                                                                              |
|                                         | Parameterization                                                                      |
| 7.0                                     | Additional Settings. 2                                                                |
| 7.6                                     |                                                                                       |
|                                         | Overview                                                                              |
|                                         | Parameterization                                                                      |
|                                         | Additional Settings                                                                   |

| Chapter 8<br>8.1 | Functions for Operation                                    | 275<br>276 |
|------------------|------------------------------------------------------------|------------|
|                  | Motion Profile for the Velocity                            | 277        |
|                  | Jerk Limitation                                            | 279        |
|                  | Stop Movement with Halt                                    | 281        |
|                  | Stop Movement with Quick Stop                              | 283        |
|                  | Inverting the Analog Signal Inputs                         | 285        |
|                  | Limitation of the Velocity via Signal Inputs               | 286        |
|                  | Limitation of the Current via Signal Inputs                | 288        |
|                  | Zero Clamp                                                 | 290        |
|                  | Relative Movement After Capture (RMAC)                     | 291        |
|                  | Backlash Compensation                                      | 293        |
| 8.2              | Functions for Monitoring Movements                         | 295        |
|                  | Limit Switches                                             | 296        |
|                  | Load-Dependent Position Deviation (Following Error)        | 297        |
|                  | Load-Dependent Velocity Deviation                          | 300        |
|                  | Motor Standstill and Direction of Movement                 | 302        |
|                  | Position Deviation Window                                  | 303        |
|                  | Velocity Deviation Window                                  | 305        |
|                  | Velocity Threshold Value                                   | 307        |
|                  | Current Threshold Value                                    | 308        |
| 8.3              | Functions for Monitoring Internal Device Signals           | 310        |
|                  | Temperature Monitoring                                     | 311        |
|                  | Monitoring Load and Overload (I <sup>2</sup> T Monitoring) | 312        |
|                  | Commutation Monitoring                                     | 314        |
|                  | Monitoring of Mains Phases.                                | 315        |
|                  | Ground Fault Monitoring                                    | 317        |
| Chapter 9        | Examples                                                   | 319        |
| Onapter 5        | Examples                                                   | 319        |
| Chapter 10       | Diagnostics and Troubleshooting                            | 323        |
| 10.1             | Diagnostics via HMI                                        | 324        |
|                  | Diagnostics via the Integrated HMI                         | 325        |
|                  | Acknowledging a Motor Change                               | 326        |
|                  | Displaying error messages via the HMI                      | 327        |
| 10.2             | Diagnostics via Signal Outputs                             | 328        |
|                  | Indicating the Operating State                             | 329        |
|                  | Indicating Error Messages                                  | 330        |
| 10.3             | Error Messages                                             | 331        |
| 10.0             | Description of Error Messages                              | 332        |
|                  | Table of Error Messages                                    | 333        |
| Chapter 11       | Parameters                                                 | 355        |
| Chapter 11       | Representation of the Parameters                           | 356        |
|                  | List of Parameters                                         | 358        |
| Chapter 12       |                                                            | 423        |
| Chapter 12       | Accessories and Spare Parts                                | 423<br>424 |
|                  | Commissioning Tools                                        |            |
|                  | Memory Cards                                               | 425        |
|                  | Application Nameplate                                      | 426        |
|                  |                                                            | 427        |
|                  | Cables for PTO and PTI                                     | 428        |
|                  | Motor Cables                                               | 429        |
|                  | Encoder Cables                                             | 432        |
|                  | Connectors                                                 | 433        |
|                  | External Braking Resistors                                 | 434        |

|            | DC Bus Accessories                         |
|------------|--------------------------------------------|
|            | Mains Reactors                             |
|            | External Mains Filters                     |
|            | Spare Parts Connectors, Fans, Cover Plates |
| Chapter 13 | Service, Maintenance, and Disposal         |
|            | Maintenance                                |
|            | Replacing the Product                      |
|            | Replacement of the Motor                   |
|            | Shipping, Storage, Disposal                |
| Glossary   |                                            |
| Index      |                                            |

0198441113761 09/2017

# **Safety Information**

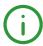

# **Important Information**

#### NOTICE

Read these instructions carefully, and look at the equipment to become familiar with the device before trying to install, operate, service, or maintain it. The following special messages may appear throughout this documentation or on the equipment to warn of potential hazards or to call attention to information that clarifies or simplifies a procedure.

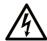

The addition of this symbol to a "Danger" or "Warning" safety label indicates that an electrical hazard exists which will result in personal injury if the instructions are not followed.

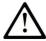

This is the safety alert symbol. It is used to alert you to potential personal injury hazards. Obey all safety messages that follow this symbol to avoid possible injury or death

# A DANGER

**DANGER** indicates a hazardous situation which, if not avoided, **will result in** death or serious injury.

# WARNING

**WARNING** indicates a hazardous situation which, if not avoided, **could result in** death or serious injury.

# CAUTION

**CAUTION** indicates a hazardous situation which, if not avoided, **could result** in minor or moderate injury.

# NOTICE

NOTICE is used to address practices not related to physical injury.

#### **PLEASE NOTE**

Electrical equipment should be installed, operated, serviced, and maintained only by qualified personnel. No responsibility is assumed by Schneider Electric for any consequences arising out of the use of this material.

A qualified person is one who has skills and knowledge related to the construction and operation of electrical equipment and its installation, and has received safety training to recognize and avoid the hazards involved.

# **QUALIFICATION OF PERSONNEL**

Only appropriately trained persons who are familiar with and understand the contents of this manual and all other pertinent product documentation are authorized to work on and with this product. These persons must have sufficient technical training, knowledge and experience and be able to foresee and detect potential hazards that may be caused by using the product, by modifying the settings and by the mechanical, electrical and electronic equipment of the entire system in which the product is used.

The qualified person must be able to detect possible hazards that may arise from parameterization, modifying parameter values and generally from mechanical, electrical, or electronic equipment.

The qualified person must be familiar with the standards, provisions, and regulations for the prevention of industrial accidents, which they must observe when designing and implementing the system.

#### **INTENDED USE**

The products described or affected by this document are, along with software, accessories and options, servo-drive systems for three-phase servo motors. The products are intended for industrial use according to the instructions, directions, examples and safety information contained in the present user guide and other supporting documentation.

The product may only be used in compliance with all applicable safety regulations and directives, the specified requirements and the technical data.

Prior to using the products, you must perform a risk assessment in view of the planned application. Based on the results, the appropriate safety-related measures must be implemented.

Since the products are used as components in an overall machine or process, you must ensure the safety of persons by means of the design of this overall machine or process.

Operate the products only with the specified cables and accessories. Use only genuine accessories and spare parts.

Any use other than the use explicitly permitted as described herein is prohibited and may result in unanticipated hazards.

#### **BEFORE YOU BEGIN**

Do not use this product on machinery lacking effective point-of-operation guarding. Lack of effective point-of-operation guarding on a machine can result in serious injury to the operator of that machine.

# **▲** WARNING

#### **UNGUARDED EQUIPMENT**

- Do not use this software and related automation equipment on equipment which does not have pointof-operation protection.
- Do not reach into machinery during operation.

Failure to follow these instructions can result in death, serious injury, or equipment damage.

This automation equipment and related software is used to control a variety of industrial processes. The type or model of automation equipment suitable for each application will vary depending on factors such as the control function required, degree of protection required, production methods, unusual conditions, government regulations, etc. In some applications, more than one processor may be required, as when backup redundancy is needed.

Only you, the user, machine builder or system integrator can be aware of all the conditions and factors present during setup, operation, and maintenance of the machine and, therefore, can determine the automation equipment and the related safeties and interlocks which can be properly used. When selecting automation and control equipment and related software for a particular application, you should refer to the applicable local and national standards and regulations. The National Safety Council's Accident Prevention Manual (nationally recognized in the United States of America) also provides much useful information.

In some applications, such as packaging machinery, additional operator protection such as point-of-operation guarding must be provided. This is necessary if the operator's hands and other parts of the body are free to enter the pinch points or other hazardous areas and serious injury can occur. Software products alone cannot protect an operator from injury. For this reason the software cannot be substituted for or take the place of point-of-operation protection.

Ensure that appropriate safeties and mechanical/electrical interlocks related to point-of-operation protection have been installed and are operational before placing the equipment into service. All interlocks and safeties related to point-of-operation protection must be coordinated with the related automation equipment and software programming.

**NOTE:** Coordination of safeties and mechanical/electrical interlocks for point-of-operation protection is outside the scope of the Function Block Library, System User Guide, or other implementation referenced in this documentation.

#### START-UP AND TEST

Before using electrical control and automation equipment for regular operation after installation, the system should be given a start-up test by qualified personnel to verify correct operation of the equipment. It is important that arrangements for such a check be made and that enough time is allowed to perform complete and satisfactory testing.

# **A** WARNING

#### **EQUIPMENT OPERATION HAZARD**

- Verify that all installation and set up procedures have been completed.
- Before operational tests are performed, remove all blocks or other temporary holding means used for shipment from all component devices.
- Remove tools, meters, and debris from equipment.

Failure to follow these instructions can result in death, serious injury, or equipment damage.

Follow all start-up tests recommended in the equipment documentation. Store all equipment documentation for future references.

#### Software testing must be done in both simulated and real environments.

Verify that the completed system is free from all short circuits and temporary grounds that are not installed according to local regulations (according to the National Electrical Code in the U.S.A, for instance). If high-potential voltage testing is necessary, follow recommendations in equipment documentation to prevent accidental equipment damage.

Before energizing equipment:

- · Remove tools, meters, and debris from equipment.
- Close the equipment enclosure door.
- Remove all temporary grounds from incoming power lines.
- Perform all start-up tests recommended by the manufacturer.

#### **OPERATION AND ADJUSTMENTS**

The following precautions are from the NEMA Standards Publication ICS 7.1-1995 (English version prevails):

- Regardless of the care exercised in the design and manufacture of equipment or in the selection and ratings of components, there are hazards that can be encountered if such equipment is improperly operated.
- It is sometimes possible to misadjust the equipment and thus produce unsatisfactory or unsafe
  operation. Always use the manufacturer's instructions as a guide for functional adjustments. Personnel
  who have access to these adjustments should be familiar with the equipment manufacturer's
  instructions and the machinery used with the electrical equipment.
- Only those operational adjustments actually required by the operator should be accessible to the operator. Access to other controls should be restricted to prevent unauthorized changes in operating characteristics.

0198441113761 09/2017

# **About the Book**

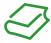

# At a Glance

# **Document Scope**

This manual describes technical characteristics, installation, commissioning, operation and maintenance of the servo drive Lexium 32C (LXM32C).

# **Validity Note**

This manual is valid for the standard products listed in the type code, see chapter Type Code (see page 21).

For product compliance and environmental information (RoHS, REACH, PEP, EOLI, etc.), go to <a href="https://www.schneider-electric.com/green-premium">www.schneider-electric.com/green-premium</a>.

The technical characteristics of the devices described in this document also appear online. To access this information online:

| Step | Action                                                                                                    |
|------|----------------------------------------------------------------------------------------------------|
| 1    | Go to the Schneider Electric home page www.schneider-electric.com.                                                                                                    |
| 2    | <ul> <li>In the Search box type the reference of a product or the name of a product range.</li> <li>Do not include blank spaces in the reference or product range.</li> <li>To get information on grouping similar modules, use asterisks (*).</li> </ul>                    |
| 3    | If you entered a reference, go to the <b>Product Datasheets</b> search results and click on the reference that interests you.  If you entered the name of a product range, go to the <b>Product Ranges</b> search results and click on the product range that interests you. |
| 4    | If more than one reference appears in the <b>Products</b> search results, click on the reference that interests you.                                                                                                    |
| 5    | Depending on the size of your screen, you may need to scroll down to see the data sheet.                                                                                                    |
| 6    | To save or print a data sheet as a .pdf file, click <b>Download XXX product datasheet</b> .                                                                                                    |

The characteristics that are presented in this manual should be the same as those characteristics that appear online. In line with our policy of constant improvement, we may revise content over time to improve clarity and accuracy. If you see a difference between the manual and online information, use the online information as your reference.

## **Related Documents**

| Title of documentation                                 | Reference number                                                                                                |
|--------------------------------------------------------|----------------------------------------------------------------------------------------------------|
| LXM32C - AC servo drive - Product manual (this manual) | 0198441113761 (eng)<br>0198441113762 (fre)<br>0198441113760 (ger)<br>0198441113764 (spa)<br>0198441113763 (ita) |
|                                                        | <u>0198441113765 (chi)</u>                                                                                      |
| LXM32 - Common DC bus - Application note               | MNA01M001EN (eng)<br>MNA01M001DE (ger)                                                                          |

You can download these technical publications and other technical information from our website at <a href="http://www.schneider-electric.com/en/download">http://www.schneider-electric.com/en/download</a>.

#### **Product Related Information**

The use and application of the information contained herein require expertise in the design and programming of automated control systems.

Only you, the user, machine builder or integrator, can be aware of all the conditions and factors present during installation and setup, operation, repair and maintenance of the machine or process.

You must also consider any applicable standards and/or regulations with respect to grounding of all equipment. Verify compliance with any safety information, different electrical requirements, and normative standards that apply to your machine or process in the use of this equipment.

Many components of the equipment, including the printed circuit board, operate with mains voltage, or present transformed high currents, and/or high voltages.

The motor itself generates voltage when the motor shaft is rotated.

# A DANGER

#### ELECTRIC SHOCK, EXPLOSION, OR ARC FLASH

- Disconnect all power from all equipment including connected devices prior to removing any covers or doors, or installing or removing any accessories, hardware, cables, or wires.
- Place a "Do Not Turn On" or equivalent hazard label on all power switches and lock them in the nonenergized position.
- Wait 15 minutes to allow the residual energy of the DC bus capacitors to discharge.
- Measure the voltage on the DC bus with a properly rated voltage sensing device and verify that the voltage is less than 42.4 Vdc.
- Do not assume that the DC bus is voltage-free when the DC bus LED is off.
- Block the motor shaft to prevent rotation prior to performing any type of work on the drive system.
- Do not create a short-circuit across the DC bus terminals or the DC bus capacitors.
- Replace and secure all covers, accessories, hardware, cables, and wires and confirm that a proper ground connection exists before applying power to the unit.
- Use only the specified voltage when operating this equipment and any associated products.

Failure to follow these instructions will result in death or serious injury.

This equipment has been designed to operate outside of any hazardous location. Only install this equipment in zones known to be free of a hazardous atmosphere.

# **A** DANGER

## POTENTIAL FOR EXPLOSION

Install and use this equipment in non-hazardous locations only.

Failure to follow these instructions will result in death or serious injury.

If the power stage is disabled unintentionally, for example as a result of power outage, errors or functions, the motor is no longer decelerated in a controlled way. Overload, errors or incorrect use may cause the holding brake to no longer operate properly and may result in premature wear.

# WARNING

#### UNINTENDED EQUIPMENT OPERATION

- Verify that movements without braking effect cannot cause injuries or equipment damage.
- Verify the function of the holding brake at regular intervals.
- Do not use the holding brake as a service brake.
- Do not use the holding brake for safety-related purposes.

Failure to follow these instructions can result in death, serious injury, or equipment damage.

Drive systems may perform unanticipated movements because of incorrect wiring, incorrect settings, incorrect data or other errors.

# **A** WARNING

#### UNINTENDED MOVEMENT OR MACHINE OPERATION

- Carefully install the wiring in accordance with the EMC requirements.
- Do not operate the product with undetermined settings and data.
- Perform comprehensive commissioning tests that include verification of configuration settings and data that determine position and movement.

Failure to follow these instructions can result in death, serious injury, or equipment damage.

# **A** WARNING

#### LOSS OF CONTROL

- The designer of any control scheme must consider the potential failure modes of control paths and, for certain critical control functions, provide a means to achieve a safe state during and after a path failure. Examples of critical control functions are emergency stop and overtravel stop, power outage and restart.
- Separate or redundant control paths must be provided for critical control functions.
- System control paths may include communication links. Consideration must be given to the implications of unanticipated transmission delays or failures of the link.
- Observe all accident prevention regulations and local safety guidelines.<sup>1</sup>
- Each implementation of this equipment must be individually and thoroughly tested for proper operation before being placed into service.

Failure to follow these instructions can result in death, serious injury, or equipment damage.

<sup>1</sup> For additional information, refer to NEMA ICS 1.1 (latest edition), "Safety Guidelines for the Application, Installation, and Maintenance of Solid State Control" and to NEMA ICS 7.1 (latest edition), "Safety Standards for Construction and Guide for Selection, Installation and Operation of Adjustable-Speed Drive Systems" or their equivalent governing your particular location.

Machines, controllers, and related equipment are usually integrated into networks. Unauthorized persons and malware may gain access to the machine as well as to other devices on the network/fieldbus of the machine and connected networks via insufficiently secure access to software and networks.

Schneider Electric adheres to industry best practices in the development and implementation of control systems. This includes a "Defense-in-Depth" approach to secure an Industrial Control System. This approach places the controllers behind one or more firewalls to restrict access to authorized personnel and protocols only.

# **A** WARNING

#### UNAUTHENTICATED ACCESS AND SUBSEQUENT UNAUTHORIZED MACHINE OPERATION

- Evaluate whether your environment or your machines are connected to your critical infrastructure and, if so, take appropriate steps in terms of prevention, based on Defense-in-Depth, before connecting the automation system to any network.
- Limit the number of devices connected to a network to the minimum necessary.
- Isolate your industrial network from other networks inside your company.
- Protect any network against unintended access by using firewalls, VPN, or other, proven security measures.
- · Monitor activities within your systems.
- Prevent subject devices from direct access or direct link by unauthorized parties or unauthenticated actions.
- Prepare a recovery plan including backup of your system and process information.

Failure to follow these instructions can result in death, serious injury, or equipment damage.

For more information on organizational measures and rules covering access to infrastructures, refer to ISO/IEC 27000 series, Common Criteria for Information Technology Security Evaluation, ISO/IEC 15408, IEC 62351, ISA/IEC 62443, NIST Cybersecurity Framework, Information Security Forum - Standard of Good Practice for Information Security.

0198441113761 09/2017

#### **Terminology Derived from Standards**

The technical terms, terminology, symbols and the corresponding descriptions in this manual, or that appear in or on the products themselves, are generally derived from the terms or definitions of international standards.

In the area of functional safety systems, drives and general automation, this may include, but is not limited to, terms such as *safety, safety function, safe state, fault, fault reset, malfunction, failure, error, error message, dangerous*, etc.

Among others, these standards include:

| Standard                       | Description                                                                                                    |
|--------------------------------|----------------------------------------------------------------------------------------------------|
| EN 61131-2:2007                | Programmable controllers, part 2: Equipment requirements and tests.                                                                                                    |
| ISO 13849-1:2008               | Safety of machinery: Safety related parts of control systems.  General principles for design.                                                                                     |
| EN 61496-1:2013                | Safety of machinery: Electro-sensitive protective equipment. Part 1: General requirements and tests.                                                                              |
| ISO 12100:2010                 | Safety of machinery - General principles for design - Risk assessment and risk reduction                                                                                          |
| EN 60204-1:2006                | Safety of machinery - Electrical equipment of machines - Part 1: General requirements                                                                                             |
| EN 1088:2008<br>ISO 14119:2013 | Safety of machinery - Interlocking devices associated with guards - Principles for design and selection                                                                           |
| ISO 13850:2006                 | Safety of machinery - Emergency stop - Principles for design                                                                                                    |
| EN/IEC 62061:2005              | Safety of machinery - Functional safety of safety-related electrical, electronic, and electronic programmable control systems                                                     |
| IEC 61508-1:2010               | Functional safety of electrical/electronic/programmable electronic safety-related systems: General requirements.                                                                  |
| IEC 61508-2:2010               | Functional safety of electrical/electronic/programmable electronic safety-related systems: Requirements for electrical/electronic/programmable electronic safety-related systems. |
| IEC 61508-3:2010               | Functional safety of electrical/electronic/programmable electronic safety-related systems: Software requirements.                                                                 |
| IEC 61784-3:2008               | Digital data communication for measurement and control: Functional safety field buses.                                                                                            |
| 2006/42/EC                     | Machinery Directive                                                                                                    |
| 2014/30/EU                     | Electromagnetic Compatibility Directive                                                                                                    |
| 2014/35/EU                     | Low Voltage Directive                                                                                                    |

In addition, terms used in the present document may tangentially be used as they are derived from other standards such as:

| Standard         | Description                                                                                              |
|------------------|----------------------------------------------------------------------------------------------------|
| IEC 60034 series | Rotating electrical machines                                                                             |
| IEC 61800 series | Adjustable speed electrical power drive systems                                                          |
| IEC 61158 series | Digital data communications for measurement and control – Fieldbus for use in industrial control systems |

Finally, the term *zone of operation* may be used in conjunction with the description of specific hazards, and is defined as it is for a *hazard zone* or *danger zone* in the *Machinery Directive* (2006/42/EC) and ISO 12100:2010.

**NOTE:** The aforementioned standards may or may not apply to the specific products cited in the present documentation. For more information concerning the individual standards applicable to the products described herein, see the characteristics tables for those product references.

# Chapter 1 Introduction

# What Is in This Chapter?

This chapter contains the following topics:

| Topic                     | Page |
|---------------------------|------|
| Device Overview           | 18   |
| Components and Interfaces | 19   |
| Nameplate                 | 20   |
| Type Code                 | 21   |

#### **Device Overview**

The Lexium 32 product family consists of various servo drive models that cover different application areas. Together with Lexium BMH servo motors or Lexium BSH servo motors as well as a comprehensive portfolio of options and accessories, the drives are ideally suited to implement compact, high-performance drive solutions for a wide range of power requirements.

#### Lexium Servo Drive LXM32C

This product manual describes the LXM32C servo drive.

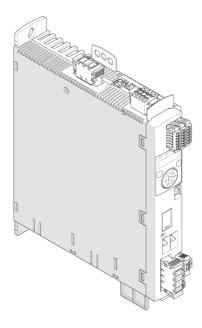

Overview of some of the features of the servo drive:

- Two analog inputs (+/-10V, pulse/direction) for supplying reference values
- The product is commissioned via the integrated HMI or a PC with commissioning software.
- Operating modes Jog, Electronic Gear, Profile Torque and Profile Velocity.
- The safety function "Safe Torque Off" (STO) as per IEC 61800-5-2 is implemented on board.
- A memory card slot is provided for backup and copying of parameters and fast device replacement.

# **Components and Interfaces**

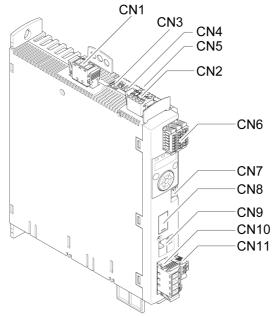

CN1 Power stage supply

CN2 24V controller supply and safety function STO CN3 Motor encoder (Encoder 1)

CN4 PTO (Pulse Train Out) - ESIM (encoder simulation) CN5 PTI (Pulse Train In) - P/D, A/B or CW/CCW signals

CN6 2 analog inputs, 6 digital inputs and 5 digital outputs

**CN7** Modbus (commissioning interface)

CN8 External braking resistor

CN9 DC bus

CN10 Motor phases

CN11 Motor holding brake

19 0198441113761 09/2017

# **Nameplate**

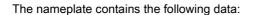

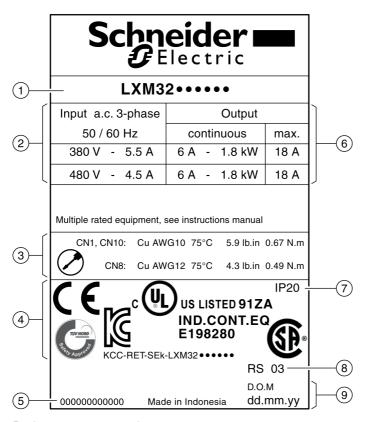

- 1 Product type, see type code
- 2 Power stage supply
- 3 Cable specifications and tightening torque
- 4 Certifications
- 5 Serial number
- 6 Output power
- 7 Degree of protection
- 8 Hardware version
- 9 Date of manufacture

# **Type Code**

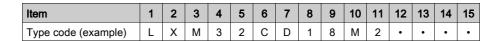

| Item  | Meaning                                                                                                    |
|-------|----------------------------------------------------------------------------------------------------|
| 1 3   | Product family LXM = Lexium                                                                                                    |
| 4 5   | Product type 32 = AC servo drive for one axis                                                                                                    |
| 6     | Fieldbus interface C = Compact Drive with analog inputs and Pulse Train                                                                                                    |
| 7 9   | Peak current U45 = 4.5 A <sub>rms</sub> U60 = 6 A <sub>rms</sub> U90 = 9 A <sub>rms</sub> D12 = 12 A <sub>rms</sub> D18 = 18 A <sub>rms</sub> D30 = 30 A <sub>rms</sub> D72 = 72 A <sub>rms</sub> |
| 10 11 | Power stage supply M2 = Single-phase, 115/200/240 Vac N4 = Three-phase, 208/400/480 Vac                                                                                                    |
| 12 15 | Customized version S = Customized version                                                                                                    |

If you have questions concerning the type code, contact your Schneider Electric representative.

# **Designation Customized Version**

In the case of a customized version, position 12 of the type code is an "S". The subsequent number defines the customized version. Example: LXM32  $\cdots$  S123

Contact your local Schneider Electric service representative if you have questions concerning customized versions.

# Chapter 2 Technical Data

# What Is in This Chapter?

This chapter contains the following topics:

| Topic                               | Page |
|-------------------------------------|------|
| Environmental Conditions            | 24   |
| Dimensions                          | 26   |
| Power Stage Data - General          | 28   |
| Power Stage Data - Drive-Specific   | 30   |
| Peak Output Currents                | 35   |
| DC Bus Data                         | 36   |
| Controller Supply Voltage 24V       | 37   |
| Signals                             | 38   |
| Output PTO (CN4)                    | 40   |
| Input PTI (CN5)                     | 41   |
| Braking Resistor                    | 46   |
| Electromagnetic Emission            | 49   |
| Non-Volatile Memory and Memory Card | 51   |
| Conditions for UL 508C and CSA      | 52   |
| Certifications                      | 53   |

# **Environmental Conditions**

# **Conditions for Operation**

The maximum permissible ambient temperature during operation depends on the mounting distances between the devices and on the required power. Observe the pertinent instructions in the chapter Installation (see page 91).

| Ambient temperature (no icing, | °C   | 0 50     |
|--------------------------------|------|----------|
| non-condensing)                | (°F) | (32 122) |

The following relative humidity is permissible during operation:

| Relative humidity (non- | % | 5 95 |
|-------------------------|---|------|
| condensing)             |   |      |

The installation altitude is defined in terms of altitude above mean sea level.

| Installation altitude above mean sea level without derating.                                                                                                    | m<br>(ft) | <1000<br>(<3281)         |
|----------------------------------------------------------------------------------------------------|-----------|--------------------------|
| Altitude above mean sea level when all of the following conditions are met:  • Maximum ambient temperature 45 °C (113 °F)  • Reduction of the continuous power by 1% per 100 m (328 ft) above 1000 m (3281 ft)                                                                                                    | m<br>(ft) | 1000 2000<br>(3281 6562) |
| Altitude above mean sea level when all of the following conditions are met:  • Maximum ambient temperature 40 °C (104 °F)  • Reduction of the continuous power by 1% per 100 m (328 ft) above 1000 m (3281 ft)  • Overvoltages of the supply mains limited to overvoltage category II as per IEC 60664-1  • No IT grounding system | m<br>(ft) | 2000 3000<br>(6562 9843) |

# **Conditions for Transportation and Storage**

The environment during transportation and storage must be dry and free from dust.

| Temperature | °C   | -25 70    |
|-------------|------|-----------|
|             | (°F) | (-13 158) |

The following relative humidity is permissible during transportation and storage:

| Relative humidity (non- | % | <95 |
|-------------------------|---|-----|
| condensing)             |   |     |

# **Installation Site and Connection**

For operation, the device must be mounted in a closed control cabinet. The device may only be operated with a permanently installed connection.

# Pollution Degree and Degree of Protection

| Pollution degree     | 2    |
|----------------------|------|
| Degree of protection | IP20 |

# Degree of Protection When the Safety Function Is Used

You must ensure that conductive substances cannot get into the product (pollution degree 2). Conductive substances may cause the safety function to become inoperative.

# Vibration and Shock

| Vibration, sinusoidal  | Tested as per IEC 60068-2-6<br>3.5 mm (2 8.4 Hz)<br>10 m/s <sup>2</sup> (8.4 200 Hz) |
|------------------------|--------------------------------------------------------------------------------------|
| Shock, semi-sinusoidal | Tested as per IEC 60068-2-27<br>150 m/s <sup>2</sup> (for 11 ms)                     |

# **Dimensions**

# Dimensions LXM32•U45, LXM32•U60, LXM32•U90, LXM32•D12, LXM32•D18 and LXM32•D30M2

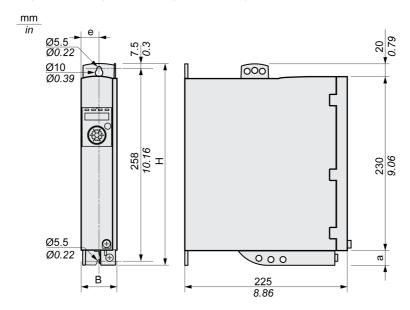

| LXM32•               |         | U45, U60, U90             | D12, D18, D30M2     |
|----------------------|---------|---------------------------|---------------------|
| В                    | mm (in) | 48 ±1 (1.99 ±0.04)        | 48 ±1 (1.99 ±0.04)  |
| Н                    | mm (in) | 270 (10.63)               | 270 (10.63)         |
| е                    | mm (in) | 24 (0.94)                 | 24 (0.94)           |
| E                    | mm (in) | -                         | -                   |
| а                    | mm (in) | 20 (0.79)                 | 20 (0.79)           |
| Type of cooling      |         | Convection <sup>(1)</sup> | Fan 40 mm (1.57 in) |
| (1) Greater than 1 m | n/s     |                           |                     |

# Dimensions LXM32•D30N4 and LXM32•D72

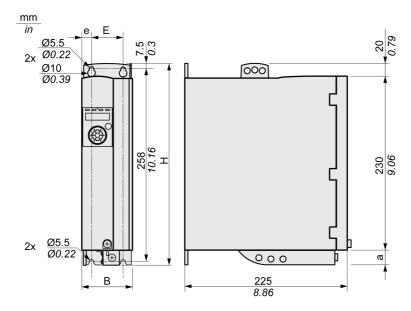

| LXM32•                 |                        | D30N4              | D72                 |  |  |
|------------------------|------------------------|--------------------|---------------------|--|--|
| В                      | mm (in)                | 68 ±1 (2.68 ±0.04) | 108 ±1 (4.25 ±0.04) |  |  |
| Н                      | mm (in)                | 270 (10.63)        | 274 (10.79)         |  |  |
| е                      | mm (in)                | 13 (0.51)          | 13 (0.51)           |  |  |
| E                      | mm (in)                | 42 (1.65)          | 82 (3.23)           |  |  |
| а                      | mm (in)                | 20 (0.79)          | 24 (0.94)           |  |  |
| Type of cooling        |                        | Fan 60 mm          | Fan 80 mm (3.15 in) |  |  |
| (1) Greater than 1 m/s | (1) Greater than 1 m/s |                    |                     |  |  |

# Mass

| LXM32• |         | U45        | U60, U90   | D12, D18M2 | D18N4,<br>D30M2 | D30N4      | D72         |
|--------|---------|------------|------------|------------|-----------------|------------|-------------|
| Mass   | kg (lb) | 1.6 (3.53) | 1.7 (3.75) | 1.8 (3.97) | 2.0 (4.41)      | 2.6 (5.73) | 4.7 (10.36) |

# Power Stage Data - General

# Mains Voltage: Range and Tolerance

| 115/230 Vac single-phase                                       | Vac | 100 -15% 120 +10%<br>200 -15% 240 +10% |  |  |
|----------------------------------------------------------------|-----|----------------------------------------|--|--|
| 208/400/480 Vac three-phase (1)                                | Vac | 200 -15% 240 +10%<br>380 -15% 480 +10% |  |  |
| Frequency Hz 50 -5% 60 +5%                                     |     |                                        |  |  |
| (1) 208 Vac: With firmware version ≥V01.04 and DOM ≥10.05.2010 |     |                                        |  |  |

| Transient overvoltages                                                                   |     | Overvoltage category III <sup>(1)</sup> |  |
|------------------------------------------------------------------------------------------|-----|-----------------------------------------|--|
| Rated voltage to ground                                                                  | Vac | 300                                     |  |
| (1) Depends on installation altitude, see chapter Environmental Conditions (see page 24) |     |                                         |  |

# Type of Grounding

| TT grounding system, TN grounding system                                                   | Approved                                                                                                    |  |  |  |  |  |
|--------------------------------------------------------------------------------------------|----------------------------------------------------------------------------------------------------|--|--|--|--|--|
| IT grounding system                                                                        | Depends on hardware version<br>≥RS 02: Approved <sup>(1)</sup><br><rs02: approved<="" not="" td=""></rs02:> |  |  |  |  |  |
| Mains with corner grounded system                                                          | Not approved                                                                                                |  |  |  |  |  |
| (1) Depending on installation altitude, see chapter Environmental Conditions (see page 24) |                                                                                                    |  |  |  |  |  |

# **Leakage Current**

| Leakage current (as per | mA | <30 <sup>(1)</sup> |
|-------------------------|----|--------------------|
| IEC 60990. figure 3)    |    |                    |

<sup>(1)</sup> Measured on mains with grounded neutral point and without external mains filter. Take into account that a 30 mA RCD can already trigger at 15 mA. In addition, there is a high-frequency leakage current which is not considered in the measurement. The response to this depends on the type of residual current device.

# **Harmonic Currents and Impedance**

The harmonic currents depend on the impedance of the supply mains. This is expressed in terms of the short-circuit current of the supply mains. If the supply mains has a higher short-circuit current than indicated in the Technical Data for the device, use upstream mains reactors. See chapter Accessories and Spare Parts (see page 423) for suitable mains reactors.

# **Monitoring the Continuous Output Current**

The continuous output current is monitored by the device. If the continuous output current is permanently exceeded, the device reduces the output current.

#### **PWM Frequency Power Stage**

The PWM frequency of the power stage is set to a fixed value.

| PWM frequency power stage | kHz | 8 |
|---------------------------|-----|---|

## **Approved Motors**

The following motors can be connected to this device family: BMH, BSH.

When selecting, consider the type and amount of the mains voltage and the motor inductance.

For other motor possibilities, contact your local Schneider Electric representative.

# **Inductance of Motor**

The permissible minimum inductance of the motor to be connected depends on the device type and the nominal mains voltage. See chapter Power Stage Data - Drive-Specific *(see page 30)* for the values.

The specified minimum inductance value limits the current ripple of the peak output current. If the inductance value of the connected motor is less than the specified minimum inductance value, this may adversely affect current control and trigger motor phase current monitoring.

# Power Stage Data - Drive-Specific

# Data for Single-Phase Devices at 115 Vac

| LXM32•                                               |                  | U45M2 | U90M2 | D18M2 | D30M2 |
|------------------------------------------------------|------------------|-------|-------|-------|-------|
| Nominal voltage (single-phase)                       | Vac              | 115   | 115   | 115   | 115   |
| Inrush current limitation                            | Α                | 1.7   | 3.5   | 8     | 16    |
| Maximum fuse to be connected upstream <sup>(1)</sup> | Α                | 25    | 25    | 25    | 25    |
| Continuous output current                            | A <sub>rms</sub> | 1.5   | 3     | 6     | 10    |
| Peak output current                                  | A <sub>rms</sub> | 3     | 6     | 10    | 15    |
| Minimum inductance motor (phase/phase)               | mH               | 5.5   | 3     | 1.4   | 0.8   |
| Values without mains reactor <sup>(2)</sup>          |                  |       |       |       |       |
| Nominal power                                        | kW               | 0.15  | 0.3   | 0.5   | 0.8   |
| Input current <sup>(3)</sup>                         | A <sub>rms</sub> | 2.9   | 5.4   | 8.5   | 12.9  |
| THD (total harmonic distortion) <sup>(4)</sup>       | %                | 173   | 159   | 147   | 135   |
| Power dissipation <sup>(5)</sup>                     | W                | 7     | 15    | 28    | 33    |
| Maximum inrush current <sup>(6)</sup>                | Α                | 111   | 161   | 203   | 231   |
| Time for maximum inrush current                      | ms               | 0.8   | 1.0   | 1.2   | 1.4   |
| Values with mains reactor                            |                  |       |       |       |       |
| Mains reactor                                        | mH               | 5     | 2     | 2     | 2     |
| Nominal power                                        | kW               | 0.2   | 0.4   | 0.8   | 0.8   |
| Input current <sup>(3)</sup>                         | A <sub>rms</sub> | 2.6   | 5.2   | 9.9   | 9.9   |
| THD (total harmonic distortion) <sup>(4)</sup>       | %                | 85    | 90    | 74    | 72    |
| Power dissipation <sup>(5)</sup>                     | W                | 8     | 16    | 32    | 33    |
| Maximum inrush current <sup>(6)</sup>                | Α                | 22    | 48    | 56    | 61    |
| Time for maximum inrush current                      | ms               | 3.3   | 3.1   | 3.5   | 3.7   |

<sup>(1)</sup> As per IEC 60269; Circuit breakers with B or C characteristic; See chapter Conditions for UL 508C and CSA (see page 52) for UL and CSA; Lower ratings are permissible; The fuse must be rated in such a way that the fuse does not trip at the specified input current.

- (2) At a mains impedance corresponding to a short-circuit current of the supply mains of 1 kA
- (3) At nominal power and nominal voltage
- (4) with reference to the input current
- (5) Condition: internal braking resistor not active; value at nominal current, nominal voltage and nominal power; value approximately proportional with output current
- (6) Extreme case, off/on pulse before the inrush current limitation responds, see next line for maximum time

# Data for Single-Phase Devices at 230 Vac

| LXM32•                                               |                  | U45M2 | U90M2 | D18M2 | D30M2 |
|------------------------------------------------------|------------------|-------|-------|-------|-------|
| Nominal voltage (single-phase)                       | Vac              | 230   | 230   | 230   | 230   |
| Inrush current limitation                            | Α                | 3.5   | 6.9   | 16    | 33    |
| Maximum fuse to be connected upstream <sup>(1)</sup> | А                | 25    | 25    | 25    | 25    |
| Continuous output current                            | A <sub>rms</sub> | 1.5   | 3     | 6     | 10    |
| Peak output current                                  | A <sub>rms</sub> | 4.5   | 9     | 18    | 30    |
| Minimum inductance motor (phase/phase)               | mH               | 5.5   | 3     | 1.4   | 0.8   |
| Values without mains reactor <sup>(2)</sup>          |                  | •     |       |       | •     |
| Nominal power                                        | kW               | 0.3   | 0.5   | 1.0   | 1.6   |
| Input current <sup>(3)</sup>                         | A <sub>rms</sub> | 2.9   | 4.5   | 8.4   | 12.7  |
| THD (total harmonic distortion) <sup>(4)</sup>       | %                | 181   | 166   | 148   | 135   |
| Power dissipation <sup>(5)</sup>                     | W                | 10    | 18    | 34    | 38    |
| Maximum inrush current <sup>(6)</sup>                | Α                | 142   | 197   | 240   | 270   |
| Time for maximum inrush current                      | ms               | 1.1   | 1.5   | 1.8   | 2.1   |
| Values with mains reactor                            | •                | •     | •     | ٠     | •     |
| Mains reactor                                        | mH               | 5     | 2     | 2     | 2     |
| Nominal power                                        | kW               | 0.5   | 0.9   | 1.6   | 2.2   |
| Input current <sup>(3)</sup>                         | A <sub>rms</sub> | 3.4   | 6.3   | 10.6  | 14.1  |
| THD (total harmonic distortion) <sup>(4)</sup>       | %                | 100   | 107   | 93    | 86    |
| Power dissipation <sup>(5)</sup>                     | W                | 11    | 20    | 38    | 42    |
| Maximum inrush current <sup>(6)</sup>                | Α                | 42    | 90    | 106   | 116   |
| Time for maximum inrush current                      | ms               | 3.5   | 3.2   | 3.6   | 4.0   |

<sup>(1)</sup> As per IEC 60269; Circuit breakers with B or C characteristic; See chapter Conditions for UL 508C and CSA (see page 52) for UL and CSA; Lower ratings are permissible; The fuse must be rated in such a way that the fuse does not trip at the specified input current.

- (2) At a mains impedance corresponding to a short-circuit current of the supply mains of 1 kA
- (3) At nominal power and nominal voltage
- (4) with reference to the input current
- (5) Condition: internal braking resistor not active; value at nominal current, nominal voltage and nominal power; value approximately proportional with output current
- (6) Extreme case, off/on pulse before the inrush current limitation responds, see next line for maximum time

# Data for Three-Phase Devices at 208 Vac

| LXM32•                                               |                  | U60N4 | D12N4 | D18N4 | D30N4 | D72N4 |
|------------------------------------------------------|------------------|-------|-------|-------|-------|-------|
| Nominal voltage (three-phase)                        | Vac              | 208   | 208   | 208   | 208   | 208   |
| Inrush current limitation                            | Α                | 2.2   | 4.9   | 10    | 10    | 29    |
| Maximum fuse to be connected upstream <sup>(1)</sup> | А                | 32    | 32    | 32    | 32    | 32    |
| Continuous output current                            | A <sub>rms</sub> | 1.5   | 3     | 6     | 10    | 24    |
| Peak output current                                  | A <sub>rms</sub> | 6     | 12    | 18    | 30    | 72    |
| Minimum inductance motor (phase/phase)               | mH               | 8.5   | 4.5   | 3     | 1.7   | 0.7   |
| Values without mains reactor <sup>(2)</sup>          | · ·              | •     | •     |       | •     | •     |
| Nominal power                                        | kW               | 0.35  | 0.7   | 1.2   | 2.0   | 5     |
| Input current <sup>(3)</sup>                         | A <sub>rms</sub> | 1.8   | 3.6   | 6.2   | 9.8   | 21.9  |
| THD (total harmonic distortion) <sup>(4)</sup>       | %                | 132   | 136   | 140   | 128   | 106   |
| Power dissipation <sup>(5)</sup>                     | W                | 13    | 26    | 48    | 81    | 204   |
| Maximum inrush current <sup>(6)</sup>                | Α                | 60    | 180   | 276   | 341   | 500   |
| Time for maximum inrush current                      | ms               | 0.5   | 0.7   | 0.9   | 1.1   | 1.5   |
| Values with mains reactor                            | - ·              | •     | •     | ·     | •     | •     |
| Mains reactor                                        | mH               | 2     | 2     | 1     | 1     | 1     |
| Nominal power                                        | kW               | 0.4   | 0.8   | 1.5   | 2.6   | 6.5   |
| Input current <sup>(3)</sup>                         | A <sub>rms</sub> | 1.7   | 3.1   | 6.0   | 9.2   | 21.1  |
| THD (total harmonic distortion) <sup>(4)</sup>       | %                | 97    | 79    | 78    | 59    | 34    |
| Power dissipation <sup>(5)</sup>                     | W                | 13    | 27    | 51    | 86    | 218   |
| Maximum inrush current <sup>(6)</sup>                | А                | 19    | 55    | 104   | 126   | 155   |
| Time for maximum inrush current                      | ms               | 1.9   | 2.6   | 2.6   | 3.0   | 3.6   |

<sup>(1)</sup> As per IEC 60269; Circuit breakers with B or C characteristic; See chapter Conditions for UL 508C and CSA (see page 52) for UL and CSA; Lower ratings are permissible; The fuse must be rated in such a way that the fuse does not trip at the specified input current.

0198441113761 09/2017

<sup>(2)</sup> At a mains impedance corresponding to a short-circuit current of the supply mains of 5 kA

<sup>(3)</sup> At nominal power and nominal voltage

<sup>(4)</sup> with reference to the input current

<sup>(5)</sup> Condition: internal braking resistor not active; value at nominal current, nominal voltage and nominal power; value approximately proportional with output current

<sup>(6)</sup> Extreme case, off/on pulse before the inrush current limitation responds, see next line for maximum time

# Data for Three-Phase Devices at 400 Vac

| LXM32•                                               |                  | U60N4 | D12N4 | D18N4 | D30N4 | D72N4 |
|------------------------------------------------------|------------------|-------|-------|-------|-------|-------|
| Nominal voltage (three-phase)                        | Vac              | 400   | 400   | 400   | 400   | 400   |
| Inrush current limitation                            | Α                | 4.3   | 9.4   | 19    | 19    | 57    |
| Maximum fuse to be connected upstream <sup>(1)</sup> | А                | 32    | 32    | 32    | 32    | 32    |
| Continuous output current                            | A <sub>rms</sub> | 1.5   | 3     | 6     | 10    | 24    |
| Peak output current                                  | A <sub>rms</sub> | 6     | 12    | 18    | 30    | 72    |
| Minimum inductance motor (phase/phase)               | mH               | 8.5   | 4.5   | 3     | 1.7   | 0.7   |
| Values without mains reactor <sup>(2)</sup>          | •                | •     | ·     | •     | •     | •     |
| Nominal power                                        | kW               | 0.4   | 0.9   | 1.8   | 3.0   | 7     |
| Input current <sup>(3)</sup>                         | $A_{\text{rms}}$ | 1.4   | 2.9   | 5.2   | 8.3   | 17.3  |
| THD (total harmonic distortion) <sup>(4)</sup>       | %                | 191   | 177   | 161   | 148   | 126   |
| Power dissipation <sup>(5)</sup>                     | W                | 17    | 37    | 68    | 115   | 283   |
| Maximum inrush current <sup>(6)</sup>                | Α                | 90    | 131   | 201   | 248   | 359   |
| Time for maximum inrush current                      | ms               | 0.5   | 0.7   | 0.9   | 1.1   | 1.4   |
| Values with mains reactor                            | •                | •     | ·     | •     | •     | •     |
| Mains reactor                                        | mΗ               | 2     | 2     | 1     | 1     | 1     |
| Nominal power                                        | kW               | 0.8   | 1.6   | 3.3   | 5.6   | 13    |
| Input current <sup>(3)</sup>                         | $A_{\text{rms}}$ | 1.8   | 3.4   | 6.9   | 11.1  | 22.5  |
| THD (total harmonic distortion) <sup>(4)</sup>       | %                | 108   | 90    | 90    | 77    | 45    |
| Power dissipation <sup>(5)</sup>                     | W                | 19    | 40    | 74    | 125   | 308   |
| Maximum inrush current <sup>(6)</sup>                | Α                | 28    | 36    | 75    | 87    | 112   |
| Time for maximum inrush current                      | ms               | 1.9   | 2.3   | 2.3   | 2.6   | 3.0   |

<sup>(1)</sup> As per IEC 60269; Circuit breakers with B or C characteristic; See chapter Conditions for UL 508C and CSA (see page 52) for UL and CSA; Lower ratings are permissible; The fuse must be rated in such a way that the fuse does not trip at the specified input current.

- (2) At a mains impedance corresponding to a short-circuit current of the supply mains of 5 kA
- (3) At nominal power and nominal voltage
- (4) with reference to the input current
- (5) Condition: internal braking resistor not active; value at nominal current, nominal voltage and nominal power; value approximately proportional with output current
- (6) Extreme case, off/on pulse before the inrush current limitation responds, see next line for maximum time

# Data for Three-Phase Devices at 480 Vac

| LXM32•                                               |                  | U60N4 | D12N4 | D18N4 | D30N4 | D72N4 |
|------------------------------------------------------|------------------|-------|-------|-------|-------|-------|
| Nominal voltage (three-phase)                        | Vac              | 480   | 480   | 480   | 480   | 480   |
| Inrush current limitation                            | Α                | 5.1   | 11.3  | 23    | 23    | 68    |
| Maximum fuse to be connected upstream <sup>(1)</sup> | А                | 32    | 32    | 32    | 32    | 32    |
| Continuous output current                            | A <sub>rms</sub> | 1.5   | 3     | 6     | 10    | 24    |
| Peak output current                                  | A <sub>rms</sub> | 6     | 12    | 18    | 30    | 72    |
| Minimum inductance motor (phase/phase)               | mH               | 8.5   | 4.5   | 3     | 1.7   | 0.7   |
| Values without mains reactor <sup>(2)</sup>          | ·                |       | •     | •     | •     |       |
| Nominal power                                        | kW               | 0.4   | 0.9   | 1.8   | 3.0   | 7     |
| Input current <sup>(3)</sup>                         | A <sub>rms</sub> | 1.2   | 2.4   | 4.5   | 7.0   | 14.6  |
| THD (total harmonic distortion) <sup>(4)</sup>       | %                | 201   | 182   | 165   | 152   | 129   |
| Power dissipation <sup>(5)</sup>                     | W                | 20    | 42    | 76    | 129   | 315   |
| Maximum inrush current <sup>(6)</sup>                | Α                | 129   | 188   | 286   | 350   | 504   |
| Time for maximum inrush current                      | ms               | 0.6   | 0.7   | 1.0   | 1.2   | 1.6   |
| Values with mains reactor                            | ·                |       | •     | •     | •     | ·     |
| Mains reactor                                        | mH               | 2     | 2     | 1     | 1     | 1     |
| Nominal power                                        | kW               | 0.8   | 1.6   | 3.3   | 5.6   | 13    |
| Input current <sup>(3)</sup>                         | A <sub>rms</sub> | 1.6   | 2.9   | 6.0   | 9.6   | 19.5  |
| THD (total harmonic distortion) <sup>(4)</sup>       | %                | 116   | 98    | 98    | 85    | 55    |
| Power dissipation <sup>(5)</sup>                     | W                | 21    | 44    | 82    | 137   | 341   |
| Maximum inrush current <sup>(6)</sup>                | Α                | 43    | 57    | 116   | 137   | 177   |
| Time for maximum inrush current                      | ms               | 1.9   | 2.4   | 2.4   | 2.7   | 3.2   |

<sup>(1)</sup> As per IEC 60269; Circuit breakers with B or C characteristic; See chapter Conditions for UL 508C and CSA (see page 52) for UL and CSA; Lower ratings are permissible; The fuse must be rated in such a way that the fuse does not trip at the specified input current.

0198441113761 09/2017

<sup>(2)</sup> At a mains impedance corresponding to a short-circuit current of the supply mains of 5 kA

<sup>(3)</sup> At nominal power and nominal voltage

<sup>(4)</sup> with reference to the input current

<sup>(5)</sup> Condition: internal braking resistor not active; value at nominal current, nominal voltage and nominal power; value approximately proportional with output current

<sup>(6)</sup> Extreme case, off/on pulse before the inrush current limitation responds, see next line for maximum time

# **Peak Output Currents**

The device can provide the peak output current for a limited period of time. If the peak output current flows when the motor is at a standstill, the higher load on a single semiconductor switch causes the current limitation to become active earlier than when the motor moves.

The period of time for which the peak output current can be provided depends on the hardware version. Peak output current with hardware version ≥RS03: 5 seconds

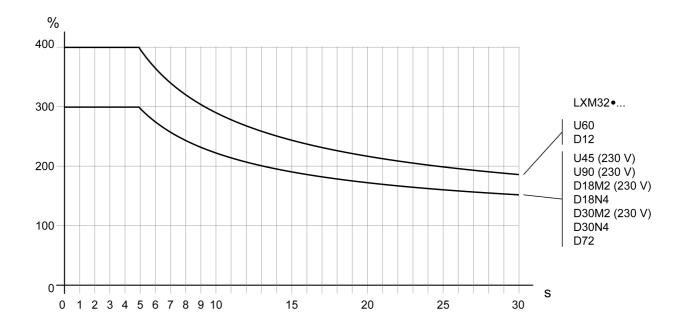

Peak output current with hardware version <RS03: 1 second

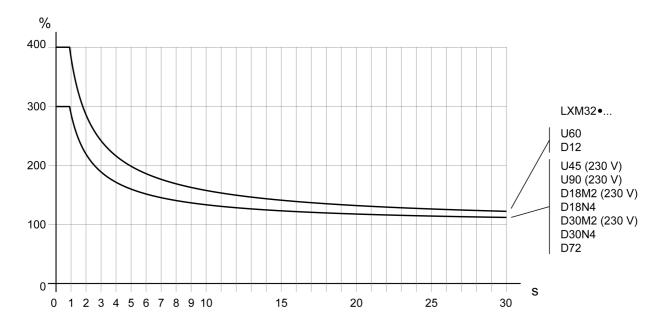

# **DC Bus Data**

# DC Bus Data for Single-Phase Devices

| LXM32•                                           |    | U45M2                       | U45M2 U90M2 |                             | U90M2 D18M2 |                             |     | D30M2                       |      |  |
|--------------------------------------------------|----|-----------------------------|-------------|-----------------------------|-------------|-----------------------------|-----|-----------------------------|------|--|
| Nominal voltage                                  | V  | 115                         | 230         | 115                         | 230         | 115                         | 230 | 115                         | 230  |  |
| Nominal voltage DC bus                           | V  | 163                         | 325         | 163                         | 325         | 163                         | 325 | 163                         | 325  |  |
| Undervoltage limit                               | ٧  | 55                          | 130         | 55                          | 130         | 55                          | 130 | 55                          | 130  |  |
| Voltage limit: activation of Quick<br>Stop       | V  | 60                          | 140         | 60                          | 140         | 60                          | 140 | 60                          | 140  |  |
| Overvoltage limit                                | ٧  | 260 <sup>(1)</sup> /<br>450 | 450         | 260 <sup>(1)</sup> /<br>450 | 450         | 260 <sup>(1)</sup> /<br>450 | 450 | 260 <sup>(1)</sup> /<br>450 | 450  |  |
| Maximum continuous power via DC bus              | kW | 0.2                         | 0.5         | 0.4                         | 0.9         | 0.8                         | 1.6 | 0.8                         | 2.2  |  |
| Maximum continuous current via DC bus            | A  | 1.5                         | 1.5         | 3.2                         | 3.2         | 6.0                         | 6.0 | 10.0                        | 10.0 |  |
| (1) Can be set via parameter MON DCbusVdcThresh. |    |                             |             |                             |             |                             |     |                             |      |  |

# DC Bus Data for Three-Phase Devices

| LXM32•                                           |    | U60N4                    | U60N4 |     | D12N4                    |     |     | D18N4                       |     |     |
|--------------------------------------------------|----|--------------------------|-------|-----|--------------------------|-----|-----|-----------------------------|-----|-----|
| Nominal voltage                                  | V  | 208                      | 400   | 480 | 208                      | 400 | 480 | 208                         | 400 | 480 |
| Nominal voltage DC bus                           | V  | 294                      | 566   | 679 | 294                      | 566 | 679 | 294                         | 566 | 679 |
| Undervoltage limit                               | V  | 150                      | 350   | 350 | 150                      | 350 | 350 | 150                         | 350 | 350 |
| Voltage limit: activation of Quick<br>Stop       | V  | 160                      | 360   | 360 | 160                      | 360 | 360 | 160                         | 360 | 360 |
| Overvoltage limit                                | V  | 450 <sup>(1)</sup> / 820 | 820   | 820 | 450 <sup>(1)</sup> / 820 | 820 | 820 | 450 <sup>(1)</sup><br>/ 820 | 820 | 820 |
| Maximum continuous power via DC bus              | kW | 0.4                      | 0.8   | 8.0 | 0.8                      | 1.6 | 1.6 | 1.7                         | 3.3 | 3.3 |
| Maximum continuous current via DC bus            | Α  | 1.5                      | 1.5   | 1.5 | 3.2                      | 3.2 | 3.2 | 6.0                         | 6.0 | 6.0 |
| (1) Can be set via parameter MON_DCbusVdcThresh. |    |                          |       |     |                          |     |     |                             |     |     |

| LXM32•                                     |        | D30N4                    |      |      | D72N4                    |      |      |
|--------------------------------------------|--------|--------------------------|------|------|--------------------------|------|------|
| Nominal voltage                            | V      | 208                      | 400  | 480  | 208                      | 400  | 480  |
| Nominal voltage DC bus                     | ٧      | 294                      | 566  | 679  | 294                      | 566  | 679  |
| Undervoltage limit                         | ٧      | 150                      | 350  | 350  | 150                      | 350  | 350  |
| Voltage limit: activation of Quick<br>Stop | V      | 160                      | 360  | 360  | 160                      | 360  | 360  |
| Overvoltage limit                          | V      | 450 <sup>(1)</sup> / 820 | 820  | 820  | 450 <sup>(1)</sup> / 820 | 820  | 820  |
| Maximum continuous power via DC bus        | kW     | 2.8                      | 5.6  | 5.6  | 6.5                      | 13.0 | 13.0 |
| Maximum continuous current via DC bus      | Α      | 10.0                     | 10.0 | 10.0 | 22.0                     | 22.0 | 22.0 |
| (1) Can be set via parameter MON_D         | CbusVd | cThresh.                 |      |      |                          |      |      |

### Controller Supply Voltage 24V

### 24V Supply

The +24VDC controller supply must meet the requirements of IEC 61131-2 (PELV standard power supply unit):

| Input voltage                | Vdc | 24 (-15/+20 %) <sup>(1)</sup>            |
|------------------------------|-----|------------------------------------------|
| Input current (without load) | Α   | ≤1 <sup>(2)</sup>                        |
| Residual ripple              | %   | <5                                       |
| Inrush current               |     | Charging current for capacitor C= 1.8 mF |

- (1) For connection of motors without holding brake; see figure below for motors with holding brake
- (2) Input current: holding brake not considered.

### Controller Supply in the Case of Motor with Holding Brake

If a motor with holding brake is connected, the 24 Vdc controller supply must be adjusted according to the connected motor type, the motor cable length and the cross section of the wires for the holding brake. The following diagram applies to the motor cables available as accessories, see chapter Accessories and Spare Parts (see page 423). See the diagram for the voltage that must be available at CN2 for releasing the holding brake. The voltage tolerance is ±5 %.

Controller supply in the case of motor with holding brake: the voltage depends on the motor type, the motor cable length and the conductor cross section.

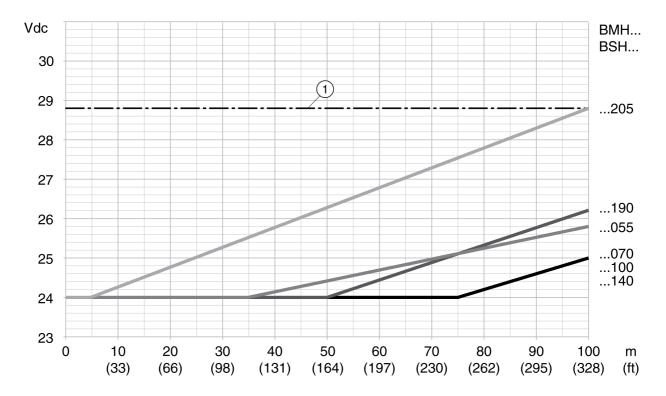

1 Maximum voltage of controller supply

### **Signals**

### **Logic Type**

The digital inputs and outputs of this product can be wired for positive logic or negative logic.

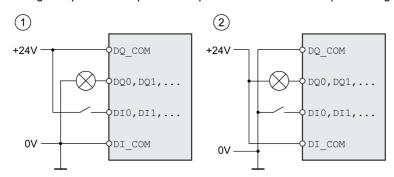

| Logic type         | Active state                                                                    |
|--------------------|---------------------------------------------------------------------------------|
| (1) Positive logic | Output supplies current (source output) Current flows to the input (sink input) |
| (2) Negative logic | Output draws current (sink output) Current flows from the input (source input)  |

Signal inputs are protected against reverse polarity, outputs are short-circuit protected. The inputs and outputs are functionally isolated.

### **Analog Input Signals**

| Voltage range of differential input circuit | V  | -10 10  |
|---------------------------------------------|----|---------|
| Input resistance, typical                   | kΩ | 20      |
| Resolution                                  |    | 14 bits |
| Sampling period                             | ms | 0.25    |

### Digital Input Signals 24 V

When wired as positive logic, the levels of the digital inputs comply with IEC 61131-2, type 1. The electrical characteristics are also valid when wired as negative logic unless otherwise indicated.

| Input voltage - positive logic<br>Level 0<br>Level 1                           | Vdc<br>Vdc | -3 5<br>15 30       |
|--------------------------------------------------------------------------------|------------|---------------------|
| Input voltage - negative logic (at 24 Vdc)<br>Level 0<br>Level 1               | Vdc<br>Vdc | >19<br><9           |
| Input current (at 24 Vdc)                                                      | mA         | 5                   |
| Debounce time (software) <sup>(1)(2)</sup>                                     | ms         | 1.5 (default value) |
| Hardware switching time Rising edge (level 0 -> 1) Falling edge (level 1 -> 0) | μs<br>μs   | 15<br>150           |
| Jitter (capture inputs)                                                        | μs         | <2                  |

(1) Adjustable via parameter (sampling period 250µs)

(2) If the capture inputs are used for capture then the debounce time is not applied.

### Digital Output Signals 24 V

When wired as positive logic, the levels of the digital outputs comply with IEC 61131-2. The electrical characteristics are also valid when wired as negative logic unless otherwise indicated.

| Nominal supply voltage                  | Vdc | 24      |
|-----------------------------------------|-----|---------|
| Voltage range for supply voltage        | Vdc | 19.2 30 |
| Nominal output voltage - positive logic | Vdc | 24      |
| Nominal output voltage - negative logic | Vdc | 0       |
| Voltage drop at 100 mA load             | Vdc | ≤3      |
| Maximum current per output              | mA  | 100     |

### Input Signals Safety Function STO

The inputs for the safety function STO (inputs STO\_A and STO\_B) can only be wired for positive logic. Observe the information provided in chapter Safety function STO ("Safe Torque Off") (see page 81).

| Input voltage - positive logic<br>Level 0<br>Level 1    | Vdc<br>Vdc | -3 5<br>15 30 |
|---------------------------------------------------------|------------|---------------|
| Input current (at 24 Vdc)                               | mA         | 5             |
| Debounce time STO_A and STO_B                           | ms         | >1            |
| Detection of signal differences between STO_A and STO_B | s          | >1            |
| Response time of safety function STO                    | ms         | ≤10           |

### **Holding Brake Output CN11**

The 24 Vdc holding brake of the BMH motor or the BSH motor can be connected to the output CN11. Data of output CN11:

| Output voltage <sup>(1)</sup>                               |   | Voltage at controller supply CN2 minus 0.8 V |  |  |
|-------------------------------------------------------------|---|----------------------------------------------|--|--|
| Maximum switching current                                   | Α | 1.7                                          |  |  |
| Energy inductive load <sup>(2)</sup> Ws                     |   | 1.5                                          |  |  |
| (1) See chapter Controller Supply Voltage 24V (see page 37) |   |                                              |  |  |

### **Encoder Signals**

The encoder signals comply with the Stegmann Hiperface specification.

| Output voltage for encoder         | V  | 10                                                       |
|------------------------------------|----|----------------------------------------------------------|
| Output current for encoder         | mA | 100                                                      |
| SIN/COS input signal voltage range |    | 1 $V_{pp}$ with 2.5 V offset,<br>0.5 $V_{pp}$ at 100 kHz |
| Input resistance                   | Ω  | 120                                                      |

The output voltage is short-circuit protected and overload protected. Transmission via RS485, asynchronous, half-duplex

### **Output PTO (CN4)**

5 V signals are available at the PTO (Pulse Train Out, CN4) output. Depending on parameter PTO\_mode, these signals are ESIM signals (encoder simulation) or directly transmitted PTI input signals (P/D signals, A/B signals, CW/CCW signals). The PTO output signals can be used as PTI input signals for another device. The PTO output signals have 5 V, even if the PTI input signal is a 24 V signal.

The signal level corresponds to RS422. Due to the input current of the optocoupler in the input circuit, a parallel connection of a driver output to several devices is not permitted.

The basic resolution of the encoder simulation at quadruple resolution is 4096 increments per revolution in the case of rotary motors.

Time chart with A, B and index pulse signal, counting forwards and backwards

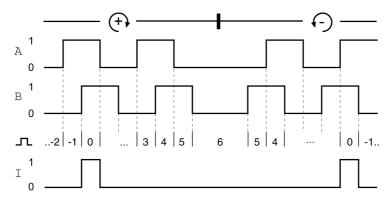

### **Output Signal PTO**

The PTO output signals comply with the RS422 interface specification.

| Logic level                                                                                                    |       | As per RS422 <sup>(1)</sup> |  |
|----------------------------------------------------------------------------------------------------|-------|-----------------------------|--|
| Output frequency per signal                                                                                                    | kHz   | ≤500                        |  |
| Motor increments per second                                                                                                    | Inc/s | ≤1.6 * 10 <sup>6</sup>      |  |
| (1) Due to the input current of the optocoupler in the input circuit, a parallel connection of a driver output to several devices is not permitted. |       |                             |  |

The device connected to the PTO output must be able to process the specified motor increments per second. Even at low velocities, (medium PTO frequency in the kHz range), edges may change at up to 1.6 MHz.

# Input PTI (CN5)

5 V signals or 24 V signals can be connected to the PTI (Pulse Train In) input.

The following signals can be connected:

- A/B signals (ENC\_A/ENC\_B)
- P/D signals (PULSE/DIR)
- CW/CCW signals (CW/CCW)

### Input Circuit and Selection of Method

The input circuit and the selected method affect the maximum permissible input frequency and the maximum permissible line length:

| Input circuit                                                |        | RS422     | Push pull | Open collector |
|--------------------------------------------------------------|--------|-----------|-----------|----------------|
| Minimum input frequency with method position synchronization | Hz     | 0         | 0         | 0              |
| Minimum input frequency with method velocity synchronization | Hz     | 100       | 100       | 100            |
| Maximum input frequency                                      | MHz    | 1         | 0.2       | 0.01           |
| Maximum line length                                          | m (ft) | 100 (328) | 10 (32.8) | 1 (3.28)       |

Signal input circuits: RS422, Push Pull and Open Collector

### 5 Vdc

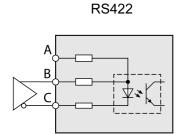

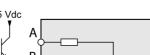

**PushPull** 

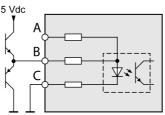

OpenCollector

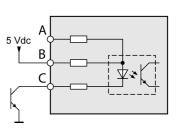

24 Vdc

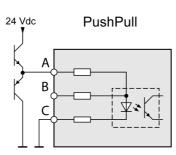

OpenCollector

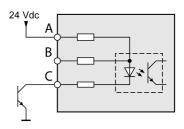

| Input | Pin <sup>(1)</sup> | RS422 <sup>(2)</sup>            | 5V                             | 24V                                 |
|-------|--------------------|---------------------------------|--------------------------------|-------------------------------------|
| A     | Pin 7              | Reserved                        | Reserved                       | PULSE (24)<br>ENC_A (24)<br>CW (24) |
|       | Pin 8              | Reserved                        | Reserved                       | DIR(24)<br>ENC_B(24)<br>CCW(24      |
| В     | Pin 1              | PULSE (5)<br>ENC_A(5)<br>CW(5)  | PULSE (5)<br>ENC_A(5)<br>CW(5) | Reserved                            |
|       | Pin4               | DIR (5)<br>ENC_B (5)<br>CCW (5) | DIR(5)<br>ENC_B(5)<br>CCW(5)   | Reserved                            |
| С     | Pin 2              | PULSE<br>ENC_A<br>CW            | PULSE<br>ENC_A<br>CW           | PULSE<br>ENC_A<br>CW                |
|       | Pin 5              | DIR<br>ENC_B<br>CCW             | DIR<br>ENC_B<br>CCW            | DIR<br>ENC_B<br>CCW                 |

<sup>(1)</sup> Observe the different pairing in the case of twisted pair:
Pin 1 / pin 2 and pin 4 / pin 5 for RS422 and 5V;
pin 7 / pin 2 and pin 8 / pin 5 for 24V
(2) Due to the input current of the optocoupler in the input circuit, a parallel connection of a driver output to several devices is not permitted.

### Function A/B Signals

External A/B signals can be supplied via the PTI input as reference values in operating mode Electronic Gear.

| Signal                   | Value  | Function                       |
|--------------------------|--------|--------------------------------|
| Signal A before signal B | 0 -> 1 | Movement in positive direction |
| Signal B before signal A | 0 -> 1 | Movement in negative direction |

Time chart with A/B signal, counting forwards and backwards

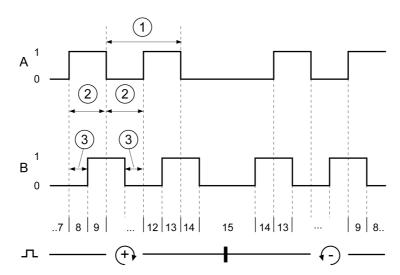

| Times for pulse/direction | Minimum value |     |
|---------------------------|---------------|-----|
| Cycle duration A, B       | 1 μs          | (1) |
| Pulse duration            | 0.4 μs        | (2) |
| Lead time (A, B)          | 200 ns        | (3) |

### Function P/D Signals

External P/D signals can be supplied via the PTI input as reference values in the operating mode Electronic Gear.

The motor performs a movement in the case of a rising edge of the PULSE signal. The direction is controlled with the DIR signal.

| Signal | Value    | Function           |
|--------|----------|--------------------|
| PULSE  | 0 -> 1   | Motor movement     |
| DIR    | 0 / open | Positive direction |

Time chart with pulse/direction signal

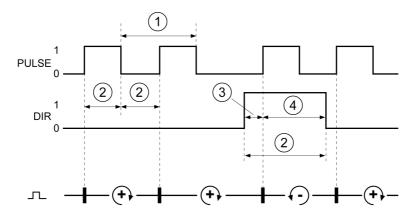

| Times for pulse/direction | Minimum value |     |
|---------------------------|---------------|-----|
| Cycle duration (pulse)    | 1 µs          | (1) |
| Pulse duration (pulse)    | 0.4 μs        | (2) |
| Lead time (Dir-Pulse)     | 0 μs          | (3) |
| Hold time (Pulse-Dir)     | 0.4 μs        | (4) |

### **Function CW/CCW Signals**

External CW/CCW signals can be supplied via the PTI input as reference values in operating mode Electronic Gear.

The motor performs a movement in positive direction in the case of a rising edge of the CW signal. The motor performs a movement in negative direction in the case of a rising edge of the CCW signal.

| Signal | Value  | Function                       |
|--------|--------|--------------------------------|
| CW     | 0 -> 1 | Movement in positive direction |
| CCW    | 0 -> 1 | Movement in negative direction |

### Time chart with "CW/CCW"

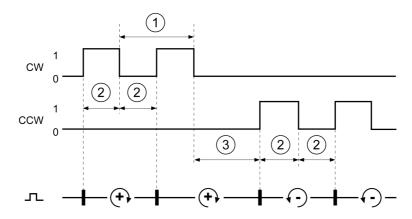

| Times for pulse/direction  | Minimum value |     |
|----------------------------|---------------|-----|
| Cycle duration CW, CCW     | 1 μs          | (1) |
| Pulse duration             | 0.4 μs        | (2) |
| Lead time (CW-CCW, CCW-CW) | 0 μs          | (3) |

### **Braking Resistor**

### **Internal Braking Resistor**

The drive has an internal braking resistor. If the internal braking resistor is insufficient for the dynamics of the application, one or more external braking resistors must be used.

The resistance values for external braking resistors must not be below the specified minimum resistance. If an external braking resistor is activated by means of the appropriate parameter, the internal braking resistor is deactivated.

|          | U45M2                                     | U90M2                                                                                                    | D18M2                                                                                                    | D30M2                                                                                                    |
|----------|-------------------------------------------|----------------------------------------------------------------------------------------------------|----------------------------------------------------------------------------------------------------|----------------------------------------------------------------------------------------------------|
| Ω        | 94                                        | 47                                                                                                    | 20                                                                                                    | 10                                                                                                    |
| W        | 10                                        | 20                                                                                                    | 40                                                                                                    | 60                                                                                                    |
| Ws       | 82                                        | 166                                                                                                    | 330                                                                                                    | 550                                                                                                    |
| Ω        | 68                                        | 36                                                                                                    | 20                                                                                                    | 10                                                                                                    |
| Ω        | 110                                       | 55                                                                                                    | 27                                                                                                    | 16                                                                                                    |
| W        | 200                                       | 400                                                                                                    | 600                                                                                                    | 800                                                                                                    |
| μF       | 390                                       | 780                                                                                                    | 1170                                                                                                    | 1560                                                                                                    |
| value)   |                                           |                                                                                                    |                                                                                                    |                                                                                                    |
| V        | 236                                       | 236                                                                                                    | 236                                                                                                    | 236                                                                                                    |
| V        | 430                                       | 430                                                                                                    | 430                                                                                                    | 430                                                                                                    |
| Ws       | 5                                         | 9                                                                                                    | 14                                                                                                    | 18                                                                                                    |
| Ws       | 17                                        | 34                                                                                                    | 52                                                                                                    | 69                                                                                                    |
| Ws       | 11                                        | 22                                                                                                    | 33                                                                                                    | 44                                                                                                    |
| d switch | n-on voltage)                             |                                                                                                    |                                                                                                    |                                                                                                    |
| V        | 395                                       | 395                                                                                                    | 395                                                                                                    | 395                                                                                                    |
| Ws       | 24                                        | 48                                                                                                    | 73                                                                                                    | 97                                                                                                    |
| Ws       | 12                                        | 23                                                                                                    | 35                                                                                                    | 46                                                                                                    |
| Ws       | 5                                         | 11                                                                                                    | 16                                                                                                    | 22                                                                                                    |
|          | Ws ΩΩΩ W μF value) V Ws Ws Ws Ws Ws Ws Ws | <ul> <li>Ω</li> <li>W</li> <li>W</li> <li>W</li> <li>S</li> <li>Ω</li> <li>B</li> <li>Ω</li> <li>H</li> <li>Q</li> <li>Q</li></ul> | Ω       94       47         W       10       20         Ws       82       166         Ω       68       36         Ω       110       55         W       200       400         μF       390       780         value)       V       236       236         V       430       430         Ws       5       9         Ws       17       34         Ws       11       22         d switch-on voltage)       V       395       395         Ws       24       48         Ws       12       23 | Ω       94       47       20         W       10       20       40         Ws       82       166       330         Ω       68       36       20         Ω       110       55       27         W       200       400       600         μF       390       780       1170         value)         V       236       236       236         V       430       430       430         Ws       5       9       14         Ws       17       34       52         Ws       11       22       33         d switch-on voltage)       V       395       395         Ws       24       48       73         Ws       12       23       35 |

(1) The maximum specified braking resistor can derate the peak power of the device. Depending on the application, it is possible to use a higher ohm resistor.

| LXM32•                                                     |   | U60N4 | D12N4 | D18N4 | D30N4 | D72N4 |
|------------------------------------------------------------|---|-------|-------|-------|-------|-------|
| Resistance value of internal braking resistor              |   | 132   | 60    | 30    | 30    | 10    |
| Continuous power internal braking resistor P <sub>PR</sub> |   | 20    | 40    | 60    | 100   | 150   |
| Peak energy E <sub>CR</sub>                                |   | 200   | 400   | 600   | 1000  | 2400  |
| External braking resistor minimum                          |   | 70    | 47    | 25    | 15    | 8     |
| External braking resistor maximum <sup>(1)</sup>           | Ω | 145   | 73    | 50    | 30    | 12    |
| Maximum continuous power external braking resistor         | W | 200   | 500   | 800   | 1500  | 3000  |

<sup>(1)</sup> The maximum specified braking resistor can derate the peak power of the device. Depending on the application, it is possible to use a higher ohm resistor.

<sup>(2)</sup> Parameter DCbus\_compat has no effect in the case of three-phase devices

| LXM32•                                                                                     |    | U60N4 | D12N4 | D18N4 | D30N4 | D72N4 |
|--------------------------------------------------------------------------------------------|----|-------|-------|-------|-------|-------|
| Capacitance of internal capacitor                                                          | μF | 110   | 195   | 390   | 560   | 1120  |
| Parameter DCbus_compat(2)                                                                  |    |       |       |       |       |       |
| Switch-on voltage of braking resistor at nominal voltage 208 V                             | V  | 430   | 430   | 430   | 430   | 430   |
| Switch-on voltage of braking resistor at nominal voltage 380 V, 400 V and 480 V            | V  | 780   | 780   | 780   | 780   | 780   |
| Energy absorption of internal capacitors E <sub>var</sub> at nominal voltage 208 V +10%    | Ws | 4     | 8     | 16    | 22    | 45    |
| Energy absorption of internal capacitors<br>E <sub>var</sub> at nominal voltage 380 V +10% | Ws | 14    | 25    | 50    | 73    | 145   |
| Energy absorption of internal capacitors E <sub>var</sub> at nominal voltage 400 V +10%    | Ws | 12    | 22    | 43    | 62    | 124   |
| Energy absorption of internal capacitors<br>E <sub>var</sub> at nominal voltage 480 V +10% | Ws | 3     | 5     | 10    | 14    | 28    |

<sup>(1)</sup> The maximum specified braking resistor can derate the peak power of the device. Depending on the application, it is possible to use a higher ohm resistor.

### **External Braking Resistors (Accessories)**

| VW3A760                                          |     | 1Rxx | 2Rxx    | 3Rxx    | 4Rxx  | 5Rxx    | 6Rxx    | 7Rxx | 8Rxx    |
|--------------------------------------------------|-----|------|---------|---------|-------|---------|---------|------|---------|
| Resistance                                       | Ω   | 10   | 27      | 27      | 27    | 72      | 72      | 72   | 100     |
| Continuous power                                 | W   | 400  | 100     | 200     | 400   | 100     | 200     | 400  | 100     |
| Maximum time in braking at 115 V                 | s   | 3    | 1.8     | 4.2     | 10.8  | 6.36    | 16.8    | 42   | 10.8    |
| Peak power at 115 V                              | kW  | 5.6  | 2.1     | 2.1     | 2.1   | 0.8     | 0.8     | 0.8  | 0.6     |
| Maximum peak energy at 115 V                     | kWs | 16.7 | 3.7     | 8.7     | 22.3  | 4.9     | 13      | 32.5 | 6       |
| Maximum time in braking at 230 V                 | s   | 0.72 | 0.55    | 1.08    | 2.64  | 1.44    | 3.72    | 9.6  | 2.4     |
| Peak power at 230 V                              | kW  | 18.5 | 6.8     | 6.8     | 6.8   | 2.6     | 2.6     | 2.6  | 1.8     |
| Maximum peak energy at 230 V                     | kWs | 13.3 | 3.8     | 7.4     | 18.1  | 3.7     | 9.6     | 24.7 | 4.4     |
| Maximum time in<br>braking at 400 V and<br>480 V | s   | 0.12 | 0.084   | 0.216   | 0.504 | 0.3     | 0.78    | 1.92 | 0.48    |
| Peak power at 400 V and 480 V                    | kW  | 60.8 | 22.5    | 22.5    | 22.5  | 8.5     | 8.5     | 8.5  | 6.1     |
| Maximum peak<br>energy at 400 V and<br>480 V     | kWs | 7.3  | 1.9     | 4.9     | 11.4  | 2.5     | 6.6     | 16.2 | 2.9     |
| Degree of protection                             |     | IP65 | IP65    | IP65    | IP65  | IP65    | IP65    | IP65 | IP65    |
| UL approval (file no.)                           |     | -    | E233422 | E233422 | -     | E233422 | E233422 | -    | E233422 |

| VW3A77                                     |     | 04   | 05   |
|--------------------------------------------|-----|------|------|
| Resistance                                 | Ω   | 15   | 10   |
| Continuous power                           | W   | 1000 | 1000 |
| Maximum time in braking at 115 V           | s   | 19   | 10   |
| Peak power at 115 V                        | kW  | 3.7  | 5.6  |
| Maximum peak energy at 115 V               | kWs | 70   | 59   |
| Maximum time in braking at 230 V           | s   | 3.5  | 1.98 |
| Peak power at 230 V                        | kW  | 12.3 | 18.5 |
| Maximum peak energy at 230 V               | kWs | 43.1 | 36.5 |
| Maximum time in braking at 400 V and 480 V | s   | 0.65 | 0.37 |

<sup>(2)</sup> Parameter DCbus\_compat has no effect in the case of three-phase devices

| VW3A77                                 |     | 04      | 05      |
|----------------------------------------|-----|---------|---------|
| Peak power at 400 V and 480 V          | kW  | 40.6    | 60.8    |
| Maximum peak energy at 400 V and 480 V | kWs | 26.5    | 22.5    |
| Degree of protection                   |     | IP20    | IP20    |
| UL approval (file no.)                 |     | E226619 | E226619 |

### **Electromagnetic Emission**

### Overview

The products described in the present manual meet the EMC requirements as per IEC 61800-3 if the EMC measures described in the present manual are implemented.

# **A** WARNING

### **ELECTROMAGNETIC DISTURBANCES OF SIGNALS AND DEVICES**

Use proper EMC shielding techniques to help prevent unintended device operation in accordance with the standard IEC 61800-3.

Failure to follow these instructions can result in death, serious injury, or equipment damage.

If the overall configuration (drive, mains filter, cables, additional accessories as well as all EMC mitigation measures implemented) does not meet the requirements of category C1 as per IEC 61800-3, this may cause radio interference in domestic electrical networks.

# **A** WARNING

### **RADIO INTERFERENCE**

- Verify compliance with all applicable EMC standards, and, in particular, but not limited to, IEC 61800-3.
- Do not operate this equipment with a configuration of category C3 or C4 in a first environment as defined in IEC 61800-3.
- Implement all required radio interference suppression measures, as described in this document, and verify their effectiveness.

Failure to follow these instructions can result in death, serious injury, or equipment damage.

**NOTE:** The following information as per IEC 61800-3 applies if you operate this equipment with a configuration which does not meet the limits of category C1:

"In a domestic environment this product may cause radio interference in which case supplementary mitigation measures may be required."

As a machine designer or system integrator, you may need to include this information in the documentation to your customer.

### **EMC Categories**

The following categories for emission as per IEC 61800-3 are reached if the EMC measures described in the present manual are implemented.

| Emission type                                                                                           | Category<br>LXM32••••M2    | Category<br>LXM32••••N4    |
|----------------------------------------------------------------------------------------------------|----------------------------|----------------------------|
| Conducted emission  Motor cable length ≤10 m (≤32.81 ft)  Motor cable length 10 ≤20 m (32.81 ≤65.62 ft) | Category C2<br>Category C3 | Category C3<br>Category C3 |
| Radiated emission<br>Motor cable length ≤20 m (65.62 ft)                                                | Category C3                | Category C3                |

### **EMC Categories With External Mains Filter**

The following categories for emission as per IEC 61800-3 are reached if the EMC measures described in the present manual are implemented and if the external mains filters offered as accessories are used.

| Emission type                                                                                                    | Category<br>LXM32••••M2                   | Category<br>LXM32••••N4                   |
|----------------------------------------------------------------------------------------------------|-------------------------------------------|-------------------------------------------|
| Conducted emission  Motor cable length ≤20 m (65.62 ft)  Motor cable length >20 ≤50 m (>65.62 ≤164.00 ft)  Motor cable length >50 ≤100 m (>164.00 ≤328.01 ft | Category C1<br>Category C2<br>Category C3 | Category C1<br>Category C2<br>Category C3 |
| Radiated emission<br>Motor cable length ≤100 m (328.01 ft)                                                                                                   | Category C3                               | Category C3                               |

### **Assignment of External Mains Filters**

| Single-phase drives        | Mains filter reference |
|----------------------------|------------------------|
| LXM32•U45M2 (230 V, 1,5 A) | VW3A4420 (9 A)         |
| LXM32•U90M2 (230 V, 3 A)   | VW3A4420 (9 A)         |
| LXM32•D18M2 (230 V, 6 A)   | VW3A4421 (16 A)        |
| LXM32•D30M2 (230 V, 10 A)  | VW3A4421 (16 A)        |

| Three-phase drives         | Mains filter reference |
|----------------------------|------------------------|
| LXM32•U60N4 (480 V, 1,5 A) | VW3A4422 (15 A)        |
| LXM32•D12N4 (480 V, 3 A)   | VW3A4422 (15 A)        |
| LXM32•D18N4 (480 V, 6 A)   | VW3A4422 (15 A)        |
| LXM32•D30N4 (480 V, 10 A)  | VW3A4422 (15 A)        |
| LXM32•D72N4 (480 V, 24 A)  | VW3A4423 (25 A)        |

Several devices can be connected to a common external mains filter.

### Prerequisites:

- Single-phase devices may only be connected to single-phase mains filters; three-phase devices may only be connected to three-phase devices.
- The total input current of the connected devices must be smaller than or equal to the permissible nominal current of the mains filter.

# Non-Volatile Memory and Memory Card

### Non-Volatile Memory

The following table shows characteristics for the non-volatile memory:

| Characteristic                   | Value  |
|----------------------------------|--------|
| Minimum number of writing cycles | 100000 |
| Туре                             | EEPROM |

### **Memory Card**

The following table shows characteristics for the memory card:

| Characteristic                   | Value  |
|----------------------------------|--------|
| Minimum number of writing cycles | 100000 |
| Minimum number of plug-in cycles | 1000   |

### **Memory Card Holder**

The following table shows characteristics for the memory card holder:

| Characteristic                   | Value |
|----------------------------------|-------|
| Minimum number of plug-in cycles | 5000  |

### Conditions for UL 508C and CSA

If the product is used to comply with UL 508C or CSA, the following conditions must also be met:

### **Ambient Temperature During Operation**

| Surrounding air temperature | °C   | 0 50     |
|-----------------------------|------|----------|
|                             | (°F) | (32 122) |

### **Fuses**

Use fuses as per UL 248.

| LXM32•                                               |   | •••M2   | •••N4   |
|------------------------------------------------------|---|---------|---------|
| Maximum fuse rating of fuse to be connected upstream | Α | 25      | 30      |
| Class                                                |   | CC or J | CC or J |

### **Short-Circuit Current Rating (SCCR)**

| LXM32•                              |    | •••M2 | •••N4 |
|-------------------------------------|----|-------|-------|
| Short-circuit current rating (SCCR) | kA | 12    | 12    |

### Wiring

Use at least 60/75 °C (140/167 °F) copper conductors.

### 400/480 V Three-Phase Devices

400/480 V three-phase devices may only be operated via mains up to 480Y/277Vac.

### **Overvoltage Category**

"Use only in overvoltage category III or where the maximum available Rated Impulse Withstand Voltage Peak is equal or less than 4000 Volts.", or equivalent.

### **Motor Overload Protection**

This equipment provides Solid State Motor Overload Protection at 200 % of maximum FLA (Full Load Ampacity).

# Certifications

### Product certifications:

| Certified by | Assigned number  |  |
|--------------|------------------|--|
| TÜV Nord     | SAS-192/2008TB-1 |  |
| UL           | E116875          |  |
| CSA          | 2320425          |  |

# Chapter 3 Engineering

# What Is in This Chapter?

This chapter contains the following sections:

| Section | Topic                               | Page |
|---------|-------------------------------------|------|
| 3.1     | Electromagnetic Compatibility (EMC) | 56   |
| 3.2     | Cables and Signals                  | 62   |
| 3.3     | Mains Supply                        | 71   |
| 3.4     | Rating the Braking Resistor         | 75   |
| 3.5     | Functional Safety                   | 81   |

# Section 3.1

# Electromagnetic Compatibility (EMC)

### What Is in This Section?

This section contains the following topics:

| Topic                         | Page |
|-------------------------------|------|
| General                       | 57   |
| Deactivating the Y Capacitors | 61   |

### General

### **EMC-Compliant Wiring**

This product meets the EMC requirements according to the standard IEC 61800-3 if the measures described in this manual are implemented during installation.

Signal interference can cause unexpected responses of the drive system and of other equipment in the vicinity of the drive system.

# **A** WARNING

### SIGNAL AND EQUIPMENT INTERFERENCE

- Install the wiring in accordance with the EMC requirements described in the present document.
- Verify compliance with the EMC requirements described in the present document.
- Verify compliance with all EMC regulations and requirements applicable in the country in which the
  product is to be operated and with all EMC regulations and requirements applicable at the installation
  site.

Failure to follow these instructions can result in death, serious injury, or equipment damage.

# **A** WARNING

### **ELECTROMAGNETIC DISTURBANCES OF SIGNALS AND DEVICES**

Use proper EMC shielding techniques to help prevent unintended device operation in accordance with the standard IEC 61800-3.

Failure to follow these instructions can result in death, serious injury, or equipment damage.

See chapter Electromagnetic Emission (see page 49) for the EMC categories.

### Overview of wiring with EMC details

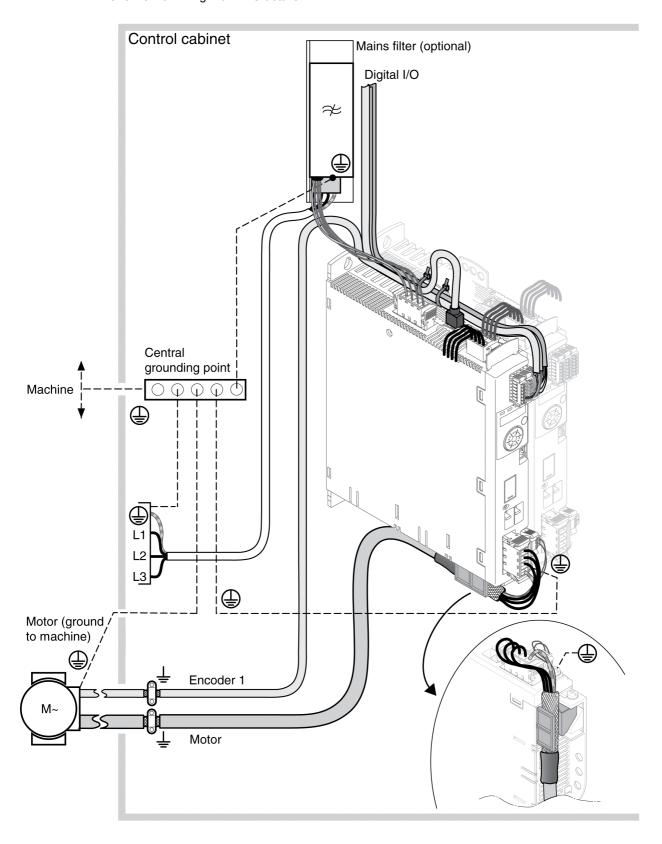

### **EMC Requirements for the Control Cabinet**

| EMC measures                                                                                                    | Objective                                       |
|----------------------------------------------------------------------------------------------------|-------------------------------------------------|
| Use mounting plates with good electrical conductivity, connect large surface areas of metal parts, remove paint from contact areas.                                                      | Good conductivity due to large surface contact. |
| Ground the control cabinet, the control cabinet door and the mounting plate with ground straps or ground wires. The conductor cross section must be at least 10 mm <sup>2</sup> (AWG 6). | Reduces emissions.                              |
| Install switching devices such as power contactors, relays or solenoid valves with interference suppression units or arc suppressors (for example, diodes, varistors, RC circuits).      | Reduces mutual interference                     |
| Do not install power components and control components adjacent to one another.                                                                                                    | Reduces mutual interference                     |

### **Shielded Cables**

| EMC measures                                                                                                    | Objective                                                                      |
|----------------------------------------------------------------------------------------------------|--------------------------------------------------------------------------------|
| Connect large surface areas of cable shields, use cable clamps and ground straps.                                                                                              | Reduces emissions.                                                             |
| Use cable clamps to connect a large surface area of the shields of all shielded cables to the mounting plate at the control cabinet entry.                                     | Reduces emissions.                                                             |
| Ground shields of digital signal wires at both ends by connecting them to a large surface area or via conductive connector housings.                                           | Reduces interference<br>affecting the signal<br>wires, reduces<br>emissions    |
| Ground the shields of analog signal wires directly at the device (signal input); insulate the shield at the other cable end or ground it via a capacitor (for example, 10 nF). | Reduces ground loops due to low-frequency interference.                        |
| Use only shielded motor cables with copper braid and a coverage of at least 85%, ground a large surface area of the shield at both ends.                                       | Diverts interference<br>currents in a controlled<br>way, reduces<br>emissions. |

### Cable Installation

| EMC measures                                                                                                    | Objective                                                            |
|----------------------------------------------------------------------------------------------------|----------------------------------------------------------------------|
| Do not route fieldbus cables and signal wires in a single cable duct together with lines with DC and AC voltages of more than 60 V. (Fieldbus cables, signal lines and analog lines may be in the same cable duct) Use separate cable ducts at least 20 cm (7.87 in) apart. | Reduces mutual interference                                          |
| Keep cables as short as possible. Do not install unnecessary cable loops, use short cables from the central grounding point in the control cabinet to the external ground connection.                                                                                       | Reduces capacitive and inductive interference.                       |
| Use equipotential bonding conductors in the following cases: wide-area installations, different voltage supplies and installation across several buildings.                                                                                                    | Reduces current in the cable shield, reduces emissions.              |
| Use fine stranded equipotential bonding conductors.                                                                                                    | Diverts high-frequency interference currents.                        |
| If motor and machine are not conductively connected, for example by an insulated flange or a connection without surface contact, you must ground the motor with a ground strap or a ground wire. The conductor cross section must be at least 10 mm <sup>2</sup> (AWG 6).   | Reduces emissions, increases immunity.                               |
| Use twisted pair for the DC supply.                                                                                                    | Reduces interference affecting the signal cables, reduces emissions. |

### **Power Supply**

| EMC measures                                          | Objective                                         |
|-------------------------------------------------------|---------------------------------------------------|
| Operate product on mains with grounded neutral point. | Enables effectiveness of mains filter.            |
| Surge arrester if there is a risk of overvoltage.     | Reduces the risk of damage caused by overvoltage. |

### **Motor and Encoder Cables**

Motor and encoder cables require particular attention in terms of EMC. Use only pre-assembled cables (see chapter Accessories and Spare Parts *(see page 423)*) or cables that comply with the specifications (see chapter Cables and Signals *(see page 62)*) and implement the EMC measures described below.

| EMC measures                                                                                                    | Objective                            |
|----------------------------------------------------------------------------------------------------|--------------------------------------|
| Do not install switching elements in motor cables or encoder cables.                                                                                    | Reduces interference.                |
| Route the motor cable at a distance of at least 20 cm (7.87 in) from the signal cable or use shielding plates between the motor cable and signal cable. | Reduces mutual interference          |
| For long lines, use equipotential bonding conductors.                                                                                                   | Reduces current in the cable shield. |
| Route the motor cable and encoder cable without cutting them. (1)                                                                                       | Reduces emission.                    |
| (1) If a cable has to be cut for the installation, it has to be connected vand a metal housing at the point of the cut.                                 | with shield connections              |

### Additional Measures for EMC Improvement

Depending on the application, the following measures can improve the EMC-dependent values:

| EMC measures                                                  | Objective                                               |
|---------------------------------------------------------------|---------------------------------------------------------|
| Use mains reactors                                            | Reduces mains harmonics, prolongs product service life. |
| Use external mains filters                                    | Improves the EMC limit values.                          |
| Install in a closed control cabinet with increased shielding. | Improves the EMC limit values.                          |

### **Deactivating the Y Capacitors**

The ground connections of the internal Y capacitors can be disconnected (deactivation). Usually, it is not required to deactivate the ground connection of the Y capacitors.

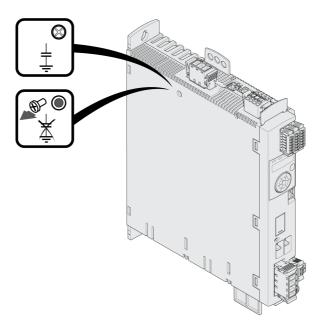

To deactivate the Y capacitors, remove the screw. Keep this screw so you can re-activate the Y capacitors, if required.

The drive no longer complies with the EMC limit values specified if the Y capacitors are deactivated.

# Section 3.2 Cables and Signals

### What Is in This Section?

This section contains the following topics:

| Topic                           | Page |
|---------------------------------|------|
| Cables - General                | 63   |
| Overview of the Required Cables | 65   |
| Cable Specifications            | 66   |
| Logic Type                      | 69   |
| Configurable Inputs and Outputs | 70   |

### Cables - General

### Suitability of the Cables

Cables must not be twisted, stretched, crushed or bent. Use only cables that comply with the cable specification. Consider the following in determining suitability of the cables:

- Suitable for drag chain applications
- Temperature range
- · Chemical resistance
- Outdoor installation
- Underground installation

### **Connecting Shields**

Shield connection possibilities:

- Motor cable: The motor cable shield is fastened in the shield clamp at the bottom of the device.
- Shields of the analog cable and the I/O wires to CN6SHLD.
- Other cables: The shields are connected to the shield connection at the bottom of the device.
- Alternative: Connect the shield via shield clamps and rail, for example.

### **Equipotential Bonding Conductors**

Potential differences can result in excessive currents on the cable shields. Use equipotential bonding conductors to reduce currents on the cable shields. The equipotential bonding conductor must be rated for the maximum current.

### WARNING

### UNINTENDED EQUIPMENT OPERATION

- Ground cable shields for all fast I/O, analog I/O, and communication signals at a single point. 1)
- Route communications and I/O cables separately from power cables.

Failure to follow these instructions can result in death, serious injury, or equipment damage.

### Conductor Cross Sections According to Method of Installation

The following sections describe the conductor cross sections for two methods of installation:

- Method of installation B2:
   Cables in conduits or cable trunking systems
- Method of installation E:
   Cables on open cable trays

| Cross section in mm <sup>2</sup> (AWG) | Current-carrying capacity with method of installation B2 in A <sup>(1)</sup> | Current carrying capacity with method of installation E in A <sup>(1)</sup> |
|----------------------------------------|------------------------------------------------------------------------------|-----------------------------------------------------------------------------|
| 0.75 (18)                              | 8.5                                                                          | 10.4                                                                        |
| 1 (16)                                 | 10.1                                                                         | 12.4                                                                        |
| 1.5 (14)                               | 13.1                                                                         | 16.1                                                                        |
| 2.5 (12)                               | 17.4                                                                         | 22                                                                          |
| 4 (10)                                 | 23                                                                           | 30                                                                          |
| 6 (8)                                  | 30                                                                           | 37                                                                          |
| 10 (6)                                 | 40                                                                           | 52                                                                          |
| 16 (4)                                 | 54                                                                           | 70                                                                          |
| 25 (2)                                 | 70                                                                           | 88                                                                          |

(1) Values as per IEC 60204-1 for continuous operation, copper conductors and ambient air temperature 40 °C (104 °F). See IEC 60204-1 for additional information. The table is an excerpt from this standard and also shows cable cross-sections that are not applicable with regard to the product.

<sup>1)</sup> Multipoint grounding is permissible if connections are made to an equipotential ground plane dimensioned to help avoid cable shield damage in the event of power system short-circuit currents.

Note the derating factors for grouping of cables and correction factors for other ambient conditions (IEC 60204-1).

The conductors must have a sufficiently large cross section so that the upstream fuse can trip.

In the case of longer cables, it may be necessary to use a greater conductor cross section to reduce the energy losses.

### **Overview of the Required Cables**

The properties of the required cables are listed in the table below. Use pre-assembled cables to reduce the risk of wiring errors. Pre-assembled cables can be found in chapter Accessories and Spare Parts (see page 423). If the product is used to comply with the requirements as per UL 508C, the conditions specified in chapter Conditions for UL 508C and CSA (see page 52) must be met.

|                                    | Maximum length:   | Minimum cross section                                                                      | Shielded, both ends grounded | Twisted pair | PELV     |
|------------------------------------|-------------------|--------------------------------------------------------------------------------------------|------------------------------|--------------|----------|
| Controller supply                  | -                 | 0.75 mm <sup>2</sup> (AWG 18)                                                              |                              |              | Required |
| Safety function STO <sup>(1)</sup> | -                 | 0.75 mm <sup>2</sup> (AWG 18)                                                              | (1)                          |              | Required |
| Power stage supply                 | -                 | _(2)                                                                                       |                              |              |          |
| Motor phases                       | _(3)              | _(4)                                                                                       | Required                     |              |          |
| External braking resistor          | 3 m (9.84 ft)     | As power stage supply                                                                      | Required                     |              |          |
| Motor encoder                      | 100 m (328.01 ft) | 6 * 0.14 mm <sup>2</sup> and<br>2 * 0.34 mm <sup>2</sup><br>(6 * AWG 24 and<br>2 * AWG 20) | Required                     | Required     | Required |
| A/B signals                        | 100 m (328.08 ft) | 0.25 mm <sup>2</sup> (AWG 22)                                                              | Required                     | Required     | Required |
| PULSE / DIR signals                | 100 m (328.08 ft) | 0.14 mm <sup>2</sup> (AWG 24)                                                              | Required                     | Required     | Required |
| CW/CCW signals                     | 100 m (328.08 ft) | 0.14 mm <sup>2</sup> (AWG 24)                                                              | Required                     | Required     | Required |
| ESIM                               | 100 m (328.08 ft) | 0.14 mm <sup>2</sup> (AWG 24)                                                              | Required                     | Required     | Required |
| Analog inputs                      | 10 m (32.81 ft)   | 0.14 mm <sup>2</sup> (AWG 24)                                                              | Required                     | Required     | Required |
| Digital inputs / outputs           | 30 m (98.43 ft)   | 0.14 mm <sup>2</sup> (AWG 24)                                                              |                              |              | Required |
| PC, commissioning interface        | 20 m (65.62 ft)   | 0.14 mm <sup>2</sup> (AWG 24)                                                              | Required                     | Required     | Required |

<sup>(1)</sup> Note the installation requirements (protected cable installation), see chapter Safety function STO ("Safe Torque Off") (see page 81).

<sup>(2)</sup> See Connection Power Stage Supply (CN1) (see page 108)

<sup>(3)</sup> Length depends on the required limit values for conducted interference.

<sup>(4)</sup> See Connection Motor Phases and Holding Brake (CN10 and CN11) (see page 101)

# **Cable Specifications**

Using pre-assembled cables helps to reduce the possibility of wiring errors. See chapter Accessories and Spare Parts *(see page 423)*.

The genuine accessories have the following properties:

### **Motor Cable With Connector**

| VW3                                                                     |              | M5100R•••                                                    | M5101R•••                                            | M5102R***                                            | M5103R•••                                          | M5105R•••                                          | M5104R•••                                           |
|-------------------------------------------------------------------------|--------------|--------------------------------------------------------------|------------------------------------------------------|------------------------------------------------------|----------------------------------------------------|----------------------------------------------------|-----------------------------------------------------|
| Cable jacket, insulation                                                |              | PUR orange (RAL 2003), TPM                                   | PUR orange (RAL 2003), polypropylene (PP)            |                                                      |                                                    |                                                    |                                                     |
| Capacitance power wires<br>Wire/wire<br>Wire/shield                     | pF/m<br>pF/m | 80<br>145                                                    | 80<br>135                                            | 80<br>150                                            | 90<br>150                                          | 85<br>150                                          | 100<br>160                                          |
| Number of contacts (shielded)                                           |              | (4 x 1 mm <sup>2</sup> +<br>2 x (2 x 0.75 mm <sup>2</sup> )) | (4 x 1.5 mm <sup>2</sup> + (2 x 1 mm <sup>2</sup> )) | (4 x 2.5 mm <sup>2</sup> + (2 x 1 mm <sup>2</sup> )) | (4 x 4 mm <sup>2</sup> + (2 x 1 mm <sup>2</sup> )) | (4 x 6 mm <sup>2</sup> + (2 x 1 mm <sup>2</sup> )) | (4 x 10 mm <sup>2</sup> + (2 x 1 mm <sup>2</sup> )) |
| Connector motor side                                                    |              | 8-pin circular Y-<br>TEC                                     | 8-pin circular M23                                   |                                                      | 8-pin circular I                                   | M40                                                |                                                     |
| Connector drive side                                                    |              | Open                                                         |                                                      |                                                      |                                                    |                                                    |                                                     |
| Cable diameter                                                          | mm<br>(in)   | 11 ± 0.3<br>(0.43 ± 0.01)                                    | 12 ± 0.2<br>(0.47 ± 0.01)                            | 14.3 ± 0.3<br>(0.55 ± 0.01)                          | 16.3 ± 0.3<br>(0.64 ± 0.01)                        | 18.8 ± 0.4<br>(0.74 ± 0.02)                        | 23.5 ± 0.6<br>(0.93 ± 0.02)                         |
| Minimum bend radius with fixed installation                             |              | 10 times the cable diameter                                  | 5 times the cable diameter                           |                                                      |                                                    |                                                    |                                                     |
| Minimum bend radius with moving installation                            |              | 10 times the cable diameter                                  | 7.5 times the cable                                  | e diameter                                           |                                                    | 10 times the c                                     | able diameter                                       |
| Nominal voltage<br>Motor phases<br>Holding brake                        | V<br>V       | 1000<br>1000                                                 | 600<br>300                                           |                                                      |                                                    |                                                    |                                                     |
| Maximum orderable length                                                | m (ft)       | 25 (82)                                                      | 75 (246)                                             |                                                      |                                                    |                                                    |                                                     |
| Permissible temperature range during operation with fixed installation  | °C (°F)      | -40 80 (-40 176                                              | )                                                    |                                                      |                                                    |                                                    |                                                     |
| Permissible temperature range during operation with moving installation | °C (°F)      | -20 60 (-4 140)                                              | -20 80 (-4 17                                        | 6)                                                   |                                                    |                                                    |                                                     |
| Certifications/declaration of conformity                                |              | CE, DESINA                                                   |                                                      |                                                      |                                                    |                                                    |                                                     |

### **Motor Cable Without Connector**

| VW3                                                 |              | M5300R•••                                                    | M5301R•••                                                | M5302R•••                                            | M5303R•••                                          | M5305R***                   | M5304R•••                                           |
|-----------------------------------------------------|--------------|--------------------------------------------------------------|----------------------------------------------------------|------------------------------------------------------|----------------------------------------------------|-----------------------------|-----------------------------------------------------|
| Cable jacket, insulation                            |              | PUR orange (RAL 2003), TPM                                   | PUR orange (RAL 2003), polypropylene (PP)                |                                                      |                                                    |                             |                                                     |
| Capacitance power wires<br>Wire/wire<br>Wire/shield | pF/m<br>pF/m | 80<br>145                                                    | 80<br>135                                                | 80<br>150                                            | 90<br>150                                          | 85<br>150                   | 100<br>160                                          |
| Number of contacts (shielded)                       |              | (4 x 1 mm <sup>2</sup> +<br>2 x (2 x 0.75 mm <sup>2</sup> )) | ,                                                        | (4 x 2.5 mm <sup>2</sup> + (2 x 1 mm <sup>2</sup> )) | (4 x 4 mm <sup>2</sup> + (2 x 1 mm <sup>2</sup> )) | ,                           | (4 x 10 mm <sup>2</sup> + (2 x 1 mm <sup>2</sup> )) |
| Connector motor side                                |              | Open                                                         |                                                          |                                                      |                                                    |                             |                                                     |
| Connector drive side                                |              | Open                                                         |                                                          |                                                      |                                                    |                             |                                                     |
| Cable diameter                                      | mm<br>(in)   | 11 ± 0.3<br>(0.43 ± 0.01)                                    | 12 ± 0.2<br>(0.47 ± 0.01)                                | 14.3 ± 0.3<br>(0.55 ± 0.01)                          | 16.3 ± 0.3<br>(0.64 ± 0.01)                        | 18.8 ± 0.4<br>(0.74 ± 0.02) | 23.5 ± 0.6<br>(0.93 ± 0.02)                         |
| Minimum bend radius with fixed installation         |              | 10 times the cable diameter                                  | 5 times the cable diameter                               |                                                      |                                                    |                             |                                                     |
| Minimum bend radius with moving installation        |              | 10 times the cable diameter                                  | 7.5 times the cable diameter 10 times the cable diameter |                                                      |                                                    |                             |                                                     |

| VW3                                                                     |         | M5300R•••                         | M5301R•••       | M5302R••• | M5303R••• | M5305R••• | M5304R*** |
|-------------------------------------------------------------------------|---------|-----------------------------------|-----------------|-----------|-----------|-----------|-----------|
| Nominal voltage<br>Motor phases<br>Holding brake                        | V       | 1000<br>1000                      | 600<br>300      |           |           |           |           |
| Maximum orderable length                                                | m (ft)  | 100 (328)                         | 00 (328)        |           |           |           |           |
| Permissible temperature range during operation with fixed installation  | °C (°F) | -40 80 (-40 176                   | 40 80 (-40 176) |           |           |           |           |
| Permissible temperature range during operation with moving installation | °C (°F) | -20 60 (-4 140)   -20 80 (-4 176) |                 |           |           |           |           |
| Certifications / declaration of conformity                              |         | CE, c-UR-us, DESII                | NA              |           |           |           |           |

### **Encoder Cable With and Without Connectors**

| VW3                                                                     |            | M8100R•••                                                  | M8102R•••           | M8222R•••       |  |
|-------------------------------------------------------------------------|------------|------------------------------------------------------------|---------------------|-----------------|--|
| Cable jacket, insulation                                                |            | PUR green (RAL 6018), polypropylene (PP)                   |                     |                 |  |
| Capacitance                                                             | pF/m       | Approx. 135 (wire/wire)                                    |                     |                 |  |
| Number of contacts (shielded)                                           |            | (3 x 2 x 0.14 mm <sup>2</sup> + 2 x 0.34 mm <sup>2</sup> ) |                     |                 |  |
| Connector motor side                                                    |            | 12-pin circular Y-TEC                                      | 12-pin circular M23 | Open            |  |
| Connector drive side                                                    |            | 10-pin RJ45                                                | 10-pin RJ45         | Open            |  |
| Cable diameter                                                          | mm<br>(in) | 6.8 ± 0.2<br>(0.27 ± 0.1)                                  |                     |                 |  |
| Minimum bend radius                                                     | mm<br>(in) | 68<br>(2.68)                                               |                     |                 |  |
| Nominal voltage                                                         | V          | 300                                                        |                     |                 |  |
| Maximum orderable length                                                | m<br>(ft)  | 25<br>(82)                                                 | 75<br>(246)         | 100<br>(328)    |  |
| Permissible temperature range during operation with fixed installation  | °C (°F)    | -40 80 (-40 176)                                           |                     |                 |  |
| Permissible temperature range during operation with moving installation | °C (°F)    | -20 80 (-4 176)                                            |                     |                 |  |
| Certifications / declaration of conformity                              |            | DESINA c-UR-us, DES                                        |                     | c-UR-us, DESINA |  |

### **Clearance For Connectors**

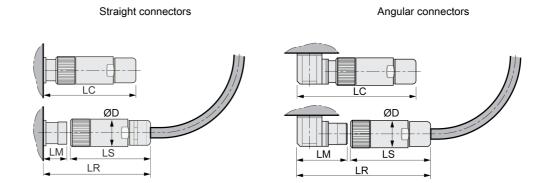

| Dimensions |         | Motor connectors straight | Encoder connector straight |           |
|------------|---------|---------------------------|----------------------------|-----------|
|            |         | M23                       | M40                        | M23       |
| D          | mm (in) | 28 (1.1)                  | 46 (1.81)                  | 26 (1.02) |
| LS         | mm (in) | 76 (2.99)                 | 100 (3.94)                 | 51 (2.01) |
| LR         | mm (in) | 117 (4.61)                | 155 (6.1)                  | 76 (2.99) |
| LC         | mm (in) | 100 (3.94)                | 145 (5.71)                 | 60 (2.36) |
| LM         | mm (in) | 40 (1.57)                 | 54 (2.13)                  | 23 (0.91) |

| Dimensions |         | Motor connectors angular |            |            | Encoder connector angular |            |
|------------|---------|--------------------------|------------|------------|---------------------------|------------|
|            |         | Y-TEC                    | M23        | M40        | Y-TEC                     | M23        |
| D          | mm (in) | 18.7 (0.74)              | 28 (1.1)   | 46 (1.81)  | 18.7 (0.74)               | 26 (1.02)  |
| LS         | mm (in) | 42 (1.65)                | 76 (2.99)  | 100 (3.94) | 42 (1.65)                 | 51 (2.01)  |
| LR         | mm (in) | 100 (3.94)               | 132 (5.2)  | 191 (7.52) | 100 (3.94)                | 105 (4.13) |
| LC         | mm (in) | 89 (3.50)                | 114 (4.49) | 170 (6.69) | 89 (3.50)                 | 89 (3.5)   |
| LM         | mm (in) | 58 (2.28)                | 55 (2.17)  | 91 (3.58)  | 58 (2.28)                 | 52 (2.05)  |

### **Logic Type**

### Overview

The digital inputs and outputs of this product can be wired for positive logic or negative logic.

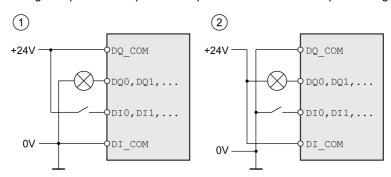

| Logic type         | Active state                                                                    |
|--------------------|---------------------------------------------------------------------------------|
| (1) Positive logic | Output supplies current (source output) Current flows to the input (sink input) |
| (2) Negative logic | Output draws current (sink output) Current flows from the input (source input)  |

Signal inputs are protected against reverse polarity, outputs are short-circuit protected. The inputs and outputs are functionally isolated.

If negative logic is used, a ground fault of a signal is detected as an On state.

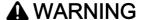

### **UNINTENDED EQUIPMENT OPERATION**

Verify that a short-circuit of a signal cannot cause unintended equipment operation.

Failure to follow these instructions can result in death, serious injury, or equipment damage.

### Selection of the Logic Type

The logic type is determined by the wiring of  $DI\_COM$  and  $DQ\_COM$ . The logic type affects wiring and control of the sensors; therefore, you must determine the required value in the engineering phase in view of the application.

### Special Case: Safety Function STO

The inputs for the safety function STO (inputs  $\texttt{STO}\_\texttt{A}$  and  $\texttt{STO}\_\texttt{B}$ ) can only be wired for positive logic.

### **Configurable Inputs and Outputs**

This product has digital inputs and outputs that can be configured for specific functional assignments. The inputs and outputs have a defined standard assignment depending on the operating mode. This assignment can be adapted to the requirements of the customer's installation. See chapter Digital Inputs and Outputs (see page 196) for additional information.

# Section 3.3 Mains Supply

### What Is in This Section?

This section contains the following topics:

| Topic                   | Page |
|-------------------------|------|
| Residual Current Device | 72   |
| Common DC Bus           | 73   |
| Mains Reactor           | 74   |

### **Residual Current Device**

Direct current can be introduced in the protective ground conductor of this drive. If a residual current device (RCD / GFCI) or a residual current monitor (RCM) is used for protection against direct or indirect contact, the following specific types must be used:

# **A** WARNING

### DIRECT CURRENT CAN BE INTRODUCED INTO THE PROTECTIVE GROUND CONDUCTOR

- Use a Type A Residual Current Device (RCD / GFCI) or a Residual Current Monitor (RCM) for singlephase drives connected to a phase and to the neutral conductor.
- Use a Type B Residual Current Device (RCD / GFCI) or a Residual Current Monitor (RCM) that has approval for use with frequency inverters and is sensitive to all types of current for three-phase devices and for single-phase devices not connected to a phase and the neutral conductor.

Failure to follow these instructions can result in death, serious injury, or equipment damage.

Further conditions for use of a residual current device:

- The drive has an increased leakage current at the moment power is applied. Use a residual current device (RCD / GFCI) or a residual current monitor (RCM) with a response delay.
- High-frequency currents must be filtered.

## Common DC Bus

## **Function Principle**

The DC buses of several devices can be connected so that energy can be used efficiently. If on device decelerates, a different device connected to the common DC bus can use the generated braking energy. Without a common DC bus, the braking energy would be converted to heat by the braking resistor while the other device would have to be supplied with energy from mains.

Another advantage of having a common DC bus is that several devices can share one external braking resistor. The number of the individual external braking resistors can be reduced to a single braking resistor if the braking resistor is properly rated.

This and other important information can be found in the Common DC bus Application Note for the drive. If you wish to take advantage of DC bus sharing, you must first consult the Common DC bus Application Note for important safety-related information.

## Requirements for Use

The requirements and limit values for parallel connection of multiple devices via the DC bus are described in the Common DC bus Application Note for the drive that can be found on <a href="http://www.schneider-electric.com">http://www.schneider-electric.com</a>. If there are any issues or questions related to obtaining the Common DC bus Application Note, consult your local Schneider-Electric representative.

## **Mains Reactor**

A mains reactor must be used under the following conditions:

- Operation via supply mains with low impedance (short-circuit current of supply mains greater than specified in chapter Technical Data (see page 23).
- If the nominal power of the drive is insufficient without mains reactor.
- In the case of operation with supply mains with reactive power compensation systems.
- For improvement of the power factor at the mains input and for reduction of mains harmonics.

A single mains reactor can be used for multiple devices. Use a mains reactor with a properly rated current.

Low-impedance supply mains cause high harmonic currents at the mains input. High harmonic currents result in considerable load on the DC bus capacitors. The load on the DC bus capacitors has a decisive impact on the service life of the devices.

# Section 3.4 Rating the Braking Resistor

# What Is in This Section?

This section contains the following topics:

| Topic                     | Page |
|---------------------------|------|
| Internal Braking Resistor | 76   |
| External Braking Resistor | 77   |
| Rating Information        | 78   |

## **Internal Braking Resistor**

The drive is equipped with a internal braking resistor to absorb braking energy.

Braking resistors are required for dynamic applications. During deceleration, the kinetic energy is transformed into electrical energy in the motor. The electrical energy increases the DC bus voltage. The braking resistor is activated when the defined threshold value is exceeded. The braking resistor transforms electrical energy into heat. If highly dynamic deceleration is required, the braking resistor must be well adapted to the system.

An insufficiently rated braking resistor can cause overvoltage on the DC bus. Overvoltage on the DC bus causes the power stage to be disabled. The motor is no longer actively decelerated.

# **A** WARNING

## UNINTENDED EQUIPMENT OPERATION

- Verify that the braking resistor has a sufficient rating by performing a test run under maximum load conditions.
- Verify that the parameter settings for the braking resistor are correct.

Failure to follow these instructions can result in death, serious injury, or equipment damage.

## **External Braking Resistor**

An external braking resistor is required for applications in which the motor must be decelerated quickly and the internal braking resistor cannot absorb the excess braking energy.

The temperature of the braking resistor may exceed 250 °C (482 °F) during operation.

# **A** WARNING

#### **HOT SURFACES**

- Ensure that it is not possible to make any contact with a hot braking resistor.
- Do not allow flammable or heat-sensitive parts in the immediate vicinity of the braking resistor.
- Verify that the heat dissipation is sufficient by performing a test run under maximum load conditions.

Failure to follow these instructions can result in death, serious injury, or equipment damage.

#### **Monitoring**

The device monitors the power of the braking resistor. The load on the braking resistor can be read out.

The output for the external braking resistor is short-circuit protected. The drive does not monitor for ground faults of the braking resistor.

## Selection of the External Braking Resistor

The rating of an external braking resistor depends on the required peak power and continuous power.

The resistance R is derived from the required peak power and the DC bus voltage.

$$R = \frac{U^2}{P_{max}}$$

R = Resistance in  $\Omega$ 

U = Switching threshold for braking resistor V

P<sub>max</sub> = Required peak power in W

If 2 or more braking resistors are connected to one drive, note the following criteria:

- The total resistance of all connected regenerative resistors must comply with the approved resistance.
- The braking resistors can be connected in parallel or in series. Only connect braking resistors with identical resistance in parallel in order to evenly distribute the load to the braking resistors.
- The total continuous power of all connected braking resistors result must be greater than or equal to the required continuous power.

Use only resistors that are specified as braking resistors. For suitable braking resistors, see chapter Accessories and Spare Parts *(see page 423).* 

#### Mounting and Commissioning of an External Braking Resistor

A parameter is used to switch between the internal braking resistor and an external braking resistor.

The external braking resistors listed in the Accessories chapter are shipped with an information sheet that provides details on installation.

## **Rating Information**

To rate the braking resistor, calculate the proportion contributing to absorbing braking energy.

An external braking resistor is required if the kinetic energy that must be absorbed exceeds the possible total internal energy absorption.

## **Internal Energy Absorption**

Braking energy is absorbed internally by:

- DC bus capacitor E<sub>var</sub>
- Internal braking resistor E<sub>I</sub>
- Electrical losses of the drive Eel
- Mechanical losses of the drive E<sub>mech</sub>

Values for the energy absorption E<sub>var</sub> can be found in chapter Braking Resistor (see page 46).

# **Internal Braking Resistor**

Two characteristic values determine the energy absorption of the standard braking resistor.

- The continuous power P<sub>PR</sub> is the amount of energy that can be continuously absorbed without overloading the braking resistor.
- The maximum energy E<sub>CR</sub> limits the maximum short-term power that can be absorbed.

If the continuous power was exceeded for a specific time, the braking resistor must remain without load for a corresponding period.

The characteristic values  $P_{PR}$  and  $E_{CR}$  of the internal braking resistor can be found in chapter Braking Resistor (see page 46).

## Electrical Losses Eel

The electrical losses  $E_{el}$  of the drive system can be estimated on the basis of the peak power of the drive. The maximum power dissipation is approximately 10% of the peak power at a typical efficiency of 90%. If the current during deceleration is lower, the power dissipation is reduced accordingly.

## Mechanical Losses Emech

The mechanical losses result from friction during operation of the system. Mechanical losses are negligible if the time required by the system to coast to a stop without a driving force is considerably longer than the time required to decelerate the system. The mechanical losses can be calculated from the load torque and the velocity from which the motor is to stop.

## **Example**

Deceleration of a rotary motor with the following data:

- Initial speed of rotation: n = 4000 min<sup>-1</sup>
- Rotor inertia: J<sub>R</sub> = 4 kgcm<sup>2</sup>
- Load inertia: J<sub>L</sub> = 6 kgcm<sup>2</sup>
- Drive: E<sub>var</sub> = 23 Ws, E<sub>CR</sub> = 80 Ws, P<sub>PR</sub> = 10 W

Calculation of the energy to be absorbed:

$$\mathsf{E}_{\mathsf{B}} = \frac{1}{2} \,\mathsf{J} \,\cdot \left[ \frac{2\pi \mathsf{n}}{60} \right]^2$$

to  $E_B$  = 88 Ws. Electrical and mechanical losses are ignored.

In this example, the DC bus capacitors absorb E<sub>var</sub> = 23 Ws (the value depends on the device type).

The internal braking resistor must absorb the remaining 65 Ws. It can absorb a pulse of  $E_{CR}$  = 80 Ws. If the load is decelerated once, the internal braking resistor is sufficient.

If the deceleration is repeated cyclically, the continuous power must be taken into account. If the cycle time is longer than the ratio of the energy to be absorbed  $E_B$  and the continuous power  $P_{PR}$ , the internal braking resistor is sufficient. If the system decelerates more frequently, the internal braking resistor is not sufficient. In this example, the ratio of  $E_B/P_{PR}$  is 8.8 s. An external braking resistor is required if the cycle time is shorter.

## Rating the External Braking Resistor

Characteristic curves for rating the braking resistor

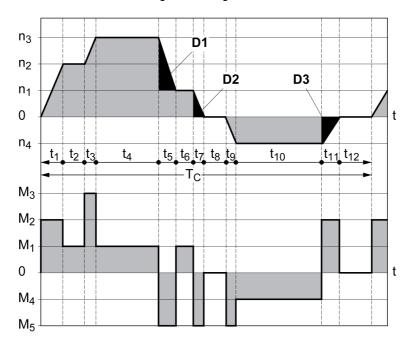

These two characteristics are also used for the rating the motor. The segments of the characteristic curves to be considered are designated by  $D_i$  ( $D_1$  ...  $D_3$ ).

The total inertia  $J_t$  must be known for the calculation of the energy at constant deceleration..

$$J_t = J_m + J_c$$

J<sub>m</sub>: Motor inertia (with holding brake)

J<sub>c</sub>: Load inertia

The energy for each deceleration segment is calculated as follows:

$$\mathsf{E}_{\mathsf{i}} = \ \frac{1}{2} \, \mathsf{J}_{\mathsf{t}} \cdot \, \omega_{\mathsf{i}}^{\, 2} = \, \frac{1}{2} \, \mathsf{J}_{\mathsf{t}} \cdot \left[ \frac{2 \pi \mathsf{n}_{\mathsf{i}}}{60} \right]^2$$

Calculation for the segments  $(D_1) \dots (D_3)$ :

$$E_1 = \frac{1}{2} J_t \cdot \left[ \frac{2\pi}{60} \right]^2 \cdot \left[ n_3^2 - n_1^2 \right]$$

$$\mathsf{E}_2 = \frac{1}{2} \, \mathsf{J}_{\mathsf{t}} \cdot \left[ \frac{2\pi \mathsf{n}_{\mathsf{1}}}{60} \right]^2$$

$$\mathsf{E}_3 = \frac{1}{2} \, \mathsf{J}_{\mathsf{t}} \cdot \left[ \frac{2\pi \mathsf{n}_4}{60} \right]^2$$

Units:  $E_i$  in Ws (wattseconds),  $J_t$  in  $kgm^2$ ,  $\omega$  in rad and  $n_i$  in  $min^{-1}$ .

See the technical data for the energy absorption  $E_{var}$  of the devices (without consideration of a braking resistor).

In the next calculation steps, only consider those segments  $D_i$ , whose energy  $E_i$  exceeds the energy absorption of the device. These excess energies  $E_{Di}$  must be diverted by means of the braking resistor.

E<sub>Di</sub> is calculated using the following formula:

$$E_{Di} = E_i - E_{var}$$
 (in Ws)

The continuous power  $P_{\text{c}}$  is calculated for each machine cycle:

$$P_c = \frac{\sum E_{Di}}{Cycletime}$$

Units: Pc in W, Epi in Ws and cycle time T in s

The selection is made in two steps:

- If the following conditions are met, the internal braking resistor is sufficient.
  - The maximum energy during deceleration must be less than the peak energy that the braking resistor can absorb:  $(E_{Di})<(E_{Cr})$ .
  - The continuous power of the internal braking resistor must not be exceeded: (P<sub>C</sub>)<(P<sub>Pr</sub>).
- If the conditions are not met, you must use an external braking resistor that meets the conditions.

For order data for the external braking resistors, see chapter Accessories and Spare Parts (see page 423).

# Section 3.5 Functional Safety

# What Is in This Section?

This section contains the following topics:

| Торіс                                      | Page |
|--------------------------------------------|------|
| Basics                                     | 82   |
| Definitions                                | 85   |
| Function                                   | 86   |
| Requirements for Using the Safety Function | 87   |
| Application Examples STO                   | 89   |

0198441113761 09/2017

#### **Basics**

## **Functional Safety**

Automation and safety engineering are closely related. Engineering, installation and operation of complex automation solutions are greatly simplified by integrated safety-related functions and modules.

Usually, the safety engineering requirements depend on the application. The level of the requirements results from, among other things, the risk and the hazard potential arising from the specific application and from the applicable standards and regulations.

The goal of designing machines safely is to protect people. The risk associated with machines with electrically controlled drives comes chiefly from moving machine parts and electricity itself.

Only you, the user, machine builder, or system integrator can be aware of all the conditions and factors realized in the design of your application for the machine. Therefore, only you can determine the automation equipment and the related safeties and interlocks which can be properly used, and validate such usage.

# WARNING

#### NON-CONFORMANCE TO SAFETY FUNCTION REQUIREMENTS

- Specify the requirements and/or measures to be implemented in the risk analysis you perform.
- Verify that your safety-related application complies to applicable safety regulations and standards.
- Make certain that appropriate procedures and measures (according to applicable sector standards) have been established to help avoid hazardous situations when operating the machine.
- Use appropriate safety interlocks where personnel and/or equipment hazards exist.
- Validate the overall safety-related function and thoroughly test the application.

Failure to follow these instructions can result in death, serious injury, or equipment damage.

## Hazard and Risk Analysis

The standard IEC 61508 "Functional safety of electrical/electronic/programmable electronic safety-related systems" defines the safety-related aspects of systems. Instead of a single functional unit of a safety-related system, the standard treats all elements of a function chain as a unit. These elements must meet the requirements of the specific safety integrity level as a whole.

The standard IEC 61800-5-2 "Adjustable speed electrical power drive systems – Safety requirements – Functional" is a product standard that defines the safety-related requirements regarding drives. Among other things, this standard defines the safety-related functions for drives.

Based on the system configuration and utilization, a hazard and risk analysis must be carried out for the system (for example, according to EN ISO 12100 or EN ISO 13849-1). The results of this analysis must be considered when designing the machine, and subsequently applying safety-related equipment and safety-related functions. The results of your analysis may deviate from any application examples contained in the present or related documentation. For example, additional safety components may be required. In principle, the results from the hazard and risk analysis have priority.

# **A** WARNING

#### UNINTENDED EQUIPMENT OPERATION

- Perform a hazard and risk analysis to determine the appropriate safety integrity level, and any other safety requirements, for your specific application based on all the applicable standards.
- Ensure that the hazard and risk analysis is conducted and respected according to EN/ISO 12100 during the design of your machine.

Failure to follow these instructions can result in death, serious injury, or equipment damage.

The EN ISO 13849-1 Safety of machinery - Safety-related parts of control systems - Part 1: General Principles for Design describes an iterative process for the selection and design of safety-related parts of controllers to reduce the risk to the machine to a reasonable degree.

To perform risk assessment and risk minimization according to EN ISO 12100, proceed as follows:

- 1. Defining the boundary of the machine.
- 2. Identifying risks associated with the machine.
- 3. Assessing risks.
- 4. Evaluating risks.
- 5. Minimizing risks by:
  - o Intrinsically safe design
  - o Protective devices
  - O User information (see EN ISO 12100)
- **6.** Designing safety-related controller parts (SRP/CS, Safety-Related Parts of the Control System) in an interactive process.

To design the safety-related controller parts in an interactive process, proceed as follows:

| Step | Action                                                                                                    |
|------|----------------------------------------------------------------------------------------------------|
| 1    | Identify necessary safety functions that are executed via SRP/CS (Safety-Related Parts of the Control System). |
| 2    | Determine required properties for each safety function.                                                        |
| 3    | Determine the required performance level PL <sub>r</sub> .                                                     |
| 4    | Identify safety-related parts executing the safety function.                                                   |
| 5    | Determine the performance level PL of the afore-mentioned safety-related parts.                                |
| 6    | Verify the performance level PL for the safety function (PL $\geq$ PL <sub>r</sub> ).                          |
| 7    | Verify if all requirements have been met (validation).                                                         |

Additional information is available on www.schneider-electric.com.

## Safety Integrity Level (SIL)

The standard IEC 61508 defines 4 safety integrity levels (Safety Integrity Level (SIL)). Safety integrity level SIL1 is the lowest level, safety integrity level SIL4 is the highest level. The safety integrity level required for a given application is determined on the basis of the hazard potential resulting from the hazard and risk analysis. This is used to decide whether the relevant function chain is to be considered as a safety-related function chain and which hazard potential it must cover.

## Average Frequency of a Dangerous Failure per Hour (PFH)

To maintain the function of the safety-related system, the IEC 61508 standard requires various levels of measures for avoiding and controlling faults, depending on the required safety integrity level (Safety Integrity Level (SIL)). All components must be subjected to a probability assessment to evaluate the effectiveness of the measures implemented for controlling faults. This assessment determines the probability of a dangerous failure per hour PFH (Average Frequency of a Dangerous Failure per Hour (PFH)) for a safety-related system. This is the frequency per hour with which a safety-related system fails in a hazardous manner so that it can no longer perform its function correctly. Depending on the SIL, the average frequency of a dangerous failure per hour must not exceed certain values for the entire safety-related system. The individual PFH values of a function chain are added. The result must not exceed the maximum value specified in the standard.

| SIL | PFH at high demand or continuous demand |
|-----|-----------------------------------------|
| 4   | ≥10 <sup>-9</sup> <10 <sup>-8</sup>     |
| 3   | ≥10 <sup>-8</sup> <10 <sup>-7</sup>     |
| 2   | ≥10 <sup>-7</sup> <10 <sup>-6</sup>     |
| 1   | ≥10 <sup>-6</sup> <10 <sup>-5</sup>     |

#### Hardware Fault Tolerance (HFT) and Safe Failure Fraction (SFF)

Depending on the safety integrity level (Safety Integrity Level (SIL)) for the safety-related system, the IEC 61508 standard requires a specific hardware fault tolerance (Hardware Fault Tolerance (HFT)) in connection with a specific safe failure fraction (Safe Failure Fraction (SFF)). The hardware fault tolerance is the ability of a safety-related system to execute the required function even if one or more hardware faults are present. The safe failure fraction of a safety-related system is defined as the ratio of the rate of safe failures to the total failure rate of the safety-related system. As per IEC 61508, the maximum achievable safety integrity level of a safety-related system is partly determined by the hardware fault tolerance and the safe failure fraction of the safety-related system.

IEC 61800-5-2 distinguishes two types of subsystems (type A subsystem, type B subsystem). These types are specified on the basis of criteria which the standard defines for the safety-related components.

| SFF      | HFT type A subsystem |      |      | HFT type B subsystem |      |      |
|----------|----------------------|------|------|----------------------|------|------|
|          | 0                    | 1    | 2    | 0                    | 1    | 2    |
| <60 %    | SIL1                 | SIL2 | SIL3 |                      | SIL1 | SIL2 |
| 60 <90 % | SIL2                 | SIL3 | SIL4 | SIL1                 | SIL2 | SIL3 |
| 90 <99 % | SIL3                 | SIL4 | SIL4 | SIL2                 | SIL3 | SIL4 |
| ≥99 %    | SIL3                 | SIL4 | SIL4 | SIL3                 | SIL4 | SIL4 |

#### **Fault Avoidance Measures**

Systematic errors in the specifications, in the hardware and the software, incorrect usage and maintenance of the safety-related system must be avoided to the maximum degree possible. To meet these requirements, IEC 61508 specifies a number of measures for fault avoidance that must be implemented depending on the required safety integrity level (Safety Integrity Level (SIL)). These measures for fault avoidance must cover the entire life cycle of the safety-related system, i.e. from design to decommissioning of the system.

## Data for Maintenance Plan and the Calculations for Functional Safety

The safety function must be tested at regular intervals. The interval depends on the hazard and risk analysis of the total system. The minimum interval is 1 year (high demand mode as per IEC 61508).

Use the following data of the safety function STO for your maintenance plan and for the calculations for functional safety:

| Lifetime of the safety function STO (IEC 61508) <sup>(1)</sup>           | Years        | 20                        |  |  |
|--------------------------------------------------------------------------|--------------|---------------------------|--|--|
| SFF (IEC 61508)<br>Safe Failure Fraction                                 | %            | 90                        |  |  |
| HFT (IEC 61508)<br>Hardware Fault Tolerance<br>Type A subsystem          |              | 1                         |  |  |
| Safety integrity level<br>IEC 61508<br>IEC 62061                         |              | SIL3<br>SILCL3            |  |  |
| PFH (IEC 61508)<br>Probability of Dangerous Hardware Failure per<br>Hour | 1/h<br>(FIT) | 1*10 <sup>-9</sup><br>(1) |  |  |
| PL (ISO 13849-1)<br>Performance Level                                    |              | e (category 3)            |  |  |
| MTTF <sub>d</sub> (ISO 13849-1)<br>Mean Time to Dangerous Failure        | Years        | >100                      |  |  |
| DC (ISO 13849-1)<br>Diagnostic Coverage                                  | %            | 90                        |  |  |
| (1) See chapter Lifetime Safety Function STO (see page 441).             |              |                           |  |  |

Contact your local Schneider Electric representative for additional data, if required.

## **Definitions**

## Integrated Safety Function "Safe Torque Off" STO

The integrated safety function STO (IEC 61800-5-2) allows for a category 0 stop as per IEC 60204-1 without external power contactors. It is not necessary to interrupt the supply voltage for a category 0 stop. This reduces the system costs and the response times.

#### Category 0 Stop (IEC 60204-1)

In stop category 0 (Safe Torque Off, STO), the drive coasts to a stop (provided there are no external forces operating to the contrary). The STO safety-related function is intended to help prevent an unintended startup, not stop a motor, and therefore corresponds to an unassisted stop in accordance with IEC 60204-1.

In circumstances where external influences are present, the coast down time depends on physical properties of the components used (such as weight, torque, friction, etc.), and additional measures such as mechanical brakes may be necessary to help prevent any hazard from materializing. That is to say, if this means a hazard to your personnel or equipment, you must take appropriate measures.

# **▲** WARNING

#### UNINTENDED EQUIPMENT OPERATION

- Make certain that no hazards can arise for persons or material during the coast down period of the axis/machine.
- Do not enter the zone of operation during the coast down period.
- Ensure that no other persons can access the zone of operation during the coast down period.
- Use appropriate safety interlocks where personnel and/or equipment hazards exist.

Failure to follow these instructions can result in death, serious injury, or equipment damage.

## Category 1 Stop (IEC 60204-1)

For stops of category 1 (Safe Stop 1, SS1), you can initiate a controlled stop via the control system, or through the use of specific functional safety-related devices. A Category 1 Stop is a controlled stop with power available to the machine actuators to achieve the stop.

The controlled stop by the control/safety-related system is not safety-relevant, nor monitored, and does not perform as defined in the case of a power outage or if an error is detected. This has to be implemented by means of an external safety-related switching device with safety-related delay.

## **Function**

The safety function STO integrated into the product can be used to implement an "EMERGENCY STOP" (IEC 60204-1) for category 0 stops. With an additional, approved EMERGENCY STOP safety relay module, it is also possible to implement category 1 stops.

## **Function Principle**

The safety function STO is triggered via two redundant signal inputs. The wiring of the two signal inputs must be separate.

The safety function STO is triggered if the level at one of the two signal inputs is 0. The power stage is disabled. The motor can no longer generate torque and coasts down without braking. An error of error class 3 is detected.

If, within one second, the level of the other output also becomes 0, the error class remains 3. If, within one second, the level of the other output does not become 0, the error class changes to 4.

## Requirements for Using the Safety Function

The safety function STO (Safe Torque Off) does not remove power from the DC bus. The safety function STO only removes power to the motor. The DC bus voltage and the mains voltage to the drive are still present.

# **A A** DANGER

## **ELECTRIC SHOCK**

- Do not use the safety function STO for any other purposes than its intended function.
- Use an appropriate switch, that is not part of the circuit of the safety function STO, to disconnect the drive from the mains power.

Failure to follow these instructions will result in death or serious injury.

After the safety function STO is triggered, the motor can no longer generate torque and coasts down without braking.

# **A** WARNING

## UNINTENDED EQUIPMENT OPERATION

Install a dedicated service brake if coasting does not meet the deceleration requirements of your application.

Failure to follow these instructions can result in death, serious injury, or equipment damage.

#### **Logic Type**

The inputs for the safety function STO (inputs STO A and STO B) can only be wired for positive logic.

## Holding Brake and Safety Function STO

When the safety function STO is triggered, the power stage is immediately disabled. Applying the holding brake requires a certain amount of time. In the case of vertical axes or external forces acting on the load, you may have to take additional measures to bring the load to a standstill and to keep it at a standstill when the safety function STO is used, for example, by using a service brake.

# **A** WARNING

## **FALLING LOAD**

Ensure that all loads come to a secure standstill when the safety function STO is used.

Failure to follow these instructions can result in death, serious injury, or equipment damage.

If the suspension of hanging / pulling loads is a safety objective for the machine, then you can only achieve this objective by using an appropriate external brake as a safety-related measure.

# **A** WARNING

#### **UNINTENDED AXIS MOVEMENT**

- Do not use the internal holding brake as a safety-related measure.
- Only use certified external brakes as safety-related measures.

Failure to follow these instructions can result in death, serious injury, or equipment damage.

**NOTE:** The drive does not provide its own safety-related output to connect an external brake to use as a safety-related measure.

#### **Unintended Restart**

To help avoid unintended restart of the motor after restoration of power (for example, after power outage), the parameter IO\_AutoEnable must be set to "off".

Also verify that a master controller will not trigger an unintended restart.

# **▲** WARNING

#### UNINTENDED EQUIPMENT OPERATION

Set parameter IO\_AutoEnable to "off" if the automatic enabling of the power stage presents hazards in your application.

Failure to follow these instructions can result in death, serious injury, or equipment damage.

# Degree of Protection when the Safety Function is Used

You must ensure that conductive substances cannot get into the product (pollution degree 2). Conductive substances may cause the safety function to become inoperative.

# **▲** WARNING

#### **INOPERABLE SAFETY FUNCTION**

Ensure that conductive substances (water, contaminated or impregnated oils, metal shavings, etc.) cannot get into the drive.

Failure to follow these instructions can result in death, serious injury, or equipment damage.

#### **Protected Cable Installation**

If short circuits and other wiring errors such as a cross fault between the signals of the safety function STO can be expected in connection with safety-related signals, and if these short circuits and cross faults are not detected by upstream devices, protected cable installation as per ISO 13849-2 is required.

In the case of an unprotected cable installation, the two signals (both channels) of a safety function may be connected to external voltage if a cable is damaged. If the two channels are connected to external voltage, the safety function is no longer operative.

ISO 13849-2 describes protected cable installation for cables for safety-related signals. The cables for the safety function STO must be protected against external voltage. A shield with ground connection helps to keep external voltage away from the cables for the signals of the safety function STO.

Ground loops can cause problems in machines. A shield connected at one end only is sufficient for grounding and does not create a ground loop.

- Use shielded cables for the signals of the safety function STO.
- Do not use the cable for the signals of the safety function STO for other signals.
- Connect one end of the shield.

## **Application Examples STO**

## **Example of Category 0 stop**

Use without EMERGENCY STOP safety relay module, category 0 stop.

Example of category 0 stop

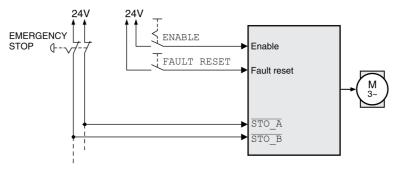

In this example, when an EMERGENCY STOP is activated, it leads to a category 0 stop.

The safety function STO is triggered via a simultaneous 0-level at both inputs (time offset of less than 1 s). The power stage is disabled and an error of error class 3 is detected. The motor can no longer generate torque.

If the motor is not already at a standstill when the STO is triggered, it decelerates under the salient physical forces (gravity, friction, etc.) active at the time until presumably coasting to a standstill.

# **▲** WARNING

## UNINTENDED EQUIPMENT OPERATION

Install a dedicated service brake if coasting does not meet the deceleration requirements of your application.

Failure to follow these instructions can result in death, serious injury, or equipment damage.

If the coasting of the motor and its potential load is unsatisfactory as determined by your risk and hazard analysis, an external brake may also be required. See Holding Brake and Safety Function STO (see page 87).

0198441113761 09/2017

## **Example of Category 1 stop**

Use with EMERGENCY STOP safety relay module, category 1 stop.

Example of category 1 stop with external Preventa XPS-AV EMERGENCY STOP safety relay module

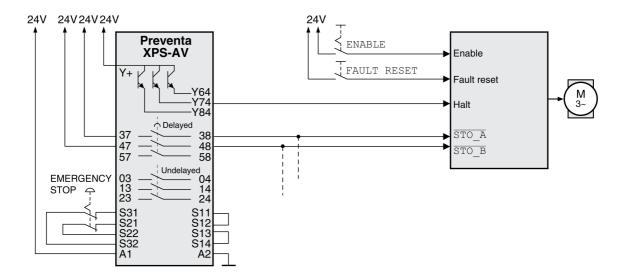

In this example, when an EMERGENCY STOP is activated, it leads to a category 1 stop.

The EMERGENCY STOP safety relay module requests an immediate stop (undelayed) of the drive, for example by means of the function "Halt". After the time delay set in the EMERGENCY STOP safety relay module has elapsed, the EMERGENCY STOP safety relay triggers the safety function STO.

The safety function STO is triggered via a simultaneous 0-level at both inputs (time offset of less than 1 s). The power stage is disabled and an error of error class 3 is detected. The motor can no longer generate torque.

If the coasting of the motor and its potential load is unsatisfactory as determined by your risk and hazard analysis, an external brake may also be required. See Holding Brake and Safety Function STO (see page 87).

# **A** WARNING

## UNINTENDED EQUIPMENT OPERATION

Install a dedicated service brake if coasting does not meet the deceleration requirements of your application.

Failure to follow these instructions can result in death, serious injury, or equipment damage.

# Chapter 4 Installation

# What Is in This Chapter?

This chapter contains the following sections:

| Section | Topic                   | Page |
|---------|-------------------------|------|
| 4.1     | Mechanical Installation | 92   |
| 4.2     | Electrical Installation | 97   |
| 4.3     | Verifying Installation  | 123  |

# Section 4.1

# **Mechanical Installation**

# What Is in This Section?

This section contains the following topics:

| Topic              | Page |
|--------------------|------|
| Before Mounting    | 93   |
| Mounting the Drive | 95   |

## **Before Mounting**

An engineering phase is mandatory prior to mechanical and electrical installation. See chapter Engineering (see page 55) for basic information.

# A A DANGER

#### ELECTRIC SHOCK CAUSED BY INSUFFICIENT GROUNDING

- Verify compliance with all local and national electrical code requirements as well as all other applicable regulations with respect to grounding of the entire drive system.
- · Ground the drive system before applying voltage.
- Do not use conduits as protective ground conductors; use a protective ground conductor inside the conduit.
- The cross section of the protective ground conductor must comply with the applicable standards.
- Do not consider cable shields to be protective ground conductors.

Failure to follow these instructions will result in death or serious injury.

# 🛕 🛕 DANGER

#### **ELECTRIC SHOCK OR UNINTENDED EQUIPMENT OPERATION**

- Keep foreign objects from getting into the product.
- Verify the correct seating of seals and cable entries in order to avoid contamination such as deposits and humidity.

Failure to follow these instructions will result in death or serious injury.

# **A** WARNING

## LOSS OF CONTROL

- The designer of any control scheme must consider the potential failure modes of control paths and, for certain critical control functions, provide a means to achieve a safe state during and after a path failure. Examples of critical control functions are emergency stop and overtravel stop, power outage and restart
- Separate or redundant control paths must be provided for critical control functions.
- System control paths may include communication links. Consideration must be given to the implications of unanticipated transmission delays or failures of the link.
- Observe all accident prevention regulations and local safety guidelines.<sup>1</sup>
- Each implementation of this equipment must be individually and thoroughly tested for proper operation before being placed into service.

Failure to follow these instructions can result in death, serious injury, or equipment damage.

Conductive foreign objects, dust or liquids may cause safety functions to become inoperative.

# **A** WARNING

## LOSS OF SAFETY FUNCTION CAUSED BY FOREIGN OBJECTS

Protect the system against contamination by conductive substances.

Failure to follow these instructions can result in death, serious injury, or equipment damage.

<sup>&</sup>lt;sup>1</sup> For additional information, refer to NEMA ICS 1.1 (latest edition), "Safety Guidelines for the Application, Installation, and Maintenance of Solid State Control" and to NEMA ICS 7.1 (latest edition), "Safety Standards for Construction and Guide for Selection, Installation and Operation of Adjustable-Speed Drive Systems" or their equivalent governing your particular location.

The metal surfaces of the product may exceed 70 °C (158 °F) during operation.

# **A** CAUTION

#### **HOT SURFACES**

- · Avoid unprotected contact with hot surfaces.
- Do not allow flammable or heat-sensitive parts in the immediate vicinity of hot surfaces.
- Verify that the heat dissipation is sufficient by performing a test run under maximum load conditions.

Failure to follow these instructions can result in injury or equipment damage.

# **A** CAUTION

## INOPERABLE EQUIPMENT DUE TO INCORRECT MAINS VOLTAGE CONNECTION

- Verify that you use the correct mains voltage; install a transformer, if necessary.
- Do not connect mains voltage to the output terminals (U, V, W).

Failure to follow these instructions can result in injury or equipment damage.

## Inspecting the Product

- Verify the product version by means of the Type Code (see page 21) on the Nameplate (see page 20).
- Prior to mounting, inspect the product for visible damage.

Damaged products may cause electric shock or unintended equipment operation.

# A A DANGER

## **ELECTRIC SHOCK OR UNINTENDED EQUIPMENT OPERATION**

- Do not use damaged products.
- Keep foreign objects (such as chips, screws or wire clippings) from getting into the product.

Failure to follow these instructions will result in death or serious injury.

Contact your local Schneider Electric representative if you detect any damage whatsoever to the products. For information concerning the mounting of the motor, see the individual user guide for your particular motor.

## Mounting the Drive

## Attaching a Hazard Label with Safety Instructions

Included in the packaging of the drive are adhesive hazard labels in German, French, Italian, Spanish and Chinese. The English version is affixed to the front of the drive by the factory. If the country to which your final machine or process is to be delivered is other than English speaking:

- Select the label suitable for the target country.
   Observe the safety regulations in the target country.
- Attach the label to the front of the drive so that it is clearly visible.

#### **Control Cabinet**

The control cabinet (enclosure) must have a sufficient size so that all devices and components can be permanently installed and wired in compliance with the EMC requirements.

The ventilation of the control cabinet must be sufficient to comply with the specified ambient conditions for the devices and components operated in the control cabinet.

Install and operate this equipment in a control cabinet rated for its intended environment and secured by a keyed or tooled locking mechanism.

#### Mounting Distances, Ventilation

When selecting the position of the device in the control cabinet, note the following:

- Mount the device in a vertical position (±10°). This is required for cooling the device.
- Adhere to the minimum installation distances for required cooling. Avoid heat accumulations.
- Do not mount the device close to heat sources.
- Do not mount the device on or near flammable materials.
- The heated airflow from other devices and components must not heat up the air used for cooling the
  device.
- If the thermal limits are exceeded during operation, the power stage of the drive is disabled (overtemperature).

The connection cables of the devices are routed to the top and to the bottom. The minimum distances must be adhered to for air circulation and cable installation.

Mounting distances and air circulation

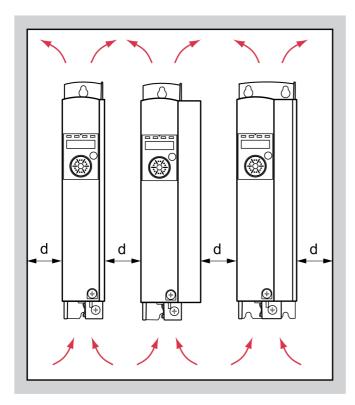

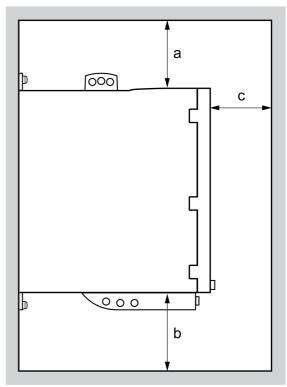

| Free space a | mm<br>(in) | ≥100<br>(≥3.94) |
|--------------|------------|-----------------|
| Free space b | mm<br>(in) | ≥100<br>(≥3.94) |
| Free space c | mm<br>(in) | ≥60<br>(≥2.36)  |
| Free space d | mm<br>(in) | ≥0<br>(≥0)      |

# **Mounting the Device**

See chapter Dimensions (see page 26) for the dimensions of the mounting holes.

Painted surfaces may create electrical resistance or isolation. Before mounting the device to a painted mounting plate, remove all paint across a large area of the mounting points.

# Section 4.2 Electrical Installation

# What Is in This Section?

This section contains the following topics:

| Торіс                                                         | Page |
|---------------------------------------------------------------|------|
| Overview of Procedure                                         | 98   |
| Connection Overview                                           | 99   |
| Connection Grounding Screw                                    | 100  |
| Connection Motor Phases and Holding Brake (CN10 and CN11)     | 101  |
| Connection DC Bus (CN9, DC Bus)                               | 105  |
| Connection Braking Resistor (CN8, Braking Resistor)           | 106  |
| Connection Power Stage Supply (CN1)                           | 108  |
| Connection Motor Encoder (CN3)                                | 111  |
| Connection PTO (CN4, Pulse Train Out)                         | 113  |
| Connection PTI (CN5, Pulse Train In)                          | 114  |
| Connection Controller Supply and STO (CN2, DC Supply and STO) | 117  |
| Connection Analog Inputs (CN6)                                | 119  |
| Connection Digital Inputs and Outputs (CN6)                   | 120  |
| Connection PC with Commissioning Software (CN7)               | 122  |

## Overview of Procedure

# A A DANGER

## **ELECTRIC SHOCK OR UNINTENDED EQUIPMENT OPERATION**

- Keep foreign objects from getting into the product.
- Verify the correct seating of seals and cable entries in order to avoid contamination such as deposits and humidity.

Failure to follow these instructions will result in death or serious injury.

# A A DANGER

## **ELECTRIC SHOCK CAUSED BY INSUFFICIENT GROUNDING**

- Verify compliance with all local and national electrical code requirements as well as all other applicable regulations with respect to grounding of the entire drive system.
- Ground the drive system before applying voltage.
- Do not use conduits as protective ground conductors; use a protective ground conductor inside the conduit.
- The cross section of the protective ground conductor must comply with the applicable standards.
- Do not consider cable shields to be protective ground conductors.

Failure to follow these instructions will result in death or serious injury.

Direct current can be introduced in the protective ground conductor of this drive. If a residual current device (RCD / GFCI) or a residual current monitor (RCM) is used for protection against direct or indirect contact, the following specific types must be used:

# **A** WARNING

## DIRECT CURRENT CAN BE INTRODUCED INTO THE PROTECTIVE GROUND CONDUCTOR

- Use a Type A Residual Current Device (RCD / GFCI) or a Residual Current Monitor (RCM) for single-phase drives connected to a phase and to the neutral conductor.
- Use a Type B Residual Current Device (RCD / GFCI) or a Residual Current Monitor (RCM) that has
  approval for use with frequency inverters and is sensitive to all types of current for three-phase devices
  and for single-phase devices not connected to a phase and the neutral conductor.

Failure to follow these instructions can result in death, serious injury, or equipment damage.

The entire installation procedure must be performed without voltage present.

# **Connection Overview**

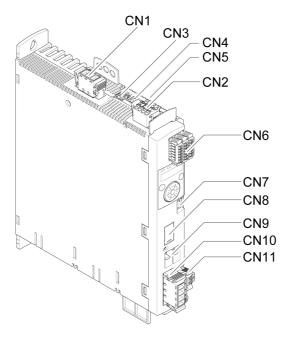

| Connection | Assignment                                     |
|------------|------------------------------------------------|
| CN1        | Power stage supply                             |
| CN2        | 24 controller supply and safety function STO   |
| CN3        | Motor encoder (encoder 1)                      |
| CN4        | PTO (encoder simulation ESIM)                  |
| CN5        | PTI (A/B signals, P/D signals, CW/CCW signals) |
| CN6        | Analog inputs and digital inputs/outputs       |
| CN7        | Modbus (commissioning interface)               |
| CN8        | External braking resistor                      |
| CN9        | DC bus connection for parallel operation       |
| CN10       | Motor phases                                   |
| CN11       | Holding brake                                  |

# **Connection Grounding Screw**

This product has a leakage current greater than 3.5 mA. If the protective ground connection is interrupted, a hazardous touch current may flow if the housing is touched.

# A A DANGER

## **INSUFFICIENT GROUNDING**

- Use a protective ground conductor with at least 10 mm<sup>2</sup> (AWG 6) or two protective ground conductors with the cross section of the conductors supplying the power terminals.
- Verify compliance with all local and national electrical code requirements as well as all other applicable regulations with respect to grounding of all equipment.
- Ground the drive system before applying voltage.
- Do not use conduits as protective ground conductors; use a protective ground conductor inside the conduit.
- Do not use cable shields as protective ground conductors.

Failure to follow these instructions will result in death or serious injury.

The central grounding screw of the product is located at the bottom of the front side.

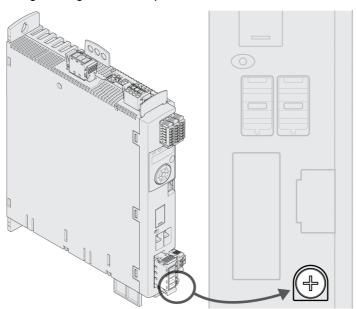

• Connect the ground connection of the device to the central grounding point of the system.

| LXM32•                               |               | U45, U60, U90, D12, D18,<br>D30, D72 |
|--------------------------------------|---------------|--------------------------------------|
| Tightening torque of grounding screw | Nm<br>(lb.in) | 3.5<br>(31)                          |

# Connection Motor Phases and Holding Brake (CN10 and CN11)

The motor is designed for operation via a drive. Connecting the motor directly to AC voltage will damage the motor and can cause fires and initiate an explosion.

# **A** DANGER

#### POTENTIAL FOR EXPLOSION

Only connect the motor to a matching, approved drive in the way described in the present documentation. Failure to follow these instructions will result in death or serious injury.

High voltages may be present at the motor connection. The motor itself generates voltage when the motor shaft is rotated. AC voltage can couple voltage to unused conductors in the motor cable.

# A A DANGER

#### **ELECTRIC SHOCK**

- Verify that no voltage is present prior to performing any type of work on the drive system.
- Block the motor shaft to prevent rotation prior to performing any type of work on the drive system.
- Insulate both ends of unused conductors of the motor cable.
- Supplement the motor cable grounding conductor with an additional protective ground conductor to the motor housing if the protective ground conductor of the motor cable is insufficient.
- Only touch the motor shaft or the mounted output components if all power has been disconnected.
- Verify compliance with all local and national electrical code requirements as well as all other applicable regulations with respect to grounding of all equipment.

Failure to follow these instructions will result in death or serious injury.

Drive systems may perform unintended movements if unapproved combinations of drive and motor are used. Though the connectors for motor connection and encoder connection may match mechanically, this does not imply that the motor is approved for use.

# **▲** WARNING

## **UNINTENDED MOVEMENT**

Only use approved combinations of drive and motor.

Failure to follow these instructions can result in death, serious injury, or equipment damage.

See chapter Approved Motors (see page 28) for additional information.

Route the cables from the motor and the encoder to the device (starting from the motor). Due to the preassembled connectors, this direction is often faster and easier.

#### **Cable Specifications**

| Shield:               | Required, both ends grounded                                                                                                    |
|-----------------------|----------------------------------------------------------------------------------------------------|
| Twisted Pair:         | -                                                                                                    |
| PELV:                 | The wires for the holding brake must be PELV-compliant.                                                                                                    |
| Cable composition:    | 3 wires for motor phases 2 wires for holding brake The conductors must have a sufficiently large cross section so that the fuse at the mains connection can trip if required. |
| Maximum cable length: | Depends on the required limit values for conducted interference, see chapter Electromagnetic Emission (see page 49).                                                          |

0198441113761 09/2017

Note the following information:

- You may only connect the original motor cable (with two wires for the holding brake).
- The wires for the holding brake must also be connected to the device at connection CN11 in the case of motors without holding brakes. At the motor end, connect the wires to the appropriate pins for the holding brake; the cable can then be used for motors with or without holding brake. If you do not connect the wires at the motor end, you must isolate each wire individually (inductive voltages).
- Observe the polarity of the holding brake voltage.
- The voltage for the holding brake depends on the controller supply (PELV). Observe the tolerance for the controller supply and the specified voltage for the holding brake, see chapter Controller Supply Voltage 24V (see page 37).
- Use pre-assembled cables to reduce the risk of wiring errors, see chapter Accessories and Spare Parts (see page 423).

The optional holding brake of a motor is connected to connection CN11. The integrated holding brake controller releases the holding brake when the power stage is enabled. When the power stage is disabled, the holding brake is re-applied.

## **Properties of the Connection Terminals CN10**

The terminals are approved for stranded conductors and solid conductors. Use wire cable ends (ferrules), if possible.

| LXM32•                                |                 | U45, U60, U90, D12,<br>D18, D30 | D72         |
|---------------------------------------|-----------------|---------------------------------|-------------|
| Connection cross section              | mm <sup>2</sup> | 0.75 5.3                        | 0.75 10     |
|                                       | (AWG)           | (18 10)                         | (18 8)      |
| Tightening torque for terminal screws | Nm              | 0.68                            | 1.81        |
|                                       | (lb.in)         | (6.0)                           | (16.0)      |
| Stripping length                      | mm              | 6 7                             | 8 9         |
|                                       | (in)            | (0.24 0.28)                     | (0.31 0.35) |

## **Properties of the Connection Terminals CN11**

The terminals are approved for stranded conductors and solid conductors. Use wire cable ends (ferrules), if possible.

| LXM32•                   |                          | U45, U60, U90, D12, D18, D30, D72 |
|--------------------------|--------------------------|-----------------------------------|
| Maximum terminal current | Α                        | 1.7                               |
| Connection cross section | mm <sup>2</sup><br>(AWG) | 0.75 2.5<br>(18 14)               |
| Stripping length         | mm<br>(in)               | 12 13<br>(0.47 0.51)              |

## **Assembling Cables**

Note the dimensions specified when assembling cables.

Steps for assembling the motor cable

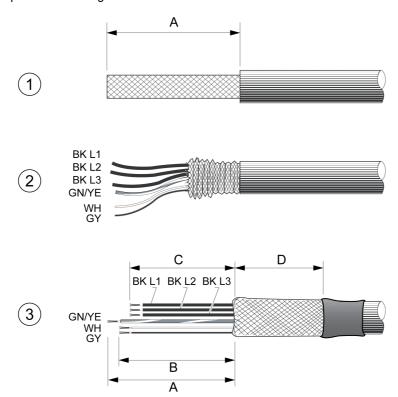

- 1 Strip the cable jacket, length A.
- 2 Slide the shielding braid back over the cable jacket.
- 3 Secure the shielding braid with a heat shrink tube. The shield must have at least length D. Verify that a large surface area of the shielding braid is connected to the EMC shield clamp. Shorten the wires for the holding brake to length B and the three wires for the motor phases to length C. The protective ground conductor has length A. Connect the wires for the holding brake to the device even in the case of motors without a holding brake (inductive voltage).

| Α | mm (in) | 140 (5.51) |
|---|---------|------------|
| В | mm (in) | 135 (5.32) |
| С | mm (in) | 130 (5.12) |
| D | mm (in) | 50 (1.97)  |

Observe the maximum permissible connection cross section. Take into account the fact that wire cable ends (ferrules) increase the conductor cross section.

## **Monitoring**

The device monitors the motor phases for:

- Short circuit between the motor phases
- · Short circuit between the motor phases and ground

Short circuits between the motor phases and the DC bus, the braking resistor or the holding brake wires are not detected.

## Wiring Diagram Motor and Holding Brake

Wiring diagram motor with holding brake

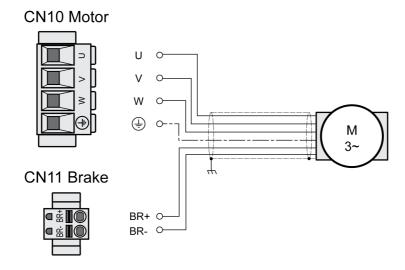

| Connection | Meaning                     | Color                      |
|------------|-----------------------------|----------------------------|
| U          | Motor phase                 | Black L1 (BK)              |
| V          | Motor phase                 | Black L2 (BK)              |
| W          | Motor phase                 | Black L3 (BK)              |
| PE         | Protective ground conductor | Green/yellow (GN/YE)       |
| BR+        | Holding brake +             | White (WH) or black 5 (BK) |
| BR-        | Holding brake -             | Gray (GR) or black 6 (BK)  |

# **Connecting the Motor Cable**

- Connect the motor phases and protective ground conductor to CN10. Verify that the connections U, V, W and PE (ground) match at the motor and the device.
- Note the tightening torque specified for the terminal screws.
- Connect the white wire or the black wire with the label 5 to connection BR+ of CN11. Connect the gray wire or the black wire with the label 6 to connection BR- of CN11.
- Verify that the connector locks snap in properly.
- Connect the cable shield to the shield clamp (large surface area contact).

Shield clamp motor cable

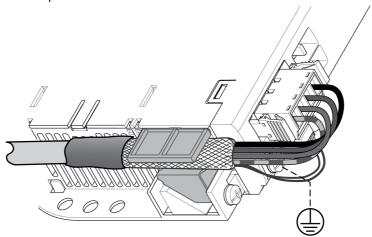

# Connection DC Bus (CN9, DC Bus)

Incorrect use of the DC bus may permanently damage the drives either immediately or over time.

# **A** WARNING

# INOPERABLE SYSTEM COMPONENTS AND LOSS OF CONTROL

Verify that all requirements for using the DC bus are met.

Failure to follow these instructions can result in death, serious injury, or equipment damage.

This and other important information can be found in the "LXM32 - Common DC bus - Application note". If you wish to take advantage of DC bus sharing, you must first read the "LXM32 - Common DC bus - Application note".

## Requirements for Use

The requirements and limit values for parallel connection via the DC bus can be found on <a href="http://www.schneider-electric.com">http://www.schneider-electric.com</a> in the form of an application note. If there are any issues or questions related to obtaining the Common DC bus Application Note, consult your local Schneider-Electric representative.

## Connection Braking Resistor (CN8, Braking Resistor)

An insufficiently rated braking resistor can cause overvoltage on the DC bus. Overvoltage on the DC bus causes the power stage to be disabled. The motor is no longer actively decelerated.

# WARNING

#### UNINTENDED EQUIPMENT OPERATION

- Verify that the braking resistor has a sufficient rating by performing a test run under maximum load conditions.
- · Verify that the parameter settings for the braking resistor are correct.

Failure to follow these instructions can result in death, serious injury, or equipment damage.

## **Internal Braking Resistor**

A braking resistor is integrated in the device to absorb braking energy. The device is shipped with the internal braking resistor active.

## **External Braking Resistor**

An external braking resistor is required for applications in which the motor must be decelerated quickly and the internal braking resistor cannot absorb the excess braking energy.

Selection and rating of the external braking resistor are described in chapter Rating the Braking Resistor (see page 75). For suitable braking resistors, see chapter Accessories and Spare Parts (see page 423).

## **Cable Specifications**

| Shield:               | Required, both ends grounded                                                                                                    |
|-----------------------|----------------------------------------------------------------------------------------------------|
| Twisted Pair:         | -                                                                                                    |
| PELV:                 | -                                                                                                    |
| Cable composition:    | Minimum conductor cross section: Same cross section as power stage supply, see chapter Connection Power Stage Supply (CN1) (see page 108). The conductors must have a sufficiently large cross section so that the fuse at the mains connection can trip if required. |
| Maximum cable length: | 3 m (9.84 ft)                                                                                                    |

## **Properties of the Connection Terminals CN8**

| LXM32•                                |                          | U45, U60, U90, D12, D18,<br>D30, D72 |
|---------------------------------------|--------------------------|--------------------------------------|
| Connection cross section              | mm <sup>2</sup><br>(AWG) | 0.75 3.3<br>(18 12)                  |
| Tightening torque for terminal screws | Nm<br>(lb.in)            | 0.51<br>(4.5)                        |
| Stripping length                      | mm<br>(in)               | 10 11<br>(0.39 0.43)                 |

The terminals are approved for fine-stranded conductors and solid conductors. Observe the maximum permissible connection cross section. Take into account the fact that wire cable ends (ferrules) increase the conductor cross section.

If you use wire cable ends (ferrules), use only wire cable ends (ferrules) with collars for these terminals.

## Wiring Diagram

# **CN8** Braking resistor

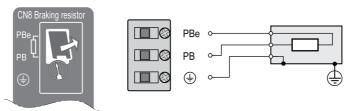

# Connecting the External Braking Resistor

- Verify that no voltages are present.
- Remove the cover from the connection.
- Ground the ground connection (PE) of the braking resistor.
- Connect the external braking resistor to the device. Note the tightening torque specified for the terminal screws.
- Connect the cable shield to the shield connection at the bottom of the device (large surface area contact).

The parameter RESint\_ext is used to switch between the internal and an external braking resistor. See chapter Setting the Braking Resistor Parameters (see page 161) for the parameter settings for the braking resistor. Verify correct operation of the braking resistor during commissioning.

# Connection Power Stage Supply (CN1)

This product has a leakage current greater than 3.5 mA. If the protective ground connection is interrupted, a hazardous touch current may flow if the housing is touched.

# A A DANGER

#### INSUFFICIENT GROUNDING

- Use a protective ground conductor with at least 10 mm<sup>2</sup> (AWG 6) or two protective ground conductors with the cross section of the conductors supplying the power terminals.
- Verify compliance with all local and national electrical code requirements as well as all other applicable regulations with respect to grounding of all equipment.
- Ground the drive system before applying voltage.
- Do not use conduits as protective ground conductors; use a protective ground conductor inside the conduit.
- Do not use cable shields as protective ground conductors.

Failure to follow these instructions will result in death or serious injury.

# **A** WARNING

# INSUFFICIENT PROTECTION AGAINST OVERCURRENT

- Use the external fuses specified in "Technical data".
- Do not connect the product to a supply mains whose short-circuit current rating (SCCR) exceeds the value specified in the chapter "Technical Data".

Failure to follow these instructions can result in death, serious injury, or equipment damage.

# **A** WARNING

## **INCORRECT MAINS VOLTAGE**

Verify that the product is approved for the mains voltage before applying power and configuring the product.

Failure to follow these instructions can result in death, serious injury, or equipment damage.

The products are intended for industrial use and may only be operated with a permanently installed connection.

Prior to connecting the device, verify the approved mains types, see chapter Power Stage Data - General (see page 28).

#### **Cable Specifications**

| Shield:               | -                                                                                                    |
|-----------------------|----------------------------------------------------------------------------------------------------|
| Twisted Pair:         | -                                                                                                    |
| PELV:                 | -                                                                                                    |
| Cable composition:    | The conductors must have a sufficiently large cross section so that the fuse at the mains connection can trip if required. |
| Maximum cable length: | -                                                                                                    |

## **Properties of Connection Terminals CN1**

| LXM32•                                |                 | U45, U60,<br>U90, D12,<br>D18, D30 | D72         |
|---------------------------------------|-----------------|------------------------------------|-------------|
| Connection cross section              | mm <sup>2</sup> | 0.75 5.3                           | 0.75 10     |
|                                       | (AWG)           | (18 10)                            | (18 8)      |
| Tightening torque for terminal screws | Nm              | 0.68                               | 1.81        |
|                                       | (lb.in)         | (6.0)                              | (16.0)      |
| Stripping length                      | mm              | 6 7                                | 8 9         |
|                                       | (in)            | (0.24 0.28)                        | (0.31 0.35) |

The terminals are approved for stranded conductors and solid conductors. Use wire cable ends (ferrules), if possible.

## Prerequisites for Connecting the Power Stage Supply

Note the following information:

- Three-phase devices may only be connected and operated via three phases.
- Use upstream mains fuses.
- If you use an external mains filter, the mains cable must be shielded and grounded at both ends if the length between the external mains filter and the device exceeds 200 mm (7.87 in).
- See page Conditions for UL 508C and CSA (see page 52) for a UL-compliant design.

## Power Stage Supply Single-Phase Device

The illustration shows an overview for wiring the power stage supply for a single-phase device. The illustration also shows an external mains filter and a mains reactor which are available as accessories.

Overview power stage supply for single-phase device

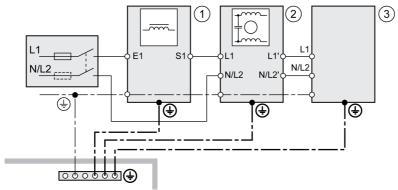

- 1 Mains reactor (accessory)
- 2 External mains filter (accessory)
- 3 Drive

Wiring diagram power stage supply for single-phase device.

## CN1 Mains 115/230 Vac

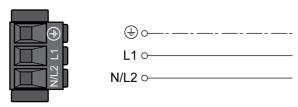

- Verify the type of mains. See chapter Power Stage Data General (see page 28) for the approved types
  of mains.
- Connect the mains cable. Note the tightening torque specified for the terminal screws.
- Verify that the connector locks snap in properly.

0198441113761 09/2017

## Power Stage Supply Three-Phase Device

The illustration shows an overview for wiring the power stage supply for a three-phase device. The illustration also shows an external mains filter and a mains reactor which are available as accessories.

Wiring diagram, power stage supply for three-phase device.

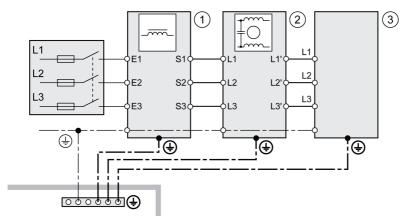

- 1 Mains reactor (accessory)
- 2 External mains filter (accessory)
- 3 Drive

Wiring diagram power stage supply for three-phase device.

# CN1 Mains 208/400/480 Vac

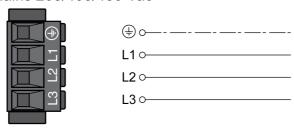

- Verify the type of mains. See chapter Power Stage Data General (see page 28) for the approved types
  of mains.
- Connect the mains cable. Note the tightening torque specified for the terminal screws.
- · Verify that the connector locks snap in properly.

# **Connection Motor Encoder (CN3)**

## **Function and Encoder Type**

The motor encoder is a Hiperface encoder integrated in the motor. It provides the device with information on the motor position (analog and digital).

## **Cable Specifications**

| Shield:               | Required, both ends grounded                                                     |
|-----------------------|----------------------------------------------------------------------------------|
| Twisted Pair:         | Required                                                                         |
| PELV:                 | Required                                                                         |
| Cable composition:    | 6 * 0.14 mm <sup>2</sup> + 2 * 0.34 mm <sup>2</sup><br>(6 * AWG 24 + 2 * AWG 20) |
| Maximum cable length: | 100 m (328.08 ft)                                                                |

Use pre-assembled cables to reduce the risk of wiring errors, see chapter Accessories and Spare Parts (see page 423).

# Wiring Diagram

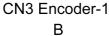

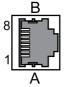

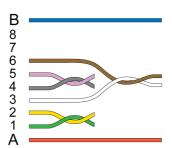

| Pin | Signal      | Motor, pin | Pair | Meaning                                  | I/O |
|-----|-------------|------------|------|------------------------------------------|-----|
| 1   | COS+        | 9          | 2    | Cosine signal                            | I   |
| 2   | REFCOS      | 5          | 2    | Reference for cosine signal              | I   |
| 3   | SIN+        | 8          | 3    | Sine signal                              | I   |
| 6   | REFSIN      | 4          | 3    | Reference for sine signal                | I   |
| 4   | Data        | 6          | 1    | Receive data, transmit data              | I/O |
| 5   | Data        | 7          | 1    | Receive data and transmit data, inverted | I/O |
| 7   | _           |            | 4    | Reserved                                 |     |
| 8   |             |            |      |                                          |     |
| Α   | ENC+10V_OUT | 10         | 5    | Encoder supply                           | 0   |
| В   | ENC_0V      | 11         | 5    | Reference potential for encoder supply   |     |
|     | SHLD        |            |      | Shield                                   |     |

# **A** WARNING

# UNINTENDED EQUIPMENT OPERATION

Do not connect any wiring to reserved, unused connections, or to connections designated as No Connection (N.C.).

Failure to follow these instructions can result in death, serious injury, or equipment damage.

# **Connecting the Motor Encoder**

- Verify that wiring, cables and connected interfaces meet the PELV requirements.
- Connect the connector to CN3 Encoder-1.
- Verify that the connector locks snap in properly.

Route the cables from the motor and the encoder to the device (starting from the motor). Due to the preassembled connectors, this direction is often faster and easier.

# Connection PTO (CN4, Pulse Train Out)

5 V signals are available at the PTO (Pulse Train Out, CN4) output. Depending on parameter PTO\_mode, these signals are ESIM signals (encoder simulation) or logically fed through PTI input signals (P/D signals, A/B signals, CW/CCW signals). The PTO output signals can be used as PTI input signals for another device. The signal level corresponds to RS422, see chapter Output PTO (CN4) (see page 40). The PTO output supplies 5 V signals, even if the PTI input signal is a 24 V signal.

## **Cable Specifications**

| Shield:               | Required, both ends grounded          |
|-----------------------|---------------------------------------|
| Twisted Pair:         | Required                              |
| PELV:                 | Required                              |
| Cable composition:    | 8 * 0.14 mm <sup>2</sup> (8 * AWG 24) |
| Maximum cable length: | 100 m (328 ft)                        |

Use pre-assembled cables to reduce the risk of wiring errors, see chapter Accessories and Spare Parts (see page 423).

## Wiring Diagram

# Wiring diagram Pulse Train Out (PTO)

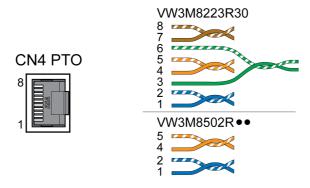

| Pin | Signal | Pair | Meaning                    |
|-----|--------|------|----------------------------|
| 1   | ESIM_A | 2    | ESIM channel A             |
| 2   | ESIM_A | 2    | ESIM channel A, inverted   |
| 4   | ESIM_B | 1    | ESIM channel B             |
| 5   | ESIM_B | 1    | ESIM channel B, inverted   |
| 3   | ESIM_I | 3    | ESIM index pulse           |
| 6   | ESIM_I | 3    | ESIM index pulse, inverted |
| 7   |        | 4    | Reference potential        |
| 8   |        | 4    | Reference potential        |

## PTO: Logically Fed Through PTI Signals

At the PTO output, the PTI input signals can be made available again to control a subsequent device (daisy chain). Depending on the input signal, the output signal can be of type P/D signal, A/B signal or CW/CCW signal. The PTO output supplies 5 V signals.

# **Connecting PTO**

- Connect the connector to CN4. Verify correct pin assignment.
- Verify that the connector locks snap in properly.

0198441113761 09/2017

# Connection PTI (CN5, Pulse Train In)

P/D (pulse/direction), A/B signals or CW/CCW signals can be connected to the PTI connection (Pulse Train In, CN5).

It is possible to connect 5 V signals or 24 V signals, see chapter Input PTI (CN5) (see page 41). Pin assignments and cables are different.

Incorrect or interfered signals as reference values can cause unintended movements.

# **A** WARNING

#### **UNINTENDED MOVEMENT**

- Use shielded twisted-pair cables.
- Do not use signals without push-pull in environments subject to interference.
- Use signals with push-pull in the case of cable lengths of more than 3 m (9.84 ft) and limit the frequency to 50 kHz.

Failure to follow these instructions can result in death, serious injury, or equipment damage.

## **Cable Specifications PTI**

| Shield:                          | Required, both ends grounded                                                                    |
|----------------------------------|-------------------------------------------------------------------------------------------------|
| Twisted Pair:                    | Required                                                                                        |
| PELV:                            | Required                                                                                        |
| Minimum conductor cross section: | 0.14 mm <sup>2</sup> (AWG 24)                                                                   |
| Maximum cable length:            | 100 m (328 ft) with RS422<br>10 m (32.8 ft) with push-pull<br>1 m (3.28 ft) with open collector |

Use pre-assembled cables to reduce the risk of wiring errors, see chapter Accessories and Spare Parts (see page 423).

## Connection Assignment PTI 5 V

Wiring diagram Pulse Train In (PTI) 5 V

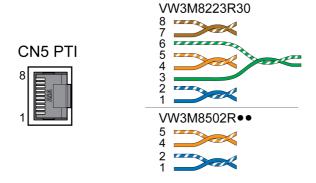

# P/D signals 5 V

| Pin | Signal    | Pair | Meaning             |
|-----|-----------|------|---------------------|
| 1   | PULSE (5) | 2    | Pulse 5V            |
| 2   | PULSE     | 2    | Pulse, inverted     |
| 4   | DIR(5)    | 1    | Direction 5V        |
| 5   | DIR       | 1    | Direction, inverted |

## A/B signals 5 V

| Pin | Signal   | Pair | Meaning                     |
|-----|----------|------|-----------------------------|
| 1   | ENC_A(5) | 2    | Encoder channel A 5V        |
| 2   | ENC_A    | 2    | Encoder channel A, inverted |
| 4   | ENC_B(5) | 1    | Encoder channel B 5V        |
| 5   | ENC_B    | 1    | Encoder channel B, inverted |

# CW/CCW signals 5 V

| Pin | Signal  | Pair | Meaning                  |
|-----|---------|------|--------------------------|
| 1   | CW (5)  | 2    | Pulse positive 5V        |
| 2   | CW      | 2    | Pulse positive, inverted |
| 4   | CCW (5) | 1    | Pulse negative 5V        |
| 5   | CCW     | 1    | Pulse negative, inverted |

# **A** WARNING

# UNINTENDED EQUIPMENT OPERATION

Do not connect any wiring to reserved, unused connections, or to connections designated as No Connection (N.C.).

Failure to follow these instructions can result in death, serious injury, or equipment damage.

Connecting Pulse Train IN (PTI) 5 V

- Connect the connector to CN5. Verify correct pin assignment.
- Verify that the connector locks snap in properly.

# Connection Assignment PTI 24 V

Note that the wire pairs for 24 V signals require assignments different from those for 5 V signals. Use a cable that complies with the cable specification. Assemble the cable as shown in the illustration below.

Wiring diagram Pulse Train In (PTI) 24 V.

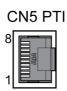

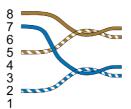

#### P/D signals 24 V

| Pin | Signal     | Pair | Meaning             |
|-----|------------|------|---------------------|
| 7   | PULSE (24) | Α    | Pulse 24V           |
| 2   | PULSE      | Α    | Pulse, inverted     |
| 8   | DIR(24)    | В    | Direction 24V       |
| 5   | DIR        | В    | Direction, inverted |

## A/B signals 24 V

| Pin | Signal    | Pair | Meaning                     |
|-----|-----------|------|-----------------------------|
| 7   | ENC_A(24) | Α    | Encoder channel A 24V       |
| 2   | ENC_A     | Α    | Encoder channel A, inverted |
| 8   | ENC_B(24) | В    | Encoder channel B 24V       |
| 5   | ENC_B     | В    | Encoder channel B, inverted |

## CW/CCW signals 24 V

| Pin | Signal  | Pair | Meaning                  |
|-----|---------|------|--------------------------|
| 7   | CW(24)  | Α    | Pulse positive 24V       |
| 2   | CW      | Α    | Pulse positive, inverted |
| 8   | CCW(24) | В    | Pulse negative 24V       |
| 5   | CCW     | В    | Pulse negative, inverted |

# **A** WARNING

# UNINTENDED EQUIPMENT OPERATION

Do not connect any wiring to reserved, unused connections, or to connections designated as No Connection (N.C.).

Failure to follow these instructions can result in death, serious injury, or equipment damage.

Connecting Pulse Train In (PTI) 24 V

- Connect the connector to CN5. Verify correct pin assignment.
- Verify that the connector locks snap in properly.

# Connection Controller Supply and STO (CN2, DC Supply and STO)

The +24VDC supply voltage is connected with many exposed signal connections in the drive system.

# A A DANGER

## ELECTRIC SHOCK CAUSED BY INCORRECT POWER SUPPLY UNIT

- Use a power supply unit that meets the PELV (Protective Extra Low Voltage) requirements.
- Connect the negative output of the power supply unit to PE (ground).

Failure to follow these instructions will result in death or serious injury.

The connection for the controller supply at the product does not have an inrush current limitation. If the voltage is applied by means of switching of contacts, damage to the contacts or contact welding may result.

# **NOTICE**

## PERMANENT DAMAGE TO CONTACTS

- Switch the power input of the power supply unit.
- Do not switch the output voltage.

Failure to follow these instructions can result in equipment damage.

## **Safety Function STO**

Information on the signals of the safety function STO can be found in chapter Safety function STO ("Safe Torque Off") (see page 81). If the safety function is not required, the inputs  $STO_A$  and  $STO_B$  must be connected to +24VDC.

## **Cable Specifications CN2**

| Shield:                                                               | _(1)     |  |
|-----------------------------------------------------------------------|----------|--|
| Twisted Pair:                                                         | -        |  |
| PELV:                                                                 | Required |  |
| Minimum conductor cross section: 0.75 mm² (AWG 18)                    |          |  |
| Maximum cable length: 100 m (328 ft)                                  |          |  |
| (1) See chapter Safety function STO ("Safe Torque Off") (see page 81) |          |  |

## **Properties of Connection Terminals CN2**

| LXM32•                                                            |                          |                      |
|-------------------------------------------------------------------|--------------------------|----------------------|
| Maximum terminal current                                          | Α                        | 16 <sup>(1)</sup>    |
| Connection cross section                                          | mm <sup>2</sup><br>(AWG) | 0.5 2.5<br>(20 14)   |
| Stripping length                                                  | mm<br>(in)               | 12 13<br>(0.47 0.51) |
| (1) Note the maximum permissible terminal current when connecting |                          |                      |

(1) Note the maximum permissible terminal current when connecting several devices.

The terminals are approved for stranded conductors and solid conductors. Use wire cable ends (ferrules), if possible.

0198441113761 09/2017

## **Permissible Terminal Current of Controller Supply**

- Connection CN2, pins 3 and 7 as well as pins 4 and 8 can be used as 24V/0V connections for additional
  consumers.
  - In the connector, the following pins are connected: pin 1 to pin 5, pin 2 to pin 6, pin 3 to pin 7 and pin 4 to pin 8.
- The voltage at the holding brake output depends on the controller supply. Note that the current of the holding brake also flows via this terminal.

## Wiring Diagram

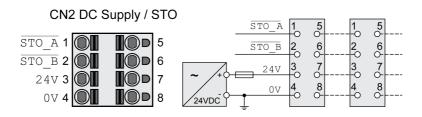

| Pin  | Signal  | Meaning                                                                     |
|------|---------|-----------------------------------------------------------------------------|
| 1, 5 | STO_A   | Safety function STO: Dual-channel connection, connection A                  |
| 2, 6 | STO_B   | Safety function STO: Dual-channel connection, connection B                  |
| 3, 7 | +24 VDC | 24 V controller supply                                                      |
| 4, 8 | 0VDC    | Reference potential for 24 V controller supply; Reference potential for STO |

# Connecting the Safety Function STO

- Verify that wiring, cables and connected interfaces meet the PELV requirements.
- Connect the safety function in accordance with the specifications in chapter Safety function STO ("Safe Torque Off") (see page 81).

# **Connecting the Controller Supply**

- Verify that wiring, cables and connected interfaces meet the PELV requirements.
- Route the controller supply from a power supply unit (PELV) to the device.
- Ground the negative output at the power supply unit.
- Note the maximum permissible terminal current when connecting several devices.
- Verify that the connector locks snap in properly at the housing.

# Connection Analog Inputs (CN6)

## **Cable Specifications**

| Shield:               | Required, grounded at the device, other end isolated or grounded via capacitor (for example, 10nF) |
|-----------------------|----------------------------------------------------------------------------------------------------|
| PELV:                 | Required                                                                                           |
| Cable composition:    | 2 * 2 * 0.25 mm <sup>2</sup> , (2 * 2 * AWG 22)                                                    |
| Maximum cable length: | 10 m (32.8 ft)                                                                                     |

# **Properties of Connection Terminals CN6**

| LXM32•                   |                          |                    |
|--------------------------|--------------------------|--------------------|
| Connection cross section | mm <sup>2</sup><br>(AWG) | 0.2 1.0<br>(24 16) |
| Stripping length         | mm<br>(in)               | 10<br>(0.39)       |

# Wiring Diagram

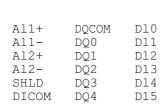

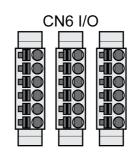

| Signal | Meaning                     |  |
|--------|-----------------------------|--|
| AI1+   | Analog input 1, ±10 V       |  |
| AI1-   | Reference potential to AI1+ |  |
| AI2+   | Analog input 2, ±10 V       |  |
| AI2-   | Reference potential to AI2+ |  |
| SHLD   | Shield connection           |  |

The connectors are coded. Verify correct assignment when connecting them.

# Reference Values and Limits

The ±10 V scaling of the analog reference values and analog limits can be specified for operation, see chapter Analog Inputs (see page 149).

# **Connecting the Analog Inputs**

- Wire the analog inputs at CN6.
- Ground the shield to SHLD.
- Verify that the connector locks snap in properly.

# Connection Digital Inputs and Outputs (CN6)

The device has configurable inputs and configurable outputs. The standard assignment and the configurable assignment depend on the selected operating mode. For more information, see chapter Digital Inputs and Outputs (see page 196).

## **Cable Specifications**

| Shield:               | -                               |
|-----------------------|---------------------------------|
| Twisted Pair:         | -                               |
| PELV:                 | Required                        |
| Cable composition:    | 0.25 mm <sup>2</sup> , (AWG 22) |
| Maximum cable length: | 30 m (98.4 ft)                  |

# **Properties of Connection Terminals CN6**

| LXM32•                   |                          |                    |
|--------------------------|--------------------------|--------------------|
| Connection cross section | mm <sup>2</sup><br>(AWG) | 0.2 1.0<br>(24 16) |
| Stripping length         | mm<br>(in)               | 10<br>(0.39)       |

# Wiring Diagram

|       |       |     | C | N6 I/C | C |
|-------|-------|-----|---|--------|---|
|       |       |     |   |        | ſ |
| Al1+  | DQCOM | D10 |   | 410    | ſ |
| Al1-  | DQ0   | Dl1 |   |        | ŀ |
| A12+  | DQ1   | D12 |   |        | ŀ |
| A12-  | DQ2   | D13 |   |        | þ |
| SHLD  | DQ3   | Dl4 |   |        | þ |
| DICOM | DQ4   | D15 |   |        | I |
|       |       |     |   |        | Ţ |

| Signal | Meaning                        |
|--------|--------------------------------|
| DI_COM | Reference potential to DIO DI5 |
| DQ_COM | Reference potential to DQ0 DQ4 |
| DQ0    | Digital output 0               |
| DQ1    | Digital output 1               |
| DQ2    | Digital output 2               |
| DQ3    | Digital output 3               |
| DQ4    | Digital output 4               |
| DIO    | Digital input 0                |
| DI1    | Digital input 1                |
| DI2    | Digital input 2                |
| DI3    | Digital input 3                |
| DI4    | Digital input 4                |
| DI5    | Digital input 5                |

The connectors are coded. Verify correct assignment when connecting them.

The configuration and the standard assignment of the inputs and outputs are described in chapter Digital Inputs and Outputs (see page 196).

# Connecting the Digital Inputs/Outputs

- Wire the digital connections to CN6.
- Ground the shield to SHLD.
- Verify that the connector locks snap in properly.

# Connection PC with Commissioning Software (CN7)

A PC with the commissioning software Lexium DTM Library can be connected for commissioning. The PC is connected via a bidirectional USB/RS485 converter, see chapter Accessories and Spare Parts (see page 423).

If the commissioning interface at the product is directly connected to an Ethernet interface at the PC, the PC interface may be damaged and rendered inoperable.

# **NOTICE**

## DAMAGE TO PC

Do not directly connect an Ethernet interface to the commissioning interface of this product.

Failure to follow these instructions can result in equipment damage.

## **Cable Specifications**

| Shield:               | Required, both ends grounded          |
|-----------------------|---------------------------------------|
| Twisted Pair:         | Required                              |
| PELV:                 | Required                              |
| Cable composition:    | 8 * 0.25 mm <sup>2</sup> (8 * AWG 22) |
| Maximum cable length: | 100 m (328 ft)                        |

## Wiring Diagram

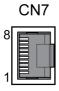

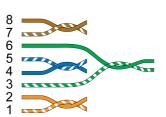

| Pin | Signal      | Meaning                                                |
|-----|-------------|--------------------------------------------------------|
| 1 3 | -           | Reserved                                               |
| 4   | MOD_D1      | RS485, Bidirectional transmit/receive signal           |
| 5   | MOD_D0      | RS485, Bidirectional transmit/receive signal, inverted |
| 6   | -           | Reserved                                               |
| 7   | MOD+10V_OUT | 10 V supply, maximum 100 mA                            |
| 8   | MOD_0V      | Reference potential to MOD+10V OUT                     |

# **A** WARNING

## UNINTENDED EQUIPMENT OPERATION

Do not connect any wiring to reserved, unused connections, or to connections designated as No Connection (N.C.).

Failure to follow these instructions can result in death, serious injury, or equipment damage.

· Verify that the connector locks snap in properly.

# Section 4.3 Verifying Installation

# **Verifying Installation**

## Verify proper installation:

- Verify the mechanical installation of the entire drive system:
- Does the installation meet the specified distance requirements?
- Did you tighten all fastening screws with the specified tightening torque?
- Verify the electrical connections and the cabling:
- Did you connect all protective ground conductors?
- Do all fuses have the correct rating; are the fuses of the specified type?
- Did you connect all wires of the cables or insulate them?
- Did you properly connect and install all cables and connectors?
- · Are the mechanical locks of the connectors correct and effective?
- Did you properly connect the signal wires?
- Are the required shield connections EMC-compliant?
- · Did you take all measures for EMC compliance?
- Does the drive installation conform to all local, regional, and national electrical safety codes for the eventual placement of the equipment?
- Verify that all covers and seals have been properly installed to achieve the required degree of protection.

# Chapter 5 Commissioning

# What Is in This Chapter?

This chapter contains the following sections:

| Section | Торіс                                      | Page |
|---------|--------------------------------------------|------|
| 5.1     | Overview                                   | 126  |
| 5.2     | Integrated HMI                             | 131  |
| 5.3     | External graphic display terminal          |      |
| 5.4     | Commissioning Procedure                    |      |
| 5.5     | Controller Optimization with Step Response |      |
| 5.6     | Parameter Management                       |      |

# Section 5.1 Overview

# What Is in This Section?

This section contains the following topics:

| Topic       | Page |
|-------------|------|
| General     | 127  |
| Preparation | 130  |

#### General

The safety function STO (Safe Torque Off) does not remove power from the DC bus. The safety function STO only removes power to the motor. The DC bus voltage and the mains voltage to the drive are still present.

# A A DANGER

## **ELECTRIC SHOCK**

- Do not use the safety function STO for any other purposes than its intended function.
- Use an appropriate switch, that is not part of the circuit of the safety function STO, to disconnect the
  drive from the mains power.

Failure to follow these instructions will result in death or serious injury.

External driving forces acting on the motor can cause high currents to be regenerated and supplied back to the drive.

# DANGER

## FIRE DUE TO EXTERNAL DRIVING FORCES ACTING ON MOTOR

Verify that no external forces can act on the motor in the case of errors of error classes 3 or 4.

Failure to follow these instructions will result in death or serious injury.

Unsuitable parameter values or unsuitable data may trigger unintended movements, trigger signals, damage parts and disable monitoring functions. Some parameter values or data do not become active until after a restart.

# **▲** WARNING

#### UNINTENDED EQUIPMENT OPERATION

- Only start the system if there are no persons or obstructions in the zone of operation.
- Do not operate the drive system with undetermined parameter values or data.
- Never modify a parameter value unless you fully understand the parameter and all effects of the modification.
- Restart the drive and verify the saved operational data and/or parameter values after modifications.
- Carefully run tests for all operating states and potential error situations when commissioning, upgrading or otherwise modifying the operation of the drive.
- Verify the functions after replacing the product and also after making modifications to the parameter values and/or other operational data.

Failure to follow these instructions can result in death, serious injury, or equipment damage.

If the power stage is disabled unintentionally, for example as a result of power outage, errors or functions, the motor is no longer decelerated in a controlled way.

# 🕰 WARNING

## UNINTENDED EQUIPMENT OPERATION

Verify that movements without braking effect cannot cause injuries or equipment damage.

Failure to follow these instructions can result in death, serious injury, or equipment damage.

Applying the holding brake while the motor is running will cause excessive wear and degradation of the braking torque.

# **A** WARNING

#### LOSS OF BRAKING FORCE DUE TO WEAR OR HIGH TEMPERATURE

- Do not use the holding brake as a service brake.
- Do not exceed the maximum number of brake applications and the kinetic energy during braking of moving loads.

Failure to follow these instructions can result in death, serious injury, or equipment damage.

When the product is operated for the first time, there is a risk of unanticipated movements caused by, for example, incorrect wiring or unsuitable parameter settings. Releasing the holding brake can cause an unintended movement, like for example, a falling load in the case of vertical axes.

# **▲** WARNING

#### UNINTENDED MOVEMENT

- Verify that there are no persons or obstructions in the zone of operation when operating the system.
- Take appropriate measures to avoid hazards caused by falling or lowering loads or other unintended movements.
- Run initial tests without coupled loads.
- Verify that a functioning emergency stop push-button is within reach of all persons involved in running tests.
- Anticipate movements in unintended directions or oscillations of the motor.

Failure to follow these instructions can result in death, serious injury, or equipment damage.

The metal surfaces of the product may exceed 70 °C (158 °F) during operation.

# **A** CAUTION

#### **HOT SURFACES**

- Avoid unprotected contact with hot surfaces.
- Do not allow flammable or heat-sensitive parts in the immediate vicinity of hot surfaces.
- Verify that the heat dissipation is sufficient by performing a test run under maximum load conditions.

Failure to follow these instructions can result in injury or equipment damage.

The product can be accessed via different types of access channels. Simultaneous access via multiple access channels or the use of exclusive access may cause unintended equipment operation.

# **▲** WARNING

## UNINTENDED EQUIPMENT OPERATION

- Verify that simultaneous access via multiple access channels cannot cause unintended triggering or blocking of commands.
- Verify that the use of exclusive access cannot cause unintended triggering or blocking of commands.
- Verify that the required access channels are available.

Failure to follow these instructions can result in death, serious injury, or equipment damage.

If the drive was not connected to mains for an extended period of time, the capacitors must be restored to their full performance before the motor is started.

# **NOTICE**

# REDUCED CAPACITOR PERFORMANCE

- If the drive has not been connected to mains for a period of more than 24 months, apply mains voltage to the drive for at least one hour before enabling the power stage for the first time.
- If the drive is commissioned for the first time, verify the date of manufacture and run the procedure specified above if the date of manufacture is more than 24 months in the past.

Failure to follow these instructions can result in equipment damage.

# **Preparation**

## **Required Components**

The following is required for commissioning:

- Commissioning software "Lexium DTM Library"
   http://www.schneider-electric.com/en/download/document/Lexium DTM Library/
- Fieldbus converter for the commissioning software for connection via the commissioning interface

## Interfaces

The following interfaces can be used for commissioning, parameterization and diagnostics:

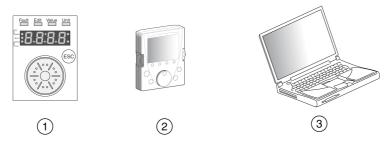

- 1 Integrated HMI
- 2 External graphic display terminal
- 3 PC with commissioning software "Lexium DTM Library"

Device settings can be duplicated. Stored device settings can be transferred to a device of the same type. Duplicating the device settings can be used if multiple devices are to have the same settings, for example, when devices are replaced.

## **Commissioning Software**

The commissioning software "Lexium DTM Library" has a graphic user interface and is used for commissioning, diagnostics and testing settings.

- Tuning of the control loop parameters via a graphical user interface
- Comprehensive set of diagnostics tools for optimization and maintenance
- Long-term trace for evaluation of the performance
- Testing the input and output signals
- Tracking signals on the screen
- Archiving of device settings and recordings with export function for further processing in other applications

## Connecting a PC

A PC with commissioning software can be connected for commissioning. The PC is connected to a bidirectional USB/RS485 converter, see chapter Accessories and Spare Parts (see page 423).

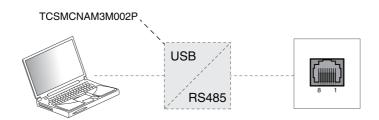

# Section 5.2 Integrated HMI

# What Is in This Section?

This section contains the following topics:

| Topic                      | Page |
|----------------------------|------|
| Overview of Integrated HMI | 132  |
| Menu Structure             | 134  |
| Making Settings            | 139  |

# Overview of Integrated HMI

The device allows you to edit parameters, start the operating mode Jog or perform autotuning via the integrated Human-Machine Interface (HMI). Diagnostics information (such as parameter values or error codes) can also be displayed. The individual sections on commissioning and operation include information on whether a function can be carried out via the integrated HMI or whether the commissioning software must be used.

#### Overview

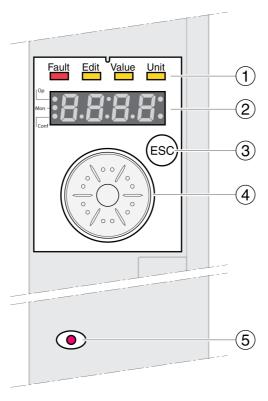

- 1 Status LEDs
- 2 7-segment display
- 3 ESC key
- 4 Navigation button
- 5 Red LED on: Voltage present at DC bus

Status LEDs and a 4-digit 7-segment display indicate the device status, menu designation, parameter codes, status codes and error codes. By turning the navigation button, you can select menu levels and parameters and increment or decrement values. To confirm a selection, press the navigation button.

The ESC (Escape) button allows you to exit parameters and menus. If values are displayed, the ESC button lets you return to the last saved value.

# Character Set on the HMI

The following table shows the assignment of the characters to the symbols displayed by the 4-digit 7-segment display.

| Α | В | С   | D | Е | F | G | Н | I | J | K | L | М | N | 0 | Р | Q | R        |
|---|---|-----|---|---|---|---|---|---|---|---|---|---|---|---|---|---|----------|
| A | Ь | c C | Ь | E | F | G | Н | , | J | K | L | П | п | 0 | P | 9 | <b>r</b> |
|   |   |     |   |   |   |   |   |   |   |   |   |   |   |   |   |   |          |
| S | Т | U   | V | W | Х | Υ | Z | 1 | 2 | 3 | 4 | 5 | 6 | 7 | 8 | 9 | 0        |
| 5 | Ł | u   | ٧ | W | Х | y | Z | 1 | 2 | 3 | 4 | 5 | 6 | 7 | 8 | 9 | 0        |

#### Indication of the Device Status

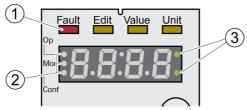

- 1 Four status LEDs
- 2 Three status LEDS for identification of the menu levels
- 3 Flashing dots indicate an error of error class 0
- 1: Four status LEDs are located above the 7-segment display:

| Fault      | Edit          | Value         | Unit          | Meaning                        |
|------------|---------------|---------------|---------------|--------------------------------|
| Lights red |               |               |               | Operating state Fault          |
|            | Lights yellow | Lights yellow |               | Parameter value can be edited  |
|            |               | Lights yellow |               | Value of the parameter         |
|            |               |               | Lights yellow | Unit of the selected parameter |

2: Three status LEDS for identification of the menu levels:

| LED  | Meaning            |
|------|--------------------|
| Ор   | Operation          |
| Mon  | Status information |
| Conf | Configuration      |

3: Flashing dots indicate an error of error class 0, for example, if a limit value has been exceeded.

# **Display of Values**

The HMI can directly display values up to 999.

Values greater than 999 are displayed in ranges of 1000. Turn the navigation button to select one of the ranges.

Example: Value 1234567890

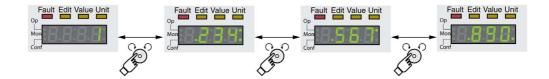

## **Navigation Button**

The navigation button can be turned and pressed. There are two types of pressing: brief pressing ( $\leq 1$  s) and long pressing ( $\geq 3$  s).

**Turn** the navigation button to do the following:

- Go to the next or previous menu
- Go to the next or previous parameter
- Increment or decrement values
- Switch between ranges in the case of values greater than 999

Briefly **press** the navigation button to do the following:

- Call the selected menu
- Call the selected parameter
- Save the value to the EEPROM

**Hold down** the navigation button to do the following:

- Display a description of the selected parameter
- Display the unit of the selected parameter

0198441113761 09/2017

## Menu Structure

## Overview

The integrated HMI is menu-driven. The following illustration shows the top level of the menu structure.

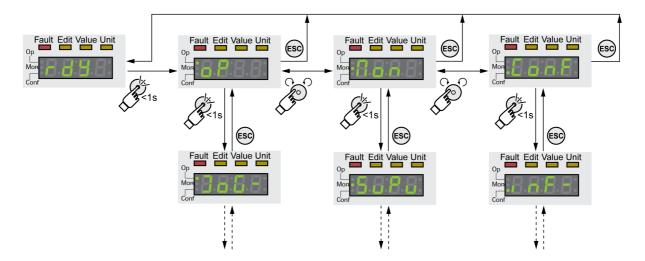

The level below the top level contains the parameters belonging to the respective menu items. To facilitate access, the parameter tables also specify the menu path, for example  $\Box P \rightarrow J \Box \Box -$ .

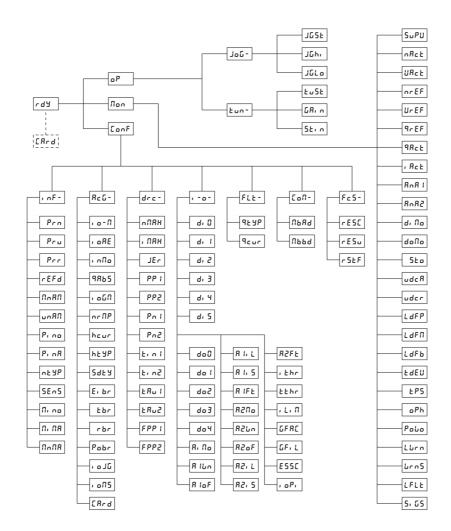

| HMI menu a P | Description                         |
|--------------|-------------------------------------|
| o P          | Operating mode ( <b>Op</b> eration) |
| J - G -      | Operating mode Jog                  |
| Eun-         | Autotuning                          |

| HMI menu J a G - | Description                |
|------------------|----------------------------|
| J o G -          | Operating mode Jog         |
| J G 5 E          | Start operating mode Jog   |
| J6h 1            | Velocity for fast movement |
| JGL o            | Velocity for slow movement |

| HMI menu Łun - | Description                                  |
|----------------|----------------------------------------------|
| Fun-           | Autotuning                                   |
| Ł u S Ł        | Start autotuning                             |
| Gff in         | Global gain factor (affects parameter set 1) |
| 5E in          | Direction of movement for Autotuning         |

| HMI menu Пап | Description                                                         |
|--------------|---------------------------------------------------------------------|
| Поп          | Monitoring (Monitoring)                                             |
| 5 u P u      | HMI display when motor moves                                        |
| n A c Ł      | Actual speed of rotation                                            |
| V A c E      | Actual velocity                                                     |
| nrEF         | Reference speed of rotation                                         |
| V r E F      | Reference velocity                                                  |
| 9 r E F      | Reference motor current (q component, generating torque)            |
| 9 A c E      | Actual motor current (q component, generating torque)               |
| ı A c Ł      | Total motor current                                                 |
| An A I       | Analog 1: Value of input voltage                                    |
| A ~ A 2      | Analog 2: Value of input voltage                                    |
| d ·No        | Status of digital inputs                                            |
| do∏o         | Status of digital outputs                                           |
| 5 t o        | Status of the inputs for the safety function STO                    |
| u d c A      | Voltage at DC bus                                                   |
| udcr         | Degree of utilization of DC bus voltage                             |
| LdFP         | Load of power stage                                                 |
| LdFN         | Load of motor                                                       |
| LdFb         | Load of braking resistor                                            |
| F d E V      | Device temperature                                                  |
| LP5          | Temperature of power stage                                          |
| o P h        | Operating hours counter                                             |
| Polo         | Number of power on cycles                                           |
| LWrn         | Detected error not causing a stop (error class 0)                   |
| Wrn5         | Detected error of error class 0, bit-coded (parameter _WarnLatched) |
| LFLE         | Detected error causing a stop (error classes 1 to 4)                |
| 5 , 6 5      | Saved status of monitoring signals                                  |

| HMI menu [ a n F | Description                                                  |
|------------------|--------------------------------------------------------------|
| Conf             | Configuration (Configuration)                                |
| ınF-             | Information/Identification (INFormation / Identification)    |
| A c G -          | Axis configuration (Axis Configuration)                      |
| drc-             | Device configuration ( <b>DR</b> ive <b>C</b> onfiguration)  |
| ı - o -          | Configurable inputs/outputs (In Out)                         |
| FLE-             | Indication of detected error                                 |
| [ • П -          | Communication (COMmunication)                                |
| F c 5 -          | Restore factory settings (default values) (Factory Settings) |

| HMI menu , n F - | Description                                               |
|------------------|-----------------------------------------------------------|
| ınF-             | Information/Identification (INFormation / Identification) |
| Prn              | Firmware number                                           |
| Pru              | Firmware Version                                          |
| Prr              | Firmware Revision                                         |
| rEFd             | product name                                              |
| ПпЯП             | Туре                                                      |
| ⊔пЯП             | User application name                                     |
| Pina             | Nominal current of power stage                            |
| PinA             | Maximum current of power stage                            |
| n E Y P          | Motor type                                                |
| 5 E n 5          | Encoder type of motor                                     |
| Πιπο             | Nominal current of motor                                  |
| П ,ПЯ            | Maximum motor current                                     |
| ПпПЯ             | Maximum permissible speed of rotation/velocity of motor   |

| HMI menu A c G - | Description                                                          |
|------------------|----------------------------------------------------------------------|
| A c G -          | Axis configuration (Axis Configuration)                              |
| ιο - Π           | Operating Mode                                                       |
| ı a A E          | Enabling the power stage at PowerOn                                  |
| ınΠo             | Inversion of direction of movement                                   |
| 9865             | Simulation of absolute position at power cycling                     |
| , o G N          | Processing mode for operating mode Electronic Gear                   |
| пгПР             | Maximum velocity of the motion profile for velocity                  |
| heur             | Current value for Halt                                               |
| h E Y P          | Halt option code                                                     |
| 5 d E Y          | Behavior for disabling the power stage during movement               |
| Eibr             | Selection of internal or external braking resistor                   |
| £ b r            | Maximum permissible activation duration of external braking resistor |
| гЬг              | Resistance value of external braking resistor                        |
| Pobr             | Nominal power of external braking resistor                           |
| , a J G          | Selection of jog method                                              |
| , ₀ П 5          | Operating mode for signal input function Operating Mode Switch       |
| [Ard             | Memory card management                                               |

| HMI menu dr [ - | Description                                |
|-----------------|--------------------------------------------|
| dr[-            | Device configuration (DRive Configuration) |
| пПЯХ            | Velocity limitation                        |
| , П Я X         | Current limitation                         |

| HMI menu dr [ - | Description                                                 |
|-----------------|-------------------------------------------------------------|
| JEr             | Jerk limitation of the motion profile for velocity          |
| PPI             | Position controller P gain                                  |
| PP2             | Position controller P gain                                  |
| Pnl             | Velocity controller P gain                                  |
| Pn2             | Velocity controller P gain                                  |
| Finl            | Velocity controller integral action time                    |
| F 102           | Velocity controller integral action time                    |
| Ł A ∪ I         | Filter time constant of the reference velocity value filter |
| £ A □ S         | Filter time constant of the reference velocity value filter |
| FPPI            | Feed-forward control Velocity                               |
| FPP2            | Feed-forward control Velocity                               |

| HMI menu , - a -      | Description                                                      |
|-----------------------|------------------------------------------------------------------|
| 1-0-                  | Configurable inputs/outputs (In Out)                             |
| d , D                 | Function Input DI0                                               |
| dıl                   | Function Input DI1                                               |
| d 12                  | Function Input DI2                                               |
| d , 3                 | Function Input DI3                                               |
| d , 4                 | Function Input DI4                                               |
| d , 5                 | Function Input DI5                                               |
| d o 0                 | Function Output DQ0                                              |
| do I                  | Function Output DQ1                                              |
| d o 2                 | Function Output DQ2                                              |
| d o 3                 | Function Output DQ3                                              |
| d o 4                 | Function Output DQ4                                              |
| ЯІПо                  | Analog 1: Type of usage                                          |
| fi IWn                | Analog 1: Zero voltage window                                    |
| A loF                 | Analog 1: Offset voltage                                         |
| A I ' L               | Analog 1: Limitation of current at 10 V                          |
| A 1 , 5               | Analog 1: Target torque at 10 V in operating mode Profile Torque |
| a1ft                  | Analog 1: Filter time constant                                   |
| A5UP                  | Analog 2: Type of usage                                          |
| A S W n               | Analog 2: Zero voltage window                                    |
| <i>A</i> ≥ ∘ <i>F</i> | Analog 2: Offset voltage                                         |
| A5 ¹ L                | Analog 2: Limitation of current at 10 V                          |
| A2 ,5                 | Analog 2: Target torque at 10 V in operating mode Profile Torque |
| A2ft                  | Analog 2: Filter time constant                                   |
| ıŁhr                  | Monitoring of current threshold                                  |
| EEhr                  | Monitoring of time window                                        |
| ıLın                  | Current limitation via input                                     |
| GFAc                  | Selection of special gear ratios                                 |
| GF ,L                 | Activation of jerk limitation                                    |
| E 5 5 c               | Encoder Simulation Resolution                                    |
| 10P1                  | Selection of type of reference value signal for PTI interface    |

| HMI menu F L E - | Description                  |
|------------------|------------------------------|
| FLE-             | Indication of detected error |
| 9 £ 4 P          | Quick Stop option code       |
| 9cur             | Current value for Quick Stop |

| HMI menu [ аП - | Description                   |
|-----------------|-------------------------------|
| C - N -         | Communication (COMmunication) |
| UPUS            | Modbus address                |
| ПЬЬА            | Modbus baud rate              |

| HMI menu F = 5 - | Description                                                  |
|------------------|--------------------------------------------------------------|
| F c 5 -          | Restore factory settings (default values) (Factory Settings) |
| r E 5 c          | Reset control loop parameters                                |
| r E S u          | Resetting the user parameters                                |
| r 5 Ł F          | Restore factory settings (default values)                    |

# **Making Settings**

## **Displaying and Setting Parameters**

The figure below shows an example of displaying a parameter (second level) and entering or selecting a parameter value (third level).

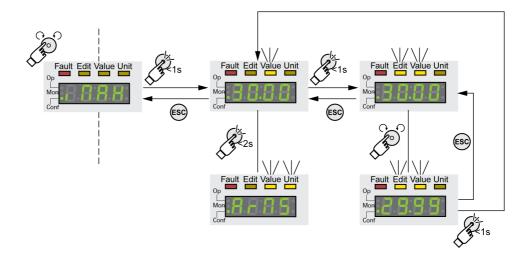

- Go to the parameter ¬ΠΗΧ (iMax).
- Press the navigation button for a longer period of time to display a parameter description. The parameter description is displayed in the form of horizontally scrolling text.
- Briefly press the navigation button to display the value of the selected parameter.
   The LED Value lights up and the parameter value is displayed.
- Press the navigation button for a longer period of time to display the unit of the parameter value. As long as the navigation button is held down, the status LEDs Value and Unit light. The unit of the parameter value is displayed. Once you release the navigation button, the parameter value is displayed again
- Press the navigation button to modify the value of the parameter.
   The status LEDs Edit and Value light and the parameter value is displayed.
- Turn the navigation button to modify the value of the parameter. The increments and the limit value for each parameter are pre-defined.
- Briefly press the navigation button to save the modified parameter value.
   If you do not want to save the modified parameter value, press the ESC button to cancel. The display returns to the original value of the parameter.
   The displayed modified value of parameter value flashes once and is written to the EEPROM.
- Press ESC to return to the menu

## Setting the 7-segment Display

By default, the operating state is displayed by the 4-digit 7-segment display,

You can set the following via the menu item drc-/5uPV:

- 5 L R L displays the operating state, default
- V R c L displays the actual velocity of the motor, default
- IRc E displays the actual torque of the motor, default

A change only becomes active when the power stage is disabled.

0198441113761 09/2017

# Section 5.3 External graphic display terminal

# What Is in This Section?

This section contains the following topics:

| Topic                                                     |     |
|-----------------------------------------------------------|-----|
| Display and Controls                                      | 141 |
| Connecting the external graphic display terminal to LXM32 |     |
| Using the external graphic display terminal               |     |

# **Display and Controls**

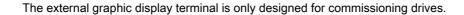

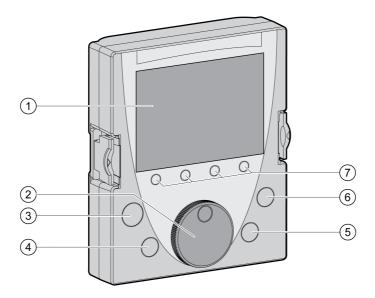

- 1 Display field
- 2 Navigation button
- 3 STOP/RESET key
- 4 RUN key
- 5 FWD/REV key
- 6 ESC key
- 7 Function keys F1 ... F4

Depending on the firmware version of the external graphic display terminal, the information may be represented differently. Use the most up to date firmware version.

## Display Field (1)

The display is subdivided into 5 areas.

Display of the graphic display terminal (example shows English language)

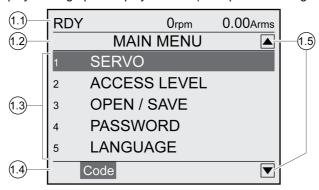

- 1.1 Status information of the drive
- 1.2 Menu bar
- 1.3 Data field
- 1.4 Function bar
- 1.5 Navigation

# Status Information of the Drive (1.1)

This line displays the operating state, the actual velocity and the actual current of the motor. If an error has been detected, the error code is displayed.

0198441113761 09/2017

## Menu Bar (1.2)

The menu bar displays the name of the menu.

## Data Field (1.3)

The following information can be displayed and values entered in the data field:

- Submenus
- Operating Mode
- Parameters and parameter values
- · State of movement
- Error messages

## Function Bar (1.4)

The function bar displays the name of the function that is triggered when you press the corresponding function key. Example: Pressing the F1 function key displays the "Code". If you press F1, the HMI name of the displayed parameter is shown.

# Navigation (1.5)

Arrows indicate that additional information is available that can be displayed by scrolling.

## **Navigation Button (2)**

By turning the navigation button, you can select menu levels and parameters and increment or decrement values. To confirm a selection, press the navigation button.

# Key STOP/RESET (3)

The key STOP/RESET terminates a movement by means of a Quick Stop.

## Key RUN (4)

The key RUN allows you to start a movement.

## Key FWD/REV (5)

The key FWD/REV allows you to reverse the direction of movement.

## Key ESC (6)

The ESC (Escape) button allows you to exit parameters and menus or cancel a movement. If values are displayed, the ESC key lets you return to the last saved value.

## Function Keys F1 ... F4 (7)

The function bar displays the name of the function triggered when the corresponding function key is pressed.

# Connecting the external graphic display terminal to LXM32

The external graphic display terminal is an accessory for the drive, see chapter Accessories and Spare Parts (see page 423). The external graphic display terminal is connected to CN7 (commissioning interface). Only use the cable shipped with the external graphic display terminal to connect it. If the external graphic display terminal is connected to LXM32, the integrated HMI is deactivated. The integrated HMI shows  $d \cdot 5 P$  (Display).

# Using the external graphic display terminal

The following example shows how to use the external graphic display terminal.

#### **Example 'Setting the Language'**

In this example, you set the desired language for the external graphic display terminal. The installation of the drive must have been completed and the controller supply voltage must be on.

- Go to the main menu.
- Rotate the navigation button until item 5 (LANGUAGE) is highlighted.
- Press the navigation button to confirm the selection.
  - The menu bar shows the selected function 5 (LANGUAGE). The data field displays the selected value, in this case the selected language.
- Press the navigation button to change the value.
  - The menu bar displays the selected function "Language". The supported languages are shown in the data field.
- Turn the navigation button to select the desired language.
- The currently active language is highlighted by a check.
- Press the navigation button to confirm the selected value.
  - The menu bar displays the selected function "Language". The selected language is shown in the data field.
- Press ESC to return to the main menu.
  - The main menu is displayed in the selected language.

# Section 5.4

# **Commissioning Procedure**

# What Is in This Section?

This section contains the following topics:

| Торіс                                       | Page |
|---------------------------------------------|------|
| Powering on the Device for the First Time   | 146  |
| Setting Limit Values                        | 147  |
| Analog Inputs                               | 149  |
| Digital Inputs and Outputs                  | 151  |
| Verifying the Signals of the Limit Switches | 152  |
| Verifying the Safety Function STO           | 153  |
| Holding Brake (Option)                      | 154  |
| Verifying the Direction of Movement         | 157  |
| Setting Parameters for Encoder              | 158  |
| Setting the Braking Resistor Parameters     | 161  |
| Autotuning                                  | 163  |
| Enhanced Settings for Autotuning            | 166  |

## Powering on the Device for the First Time

### Automatic Reading of the Motor Data Record

When the device is powered on and if an encoder is connected to CN3, the device automatically reads the electronic nameplate from the Hiperface encoder. The data record is verified and written to the EEPROM.

The data record contains technical information on the motor such as nominal torque and peak torque, nominal current, nominal velocity and number of pole pairs. The data record cannot be modified by the user.

### **Preparation**

If the device is not to be commissioned exclusively via the HMI, a PC with the commissioning software must be connected.

### Powering On the Device

- Verify that the power stage supply and the controller supply are powered off.
- Power on the controller supply.

The device goes through an initialization routine. The segments of the 7-segment display and the status LEDs light up.

If a memory card is in the slot of the device, the message  $\mathcal{L}$   $\mathcal{H}$   $\mathcal{L}$  is displayed by the 7-segment display for a short period of time. This indicates that a memory card has been detected. If the message  $\mathcal{L}$   $\mathcal{H}$   $\mathcal{L}$  is permanently displayed by the 7-segment display, there are differences between the content of the memory card and the parameter values stored in the device. See chapter Memory Card (see page 180) for additional information.

# **Restarting the Device**

A restart of the device is required for the changes to become effective. After the restart, the device is ready for operation.

### **Further Steps**

- Attach a label to the device that contains information for servicing the device such as fieldbus type and device address.
- Make the settings described below for commissioning.

**NOTE:** For more information on the presentation of parameters and a list of all operational parameters of the drive, see chapter Parameters (see page 355).

## **Setting Limit Values**

### **Setting Limit Values**

Suitable limit values must be determined and calculated on the basis of the system and motor data. As long as the motor is operated without loads, the default settings do not need to be changed.

#### **Current Limitation**

The maximum motor current can be set with the parameter CTRL I max.

The maximum current for the "Quick Stop" function can be limited with the parameter  $LIM_I_{maxQSTP}$  and for the "Halt" function with the parameter  $LIM_I_{maxHalt}$ .

- Use the parameter CTRL I max to set the maximum motor current.
- Use the parameter LIM\_I\_maxQSTP to set the maximum motor current for the "Quick Stop" function.
- Use the parameter LIM I maxHalt to set the maximum motor current for the "Halt" function.

The motor can be decelerated via a deceleration ramp or the maximum current for the functions "Quick Stop" and "Halt".

The device limits the maximum permissible current on the basis of the motor data and the device data. Even if the value entered for the maximum current in the parameter CTRL\_I\_max is too high, the value is limited.

| Parameter name<br>HMI menu<br>HMI name        | Description                                                                                                    | Unit Minimum value Factory setting Maximum value | Data type<br>R/W<br>Persistent<br>Expert | Parameter<br>address via<br>fieldbus |
|-----------------------------------------------|----------------------------------------------------------------------------------------------------|--------------------------------------------------|------------------------------------------|--------------------------------------|
| CTRL_I_max<br>E o n F →<br>d r E -<br>: N R X | Current limitation During operation, the current limit is one of the following values (whichever is lowest): - CTRL_I_maxM_I_maxPS_I_max - Current limitation via analog input - Current limitation via digital input Limitations caused by I2t monitoring are also taken into account.  Default: _PS_I_max at 8 kHz PWM frequency and 230/480 V mains voltage In increments of 0.01 A <sub>rms</sub> . Changed settings become active immediately.                                                                                                    | A <sub>rms</sub><br>0.00<br>-<br>463.00          | UINT16<br>R/W<br>per.                    | Modbus 4376                          |
| LIM_I_maxQSTP  EonF→ FLE- 9cur                | Current for Quick Stop This value is only limited by the minimum/maximum value range (no limitation of this value by motor/power stage).  In the case of a Quick Stop, the current limit (_Imax_act) is one of the following values (whichever is lowest): - LIM_I_maxQSTPM_I_maxPS_I_max  Further current limitations caused by I2t monitoring are also taken into account during a Quick Stop.  Default: _PS_I_max at 8 kHz PWM frequency and 230/480 V mains voltage In increments of 0.01 A <sub>rms</sub> . Changed settings become active immediately. | A <sub>rms</sub>                                 | UINT16<br>R/W<br>per.                    | Modbus 4378                          |

| Parameter name<br>HMI menu<br>HMI name | Description                                                                                                    | Unit Minimum value Factory setting Maximum value | Data type<br>R/W<br>Persistent<br>Expert | Parameter<br>address via<br>fieldbus |
|----------------------------------------|----------------------------------------------------------------------------------------------------|--------------------------------------------------|------------------------------------------|--------------------------------------|
| LIM_I_maxHalt  ConF→  RCG-  hcur       | Current for Halt This value is only limited by the minimum/maximum value range (no limitation of this value by motor/power stage).  In the case of a Halt, the current limit (_Imax_act) is one of the following values (whichever is lowest): - LIM_I_maxHaltM_I_maxPS_I_max  Further current limitations caused by I2t monitoring are also taken into account during a Halt.  Default: _PS_I_max at 8 kHz PWM frequency and 230/480 V mains voltage In increments of 0.01 A <sub>rms</sub> . Changed settings become active immediately. | A <sub>rms</sub>                                 | UINT16<br>R/W<br>per.                    | Modbus 4380                          |

# **Velocity Limitation**

The parameter  $\mathtt{CTRL\_v\_max}$  can be used to limit the maximum velocity.

 $\bullet~$  Use the parameter  ${\tt CTRL\_v\_max}$  to set the maximum velocity of the motor.

| Parameter name<br>HMI menu<br>HMI name        | Description                                                                                                    | Unit Minimum value Factory setting Maximum value | Data type<br>R/W<br>Persistent<br>Expert | Parameter<br>address via<br>fieldbus |
|-----------------------------------------------|----------------------------------------------------------------------------------------------------|--------------------------------------------------|------------------------------------------|--------------------------------------|
| CTRL_v_max<br>E o n F →<br>d r E -<br>n ∏ A X | Velocity limitation During operation, the velocity limit is one of the following values (whichever is lowest): - CTRL_v_max - M_n_max - Velocity limitation via analog input - Velocity limitation via digital input Changed settings become active immediately. | usr_v<br>1<br>13200<br>2147483647                | UINT32<br>R/W<br>per.                    | Modbus 4384                          |

## **Analog Inputs**

### Overview

The two analog inputs are referred to as AI1 and AI2. The following descriptions use the notation AI1 (AI2) if there are no functional differences between the two inputs.

Analog input voltages between -10 Vdc and +10 Vdc can be read via the analog inputs. The current voltage value at AI1+ (AI2+) can be read with the parameter \_AI1\_act (\_AI2\_act).

- Power off the power stage supply.
- Power on the controller supply.
- Apply a voltage in the range from  $\pm 10V_{dc}$  to the analog input AI1 (AI2).
- Check the applied voltage with the parameter \_AI1\_act (\_AI2\_act).

| Parameter name<br>HMI menu<br>HMI name | Description                      | Unit Minimum value Factory setting Maximum value | Data type<br>R/W<br>Persistent<br>Expert | Parameter<br>address via<br>fieldbus |
|----------------------------------------|----------------------------------|--------------------------------------------------|------------------------------------------|--------------------------------------|
| _AI1_act  non  AnA I                   | Analog 1: Value of input voltage | mV<br>-10000<br>-<br>10000                       | INT16<br>R/-<br>-                        | Modbus 2306                          |
| _AI2_act<br>non<br>AnA2                | Analog 2: Value of input voltage | mV<br>-10000<br>-<br>10000                       | INT16<br>R/-<br>-                        | Modbus 2314                          |

# Offset and Zero Voltage Window

The parameter AI1\_offset (AI2\_offset) can be used to define an offset and the parameter AI1\_win (AI2 win) to define a zero voltage window for the input voltage at AI1 (AI2).

This corrected input voltage is the voltage value for the operating modes Profile Torque and Profile Velocity as well as the read value of the parameter  $AI1_act$  ( $AI1_act$ ).

| Parameter name<br>HMI menu<br>HMI name | Description                                                                                                    | Unit Minimum value Factory setting Maximum value | Data type<br>R/W<br>Persistent<br>Expert | Parameter<br>address via<br>fieldbus |
|----------------------------------------|----------------------------------------------------------------------------------------------------|--------------------------------------------------|------------------------------------------|--------------------------------------|
| AI1_offset  LonF → I -o-  R loF        | Analog 1: Offset voltage The analog input Al1 is corrected/offset by the offset value. If you have defined a zero voltage window, this window is effective in the zero pass range of the corrected analog input Al1. Changed settings become active immediately. | mV<br>-5000<br>0<br>5000                         | INT16<br>R/W<br>per.                     | Modbus 2326                          |
| AI2_offset<br>LonF → ,<br>-o-<br>R2oF  | Analog 2: Offset voltage The analog input Al2 is corrected/offset by the offset value. If you have defined a zero voltage window, this window is effective in the zero pass range of the corrected analog input Al2. Changed settings become active immediately. | mV<br>-5000<br>0<br>5000                         | INT16<br>R/W<br>per.                     | Modbus 2328                          |
| AI1_win<br>Conf→ :<br>-o-<br>R/Wn      | Analog 1: Zero voltage window Threshold value up to which an input voltage value is treated as 0 V. Example: Value 20, this means a range from -20 +20 mV is treated as 0 mV. Changed settings become active immediately.                                        | mV<br>0<br>0<br>1000                             | UINT16<br>R/W<br>per.                    | Modbus 2322                          |

| Parameter name<br>HMI menu<br>HMI name | Description                                                                                                    | Unit Minimum value Factory setting Maximum value | Data type<br>R/W<br>Persistent<br>Expert | Parameter<br>address via<br>fieldbus |
|----------------------------------------|----------------------------------------------------------------------------------------------------|--------------------------------------------------|------------------------------------------|--------------------------------------|
| AI2_win<br>Conf → ,<br>-o-<br>R2Wn     | Analog 2: Zero voltage window Threshold value up to which an input voltage value is treated as 0 V. Example: Value 20, this means a range from -20 +20 mV is treated as 0 mV. Changed settings become active immediately. | mV<br>0<br>0<br>1000                             | UINT16<br>R/W<br>per.                    | Modbus 2324                          |

# Offset and zero voltage window

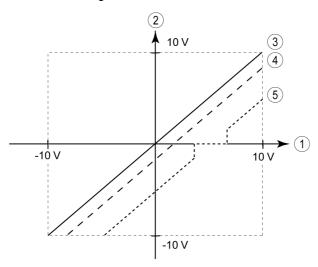

- 1 Input voltage at AI1 (AI2)
- Voltage value for operating modes Profile Torque and Profile Velocity as well as read value of the parameter All\_act (Al2\_act)
- 3 Input voltage without processing
- 4 Input voltage with offset
- 5 Input voltage with offset and zero voltage window

# **Digital Inputs and Outputs**

The device has configurable inputs and configurable outputs. See chapter Digital Inputs and Outputs (see page 196) for additional information.

The signal states of the digital inputs and digital outputs can be displayed on the HMI and via the fieldbus.

### **Integrated HMI**

The signal states can be displayed on the integrated HMI, but they cannot be modified.

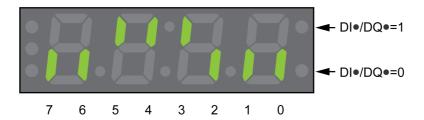

Inputs (parameter IO DI act):

| Bit | Signal |
|-----|--------|
| 0   | DI0    |
| 1   | DI1    |
| 2   | DI2    |
| 3   | DI3    |
| 4   | DI4    |
| 5   | DI5    |
| 6 7 | -      |

The parameter  $_{IO\_DI\_act}$  does not display the states of the inputs of the safety function STO. Use the parameter  $_{IO\_STO\_act}$  to visualize the states of the inputs of the safety function STO.

Outputs (parameter \_IO\_DQ\_act):

Open the menu item - Π □ n → d □ Π □.
 The digital outputs are displayed in a bit-coded way.

| Bit | Signal |
|-----|--------|
| 0   | DQ0    |
| 1   | DQ1    |
| 2   | DQ2    |
| 3   | DQ3    |
| 4   | DQ4    |
| 57  | -      |

# Verifying the Signals of the Limit Switches

The use of limit switches can provide some protection against hazards (for example, collision with mechanical stop caused by incorrect reference values).

# **A** WARNING

#### LOSS OF CONTROL

- Ensure that limit switches are installed as determined by your risk assessment.
- Verify correct connection of the limit switches.
- Verify that the limit switches are sufficiently distant from the mechanical stop to allow an adequate stopping distance.
- Verify correct parameterization and function of the limit switches.

Failure to follow these instructions can result in death, serious injury, or equipment damage.

- Set up the limit switches in such a way as to keep the motor from overtraveling the limit switches.
- Trigger the limit switches manually.

  If an error message is indicated, the limit switches were to

If an error message is indicated, the limit switches were triggered.

Parameters can be used to release the limit switches and to set them up as normally closed contacts or normally open contacts, see chapter Limit Switches (see page 296).

## Verifying the Safety Function STO

### **Operation with Safety Function STO**

If you want to use the safety function STO, carry out the following steps:

• To help avoid unintended restart after restoration of power, the parameter IO\_AutoEnable must be set to "off". Verify that the parameter IO\_AutoEnable is set to "off".

HMI: conf→AcG→ 10AE.

Power off the power stage supply and the controller supply:

• Verify that the signal wires at the inputs (STO\_A) and (STO\_B) are isolated from each other. The two signal wires must not be electrically connected.

Power on the power stage supply and the controller supply:

- Enable the power stage without starting a motor movement.
- Trigger the safety function STO.
  - If the power stage is now disabled and the error message 1300 is indicated, the safety function STO was triggered.
  - If a different error message is indicated, the safety function STO was not triggered.
- Document all tests of the safety function in your acceptance protocol.

# **Operation without Safety Function STO**

If you do not want to use the safety function STO:

• Verify that the inputs STO\_A and STO\_B are connected to +24VDC.

# **Holding Brake (Option)**

### **Holding Brake**

The holding brake in the motor has the task of holding the motor position when the power stage is disabled. The holding brake is not a safety function and not a service brake.

# **A** WARNING

#### UNINTENDED AXIS MOVEMENT

- Do not use the internal holding brake as a safety-related measure.
- Only use certified external brakes as safety-related measures.

Failure to follow these instructions can result in death, serious injury, or equipment damage.

### Releasing the Holding Brake

When the power stage is enabled, current is applied to the motor. When current is applied to the motor, the holding brake is automatically released.

Releasing the holding brake requires a certain amount of time. This time is contained in the electronic nameplate of the motor. Transition to the operating state **6 Operation Enabled** is only possible after this time delay has elapsed.

An additional time delay can be set via parameters, see chapter Additional Time Delay for Releasing the Holding Brake *(see page 154)*.

### Applying the Holding Brake

When the power stage is disabled, the holding brake is automatically applied.

However, applying the holding brake requires a certain amount of time. This time is contained in the electronic nameplate of the motor. Current remains to be applied to the motor during this time delay.

See chapter Safety function STO ("Safe Torque Off") (see page 81) for additional information on the behavior of the holding brake when the safety function STO is triggered.

An additional time delay can be set via parameters, see chapter Additional Time Delay for Applying the Holding Brake (see page 155).

# Additional Time Delay for Releasing the Holding Brake

An additional time delay can be set via the parameter BRK AddT release.

Transition to the operating state 6 Operation Enabled is only possible after the entire time delay has elapsed.

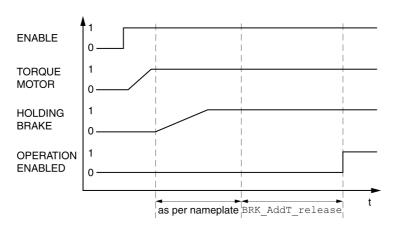

| Parameter name<br>HMI menu<br>HMI name | Description                                                                                                    | Unit Minimum value Factory setting Maximum value | Data type<br>R/W<br>Persistent<br>Expert | Parameter<br>address via<br>fieldbus |
|----------------------------------------|----------------------------------------------------------------------------------------------------|--------------------------------------------------|------------------------------------------|--------------------------------------|
| BRK_AddT_ release  Conf → RCG- btrE    | Additional time delay for releasing the holding brake The overall time delay for releasing the holding brake is the time delay from the electronic nameplate of the motor and the additional time delay in this parameter. Setting can only be changed if power stage is disabled. Changed settings become active the next time the power stage is enabled. | ms<br>0<br>0<br>4400                             | INT16<br>R/W<br>per.                     | Modbus 1294                          |

### Additional Time Delay for Applying the Holding Brake

An additional time delay can be set via the parameter BRK AddT apply.

Current continues to be applied to the motor until the entire time delay has passed.

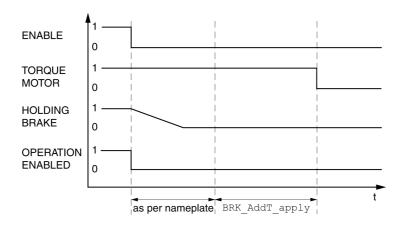

| Parameter name<br>HMI menu<br>HMI name  | Description                                                                                                    | Unit Minimum value Factory setting Maximum value | Data type<br>R/W<br>Persistent<br>Expert | Parameter<br>address via<br>fieldbus |
|-----------------------------------------|----------------------------------------------------------------------------------------------------|--------------------------------------------------|------------------------------------------|--------------------------------------|
| BRK_AddT_apply<br>Conf→<br>RCG-<br>bbCL | Additional time delay for applying the holding brake The overall time delay for applying the holding brake is the time delay from the electronic nameplate of the motor and the additional time delay in this parameter. Setting can only be changed if power stage is disabled. Changed settings become active the next time the power stage is enabled. | ms<br>0<br>0<br>1000                             | INT16<br>R/W<br>per.                     | Modbus 1296                          |

# Verifying the Function of the Holding Brake

The device is in the operating state "Ready to switch on".

- Start the operating mode Jog (HMI: □ P→ J □ □ → J □ 5 ₺).
   The power stage is enabled and the holding brake released. The HMI displays J □ -.
- If the holding brake has been released, hold down the navigation button. Then press ESC. As long as the navigation button is held down, the motor moves. When you press ESC, the holding brake is applied again and the power stage is disabled.
- If the holding brake is not released, press ESC.
   When you press ESC, the power stage is disabled.
- · Verify the wiring if the behavior of the holding brake is not correct.

### Releasing the Holding Brake Manually

Mechanical adjustments may require you to manually rotate the motor shaft.

Manual release of the holding brake is only possible in the operating states 3 Switch On Disabled,

### 4 Ready To Switch On or 9 Fault.

When the product is operated for the first time, there is a risk of unanticipated movements caused by, for example, incorrect wiring or unsuitable parameter settings. Releasing the holding brake can cause an unintended movement, like for example, a falling load in the case of vertical axes.

# **A** WARNING

#### UNINTENDED MOVEMENT

- Verify that there are no persons or obstructions in the zone of operation when operating the system.
- Take appropriate measures to avoid hazards caused by falling or lowering loads or other unintended movements.
- Run initial tests without coupled loads.
- Verify that a functioning emergency stop push-button is within reach of all persons involved in running tests.
- Anticipate movements in unintended directions or oscillations of the motor.

Failure to follow these instructions can result in death, serious injury, or equipment damage.

As of firmware version ≥V01.12, you can manually release the holding brake.

### Applying the Holding Brake Manually

For testing the holding brake, you may want to manually apply the holding brake.

You can only apply the holding brake manually when the motor is at a standstill.

If you enable the power stage after the holding brake has been applied manually, the holding brake remains applied.

Manual application of the holding brake has priority over automatic and manual release of the holding brake

If a movement is started after the holding brake has been applied manually, this can cause wear.

# **NOTICE**

### BRAKE WEAR AND LOSS OF BRAKING TORQUE

- Verify that the generated motor torque is not greater than the holding torque of the holding brake if you have applied the holding brake manually.
- Only apply the holding brake manually for the purpose of testing the holding brake.

Failure to follow these instructions can result in equipment damage.

As of firmware version ≥V01.20, you can manually apply the holding brake.

# Releasing the Holding Brake Manually via a Signal Input

In order to release the holding brake via a signal input, you must first parameterize the signal input function "Release Holding Brake", see chapter Digital Inputs and Outputs (see page 196).

## Verifying the Direction of Movement

### **Definition of Direction of Movement**

In the case of a rotary motors, direction of movement is defined in accordance with IEC 61800-7-204: Positive direction is when the motor shaft rotates clockwise as you look at the end of the protruding motor shaft.

It is important to maintain the IEC 61800-7-204 directional standard within your application because many motion-related function blocks, programming conventions, and, safety-related and conventional devices expect this underlying assumption within their logic and operational methodologies.

# **A** WARNING

### UNINTENDED MOVEMENT CAUSED BY INTERCHANGED MOTOR PHASES

Do not interchange the motor phases.

Failure to follow these instructions can result in death, serious injury, or equipment damage.

If your application requires an inversion of the direction of movement, you can parameterize the direction of movement.

The direction of movement can be verified by starting a movement.

### Verifying the Direction of Movement

Power supply has been powered on.

Start the operating mode Jog. (HMI: □ P → J □ □ → J □ 5 Ł)
 The HMI displays J □ -.

Movement in positive direction:

Press the navigation button and hold it down.
 A movement is made in positive direction.

Movement in negative direction:

- Turn the navigation button until the HMI displays J L.
- Press the navigation button and hold it down.
   A movement is made in negative direction.

### **Changing the Direction of Movement**

You can invert the direction of movement.

- Inversion of direction of movement is off:
   Movements are made in positive direction with positive target values.
- Inversion of direction of movement is on:
   Movements are made in positive direction with negative target values.

The parameter InvertDirOfMove allows you to invert the direction of movement.

| Parameter name<br>HMI menu<br>HMI name | Description                                                                                                    | Unit Minimum value Factory setting Maximum value | Data type<br>R/W<br>Persistent<br>Expert | Parameter<br>address via<br>fieldbus |
|----------------------------------------|----------------------------------------------------------------------------------------------------|--------------------------------------------------|------------------------------------------|--------------------------------------|
| InvertDirOfMove  ConF→ RCG-  INNo      | Inversion of direction of movement 0 / Inversion Off / F F: Inversion of direction of movement is off 1 / Inversion On / n: Inversion of direction of movement is on The limit switch which is reached with a movement in positive direction must be connected to the positive limit switch input and vice versa.  Setting can only be changed if power stage is disabled.  Changed settings become active the next time the product is powered on. | -<br>0<br>0<br>1                                 | UINT16<br>R/W<br>per.<br>-               | Modbus 1560                          |

# **Setting Parameters for Encoder**

When starting up, the device reads the absolute position of the motor from the encoder. The absolute position can be read with the parameter p absENC.

| Parameter name<br>HMI menu<br>HMI name | Description                                                                                                    | Unit Minimum value Factory setting Maximum value | Data type<br>R/W<br>Persistent<br>Expert | Parameter<br>address via<br>fieldbus |
|----------------------------------------|----------------------------------------------------------------------------------------------------|--------------------------------------------------|------------------------------------------|--------------------------------------|
| _p_absenc<br>Поп<br>РЯПо               | Absolute position with reference to the encoder range This value corresponds to the modulo position of the absolute encoder range. The value is no longer valid if the gear ratio of machine encoder and motor encoder is changed. A restart is required in such a case. | usr_p<br>-<br>-                                  | UINT32<br>R/-<br>-                       | Modbus 7710                          |

### Working Range of the Encoder

The working range of the singleturn encoder is 131072 increments per turn.

The working range of the multiturn encoder is 4096 turns with 131072 increments per turn.

# **Underrun of Absolute Position**

If a rotary motor performs a movement from 0 into negative direction, there is an underrun of the absolute position of the encoder. However, the actual position keeps counting forward and delivers a negative position value. After a power cycle, the actual position no longer corresponds to the negative position value, but to the absolute position of the encoder.

The following options are available to adjust the absolute position of the encoder:

- Adjustment of the absolute position
- Shifting the working range

### Adjustment of the Absolute Position

When the motor is at a standstill, the new absolute position of the motor can be set to the current mechanical motor position the with the parameter ENC1 adjustment.

Adjusting the absolute position also shifts the position of the index pulse.

• Set the absolute position at the negative mechanical limit to a position value greater than 0. This way, the movements remain within the continuous range of the encoder.

| Parameter name<br>HMI menu<br>HMI name | Description                                                                                                    | Unit Minimum value Factory setting Maximum value | Data type<br>R/W<br>Persistent<br>Expert | Parameter<br>address via<br>fieldbus |
|----------------------------------------|----------------------------------------------------------------------------------------------------|--------------------------------------------------|------------------------------------------|--------------------------------------|
| ENC1_adjustment                        | Adjustment of absolute position of encoder 1 The value range depends on the encoder type.  Singleturn encoder: 0 x-1  Multiturn encoder: 0 (4096*x)-1  Singleturn encoder (shifted with parameter ShiftEncWorkRang): -(x/2) (x/2)-1  Multiturn encoder (shifted with parameter ShiftEncWorkRang): -(2048*x) (2048*x)-1  Definition of 'x': Maximum position for one encoder turn in user-defined units. This value is 16384 with the default scaling.  If processing is to be performed with inversion of the direction of movement, this must be set before the encoder position is adjusted.  After the write access, a wait time of at least 1 second is required before the drive can be powered off. Changed settings become active the next time the product is powered on. | usr_p<br>-<br>-<br>-                             | INT32<br>R/W<br>-<br>-                   | Modbus 1324                          |

# Shifting the Working Range

The parameter ShiftEncWorkRang lets you shift the working range.

The working range without shift comprises:

| Singleturn encoder | 0 131071 increments |
|--------------------|---------------------|
| Multiturn encoder  | 0 4095 revolutions  |

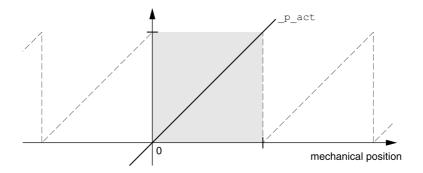

# The working range with shift comprises:

| Singleturn encoder | -65536 65535 increments |
|--------------------|-------------------------|
| Multiturn encoder  | -2048 2047 revolutions  |

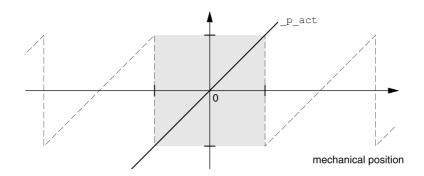

| Parameter name<br>HMI menu<br>HMI name | Description                                                                                                    | Unit Minimum value Factory setting Maximum value | Data type<br>R/W<br>Persistent<br>Expert | Parameter<br>address via<br>fieldbus |
|----------------------------------------|----------------------------------------------------------------------------------------------------|--------------------------------------------------|------------------------------------------|--------------------------------------|
| ShiftEncWorkRang                       | Shifting of the encoder working range 0 / Off: Shifting off 1 / On: Shifting on After activating the shifting function, the position range of a multiturn encoder is shifted by one half of the range. Example for the position range of a multiturn encoder with 4096 revolutions: Value 0: Position values are between 0 4096 revolutions. Value 1: Position values are between -2048 2048 revolutions. Changed settings become active the next time the product is powered on. | -<br>0<br>0<br>1                                 | UINT16<br>R/W<br>per.                    | Modbus<br>1346                       |

## **Setting the Braking Resistor Parameters**

An insufficiently rated braking resistor can cause overvoltage on the DC bus. Overvoltage on the DC bus causes the power stage to be disabled. The motor is no longer actively decelerated.

# WARNING

### UNINTENDED EQUIPMENT OPERATION

- Verify that the braking resistor has a sufficient rating by performing a test run under maximum load conditions.
- Verify that the parameter settings for the braking resistor are correct.

Failure to follow these instructions can result in death, serious injury, or equipment damage.

The temperature of the braking resistor may exceed 250 °C (482 °F) during operation.

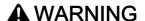

### **HOT SURFACES**

- Ensure that it is not possible to make any contact with a hot braking resistor.
- Do not allow flammable or heat-sensitive parts in the immediate vicinity of the braking resistor.
- Verify that the heat dissipation is sufficient by performing a test run under maximum load conditions.

Failure to follow these instructions can result in death, serious injury, or equipment damage.

If you use an external braking resistor, perform the following steps:

- Set the parameter RESint ext to "External Braking Resistor".
- Set the parameters RESext\_P, RESext\_R and RESext\_ton.

See chapter Rating the Braking Resistor (see page 75) for additional information.

If the regenerated power becomes greater than the power that can be absorbed by the braking resistor, an error message is generated and the power stage is disabled.

| Parameter name<br>HMI menu<br>HMI name | Description                                                                                                    | Unit Minimum value Factory setting Maximum value | Data type<br>R/W<br>Persistent<br>Expert | Parameter<br>address via<br>fieldbus |
|----------------------------------------|----------------------------------------------------------------------------------------------------|--------------------------------------------------|------------------------------------------|--------------------------------------|
| RESint_ext<br>Conf →<br>ACG-<br>E .br  | Selection of type of braking resistor  0 / Internal Braking Resistor / In E: Internal braking resistor  1 / External Braking Resistor / EhE: External braking resistor  2 / Reserved / r 5 V d: Reserved Setting can only be changed if power stage is disabled. Changed settings become active the next time the power stage is enabled. | -<br>0<br>0<br>2                                 | UINT16<br>R/W<br>per.                    | Modbus 1298                          |
| RESext_P<br>Conf →<br>RCG-<br>Pobr     | Nominal power of external braking resistor Setting can only be changed if power stage is disabled. Changed settings become active the next time the power stage is enabled.                                                                                                    | W<br>1<br>10<br>32767                            | UINT16<br>R/W<br>per.                    | Modbus 1316                          |
| RESext_R<br>Conf→<br>ACG-<br>rbr       | Resistance value of external braking resistor The minimum value depends on the power stage. In increments of 0.01 $\Omega$ . Setting can only be changed if power stage is disabled. Changed settings become active the next time the power stage is enabled.                                                                             | Ω<br>0.00<br>100.00<br>327.67                    | UINT16<br>R/W<br>per.                    | Modbus 1318                          |

0198441113761 09/2017

| Parameter name<br>HMI menu<br>HMI name | Description                                                                                                    | Unit Minimum value Factory setting Maximum value | Data type<br>R/W<br>Persistent<br>Expert | Parameter<br>address via<br>fieldbus |
|----------------------------------------|----------------------------------------------------------------------------------------------------|--------------------------------------------------|------------------------------------------|--------------------------------------|
| RESext_ton  Conf→  RCG-  Łbr           | Maximum permissible switch-on time of external braking resistor Setting can only be changed if power stage is disabled. Changed settings become active the next time the power stage is enabled. | ms<br>1<br>1<br>30000                            | UINT16<br>R/W<br>per.<br>-               | Modbus 1314                          |

## **Autotuning**

Autotuning moves the motor in order to tune the control loops. Incorrect parameters may cause unintended movements or the loss of monitoring functions.

# **A** WARNING

#### UNINTENDED MOVEMENT

- Only start the system if there are no persons or obstructions in the zone of operation.
- Verify that the values for the parameters AT\_dir and AT\_dis\_usr (AT\_dis) do not exceed the available movement range.
- Verify that the parameterized movement ranges are available, free and clear for the mechanical movement defined by your application logic.
- Include in your calculations when determining the available movement range, the additional distance for the deceleration ramp in the case of an emergency stop.
- Verify that the parameter settings for a Quick Stop are correct.
- Verify correct operation of the limit switches.
- Verify that a functioning emergency stop push-button is within reach of all persons involved in all
  phases of machine operation and maintenance involving this equipment.

Failure to follow these instructions can result in death, serious injury, or equipment damage.

### **Autotuning**

Autotuning determines the friction torque as a constantly acting load torque and considers it in the calculation of the moment of inertia of the entire system.

External factors such as a load at the motor are considered. Autotuning optimizes the settings of the control loop parameters; see chapter Controller Optimization with Step Response (see page 168).

Autotuning also supports vertical axes.

#### Methods

There are three ways of tuning the drive control loops:

- Easy Tuning: Automatic autotuning without user intervention. For most applications, autotuning yields good, highly dynamic results.
- Comfort Tuning: Semi-automatic autotuning with user intervention. Parameters for direction and parameters for damping can be set by the user.
- Manual: The user can set and tune the control loop parameters manually. Expert mode.

### **Function**

During autotuning, the motor is activated and small movements are made. Noise development and mechanical oscillations of the system are normal.

If you want to perform Easy Tuning, no additional parameters need to be adjusted. To perform Comfort Tuning, the parameters AT\_dir, AT\_dis\_usr (AT\_dis) and AT\_mechanics are available to be adjusted to meet the requirements of your application.

The parameter AT\_Start is used to start Easy Tuning or Comfort Tuning.

- Start autotuning via the commissioning software.
   It is also possible to start autotuning via the HMI.
   HMI: pP→ E u n→ E u 5 E
- Save the new settings to the EEPROM via the commissioning software.
   If you have started autotuning via the HMI, press the navigation button to save the new values to the EEPROM.

The product features 2 control loop parameter sets that can be parameterized separately. The values for the control loop parameters determined during autotuning are stored in control loop parameter set 1.

If autotuning cancels with an error message, the default values are used. Change the mechanical position and restart autotuning. If you want to verify the plausibility of the calculated values, you can have them displayed; see chapter Enhanced Settings for Autotuning (see page 166).

| Parameter name<br>HMI menu<br>HMI name | Description                                                                                                    | Unit<br>Minimum value<br>Factory setting<br>Maximum value | Data type<br>R/W<br>Persistent<br>Expert | Parameter<br>address via<br>fieldbus |
|----------------------------------------|----------------------------------------------------------------------------------------------------|-----------------------------------------------------------|------------------------------------------|--------------------------------------|
| AT_dir  oP→ Eun- 5E ıΠ                 | Direction of movement for Autotuning 1 / Positive Negative Home / Pnh: Positive direction first, then negative direction with return to initial position 2 / Negative Positive Home / nPh: Negative direction first, then positive direction with return to initial position 3 / Positive Home / P - h: Positive direction only with return to initial position 4 / Positive / P: Positive direction only without return to initial position 5 / Negative Home / n - h: Negative direction only with return to initial position 6 / Negative / n: Negative direction only without return to initial position Changed settings become active the next time the motor moves. | 1<br>1<br>1<br>6                                          | UINT16<br>R/W<br>-<br>-                  | Modbus 12040                         |
| AT_dis_usr  □P→ Eun- d :5u             | Movement range for Autotuning Movement range within which the control parameters are automatically optimized. The movement range is entered with reference to the actual position. In the case of "Movement in one direction only" (Parameter AT_dir), the specified range is used for each optimization step. The movement typically corresponds to 20 times the value, but it is not limited.  The minimum value, the factory setting and the maximum value depend on the scaling factor. Changed settings become active the next time the motor moves. Available with firmware version ≥V01.05.                                                                         | usr_p<br>1<br>32768<br>2147483647                         | INT32<br>R/W<br>-                        | Modbus 12068                         |
| AT_dis  □P→Eun- d:5E                   | Movement range for Autotuning Movement range within which the control parameters are automatically optimized. The movement range is entered with reference to the actual position. In the case of "Movement in one direction only" (Parameter AT_dir), the specified movement range is used for each optimization step. The movement typically corresponds to 20 times the value, but it is not limited.  The parameter AT_dis_usr allows you to enter the value in user-defined units. In increments of 0.1 revolution. Changed settings become active the next time the motor moves.                                                                                     | revolution<br>1.0<br>2.0<br>999.9                         | UINT32<br>R/W<br>-                       | Modbus 12038                         |
| AT_mechanical  oP → Łun -  ΠΕ[h        | Type of coupling of the system 1 / Direct Coupling: Direct coupling 2 / Belt Axis: Belt axis 3 / Spindle Axis: Spindle axis Changed settings become active the next time the motor moves.                                                                                                    | 1<br>2<br>3                                               | UINT16<br>R/W<br>-<br>-                  | Modbus 12060                         |

| Parameter name<br>HMI menu<br>HMI name | Description                                                                                                    | Unit Minimum value Factory setting Maximum value | Data type<br>R/W<br>Persistent<br>Expert | Parameter<br>address via<br>fieldbus |
|----------------------------------------|----------------------------------------------------------------------------------------------------|--------------------------------------------------|------------------------------------------|--------------------------------------|
| AT_start                               | Autotuning start Value 0: Terminate Value 1: Activate EasyTuning Value 2: Activate ComfortTuning Changed settings become active immediately. | -<br>0<br>-<br>2                                 | UINT16<br>R/W<br>-<br>-                  | Modbus 12034                         |

# **Enhanced Settings for Autotuning**

The following parameters allow you to monitor and influence autotuning.

 $The \ parameters \ \texttt{AT\_state} \ and \ \texttt{AT\_progress} \ allow \ you \ to \ monitor \ the \ progress \ and \ status \ of \ autotuning.$ 

| Parameter name<br>HMI menu<br>HMI name | Description                                                                                                    | Unit Minimum value Factory setting Maximum value | Data type<br>R/W<br>Persistent<br>Expert | Parameter<br>address via<br>fieldbus |
|----------------------------------------|----------------------------------------------------------------------------------------------------|--------------------------------------------------|------------------------------------------|--------------------------------------|
| _AT_state                              | Autotuning status Bit assignments: Bits 0 10: Last processing step Bit 13: auto_tune_process Bit 14: auto_tune_end Bit 15: auto_tune_err |                                                  | UINT16<br>R/-<br>-                       | Modbus 12036                         |
| _AT_progress                           | Progress of Autotuning                                                                                                    | %<br>0<br>0<br>100                               | UINT16<br>R/-<br>-                       | Modbus 12054                         |

If, in a test run, you want to determine the effects of harder or softer settings of the control loop parameters on your system, you can write the parameter  $CTRL\_GlobGain$  to modify the settings determined during autotuning. The parameter  $AT\_J$  allows you to read the moment of inertia of the entire system calculated during autotuning.

| Parameter name<br>HMI menu<br>HMI name | Description                                                                                                    | Unit Minimum value Factory setting Maximum value | Data type<br>R/W<br>Persistent<br>Expert | Parameter<br>address via<br>fieldbus |
|----------------------------------------|----------------------------------------------------------------------------------------------------|--------------------------------------------------|------------------------------------------|--------------------------------------|
| CTRL_GlobGain  □ P → E u n -  □ H ι n  | Global gain factor (affects control loop parameter set 1) The global gain factor affects the following parameters of control loop parameter set 1: - CTRL_KPn - CTRL_TNn - CTRL_TAUnref  The global gain factor is set to 100% - if the control loop parameters are set to default - at the end of the Autotuning process - if control loop parameter set 2 is copied to set 1 via the parameter CTRL_ParSetCopy In increments of 0.1 %. Changed settings become active immediately. | %<br>5.0<br>100.0<br>1000.0                      | UINT16<br>R/W<br>per.                    | Modbus 4394                          |
| _AT_M_friction                         | Friction torque of the system Is determined during Autotuning. In increments of 0.01 A <sub>rms</sub> .                                                                                                    | A <sub>rms</sub>                                 | UINT16<br>R/-<br>-                       | Modbus 12046                         |
| _AT_M_load                             | Constant load torque Is determined during Autotuning. In increments of 0.01 A <sub>rms</sub> .                                                                                                    | A <sub>rms</sub>                                 | INT16<br>R/-<br>-                        | Modbus 12048                         |
| _AT_J                                  | Moment of inertia of the entire system Is automatically calculated during Autotuning. In increments of 0.1 kg cm <sup>2</sup> .                                                                                                    | kg cm <sup>2</sup><br>0.1<br>0.1<br>6553.5       | UINT16<br>R/-<br>per.<br>-               | Modbus 12056                         |

The parameter  $AT_{wait}$  lets you set a waiting time between the individual autotuning steps. Setting a waiting time is only useful in the case of a low-rigidity coupling, in particular so if the next autotuning step (changing the hardness) is already performed while the system is still settling.

| Parameter name<br>HMI menu<br>HMI name | Description                                                                                               | Unit Minimum value Factory setting Maximum value | Data type<br>R/W<br>Persistent<br>Expert | Parameter<br>address via<br>fieldbus |
|----------------------------------------|----------------------------------------------------------------------------------------------------|--------------------------------------------------|------------------------------------------|--------------------------------------|
| AT_wait                                | Waiting time between Autotuning steps<br>Changed settings become active the next<br>time the motor moves. | ms<br>300<br>500<br>10000                        | UINT16<br>R/W<br>-<br>-                  | Modbus 12050                         |

# Section 5.5

# Controller Optimization with Step Response

# What Is in This Section?

This section contains the following topics:

| Topic                               | Page |
|-------------------------------------|------|
| Controller Structure                | 169  |
| Optimization                        | 171  |
| Optimizing the Velocity Controller  | 172  |
| Verifying and Optimizing the P Gain | 176  |
| Optimizing the Position Controller  | 177  |

### **Controller Structure**

The controller structure corresponds to the classical cascaded closed loop with current controller, velocity controller and position controller. In addition, the reference value of the velocity controller can be smoothed via a filter.

The controllers are tuned one after the other from the "inside" to the "outside" in the following sequence: current control, velocity control, position control. The superimposed control loop remains off.

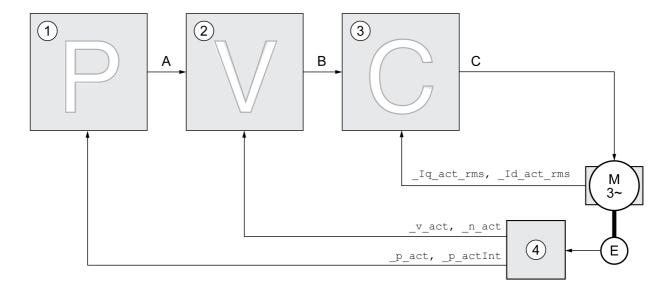

- 1 Position controller
- 2 Velocity Loop Controller
- 3 Current controller
- 4 Encoder evaluation

See chapter Overview of the Controller Structure (see page 218) for a detailed description of the controller structure.

### **Current Controller**

The current controller determines the torque of the motor. The current controller is automatically optimally tuned with the stored motor data.

### **Velocity Controller**

The velocity controller controls the motor velocity by varying the motor current depending on the load situation. The velocity controller has a decisive influence on the dynamic response of the drive. The dynamics of the velocity controller depend on:

- · Moment of inertia of the drive and the controlled system
- Power of the motor
- Stiffness and elasticity of the elements in the flow of forces
- · Backlash of the drive elements
- Friction

### **Position Controller**

The position controller reduces the difference between the reference position and the actual position of the motor (position deviation) to a minimum. When the motor is at a standstill, the position deviation is close to zero in the case of a well-tuned position controller.

An optimized velocity control loop is a prerequisite for good amplification of the position controller.

### **Control Loop Parameters**

This device allows you to use two control loop parameter sets. It is possible to switch form one set of control loop parameter sets to the other during operation. The active control loop parameter set is selected with the parameter CTRL\_SelParSet.

The corresponding parameters are  $CTRL1\_xx$  for the first control loop parameter set and  $CTRL2\_xx$  for the second control loop parameter set. The following descriptions use the notation  $CTRL1\_xx$  ( $CTRL2\_xx$ ) if there are no functional differences between the two control loop parameter sets.

| Parameter name<br>HMI menu<br>HMI name | Description                                                                                                    | Unit Minimum value Factory setting Maximum value | Data type<br>R/W<br>Persistent<br>Expert | Parameter<br>address via<br>fieldbus |
|----------------------------------------|----------------------------------------------------------------------------------------------------|--------------------------------------------------|------------------------------------------|--------------------------------------|
| CTRL_SelParSet                         | Selection of control loop parameter set (non-persistent) Coding see parameter: CTRL_PwrUpParSet Changed settings become active immediately.                                                                                                    | -<br>0<br>1<br>2                                 | UINT16<br>R/W<br>-<br>-                  | Modbus 4402                          |
| _CTRL_ActParSet                        | Active control loop parameter set Value 1: Control loop parameter set 1 is active Value 2: Control loop parameter set 2 is active  A control loop parameter set is active after the time for the parameter switching (CTRL_ParChgTime) has elapsed.                                                                                                    | -                                                | UINT16<br>R/-<br>-<br>-                  | Modbus 4398                          |
| CTRL_ParChgTime                        | Period of time for control loop parameter set switching In the case of control loop parameter set switching, the values of the following parameters are changed gradually: - CTRL_KPn - CTRL_TNn - CTRL_TAUnref - CTRL_TAUnref - CTRL_TAUiref - CTRL_KFPp  Such a switching can be caused by - change of the active control loop parameter set - change of the global gain - change of any of the parameters listed above - deactivating the integral term of the velocity controller Changed settings become active immediately. | ms<br>0<br>0<br>2000                             | UINT16<br>R/W<br>per.                    | Modbus 4392                          |

## **Optimization**

The drive optimization function matches the device to the application conditions. The following options are available:

- Selecting control loops. Upstream control loops are automatically deactivated.
- Defining reference value signals: signal type, amplitude, frequency and starting point
- Testing control performance with the signal generator.
- Recording the control performance on screen and evaluating it with the commissioning software.

### **Setting Reference Value Signals**

Start controller optimization with the commissioning software.

Set the following values for the reference value signal:

Signal type: Step "positive"
Amplitude: 100 min<sup>-1</sup>
Cycle duration: 100 ms
Number of repetitions: 1

· Start the trace.

Only the signal types "Step" and "Square" allow you to determine the entire dynamic behavior of a control loop. The manual shows signal paths for the signal type "Step".

### **Entering Values for Optimization**

The optimization steps described on the following pages require you to enter control loop parameters and test their effect by triggering a step function.

A step function is triggered as soon as you start a trace in the commissioning software.

### **Control Loop Parameters**

This device allows you to use two control loop parameter sets. It is possible to switch form one set of control loop parameter sets to the other during operation. The active control loop parameter set is selected with the parameter CTRL SelParSet.

The corresponding parameters are  $CTRL1\_xx$  for the first control loop parameter set and  $CTRL2\_xx$  for the second control loop parameter set. The following descriptions use the notation  $CTRL1\_xx$  ( $CTRL2\_xx$ ) if there are no functional differences between the two control loop parameter sets.

For details see chapter Switching Between Control Loop Parameter Sets (see page 217).

0198441113761 09/2017

# **Optimizing the Velocity Controller**

Optimizing complex mechanical control systems require hands-on experience with controller tuning. This includes the ability to calculate control loop parameters and to apply identification procedures.

Less complex mechanical systems can often be optimized by means of experimental adjustment using the aperiodic limit method. The following parameters are used for this:

| Parameter name<br>HMI menu<br>HMI name     | Description                                                                                                    | Unit Minimum value Factory setting Maximum value | Data type<br>R/W<br>Persistent<br>Expert | Parameter<br>address via<br>fieldbus |
|--------------------------------------------|----------------------------------------------------------------------------------------------------|--------------------------------------------------|------------------------------------------|--------------------------------------|
| CTRL1_KPn<br>E o n F →<br>d r E -<br>P n I | Velocity controller P gain The default value is calculated on the basis of the motor parameters.  In the case of switching between the two control loop parameter sets, the values are changed linearly over the time defined in the parameter CTRL_ParChgTime. In increments of 0.0001 A/rpm. Changed settings become active immediately. | A/rpm<br>0.0001<br>-<br>2.5400                   | UINT16<br>R/W<br>per.                    | Modbus 4610                          |
| CTRL2_KPn<br>E o n F →<br>d r E -<br>P n Z | Velocity controller P gain The default value is calculated on the basis of the motor parameters.  In the case of switching between the two control loop parameter sets, the values are changed linearly over the time defined in the parameter CTRL_ParChgTime. In increments of 0.0001 A/rpm. Changed settings become active immediately. | A/rpm<br>0.0001<br>-<br>2.5400                   | UINT16<br>R/W<br>per.                    | Modbus 4866                          |
| CTRL1_TNn<br>Conf →<br>dr C -<br>Ł in      | Velocity controller integral action time The default value is calculated.  In the case of switching between the two control loop parameter sets, the values are changed linearly over the time defined in the parameter CTRL_ParChgTime. In increments of 0.01 ms. Changed settings become active immediately.                             | ms<br>0.00<br>-<br>327.67                        | UINT16<br>R/W<br>per.                    | Modbus 4612                          |
| CTRL2_TNn<br>Lonf →<br>dr [ -<br>Ł in Z    | Velocity controller integral action time The default value is calculated.  In the case of switching between the two control loop parameter sets, the values are changed linearly over the time defined in the parameter CTRL_ParChgTime. In increments of 0.01 ms. Changed settings become active immediately.                             | ms<br>0.00<br>-<br>327.67                        | UINT16<br>R/W<br>per.                    | Modbus 4868                          |

Verify and optimize the calculated values in a second step, see chapter Verifying and Optimizing the P Gain *(see page 176)*.

### Reference Value Filter of the Velocity Controller

The reference value filter of the velocity controller allows you to improve the transient response at optimized velocity control. The reference value filter must be deactivated for the first setup of the velocity controller.

• Deactivate the reference value filter of the velocity controller. Set the parameter CTRL1\_TAUnref (CTRL2 TAUnref) to the lower limit value "0".

| Parameter name<br>HMI menu<br>HMI name | Description                                                                                                    | Unit Minimum value Factory setting Maximum value | Data type<br>R/W<br>Persistent<br>Expert | Parameter<br>address via<br>fieldbus |
|----------------------------------------|----------------------------------------------------------------------------------------------------|--------------------------------------------------|------------------------------------------|--------------------------------------|
| CTRL1_TAUnref  ConF→ drC- Ł flu I      | Filter time constant of the reference velocity value filter In the case of switching between the two control loop parameter sets, the values are changed linearly over the time defined in the parameter CTRL_ParChgTime. In increments of 0.01 ms. Changed settings become active immediately. | ms<br>0.00<br>9.00<br>327.67                     | UINT16<br>R/W<br>per.                    | Modbus 4616                          |
| CTRL2_TAUnref  ConF → drC - Ł flu Z    | Filter time constant of the reference velocity value filter In the case of switching between the two control loop parameter sets, the values are changed linearly over the time defined in the parameter CTRL_ParChgTime. In increments of 0.01 ms. Changed settings become active immediately. | ms<br>0.00<br>9.00<br>327.67                     | UINT16<br>R/W<br>per.                    | Modbus 4872                          |

### **Determining the Type of Mechanical System**

To assess and optimize the transient response behavior of your system, group its mechanical system into one of the following two categories.

- System with rigid mechanical system
- System with a less rigid mechanical system

Rigid and less rigid mechanical systems

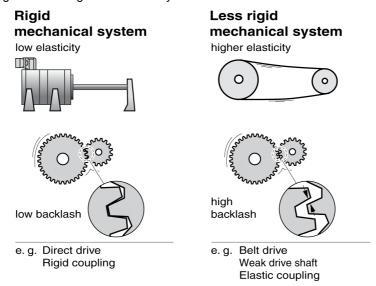

### **Determining Values for Rigid Mechanical Systems**

In the case of a rigid mechanical system, adjusting the control performance on the basis of the table is possible if:

- the moment of inertia of the load and of the motor are known and
- the moment of inertia of the load and of the motor are constant

The P gain CTRL\_KPn and the integral action time CTRL\_TNn depend on:

- J<sub>I</sub>: Moment of inertia of the load
- · J<sub>M</sub>: Moment of inertia of the motor
- Determine the values on the basis of the following table:

|                      | J <sub>L</sub> = J <sub>M</sub> |     | J <sub>L</sub> = 5 * J <sub>M</sub> |     | J <sub>L</sub> = 10 * J <sub>M</sub> |     |
|----------------------|---------------------------------|-----|-------------------------------------|-----|--------------------------------------|-----|
| JL                   | KPn                             | TNn | KPn                                 | TNn | KPn                                  | TNn |
| 1 kgcm <sup>2</sup>  | 0.0125                          | 8   | 0.008                               | 12  | 0.007                                | 16  |
| 2 kgcm <sup>2</sup>  | 0.0250                          | 8   | 0.015                               | 12  | 0.014                                | 16  |
| 5 kgcm <sup>2</sup>  | 0.0625                          | 8   | 0.038                               | 12  | 0.034                                | 16  |
| 10 kgcm <sup>2</sup> | 0.125                           | 8   | 0.075                               | 12  | 0.069                                | 16  |
| 20 kgcm <sup>2</sup> | 0.250                           | 8   | 0.150                               | 12  | 0.138                                | 16  |

#### **Determining Values for Less Rigid Mechanical Systems**

For optimization purposes, determine the P gain of the velocity controller at which the controller adjusts velocity  $v_{act}$  as quickly as possible without overshooting.

• Set the integral action time CTRL1 TNn (CTRL2 TNn) to infinite (= 327.67 ms).

If a load torque acts on the motor when the motor is at a standstill, the integral action time must not exceed a value that causes unwanted changes of the motor position.

If the motor is subject to loads when it is at a standstill, setting the integral action time to "infinite" may cause position deviations (for example, in the case of vertical axes). Reduce the integral action time if the position deviation is unacceptable in your application. However, reducing the integral action time can adversely affect optimization results.

# **A** WARNING

### **UNINTENDED MOVEMENT**

- Only start the system if there are no persons or obstructions in the zone of operation.
- Verify that the values for the velocity and the time do not exceed the available movement range.
- Verify that a functioning emergency stop push-button is within reach of all persons involved in the operation.

Failure to follow these instructions can result in death, serious injury, or equipment damage.

- Trigger a step function.
- After the first test, verify the maximum amplitude for the reference value for the current \_Iq\_ref.

Set the amplitude of the reference value just high enough so the reference value for the current <code>\_Iq\_ref</code> remains below the maximum value <code>CTRL\_I\_max</code>. On the other hand, the value selected should not be too low, otherwise friction effects of the mechanical system will determine the performance of the control loop.

- Trigger another step function if you had to modify \_v\_ref and verify the amplitude of \_Iq\_ref.
- Increase or decrease the P gain in small increments until \_v\_act is obtained as fast as possible. The
  following diagram shows the required transient response on the left. Overshooting as shown on the
  right is reduced by reducing CTRL1 KPn (CTRL2 KPn).

Differences between v ref and v act result from setting CTRL1 TNn (CTRL2 TNn) to "Infinite".

### Determining "TNn" for the aperiodic limit

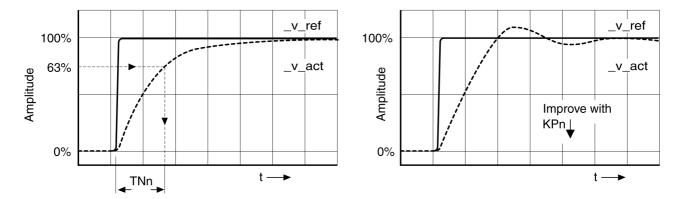

In the case of drive systems in which oscillations occur before the aperiodic limit is reached, the P gain "KPn" must be reduced until oscillations can no longer be detected. This occurs frequently in the case of linear axes with a toothed belt drive.

# Graphic Determination of the 63% Value

Graphically determine the point at which the actual velocity  $v_act$  reaches 63% of the final value. The integral action time  $CTRL1_TNn$  ( $CTRL2_TNn$ ) then results as a value on the time axis. The commissioning software supports you with the evaluation:

| Parameter name<br>HMI menu<br>HMI name  | Description                                                                                                    | Unit Minimum value Factory setting Maximum value | Data type<br>R/W<br>Persistent<br>Expert | Parameter<br>address via<br>fieldbus |
|-----------------------------------------|----------------------------------------------------------------------------------------------------|--------------------------------------------------|------------------------------------------|--------------------------------------|
| CTRL1_TNn<br>Lonf →<br>dr L -<br>Ł in I | Velocity controller integral action time The default value is calculated.  In the case of switching between the two control loop parameter sets, the values are changed linearly over the time defined in the parameter CTRL_ParChgTime. In increments of 0.01 ms. Changed settings become active immediately. | ms<br>0.00<br>-<br>327.67                        | UINT16<br>R/W<br>per.<br>-               | Modbus 4612                          |
| CTRL2_TNn<br>Lonf →<br>dr L -<br>Ł in Z | Velocity controller integral action time The default value is calculated.  In the case of switching between the two control loop parameter sets, the values are changed linearly over the time defined in the parameter CTRL_ParChgTime. In increments of 0.01 ms. Changed settings become active immediately. | ms<br>0.00<br>-<br>327.67                        | UINT16<br>R/W<br>per.<br>-               | Modbus 4868                          |

# Verifying and Optimizing the P Gain

### Step responses with good control performance

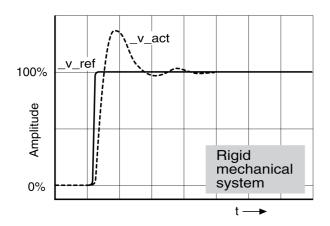

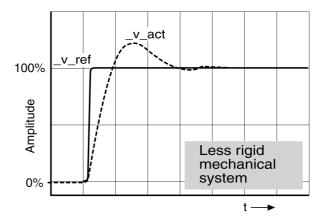

The controller is properly set when the step response is approximately identical to the signal shown. Good control performance is characterized by

- Fast transient response
- Overshooting up to a maximum of 40%, 20%.

If the control performance does not correspond to the curve shown, change  $\mathtt{CTRL}_\mathtt{KPn}$  in increments of about 10% and then trigger another step function:

- If the control is too slow: Use a higher CTRL1 KPn (CTRL2 KPn) value.
- If the control tends to oscillate: Use a lower CTRL1\_KPn (CTRL2\_KPn) value.

Oscillation ringing is characterized by continuous acceleration and deceleration of the motor.

Optimizing insufficient velocity controller settings

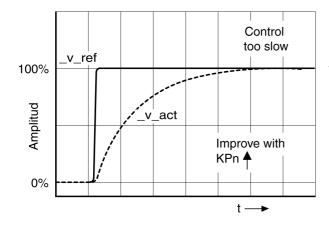

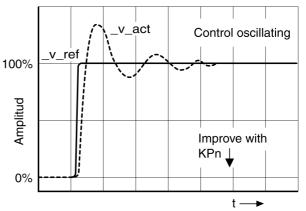

## **Optimizing the Position Controller**

An optimized velocity controller is a prerequisite for optimization of the position controller.

When tuning the position controller, you must optimize the P gain CTRL1\_KPp (CTRL2\_KPp):

- CTRL1 KPp (CTRL2 KPp) too high: Overshooting, instability
- CTRL1 KPp (CTRL2 KPp) too low: High position deviation

| Parameter name<br>HMI menu<br>HMI name | Description                                                                                                    | Unit Minimum value Factory setting Maximum value | Data type<br>R/W<br>Persistent<br>Expert | Parameter<br>address via<br>fieldbus |
|----------------------------------------|----------------------------------------------------------------------------------------------------|--------------------------------------------------|------------------------------------------|--------------------------------------|
| CTRL1_KPp<br>Lonf →<br>dr L -<br>PP    | Position controller P gain The default value is calculated.  In the case of switching between the two control loop parameter sets, the values are changed linearly over the time defined in the parameter CTRL_ParChgTime. In increments of 0.1 1/s. Changed settings become active immediately. | 1/s<br>2.0<br>-<br>900.0                         | UINT16<br>R/W<br>per.                    | Modbus 4614                          |
| CTRL2_KPp<br>LonF →<br>dr L -<br>PP Z  | Position controller P gain The default value is calculated.  In the case of switching between the two control loop parameter sets, the values are changed linearly over the time defined in the parameter CTRL_ParChgTime. In increments of 0.1 1/s. Changed settings become active immediately. | 1/s<br>2.0<br>-<br>900.0                         | UINT16<br>R/W<br>per.<br>-               | Modbus 4870                          |

The step function moves the motor at constant velocity until the specified time has expired.

# **A** WARNING

### UNINTENDED MOVEMENT

- Only start the system if there are no persons or obstructions in the zone of operation.
- Verify that the values for the velocity and the time do not exceed the available movement range.
- Verify that a functioning emergency stop push-button is within reach of all persons involved in the operation.

Failure to follow these instructions can result in death, serious injury, or equipment damage.

### Setting the Reference Value Signal

- Select Position Controller as the reference value in the commissioning software.
- Set the reference value signal:
- Signal type: "Step"
- For rotary motors: Set the amplitude to approx. 1/10 motor revolution.

The amplitude is entered in user-defined units. With the default scaling, the resolution is 16384 user-defined units per motor revolution.

### Selecting the Trace Signals

- Select the values in the box General Trace Parameters:
- Reference position of position controller p refusr ( p ref)
- Actual position of position controller \_p\_actusr (\_p\_act)
- Actual velocity \_v\_act
- Reference value current \_Iq\_ref

# Optimizing the Position Controller Value

- Trigger a step function with the default controller values.
- After the first test, verify the values achieved for \_v\_act and \_Iq\_ref for current control and velocity control. The values must not reach the current and velocity limitation range.

Step responses of a position controller with good control performance

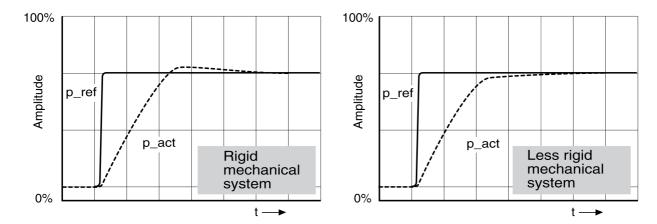

The p gain setting  $CTRL1\_KPp$  ( $CTRL2\_KPp$ ) is optimal if the reference value is reached rapidly and with little or no overshooting.

If the control performance does not correspond to the curve shown, change the P gain CTRL1\_KPp (CTRL2 KPp) in increments of approximately 10% and trigger another step function.

- If the control tends to oscillate: Use a lower KPp value.
- If the actual value is too slow reaching the reference value: Use a higher KPp value.

Optimizing inadequate position controller settings

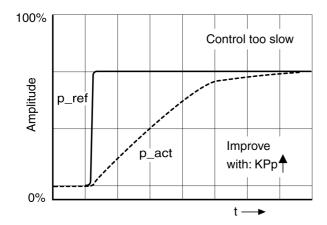

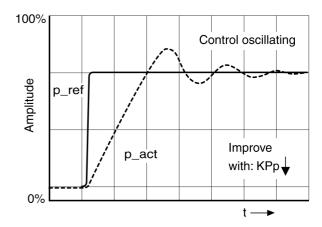

# Section 5.6 Parameter Management

# What Is in This Section?

This section contains the following topics:

| Topic                                 | Page |
|---------------------------------------|------|
| Memory Card                           | 180  |
| Duplicating Existing Parameter Values | 183  |
| Resetting the User Parameters         | 184  |
| Restoring Factory Settings            | 185  |

## **Memory Card**

The devices features a card holder for a memory card. The parameters stored on the memory card can be transferred to other devices. If a device is replaced, a new device of the same type can be operated with identical parameters.

The contents of the memory card is compared to the parameters stored in the device when the device is powered on.

When the parameters are written to the EEPROM, they are also saved to the memory card.

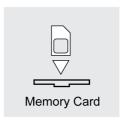

#### Note the following:

- · Use only genuine accessory memory cards.
- Do not touch the gold contacts.
- The insert/remove cycles of the memory card are limited.
- The memory card can remain in the device.
- The memory card can only be removed from the device by pulling (not by pushing).

### **Inserting a Memory Card**

- Controller supply has been powered off.
- Insert the memory card into the device with the gold contacts face down; the slanted corner must be face to the mounting plate.
- Power on the controller supply.
- Observe the 7-segment display during the initialization of the device.

# [ Fig. 4] is Displayed for a Short Period of Time

The device has detected a memory card. User intervention is not required.

The parameter values stored in the device and the contents of the memory card are identical. The data on the memory card originates from the device into which the memory card is plugged in.

### □ F r d is Displayed Permanently

The device has detected a memory card. User intervention is required.

| Cause                                                                                                    | Options                                                                                                    |
|----------------------------------------------------------------------------------------------------|----------------------------------------------------------------------------------------------------|
| The memory card is new.                                                                                                    | The device data can be transferred to the memory card.                                                                                                    |
| The data on the memory card does not match the device (different device type, different motor type, different firmware version). | The device data can be transferred to the memory card.                                                                                                    |
| The data on the memory card matches the device, but the parameter values are different.                                          | The device data can be transferred to the memory card. The data on the memory card can be transferred to the device. If the memory card is to remain in the device, the device data must be transferred to the memory card. |

#### [ Fr d is Not Displayed

The device has not detected a memory card. Power off the controller supply. Verify that the memory card has been properly inserted (contacts, slanted corner).

#### Data Exchange with the Memory Card

If there are differences between the parameters on the memory card and the parameters stored in the device, the device stops after initialization and displays  $\mathcal{L} \, \mathcal{H} \, \mathcal{L} \, \mathcal{H}$ .

#### Copying Data or Ignoring the Memory Card ([ Ard | [ ar, c + ad, d + ac)

If the 7-segment display shows [ Ard:

- Press the navigation button.
  - The 7-segment display shows the last setting, for example , [ , r.
- Briefly press the navigation button to activate the Edit mode.
  - The 7-segment display continues to display the last setting, the Edit LED lights.
- · Select with the navigation button:
  - I G n r ignores the memory card.
  - c L a d transfers the data from the memory card to the device.
  - d L a c transfers the data from the device to the memory card.

The device switches to operating state 4 Ready To Switch On.

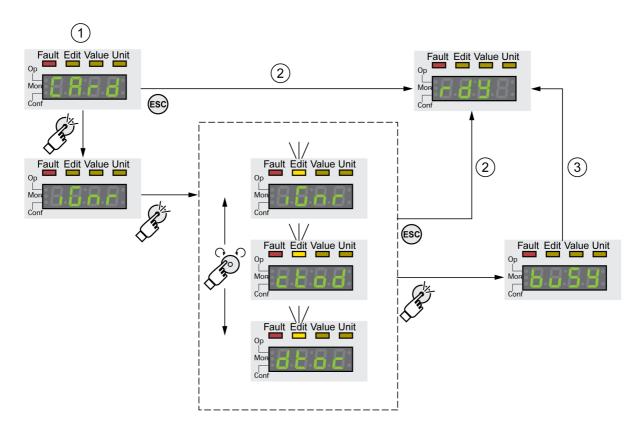

- 1 Data on the memory card and in the device are different: The device displays c Rrd and waits for user intervention.
- 2 Transition to operating state 4 Ready To Switch On (memory card is ignored).
- 3 Transfer of data ( $c \ b \ a \ d =$  card to device,  $d \ b \ a \ c =$  device to card) and transition to operating state 4 Ready To Switch On.

## Memory Card has Been Removed ([ Ar d II , 5 5)

If you removed the memory card, the device displays  $\Gamma R r d$  after initialization. If you confirm this, the display shows  $\Pi r 5 5$ . If you confirm again, the product transitions to the operating state .4 Ready To Switch On.

0198441113761 09/2017

## Write Protection for Memory Card ([Rrd, EnPr, d, Pr, Prab)

It is possible to write-protect the memory card for LXM 32 (P r = E). For example, you may want to write-protect memory cards used for regular duplication of device data.

To write-protect the memory card, select  $\mathcal{L} = \mathcal{L} \mathcal{F} - \mathcal{H} \mathcal{L} \mathcal{L} - \mathcal{L} \mathcal{H} \mathcal{L}$  on the HMI.

| Selection | Meaning                    |
|-----------|----------------------------|
| EnPr      | Write protection on (Prab) |
| d ·Pr     | Write protection off       |

Memory cards can also be write-protected via the commissioning software.

## **Duplicating Existing Parameter Values**

### **Application**

Multiple devices are to have the same settings, for example, when devices are replaced.

#### **Prerequisites**

- Device type, motor type and firmware version must be identical.
- Tools for duplication:
  - Memory card
  - O Commissioning software
- The controller supply must be powered on.

### **Duplication Using a Memory Card**

Device settings can be stored on a memory card (accessories).

The stored device settings can be copied to a device of the same type. Note that the fieldbus address and the settings for the monitoring functions are copied along with this information.

### **Duplication Using the Commissioning Software**

The commissioning software can save the settings of a device in the form of a configuration file. The stored device settings can be copied to a device of the same type. Note that the fieldbus address and the settings for the monitoring functions are copied along with this information.

See the manual for the commissioning software for additional information.

## **Resetting the User Parameters**

The user parameters are reset by means of the parameter PARuserReset.

· Disconnect the drive from the fieldbus.

| Parameter name<br>HMI menu<br>HMI name | Description                                                                                                    | Unit Minimum value Factory setting Maximum value | Data type<br>R/W<br>Persistent<br>Expert | Parameter<br>address via<br>fieldbus |
|----------------------------------------|----------------------------------------------------------------------------------------------------|--------------------------------------------------|------------------------------------------|--------------------------------------|
| PARuserReset  Lonf→ FL5- rE5u          | Reset user parameters 0 / No / n a: No 65535 / Yes / YE 5: Yes Bit 0: Reset persistent user parameters and control loop parameters to default values Bits 1 15: Reserved  The parameters are reset with the exception of: - Communication parameters - Inversion of direction of movement - Type of reference value signal for PTI interface - Operating mode - Settings of encoder simulation - Functions of digital inputs and outputs  The new settings are not saved to the EEPROM. Setting can only be changed if power stage is disabled. Changed settings become active the next time the power stage is enabled. | -<br>0<br>-<br>65535                             | UINT16<br>R/W<br>-<br>-                  | Modbus 1040                          |

### Resetting via the HMI

Use the menu items  $\mathcal{L} \circ \mathcal{L} \circ \mathcal{$ 

The new settings are not saved to the EEPROM.

If the device transitions to the operating state "2 Not Ready To Switch On" after the user parameters are reset, the new settings only become active until after the device is powered off and on again.

## Resetting via the Commissioning Software

Use the menu items "Device -> User Functions -> Reset User Parameters" in the commissioning software to reset the user parameters.

If the device transitions to the operating state "2 Not Ready To Switch On" after the user parameters are reset, the new settings only become active until after the device is powered off and on again.

## **Restoring Factory Settings**

The parameter values, both active and those saved in non-volatile memory, are lost in this process.

## **NOTICE**

#### LOSS OF DATA

Perform a backup of the drive parameters prior to restoring factory settings (factory established parameter values).

Failure to follow these instructions can result in equipment damage.

The commissioning software allows you to save the parameter values set for a device as a configuration file. For information on saving the existing parameters in the drive, see chapter Parameter Management (see page 179).

The factory settings are restored by means of the parameter PARfactorySet.

| Parameter name<br>HMI menu<br>HMI name | Description                                                                                                    | Unit<br>Minimum value<br>Factory setting<br>Maximum value | Data type<br>R/W<br>Persistent<br>Expert | Parameter<br>address via<br>fieldbus |
|----------------------------------------|----------------------------------------------------------------------------------------------------|-----------------------------------------------------------|------------------------------------------|--------------------------------------|
| PARfactorySet                          | Restore factory settings (default values)                                                                                                    | -                                                         | UINT16                                   | Modbus 1028                          |
| [onF →                                 | No/ na:No                                                                                                    | 0                                                         | R/W                                      |                                      |
| F C 5 -                                | <b>Yes / 4 E 5</b> : Yes                                                                                                    | -                                                         | -                                        |                                      |
| rSEF                                   | The parameters are reset to the factory settings and subsequently saved to the EEPROM. The factory settings can be restored via the HMI or the commissioning software. The saving process is complete when the parameter is read and 0 is returned. Setting can only be changed if power stage is disabled. Changed settings become active the next time the product is powered on. | 1                                                         | -                                        |                                      |

#### Factory Settings via HMI

Use the menu items  $CONF \rightarrow FCS \rightarrow rStF$  of the HMI to restore the factory settings. Confirm the selection with yes.

The new settings only become active until after the device is powered off and on again.

### Factory Settings via Commissioning Software

Use the menu items "Device -> User Functions -> Restore factory Settings" in the commissioning software to restore the factory settings.

The new settings only become active until after the device is powered off and on again.

## Chapter 6 Operation

## What Is in This Chapter?

This chapter contains the following sections:

| Section | Topic                                         | Page |
|---------|-----------------------------------------------|------|
| 6.1     | Access Channels                               | 188  |
| 6.2     | Movement Range                                | 190  |
| 6.3     | Scaling                                       | 191  |
| 6.4     | Digital Inputs and Outputs                    | 196  |
| 6.5     | PTI and PTO Interface                         | 213  |
| 6.6     | Switching Between Control Loop Parameter Sets | 217  |

## Section 6.1 Access Channels

#### **Access Channels**

The product can be accessed via different types of access channels. Simultaneous access via multiple access channels or the use of exclusive access may cause unintended equipment operation.

## **A** WARNING

#### UNINTENDED EQUIPMENT OPERATION

- Verify that simultaneous access via multiple access channels cannot cause unintended triggering or blocking of commands.
- Verify that the use of exclusive access cannot cause unintended triggering or blocking of commands.
- Verify that the required access channels are available.

Failure to follow these instructions can result in death, serious injury, or equipment damage.

The product can be addressed via different access channels. Access channels are:

- Integrated HMI
- External graphic display terminal
- · Commissioning software
- Analog signal inputs
- · Digital signal inputs

Only one access channel can have exclusive access to the product. An exclusive access can be provided via different access channels:

- Via the integrated HMI:
  - The operating mode Jog or Autotuning can be started via the HMI.
- Via the commissioning software:
  - The commissioning software receives exclusive access via the switch "Exclusive access" in position "On".

When the product is powered on, there is no exclusive access via an access channel.

The reference values are effective at the analog inputs and at the PTI interface when the product is powered on. If exclusive access has been assigned to an access channel, signals at the analog inputs and the PTI interface are ignored.

The signal input functions "Halt", "Fault Reset", "Enable", "Positive Limit Switch (LIMP)", "Negative Limit Switch (LIMN)" and "Reference Switch (REF)" as well as the signals of the safety function STO (STO\_A and STO\_B) are always effective during exclusive access.

| Parameter name<br>HMI menu<br>HMI name | Description  Unit Minimum value R/W Factory setting Maximum value Expert                                                                                                    |                  | Parameter<br>address via<br>fieldbus |              |
|----------------------------------------|----------------------------------------------------------------------------------------------------|------------------|--------------------------------------|--------------|
| AccessLock                             | Locking other access channels Value 0: Allow control via other access channels Value 1: Lock control via other access channels  Example: The access channel is used by the fieldbus. In this case, control via the commissioning software or the HMI is not possible.  The access channel can only be locked after the currently active operating mode has terminated. Changed settings become active immediately. | -<br>0<br>0<br>1 | UINT16<br>R/W<br>-<br>-              | Modbus 284   |
| HMIlocked                              | Lock HMI  0 / Not Locked / ¬ L ¬ ¬ □ □ : HMI not locked  1 / Locked / L ¬ ¬ □ □ : HMI locked  The following functions can no longer be started when the HMI is locked:  - Parameter change  - Jog  - Autotuning  - Fault Reset  Changed settings become active immediately.                                                                                                    | -<br>0<br>0<br>1 | UINT16<br>R/W<br>per.                | Modbus 14850 |

## Section 6.2 Movement Range

## Size of the Movement Range

The movement range is the maximum possible range within which a movement can be made to any position.

The actual position of the motor is the position in the movement range.

The figure below shows the movement range in user-defined units with the factory scaling.

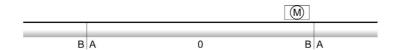

- A -268435456 user-defined units (usr\_p)
- **B** 268435455 user-defined units (usr\_p)

### **Availability**

The movement range is only relevant in the operating mode Jog.

# Section 6.3 Scaling

## What Is in This Section?

This section contains the following topics:

| Topic                             | Page |
|-----------------------------------|------|
| General                           | 192  |
| Configuration of position scaling | 193  |
| Configuration of Velocity Scaling | 194  |
| Configuration of Ramp Scaling     | 195  |

#### General

Scaling converts user-defined units into internal units of the device, and vice versa.

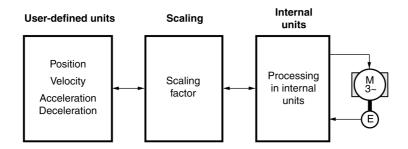

#### **User-Defined Units**

Values for positions, velocities, acceleration and deceleration are specified in the following user-defined unit:

- usr\_p for positions
- usr\_v for velocities
- usr\_a for acceleration and deceleration

Modifying the scaling modifies the ratio between user-defined units and internal units. After a modification to the scaling, one and the same value of a parameter specified in a user-defined unit causes a different movement than before the modification. A modification of the scaling affects all parameters whose values are specified in user-defined units.

## **A** WARNING

### **UNINTENDED MOVEMENT**

- Verify all parameters with user-defined units before modifying the scaling factor.
- Verify that a modification of the scaling factor cannot cause unintended movements.

Failure to follow these instructions can result in death, serious injury, or equipment damage.

#### **Scaling Factor**

The scaling factor is the relationship between the motor movement and the required user-defined units.

#### **Commissioning Software**

As of firmware version ≥V01.06, you can adjust the scaling via the commissioning software. The parameters with user-defined units are automatically checked and adjusted.

## Configuration of position scaling

Position scaling is the relationship between the number of motor revolutions and the required user-defined units (usr\_p).

### **Scaling Factor**

Position scaling is specified by means of scaling factor:

In the case of a rotary motor, the scaling factor is calculated as shown below:

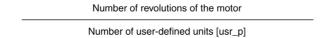

A new scaling factor is activated when you specify the numerator value.

With a scaling factor of < 1 / 131072, it is not possible to perform a movement outside of the movement range.

### **Factory Setting**

The following factory settings are used:

• 1 motor revolution corresponds to 16384 user-defined units

| Parameter name<br>HMI menu<br>HMI name | u Minimum value R/W                                                                                                    |                                   | Persistent fieldbus           |             |
|----------------------------------------|----------------------------------------------------------------------------------------------------|-----------------------------------|-------------------------------|-------------|
| ScalePOSnum                            | Specification of the scaling factor:                                                                                                    |                                   | INT32 Modbus 7<br>R/W<br>per. | Modbus 1552 |
|                                        | User-defined units [usr_p]  A new scaling is activated when the numerator value is supplied.  Setting can only be changed if power stage is disabled.  Changed settings become active immediately.          |                                   |                               |             |
| ScalePOSdenom                          | Position scaling: Denominator Refer to numerator (ScalePOSnum) for a description.  A new scaling is activated when the numerator value is supplied. Setting can only be changed if power stage is disabled. | usr_p<br>1<br>16384<br>2147483647 | INT32<br>R/W<br>per.          | Modbus 1550 |

## **Configuration of Velocity Scaling**

Velocity scaling is the relationship between the number of motor revolutions per minute and the required user-defined units (usr\_v).

## **Scaling Factor**

Velocity scaling is specified by means of scaling factor:

In the case of a rotary motor, the scaling factor is calculated as shown below:

Number of revolutions of the motor per minute

Number of user-defined units [usr\_v]

### **Factory Setting**

The following factory settings are used:

• 1 motor revolution per minute corresponds to 1 user-defined unit

| Parameter name<br>HMI menu<br>HMI name | Description                                                                                                    | Unit Minimum value Factory setting Maximum value | Data type<br>R/W<br>Persistent<br>Expert | Parameter<br>address via<br>fieldbus |
|----------------------------------------|----------------------------------------------------------------------------------------------------|--------------------------------------------------|------------------------------------------|--------------------------------------|
| ScaleVELnum                            | Velocity scaling: Numerator Specification of the scaling factor: Speed of rotation of motor [min-1]                                                                                                    | rpm<br>1<br>1<br>2147483647                      | INT32<br>R/W<br>per.                     | Modbus 1604                          |
|                                        | User-defined units [usr_v]  A new scaling is activated when the numerator value is supplied. Setting can only be changed if power stage is disabled. Changed settings become active immediately.       |                                                  |                                          |                                      |
| ScaleVELdenom                          | Velocity scaling: Denominator See numerator (ScaleVELnum) for a description.  A new scaling is activated when the numerator value is supplied. Setting can only be changed if power stage is disabled. | usr_v<br>1<br>1<br>2147483647                    | INT32<br>R/W<br>per.                     | Modbus 1602                          |

## **Configuration of Ramp Scaling**

Ramp scaling is the relationship between the change in velocity and the required user-defined units (usr\_a).

## **Scaling Factor**

Ramp scaling is specified by means of scaling factor:

| Velocity change per second           |
|--------------------------------------|
| Number of user-defined units [usr_a] |

## **Factory Setting**

The following factory settings are used:

• A change of 1 motor revolution per minute per second corresponds to 1 user-defined unit.

| Parameter name<br>HMI menu<br>HMI name | Description                                                                                                    | Unit Minimum value Factory setting Maximum value | Data type<br>R/W<br>Persistent<br>Expert | Parameter<br>address via<br>fieldbus |
|----------------------------------------|----------------------------------------------------------------------------------------------------|--------------------------------------------------|------------------------------------------|--------------------------------------|
| ScaleRAMPnum                           | Ramp scaling: Numerator Setting can only be changed if power stage is disabled. Changed settings become active immediately.                                                                         | rpm/s<br>1<br>1<br>2147483647                    | INT32<br>R/W<br>per.                     | Modbus 1634                          |
| ScaleRAMPdenom                         | Ramp scaling: Denominator See numerator (ScaleRAMPnum) for a description.  A new scaling is activated when the numerator value is supplied. Setting can only be changed if power stage is disabled. | usr_a<br>1<br>1<br>2147483647                    | INT32<br>R/W<br>per.                     | Modbus 1632                          |

# Section 6.4 Digital Inputs and Outputs

## What Is in This Section?

This section contains the following topics:

| Topic                                           | Page |
|-------------------------------------------------|------|
| Parameterization of the Signal Input Functions  | 197  |
| Parameterization of the Signal Output Functions | 205  |
| Parameterization of Software Debouncing         | 211  |

## Parameterization of the Signal Input Functions

### **Signal Input Function**

Various signal input functions can be assigned to the digital signal inputs.

Depending on the selected operating mode, different signal input functions are assigned to the digital signal inputs.

## **▲** WARNING

#### UNINTENDED EQUIPMENT OPERATION

- Verify that the wiring is appropriate for the settings.
- Only start the system if there are no persons or obstructions in the zone of operation.
- Carefully run tests for all operating states and potential error situations when commissioning, upgrading or otherwise modifying the operation of the drive.

Failure to follow these instructions can result in death, serious injury, or equipment damage.

#### **Factory Settings**

The table below shows the factory settings of the digital signal inputs depending on the selected operating mode:

| Signal | Jog                          | Electronic Gear              | Profile Torque        | Profile Velocity      |
|--------|------------------------------|------------------------------|-----------------------|-----------------------|
| DIO    | Enable                       | Enable                       | Enable                | Enable                |
| DI1    | Fault Reset                  | Fault Reset                  | Fault Reset           | Fault Reset           |
| DI2    | Positive Limit Switch (LIMP) | Positive Limit Switch (LIMP) | Operating Mode Switch | Operating Mode Switch |
| DI3    | Negative Limit Switch (LIMN) | Negative Limit Switch (LIMN) | Velocity Limitation   | Velocity Limitation   |
| DI4    | Jog negative                 | Gear Ratio Switch            | Current Limitation    | Zero Clamp            |
| DI5    | Jog positive                 | Halt                         | Halt                  | Halt                  |

When the operating mode is changed and after the product is powered off and on, the factory settings are assigned to the digital signal inputs and digital signal outputs.

## **Parameterization**

The table below provides an overview of the possible signal input functions depending on the selected operating mode:

| Signal input function | Jog | Electronic<br>Gear | Profile<br>Torque | Profile<br>Velocity | Description in chapter                                                |
|-----------------------|-----|--------------------|-------------------|---------------------|-----------------------------------------------------------------------|
| Freely Available      | •   | •                  | •                 | •                   | Setting a Signal Output via<br>Parameter                              |
| Fault Reset           | •   | •                  | •                 | •                   | Changing the Operating State via Signal Inputs (see page 241)         |
| Enable                | •   | •                  | •                 | •                   | Changing the Operating State via Signal Inputs (see page 241)         |
| Halt                  | •   | •                  | •                 | •                   | Stop Movement with Halt (see page 281)                                |
| Current Limitation    | •   | •                  | •                 | •                   | Limitation of the Current via<br>Signal Inputs (see page 288)         |
| Zero Clamp            |     | •                  |                   | •                   | Zero Clamp (see page 290)                                             |
| Velocity Limitation   | •   | •                  | •                 | •                   | Limitation of the Velocity via<br>Signal Inputs <i>(see page 286)</i> |
| Jog Positive          | •   |                    |                   |                     | Operating Mode Jog<br>(see page 244)                                  |
| Jog Negative          | •   |                    |                   |                     | Operating Mode Jog<br>(see page 244)                                  |
| Jog Fast/Slow         | •   |                    |                   |                     | Operating Mode Jog<br>(see page 244)                                  |

0198441113761 09/2017

| Signal input function            | Jog | Electronic<br>Gear | Profile<br>Torque | Profile<br>Velocity | Description in chapter                                          |
|----------------------------------|-----|--------------------|-------------------|---------------------|-----------------------------------------------------------------|
| Gear Ratio Switch                |     | •                  |                   |                     | Operating Mode Electronic Gear (see page 251)                   |
| Gear Offset 1                    |     | •                  |                   |                     | Operating Mode Electronic Gear (see page 251)                   |
| Gear Offset 2                    |     | •                  |                   |                     | Operating Mode Electronic Gear (see page 251)                   |
| Positive Limit Switch (LIMP)     | •   | •                  | •                 | •                   | Limit Switches (see page 296)                                   |
| Negative Limit Switch (LIMN)     | •   | •                  | •                 | •                   | Limit Switches (see page 296)                                   |
| Switch Controller Parameter Set  | •   | •                  | •                 | •                   | Switching Between Control Loop<br>Parameter Sets (see page 217) |
| Inversion AI1                    |     |                    | •                 | •                   | Inverting the Analog Signal Inputs (see page 285)               |
| Inversion AI2                    |     |                    | •                 | •                   | Inverting the Analog Signal Inputs (see page 285)               |
| Operating Mode Switch            | •   | •                  | •                 | •                   | Starting and Changing an Operating Mode (see page 242)          |
| Velocity Controller Integral Off | •   | •                  | •                 | •                   | Switching Between Control Loop<br>Parameter Sets (see page 217) |
| Start Signal Of RMAC             | •   | •                  | •                 | •                   | Relative Movement After Capture (RMAC) (see page 291)           |
| Activate RMAC                    | •   | •                  | •                 | •                   | Relative Movement After Capture (RMAC) (see page 291)           |
| Activate Operating Mode          | •   | •                  | •                 | •                   | Relative Movement After Capture (RMAC) (see page 291)           |
| Release Holding Brake            | •   | •                  | •                 | •                   | Releasing the Holding Brake<br>Manually (see page 156)          |

The following parameters can be used to parameterize the digital signal inputs:

| Parameter name<br>HMI menu<br>HMI name | Description                                                                                                    | Unit Minimum value Factory setting Maximum value | Data type<br>R/W<br>Persistent<br>Expert | Parameter<br>address via<br>fieldbus |
|----------------------------------------|----------------------------------------------------------------------------------------------------|--------------------------------------------------|------------------------------------------|--------------------------------------|
| IOfunct_DIO  Canf →                    | Function Input DIO  1/Freely Available / n n n E: Available as required  2/Fault Reset / F r E 5: Reset after error  3/Enable / E n R b: Enables the power stage  4/Halt / h R L E: Halt  6/Current Limitation / I I III: Limits the current to parameter value  7/Zero Clamp / E L II P: Zero clamping  8/Velocity Limitation / V L III: Limits the velocity to parameter value  9/Jog Positive / J n E P: Jog: Moves in positive direction  10/Jog Negative / J n E P: Jog: Moves in negative direction  11/Jog Fast/Slow / J n E F: Jog: Switches between slow and fast movement  12/Gear Ratio Switch / E r R E: Electronic Gear: Switches between two gear ratios  19/Gear Offset 1/E n F I: Electronic Gear: Adds first gear offset  20/Gear Offset 2/E n F I: Electronic Gear: Adds second gear offset  21/Reference Switch (REF) / r E F: Reference Switch (REF) / r E F: Reference Switch  22/Positive Limit Switch (LIMN) / L III n: Negative Limit Switch (LIMN) / L III n: Negative limit switch  24/Switch Controller Parameter Set / E P R r: Switches control loop parameter set  25/Inversion Al1 / R I I V: Inverts analog input Al1  26/Inversion Al2 / R I I V: Inverts analog input Al2  27/Operating Mode Switch / II S W E: Switches operating mode  28/Velocity Controller Integral Off / E n n F: Switches off velocity controller integral term  30/Start Signal Of RMAC / S r II c: Start signal of relative movement after capture (RMAC)  31/Activate RMAC / R r II c: Activates the relative movement after capture (RMAC)  32/Activate Operating Mode / R c n P: Activates operating mode  40/Release Holding Brake / r E h b: Releases the holding brake  Setting can only be changed if power stage is disabled. Changed settings become active the next time the product is powered on. |                                                  | UINT16 R/W per                           | Modbus 1794                          |

| Parameter name<br>HMI menu<br>HMI name | Description                                                                                                    | Unit Minimum value Factory setting Maximum value | Data type<br>R/W<br>Persistent<br>Expert | Parameter<br>address via<br>fieldbus |
|----------------------------------------|----------------------------------------------------------------------------------------------------|--------------------------------------------------|------------------------------------------|--------------------------------------|
| IOfunct_DI1  E on F →                  | Function Input DI1  1 / Freely Available / n n n E: Available as required  2 / Fault Reset / F r E 5: Reset after error  3 / Enable / E n R b: Enables the power stage  4 / Halt / h R L E: Halt  6 / Current Limitation / I L I R: Limits the current to parameter value  7 / Zero Clamp / E L R P: Zero clamping  8 / Velocity Limitation / V L I R: Limits the velocity to parameter value  9 / Jog Positive / J n E P: Jog: Moves in positive direction  10 / Jog Negative / J n E R: Jog: Moves in negative direction  11 / Jog Fast/Slow / J n E F: Jog: Switches between slow and fast movement  12 / Gear Ratio Switch / E r R E: Electronic Gear: Switches between two gear ratios  19 / Gear Offset 1 / E n F E: Electronic Gear: Adds first gear offset  20 / Gear Offset 2 / E n F E: Electronic Gear: Adds second gear offset  21 / Reference Switch (REF) / r E F: Reference switch  22 / Positive Limit Switch (LIMP) / L I R P: Positive limit switch  23 / Negative Limit Switch (LIMP) / L I R P: Switches control loop parameter set  25 / Inversion Al1 / R I I V: Inverts analog input Al2  27 / Operating Mode Switch / R S W E: Switches operating mode  28 / Velocity Controller Integral Off / E n n F: Switches off velocity controller integral term  30 / Start Signal Of RMAC / S r R c: Start signal of relative movement after capture (RMAC)  31 / Activate RMAC / R r R c: Activates the relative movement after capture (RMAC)  32 / Activate Operating Mode / R c n P: Activates operating mode  40 / Release Holding Brake / r E h b: Releases the holding brake  Setting can only be changed if power stage is disabled.  Changed settings become active the next time the product is powered on. |                                                  | UINT16<br>R/W<br>per.                    | Modbus 1796                          |

| IOfunct_DI2       Function Input DI2       -       UINT16       Modbus 1798         I / Freely Available / n a n E: Available as required       -       R/W         I / Freely Available / n a n E: Available as required       -       per.         I / Freely Available / n a n E: Available as required       -       -         I / Freely Available / n a n E: Available as required       -       -         I / Freely Available / n a n E: Available as required       -       -                                                                                                    | Parameter name<br>HMI menu<br>HMI name | Description                                                                                                    | Unit<br>Minimum value<br>Factory setting<br>Maximum value | Data type<br>R/W<br>Persistent<br>Expert | Parameter<br>address via<br>fieldbus |
|----------------------------------------------------------------------------------------------------|----------------------------------------|----------------------------------------------------------------------------------------------------|-----------------------------------------------------------|------------------------------------------|--------------------------------------|
| stage 4 / Hatt / h fl L : Hatt 6 / Current Limitation / . L , fl : Limits the current to parameter value 7 / Zero Clamp / E L fl P: Zero clamping 8 / Velocity Limitation / V L , fl : Limits the velocity to parameter value 9 / Jog Positive / J a E p: Jog: Moves in positive direction 10 / Jog Negative / J a E p: Jog: Moves in negative direction 11 / Jog Fast/Slow/ J a E f: Jog: Switches between slow and fast movement 12 / Gear Ratio Switch / B r fl E : Electronic Gear: Switches between slow and fast movement 12 / Gear Offset / L i a F fl : Electronic Gear: Adds first gear offset 20 / Gear Offset / L i a F fl : Electronic Gear: Adds second gear offset 21 / Reference Switch (REF) / r E F: Reference switch 22 / Positive Limit Switch (LIMP) / L , fl P: Positive limit switch 22 / Nogative Limit Switch (LIMP) / L , fl R : Switches control loop parameter set 25 / Inversion Al1 / fl   V : Inverts analog input Al1 26 / Inversion Al1 / fl   V : Inverts analog input Al1 26 / Inversion Al1 / fl   V : Inverts analog input Al2 27 / Operating Mode Switch / fl S w E: Switches operating mode 28 / Velocity Controller Integral Off / E n a F: Switches off velocity controller integral term 30 / Start Signal Of RMAC / S r fl a: Start signal of relative movement after capture (RMAC) 31 / Activate Operating Mode / fl c a P: Activates the relative movement after capture (RMAC) 32 / Activate operating mode 40 / Release Holding Brake / r E h b: Releases the holding Brake / r E h b: Releases the holding Brake / r E h b: Releases the holding Brake / r E h b: Releases the holding Brake / r E h b: Release stein loding settings become active the next | _<br>                                  | 1/Freely Available / n n n E: Available as required 2/Fault Reset / F r E 5: Reset after error 3/Enable / E n B b: Enables the power stage 4/Halt / h R L E: Halt 6/Current Limitation / I L I II: Limits the current to parameter value 7/Zero Clamp / E L II P: Zero clamping 8/Velocity Limitation / V L I II: Limits the velocity to parameter value 9/Jog Positive / J n E P: Jog: Moves in positive direction 10/Jog Negative / J n E P: Jog: Moves in negative direction 11/Jog Fast/Slow / J n E F: Jog: Switches between slow and fast movement 12/Gear Ratio Switch / E r B E: Electronic Gear: Switches between two gear ratios 19/Gear Offset 1/E n F E: Electronic Gear: Adds first gear offset 20/Gear Offset 2/E n F E: Electronic Gear: Adds second gear offset 21/Reference Switch (REF) / r E F: Reference switch 22/Positive Limit Switch (LIMP) / L III P: Positive limit switch 23/Negative Limit Switch (LIMN) / L II n: Negative limit switch 24/Switch Controller Parameter Set / E P R r: Switches control loop parameter set 25/Inversion Al1/R I I V: Inverts analog input Al2 27/Operating Mode Switch / II SW E: Switches operating mode 28/Velocity Controller Integral Off / E n n F: Switches off velocity controller integral term 30/Start Signal Of RMAC / S r II c: Start signal of relative movement after capture (RMAC) 31/Activate RMAC / R r II c: Activates the relative movement after capture (RMAC) 32/Activate Operating Mode / R c n P: Activates operating mode 40/Release Holding Brake / r E h b: Releases the holding brake Setting can only be changed if power stage is disabled. |                                                           | R/W                                      | Modbus 1798                          |

| Parameter name<br>HMI menu<br>HMI name | Description                                                                                                    | Unit<br>Minimum value<br>Factory setting<br>Maximum value | Data type<br>R/W<br>Persistent<br>Expert | Parameter<br>address via<br>fieldbus |
|----------------------------------------|----------------------------------------------------------------------------------------------------|-----------------------------------------------------------|------------------------------------------|--------------------------------------|
| IOfunct_DI3  E on F → , -o- d , 3      | Function Input DI3  1/Freely Available / n n n E: Available as required  2/Fault Reset / F r E 5: Reset after error  3/Enable / En R b: Enables the power stage  4/Halt / h R L E: Halt  6/Current Limitation / L I II: Limits the current to parameter value  7/Zero Clamp / E L II P: Zero clamping  8/Velocity Limitation / V L II: Limits the velocity to parameter value  9/Jog Positive / J n E P: Jog: Moves in positive direction  10/Jog Negative / J n E P: Jog: Moves in negative direction  11/Jog Fast/Slow / J n E F: Jog: Switches between slow and fast movement  12/Gear Ratio Switch / E r R E: Electronic Gear: Switches between two gear ratios  19/Gear Offset 1 / E n F E: Electronic Gear: Adds first gear offset  20/Gear Offset 2 / E n F E: Electronic Gear: Adds second gear offset  21/Reference Switch (REF) / r E F: Reference switch  22/Positive Limit Switch (LIMP) / L III P: Positive limit switch  23/Negative Limit Switch (LIMN) / L III n: Negative limit switch  24/Switch Controller Parameter Set / E P R r: Switches control loop parameter set  25/Inversion Al1 / R I I V: Inverts analog input Al2  27/Operating Mode Switch / II S W E: Switches operating mode  28/Velocity Controller Integral Off / E n n F: Switches off velocity controller integral term  30/Start Signal Of RMAC / S r II c: Start signal of relative movement after capture (RMAC)  31/Activate RMAC / R r II c: Activates the relative movement after capture (RMAC)  32/Activate Operating Mode / R c n P: Activates operating mode  40/Release Holding Brake / r E h b: Releases the holding brake  Setting can only be changed if power stage is disabled.  Changed settings become active the next time the product is powered on. |                                                           | UINT16<br>R/W<br>per.                    | Modbus 1800                          |

| Parameter name<br>HMI menu<br>HMI name | Description                                                                                                    | Unit<br>Minimum value<br>Factory setting<br>Maximum value | Data type<br>R/W<br>Persistent<br>Expert | Parameter<br>address via<br>fieldbus |
|----------------------------------------|----------------------------------------------------------------------------------------------------|-----------------------------------------------------------|------------------------------------------|--------------------------------------|
| IOfunct_DI4  Conf → 1  -o-  d 14       | Function Input DI4  1/Freely Available / n a n E: Available as required  2/Fault Reset / F r E 5: Reset after error 3 / Enable / E n B b: Enables the power stage  4/Halt / h R L b: Halt  6/Current Limitation / I I III: Limits the current to parameter value  7/Zero Clamp / E L II P: Zero clamping  8/Velocity Limitation / V L III: Limits the velocity to parameter value  9/Jog Positive / J a E P: Jog: Moves in positive direction  10/Jog Negative / J a E P: Jog: Moves in negative direction  11/Jog Fast/Slow / J a E F: Jog: Switches between slow and fast movement  12/Gear Ratio Switch / E r B b: Electronic Gear: Switches between two gear ratios  19/Gear Offset 1 / E a F I: Electronic Gear: Adds first gear offset  20/Gear Offset 2 / E a F I: Electronic Gear: Adds second gear offset  21/Reference Switch (REF) / r E F: Reference switch  22/Positive Limit Switch (LIMP) / L III P: Positive limit switch  23/Negative Limit Switch (LIMN) / L III n: Negative limit switch  24/Switch Controller Parameter Set / E P R r: Switches control loop parameter set  25/Inversion Al1 / R I I IV: Inverts analog input Al2  27/Operating Mode Switch / II S W E: Switches operating mode  28/Velocity Controller Integral Off / E n a F: Switches off velocity controller integral term  30/Start Signal Of RMAC / S r II c: Start signal of relative movement after capture (RMAC)  31/Activate RMAC / R r II c: Activates the relative movement after capture (RMAC)  32/Activate Operating Mode / R c a P: Activates operating mode  40/Release Holding Brake / r E h b: Releases the holding brake  Setting can only be changed if power stage is disabled. Changed settings become active the next time the product is powered on. |                                                           | UINT16<br>R/W<br>per.                    | Modbus 1802                          |

| Parameter name<br>HMI menu<br>HMI name | Description                                                                                                    | Unit<br>Minimum value<br>Factory setting<br>Maximum value | Data type<br>R/W<br>Persistent<br>Expert | Parameter<br>address via<br>fieldbus |
|----------------------------------------|----------------------------------------------------------------------------------------------------|-----------------------------------------------------------|------------------------------------------|--------------------------------------|
| IOfunct_DI5 E on F → , - o- d , 5      | Function Input DIS  1/Freely Available / n n n E: Available as required  2/Fault Reset / F r E 5: Reset after error  3/Enable / En R b: Enables the power stage  4/Halt / h R L E: Halt  6/Current Limitation / , L , R: Limits the current to parameter value  7/Zero Clamp / E L R P: Zero clamping  8/Velocity Limitation / V L , R: Limits the velocity to parameter value  9/Jog Positive / J n E P: Jog: Moves in positive direction  10/Jog Negative / J n E R: Jog: Moves in negative direction  11/Jog Fast/Slow / J n E F: Jog: Switches between slow and fast movement  12/Gear Ratio Switch / E r R E: Electronic Gear: Switches between two gear ratios  19/Gear Offset 1 / E n F E: Electronic Gear: Adds first gear offset  20/Gear Offset 2 / E n F E: Electronic Gear: Adds second gear offset  21/Reference Switch (REF) / r E F: Reference switch  22/Positive Limit Switch (LIMP) / L , R P: Positive limit switch  23/Negative Limit Switch (LIMN) / L , R n: Negative limit switch  24/Switch Controller Parameter Set / E P R r: Switches control loop parameter set  25/Inversion Al1 / R I , V: Inverts analog input Al2  27/Operating Mode Switch / R S W E: Switches operating mode  28/Velocity Controller Integral Off / E n n F: Switches off velocity controller integral term  30/Start Signal Of RMAC / S r R c: Start signal of relative movement after capture (RMAC)  31/Activate RMAC / R r R c: Activates the relative movement after capture (RMAC)  32/Activate Operating Mode / R c n P: Activates operating mode  40/Release Holding Brake / r E h b: Releases the holding brake  Setting can only be changed if power stage is disabled.  Changed settings become active the next time the product is powered on. |                                                           | UINT16<br>R/W<br>per.                    | Modbus 1804                          |

## Parameterization of the Signal Output Functions

### **Signal Function**

Various signal output functions can be assigned to the digital signal outputs.

Depending on the selected operating mode, different signal output functions are assigned to the digital signal outputs.

In the case of a detected error the state of the signal outputs remains active according to assigned signal output function.

## **A** WARNING

#### UNINTENDED EQUIPMENT OPERATION

- Verify that the wiring is appropriate for the settings.
- Only start the system if there are no persons or obstructions in the zone of operation.
- Carefully run tests for all operating states and potential error situations when commissioning, upgrading or otherwise modifying the operation of the drive.

Failure to follow these instructions can result in death, serious injury, or equipment damage.

#### **Factory Settings**

The table below shows the factory settings of the digital signal outputs depending on the selected operating mode:

| Signal | Jog                             | Electronic Gear              | Profile Torque             | Profile Velocity             |
|--------|---------------------------------|------------------------------|----------------------------|------------------------------|
| DQ0    | No Fault                        | No Fault                     | No Fault                   | No Fault                     |
| DQ1    | Active                          | Active                       | Active                     | Active                       |
| DQ2    | In Position Deviation<br>Window | In Position Deviation Window | Current Below<br>Threshold | In Velocity Deviation Window |
| DQ3    | Motor Standstill                | Motor Standstill             | Motor Standstill           | Motor Standstill             |
| DQ4    | Selected Error Output           | Selected Error Output        | Selected Error Output      | Selected Error Output        |

When the operating mode is changed and after the product is powered off and on, the factory settings are assigned to the digital signal inputs and digital signal outputs.

#### **Parameterization**

The table below provides an overview of the possible signal output functions depending on the selected operating mode:

| Signal output function       | Jog | Electronic<br>Gear | Profile<br>Torque | Profile<br>Velocity | Description in chapter                                             |
|------------------------------|-----|--------------------|-------------------|---------------------|--------------------------------------------------------------------|
| Freely Available             | •   | •                  | •                 | •                   | Setting a Signal Output via<br>Parameter                           |
| No Fault                     | •   | •                  | •                 | •                   | Indication of the Operating State via Signal Inputs (see page 239) |
| Active                       | •   | •                  | •                 | •                   | Indication of the Operating State via Signal Inputs (see page 239) |
| RMAC Active Or Finished      | •   | •                  | •                 | •                   | Relative Movement After Capture (RMAC) (see page 291)              |
| In Position Deviation Window | •   | •                  |                   |                     | Position Deviation Window (see page 303)                           |
| In Velocity Deviation Window | •   | •                  |                   | •                   | Velocity Deviation Window (see page 305)                           |
| Velocity Below Threshold     | •   | •                  | •                 | •                   | Velocity Threshold Value (see page 307)                            |
| Current Below Threshold      | •   | •                  | •                 | •                   | Current Threshold Value (see page 308)                             |
| Halt Acknowledge             | •   | •                  | •                 | •                   | Stop Movement with Halt (see page 281)                             |

| Signal output function | Jog | Electronic<br>Gear | Profile<br>Torque | Profile<br>Velocity | Description in chapter                                    |
|------------------------|-----|--------------------|-------------------|---------------------|-----------------------------------------------------------|
| Motor Standstill       | •   | •                  | •                 | •                   | Motor Standstill and Direction of Movement (see page 302) |
| Selected Error         | •   | •                  | •                 | •                   | Indicating Error Messages (see page 330)                  |
| Selected Warning       | •   | •                  | •                 | •                   | Indicating Error Messages (see page 330)                  |
| Motor Moves Positive   | •   | •                  | •                 | •                   | Motor Standstill and Direction of Movement (see page 302) |
| Motor Moves Negative   | •   | •                  | •                 | •                   | Motor Standstill and Direction of Movement (see page 302) |

The following parameters can be used to parameterize the digital signal outputs:

| Parameter name<br>HMI menu<br>HMI name | Description                                                                                                    | Unit<br>Minimum value<br>Factory setting<br>Maximum value | Data type<br>R/W<br>Persistent<br>Expert | Parameter<br>address via<br>fieldbus |
|----------------------------------------|----------------------------------------------------------------------------------------------------|-----------------------------------------------------------|------------------------------------------|--------------------------------------|
| IOfunct_DQ0<br>Lonf → ,<br>-o-<br>do D | Function Output DQ0  1 / Freely Available / n n n E: Available as required  2 / No Fault / n F L E: Signals operating states Ready To Switch On, Switched On and Operation Enabled  3 / Active / R c E : Signals operating state Operation Enabled  4 / RMAC Active Or Finished / r N c R: Relative movement after capture active or finished (RMAC)  5 / In Position Deviation Window / r n - P: Position deviation is within window  6 / In Velocity Deviation Window / r n - V: Velocity deviation is within window  7 / Velocity Below Threshold / V E h r: Motor velocity below threshold  8 / Current Below Threshold / v E h r: Motor current below threshold  9 / Halt Acknowledge / h R L E: Halt acknowledgement  13 / Motor Standstill / N 5 E d: Motor at a standstill  14 / Selected Error / 5 E r r: One of the specified errors of error classes 1 4 is active  16 / Selected Warning / 5 W r n: One of the specified errors of error class 0 is active  22 / Motor Moves Positive / N P a 5: Motor moves in positive direction  23 / Motor Moves Negative / N n E E: Motor moves in negative direction  Setting can only be changed if power stage is disabled.  Changed settings become active the next time the product is powered on. |                                                           | UINT16 R/W per                           | Modbus 1810                          |

| Parameter name<br>HMI menu<br>HMI name | Description                                                                                                    | Unit<br>Minimum value<br>Factory setting<br>Maximum value | Data type<br>R/W<br>Persistent<br>Expert | Parameter<br>address via<br>fieldbus |
|----------------------------------------|----------------------------------------------------------------------------------------------------|-----------------------------------------------------------|------------------------------------------|--------------------------------------|
| IOfunct_DQ1  Conf → 1  -o- do          | Function Output DQ1  1 / Freely Available / n n E: Available as required  2 / No Fault / n F L E: Signals operating states Ready To Switch On, Switched On and Operation Enabled  3 / Active / R E E : Signals operating state Operation Enabled  4 / RMAC Active Or Finished / r R E H: Relative movement after capture active or finished (RMAC)  5 / In Position Deviation Window / r n - P: Position deviation is within window  6 / In Velocity Deviation Window / r n - V: Velocity deviation is within window  7 / Velocity Below Threshold / V E h r: Motor velocity below threshold  8 / Current Below Threshold / v E h r: Motor current below threshold  9 / Halt Acknowledge / h R L E: Halt acknowledgement  13 / Motor Standstill / R 5 E d: Motor at a standstill  14 / Selected Error / 5 E r r: One of the specified errors of error classes 1 4 is active  16 / Selected Warning / 5 W r n: One of the specified errors of error class 0 is active  22 / Motor Moves Positive / R P a 5: Motor moves in positive direction  23 / Motor Moves Negative / R n E E: Motor moves in negative direction  Setting can only be changed if power stage is disabled.  Changed settings become active the next time the product is powered on. |                                                           | UINT16<br>R/W<br>per.                    | Modbus 1812                          |

| Parameter name<br>HMI menu<br>HMI name | Description                                                                                                    | Unit Minimum value Factory setting Maximum value | Data type<br>R/W<br>Persistent<br>Expert | Parameter<br>address via<br>fieldbus |
|----------------------------------------|----------------------------------------------------------------------------------------------------|--------------------------------------------------|------------------------------------------|--------------------------------------|
| IOfunct_DQ2  [onf→   -o- do?           | Function Output DQ2  1/Freely Available / n n n E: Available as required  2/No Fault / n F L E: Signals operating states Ready To Switch On, Switched On and Operation Enabled  3/Active / R c E i: Signals operating state Operation Enabled  4/RMAC Active Or Finished / r N c H: Relative movement after capture active or finished (RMAC)  5/In Position Deviation Window / in - P: Position deviation is within window  6/In Velocity Deviation Window / in - V: Velocity deviation is within window  7/Velocity Below Threshold / V E h r: Motor velocity below threshold  8/Current Below Threshold / i E h r: Motor current below threshold  9/Halt Acknowledge / h R L E: Halt acknowledgement  13/Motor Standstill / N 5 E d: Motor at a standstill  14/Selected Error / 5 E r r: One of the specified errors of error classes 1 4 is active  16/Selected Warning / 5 W r n: One of the specified errors of error class 0 is active  22/Motor Moves Positive / N P a 5: Motor moves in positive direction  23/Motor Moves Negative / N n E E: Motor moves in negative direction  Setting can only be changed if power stage is disabled.  Changed settings become active the next time the product is powered on. |                                                  | UINT16<br>R/W<br>per.                    | Modbus 1814                          |

| Parameter name<br>HMI menu<br>HMI name | Description                                                                                                    | Unit<br>Minimum value<br>Factory setting<br>Maximum value | Data type<br>R/W<br>Persistent<br>Expert | Parameter<br>address via<br>fieldbus |
|----------------------------------------|----------------------------------------------------------------------------------------------------|-----------------------------------------------------------|------------------------------------------|--------------------------------------|
| IOfunct_DQ3  Conf → 1  -o- do∃         | Function Output DQ3  1/Freely Available / n n n E: Available as required  2/No Fault / n F L E: Signals operating states Ready To Switch On, Switched On and Operation Enabled  3/Active / R c E i: Signals operating state Operation Enabled  4/RMAC Active Or Finished / r R c R: Relative movement after capture active or finished (RMAC)  5/In Position Deviation Window / in P: Position deviation is within window  6/In Velocity Deviation Window / in P: Wolcity deviation is within window  7/Velocity Below Threshold / V E h r: Motor velocity below threshold  8/Current Below Threshold / i E h r: Motor current below threshold  9/Halt Acknowledge / h R L E: Halt acknowledgement  13/Motor Standstill / R S E d: Motor at a standstill  14/Selected Error / S E r r: One of the specified errors of error classes 1 4 is active  16/Selected Warning / SW r n: One of the specified errors of error class 0 is active 22/Motor Moves Positive / R P a 5: Motor moves in positive direction  23/Motor Moves Negative / R n E G: Motor moves in negative direction Setting can only be changed if power stage is disabled. Changed settings become active the next |                                                           | UINT16<br>R/W<br>per.                    | Modbus 1816                          |
|                                        | time the product is powered on.                                                                                                    |                                                           |                                          |                                      |

| Parameter name<br>HMI menu<br>HMI name | Description                                                                                                    | Unit Minimum value Factory setting Maximum value | Data type<br>R/W<br>Persistent<br>Expert | Parameter<br>address via<br>fieldbus |
|----------------------------------------|----------------------------------------------------------------------------------------------------|--------------------------------------------------|------------------------------------------|--------------------------------------|
| IOfunct_DQ4  Conf → I  -o- do4         | Function Output DQ4  1/Freely Available / n n n E: Available as required  2/No Fault / n F L E: Signals operating states Ready To Switch On, Switched On and Operation Enabled  3/Active / R c E r: Signals operating state Operation Enabled  4/RMAC Active Or Finished / r R c R: Relative movement after capture active or finished (RMAC)  5/In Position Deviation Window / r n - P: Position deviation is within window  6/In Velocity Deviation Window / r n - V: Velocity deviation is within window  7/Velocity Below Threshold / V E h r: Motor velocity below threshold  8/Current Below Threshold / v E h r: Motor current below threshold  9/Halt Acknowledge / h R L E: Halt acknowledgement  13/Motor Standstill / R S E d: Motor at a standstill  14/Selected Error / S E r r: One of the specified errors of error classes 1 4 is active  16/Selected Warning / S W r n: One of the specified errors of error class 0 is active  22/Motor Moves Positive / R P a 5: Motor moves in positive direction  23/Motor Moves Negative / R n E E: Motor moves in negative direction  Setting can only be changed if power stage is disabled.  Changed settings become active the next time the product is powered on. |                                                  | UINT16<br>R/W<br>per.                    | Modbus 1818                          |

## Parameterization of Software Debouncing

## **Debounce Time**

Signal input debouncing comprises hardware debouncing and software debouncing.

Hardware debounce time is permanently set, see chapter Signals (see page 38).

When a set signal function is changed and when the product is powered off and on again, software debouncing is reset to the factory setting.

The software debounce time can be set via the following parameters.

| Parameter name<br>HMI menu<br>HMI name     | Description                                                                                                    | Unit Minimum value Factory setting Maximum value | Data type<br>R/W<br>Persistent<br>Expert | Parameter<br>address via<br>fieldbus |
|--------------------------------------------|----------------------------------------------------------------------------------------------------|--------------------------------------------------|------------------------------------------|--------------------------------------|
| DI_0_Debounce<br>Conf → ,<br>-o-<br>Łd , O | Debounce time of DI0 0 / No: No software debouncing 1 / 0.25 ms: 0.25 ms 2 / 0.50 ms: 0.50 ms 3 / 0.75 ms: 0.75 ms 4 / 1.00 ms: 1.00 ms 5 / 1.25 ms: 1.25 ms 6 / 1.50 ms: 1.50 ms Setting can only be changed if power stage is disabled. Changed settings become active immediately. | -<br>0<br>6<br>6                                 | UINT16<br>R/W<br>per.                    | Modbus 2112                          |
| DI_1_Debounce<br>ConF → I<br>-o-<br>Ed I I | Debounce time of DI1 0 / No: No software debouncing 1 / 0.25 ms: 0.25 ms 2 / 0.50 ms: 0.50 ms 3 / 0.75 ms: 0.75 ms 4 / 1.00 ms: 1.00 ms 5 / 1.25 ms: 1.25 ms 6 / 1.50 ms: 1.50 ms Setting can only be changed if power stage is disabled. Changed settings become active immediately. | -<br>0<br>6<br>6                                 | UINT16<br>R/W<br>per.                    | Modbus 2114                          |
| DI_2_Debounce<br>ConF → I<br>-o-<br>Ed IZ  | Debounce time of DI2 0 / No: No software debouncing 1 / 0.25 ms: 0.25 ms 2 / 0.50 ms: 0.50 ms 3 / 0.75 ms: 0.75 ms 4 / 1.00 ms: 1.00 ms 5 / 1.25 ms: 1.25 ms 6 / 1.50 ms: 1.50 ms Setting can only be changed if power stage is disabled. Changed settings become active immediately. | -<br>0<br>6<br>6                                 | UINT16<br>R/W<br>per.                    | Modbus 2116                          |
| DI_3_Debounce<br>£onF→ :<br>-o-<br>Łd:3    | Debounce time of DI3 0 / No: No software debouncing 1 / 0.25 ms: 0.25 ms 2 / 0.50 ms: 0.50 ms 3 / 0.75 ms: 0.75 ms 4 / 1.00 ms: 1.00 ms 5 / 1.25 ms: 1.25 ms 6 / 1.50 ms: 1.50 ms Setting can only be changed if power stage is disabled. Changed settings become active immediately. | -<br>0<br>6<br>6                                 | UINT16<br>R/W<br>per.<br>-               | Modbus 2118                          |

| Parameter name<br>HMI menu<br>HMI name | Description                                                                                                    | Unit Minimum value Factory setting Maximum value | Data type<br>R/W<br>Persistent<br>Expert | Parameter<br>address via<br>fieldbus |
|----------------------------------------|----------------------------------------------------------------------------------------------------|--------------------------------------------------|------------------------------------------|--------------------------------------|
| DI_4_Debounce  ConF → , -o- Ed, 4      | Debounce time of DI4 0 / No: No software debouncing 1 / 0.25 ms: 0.25 ms 2 / 0.50 ms: 0.50 ms 3 / 0.75 ms: 0.75 ms 4 / 1.00 ms: 1.00 ms 5 / 1.25 ms: 1.25 ms 6 / 1.50 ms: 1.50 ms Setting can only be changed if power stage is disabled. Changed settings become active immediately. | -<br>0<br>6<br>6                                 | UINT16<br>R/W<br>per.                    | Modbus 2120                          |
| DI_5_Debounce  CanF → , -a-  Ed ,5     | Debounce time of DI5 0 / No: No software debouncing 1 / 0.25 ms: 0.25 ms 2 / 0.50 ms: 0.50 ms 3 / 0.75 ms: 0.75 ms 4 / 1.00 ms: 1.00 ms 5 / 1.25 ms: 1.25 ms 6 / 1.50 ms: 1.50 ms Setting can only be changed if power stage is disabled. Changed settings become active immediately. | 0<br>6<br>6                                      | UINT16<br>R/W<br>per.                    | Modbus 2122                          |

## Section 6.5 PTI and PTO Interface

## What Is in This Section?

This section contains the following topics:

| Topic                     | Page |
|---------------------------|------|
| Setting the PTI Interface | 214  |
| Setting the PTO Interface | 215  |

## Setting the PTI Interface

### Type of Reference Value Signal

A/B signals, P/D signals or CW/CCW signals can be connected to the PTI interface.

• Set the type of reference value signal for the PTI interface with the parameter PTI\_signal\_type.

| Parameter name<br>HMI menu<br>HMI name | Description                                                                                                    | Unit Minimum value Factory setting Maximum value | Data type<br>R/W<br>Persistent<br>Expert | Parameter<br>address via<br>fieldbus |
|----------------------------------------|----------------------------------------------------------------------------------------------------|--------------------------------------------------|------------------------------------------|--------------------------------------|
| PTI_signal_ type  ConF →               | Type of reference value signal for PTI interface  0 / A/B Signals / R b: Signals ENC_A and ENC_B (quadruple evaluation)  1 / P/D Signals / P d: Signals PULSE and DIR  2 / CW/CCW Signals / c W c c: Signals CW and CCW Setting can only be changed if power stage is disabled. Changed settings become active the next time the product is powered on. | -<br>0<br>0<br>2                                 | UINT16<br>R/W<br>per.                    | Modbus 1284                          |

### Inverting the Reference Value Signals

The direction of counting of the reference value signals at the PTI interface can be inverted by means of the parameter InvertDirOfCount.

• Activate or deactivate inversion of the direction of counting by means of the parameter InvertDirOfCount.

| Parameter name<br>HMI menu<br>HMI name | Description                                                                                                    | Unit Minimum value Factory setting Maximum value | Data type<br>R/W<br>Persistent<br>Expert | Parameter<br>address via<br>fieldbus |
|----------------------------------------|----------------------------------------------------------------------------------------------------|--------------------------------------------------|------------------------------------------|--------------------------------------|
| InvertDirOfCount  ConF→RCG-  INCo      | Inversion of direction of counting at PTI interface  0 / Inversion Off: Inversion of direction of counting is off  1 / Inversion On: Inversion of direction of counting is on Changed settings become active immediately. | -<br>0<br>0<br>1                                 | UINT16<br>R/W<br>per.                    | Modbus 2062                          |

### Setting the Position Value

The position value at the PTI interface can be set manually by means of the parameter  $p_PTI_act_set$ .

| Parameter name<br>HMI menu<br>HMI name | Description                                                                 | Unit Minimum value Factory setting Maximum value | Data type<br>R/W<br>Persistent<br>Expert | Parameter<br>address via<br>fieldbus |
|----------------------------------------|-----------------------------------------------------------------------------|--------------------------------------------------|------------------------------------------|--------------------------------------|
| p_PTI_act_set                          | Position value at PTI interface<br>Available with firmware version ≥V01.26. | Inc<br>-2147483648<br>-<br>2147483647            | INT32<br>R/W<br>-<br>-                   | Modbus 2130                          |

## Setting the PTO Interface

### Type of Usage of PTO Interface

The PTO interface allows you to make reference value signals from the device externally available.

The PTO interface can be used in several ways:

- Encoder simulation based on a position value
- Encoder simulation based on reference current
- PTI signal

The parameter  ${\tt PTO\_mode}$  lets you set the way the PTO interface is used.

| Parameter name<br>HMI menu<br>HMI name | Description                                                                                                    | Unit Minimum value Factory setting Maximum value | Data type<br>R/W<br>Persistent<br>Expert | Parameter<br>address via<br>fieldbus |
|----------------------------------------|----------------------------------------------------------------------------------------------------|--------------------------------------------------|------------------------------------------|--------------------------------------|
| PTO_mode                               | Type of usage of PTO interface                                                                                                    | -                                                | UINT16                                   | Modbus 1342                          |
| ConF→                                  | 0 / Off: PTO interface disabled                                                                                                    | 0                                                | R/W                                      |                                      |
| A C G -                                | 1 / Esim pAct Enc 1: Encoder simulation                                                                                                    | 1                                                | per.                                     |                                      |
| PLoN                                   | based on actual position of encoder 1 2 / Esim pRef: Encoder simulation based on reference position (_p_ref) 3 / PTI Signal: Directly the signal from PTI interface 5 / Esim iqRef: Encoder simulation based on reference current Setting can only be changed if power stage is disabled. Changed settings become active the next time the power stage is enabled. | 5                                                | -                                        |                                      |

#### **Encoder Simulation Based on a Position Value**

The following types of encoder simulation based on a position value are possible:

- Encoder simulation based on actual position of encoder 1
- Encoder simulation based on the reference position values (\_p\_ref)

The resolution for the encoder simulation is set with the parameter  ${\tt ESIM\_scale}.$ 

| Parameter name<br>HMI menu<br>HMI name | Description                                                                                                    | Unit Minimum value Factory setting Maximum value | Data type<br>R/W<br>Persistent<br>Expert | Parameter<br>address via<br>fieldbus |
|----------------------------------------|----------------------------------------------------------------------------------------------------|--------------------------------------------------|------------------------------------------|--------------------------------------|
| ESIM_scale<br>ConF → I<br>-o-<br>E55C  | Resolution of encoder simulation Resolution defines the number of increments per revolution (AB signal with quadruple evaluation).  The index pulse is created once per revolution at an interval where signal A and signal B are high. Setting can only be changed if power stage is disabled. Changed settings become active the next time the product is powered on. | Encinc<br>8<br>4096<br>65535                     | UINT16<br>R/W<br>per.<br>-               | Modbus 1322                          |

With firmware version ≥V01.10, you can set the resolution with decimal places.

The parameter ESIM HighResolution lets you set the resolution with decimal places.

| Parameter name<br>HMI menu<br>HMI name | Description                                                                                                    | Unit Minimum value Factory setting Maximum value | Data type<br>R/W<br>Persistent<br>Expert | Parameter<br>address via<br>fieldbus |
|----------------------------------------|----------------------------------------------------------------------------------------------------|--------------------------------------------------|------------------------------------------|--------------------------------------|
| ESIM_HighReso-lution                   | Encoder simulation: High resolution Specifies the number of increments per revolution with 12 bit decimal places. If the parameter is set to a multiple of 4096, the index pulse will be generated exactly at the same position within one revolution.  The setting of parameter ESIM_scale is only used if parameter ESIM_HighResolution is set to 0. Otherwise, the setting of ESIM_HighResolution is used.  Example: 1417.322835 encoder simulation pulses per revolution are required. Set the parameter to 1417.322835 * 4096 = 5805354. In this example, the index pulse will be generated exactly after every 1417 pulses. This means that the index pulse shifts with each revolution. Setting can only be changed if power stage is disabled. Changed settings become active the next time the product is powered on. | Encinc<br>0<br>0<br>268431360                    | UINT32<br>R/W<br>per.<br>expert          | Modbus 1380                          |

With firmware version ≥V01.10, you can set a phase shift of the encoder simulation.

The phase shift of the encoder simulation is set with the parameter ESIM PhaseShift.

| Parameter name<br>HMI menu<br>HMI name | Description                                                                                                    | Unit Minimum value Factory setting Maximum value | Data type<br>R/W<br>Persistent<br>Expert | Parameter<br>address via<br>fieldbus |
|----------------------------------------|----------------------------------------------------------------------------------------------------|--------------------------------------------------|------------------------------------------|--------------------------------------|
| ESIM_Phase-<br>Shift                   | Encoder simulation: Phase shift for pulse output The generated encoder simulation pulses can be shifted in units of 1/4096 encoder pulses. The shift results in a position offset at PTO. The index pulse is shifted as well. Changed settings become active immediately.  Available with firmware version ≥V01.10. | -<br>-32768<br>0<br>32767                        | INT16<br>R/W<br>-<br>expert              | Modbus 1382                          |

## **Encoder Simulation Based on Reference Current**

In the case of encoder simulation based on the reference current, A/B signals are output. The maximum frequency of the A/B signals is  $1.6 * 10^{-6}$  increments per second and corresponds to the maximum reference current (value in parameter CTRL\_I\_max).

With firmware version ≥V01.20, you can set encoder simulation based on the reference current.

## **PTI Signal**

If the PTI signal is selected by means of parameter  $PTO_{mode}$ , the signal from the PTI interface is directly made available at the PTO interface.

## Section 6.6

## **Switching Between Control Loop Parameter Sets**

#### What Is in This Section?

This section contains the following topics:

| Торіс                                                       | Page |
|-------------------------------------------------------------|------|
| Overview of the Controller Structure                        | 218  |
| Overview of Position Controller                             | 219  |
| Overview of Velocity Controller                             | 220  |
| Overview of Current Controller                              | 221  |
| Parameterizable Control Loop Parameters                     | 222  |
| Selecting a Control Loop Parameter Set                      | 223  |
| Automatically Switching Between Control Loop Parameter Sets | 224  |
| Copying a Control Loop Parameter Set                        | 227  |
| Deactivating the Integral Term                              | 228  |
| Control Loop Parameter Set 1                                | 229  |
| Control Loop Parameter Set 2                                | 231  |

#### Overview of the Controller Structure

The illustration below provides an overview of the controller structure.

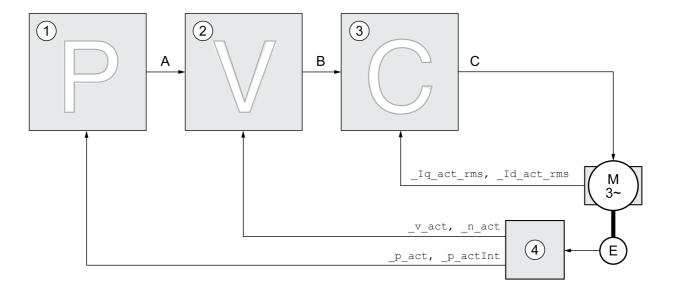

- 1 Position controller
- 2 Velocity controller
- 3 Current controller
- 4 Encoder evaluation

#### **Position Controller**

The position controller reduces the difference between the reference position and the actual position of the motor (position deviation) to a minimum. When the motor is at a standstill, the position deviation is close to zero in the case of a well-tuned position controller.

An optimized velocity control loop is a prerequisite for good amplification of the position controller.

#### **Velocity Controller**

The velocity controller controls the motor velocity by varying the motor current depending on the load situation. The velocity controller has a decisive influence on the dynamic response of the drive. The dynamics of the velocity controller depend on:

- · Moment of inertia of the drive and the controlled system
- Power of the motor
- Stiffness and elasticity of the elements in the flow of forces
- · Backlash of the drive elements
- Friction

#### **Current Controller**

The current controller determines the torque of the motor. The current controller is automatically optimally tuned with the stored motor data.

#### **Overview of Position Controller**

The illustration below provides an overview of the position controller.

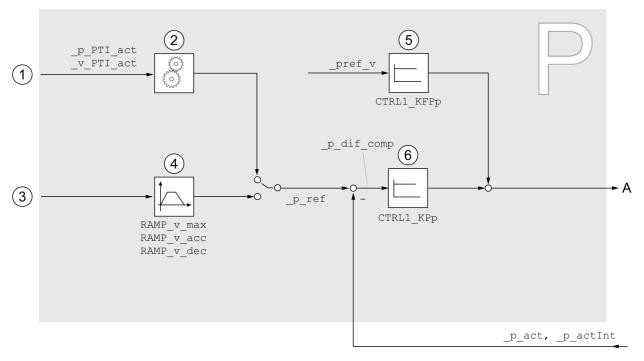

- 1 Reference value signals for the operating mode Electronic Gear (position synchronization)
- 2 Evaluation of the reference value signal for the operating mode Electronic Gear
- 3 Target values for the operating mode Jog
- 4 Motion profile for the velocity
- 5 Velocity feed-forward control
- 6 Position controller

#### **Sampling Period**

The sampling period of the position controller is 250  $\mu$ s.

#### **Overview of Velocity Controller**

The illustration below provides an overview of the velocity controller.

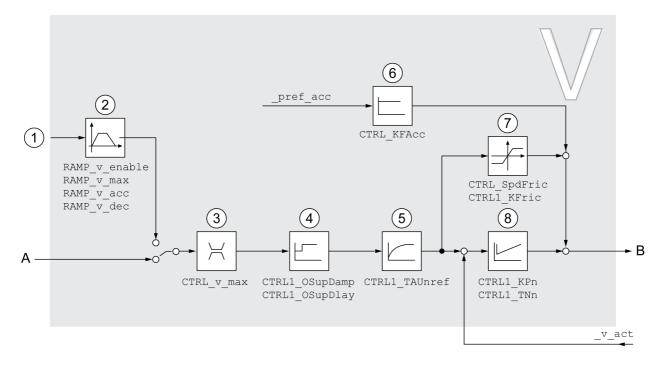

- 1 Reference value signals for the operating mode Electronic Gear with the method "Velocity Synchronization" and target values for the operating mode Profile Velocity
- 2 Motion profile for the velocity
- 3 Velocity limitation
- 4 Overshoot suppression filter (parameter accessible in Expert mode)
- 5 Filter time constant of the reference velocity value filter
- 6 Acceleration feed forward control (parameter accessible in Expert mode)
- 7 Friction compensation (parameter accessible in Expert mode)
- 8 Velocity Loop Controller

#### Sampling Period

The sampling period of the velocity controller is 62.5 µs.

#### **Overview of Current Controller**

The illustration below provides an overview of the current controller.

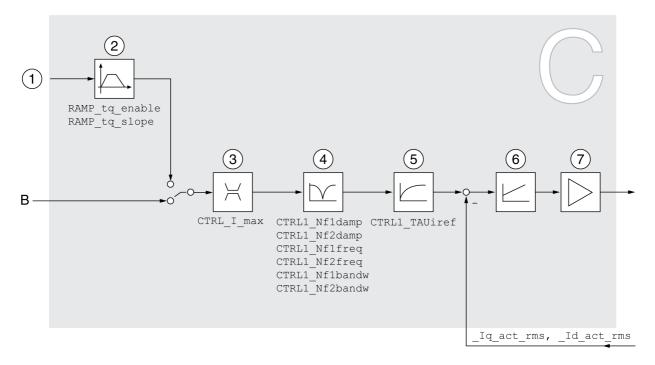

- 1 Target values for the operating mode Profile Torque
- 2 Motion profile for the torque
- 3 Current limitation
- 4 Notch filter (parameter accessible in Expert mode)
- 5 Filter time constant of the reference current value filter
- 6 Current controller
- 7 Power stage

#### **Sampling Period**

The sampling period of the current controller is  $62.5 \mu s$ .

#### Parameterizable Control Loop Parameters

#### **Control Loop Parameter Set**

The product features 2 control loop parameter sets that can be parameterized separately. The values for the control loop parameters determined during autotuning are stored in control loop parameter set 1.

A control loop parameter set consists of freely accessible parameters and parameters which are only accessible in Expert mode.

| Control loop parameter set 1         | Control loop parameter set 2         |
|--------------------------------------|--------------------------------------|
| Freely accessible parameters:        | Freely accessible parameters:        |
| CTRL1_KPn                            | CTRL2_KPn                            |
| CTRL1_TNn                            | CTRL2_TNn                            |
| CTRL1_KPp                            | CTRL2_KPp                            |
| CTRL1_TAUiref                        | CTRL2_TAUiref                        |
| CTRL1_TAUnref                        | CTRL2_TAUnref                        |
| CTRL1_KFPp                           | CTRL2_KFPp                           |
| Parameters only accessible in expert | Parameters only accessible in expert |
| mode:                                | mode:                                |
| CTRL1_Nf1damp                        | CTRL2_Nf1damp                        |
| CTRL1_Nf1freq                        | CTRL2_Nf1freq                        |
| CTRL1_Nf1bandw                       | CTRL2_Nf1bandw                       |
| CTRL1_Nf2damp                        | CTRL2_Nf2damp                        |
| CTRL1_Nf2freq                        | CTRL2_Nf2freq                        |
| CTRL1_Nf2bandw                       | CTRL2_Nf2bandw                       |
| CTRL1_Osupdamp                       | CTRL2_Osupdamp                       |
| CTRL1_Osupdelay                      | CTRL2_Osupdelay                      |
| CTRL1_Kfric                          | CTRL2_Kfric                          |

See chapters Control Loop Parameter Set 1 *(see page 229)* and Control Loop Parameter Set 2 *(see page 231)*.

#### **Parameterization**

- Selecting a control loop parameter set
   Select a control loop parameter set after switching on.
   See chapter Selecting a Control Loop Parameter Set (see page 223).
- Automatically switching between control loop parameter sets
   It is possible to switch between the two control loop parameter sets.

   See chapter Automatically Switching Between Control Loop Parameter Sets (see page 224).
- Copying a control loop parameter set
  - The values of control loop parameter set 1 can be copied to control loop parameter set 2. See chapter Copying a Control Loop Parameter Set *(see page 227).*
- Deactivating the integral term
  - The integral term and, by implication, the integral action time, can be deactivated via a digital signal input.

See chapter Deactivating the Integral Term (see page 228).

#### Selecting a Control Loop Parameter Set

The active control loop parameter set is indicated via the parameter <code>\_CTRL\_ActParSet</code>.

The parameter  $CTRL\_PwrUpParSet$  allows you to set the control loop parameter set to be activated after powering on. Alternatively, you can set whether or not the product is to switch automatically between the two control loop parameter sets.

The parameter  $CTRL\_SelParSet$  allows you to switch between the two control loop parameter sets during operation.

| Parameter name<br>HMI menu<br>HMI name | Description                                                                                                    | Unit Minimum value Factory setting Maximum value | Data type<br>R/W<br>Persistent<br>Expert | Parameter<br>address via<br>fieldbus |
|----------------------------------------|----------------------------------------------------------------------------------------------------|--------------------------------------------------|------------------------------------------|--------------------------------------|
| _CTRL_ActParSet                        | Active control loop parameter set Value 1: Control loop parameter set 1 is active Value 2: Control loop parameter set 2 is active  A control loop parameter set is active after the time for the parameter switching (CTRL_ParChgTime) has elapsed.                                                                                                    | -                                                | UINT16<br>R/-<br>-<br>-                  | Modbus 4398                          |
| CTRL_PwrUpParSet                       | Selection of control loop parameter set at power up  0 / Switching Condition: The switching condition is used for control loop parameter set switching  1 / Parameter Set 1: Control loop parameter set 1 is used  2 / Parameter Set 2: Control loop parameter set 2 is used  The selected value is also written to CTRL_SelParSet (non-persistent). Changed settings become active immediately. | -<br>0<br>1<br>2                                 | UINT16<br>R/W<br>per.<br>-               | Modbus 4400                          |
| CTRL_SelParSet                         | Selection of control loop parameter set (non-persistent) Coding see parameter: CTRL_PwrUpParSet Changed settings become active immediately.                                                                                                    | 0 1 2                                            | UINT16<br>R/W<br>-<br>-                  | Modbus 4402                          |

#### **Automatically Switching Between Control Loop Parameter Sets**

It is possible to automatically switch between the two control loop parameter sets.

The following criteria can be set for switching between the control loop parameter sets:

- · Digital signal input
- Position deviation window
- Target velocity below parameterizable value
- Actual velocity below parameterizable value

#### **Settings**

The illustration below provides an overview of switching between the parameter sets.

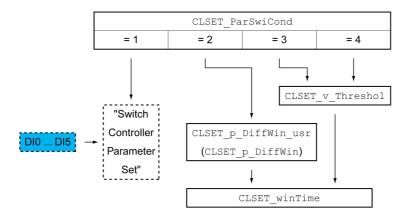

#### Time Chart

The freely accessible parameters are changed linearly. This linear change of the values of control loop parameter set 1 to the values of control loop parameter set 2 takes place during the parameterizable time CTRL ParChgTime.

The parameters only accessible in Expert mode are directly changed to the values of the other control loop parameter set after the parameterizable time  $CTRL\_ParChgTime$  has passed.

The figure below shows the time chart for switching the control loop parameters.

#### Time chart for switching the control loop parameter sets

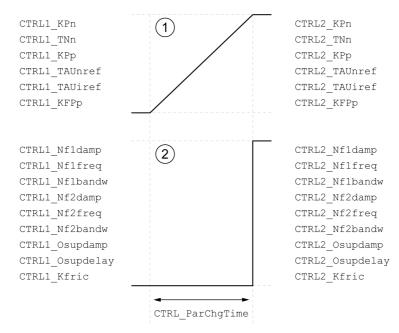

- 1 Freely accessible parameters are changed linearly over time
- 2 Parameters which are only accessible in Expert mode are switched over directly

| Parameter name<br>HMI menu<br>HMI name | Description                                                                                                    | Unit Minimum value Factory setting Maximum value | Data type<br>R/W<br>Persistent<br>Expert | Parameter address via fieldbus |
|----------------------------------------|----------------------------------------------------------------------------------------------------|--------------------------------------------------|------------------------------------------|--------------------------------|
| CLSET_<br>ParSwiCond                   | Condition for parameter set switching  O / None Or Digital Input: None or digital input function selected  1/Inside Position Deviation: Inside position deviation (value definition in parameter CLSET_p_DiffWin)  2/Below Reference Velocity: Below reference velocity (value definition in parameter CLSET_v_Threshol)  3/Below Actual Velocity: Below actual velocity (value definition in parameter CLSET_v_Threshol)  4/Reserved: Reserved In the case of parameter set switching, the values of the following parameters are changed gradually:  - CTRL_KPn  - CTRL_TNn  - CTRL_TAUnref  - CTRL_TAUlref  - CTRL_TAUiref  - CTRL_TAUiref  - CTRL_TAUiref  - CTRL_Nf1damp  - CTRL_Nf1damp  - CTRL_Nf1bandw  - CTRL_Nf1bandw  - CTRL_Nf2damp  - CTRL_Nf2damp  - CTRL_Nf2bandw  - CTRL_Osupdamp  - CTRL_Osupdalay  - CTRL_Kfric  Changed settings become active immediately. | -<br>0<br>0<br>4                                 | UINT16<br>R/W<br>per.                    | Modbus 4404                    |

| Parameter name<br>HMI menu<br>HMI name | Description                                                                                                    | Unit Minimum value Factory setting Maximum value | Data type<br>R/W<br>Persistent<br>Expert | Parameter address via fieldbus |
|----------------------------------------|----------------------------------------------------------------------------------------------------|--------------------------------------------------|------------------------------------------|--------------------------------|
| CLSET_p_<br>DiffWin_usr                | Position deviation for control loop parameter set switching If the position deviation of the position controller is less than the value of this parameter, control loop parameter set 2 is used. Otherwise, control loop parameter set 1 is used.  The minimum value, the factory setting and the maximum value depend on the scaling factor. Changed settings become active immediately. Available with firmware version ≥V01.05. | usr_p<br>0<br>164<br>2147483647                  | INT32<br>R/W<br>per.                     | Modbus 4426                    |
| CLSET_p_<br>DiffWin                    | Position deviation for control loop parameter set switching If the position deviation of the position controller is less than the value of this parameter, control loop parameter set 2 is used. Otherwise, control loop parameter set 1 is used.  The parameter CLSET_p_DiffWin_usr allows you to enter the value in user-defined units. In increments of 0.0001 revolution. Changed settings become active immediately.          | revolution<br>0.0000<br>0.0100<br>2.0000         | UINT16<br>R/W<br>per.                    | Modbus 4408                    |
| CLSET_v_<br>Threshol                   | Velocity threshold for control loop parameter set switching If the reference velocity or the actual velocity are less than the value of this parameter, control loop parameter set 2 is used. Otherwise, control loop parameter set 1 is used. Changed settings become active immediately.                                                                                                    | usr_v<br>0<br>50<br>2147483647                   | UINT32<br>R/W<br>per.                    | Modbus 4410                    |
| CLSET_winTime                          | Time window for parameter set switching Value 0: Window monitoring deactivated. Value >0: Window time for the parameters CLSET_v_Threshol and CLSET_p_DiffWin. Changed settings become active immediately.                                                                                                    | ms<br>0<br>0<br>1000                             | UINT16<br>R/W<br>per.                    | Modbus 4406                    |
| CTRL_<br>ParChgTime                    | Period of time for control loop parameter set switching In the case of control loop parameter set switching, the values of the following parameters are changed gradually: - CTRL_KPn - CTRL_TNn - CTRL_KPp - CTRL_TAUnref - CTRL_TAUiref - CTRL_KFPp                                                                                                    | ms<br>0<br>0<br>2000                             | UINT16<br>R/W<br>per.                    | Modbus 4392                    |
|                                        | Such a switching can be caused by - change of the active control loop parameter set - change of the global gain - change of any of the parameters listed above - deactivating the integral term of the velocity controller Changed settings become active immediately.                                                                                                    |                                                  |                                          |                                |

## Copying a Control Loop Parameter Set

The parameter  $CTRL\_ParSetCopy$  allows you to copy the values of control loop parameter set 1 to control loop parameter set 2 or the values of control loop parameter set 2 to control loop parameter set 1.

| Parameter name<br>HMI menu<br>HMI name | Description                                                                                                    | Unit Minimum value Factory setting Maximum value | Data type<br>R/W<br>Persistent<br>Expert | Parameter<br>address via<br>fieldbus |
|----------------------------------------|----------------------------------------------------------------------------------------------------|--------------------------------------------------|------------------------------------------|--------------------------------------|
| CTRL_ParSetCopy                        | Control loop parameter set copying Value 1: Copy control loop parameter set 1 to set 2 Value 2: Copy control loop parameter set 2 to set 1  If control loop parameter set 2 is copied to control loop parameter set 1, the parameter | -<br>0.0<br>-<br>0.2                             | UINT16<br>R/W<br>-<br>-                  | Modbus 4396                          |
|                                        | CTRL_GlobGain is set to 100%. Changed settings become active immediately.                                                                                                    |                                                  |                                          |                                      |

#### **Deactivating the Integral Term**

The integral term of the velocity controller can be deactivated via the signal input function "Velocity Controller Integral Off". If the integral term is deactivated, the integral action time of the velocity controller ( $CTRL1\_TNn$  and  $CTRL2\_TNn$ ) is implicitly and gradually reduced to zero. The time it takes to reduce the value to zero depends on the parameter  $CTRL\_ParChgTime$ . In the case of vertical axes, the integral term is needed to reduce position deviations during standstill.

## **Control Loop Parameter Set 1**

| Parameter name<br>HMI menu<br>HMI name     | Description                                                                                                    | Unit Minimum value Factory setting Maximum value | Data type<br>R/W<br>Persistent<br>Expert | Parameter<br>address via<br>fieldbus |
|--------------------------------------------|----------------------------------------------------------------------------------------------------|--------------------------------------------------|------------------------------------------|--------------------------------------|
| CTRL1_KPn<br>Canf→<br>drC-<br>Pn I         | Velocity controller P gain The default value is calculated on the basis of the motor parameters.  In the case of switching between the two control loop parameter sets, the values are changed linearly over the time defined in the parameter CTRL_ParChgTime. In increments of 0.0001 A/rpm. Changed settings become active immediately. | A/rpm<br>0.0001<br>-<br>2.5400                   | UINT16<br>R/W<br>per.                    | Modbus 4610                          |
| CTRL1_TNn<br>Conf→<br>drC-<br>Ł in         | Velocity controller integral action time The default value is calculated.  In the case of switching between the two control loop parameter sets, the values are changed linearly over the time defined in the parameter CTRL_ParChgTime. In increments of 0.01 ms. Changed settings become active immediately.                             | ms<br>0.00<br>-<br>327.67                        | UINT16<br>R/W<br>per.                    | Modbus 4612                          |
| CTRL1_KPp<br>[onf →<br>dr[-<br>PP          | Position controller P gain The default value is calculated.  In the case of switching between the two control loop parameter sets, the values are changed linearly over the time defined in the parameter CTRL_ParChgTime. In increments of 0.1 1/s. Changed settings become active immediately.                                           | 1/s<br>2.0<br>-<br>900.0                         | UINT16<br>R/W<br>per.                    | Modbus 4614                          |
| CTRL1_TAUiref                              | Filter time constant of the reference current value filter In the case of switching between the two control loop parameter sets, the values are changed linearly over the time defined in the parameter CTRL_ParChgTime. In increments of 0.01 ms. Changed settings become active immediately.                                             | ms<br>0.00<br>0.50<br>4.00                       | UINT16<br>R/W<br>per.                    | Modbus 4618                          |
| CTRL1_TAUnref<br>ConF →<br>drC -<br>Ł Ru I | Filter time constant of the reference velocity value filter In the case of switching between the two control loop parameter sets, the values are changed linearly over the time defined in the parameter CTRL_ParChgTime. In increments of 0.01 ms. Changed settings become active immediately.                                            | ms<br>0.00<br>9.00<br>327.67                     | UINT16<br>R/W<br>per.<br>-               | Modbus 4616                          |
| CTRL1_KFPp<br>Conf→<br>drC-<br>FPPI        | Velocity feed-forward control In the case of switching between the two control loop parameter sets, the values are changed linearly over the time defined in the parameter CTRL_ParChgTime. In increments of 0.1 %. Changed settings become active immediately.                                                                            | %<br>0.0<br>0.0<br>200.0                         | UINT16<br>R/W<br>per.                    | Modbus 4620                          |

| Parameter name<br>HMI menu<br>HMI name | Description                                                                                                    | Unit Minimum value Factory setting Maximum value | Data type<br>R/W<br>Persistent<br>Expert | Parameter<br>address via<br>fieldbus |
|----------------------------------------|----------------------------------------------------------------------------------------------------|--------------------------------------------------|------------------------------------------|--------------------------------------|
| CTRL1_Nf1damp                          | Notch filter 1: Damping<br>In increments of 0.1 %.<br>Changed settings become active<br>immediately.                                                      | %<br>55.0<br>90.0<br>99.0                        | UINT16<br>R/W<br>per.<br>expert          | Modbus 4624                          |
| CTRL1_Nf1freq                          | Notch filter 1: Frequency The filter is deactivated at a value of 15000. In increments of 0.1 Hz. Changed settings become active immediately.             | Hz<br>50.0<br>1500.0<br>1500.0                   | UINT16<br>R/W<br>per.<br>expert          | Modbus 4626                          |
| CTRL1_Nf1bandw                         | Notch filter 1: Bandwidth Definition of bandwidth: 1 - Fb/F0 In increments of 0.1 %. Changed settings become active immediately.                          | %<br>1.0<br>70.0<br>90.0                         | UINT16<br>R/W<br>per.<br>expert          | Modbus 4628                          |
| CTRL1_Nf2damp                          | Notch filter 2: Damping<br>In increments of 0.1 %.<br>Changed settings become active<br>immediately.                                                      | %<br>55.0<br>90.0<br>99.0                        | UINT16<br>R/W<br>per.<br>expert          | Modbus 4630                          |
| CTRL1_Nf2freq                          | Notch filter 2: Frequency The filter is deactivated at a value of 15000. In increments of 0.1 Hz. Changed settings become active immediately.             | Hz<br>50.0<br>1500.0<br>1500.0                   | UINT16<br>R/W<br>per.<br>expert          | Modbus 4632                          |
| CTRL1_Nf2bandw                         | Notch filter 2: Bandwidth Definition of bandwidth: 1 - Fb/F0 In increments of 0.1 %. Changed settings become active immediately.                          | %<br>1.0<br>70.0<br>90.0                         | UINT16<br>R/W<br>per.<br>expert          | Modbus 4634                          |
| CTRL1_Osupdamp                         | Overshoot suppression filter: Damping The filter is deactivated at a value of 0. In increments of 0.1 %. Changed settings become active immediately.      | %<br>0.0<br>0.0<br>50.0                          | UINT16<br>R/W<br>per.<br>expert          | Modbus 4636                          |
| CTRL1_<br>Osupdelay                    | Overshoot suppression filter: Time delay The filter is deactivated at a value of 0. In increments of 0.01 ms. Changed settings become active immediately. | ms<br>0.00<br>0.00<br>75.00                      | UINT16<br>R/W<br>per.<br>expert          | Modbus 4638                          |
| CTRL1_Kfric                            | Friction compensation: Gain In increments of 0.01 A <sub>rms</sub> . Changed settings become active immediately.                                          | A <sub>rms</sub><br>0.00<br>0.00<br>10.00        | UINT16<br>R/W<br>per.<br>expert          | Modbus 4640                          |

## **Control Loop Parameter Set 2**

| Parameter name<br>HMI menu<br>HMI name | Description                                                                                                    | Unit Minimum value Factory setting Maximum value | Data type<br>R/W<br>Persistent<br>Expert | Parameter<br>address via<br>fieldbus |
|----------------------------------------|----------------------------------------------------------------------------------------------------|--------------------------------------------------|------------------------------------------|--------------------------------------|
| CTRL2_KPn<br>[anf→<br>dr[-<br>Pn2      | Velocity controller P gain The default value is calculated on the basis of the motor parameters.  In the case of switching between the two control loop parameter sets, the values are changed linearly over the time defined in the parameter CTRL_ParChgTime. In increments of 0.0001 A/rpm. Changed settings become active immediately. | A/rpm<br>0.0001<br>-<br>2.5400                   | UINT16<br>R/W<br>per.                    | Modbus 4866                          |
| CTRL2_TNn<br>Lonf→<br>drL-<br>Ling     | Velocity controller integral action time The default value is calculated.  In the case of switching between the two control loop parameter sets, the values are changed linearly over the time defined in the parameter CTRL_ParChgTime. In increments of 0.01 ms. Changed settings become active immediately.                             | ms<br>0.00<br>-<br>327.67                        | UINT16<br>R/W<br>per.                    | Modbus 4868                          |
| CTRL2_KPp<br>[onf→<br>dr[-<br>PP2      | Position controller P gain The default value is calculated.  In the case of switching between the two control loop parameter sets, the values are changed linearly over the time defined in the parameter CTRL_ParChgTime. In increments of 0.1 1/s. Changed settings become active immediately.                                           | 1/s<br>2.0<br>-<br>900.0                         | UINT16<br>R/W<br>per.                    | Modbus 4870                          |
| CTRL2_TAUiref                          | Filter time constant of the reference current value filter In the case of switching between the two control loop parameter sets, the values are changed linearly over the time defined in the parameter CTRL_ParChgTime. In increments of 0.01 ms. Changed settings become active immediately.                                             | ms<br>0.00<br>0.50<br>4.00                       | UINT16<br>R/W<br>per.                    | Modbus 4874                          |
| CTRL2_TAUnref  ConF → drC- Ł Ru Z      | Filter time constant of the reference velocity value filter In the case of switching between the two control loop parameter sets, the values are changed linearly over the time defined in the parameter CTRL_ParChgTime. In increments of 0.01 ms. Changed settings become active immediately.                                            | ms<br>0.00<br>9.00<br>327.67                     | UINT16<br>R/W<br>per.                    | Modbus 4872                          |
| CTRL2_KFPp<br>Conf→<br>drC-<br>FPP2    | Velocity feed-forward control In the case of switching between the two control loop parameter sets, the values are changed linearly over the time defined in the parameter CTRL_ParChgTime. In increments of 0.1 %. Changed settings become active immediately.                                                                            | %<br>0.0<br>0.0<br>200.0                         | UINT16<br>R/W<br>per.                    | Modbus 4876                          |

| Parameter name<br>HMI menu<br>HMI name | Description                                                                                                    | Unit Minimum value Factory setting Maximum value | Data type<br>R/W<br>Persistent<br>Expert | Parameter<br>address via<br>fieldbus |
|----------------------------------------|----------------------------------------------------------------------------------------------------|--------------------------------------------------|------------------------------------------|--------------------------------------|
| CTRL2_Nf1damp                          | Notch filter 1: Damping<br>In increments of 0.1 %.<br>Changed settings become active<br>immediately.                                                      | %<br>55.0<br>90.0<br>99.0                        | UINT16<br>R/W<br>per.<br>expert          | Modbus 4880                          |
| CTRL2_Nf1freq                          | Notch filter 1: Frequency The filter is deactivated at a value of 15000. In increments of 0.1 Hz. Changed settings become active immediately.             | Hz<br>50.0<br>1500.0<br>1500.0                   | UINT16<br>R/W<br>per.<br>expert          | Modbus 4882                          |
| CTRL2_Nf1bandw                         | Notch filter 1: Bandwidth Definition of bandwidth: 1 - Fb/F0 In increments of 0.1 %. Changed settings become active immediately.                          | %<br>1.0<br>70.0<br>90.0                         | UINT16<br>R/W<br>per.<br>expert          | Modbus 4884                          |
| CTRL2_Nf2damp                          | Notch filter 2: Damping<br>In increments of 0.1 %.<br>Changed settings become active<br>immediately.                                                      | %<br>55.0<br>90.0<br>99.0                        | UINT16<br>R/W<br>per.<br>expert          | Modbus 4886                          |
| CTRL2_Nf2freq                          | Notch filter 2: Frequency The filter is deactivated at a value of 15000. In increments of 0.1 Hz. Changed settings become active immediately.             | Hz<br>50.0<br>1500.0<br>1500.0                   | UINT16<br>R/W<br>per.<br>expert          | Modbus 4888                          |
| CTRL2_Nf2bandw                         | Notch filter 2: Bandwidth Definition of bandwidth: 1 - Fb/F0 In increments of 0.1 %. Changed settings become active immediately.                          | %<br>1.0<br>70.0<br>90.0                         | UINT16<br>R/W<br>per.<br>expert          | Modbus 4890                          |
| CTRL2_Osupdamp                         | Overshoot suppression filter: Damping The filter is deactivated at a value of 0. In increments of 0.1 %. Changed settings become active immediately.      | %<br>0.0<br>0.0<br>50.0                          | UINT16<br>R/W<br>per.<br>expert          | Modbus 4892                          |
| CTRL2_<br>Osupdelay                    | Overshoot suppression filter: Time delay The filter is deactivated at a value of 0. In increments of 0.01 ms. Changed settings become active immediately. | ms<br>0.00<br>0.00<br>75.00                      | UINT16<br>R/W<br>per.<br>expert          | Modbus 4894                          |
| CTRL2_Kfric                            | Friction compensation: Gain In increments of 0.01 A <sub>rms</sub> . Changed settings become active immediately.                                          | A <sub>rms</sub><br>0.00<br>0.00<br>10.00        | UINT16<br>R/W<br>per.<br>expert          | Modbus 4896                          |

# Chapter 7

## **Operating States and Operating Modes**

#### What Is in This Chapter?

This chapter contains the following sections:

| Section | Торіс                           | Page |
|---------|---------------------------------|------|
| 7.1     | Operating States                | 234  |
| 7.2     | Operating Modes                 | 242  |
| 7.3     | Operating Mode Jog              | 244  |
| 7.4     | Operating Mode Electronic Gear  | 251  |
| 7.5     | Operating Mode Profile Torque   | 260  |
| 7.6     | Operating Mode Profile Velocity | 268  |

# Section 7.1 Operating States

#### What Is in This Section?

This section contains the following topics:

| Topic                                                | Page |
|------------------------------------------------------|------|
| State Diagram and State Transitions                  | 235  |
| Indication of the Operating State via HMI            | 238  |
| Indication of the Operating State via Signal Outputs | 239  |
| Changing the Operating State via HMI                 | 240  |
| Changing the Operating State via Signal Inputs       | 241  |

#### **State Diagram and State Transitions**

#### **State Diagram**

When the product is powered on and when an operating mode is started, the product goes through a number of operating states.

The state diagram (state machine) shows the relationships between the operating states and the state transitions.

The operating states are internally monitored and influenced by monitoring functions.

Motor without current Power On start (T0 2 Not Ready nrdy To Switch On T1 Switch On 3 d, 5 Disabled (T15) (T9) T2 (T7) (T12) Ready (T10) rdy To Switch On 9 Fault (T3` FLE -▶ 8888 5 Son Switched On (T4) FLE Fault Reaction Active 6 Quick Stop Active 7 (T16) (T13) Operation HALT ▼ StoP ▶8888 Enabled HALL (T11) Error class 1 Error class 2, 3, (4) Motor under current Operating state State transition Error

#### **Operating States**

| Operating state          | Description                                                 |
|--------------------------|-------------------------------------------------------------|
| 1 Start                  | Electronics are initialized                                 |
| 2 Not Ready To Switch On | The power stage is not ready to switch on                   |
| 3 Switch On Disabled     | Impossible to enable the power stage                        |
| 4 Ready To Switch On     | The power stage is ready to switch on.                      |
| 5 Switched On            | Power stage is switched on                                  |
| 6 Operation Enabled      | Power stage is enabled<br>Selected operating mode is active |
| 7 Quick Stop Active      | "Quick Stop" is being executed                              |
| 8 Fault Reaction Active  | Error response is active                                    |
| 9 Fault                  | Error response terminated Power stage is disabled           |

#### **Error Class**

The errors are classified according to the following error classes:

| Error class | State transition | Error response                                                                                      | Resetting an error message |
|-------------|------------------|----------------------------------------------------------------------------------------------------|----------------------------|
| 0           | -                | No interruption of the movement                                                                     | Function "Fault Reset"     |
| 1           | T11              | Stop movement with "Quick Stop"                                                                     | Function "Fault Reset"     |
| 2           | T13, T14         | Stop movement with "Quick Stop" and disable the power stage when the motor has come to a standstill | Function "Fault Reset"     |
| 3           | T13, T14         | Disable the power stage immediately without stopping the movement first                             | Function "Fault Reset"     |
| 4           | T13, T14         | Disable the power stage immediately without stopping the movement first                             | Power cycle                |

#### **Error Response**

The state transition T13 (error class 2, 3 or 4) initiates an error response as soon as an internal occurrence signals an error to which the device must react.

| Error class                 | Response                                                                               |
|-----------------------------|----------------------------------------------------------------------------------------|
| 2                           | Movement is stopped with "Quick Stop" Holding brake is applied Power stage is disabled |
| 3, 4 or Safety function STO | Power stage is immediately disabled                                                    |

An error can be triggered by a temperature sensor, for example. The product cancels the current movement and triggers an error response. Subsequently, the operating state changes to **9** Fault.

#### Resetting an Error Message

A "Fault Reset" resets an error message.

In the event of a "Quick Stop" triggered by a detected error of class 1 (operating state **7** Quick Stop Active), a "Fault Reset" causes a direct transition to operating state **6** Operation Enabled.

#### **State Transitions**

State transitions are triggered by an input signal, a fieldbus command or as a response to a monitoring function.

| -> 2<br>-> 3<br>-> 4 | <ul> <li>Device electronics successfully initialized</li> <li>Parameter successfully initialized</li> <li>No undervoltage         <ul> <li>Encoder successfully checked</li> <li>Actual velocity: &lt;1000 rpm</li> <li>STO signals = +24V</li> </ul> </li> </ul> |                                                                                                    |
|----------------------|----------------------------------------------------------------------------------------------------|----------------------------------------------------------------------------------------------------|
| -> 4                 | No undervoltage     Encoder successfully checked     Actual velocity: <1000 rpm     STO signals = +24V                                                                                                    |                                                                                                    |
| ·                    | Encoder successfully checked<br>Actual velocity: <1000 rpm<br>STO signals = +24V                                                                                                    |                                                                                                    |
| -> 5                 | - December of the contraction                                                                                                    |                                                                                                    |
|                      | <ul> <li>Request for enabling the power stage</li> </ul>                                                                                                    |                                                                                                    |
| -> 6                 | Automatic transition                                                                                                    | Power stage is enabled. User parameters are checked. Holding brake is released (if available).                        |
| -> 3                 | <ul> <li>Undervoltage</li> <li>STO signals = 0V</li> <li>Actual velocity: &gt;1000 rpm (for example by external driving force)</li> </ul>                                                                                                    | -                                                                                                    |
| -> 3                 | Request for disabling the power stage                                                                                                    | Movement is canceled with "Halt" or power stage is immediately disabled. Can be set via parameter DSM_ShutDownOption. |
| ->                   | · 3                                                                                                    | <ul> <li>STO signals = 0V</li> <li>Actual velocity: &gt;1000 rpm (for example by external driving force)</li> </ul>   |

0198441113761 09/2017

| State transition | Operating state | Condition / event <sup>(1)</sup>                                                                  | Response                                                                                                    |
|------------------|-----------------|---------------------------------------------------------------------------------------------------|----------------------------------------------------------------------------------------------------|
| T10              | 5 -> 3          | Request for disabling the power stage                                                             |                                                                                                    |
| T11              | 6 -> 7          | Error of error class 1                                                                            | Movement is canceled with "Quick Stop".                                                                                                    |
| T12              | 7 -> 3          | Request for disabling the power stage                                                             | Power stage is disabled immediately, even if "Quick Stop" is still active.                                                                                      |
| T13              | x -> 8          | Error of error classes 2, 3 or 4                                                                  | Error response is carried out, see "Error Response".                                                                                                    |
| T14              | 8 -> 9          | <ul><li>Error response terminated (error class 2)</li><li>Error of error classes 3 or 4</li></ul> |                                                                                                    |
| T15              | 9 -> 3          | Function: "Fault Reset"                                                                           | Error is reset (cause of error must have been corrected).                                                                                                    |
| T16              | 7 -> 6          | Function: "Fault Reset"                                                                           | In the event of a "Quick Stop" triggered by a detected error of class 1, a "Fault Reset" causes a direct transition to the operating state 6 Operation Enabled. |

| Parameter name<br>HMI menu<br>HMI name      | Description                                                                                                    | Unit Minimum value Factory setting Maximum value | Data type<br>R/W<br>Persistent<br>Expert | Parameter<br>address via<br>fieldbus |
|---------------------------------------------|----------------------------------------------------------------------------------------------------|--------------------------------------------------|------------------------------------------|--------------------------------------|
| DSM_ShutDown-Option  ConF →  RCG -  5 d L Y | Behavior for disabling the power stage during movement  0 / Disable Immediately / d , 5 ,: Disable power stage immediately  1 / Disable After Halt / d , 5 h: Disable power stage after deceleration to standstill This parameter specifies the response to a power stage disable request.  Halt is used for deceleration to standstill. Changed settings become active immediately.  Available with firmware version ≥ V01.26. | -<br>0<br>0<br>1                                 | INT16<br>R/W<br>per.                     | Modbus 1684                          |

0198441113761 09/2017 237

## Indication of the Operating State via HMI

The operating state is displayed by the HMI. The table below provides an overview:

| Operating state          | НМІ     |
|--------------------------|---------|
| 1 Start                  | ın ıŁ   |
| 2 Not Ready To Switch On | urdA    |
| 3 Switch On Disabled     | d :5    |
| 4 Ready To Switch On     | r d Y   |
| 5 Switched On            | 5 o n   |
| 6 Operation Enabled      | run     |
| 7 Quick Stop Active      | 5 t o P |
| 8 Fault Reaction Active  | FLE     |
| 9 Fault                  | FLE     |

### Indication of the Operating State via Signal Outputs

Information on the operating state is available via the signal outputs. The table below provides an overview:

| Operating state          | Signal output function "No fault" <sup>(1)</sup> | Signal output function "Active"(2) |
|--------------------------|--------------------------------------------------|------------------------------------|
| 1 Start                  | 0                                                | 0                                  |
| 2 Not Ready To Switch On | 0                                                | 0                                  |
| 3 Switch On Disabled     | 0                                                | 0                                  |
| 4 Ready To Switch On     | 1                                                | 0                                  |
| 5 Switched On            | 1                                                | 0                                  |
| 6 Operation Enabled      | 1                                                | 1                                  |
| 7 Quick Stop Active      | 0                                                | 0                                  |
| 8 Fault Reaction Active  | 0                                                | 0                                  |
| 9 Fault                  | 0                                                | 0                                  |

<sup>(1)</sup> The signal output function is factory setting for DQ0

<sup>(2)</sup> The signal output function is the factory setting for DQ1

#### Changing the Operating State via HMI

An error message can be reset via the HMI.

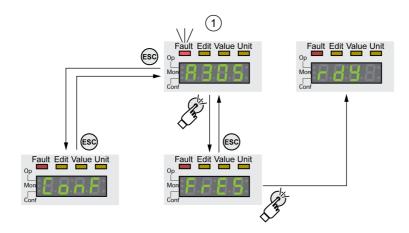

In the case of a detected error of error class 1, resetting the error message causes a transition from operating state **7** Quick Stop Active back to operating state **6** Operation Enabled.

In the case of a detected error of error classes 2 or 3, resetting the error message causes a transition from operating state **9** Fault back to operating state **3** Switch On Disable.

#### Changing the Operating State via Signal Inputs

It is possible to switch between operating states via the signal inputs.

- Signal input function "Enable"
- Signal input function "Fault Reset"

#### Signal Input Function "Enable"

The power stage is enabled by means of the signal input function "Enable".

| "Enable"     | State transition                       |
|--------------|----------------------------------------|
| Rising edge  | Enable power stage (T3)                |
| Falling edge | Disabling the power stage (T9 and T12) |

The signal input function "Enable" is the factory setting for DIO.

As of firmware version ≥V01.12, it is possible to also reset an error message with a rising or a falling edge at the signal input.

| Parameter name<br>HMI menu<br>HMI name | Description                                                                                                    | Unit Minimum value Factory setting Maximum value | Data type<br>R/W<br>Persistent<br>Expert | Parameter<br>address via<br>fieldbus |
|----------------------------------------|----------------------------------------------------------------------------------------------------|--------------------------------------------------|------------------------------------------|--------------------------------------|
| IO FaultResOnE- naInp  ConF→ RCG- ,EFr | Additional 'Fault Reset' for the signal input function 'Enable'  0 / Off / □ F F: No additional 'Fault Reset'  1 / OnFallingEdge / F R L L: Additional 'Fault Reset' with falling edge  2 / OnRisingEdge / r , 5 E: Additional 'Fault Reset' with rising edge  Changed settings become active the next time the power stage is enabled.  Available with firmware version ≥V01.12. | -<br>0<br>0<br>2                                 | UINT16<br>R/W<br>per.<br>-               | Modbus 1384                          |

#### Signal Input Function "Fault Reset"

The signal input function "Fault Reset" is used to reset an error message.

| "Fault Reset" | State transition                         |
|---------------|------------------------------------------|
| Rising edge   | Resetting an error message (T15 and T16) |

The signal input function "Fault Reset" is the factory setting for  ${\tt DI1}.$ 

# Section 7.2 Operating Modes

#### Starting and Changing an Operating Mode

#### Starting the Operating Mode

The parameter IOdefaultMode is used to set the desired operating mode.

The set operating mode is automatically started by enabling the power stage.

• Set the operating mode with the parameter IOdefaultMode.

| Parameter name<br>HMI menu<br>HMI name | Description                                                             | Unit Minimum value Factory setting Maximum value | Data type<br>R/W<br>Persistent<br>Expert | Parameter<br>address via<br>fieldbus |
|----------------------------------------|-------------------------------------------------------------------------|--------------------------------------------------|------------------------------------------|--------------------------------------|
| IOdefaultMode                          | Operating mode                                                          | -                                                | UINT16                                   | Modbus 1286                          |
| [onF→                                  | 0 / None / n n n E: None                                                | 0                                                | R/W                                      |                                      |
| A C G -                                | 1 / Profile Torque / L o r 9: Profile Torque                            | 5                                                | per.                                     |                                      |
| ιο - Π                                 | 2 / Profile Velocity / V E L P: Profile                                 | 5                                                | -                                        |                                      |
|                                        | Velocity                                                                |                                                  |                                          |                                      |
|                                        | 3 / Electronic Gear / L E R r : Electronic                              |                                                  |                                          |                                      |
|                                        | Gear                                                                    |                                                  |                                          |                                      |
|                                        | 5/ <b>Jog</b> / J = G: Jog                                              |                                                  |                                          |                                      |
|                                        | Setting can only be changed if power stage                              |                                                  |                                          |                                      |
|                                        | is disabled.                                                            |                                                  |                                          |                                      |
|                                        | Changed settings become active the next time the product is powered on. |                                                  |                                          |                                      |

#### Starting the Operating Mode via Signal Input

As of firmware version ≥V01.08, the signal input function "Activate Operating Mode" is available.

This means that you can start the set operating mode via a signal input.

If the signal input function "Activate Operating Mode" has been set, the operating mode is not started automatically when the power stage is enabled. The operating mode is only started when a rising edge is available at the edge.

In order to start the set operating mode via a signal input, you must first parameterize the signal input function "Activate Operating Mode", see chapter Digital Inputs and Outputs (see page 196).

#### **Changing the Operating Mode**

The operating mode can be changed after the active operating mode has been terminated.

In addition, it is also possible to change the operating mode during a running movement; however, this is only possible in certain operating modes.

#### Changing the Operating Mode During a Movement

You can switch between the following operating modes during a running movement.

- Joc
- Electronic Gear
- Profile Torque
- Profile Velocity

The operating mode can be changed while the motor is at a standstill or while the motor is not at a standstill, depending on the new operating mode.

| Operating mode to be changed to                         | Motor standstill         |  |
|---------------------------------------------------------|--------------------------|--|
| Jog                                                     | With motor standstill    |  |
| Electronic Gear (position synchronization)              | With motor standstill    |  |
| Electronic Gear (velocity synchronization)              | Without motor standstill |  |
| Profile Torque                                          | Without motor standstill |  |
| Profile Velocity                                        | Without motor standstill |  |
| (1) Parameter PP_OpmChgType must be set to the value 0. |                          |  |

The motor is decelerated to a standstill via the ramp set in the parameter LIM\_HaltReaction, see chapter Stop Movement with Halt (see page 281).

#### Changing the Operating Mode via Signal Input

The product features the signal input function "Operating Mode Switch".

It allows you to switch via a signal input from the operating mode set in the <code>IOdefaultMode</code> to the operating mode set in the parameter <code>IO ModeSwitch</code>.

In order to switch between two operating modes, you must first parameterize the signal input function "Operating Mode Switch", see chapter Digital Inputs and Outputs (see page 196).

| Parameter name<br>HMI menu<br>HMI name | Description                                                                                                    | Unit Minimum value Factory setting Maximum value | Data type<br>R/W<br>Persistent<br>Expert | Parameter<br>address via<br>fieldbus |
|----------------------------------------|----------------------------------------------------------------------------------------------------|--------------------------------------------------|------------------------------------------|--------------------------------------|
| IO_ModeSwitch  ConF→  RCG-  10∏5       | Operating mode for signal input function Operating Mode Switch 0 / None / n p n E: None 1 / Profile Torque / L p r 9: Profile Torque 2 / Profile Velocity / V E L P: Profile Velocity 3 / Electronic Gear / L E R r : Electronic Gear Changed settings become active immediately. | -<br>0<br>0<br>3                                 | UINT16<br>R/W<br>per.                    | Modbus 1630                          |

# Section 7.3 Operating Mode Jog

#### What Is in This Section?

This section contains the following topics:

| Topic               | Page |
|---------------------|------|
| Overview            | 245  |
| Parameterization    | 248  |
| Additional Settings | 250  |

#### Overview

#### **Description**

In the operating mode Jog, a movement is made from the actual motor position in the specified direction. A movement can be made using one of 2 methods:

- · Continuous movement
- Step movement

In addition, the product features 2 parameterizable velocities.

#### Continuous Movement

As long as the signal for the direction is available, a continuous movement is made in the desired direction. The illustration below provides an overview of continuous movement:

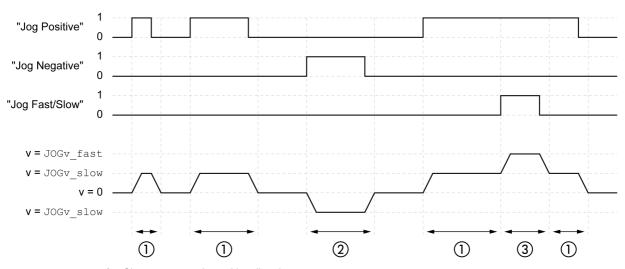

- 1 Slow movement in positive direction
- 2 Slow movement in negative direction
- 3 Fast movement in positive direction

#### **Step Movement**

If the signal for the direction is available for a short period of time, a movement with a parameterizable number of user-defined units is made in the desired direction.

If the signal for the direction is available continuously, a movement with a parameterizable number of user-defined units is made in the desired direction. After this movement, the motor stops for a defined period of time. Then a continuous movement is made in the desired direction.

The illustration provides an overview of step movement:

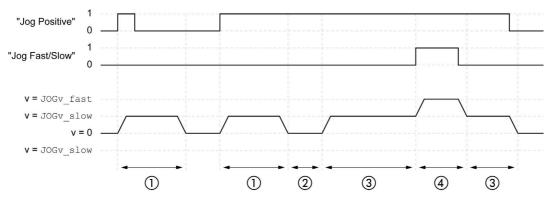

- 1 Slow movement in positive direction with a parameterizable number of user-defined units <code>JOGstep</code>
- 2 Waiting time JOGtime
- 3 Slow continuous movement in positive direction
- 4 Fast continuous movement in positive direction

#### **Starting the Operating Mode**

The operating mode must first have been selected, see chapter Starting and Changing an Operating Mode *(see page 242)*. After the power stage is enabled, the operating mode is started automatically.

The power stage is enabled via the signal inputs. The table below provides an overview of the factory settings of the signal inputs:

| Signal input | Signal input function                                                    |
|--------------|--------------------------------------------------------------------------|
| DIO          | "Enable" Enable and disable the power stage                              |
| DI1          | "Fault Reset" Resetting an error message                                 |
| DI2          | "Positive Limit Switch (LIMP)" See chapter Limit Switches (see page 296) |
| DI3          | "Negative Limit Switch (LIMN)" See chapter Limit Switches (see page 296) |
| DI4          | "Jog Negative" Operating mode Jog: Movement in negative direction        |
| DI5          | "Jog Positive" Operating mode Jog: Movement in positive direction        |

The factory settings of the signal inputs depend on the selected operating mode; they can be adapted, see chapter Digital Inputs and Outputs (see page 196).

#### Integrated HMI

It is also possible to start the operating mode via the HMI. Calling  $\rightarrow a P \rightarrow J a G \rightarrow J G S E$  enables the power stage and starts the operating mode.

The method Continuous Movement is controlled via the HMI.

Turn the navigation button to select one of 4 types of movement:

• J L - : slow movement in positive direction

■ J ⊑ : fast movement in positive direction

• - J 🖟 : slow movement in negative direction

• = J L : fast movement in negative direction

Press the navigation button to start the movement.

#### **Status Messages**

Information on the operating state and the ongoing movement is available via signal outputs.

The table below provides an overview of the signal outputs:

| Signal output | Signal output function                                                                                                   |
|---------------|----------------------------------------------------------------------------------------------------|
| DQ0           | "No Fault" Signals the operating states <b>4</b> Ready To Switch On, <b>5</b> Switched On and <b>6</b> Operation Enabled |
| DQ1           | "Active" Signals the operating state 6 Operation Enabled                                                                 |
| DQ2           | "In Position Deviation Window" See chapter Position Deviation Window (see page 303)                                      |
| DQ3           | "Motor Standstill" See chapter Motor Standstill and Direction of Movement (see page 302)                                 |
| DQ4           | "Selected Error" See chapter Diagnostics via Signal Outputs (see page 328)                                               |

The factory settings of the signal outputs depend on the selected operating mode; they can be adapted, see chapter Digital Inputs and Outputs (see page 196).

#### **Terminating the Operating Mode**

The operating mode is terminated when the motor is at a standstill and one of the following conditions is

- Stop caused by "Halt" or "Quick Stop"Stop caused by a detected error

247 0198441113761 09/2017

#### **Parameterization**

#### Overview

The illustration below provides an overview of the adjustable parameters.

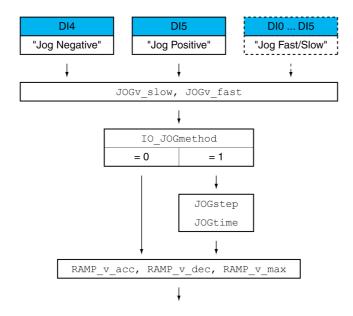

#### **Velocities**

Two parameterizable velocities are available.

• Set the desired values with the parameters <code>JOGV slow</code> and <code>JOGV fast</code>.

| Parameter name<br>HMI menu<br>HMI name | Description                                                                                                    | Unit Minimum value Factory setting Maximum value | Data type<br>R/W<br>Persistent<br>Expert | Parameter<br>address via<br>fieldbus |
|----------------------------------------|----------------------------------------------------------------------------------------------------|--------------------------------------------------|------------------------------------------|--------------------------------------|
| JOGv_slow □P→J□G- JGL□                 | Velocity for slow movement The adjustable value is internally limited to the parameter setting in RAMP_v_max. Changed settings become active immediately. | usr_v<br>1<br>60<br>2147483647                   | UINT32<br>R/W<br>per.                    | Modbus 10504                         |
| JOGv_fast<br>□P → J □ Ū -<br>J Ū h I   | Velocity for fast movement The adjustable value is internally limited to the parameter setting in RAMP_v_max. Changed settings become active immediately. | usr_v<br>1<br>180<br>2147483647                  | UINT32<br>R/W<br>per.                    | Modbus 10506                         |

#### **Switching Between Velocities**

The product features the signal input function "Jog Fast/Slow". It allows you to switch between the two velocities via a signal input.

In order to switch between the two velocities, you must first parameterize the signal input function "Jog Fast/Slow", see chapter Digital Inputs and Outputs (see page 196).

#### Selection of the Method

The parameter  ${\tt IO\_JOGmethod}$  lets you set the method.

• Set the desired method with the parameter IO JOGmethod.

| Parameter name<br>HMI menu<br>HMI name | Description                                                                                                    | Unit Minimum value Factory setting Maximum value | Data type<br>R/W<br>Persistent<br>Expert | Parameter<br>address via<br>fieldbus |
|----------------------------------------|----------------------------------------------------------------------------------------------------|--------------------------------------------------|------------------------------------------|--------------------------------------|
| IO_JOGmethod<br>ConF→<br>HCG-<br>10 JG | Selection of jog method  0 / Continuous Movement / c a П a: Jog with continuous movement  1 / Step Movement / 5 Ł П a: Jog with step movement Changed settings become active the next time the motor moves. | -<br>0<br>0<br>1                                 | UINT16<br>R/W<br>per.                    | Modbus 1328                          |

#### Setting the Step Movement

The parameters  ${\tt JOGstep}$  and  ${\tt JOGtime}$  are used to set the parameterizable number of user-defined units and the time for which the motor is stopped.

• Set the desired values with the parameters <code>JOGstep</code> and <code>JOGtime</code>.

| Parameter name<br>HMI menu<br>HMI name | Description                                                                                     | Unit Minimum value Factory setting Maximum value | Data type<br>R/W<br>Persistent<br>Expert | Parameter<br>address via<br>fieldbus |
|----------------------------------------|-------------------------------------------------------------------------------------------------|--------------------------------------------------|------------------------------------------|--------------------------------------|
| JOGstep                                | Distance for step movement<br>Changed settings become active the next<br>time the motor moves.  | usr_p<br>1<br>20<br>2147483647                   | INT32<br>R/W<br>per.                     | Modbus 10510                         |
| JOGtime                                | Wait time for step movement<br>Changed settings become active the next<br>time the motor moves. | ms<br>1<br>500<br>32767                          | UINT16<br>R/W<br>per.                    | Modbus 10512                         |

#### Changing the Motion Profile for the Velocity

It is possible to change the parameterization of the Motion Profile for the Velocity (see page 277).

#### **Additional Settings**

The following functions can be used for target value processing:

- Chapter Jerk Limitation (see page 279)
- Chapter Stop Movement with Halt (see page 281)
- Chapter Stop Movement with Quick Stop (see page 283)
- Chapter Limitation of the Velocity via Signal Inputs (see page 286)
- Chapter Limitation of the Current via Signal Inputs (see page 288)
- Chapter Relative Movement After Capture (RMAC) (see page 291)

The following functions can be used for monitoring the movement:

- Chapter Limit Switches (see page 296)
- Chapter Load-Dependent Position Deviation (Following Error) (see page 297)
- Chapter Motor Standstill and Direction of Movement (see page 302)
- Chapter Position Deviation Window (see page 303)
- Chapter Velocity Deviation Window (see page 305)
- Chapter Velocity Threshold Value (see page 307)
- Chapter Current Threshold Value (see page 308)

# Section 7.4 Operating Mode Electronic Gear

#### What Is in This Section?

This section contains the following topics:

| Topic               | Page |
|---------------------|------|
| Overview            | 252  |
| Parameterization    | 254  |
| Additional Settings | 259  |

#### Overview

#### **Description**

In the operating mode Electronic Gear, movements are carried out according to externally supplied reference value signals. A position reference value is calculated on the basis of these external reference values plus an adjustable gear ratio. The reference value signals can be A/B signals, P/D signals or CW/CCW signals.

A movement can be made using one of 3 methods:

- Position synchronization without compensation movement
  In the case of position synchronization without compensation movement, the movement is made
  synchronously (position synchronicity) with the supplied reference value signals. Reference value
  signals supplied during an interruption caused by Halt or by a detected error of error class 1 are not
  taken into account.
- Position synchronization with compensation movement
   In the case of position synchronization with compensation movement, the movement is made synchronously (position synchronicity) with the supplied reference value signals. Reference value signals supplied during an interruption caused by Halt or by a detected error of error class 1 are taken into account and compensated for.
- Velocity synchronization
   In the case of velocity synchronization, the movement is made synchronously (velocity synchronicity) with the supplied reference value signals.

#### Internal Units

The position value for the movement depends on the internal units.

The internal units are 131072 increments per revolution.

#### Starting the Operating Mode

The operating mode must first have been selected, see chapter Starting and Changing an Operating Mode (see page 242). After the power stage is enabled, the operating mode is started automatically.

The power stage is enabled via the signal inputs. The table below provides an overview of the factory settings of the signal inputs:

| Signal input | Signal input function                                                    |
|--------------|--------------------------------------------------------------------------|
| DIO          | "Enable" Enable and disable the power stage                              |
| DI1          | "Fault Reset" Resetting an error message                                 |
| DI2          | "Positive Limit Switch (LIMP)" See chapter Limit Switches (see page 296) |
| DI3          | "Negative Limit Switch (LIMN)" See chapter Limit Switches (see page 296) |
| DI4          | "Gear Ratio Switch" Switch between 2 parameterizable gear ratios         |
| DI5          | "Halt" See chapter Stop Movement with Halt (see page 281)                |

The factory settings of the signal inputs depend on the selected operating mode; they can be adapted, see chapter Digital Inputs and Outputs (see page 196).

#### **Terminating the Operating Mode**

The operating mode is automatically terminated by disabling the power stage.

#### **Status Messages**

Information on the operating state and the ongoing movement is available via signal outputs. The table below provides an overview of the signal outputs:

| Signal output | Signal output function                                                                                                   |
|---------------|----------------------------------------------------------------------------------------------------|
| DQ0           | "No Fault" Signals the operating states <b>4</b> Ready To Switch On, <b>5</b> Switched On and <b>6</b> Operation Enabled |
| DQ1           | "Active" Signals the operating state <b>6</b> Operation Enabled                                                          |
| DQ2           | "In Position Deviation Window" See chapter Position Deviation Window (see page 303)                                      |
| DQ3           | "Motor Standstill" See chapter Motor Standstill and Direction of Movement (see page 302)                                 |
| DQ4           | "Selected Error" See chapter Diagnostics via Signal Outputs (see page 328)                                               |

The factory settings of the signal outputs depend on the selected operating mode; they can be adapted, see chapter Digital Inputs and Outputs (see page 196).

#### **Parameterization**

#### Overview

The illustration below provides an overview of the adjustable parameters.

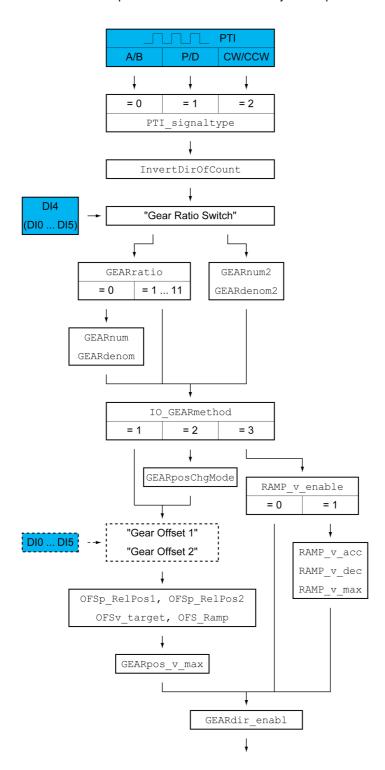

#### Type of Reference Value Signal and Inversion of the Reference Value Signals

The PTI interface can be set:

- Type of reference value signal
- Inverting the reference value signals

See chapter Setting the PTI Interface (see page 214) for information on setting the PTI interface.

#### **Gear Ratio**

The gear ratio is the ratio of the number of motor increments and the number of externally supplied reference increments.

The signal input function "Gear Ratio Switch" allows you to switch between 2 parameterizable gear ratios during operation.

The parameter <code>GEARratio</code> allows you to set a predefined gear ratio. It is also possible to set a parameter-izable gear ratio.

The parameterizable gear ratio is defined with the parameters <code>GEARnum</code> and <code>GEARdenom</code>. A negative numerator value reverses the motor's direction of movement.

• Set the desired gear ratio with the parameters GEARratio, GEARnum, GEARdenom, GEARnum2 and GEARdenom2.

| Parameter name<br>HMI menu<br>HMI name | Description                                                                                                    | Unit Minimum value Factory setting Maximum value | Data type<br>R/W<br>Persistent<br>Expert | Parameter<br>address via<br>fieldbus |
|----------------------------------------|----------------------------------------------------------------------------------------------------|--------------------------------------------------|------------------------------------------|--------------------------------------|
| GEARratio  ConF → ' -o- GF # C         | Selection of gear ratio  0 / Gear Factor / F R L E: Usage of gear ratio adjusted with  GEARnum/GEARdenom  1 / 200 / 2 II II: 200  2 / 400 / 4 II II: 400  3 / 500 / 5 II II: 500  4 / 1000 / II II III II: 1000  5 / 2000 / 2 II III II: 1000  7 / 5000 / 2 II III II: 10000  8 / 10000 / II II III: 10000  9 / 4096 / 4 II III II: 10000  9 / 4096 / 4 II III II: 10384  A change of the reference value by the specified value causes one motor revolution.  Changed settings become active immediately. | -<br>0<br>0<br>11                                | UINT16<br>R/W<br>per.                    | Modbus 9740                          |
| GEARnum                                | Numerator of gear ratio GEARnum = Gear ratio GEARdenom  The new gear ratio is applied when the numerator value is supplied. Changed settings become active immediately.                                                                                                    | -<br>-2147483648<br>1<br>2147483647              | INT32<br>R/W<br>per.                     | Modbus 9736                          |
| GEARdenom                              | Denominator of gear ratio<br>See description GEARnum                                                                                                    | -<br>1<br>1<br>2147483647                        | INT32<br>R/W<br>per.                     | Modbus 9734                          |
| GEARnum2                               | Numerator of gear ratio number 2 GEARnum2 = Gear ratio GEARdenom2  The new gear ratio is applied when the numerator value is supplied. Changed settings become active immediately.                                                                                                    | -<br>-2147483648<br>1<br>2147483647              | INT32<br>R/W<br>per.                     | Modbus 9754                          |

| Parameter name<br>HMI menu<br>HMI name | Description                                                   | Unit Minimum value Factory setting Maximum value | Data type<br>R/W<br>Persistent<br>Expert | Parameter<br>address via<br>fieldbus |
|----------------------------------------|---------------------------------------------------------------|--------------------------------------------------|------------------------------------------|--------------------------------------|
| GEARdenom2                             | Denominator of gear ratio number 2<br>See description GEARnum | 1<br>1<br>2147483647                             | INT32<br>R/W<br>per.                     | Modbus 9752                          |

#### Selection of the Method

The method specifies the way the movement is to be performed.

• Set the desired method with the parameter <code>IO\_GEARmethod</code>.

| Parameter name<br>HMI menu<br>HMI name | Description                                                                                                    | Unit Minimum value Factory setting Maximum value | Data type<br>R/W<br>Persistent<br>Expert | Parameter<br>address via<br>fieldbus |
|----------------------------------------|----------------------------------------------------------------------------------------------------|--------------------------------------------------|------------------------------------------|--------------------------------------|
| IO_GEARMethod<br>ConF→RCG-<br>,oGN     | Processing mode for operating mode Electronic Gear  1 / Position Synchronization Immediate / P p , n: Position synchronization without compensation movement  2 / Position Synchronization Compensated / P p c p: Position synchronization with compensation movement  3 / Velocity Synchronization / V E L p: Velocity synchronization Changed settings become active the next time the motor moves. | -<br>1<br>1<br>3                                 | UINT16<br>R/W<br>per.                    | Modbus 1326                          |

#### Position Change with Power Stage Disabled

If the method "Synchronization With Compensation Movement" is selected, the parameter <code>GEARposChgMode</code> determines the way changes to the motor position and to the reference value signals are handled with disabled power stage.

Position changes can be ignored or taken into account during a transition to operating state 6 Operation Enabled.

- Off: Position changes with disabled power stage are ignored.
- On: Position changes with disabled power stage are taken into account.
   Position changes between starting the operating mode and the subsequent enabling of the power stage are not taken into account.

| Parameter name<br>HMI menu<br>HMI name | Description                                                                                                    | Unit Minimum value Factory setting Maximum value | Data type<br>R/W<br>Persistent<br>Expert | Parameter<br>address via<br>fieldbus |
|----------------------------------------|----------------------------------------------------------------------------------------------------|--------------------------------------------------|------------------------------------------|--------------------------------------|
| GEARposChgMode                         | Treatment of position changes with inactive power stage 0 / Off: Position changes in states with disabled power stage are ignored. 1 / On: Position changes in states with disabled power stage are taken into account. This setting has an effect only if gear processing is started in the mode 'Synchronization with compensation movement'. Changed settings become active the next time the power stage is enabled. | -<br>0<br>0<br>1                                 | UINT16<br>R/W<br>per.<br>-               | Modbus 9750                          |

#### **Offset Movement**

The offset movement allows you to perform a movement with a parameterizable number of increments.

Offset movements are only available for the methods "Position Synchronization Without Compensation Movement" and "Position Synchronization With Compensation Movement".

Two parameterizable offset positions are available. The parameters  $OFSp\_RelPos1$  and  $OFSp\_RelPos2$  are used to set the offset positions.

An offset movement is started via a signal input.

In order to start offset movements via the signal input, you must first parameterize the signal input functions "Gear Offset 1" and "Gear Offset 2", see chapter Digital Inputs and Outputs *(see page 196)*.

The velocity and the acceleration for the offset movement are set via the parameters  $OFSv\_target$  and OFS Ramp.

| Parameter name<br>HMI menu<br>HMI name | Description                                                                                                    | Unit Minimum value Factory setting Maximum value | Data type<br>R/W<br>Persistent<br>Expert | Parameter<br>address via<br>fieldbus |
|----------------------------------------|----------------------------------------------------------------------------------------------------|--------------------------------------------------|------------------------------------------|--------------------------------------|
| OFSp_RelPos1                           | Relative offset position 1 for offset movement Changed settings become active immediately.                                                                                                    | Inc<br>-2147483648<br>0<br>2147483647            | INT32<br>R/W<br>per.                     | Modbus 10000                         |
| OFSp_RelPos2                           | Relative offset position 2 for offset movement Changed settings become active immediately.                                                                                                    | Inc<br>-2147483648<br>0<br>2147483647            | INT32<br>R/W<br>per.                     | Modbus 10004                         |
| OFSv_target                            | Target velocity for offset movement The maximum value is 5000 if the user- defined scaling factor of the velocity scaling is 1.  This applies to the user-defined scaling factors. Example: If the user-defined scaling factor of the velocity scaling is 2 (ScaleVELnum = 2, ScaleVELdenom = 1), the maximum value is 2500. Changed settings become active immediately. | usr_v<br>1<br>60<br>2147483647                   | UINT32<br>R/W<br>per.                    | Modbus 9992                          |
| OFS_Ramp                               | Acceleration and deceleration for offset movement Setting can only be changed if power stage is disabled. Changed settings become active the next time the power stage is enabled.                                                                                                    | usr_a<br>1<br>600<br>2147483647                  | UINT32<br>R/W<br>per.                    | Modbus 9996                          |

# Changing the Motion Profile for the Velocity

If the method "Velocity Synchronization" is selected, the motion profile for the velocity can be changed.

It is possible to change the parameterization of the motion profile for the velocity, see chapter Motion Profile for the Velocity *(see page 277)*.

#### **Velocity Limitation**

As of firmware version ≥V01.10 a velocity limitation can be activated for the methods "Positions synchronization without compensation movement" and "Positions synchronisation with compensation movement".

| Parameter name<br>HMI menu<br>HMI name | Description                                                                                                    | Unit Minimum value Factory setting Maximum value | Data type<br>R/W<br>Persistent<br>Expert | Parameter<br>address via<br>fieldbus |
|----------------------------------------|----------------------------------------------------------------------------------------------------|--------------------------------------------------|------------------------------------------|--------------------------------------|
| GEARpos_v_max                          | Velocity limitation for the method Position Synchronization Value 0: No velocity limitation Value >0: Velocity limitation in usr_v Changed settings become active immediately. Available with firmware version ≥V01.10. | usr_v<br>0<br>0<br>2147483647                    | UINT32<br>R/W<br>per.                    | Modbus 9746                          |

#### **Release of Direction**

Release of direction allows you to limit movements to positive or negative direction. Release of direction is set with the parameter  ${\tt GEARdir\_enabl}$ .

• Set the desired directions of movement with the parameter <code>GEARdir\_enabl</code>.

| Parameter name<br>HMI menu<br>HMI name | Description                                                                                                    | Unit Minimum value Factory setting Maximum value | Data type<br>R/W<br>Persistent<br>Expert | Parameter<br>address via<br>fieldbus |
|----------------------------------------|----------------------------------------------------------------------------------------------------|--------------------------------------------------|------------------------------------------|--------------------------------------|
| GEARdir_enabl                          | Enabled direction of movement for operating mode Electronic Gear 1 / Positive: Positive direction 2 / Negative: Negative direction 3 / Both: Both directions This allows you to activate a return movement lock function. Changed settings become active immediately. | -<br>1<br>3<br>3                                 | UINT16<br>R/W<br>per.<br>-               | Modbus 9738                          |

#### **Additional Settings**

The following functions can be used for target value processing:

- Chapter Stop Movement with Halt (see page 281)
- Chapter Stop Movement with Quick Stop (see page 283)
- Chapter Limitation of the Velocity via Signal Inputs (see page 286)
- Chapter Limitation of the Current via Signal Inputs (see page 288)
- Chapter Jerk Limitation (see page 279)

This function is only available for the methods "Position Synchronization Without Compensation Movement" and "Position Synchronization With Compensation Movement".

- Chapter Zero Clamp (see page 290)
  - This function is only available with the method "Velocity Synchronization".
- Chapter Relative Movement After Capture (RMAC) (see page 291)

The following functions can be used for monitoring the movement:

- Chapter Limit Switches (see page 296)
- Chapter Load-Dependent Position Deviation (Following Error) (see page 297)
   This function is only available for the methods "Position Synchronization Without Compensation Movement" and "Position Synchronization With Compensation Movement".
- Chapter Motor Standstill and Direction of Movement (see page 302)
- Chapter Position Deviation Window (see page 303)

  This (see page 303)

  This (see page 303)

This function is only available for the methods "Position Synchronization Without Compensation Movement" and "Position Synchronization With Compensation Movement".

- Chapter Velocity Deviation Window (see page 305)
   This function is only available with the method "Velocity Synchronization".
  - Observant Valuation is only available with the method velocity of
- Chapter Velocity Threshold Value (see page 307)
- Chapter Current Threshold Value (see page 308)

# Section 7.5 Operating Mode Profile Torque

# What Is in This Section?

This section contains the following topics:

| Topic               | Page |
|---------------------|------|
| Overview            | 261  |
| Parameterization    | 263  |
| Additional Settings | 267  |

#### Overview

#### **Description**

In the operating mode Profile Torque, a movement is made with a specified target torque.

The torque can be set via the following interface:

- Target torque via analog inputs
- Reference current via PTI interface (with firmware version ≥V01.20)

Without a proper limit value, the motor can reach an unintentionally high velocity in this operating mode.

# **A** WARNING

#### **UNINTENTIONALLY HIGH VELOCITY**

Verify that the parameterized velocity limitation is appropriate for the motor.

Failure to follow these instructions can result in death, serious injury, or equipment damage.

#### Starting the Operating Mode

The operating mode must first have been selected, see chapter Starting and Changing an Operating Mode (see page 242). After the power stage is enabled, the operating mode is started automatically.

The power stage is enabled via the signal inputs. The table below provides an overview of the factory settings of the signal inputs:

| Signal input | Signal input function                                                                         |
|--------------|-----------------------------------------------------------------------------------------------|
| DI0          | "Enable" Enable and disable the power stage                                                   |
| DI1          | "Fault Reset" Resetting an error message                                                      |
| DI2          | "Operating Mode Switch" See chapter Starting and Changing an Operating Mode (see page 242)    |
| DI3          | "Velocity Limitation" See chapter Limitation of the Velocity via Signal Inputs (see page 286) |
| DI4          | "Current Limitation" See chapter Limitation of the Current via Signal Inputs (see page 288)   |
| DI5          | "Halt" See chapter Stop Movement with Halt (see page 281)                                     |

The factory settings of the signal inputs depend on the selected operating mode; they can be adapted, see chapter Digital Inputs and Outputs (see page 196).

#### **Status Messages**

Information on the operating state and the ongoing movement is available via signal outputs.

The table below provides an overview of the signal outputs:

| Signal output | Signal output function                                                                                                   |
|---------------|----------------------------------------------------------------------------------------------------|
| DQ0           | "No Fault" Signals the operating states <b>4</b> Ready To Switch On, <b>5</b> Switched On and <b>6</b> Operation Enabled |
| DQ1           | "Active" Signals the operating state 6 Operation Enabled                                                                 |
| DQ2           | "Current Below Threshold" See chapter Current Threshold Value (see page 308)                                             |
| DQ3           | "Motor Standstill" See chapter Motor Standstill and Direction of Movement (see page 302)                                 |
| DQ4           | "Selected Error" See chapter Diagnostics via Signal Outputs (see page 328)                                               |

The factory settings of the signal outputs depend on the selected operating mode; they can be adapted, see chapter Digital Inputs and Outputs (see page 196).

# **Terminating the Operating Mode**

The operating mode is terminated when the motor is at a standstill and one of the following conditions is met:

- Stop caused by "Halt" or "Quick Stop"
- Stop caused by a detected error

#### **Parameterization**

#### Overview

The illustration below provides an overview of the adjustable parameters.

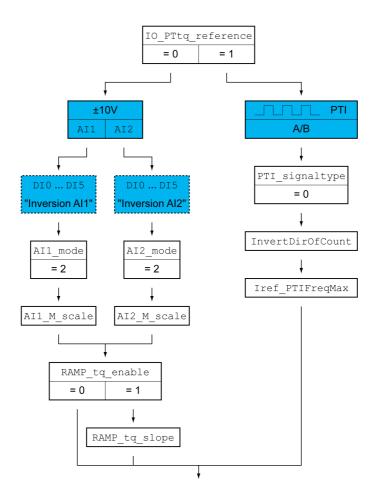

#### Setting the Source of the Reference Value

The parameter  ${\tt IO\_PTtq\_reference}$  is used to set the source of the reference value.

 $\bullet \ \ \mbox{Set the desired source of the reference value with the parameter $\tt IO\_PTtq\_reference.}$ 

| Parameter name<br>HMI menu<br>HMI name | Description                                                                                                    | Unit Minimum value Factory setting Maximum value | Data type<br>R/W<br>Persistent<br>Expert | Parameter<br>address via<br>fieldbus |
|----------------------------------------|----------------------------------------------------------------------------------------------------|--------------------------------------------------|------------------------------------------|--------------------------------------|
| IO_PTtq_ reference  ConF → RCGoE 9     | Reference value source for operating mode Profile Torque  0/Analog Input/, R n R: Reference value via analog input  1/PTI Interface/, P L i: Reference value via PTI interface Setting can only be changed if power stage is disabled. Changed settings become active the next time the power stage is enabled. Available with firmware version ≥ V01.20. | -<br>0<br>0<br>1                                 | UINT16<br>R/W<br>per.<br>-               | Modbus 1392                          |

#### Offset and Zero Voltage Window (for Analog Inputs Only)

It is possible to change the development of the target value with reference to the ±10V input value:

- Parameterization of an offset
- Parameterization of a zero voltage window

See chapter Inverting the Analog Signal Inputs (see page 285) for settings for the analog inputs.

#### Setting the Type of Usage (for Analog Inputs Only)

The parameters AII mode and AI2 mode let you select the type of usage of the analog signal inputs.

• If you want to use the analog signal input AI1, set the parameter AI1\_mode to the value "Target Torque".

If you want to use the analog signal input AI2, set the parameter AI2\_mode to the value "Target Torque".

| Parameter name<br>HMI menu<br>HMI name   | Description                                                                                                    | Unit Minimum value Factory setting Maximum value | Data type<br>R/W<br>Persistent<br>Expert | Parameter<br>address via<br>fieldbus |
|------------------------------------------|----------------------------------------------------------------------------------------------------|--------------------------------------------------|------------------------------------------|--------------------------------------|
| AI1_mode<br>ΕοηF → ι<br>- ο -<br>Η ΙΠο   | Analog 1: Type of usage  0 / None / n a n E: No function  1 / Target Velocity / 5 P d 5: Target velocity for the velocity controller  2 / Target Torque / E r 9 5: Target torque for the current controller  3 / Velocity Limitation / L 5 P d: Limitation of the reference velocity for the velocity controller  4 / Current Limitation / L c u r: Limitation of the reference current for the current controller Setting can only be changed if power stage is disabled. Changed settings become active the next time the power stage is enabled.                                   | -<br>0<br>1<br>4                                 | UINT16<br>R/W<br>per.                    | Modbus 2332                          |
| AI2_mode<br>ConF → 1<br>- 0 -<br>R 2 N o | Analog 2: Type of usage  0 / None / n a n E: No function  1 / Target Velocity / 5 P d 5: Target velocity for the velocity controller  2 / Target Torque / E r 9 5: Target torque for the current controller  3 / Velocity Limitation / L 5 P d: Limitation of the reference velocity for the velocity controller  4 / Current Limitation / L c u r: Limitation of the reference current for the current controller  5 / Reserved / r 5 V d: Reserved Setting can only be changed if power stage is disabled. Changed settings become active the next time the power stage is enabled. | -<br>0<br>0<br>5                                 | UINT16<br>R/W<br>per.                    | Modbus 2342                          |

#### Setting the Target Torque (for Analog Inputs Only)

The parameters  $AI1_M_scale$  and  $AI2_M_scale$  let you set the target torque for a voltage value of 10 V.

• If you want to use the analog signal input AII, use the parameter AII\_M\_scale to set the desired target torque for a voltage value of 10 V.

If you want to use the analog signal input AI2, use the parameter AI2\_M\_scale to set the desired target torque for a voltage value of 10 V.

| Parameter name<br>HMI menu<br>HMI name   | Description                                                                                                    | Unit Minimum value Factory setting Maximum value | Data type<br>R/W<br>Persistent<br>Expert | Parameter<br>address via<br>fieldbus |
|------------------------------------------|----------------------------------------------------------------------------------------------------|--------------------------------------------------|------------------------------------------|--------------------------------------|
| AI1_M_scale<br>ConF → ,<br>-o-<br>R I ,5 | Analog 1: Target torque at 10 V in operating mode Profile Torque 100.0 % correspond to the continuous stall torque _M_M_0.  By using a negative sign, you can invert the evaluation of the analog signal. In increments of 0.1 %. Changed settings become active immediately. | %<br>-3000.0<br>100.0<br>3000.0                  | INT16<br>R/W<br>per.                     | Modbus 2340                          |
| AI2_M_scale<br>ConF → ,<br>-o-<br>R2 ,5  | Analog 2: Target torque at 10 V in operating mode Profile Torque 100.0 % correspond to the continuous stall torque _M_M_0.  By using a negative sign, you can invert the evaluation of the analog signal. In increments of 0.1 %. Changed settings become active immediately. | %<br>-3000.0<br>100.0<br>3000.0                  | INT16<br>R/W<br>per.                     | Modbus 2350                          |

# Changing the Motion Profile for the Torque (for Analog Inputs Only)

It is possible to change the parameterization of the motion profile for the torque.

| Parameter name<br>HMI menu<br>HMI name | Description                                                                                                    | Unit Minimum value Factory setting Maximum value | Data type<br>R/W<br>Persistent<br>Expert | Parameter<br>address via<br>fieldbus |
|----------------------------------------|----------------------------------------------------------------------------------------------------|--------------------------------------------------|------------------------------------------|--------------------------------------|
| RAMP_tq_enable                         | Activation of the motion profile for torque 0 / Profile Off: Profile off 1 / Profile On: Profile on In the operating mode Profile Torque, the motion profile for torque can be activated or deactivated.  In the other operating modes, the motion profile for torque is inactive.  Setting can only be changed if power stage is disabled.  Changed settings become active immediately. | -<br>0<br>0<br>1                                 | UINT16<br>R/W<br>per.                    | Modbus 1624                          |
| RAMP_tq_slope                          | Slope setting of the motion profile for torque 100.00 % of the torque setting correspond to the continuous stall torque _M_M_0.  Example: A ramp setting of 10000.00 %/s results in a torque change of 100.0% of _M_M_0 in 0.01s. In increments of 0.1 %/s. Changed settings become active immediately.                                                                                  | %/s<br>0.1<br>10000.0<br>3000000.0               | UINT32<br>R/W<br>per.                    | Modbus 1620                          |

# Type of Reference Value Signal and Inversion of the Reference Value Signals (for PTI Interface Only)

The PTI interface can be set:

- Type of reference value signal (must be set to A/B signals)
- Inverting the reference value signals

See chapter Setting the PTI Interface (see page 214) for information on setting the PTI interface.

# Setting the Reference Current (for PTI Interface Only)

The parameter  ${\tt Iref\_PTIFreqMax}$  is used to set the reference current.

• Set the desired reference current with the parameter <code>Iref\_PTIFreqMax</code>.

| Parameter name<br>HMI menu<br>HMI name | Description                                                                                                    | Unit Minimum value Factory setting Maximum value | Data type<br>R/W<br>Persistent<br>Expert | Parameter<br>address via<br>fieldbus |
|----------------------------------------|----------------------------------------------------------------------------------------------------|--------------------------------------------------|------------------------------------------|--------------------------------------|
| Iref_PTIFreqMax                        | Reference current for operating mode Profile Torque via PTI interface Reference current corresponding to 1.6 million increments per second at the PTI interface for operating mode Profile Torque.  In increments of 0.01 A <sub>rms</sub> .  Changed settings become active immediately.  Available with firmware version ≥V01.20. | A <sub>rms</sub><br>0.00<br>-<br>463.00          | UINT16<br>R/W<br>per.                    | Modbus 8200                          |

# **Additional Settings**

The following functions can be used for target value processing:

- Chapter Stop Movement with Halt (see page 281)
- Chapter Stop Movement with Quick Stop (see page 283)
- Chapter Inverting the Analog Signal Inputs (see page 285)
- Chapter Limitation of the Velocity via Signal Inputs (see page 286)
- Chapter Limitation of the Current via Signal Inputs (see page 288)
- Chapter Relative Movement After Capture (RMAC) (see page 291)

The following functions can be used for monitoring the movement:

- Chapter Limit Switches (see page 296)
- Chapter Motor Standstill and Direction of Movement (see page 302)
- Chapter Velocity Threshold Value (see page 307)
- Chapter Current Threshold Value (see page 308)

# Section 7.6 Operating Mode Profile Velocity

# What Is in This Section?

This section contains the following topics:

| Topic               | Page |
|---------------------|------|
| Overview            | 269  |
| Parameterization    | 270  |
| Additional Settings | 273  |

#### Overview

#### **Description**

In the operating mode Profile Velocity, a movement is made with a specified target velocity.

#### Starting the Operating Mode

The operating mode must first have been selected, see chapter Starting and Changing an Operating Mode (see page 242). After the power stage is enabled, the operating mode is started automatically.

The power stage is enabled via the signal inputs. The table below provides an overview of the factory settings of the signal inputs:

| Signal input | Signal input function                                                                         |
|--------------|-----------------------------------------------------------------------------------------------|
| DI0          | "Enable" Enable and disable the power stage                                                   |
| DI1          | "Fault Reset" Resetting an error message                                                      |
| DI2          | "Operating Mode Switch" See chapter Starting and Changing an Operating Mode (see page 242)    |
| DI3          | "Velocity Limitation" See chapter Limitation of the Velocity via Signal Inputs (see page 286) |
| DI4          | "Zero Clamp"<br>See chapter Zero Clamp (see page 290)                                         |
| DI5          | "Halt" See chapter Stop Movement with Halt (see page 281)                                     |

The factory settings of the signal inputs depend on the selected operating mode; they can be adapted, see chapter Digital Inputs and Outputs (see page 196).

# **Status Messages**

Information on the operating state and the ongoing movement is available via signal outputs.

The table below provides an overview of the signal outputs:

| Signal output | Signal output function                                                                                                   |
|---------------|----------------------------------------------------------------------------------------------------|
| DQ0           | "No Fault" Signals the operating states <b>4</b> Ready To Switch On, <b>5</b> Switched On and <b>6</b> Operation Enabled |
| DQ1           | "Active" Signals the operating state <b>6</b> Operation Enabled                                                          |
| DQ2           | "In Velocity Deviation Window" See chapter Velocity Deviation Window (see page 305)                                      |
| DQ3           | "Motor Standstill" See chapter Motor Standstill and Direction of Movement (see page 302)                                 |
| DQ4           | "Selected Error" See chapter Diagnostics via Signal Outputs (see page 328)                                               |

The factory settings of the signal outputs depend on the selected operating mode; they can be adapted, see chapter Digital Inputs and Outputs (see page 196).

#### **Terminating the Operating Mode**

The operating mode is terminated when the motor is at a standstill and one of the following conditions is met:

- · Stop caused by "Halt" or "Quick Stop"
- · Stop caused by a detected error

#### **Parameterization**

# Overview

The illustration below provides an overview of the adjustable parameters.

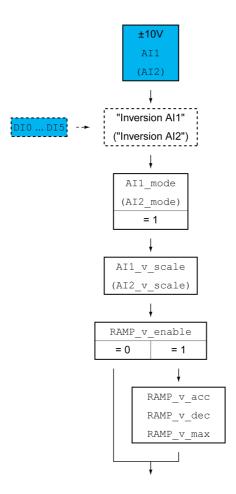

#### Offset and Zero Voltage Window

It is possible to change the development of the target value with reference to the ±10V input value:

- Parameterization of an offset
- Parameterization of a zero voltage window

See chapter Inverting the Analog Signal Inputs (see page 285) for settings for the analog inputs.

#### Setting the Type of Usage

The parameters AI1\_mode and AI2\_mode let you select the type of usage of the analog signal inputs.

• If you want to use the analog signal input AI1, set the parameter AI1\_mode to the value "Target Velocity".

If you want to use the analog signal input AI2, set the parameter AI2\_mode to the value "Target Velocity".

| Parameter name<br>HMI menu<br>HMI name | Description                                                                                                    | Unit Minimum value Factory setting Maximum value | Data type<br>R/W<br>Persistent<br>Expert | Parameter<br>address via<br>fieldbus |
|----------------------------------------|----------------------------------------------------------------------------------------------------|--------------------------------------------------|------------------------------------------|--------------------------------------|
| AI1_mode<br>ΓοηF → ι<br>- ο -<br>Я ΙΠο | Analog 1: Type of usage  0 / None / n n E: No function  1 / Target Velocity / 5 P d 5: Target velocity for the velocity controller  2 / Target Torque / Ł r 9 5: Target torque for the current controller  3 / Velocity Limitation / L 5 P d: Limitation of the reference velocity for the velocity controller  4 / Current Limitation / L c u r: Limitation of the reference current for the current controller Setting can only be changed if power stage is disabled. Changed settings become active the next time the power stage is enabled.                                   | -<br>0<br>1<br>4                                 | UINT16<br>R/W<br>per.                    | Modbus 2332                          |
| AI2_mode<br>ConF → ,<br>-o-<br>R2∏o    | Analog 2: Type of usage  0 / None / nan E: No function  1 / Target Velocity / 5 P d 5: Target velocity for the velocity controller  2 / Target Torque / E r 9 5: Target torque for the current controller  3 / Velocity Limitation / L 5 P d: Limitation of the reference velocity for the velocity controller  4 / Current Limitation / L c u r: Limitation of the reference current for the current controller  5 / Reserved / r 5 V d: Reserved Setting can only be changed if power stage is disabled. Changed settings become active the next time the power stage is enabled. | -<br>0<br>0<br>5                                 | UINT16<br>R/W<br>per.                    | Modbus 2342                          |

#### **Setting the Target Velocity**

The parameters  $AI1_v\_scale$  and  $AI2_v\_scale$  are used to set the target velocity for a voltage value of 10 V

If you want to use the analog signal input AI1, use the parameter AI1\_v\_scale to set the desired target velocity for a voltage value of 10 V.
 If you want to use the analog signal input AI2, use the parameter AI2\_v\_scale to set the desired target velocity for a voltage value of 10 V.

| Parameter name<br>HMI menu<br>HMI name   | Description                                                                                                    | Unit Minimum value Factory setting Maximum value | Data type<br>R/W<br>Persistent<br>Expert | Parameter<br>address via<br>fieldbus |
|------------------------------------------|----------------------------------------------------------------------------------------------------|--------------------------------------------------|------------------------------------------|--------------------------------------|
| AI1_v_scale<br>EonF → ,<br>-o-<br>R In S | Analog 1: Target velocity at 10 V in operating mode Profile Velocity The maximum velocity is limited to the setting in CTRL_v_max.  By using a negative sign, you can invert the evaluation of the analog signal. Changed settings become active immediately. | usr_v<br>-2147483648<br>6000<br>2147483647       | INT32<br>R/W<br>per.                     | Modbus 2338                          |
| AI2_v_scale<br>ConF → ,<br>-o-<br>R2n5   | Analog 2: Target velocity at 10 V in operating mode Profile Velocity The maximum velocity is limited to the setting in CTRL_v_max.  By using a negative sign, you can invert the evaluation of the analog signal. Changed settings become active immediately. | usr_v<br>-2147483648<br>6000<br>2147483647       | INT32<br>R/W<br>per.                     | Modbus 2348                          |

#### Changing the Motion Profile for the Velocity

It is possible to change the parameterization of the Motion Profile for the Velocity (see page 277).

# **Additional Settings**

The following functions can be used for target value processing:

- Chapter Stop Movement with Halt (see page 281)
- Chapter Stop Movement with Quick Stop (see page 283)
- Chapter Inverting the Analog Signal Inputs (see page 285)
- Chapter Limitation of the Velocity via Signal Inputs (see page 286)
- Chapter Limitation of the Current via Signal Inputs (see page 288)
- Chapter Zero Clamp (see page 290)
- Chapter Relative Movement After Capture (RMAC) (see page 291)

The following functions can be used for monitoring the movement:

- Chapter Limit Switches (see page 296)
- Chapter Motor Standstill and Direction of Movement (see page 302)
- Chapter Velocity Deviation Window (see page 305)
- Chapter Velocity Threshold Value (see page 307)
- Chapter Current Threshold Value (see page 308)

# Chapter 8

# Functions for Operation

# What Is in This Chapter?

This chapter contains the following sections:

| Section | Topic                                            | Page |
|---------|--------------------------------------------------|------|
| 8.1     | Functions for Target Value Processing            | 276  |
| 8.2     | Functions for Monitoring Movements               | 295  |
| 8.3     | Functions for Monitoring Internal Device Signals | 310  |

# Section 8.1

# **Functions for Target Value Processing**

# What Is in This Section?

This section contains the following topics:

| Topic                                        | Page |
|----------------------------------------------|------|
| Motion Profile for the Velocity              | 277  |
| Jerk Limitation                              | 279  |
| Stop Movement with Halt                      | 281  |
| Stop Movement with Quick Stop                | 283  |
| Inverting the Analog Signal Inputs           | 285  |
| Limitation of the Velocity via Signal Inputs | 286  |
| Limitation of the Current via Signal Inputs  | 288  |
| Zero Clamp                                   | 290  |
| Relative Movement After Capture (RMAC)       | 291  |
| Backlash Compensation                        | 293  |

# Motion Profile for the Velocity

Target position and target velocity are input values specified by the user. A motion profile for the velocity is calculated on the basis of these input values.

The motion profile for the velocity consists of an acceleration, a deceleration and a maximum velocity.

A linear ramp for both directions of movement is available.

#### **Availability**

The availability of the motion profile for the velocity depends on the operating mode.

In the following operating modes, the motion profile for the velocity is permanently active:

Jog

In the following operating modes, the motion profile for the velocity can be activated and deactivated:

- Electronic Gear (velocity synchronization)
- Profile Velocity

In the following operating modes, the motion profile for the velocity is unavailable:

- · Electronic Gear (position synchronization)
- Profile Torque

#### Ramp Slope

The ramp slope determines the velocity changes of the motor per time unit. The ramp slope can be set for acceleration and deceleration.

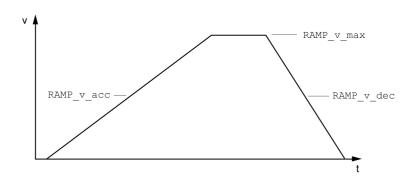

| Parameter name<br>HMI menu<br>HMI name | Description                                                                                                    | Unit Minimum value Factory setting Maximum value | Data type<br>R/W<br>Persistent<br>Expert | Parameter<br>address via<br>fieldbus |
|----------------------------------------|----------------------------------------------------------------------------------------------------|--------------------------------------------------|------------------------------------------|--------------------------------------|
| RAMP_v_enable                          | Activation of the motion profile for velocity 0 / Profile Off: Profile off 1 / Profile On: Profile on Setting can only be changed if power stage is disabled. Changed settings become active immediately.                                                                                                    | -<br>0<br>0<br>1                                 | UINT16<br>R/W<br>per.<br>-               | Modbus 1622                          |
| RAMP_v_max<br>Lonf →<br>RCG -<br>nr∏P  | Maximum velocity of the motion profile for velocity If a greater reference velocity is set in one of these operating modes, it is automatically limited to RAMP_v_max. This way, commissioning at limited velocity is easier to perform.  Setting can only be changed if power stage is disabled.  Changed settings become active the next time the motor moves. | usr_v<br>1<br>13200<br>2147483647                | UINT32<br>R/W<br>per.<br>-               | Modbus 1554                          |

| Parameter name<br>HMI menu<br>HMI name | Description                                                                                                    | Unit Minimum value Factory setting Maximum value | Data type<br>R/W<br>Persistent<br>Expert | Parameter<br>address via<br>fieldbus |
|----------------------------------------|----------------------------------------------------------------------------------------------------|--------------------------------------------------|------------------------------------------|--------------------------------------|
| RAMP_v_acc                             | Acceleration of the motion profile for velocity Writing the value 0 has no effect on the parameter. Changed settings become active the next time the motor moves.                                                                                                    | usr_a<br>1<br>600<br>2147483647                  | UINT32<br>R/W<br>per.                    | Modbus 1556                          |
| RAMP_v_dec                             | Deceleration of the motion profile for velocity The minimum value depends on the operating mode: Operating modes with minimum value 1: Electronic Gear (velocity synchronization) Profile Velocity Operating modes with minimum value 120: Jog Writing the value 0 has no effect on the parameter. Changed settings become active the next time the motor moves. | usr_a<br>1<br>600<br>2147483647                  | UINT32<br>R/W<br>per.                    | Modbus 1558                          |

#### **Jerk Limitation**

#### **Description**

Jerk limitation smoothes sudden acceleration changes to allow for smooth transitions with almost no jerking.

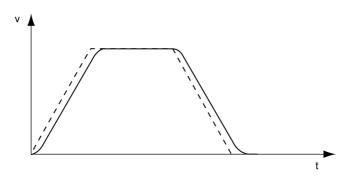

#### **Availability**

Jerk limitation is available in the following operating modes.

- Jo6
- Electronic Gear (position synchronization)
  (with firmware version ≥V01.02 and parameter GEARjerklim)

#### **Settings**

Jerk limitation is activated and set via the parameter  ${\tt RAMP\_v\_jerk}.$ 

| Parameter name<br>HMI menu<br>HMI name | Description                                                                                                    | Unit Minimum value Factory setting Maximum value | Data type<br>R/W<br>Persistent<br>Expert | Parameter<br>address via<br>fieldbus |
|----------------------------------------|----------------------------------------------------------------------------------------------------|--------------------------------------------------|------------------------------------------|--------------------------------------|
| RAMP_v_jerk<br>Conf →<br>dr C -<br>JEr | Jerk limitation of the motion profile for velocity  0 / Off / _ F F : Off  1 / 1 /                                                                       | ms<br>0<br>0<br>128                              | UINT16<br>R/W<br>per.                    | Modbus 1562                          |
|                                        | 4/4/ 4:4 ms<br>8/8/ B:8 ms<br>16/16/ /5:16 ms                                                                                                    |                                                  |                                          |                                      |
|                                        | 32 / 32 / 3 2: 32 ms<br>64 / 64 / 5 4: 64 ms<br>128 / 128 / 12 B: 128 ms<br>Adjustments can only be made if the<br>operating mode is inactive (x_end=1). |                                                  |                                          |                                      |
|                                        | Changed settings become active the next time the motor moves.                                                                                            |                                                  |                                          |                                      |

# **Operating Mode Electronic Gear**

Jerk limitation is activated for the operating mode Electronic Gear (position synchronization) by means of the parameter GEARjerklim.

| inimum value<br>actory setting | Data type R/W Persistent Expert | Parameter<br>address via<br>fieldbus      |
|--------------------------------|---------------------------------|-------------------------------------------|
|                                | UINT16<br>R/W<br>per.<br>-      | Modbus 9742                               |
| ac                             | tory setting<br>simum value     | tory setting Persistent Expert UINT16 R/W |

# **Stop Movement with Halt**

With a Halt, the ongoing movement is interrupted; it can be resumed.

A Halt can be triggered via a digital signal input or a fieldbus command.

In order to interrupt a movement via a signal input, you must first parameterize the signal input function "Halt", see chapter Digital Inputs and Outputs (see page 196).

The movement can be interrupted with 2 different deceleration types.

- Deceleration via deceleration ramp
- Deceleration via torque ramp

#### Setting the Type of Deceleration

The parameter  ${\tt LIM\_HaltReaction}$  lets you set the type of deceleration.

| Parameter name<br>HMI menu<br>HMI name | Description                                                                                                    | Unit Minimum value Factory setting Maximum value | Data type<br>R/W<br>Persistent<br>Expert | Parameter<br>address via<br>fieldbus |
|----------------------------------------|----------------------------------------------------------------------------------------------------|--------------------------------------------------|------------------------------------------|--------------------------------------|
| LIM_HaltReaction  ConF → RCG- hE YP    | Halt option code  1 / Deceleration Ramp / d E c E:  Deceleration ramp                                                  | 1                                                | INT16<br>R/W<br>per.                     | Modbus 1582                          |
| ne sr                                  | 3 / Torque Ramp / Ł o r 9: Torque ramp Type of deceleration for Halt.                                                  | 3                                                | -                                        |                                      |
|                                        | Setting of deceleration ramp with parameter RAMP_v_dec. Setting of torque ramp with parameter LIM_I_maxHalt.           |                                                  |                                          |                                      |
|                                        | If a deceleration ramp is already active, the parameter cannot be written. Changed settings become active immediately. |                                                  |                                          |                                      |

#### **Setting the Deceleration Ramp**

The deceleration ramp is set with the parameter  $Ramp_v_dec$  via the Motion Profile for the Velocity (see page 277).

# **Setting the Torque Ramp**

The parameter  ${\tt LIM\_I\_maxHalt}$  lets you set the torque ramp.

| Parameter name<br>HMI menu<br>HMI name | Description                                                                                                    | Unit Minimum value Factory setting Maximum value | Data type<br>R/W<br>Persistent<br>Expert | Parameter<br>address via<br>fieldbus |
|----------------------------------------|----------------------------------------------------------------------------------------------------|--------------------------------------------------|------------------------------------------|--------------------------------------|
| LIM_I_maxHalt ConF → RCG- heur         | Current for Halt This value is only limited by the minimum/maximum value range (no limitation of this value by motor/power stage).  In the case of a Halt, the current limit (_Imax_act) is one of the following values (whichever is lowest): - LIM_I_maxHaltM_I_maxPS_I_max  Further current limitations caused by I2t monitoring are also taken into account during a Halt.  Default: _PS_I_max at 8 kHz PWM frequency and 230/480 V mains voltage In increments of 0.01 A <sub>rms</sub> . Changed settings become active immediately. | A <sub>rms</sub>                                 | UINT16<br>R/W<br>per.                    | Modbus 4380                          |

# Stop Movement with Quick Stop

With a Quick Stop, the ongoing movement is stopped.

A Quick Stop can be triggered by a detected error of error classes 1 or 2 or via a fieldbus command.

The movement can be stopped with 2 different deceleration types.

- Deceleration via deceleration ramp
- Deceleration via torque ramp

In addition, you can set the operating state to switch to after the deceleration.

- Transition to operating state 9 Fault
- Transition to operating state 7 Quick Stop Active

#### Setting the Type of Deceleration

The parameter  ${\tt LIM\_QStopReact}$  lets you set the type of deceleration.

| Parameter name<br>HMI menu<br>HMI name | Description                                                                                                    | Unit Minimum value Factory setting Maximum value | Data type<br>R/W<br>Persistent<br>Expert | Parameter<br>address via<br>fieldbus |
|----------------------------------------|----------------------------------------------------------------------------------------------------|--------------------------------------------------|------------------------------------------|--------------------------------------|
| LIM_QStopReact  ConF→ FLE- 9EYP        | Quick Stop option code 6 / Deceleration ramp (Quick Stop) / d E c: Use deceleration ramp and remain in operating state 7 Quick Stop 7 / Torque ramp (Quick Stop) / E a r: Use torque ramp and remain in operating state 7 Quick Stop Type of deceleration for Quick Stop.  Setting of deceleration ramp with parameter RAMPquickstop. Setting of torque ramp with parameter LIM_I_maxQSTP.  If a deceleration ramp is already active, the parameter cannot be written. Changed settings become active immediately. | -<br>6<br>6<br>7                                 | INT16<br>R/W<br>per.                     | Modbus 1584                          |

#### Setting the Deceleration Ramp

The parameter RAMPquickstop lets you set the deceleration ramp.

| Parameter name<br>HMI menu<br>HMI name | Description                                                                                                    | Unit Minimum value Factory setting Maximum value | Data type<br>R/W<br>Persistent<br>Expert | Parameter<br>address via<br>fieldbus |
|----------------------------------------|----------------------------------------------------------------------------------------------------|--------------------------------------------------|------------------------------------------|--------------------------------------|
| RAMPquickstop                          | Deceleration ramp for Quick Stop Deceleration ramp for a software stop or an error with error class 1 or 2. Changed settings become active the next time the motor moves. | usr_a<br>1<br>6000<br>2147483647                 | UINT32<br>R/W<br>per.                    | Modbus 1572                          |

# **Setting the Torque Ramp**

The parameter  ${\tt LIM\_I\_maxQSTP}$  lets you set the torque ramp.

| Parameter name<br>HMI menu<br>HMI name | Description                                                                                                    | Unit Minimum value Factory setting Maximum value | Data type<br>R/W<br>Persistent<br>Expert | Parameter<br>address via<br>fieldbus |
|----------------------------------------|----------------------------------------------------------------------------------------------------|--------------------------------------------------|------------------------------------------|--------------------------------------|
| LIM_I_maxQSTP  ConF→ FLE- 9cur         | Current for Quick Stop This value is only limited by the minimum/maximum value range (no limitation of this value by motor/power stage).  In the case of a Quick Stop, the current limit (_Imax_act) is one of the following values (whichever is lowest): - LIM_I_maxQSTPM_I_maxPS_I_max  Further current limitations caused by I2t monitoring are also taken into account during a Quick Stop.  Default: _PS_I_max at 8 kHz PWM frequency and 230/480 V mains voltage In increments of 0.01 A <sub>rms</sub> . Changed settings become active immediately. | A <sub>rms</sub>                                 | UINT16<br>R/W<br>per.                    | Modbus 4378                          |

# **Inverting the Analog Signal Inputs**

The evaluation of the analog signal inputs can be inverted via the digital signal inputs.

- The signal input function "Inversion AI1" inverts the signal evaluation of the analog signal input AI1.
- The signal input function "Inversion AI2" inverts the signal evaluation of the analog signal input AI2.

In order to invert the signal evaluation of the analog signal inputs, you must first parameterize the signal input functions "Inversion AI1" or "Inversion AI2", see chapter Digital Inputs and Outputs (see page 196).

#### **Availability**

The signal input functions are available in the following operating modes:

- Profile Torque
- Profile Velocity

# Limitation of the Velocity via Signal Inputs

The velocity can be limited via an analog signal input.

The parameters  $AI1\_mode$  and  $AI2\_mode$  let you select the type of usage of the analog signal inputs.

• If you want to use the analog signal input AII, set the parameter AII\_mode to the value "Velocity I imitation"

If you want to use the analog signal input AI2, set the parameter  $AI2\_mode$  to the value "Velocity Limitation".

| Parameter name<br>HMI menu<br>HMI name   | Description                                                                                                    | Unit Minimum value Factory setting Maximum value | Data type<br>R/W<br>Persistent<br>Expert | Parameter<br>address via<br>fieldbus |
|------------------------------------------|----------------------------------------------------------------------------------------------------|--------------------------------------------------|------------------------------------------|--------------------------------------|
| AI1_mode<br>Conf → ι<br>- o -<br>Я IП o  | Analog 1: Type of usage  0 / None / n n n E: No function  1 / Target Velocity / 5 P d 5: Target velocity for the velocity controller  2 / Target Torque / L r 9 5: Target torque for the current controller  3 / Velocity Limitation / L 5 P d: Limitation of the reference velocity for the velocity controller  4 / Current Limitation / L c u r: Limitation of the reference current for the current controller Setting can only be changed if power stage is disabled. Changed settings become active the next time the power stage is enabled.                                   | -<br>0<br>1<br>4                                 | UINT16<br>R/W<br>per.                    | Modbus 2332                          |
| AI2_mode<br>ConF → 1<br>- 0 -<br>R ≥ N o | Analog 2: Type of usage  0 / None / n n n E: No function  1 / Target Velocity / 5 P d 5: Target velocity for the velocity controller  2 / Target Torque / E r 9 5: Target torque for the current controller  3 / Velocity Limitation / L 5 P d: Limitation of the reference velocity for the velocity controller  4 / Current Limitation / L c u r: Limitation of the reference current for the current controller  5 / Reserved / r 5 V d: Reserved Setting can only be changed if power stage is disabled. Changed settings become active the next time the power stage is enabled. | -<br>0<br>0<br>5                                 | UINT16<br>R/W<br>per.                    | Modbus 2342                          |

The parameters  $\texttt{AI1\_v\_max}$  and  $\texttt{AI2\_v\_max}$  are used to set the value of the limitation for a voltage value of 10 V.

If you want to use the analog signal input AI1, use the parameter AI1\_v\_max to set the value of the limitation for a voltage value of 10 V.
 If you want to use the analog signal input AI2, use the parameter AI2\_v\_max to set the value of the

| Parameter name<br>HMI menu<br>HMI name | Description                                                                                                    | Unit Minimum value Factory setting Maximum value | Data type<br>R/W<br>Persistent<br>Expert | Parameter<br>address via<br>fieldbus |
|----------------------------------------|----------------------------------------------------------------------------------------------------|--------------------------------------------------|------------------------------------------|--------------------------------------|
| AI1_v_max<br>LonF → ,<br>-o-<br>R InL  | Analog 1: Limitation of velocity at 10 V The maximum velocity is limited to the setting in CTRL_v_max. The minimum velocity is internally limited to 100 min-1. Setting can only be changed if power stage is disabled. Changed settings become active the next time the power stage is enabled. | usr_v<br>1<br>3000<br>2147483647                 | UINT32<br>R/W<br>per.                    | Modbus 2336                          |
| AI2_v_max<br>Conf → :<br>-o-<br>R2nL   | Analog 2: Limitation of velocity at 10 V The maximum velocity is limited to the setting in CTRL_v_max. The minimum velocity is internally limited to 100 min-1. Setting can only be changed if power stage is disabled. Changed settings become active the next time the power stage is enabled. | usr_v<br>1<br>3000<br>2147483647                 | UINT32<br>R/W<br>per.                    | Modbus 2346                          |

#### Limitation via Digital Signal Input

The velocity can be limited to a specific value via a digital signal input.

The parameter  ${\tt IO\_v\_limit}$  lets you set the velocity limitation.

limitation for a voltage value of 10 V.

| Parameter name<br>HMI menu<br>HMI name | Description                                                                                                    | Unit Minimum value Factory setting Maximum value | Data type<br>R/W<br>Persistent<br>Expert | Parameter<br>address via<br>fieldbus |
|----------------------------------------|----------------------------------------------------------------------------------------------------|--------------------------------------------------|------------------------------------------|--------------------------------------|
| IO_v_limit  Conf → , -o- nL , Π        | Velocity limitation via input A velocity limitation can be activated via a digital input. In operating mode Profile Torque, the minimum velocity is internally limited to 100 min-1. Changed settings become active immediately. | usr_v<br>0<br>10<br>2147483647                   | UINT32<br>R/W<br>per.                    | Modbus 1596                          |

In order to limit the velocity via a digital signal input, you must first parameterize the signal input function "Velocity Limitation", see chapter Digital Inputs and Outputs (see page 196).

# Limitation of the Current via Signal Inputs

# Limitation via Analog Signal Input

The current can be limited via an analog signal input.

The parameters  $\mathtt{AI1}\_\mathtt{mode}$  and  $\mathtt{AI2}\_\mathtt{mode}$  let you select the type of usage of the analog signal inputs.

• If you want to use the analog signal input AII, set the parameter AII\_mode to the value "Current Limitation"

If you want to use the analog signal input AI2, set the parameter  $AI2\_mode$  to the value "Current Limitation".

| Parameter name<br>HMI menu<br>HMI name  | Description                                                                                                    | Unit Minimum value Factory setting Maximum value | Data type<br>R/W<br>Persistent<br>Expert | Parameter<br>address via<br>fieldbus |
|-----------------------------------------|----------------------------------------------------------------------------------------------------|--------------------------------------------------|------------------------------------------|--------------------------------------|
| AI1_mode<br>Canf → :<br>-a-<br>filla    | Analog 1: Type of usage  0 / None / n n n E: No function  1 / Target Velocity / 5 P d 5: Target  velocity for the velocity controller  2 / Target Torque / L r 9 5: Target torque for the current controller  3 / Velocity Limitation / L 5 P d: Limitation of the reference velocity for the velocity controller  4 / Current Limitation / L c u r: Limitation of the reference current for the current controller Setting can only be changed if power stage is disabled. Changed settings become active the next time the power stage is enabled.                                  | -<br>0<br>1<br>4                                 | UINT16<br>R/W<br>per.                    | Modbus 2332                          |
| AI2_mode<br>[ an F → ι - a -<br>Η 2 Π a | Analog 2: Type of usage  0 / None / n n n E: No function  1 / Target Velocity / 5 P d 5: Target velocity for the velocity controller  2 / Target Torque / E r 9 5: Target torque for the current controller  3 / Velocity Limitation / L 5 P d: Limitation of the reference velocity for the velocity controller  4 / Current Limitation / L c u r: Limitation of the reference current for the current controller  5 / Reserved / r 5 V d: Reserved Setting can only be changed if power stage is disabled. Changed settings become active the next time the power stage is enabled. | -<br>0<br>0<br>5                                 | UINT16<br>R/W<br>per.                    | Modbus 2342                          |

The parameters  $AI1_I_{max}$  and  $AI2_I_{max}$  are used to set the value of the limitation for a voltage value of 10 V.

If you want to use the analog signal input AI1, use the parameter AI1\_I\_max to set the value of the limitation for a voltage value of 10 V.
 If you want to use the analog signal input AI2, use the parameter AI2\_I\_max to set the value of the limitation for a voltage value of 10 V.

| Parameter name<br>HMI menu<br>HMI name       | Description                                                                                                    | Unit Minimum value Factory setting Maximum value | Data type<br>R/W<br>Persistent<br>Expert | Parameter<br>address via<br>fieldbus |
|----------------------------------------------|----------------------------------------------------------------------------------------------------|--------------------------------------------------|------------------------------------------|--------------------------------------|
| AI1_I_max<br>[ o n F →                       | Analog 1: Limitation of current at 10 V In increments of 0.01 A <sub>rms</sub> . Setting can only be changed if power stage is disabled. Changed settings become active the next time the power stage is enabled. | A <sub>rms</sub> 0.00 3.00 463.00                | UINT16<br>R/W<br>per.<br>-               | Modbus 2334                          |
| AI2_I_max<br>[ o n F → ,<br>- o -<br>H 2 , L | Analog 2: Limitation of current at 10 V In increments of 0.01 A <sub>rms</sub> . Setting can only be changed if power stage is disabled. Changed settings become active the next time the power stage is enabled. | A <sub>rms</sub> 0.00 3.00 463.00                | UINT16<br>R/W<br>per.<br>-               | Modbus 2344                          |

# Limitation via Digital Signal Input

The current can be limited to a specific value via a digital signal input.

The parameter <code>IO\_I\_limit</code> lets you set the current limitation.

| Parameter name<br>HMI menu<br>HMI name | Description                                                                                                    | Unit Minimum value Factory setting Maximum value | Data type<br>R/W<br>Persistent<br>Expert | Parameter<br>address via<br>fieldbus |
|----------------------------------------|----------------------------------------------------------------------------------------------------|--------------------------------------------------|------------------------------------------|--------------------------------------|
| IO_I_limit  ConF → · -o- ·L ·N         | Current limitation via input A current limit can be activated via a digital input. In increments of 0.01 A <sub>rms</sub> . Changed settings become active immediately. | A <sub>rms</sub> 0.00 0.20 300.00                | UINT16<br>R/W<br>per.<br>-               | Modbus 1614                          |

In order to limit the current via a digital signal input, you must first parameterize the signal input function "Current Limitation", see chapter Digital Inputs and Outputs (see page 196).

# **Zero Clamp**

### Description

The motor can be stopped via a digital signal input. The velocity of the motor must be below a parameterizable velocity value.

#### **Availability**

The signal input function "Zero Clamp" is available in the following operating mode:

- Electronic Gear (velocity synchronization)
- Profile Velocity

#### **Settings**

Target velocities in the operating mode Profile Velocity and reference velocities in the operating mode Electronic Gear (Velocity Synchronization) that are below the parameterizable velocity value are interpreted as "Zero".

The signal input function "Zero Clamp" has a hysteresis of 20 %.

The parameter  ${\tt MON\_v\_zeroclamp}$  lets you set the velocity value.

| Parameter name<br>HMI menu<br>HMI name | Description                                                                                                    | Unit Minimum value Factory setting Maximum value | Data type<br>R/W<br>Persistent<br>Expert | Parameter<br>address via<br>fieldbus |
|----------------------------------------|----------------------------------------------------------------------------------------------------|--------------------------------------------------|------------------------------------------|--------------------------------------|
| MON_v_zeroclamp  ConF → , -o- 5cLP     | Velocity limit for Zero Clamp A Zero Clamp operation is only possible if the reference velocity is below the Zero Clamp velocity limit. Changed settings become active immediately. | usr_v<br>0<br>10<br>2147483647                   | UINT32<br>R/W<br>per.<br>-               | Modbus 1616                          |

In order to stop the motor via a digital signal input, you must first parameterize the signal input function "Zero Clamp", see chapter Digital Inputs and Outputs *(see page 196)*.

# Relative Movement After Capture (RMAC)

### **Description**

Relative Movement After Capture (RMAC) starts a relative movement via a signal input while another movement is running.

The target position and the velocity can be parameterized.

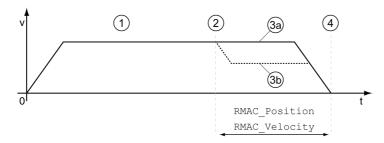

- 1 Movement with set operating mode (for example operating mode Profile Velocity)
- 2 Start of the relative movement after capture with the signal input function Start Signal Of RMAC
- 3a Relative movement after capture is performed with unchanged velocity
- 3b Relative movement after capture is performed with parameterized velocity
- 4 Target position reached

#### **Availability**

A Relative Movement After Capture (RMAC) can be started in the following operating modes:

- Jog
- Electronic Gear
- Profile Torque
- Profile Velocity

Available with hardware version ≥RS03.

## **Signal Input Functions**

The following signal input functions are required to start the relative movement:

| Signal input function   | Meaning                                                                   | Activation                         |
|-------------------------|---------------------------------------------------------------------------|------------------------------------|
| Activate RMAC           | Activation of relative movement after capture                             | 1 level                            |
| Start Signal Of RMAC    | Start signal for relative movement                                        | Adjustable via parameter RMAC_Edge |
| Activate Operating Mode | When the relative movement has terminated, the operating mode is resumed. | Rising edge                        |

The signal input functions must have been parameterized, see chapter Digital Inputs and Outputs (see page 196).

#### **Status Indication**

The status is available via a signal output. In order to read the status, you must first parameterize the signal output function "RMAC Active Or Finished", see chapter Digital Inputs and Outputs (see page 196).

## **Activates Relative Movement After Capture**

Relative Movement After Capture (RMAC) must be activated before it can be started.

Relative Movement After Capture is activated via the signal input function "Activate RMAC".

# **Target Values**

The target position and the velocity for the relative movement are set via the following parameters.

| Parameter name<br>HMI menu<br>HMI name | Description                                                                                                    | Unit Minimum value Factory setting Maximum value | Data type<br>R/W<br>Persistent<br>Expert | Parameter<br>address via<br>fieldbus |
|----------------------------------------|----------------------------------------------------------------------------------------------------|--------------------------------------------------|------------------------------------------|--------------------------------------|
| RMAC_Position                          | Target position of relative movement after capture Minimum/maximum values depend on: - Scaling factor Changed settings become active the next time the motor moves. Available with firmware version ≥V01.10.                                                                                             | usr_p<br>-<br>0<br>-                             | INT32<br>R/W<br>per.                     | Modbus 8986                          |
| RMAC_Velocity                          | Velocity of relative movement after capture Value 0: Use actual motor velocity Value >0: Value is the target velocity  The adjustable value is internally limited to the setting in RAMP_v_max.  Changed settings become active the next time the motor moves.  Available with firmware version ≥V01.10. | usr_v<br>0<br>0<br>2147483647                    | UINT32<br>R/W<br>per.                    | Modbus 8988                          |

# **Edge for the Start Signal**

The edge which is to trigger the relative movement is set via the following parameter.

| Parameter name<br>HMI menu<br>HMI name | Description                                                                                                    | Unit Minimum value Factory setting Maximum value | Data type<br>R/W<br>Persistent<br>Expert | Parameter<br>address via<br>fieldbus |
|----------------------------------------|----------------------------------------------------------------------------------------------------|--------------------------------------------------|------------------------------------------|--------------------------------------|
| RMAC_Edge                              | Edge of capture signal for relative movement after capture 0 / Falling edge: Falling edge 1 / Rising edge: Rising edge Available with firmware version ≥V01.10. | -<br>0<br>0<br>1                                 | UINT16<br>R/W<br>per.                    | Modbus 8992                          |

# Response to Overtravelling of the Target Position

Depending on the set velocity, target position and deceleration ramp, the target position may be overtravelled.

The response to overtravelling of the target position is set via the following parameter.

| Parameter name<br>HMI menu<br>HMI name | Description                                                                                                    | Unit Minimum value Factory setting Maximum value | Data type<br>R/W<br>Persistent<br>Expert | Parameter<br>address via<br>fieldbus |
|----------------------------------------|----------------------------------------------------------------------------------------------------|--------------------------------------------------|------------------------------------------|--------------------------------------|
| RMAC_Response                          | Response if target postion is overtraveld 0 / Error Class 1: Error class 1 1 / No Movement To Target Position: No movement to target position 2 / Movement To Target Position:  Movement to target position Changed settings become active immediately.  Available with firmware version ≥V01.10. | 0<br>0<br>2                                      | UINT16<br>R/W<br>per.                    | Modbus 8990                          |

## **Backlash Compensation**

By setting backlash compensation, you can compensate for mechanical backlash.

Example of mechanical backlash

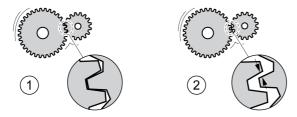

- 1 Example of low mechanical backlash
- 2 Example of high mechanical backlash

When backlash compensation is activated, the drive automatically compensates for the mechanical backlash during each movement.

## **Availability**

Available with firmware version ≥V01.14.

Backlash compensation is possible in the following operating modes:

- Jog
- Electronic Gear (position synchronization)

#### **Parameterization**

To use backlash compensation, you must set the amount of backlash.

The parameter BLSH Position lets you set the amount of backlash in user-defined units.

| Parameter name<br>HMI menu<br>HMI name | Description                                                                                                    | Unit Minimum value Factory setting Maximum value | Data type<br>R/W<br>Persistent<br>Expert | Parameter<br>address via<br>fieldbus |
|----------------------------------------|----------------------------------------------------------------------------------------------------|--------------------------------------------------|------------------------------------------|--------------------------------------|
| BLSH_Position                          | Position value for backlash compensation Setting can only be changed if power stage is disabled. Changed settings become active the next time the power stage is enabled. Available with firmware version ≥V01.14. | usr_p<br>0<br>0<br>2147483647                    | INT32<br>R/W<br>per.                     | Modbus 1668                          |

In addition, you can set a processing time. The processing time specifies the period of time during which the mechanical backlash is to be compensated for.

The parameter BLSH Time lets you set the processing time in ms.

| Parameter name<br>HMI menu<br>HMI name | Description                                                                                                    | Unit Minimum value Factory setting Maximum value | Data type<br>R/W<br>Persistent<br>Expert | Parameter<br>address via<br>fieldbus |
|----------------------------------------|----------------------------------------------------------------------------------------------------|--------------------------------------------------|------------------------------------------|--------------------------------------|
| BLSH_Time                              | Processing time for backlash compensation Value 0: Immediate backlash compensation Value >0: Processing time for backlash compensation Setting can only be changed if power stage is disabled. Changed settings become active the next time the power stage is enabled. Available with firmware version ≥V01.14. | ms<br>0<br>0<br>16383                            | UINT16<br>R/W<br>per.                    | Modbus 1672                          |

### **Activating Backlash Compensation**

Before you can activate backlash compensation, there must be a movement in positive or negative direction. Backlash compensation is activated with the parameter <code>BLSH\_Mode</code>.

- Start a movement in positive direction or in negative direction. This movement must last as long as it takes to move the mechanical system connected to the motor.
- If the movement was in positive direction (positive target values), activate backlash compensation with the value "OnAfterPositiveMovement".
- If the movement was in negative direction (negative target values), activate backlash compensation with the value "OnAfterNegativeMovement".

| Parameter name<br>HMI menu<br>HMI name | Description                                                                                                    | Unit Minimum value Factory setting Maximum value | Data type<br>R/W<br>Persistent<br>Expert | Parameter<br>address via<br>fieldbus |
|----------------------------------------|----------------------------------------------------------------------------------------------------|--------------------------------------------------|------------------------------------------|--------------------------------------|
| BLSH_Mode                              | Processing mode of backlash compensation                                                                                                    | - 0                                              | UINT16<br>R/W                            | Modbus 1666                          |
|                                        | 0 / Off: Backlash compensation is off                                                                                                    | 0                                                | per.                                     |                                      |
|                                        | 1 / OnAfterPositiveMovement: Backlash compensation is on, last movement was in positive direction 2 / OnAfterNegativeMovement: Backlash compensation is on, last movement was in negative direction Changed settings become active immediately. Available with firmware version ≥V01.14. | 2                                                | -                                        |                                      |

# Section 8.2

# **Functions for Monitoring Movements**

# What Is in This Section?

This section contains the following topics:

| Topic                                               | Page |
|-----------------------------------------------------|------|
| Limit Switches                                      | 296  |
| Load-Dependent Position Deviation (Following Error) | 297  |
| Load-Dependent Velocity Deviation                   | 300  |
| Motor Standstill and Direction of Movement          | 302  |
| Position Deviation Window                           | 303  |
| Velocity Deviation Window                           | 305  |
| Velocity Threshold Value                            | 307  |
| Current Threshold Value                             | 308  |

#### **Limit Switches**

The use of limit switches can provide some protection against hazards (for example, collision with mechanical stop caused by incorrect reference values).

# WARNING

#### LOSS OF CONTROL

- Ensure that limit switches are installed as determined by your risk assessment.
- Verify correct connection of the limit switches.
- Verify that the limit switches are sufficiently distant from the mechanical stop to allow an adequate stopping distance.
- Verify correct parameterization and function of the limit switches.

Failure to follow these instructions can result in death, serious injury, or equipment damage.

#### **Limit Switches**

Movements can be monitored using limit switches. A positive limit switch and a negative limit switch can be used for monitoring.

If the positive or negative limit switch are tripped, the movement stops. An error message is generated and the operating state switches to **7** Quick Stop Active.

The error message can be reset by means of a "Fault Reset". The operating state switches back to 6 Operation Enabled.

The movement can continue, however, only in the opposite direction. For example, if the positive limit switch was triggered, further movement is only possible in negative direction. In the case of further movement in positive direction, a new error message is generated and the operating state switches back to **7** Quick Stop Active.

The parameters <code>IOsigLIMP</code> and <code>IOsigLIMN</code> are used to set the type of limit switch.

| Parameter name<br>HMI menu<br>HMI name | Description                                                                                                    | Unit Minimum value Factory setting Maximum value | Data type<br>R/W<br>Persistent<br>Expert | Parameter<br>address via<br>fieldbus |
|----------------------------------------|----------------------------------------------------------------------------------------------------|--------------------------------------------------|------------------------------------------|--------------------------------------|
| IOsigLIMP                              | Signal evaluation for positive limit switch 0 / Inactive: Inactive 1 / Normally Closed: Normally closed NC 2 / Normally Open: Normally open NO Setting can only be changed if power stage is disabled. Changed settings become active the next time the power stage is enabled. | -<br>0<br>1<br>2                                 | UINT16<br>R/W<br>per.                    | Modbus 1568                          |
| IOsigLIMN                              | Signal evaluation for negative limit switch 0 / Inactive: Inactive 1 / Normally Closed: Normally closed NC 2 / Normally Open: Normally open NO Setting can only be changed if power stage is disabled. Changed settings become active the next time the power stage is enabled. | 0<br>1<br>2                                      | UINT16<br>R/W<br>per.                    | Modbus 1566                          |

The signal input functions "Positive Limit Switch (LIMP)" and "Negative Limit Switch (LIMN)" must have been parameterized, see chapter Digital Inputs and Outputs (see page 196).

# **Load-Dependent Position Deviation (Following Error)**

### **Description**

The load-dependent position deviation is the difference between the reference position and the actual position caused by the load.

Parameters are available to read the load-dependent position deviation during operation and the maximum position deviation reached so far.

The maximum permissible load-dependent position deviation can be parameterized. In addition, you can set the error class.

### **Availability**

Monitoring of the load-dependent position deviation is available in the following operating modes:

- Jog
- Electronic Gear (position synchronization)

#### **Reading the Position Deviation**

The following parameters let you read the load-dependent position deviation in user-defined units or revolutions.

| Parameter name<br>HMI menu<br>HMI name | Description                                                                                                    | Unit Minimum value Factory setting Maximum value | Data type<br>R/W<br>Persistent<br>Expert | Parameter<br>address via<br>fieldbus |
|----------------------------------------|----------------------------------------------------------------------------------------------------|--------------------------------------------------|------------------------------------------|--------------------------------------|
| _p_dif_load_<br>usr                    | Load-dependent position deviation between reference and actual positions The load-dependent position deviation is the difference between the reference position and the actual position caused by the load. This value is used for following error monitoring. Available with firmware version ≥V01.05.                                                                                | usr_p<br>-2147483648<br>-<br>2147483647          | INT32<br>R/-<br>-                        | Modbus 7724                          |
| _p_dif_load                            | Load-dependent position deviation between reference and actual positions The load-dependent position deviation is the difference between the reference position and the actual position caused by the load. This value is used for following error monitoring.  The parameter _p_dif_load_usr allows you to enter the value in user-defined units. In increments of 0.0001 revolution. | revolution<br>-214748.3648<br>-<br>214748.3647   | INT32<br>R/-<br>-                        | Modbus 7736                          |

The following parameters let you read the maximum value of the load-dependent position deviation reached so far in user-defined units or revolutions.

| Parameter name<br>HMI menu<br>HMI name | Description                                                                                                    | Unit Minimum value Factory setting Maximum value | Data type<br>R/W<br>Persistent<br>Expert | Parameter<br>address via<br>fieldbus |
|----------------------------------------|----------------------------------------------------------------------------------------------------|--------------------------------------------------|------------------------------------------|--------------------------------------|
| _p_dif_load_<br>peak_usr               | Maximum value of the load-dependent position deviation This parameter contains the maximum load-dependent position deviation reached so far. A write access resets this value. Changed settings become active immediately. Available with firmware version ≥V01.05. | usr_p<br>0<br>-<br>2147483647                    | INT32<br>R/W<br>-                        | Modbus 7722                          |

| Parameter name<br>HMI menu<br>HMI name | Description                                                                                                    | Unit Minimum value Factory setting Maximum value | Data type<br>R/W<br>Persistent<br>Expert | Parameter<br>address via<br>fieldbus |
|----------------------------------------|----------------------------------------------------------------------------------------------------|--------------------------------------------------|------------------------------------------|--------------------------------------|
| _p_dif_load_<br>peak                   | Maximum value of the load-dependent position deviation This parameter contains the maximum load-dependent position deviation reached so far. A write access resets this value. | revolution<br>0.0000<br>-<br>429496.7295         | UINT32<br>R/W<br>-<br>-                  | Modbus 7734                          |
|                                        | The parameter _p_dif_load_peak_usr allows you to enter the value in user-defined units In increments of 0.0001 revolution. Changed settings become active immediately.         |                                                  |                                          |                                      |

# **Setting the Position Deviation**

The following parameter lets you set the threshold for the maximum load-dependent position deviation that is to trigger an error of error class 0.

| Parameter name<br>HMI menu<br>HMI name | Description                                                                                                    | Unit Minimum value Factory setting Maximum value | Data type<br>R/W<br>Persistent<br>Expert | Parameter<br>address via<br>fieldbus |
|----------------------------------------|----------------------------------------------------------------------------------------------------|--------------------------------------------------|------------------------------------------|--------------------------------------|
| MON_p_dif_warn                         | Maximum load-dependent position deviation (error class 0) 100.0 % correspond to the maximum position deviation (following error) as specified by means of parameter MON_p_dif_load. Changed settings become active immediately. | %<br>0<br>75<br>100                              | UINT16<br>R/W<br>per.                    | Modbus 1618                          |

The following parameters let you set the maximum load-dependent position deviation at which a movement is canceled with an error of error classes 1, 2, or 3.

| Parameter name<br>HMI menu<br>HMI name | Description                                                                                                    | Unit Minimum value Factory setting Maximum value | Data type<br>R/W<br>Persistent<br>Expert | Parameter<br>address via<br>fieldbus |
|----------------------------------------|----------------------------------------------------------------------------------------------------|--------------------------------------------------|------------------------------------------|--------------------------------------|
| MON_p_dif_<br>load_usr                 | Maximum load-dependent position deviation The load-dependent position deviation is the difference between the reference position and the actual position caused by the load.  The minimum value, the factory setting and | usr_p<br>1<br>16384<br>2147483647                | INT32<br>R/W<br>per.                     | Modbus 1660                          |
|                                        | the maximum value depend on the scaling factor. Changed settings become active immediately. Available with firmware version ≥V01.05.                                                                                     |                                                  |                                          |                                      |

| Parameter name<br>HMI menu<br>HMI name | Description                                                                                                    | Unit Minimum value Factory setting Maximum value | Data type<br>R/W<br>Persistent<br>Expert | Parameter<br>address via<br>fieldbus |
|----------------------------------------|----------------------------------------------------------------------------------------------------|--------------------------------------------------|------------------------------------------|--------------------------------------|
| MON_p_dif_load                         | Maximum load-dependent position deviation The load-dependent position deviation is the difference between the reference position and the actual position caused by the load.  The parameter MON_p_dif_load_usr allows you to enter the value in user-defined units. In increments of 0.0001 revolution. Changed settings become active immediately. | revolution<br>0.0001<br>1.0000<br>200.0000       | UINT32<br>R/W<br>per.                    | Modbus 1606                          |

# **Setting the Error Class**

The following parameter lets you set the error class for an excessively high load-dependent position deviation.

| Parameter name<br>HMI menu<br>HMI name | Description                                                                                                    | Unit Minimum value Factory setting Maximum value | Data type<br>R/W<br>Persistent<br>Expert | Parameter<br>address via<br>fieldbus |
|----------------------------------------|----------------------------------------------------------------------------------------------------|--------------------------------------------------|------------------------------------------|--------------------------------------|
| ErrorResp_p_                           | Error response to excessivly high load-dependent position deviation  1 / Error Class 1: Error class 1  2 / Error Class 2: Error class 2  3 / Error Class 3: Error class 3  Setting can only be changed if power stage is disabled.  Changed settings become active the next time the power stage is enabled. | -<br>1<br>3<br>3                                 | UINT16<br>R/W<br>per.<br>-               | Modbus 1302                          |

# **Load-Dependent Velocity Deviation**

### Description

The load-dependent velocity deviation is the difference between the reference velocity and the actual velocity caused by the load.

The maximum permissible load-dependent velocity deviation can be parameterized. In addition, you can set the error class.

### **Availability**

Monitoring of the load-dependent velocity deviation is available in the following operating modes:

- Electronic Gear (velocity synchronization)
- Profile Velocity

# Reading the Velocity Deviation

The following parameters let you read the load-dependent velocity deviation in user-defined units.

| Parameter name<br>HMI menu<br>HMI name | Description                                                                                                    | Unit Minimum value Factory setting Maximum value | Data type<br>R/W<br>Persistent<br>Expert | Parameter<br>address via<br>fieldbus |
|----------------------------------------|----------------------------------------------------------------------------------------------------|--------------------------------------------------|------------------------------------------|--------------------------------------|
| _v_dif_usr                             | Current load-dependent velocity deviation The load-dependent velocity deviation is the difference between reference velocity and actual velocity. Available with firmware version ≥V01.26. | usr_v<br>-2147483648<br>-<br>2147483647          | INT32<br>R/-<br>-                        | Modbus 7768                          |

# **Setting the Velocity Deviation**

The following parameters let you specify the size of the window for the maximum load-dependent velocity deviation at which a movement is canceled.

| Parameter name<br>HMI menu<br>HMI name | Description                                                                                                    | Unit Minimum value Factory setting Maximum value | Data type<br>R/W<br>Persistent<br>Expert | Parameter<br>address via<br>fieldbus |
|----------------------------------------|----------------------------------------------------------------------------------------------------|--------------------------------------------------|------------------------------------------|--------------------------------------|
| MON_VelDiff                            | Maximum load-dependent velocity deviation Value 0: Monitoring deactivated. Value >0: Maximum value Changed settings become active immediately. Available with firmware version ≥V01.26.                                 | usr_v<br>0<br>0<br>2147483647                    | UINT32<br>R/W<br>per.                    | Modbus 1686                          |
| MON_VelDiff_<br>Time                   | Time window for maximum load-dependent velocity deviation Value 0: Monitoring deactivated. Value >0: Time window for maximum value Changed settings become active immediately. Available with firmware version ≥V01.26. | ms<br>0<br>10                                    | UINT16<br>R/W<br>per.                    | Modbus 1688                          |

# **Setting the Error Class**

The following parameter lets you set the error class for an excessively high load-dependent velocity deviation.

| Parameter name<br>HMI menu<br>HMI name | Description                                                                                                    | Unit Minimum value Factory setting Maximum value | Data type<br>R/W<br>Persistent<br>Expert | Parameter<br>address via<br>fieldbus |
|----------------------------------------|----------------------------------------------------------------------------------------------------|--------------------------------------------------|------------------------------------------|--------------------------------------|
| ErrorResp_v_                           | Error response to excessivly high load-dependent velocity deviation 1 / Error Class 1: Error class 1 2 / Error Class 2: Error class 2 3 / Error Class 3: Error class 3 Setting can only be changed if power stage is disabled. Changed settings become active the next time the power stage is enabled. Available with firmware version ≥V01.26. | -<br>1<br>3<br>3                                 | UINT16<br>R/W<br>per.<br>-               | Modbus 1400                          |

### **Motor Standstill and Direction of Movement**

### **Availability**

Monitoring depends on the firmware version

- Motor standstill: Available with firmware version ≥V01.00.
- Direction of movement: Available with firmware version ≥V01.14.

# **Description**

The status of a movement can be monitored. You can read out whether the motor is at a standstill or whether it moves in a specific direction.

A velocity of <10 rpm is interpreted as standstill.

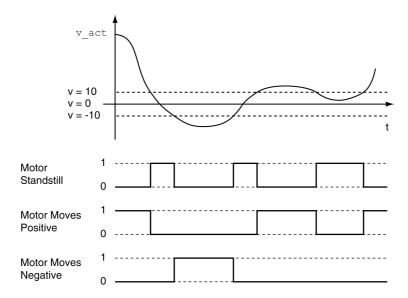

The status is available via signal outputs. In order to read the status, you must first parameterize the signal output functions "Motor Standstill", "Motor Moves Positive" or "Motor Moves Negative", see chapter Digital Inputs and Outputs (see page 196).

### **Position Deviation Window**

# **Description**

The position deviation window allows you to monitor whether the motor is within a parameterizable position deviation.

The position deviation is the difference between reference position and actual position.

The position deviation window comprises position deviation and monitoring time.

# **Availability**

The position deviation window is available in the following operating modes.

- Jog
- Electronic Gear (position synchronization)

# **Settings**

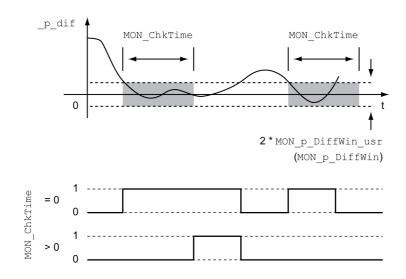

The parameters  $MON_p_DiffWin_usr$  ( $MON_p_DiffWin$ ) and  $MON_ChkTime$  specify the size of the window.

### **Status Indication**

The status is available via a signal output.

In order to read the status via a signal output, you must first parameterize the signal output function "In Position Deviation Window", see chapter Digital Inputs and Outputs (see page 196).

The parameter MoN\_ChkTime acts on the parameters MoN\_p\_DiffWin\_usr (MON\_p\_DiffWin), MoN\_v\_DiffWin, MON\_v\_Threshold and MoN\_I\_Threshold.

| Parameter name<br>HMI menu<br>HMI name | Description                                                                                                    | Unit Minimum value Factory setting Maximum value | Data type<br>R/W<br>Persistent<br>Expert | Parameter<br>address via<br>fieldbus |
|----------------------------------------|----------------------------------------------------------------------------------------------------|--------------------------------------------------|------------------------------------------|--------------------------------------|
| MON_p_DiffWin_usr  ConF→ RCG- In-P     | Monitoring of position deviation The system checks whether the drive is within the defined deviation during the period set with MON_ChkTime. The status can be output via a parameterizable output.  The minimum value, the factory setting and the maximum value depend on the scaling factor. Changed settings become active immediately. Available with firmware version ≥V01.05. | usr_p<br>0<br>16<br>2147483647                   | INT32<br>R/W<br>per.                     | Modbus 1662                          |
| MON_p_DiffWin<br>ConF→<br>HCG-<br>,n-P | Monitoring of position deviation The system monitors whether the drive is within the defined deviation during the period set with MON_ChkTime. The status can be output via a parameterizable output.  The parameter MON_p_DiffWin_usr allows you to enter the value in user-defined units. In increments of 0.0001 revolution. Changed settings become active immediately.          | revolution<br>0.0000<br>0.0010<br>0.9999         | UINT16<br>R/W<br>per.                    | Modbus 1586                          |
| MON_ChkTime  Conf → I  -o-  Ethr       | Monitoring of time window Adjustment of a time for monitoring of position deviation, velocity deviation, velocity value and current value. If the monitored value is in the permissible range during the adjusted time, the monitoring function delivers a positive result. The status can be output via a parameterizable output. Changed settings become active immediately.       | ms<br>0<br>0<br>9999                             | UINT16<br>R/W<br>per.                    | Modbus 1594                          |

# **Velocity Deviation Window**

### **Description**

The velocity deviation window allows you to monitor whether the motor is within a parameterizable velocity deviation.

The velocity deviation is the difference between the reference velocity and the actual velocity.

The velocity deviation window comprises velocity deviation and monitoring time.

# **Availability**

The velocity deviation window is available in the following operating modes.

- Jog
- Electronic Gear (velocity synchronization)
- Profile Velocity

# **Settings**

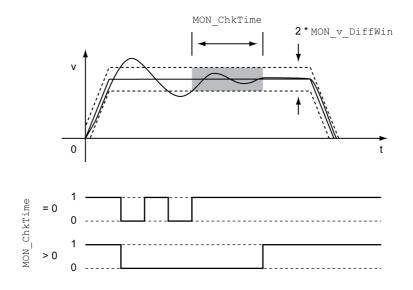

The parameters  ${\tt MON\_v\_DiffWin} \ \ \text{and} \ {\tt MON\_ChkTime} \ \ \text{specify the size of the window}.$ 

### **Status Indication**

The status is available via a signal output.

In order to read the status via a signal output, you must first parameterize the signal output function "In Velocity Deviation Window", see chapter Digital Inputs and Outputs *(see page 196).* 

The parameter MoN\_ChkTime acts on the parameters MoN\_p\_DiffWin\_usr (MoN\_p\_DiffWin), MoN\_v\_DiffWin, MoN\_v\_Threshold and MoN\_I\_Threshold.

| Parameter name<br>HMI menu<br>HMI name | Description                                                                                                    | Unit Minimum value Factory setting Maximum value | Data type<br>R/W<br>Persistent<br>Expert | Parameter<br>address via<br>fieldbus |
|----------------------------------------|----------------------------------------------------------------------------------------------------|--------------------------------------------------|------------------------------------------|--------------------------------------|
| MON_v_DiffWin  ConF → , -o- ,n-n       | Monitoring of velocity deviation The system monitors whether the drive is within the defined deviation during the period set with MON_ChkTime. The status can be output via a parameterizable output. Changed settings become active immediately.                                                                                                    | usr_v<br>1<br>10<br>2147483647                   | UINT32<br>R/W<br>per.                    | Modbus 1588                          |
| MON_ChkTime  E on F → , - o -  E E h r | Monitoring of time window Adjustment of a time for monitoring of position deviation, velocity deviation, velocity value and current value. If the monitored value is in the permissible range during the adjusted time, the monitoring function delivers a positive result. The status can be output via a parameterizable output. Changed settings become active immediately. | ms<br>0<br>0<br>9999                             | UINT16<br>R/W<br>per.                    | Modbus 1594                          |

# **Velocity Threshold Value**

### **Description**

The velocity threshold value allows you to monitor whether the actual velocity is below a parameterizable velocity value.

The velocity threshold value comprises the velocity and the monitoring time.

## **Settings**

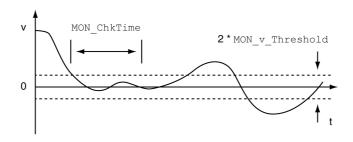

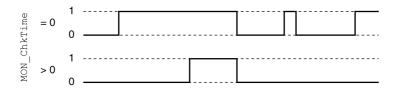

The parameters MON  $\, {\rm v} \,$  Threshold and MON  $\, {\rm ChkTime} \,$  specify the size of the window.

### **Status Indication**

The status is available via a signal output.

In order to read the status via a signal output, you must first parameterize the signal output function "Velocity Below Threshold", see chapter Digital Inputs and Outputs (see page 196).

The parameter MON\_ChkTime acts on the parameters MON\_p\_DiffWin\_usr (MON\_p\_DiffWin), MON v DiffWin, MON v Threshold and MON I Threshold.

| Parameter name<br>HMI menu<br>HMI name | Description                                                                                                    | Unit Minimum value Factory setting Maximum value | Data type<br>R/W<br>Persistent<br>Expert | Parameter<br>address via<br>fieldbus |
|----------------------------------------|----------------------------------------------------------------------------------------------------|--------------------------------------------------|------------------------------------------|--------------------------------------|
| MON_v_Threshold  LonF → ,  -o-  nEhr   | Monitoring of velocity threshold The system monitors whether the drive is below the defined value during the period set with MON_ChkTime. The status can be output via a parameterizable output. Changed settings become active immediately.                                                                                                    | usr_v<br>1<br>10<br>2147483647                   | UINT32<br>R/W<br>per.                    | Modbus 1590                          |
| MON_ChkTime  EonF → ,  -o-  Ebhr       | Monitoring of time window Adjustment of a time for monitoring of position deviation, velocity deviation, velocity value and current value. If the monitored value is in the permissible range during the adjusted time, the monitoring function delivers a positive result. The status can be output via a parameterizable output. Changed settings become active immediately. | ms<br>0<br>0<br>9999                             | UINT16<br>R/W<br>per.                    | Modbus 1594                          |

### **Current Threshold Value**

The current threshold value allows you to monitor whether the actual current is below a parameterizable current value.

The current threshold value comprises the current value and the monitoring time.

## **Settings**

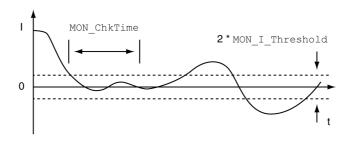

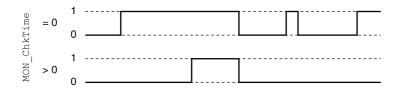

The parameters MON I Threshold and MON ChkTime specify the size of the window.

### **Status Indication**

The status is available via a signal output.

In order to read the status via a signal output, you must first parameterize the signal output function "Current Below Threshold", see chapter Digital Inputs and Outputs (see page 196).

The parameter MON\_ChkTime acts on the parameters MON\_p\_DiffWin\_usr (MON\_p\_DiffWin), MON\_v\_DiffWin, MON\_v\_Threshold and MON\_I\_Threshold.

| Parameter name<br>HMI menu<br>HMI name | Description                                                                                                    | Unit Minimum value Factory setting Maximum value | Data type<br>R/W<br>Persistent<br>Expert | Parameter<br>address via<br>fieldbus |
|----------------------------------------|----------------------------------------------------------------------------------------------------|--------------------------------------------------|------------------------------------------|--------------------------------------|
| MON_I_Threshold  ConF → ,-o- ,Ehr      | Monitoring of current threshold The system monitors whether the drive is below the defined value during the period set with MON_ChkTime. The status can be output via a parameterizable output. The parameter _lq_act_rms is used as comparison value. In increments of 0.01 A <sub>rms</sub> . Changed settings become active immediately. | A <sub>rms</sub> 0.00 0.20 300.00                | UINT16<br>R/W<br>per.                    | Modbus 1592                          |

| Parameter name<br>HMI menu<br>HMI name | Description                                                                                                    | Unit Minimum value Factory setting Maximum value | Data type<br>R/W<br>Persistent<br>Expert | Parameter<br>address via<br>fieldbus |
|----------------------------------------|----------------------------------------------------------------------------------------------------|--------------------------------------------------|------------------------------------------|--------------------------------------|
| MON_ChkTime  ConF → ,-o-  Ethr         | Monitoring of time window Adjustment of a time for monitoring of position deviation, velocity deviation, velocity value and current value. If the monitored value is in the permissible range during the adjusted time, the monitoring function delivers a positive result. The status can be output via a parameterizable output. Changed settings become active immediately. | ms<br>0<br>0<br>9999                             | UINT16<br>R/W<br>per.                    | Modbus 1594                          |

# Section 8.3

# **Functions for Monitoring Internal Device Signals**

# What Is in This Section?

This section contains the following topics:

| Topic                                                      | Page |
|------------------------------------------------------------|------|
| Temperature Monitoring                                     | 311  |
| Monitoring Load and Overload (I <sup>2</sup> T Monitoring) | 312  |
| Commutation Monitoring                                     | 314  |
| Monitoring of Mains Phases                                 | 315  |
| Ground Fault Monitoring                                    | 317  |

# **Temperature Monitoring**

The power stage temperature and the motor temperature are monitored.

### **Temperature of Power Stage**

The parameter  ${\tt \_PS\_T\_current}$  indicates the temperature of the power stage.

The parameter  $_{PS\_T\_warn}$  contains the threshold value for an error of error class 0. The parameter  $_{PS\_T\_max}$  indicates the maximum power stage temperature.

| Parameter name<br>HMI menu<br>HMI name | Description                                        | Unit Minimum value Factory setting Maximum value | Data type<br>R/W<br>Persistent<br>Expert | Parameter<br>address via<br>fieldbus |
|----------------------------------------|----------------------------------------------------|--------------------------------------------------|------------------------------------------|--------------------------------------|
| PS_T_current  non  EP5                 | Temperature of power stage                         | °C<br>-<br>-                                     | INT16<br>R/-<br>-                        | Modbus 7200                          |
| _PS_T_warn                             | Maximum temperature of power stage (error class 0) | °C<br>-<br>-                                     | INT16<br>R/-<br>per.                     | Modbus 4108                          |
| _PS_T_max                              | Maximum temperature of power stage                 | °C<br>-<br>-                                     | INT16<br>R/-<br>per.                     | Modbus 4110                          |

# **Temperature of Motor**

The parameter  $\_\texttt{M}\_\texttt{T}\_\texttt{current}$  indicates the motor temperature.

| Parameter name<br>HMI menu<br>HMI name                                                    | Description                  | Unit Minimum value Factory setting Maximum value | Data type<br>R/W<br>Persistent<br>Expert | Parameter<br>address via<br>fieldbus |
|-------------------------------------------------------------------------------------------|------------------------------|--------------------------------------------------|------------------------------------------|--------------------------------------|
| _M_T_current  \[ \Pi a \ n \]  \[ \Lambda \]  \[ \Lambda \]  \[ \Lambda \]  \[ \Lambda \] | Temperature of motor         | °C<br>-<br>-                                     | INT16<br>R/-<br>-                        | Modbus 7202                          |
| _M_T_max                                                                                  | Maximum temperature of motor | °C<br>-<br>-                                     | INT16<br>R/-<br>-                        | Modbus 3360                          |

# Monitoring Load and Overload (I<sup>2</sup>T Monitoring)

### Description

The load is the thermal load on the power stage, the motor and the braking resistor.

Load and overload on the individual components are monitored internally; the values can be read by means of parameters.

Overload starts at a load value of 100 %.

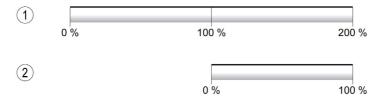

- 1 Load
- 2 Overload

#### **Load Monitoring**

The load can be read using the following parameters:

| Parameter name<br>HMI menu<br>HMI name | Description                                                                              | Unit Minimum value Factory setting Maximum value | Data type<br>R/W<br>Persistent<br>Expert | Parameter<br>address via<br>fieldbus |
|----------------------------------------|------------------------------------------------------------------------------------------|--------------------------------------------------|------------------------------------------|--------------------------------------|
| _PS_load<br>Non<br>LdFP                | Load of power stage                                                                      | %<br>-<br>-<br>-                                 | INT16<br>R/-<br>-                        | Modbus 7214                          |
| _M_load<br>Поп<br>LdFП                 | Load of motor                                                                            | %<br>-<br>-<br>-                                 | INT16<br>R/-<br>-                        | Modbus 7220                          |
| RES_load  non  Ldfb                    | Load of braking resistor The braking resistor set via parameter RESint_ext is monitored. | %<br>-<br>-<br>-                                 | INT16<br>R/-<br>-                        | Modbus 7208                          |

#### **Overload Monitoring**

In the case of 100 % overload of the power stage or the motor), the current is limited internally. In the case of 100 % overload of the braking resistor, the braking resistor is deactivated.

The overload and the peak value can be read using the following parameters:

| Parameter name<br>HMI menu<br>HMI name | Description                                                                                          | Unit Minimum value Factory setting Maximum value | Data type<br>R/W<br>Persistent<br>Expert | Parameter<br>address via<br>fieldbus |
|----------------------------------------|----------------------------------------------------------------------------------------------------|--------------------------------------------------|------------------------------------------|--------------------------------------|
| _PS_maxoverload                        | Maximum value of overload of power stage Maximum overload of power stage during the last 10 seconds. | %<br>-<br>-<br>-                                 | INT16<br>R/-<br>-                        | Modbus 7216                          |
| _M_overload<br>П = n<br>П : 2 E        | Overload of motor (I2t)                                                                              | %<br>-<br>-                                      | INT16<br>R/-<br>-                        | Modbus 7218                          |
| _M_maxoverload                         | Maximum value of overload of motor<br>Maximum overload of motor during the last<br>10 seconds.       | %<br>-<br>-<br>-                                 | INT16<br>R/-<br>-                        | Modbus 7222                          |

| Parameter name<br>HMI menu<br>HMI name | Description                                                                                                    | Unit Minimum value Factory setting Maximum value | Data type<br>R/W<br>Persistent<br>Expert | Parameter<br>address via<br>fieldbus |
|----------------------------------------|----------------------------------------------------------------------------------------------------|--------------------------------------------------|------------------------------------------|--------------------------------------|
| _RES_overload                          | Overload of braking resistor (I2t) The braking resistor set via parameter RESint_ext is monitored.                                                                             | %<br>-<br>-<br>-                                 | INT16<br>R/-<br>-                        | Modbus 7206                          |
| _RES_maxoverload                       | Maximum value of overload of braking resistor Maximum overload of braking resistor during the last 10 seconds. The braking resistor set via parameter RESint_ext is monitored. | %<br>-<br>-<br>-                                 | INT16<br>R/-<br>-                        | Modbus 7210                          |

# **Commutation Monitoring**

Commutation monitoring verifies the plausibility of acceleration and effective motor torque.

If the motor accelerates though the drive control decelerates the motor with the maximum current, an error is detected.

Deactivating commutation monitoring can cause unintended movements.

# **A** WARNING

#### **UNINTENDED MOVEMENT**

- Only deactivate commutation monitoring during commissioning and only for test purposes.
- Verify that the commutation monitoring is active prior to putting the equipment into service.

Failure to follow these instructions can result in death, serious injury, or equipment damage.

The parameter MON commutat lets you deactivate commutation monitoring.

| Parameter name<br>HMI menu<br>HMI name | Description                                                                                                    | Unit Minimum value Factory setting Maximum value | Data type<br>R/W<br>Persistent<br>Expert | Parameter<br>address via<br>fieldbus |
|----------------------------------------|----------------------------------------------------------------------------------------------------|--------------------------------------------------|------------------------------------------|--------------------------------------|
| MON_commutat                           | Commutation monitoring 0 / Off: Commutation monitoring off 1 / On (OpState6): Commutation monitoring on in operating state 6 2 / On (OpState6+7): Commutation monitoring on in operating states 6 and 7 Setting can only be changed if power stage is disabled. Changed settings become active the next time the power stage is enabled. | -<br>0<br>1<br>2                                 | UINT16<br>R/W<br>per.                    | Modbus 1290                          |

# **Monitoring of Mains Phases**

If a three-phase drive is missing a mains phase and mains phase monitoring is not correctly set, this can cause overload of the product.

# **NOTICE**

### INOPERABLE EQUIPMENT DUE TO MISSING MAINS PHASE

- Verify that mains phase monitoring is set to "Automatic Mains Detection" or to "Mains ..." with the correct voltage value if the drive is supplied via the mains phases.
- Verify that mains phase monitoring is set to "DC bus only ..." with the correct voltage value if the drive is supplied via the DC bus.

Failure to follow these instructions can result in equipment damage.

The parameter <code>ErrorResp\_Flt\_AC</code> lets you set the error response to a missing mains phase for three-phase devices.

| Parameter name<br>HMI menu<br>HMI name | Description                                                                                                    | Unit Minimum value Factory setting Maximum value | Data type<br>R/W<br>Persistent<br>Expert | Parameter<br>address via<br>fieldbus |
|----------------------------------------|----------------------------------------------------------------------------------------------------|--------------------------------------------------|------------------------------------------|--------------------------------------|
| ErrorResp_Flt_AC                       | Error response to missing mains phase 0 / Error Class 0: Error Class 0 1 / Error Class 1: Error class 1 2 / Error Class 2: Error class 2 3 / Error Class 3: Error class 3 Setting can only be changed if power stage is disabled. Changed settings become active the next time the power stage is enabled. | -<br>0<br>2<br>3                                 | UINT16<br>R/W<br>per.<br>-               | Modbus 1300                          |

If the product is supplied via the DC bus, mains phase monitoring must be set to "DC bus only ..." with the correct voltage value.

Mains phase monitoring is set by means of the parameter  ${\tt MON\_MainsVolt}.$ 

| Parameter name<br>HMI menu<br>HMI name | Description                                                                                                    | Unit<br>Minimum value<br>Factory setting<br>Maximum value | Data type<br>R/W<br>Persistent<br>Expert | Parameter<br>address via<br>fieldbus |
|----------------------------------------|----------------------------------------------------------------------------------------------------|-----------------------------------------------------------|------------------------------------------|--------------------------------------|
| MON_MainsVolt                          | Detection and monitoring of mains phases 0 / Automatic Mains Detection: Automatic detection and monitoring of mains voltage 1 / DC-Bus Only (Mains 1~230 V / 3~480 V): DC bus supply only, corresponding to mains voltage 230 V (single-phase) or 480 V (three phases) 2 / DC-Bus Only (Mains 1~115 V / 3~208 V): DC bus supply only, corresponding to mains voltage 115 V (single-phase) or 208 V (three phases) 3 / Mains 1~230 V / 3~480 V: Mains voltage 230 V (single-phase) or 480 V (three phases) 3 / Mains 1~230 V / 3~480 V: Mains voltage 230 V (single-phase) or 480 V (three phases) 4 / Mains 1~115 V / 3~208 V: Mains voltage 115 V (single-phase) or 208 V (three phases) 5 / Reserved: Reserved Value 0: As soon as mains voltage detected, the device automatically verifies whether the mains voltage is 115 V or 230 V in the case of single-phase devices or 208 V or 400/480 V in the case of three-phase devices.  Values 1 2: If the device is supplied only via the DC bus, the parameter has to be set to the voltage value corresponding to the mains voltage of the supplying device. There is no mains voltage monitoring.  Values 3 4: If the mains voltage is not detected properly during start-up, the mains voltage to be used can be selected manually. Setting can only be changed if power stage is disabled. Changed settings become active the next time the power stage is enabled. | 0 0 5                                                     | UINT16<br>R/W<br>per.<br>expert          | Modbus 1310                          |

# **Ground Fault Monitoring**

When the power stage is enabled, the device monitors the motor phases for ground faults. A ground fault occurs when one or more motor phases are short-circuited to the ground (earth) of the application.

A ground fault of one or more motor phases is detected. A ground fault of the DC bus or the braking resistor is not detected.

If the ground fault monitoring is deactivated, the drive may be rendered inoperable by a ground fault.

# **NOTICE**

# INOPERABLE EQUIPMENT DUE TO GROUND FAULTS

- Only deactivate ground fault monitoring during commissioning and only for test purposes.
- Verify that the ground fault monitoring is active prior to putting the equipment into service.

Failure to follow these instructions can result in equipment damage.

| Parameter name<br>HMI menu<br>HMI name | Description                                                                                                    | Unit Minimum value Factory setting Maximum value | Data type<br>R/W<br>Persistent<br>Expert | Parameter<br>address via<br>fieldbus |
|----------------------------------------|----------------------------------------------------------------------------------------------------|--------------------------------------------------|------------------------------------------|--------------------------------------|
| MON_GroundFault                        | Ground fault monitoring  0 / Off: Ground fault monitoring off  1 / On: Ground fault monitoring on Changed settings become active the next time the product is powered on. | -<br>0<br>1<br>1                                 | UINT16<br>R/W<br>per.<br>expert          | Modbus 1312                          |

# Chapter 9 Examples

# **Examples**

#### **General Information**

The examples show some typical applications of the product. The examples are intended to provide an overview; they are not exhaustive wiring plans.

The examples described here are intended for learning purposes only. In general, they are intended to help you understand how to develop, test, commission, and integrate application logic and/or the device wiring of the equipment associated with your own design in your control systems. The examples are not intended to be used directly on products that are part of a machine or process.

# **A** WARNING

#### UNINTENDED EQUIPMENT OPERATION

Do not include any wiring information, programming or configuration logic, or parameterization values from the Examples in your machine or process without thoroughly testing your entire application.

Failure to follow these instructions can result in death, serious injury, or equipment damage.

Using the safety function STO integrated in this product requires careful planning. See chapter Safety function STO ("Safe Torque Off") *(see page 81)* for additional information.

### **Example of Operating Mode Electronic Gear**

Reference values are provided in the form of A/B signals.

Wiring example

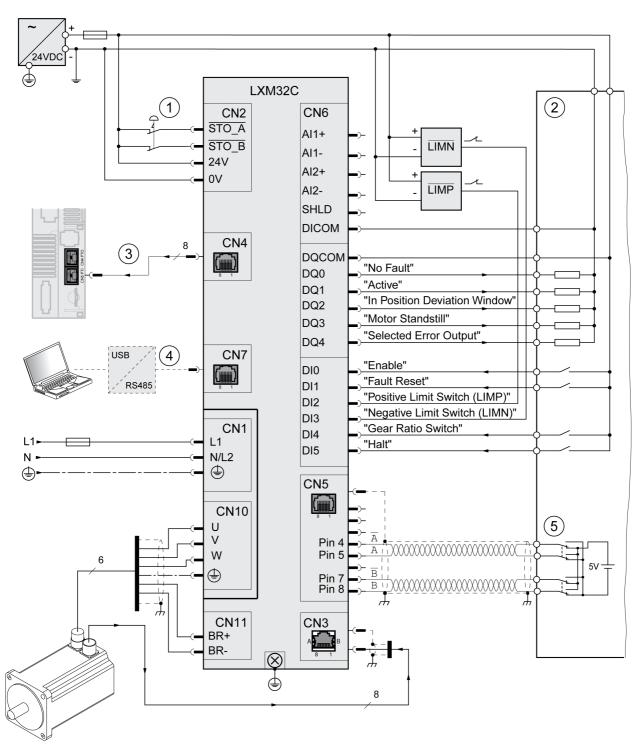

- 1 EMERGENCY STOP
- 2 PLC
- 3 PTO Encoder simulation (ESIM)
- 4 Commissioning accessories
- 5 Signal source for A/B signals

### **Example of Operating Mode Profile Velocity**

Reference values are provided via a ±10V analog signal.

Wiring example

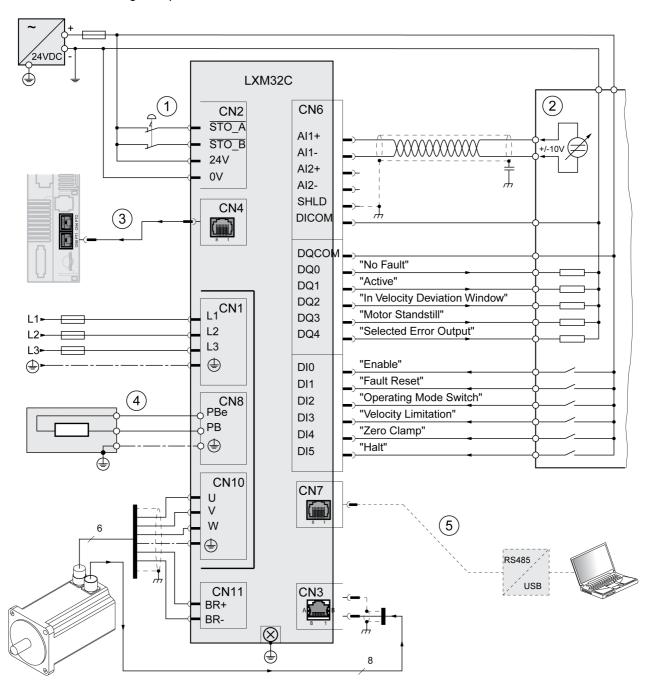

- 1 EMERGENCY STOP
- 2 PLC
- 3 PTO Encoder simulation (ESIM)
- 4 External braking resistor
- 5 Commissioning accessories

# Chapter 10

# **Diagnostics and Troubleshooting**

# What Is in This Chapter?

This chapter contains the following sections:

| Section | Topic                          | Page |
|---------|--------------------------------|------|
| 10.1    | Diagnostics via HMI            | 324  |
| 10.2    | Diagnostics via Signal Outputs | 328  |
| 10.3    | Error Messages                 | 331  |

# Section 10.1 Diagnostics via HMI

# What Is in This Section?

This section contains the following topics:

| Торіс                                 |  |
|---------------------------------------|--|
| Diagnostics via the Integrated HMI    |  |
| Acknowledging a Motor Change          |  |
| Displaying error messages via the HMI |  |

# Diagnostics via the Integrated HMI

# Overview

The 7-segment display provides the user with information.

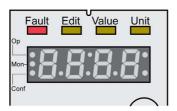

With the factory setting, the 7-segment display shows the operating states. The operating states are described in chapter Operating States (see page 234).

| Message         | Description                                         |
|-----------------|-----------------------------------------------------|
| ın ıE           | Operating state 1 Start                             |
| nrdy            | Operating state 2 Not Ready To Switch On            |
| d , 5           | Operating state 3 Switch On Disabled                |
| rd Y            | Operating state <b>4</b> Ready To Switch On         |
| 500             | Operating state 5 Switched On                       |
| רשה and<br>האגב | Operating state 6 Operation Enabled                 |
| 5 t o P         | Operating state 7 Quick Stop Active                 |
| FLE             | Operating state 8 Fault Reaction Active and 9 Fault |

# **Additional Messages**

The table below provides an overview of the messages that can additionally be displayed on the integrated HMI.

| Message | Description                                                                                                    |
|---------|----------------------------------------------------------------------------------------------------|
| [Ard    | Data on the memory card differs from data in the product.<br>See chapter Memory Card (see page 180) for information<br>on how to proceed. |
| d :5P   | An external HMI is connected. The integrated HMI has no function.                                                                         |
| ΠοŁ     | A new motor was detected. See chapter Acknowledging a Motor Change (see page 326) for replacing a motor.                                  |
| Prot    | Parts of the integrated HMI were locked with the parameter HMIlocked.                                                                     |
| ⊔LoW    | Controller supply during initialization not high enough.                                                                                  |
| WdoG    | Unknown system error. Contact technical support.                                                                                          |
| 8888    | Undervoltage controller supply.                                                                                                    |

# Acknowledging a Motor Change

Procedure for confirming a motor change via the integrated HMI.

If the 7-segment display shows  $\Pi = E$ :

- Press the navigation button.
  - The 7-segment display shows 5 F V E.
- Press the navigation button to save the new motor parameters to the EEPROM.
   The product switches to operating state 4 Ready To Switch On.

Confirming a motor change via the integrated HMI

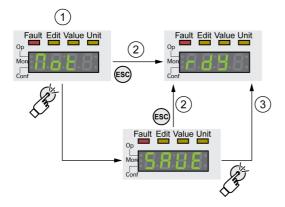

- 1 HMI displays that a replacement of a motor has been detected.
- 2 Canceling the saving process
- 3 Saving switching to operating state 4 Ready To Switch On.

# Displaying error messages via the HMI

## Resetting Errors of Error Class 0

If there are errors of error class 0, the two dots to the right of the 7-segment display (2) flash. The error code is not directly displayed on the 7-segment display, but must be explicitly queried by the user.

Procedure for displaying and resetting:

- · Remedy the cause.
- Press the navigation button and hold it down.
   The 7-segment display shows the error code.
- Release the navigation button.
  - The 7-segment display shows F r E 5.
- Press the navigation button to reset the error message.
   The 7-segment display returns to the initial state.

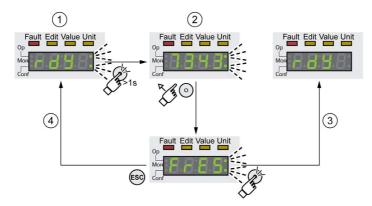

- 1 HMI shows an error of error class 0
- 2 Indication of error code
- 3 Resetting an error message
- 4 Canceling (the error code remains in the memory)

See chapter Error Messages (see page 331) for the meaning of the error codes.

## Reading and Acknowledging Errors of Error Classes 1 ...4

In the case of a detected error of error class 1, the error code and  $5 \, \text{L} \, \text{D} \, \text{P}$  are alternately shown on the 7 segment display.

In the case of a detected error of error class 2 ... 4, the error code and *F L E* are alternately shown on the 7 segment display.

Procedure for displaying and resetting:

- Remedy the cause.
- Press the navigation button.
- The 7-segment display shows F r E 5.
- Press the navigation button to reset the error message.
   The product switches to operating state 4 Ready To Switch On.

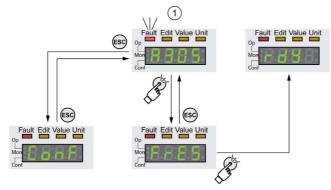

1 HMI shows and error message with an error code

See chapter Error Messages (see page 331) for the meaning of the error codes.

# Section 10.2 Diagnostics via Signal Outputs

# What Is in This Section?

This section contains the following topics:

| Topic                          | Page |
|--------------------------------|------|
| Indicating the Operating State | 329  |
| Indicating Error Messages      | 330  |

# **Indicating the Operating State**

Information on the operating state is available via the signal outputs.

The table below provides an overview.

|                                                                                                    | Signal output function    |                         |  |  |  |
|----------------------------------------------------------------------------------------------------|---------------------------|-------------------------|--|--|--|
| Operating state                                                                                                    | "No fault" <sup>(1)</sup> | "Active" <sup>(2)</sup> |  |  |  |
| 1 Start                                                                                                    | 0                         | 0                       |  |  |  |
| 2 Not Ready To Switch On                                                                                                    | 0                         | 0                       |  |  |  |
| 3 Switch On Disabled                                                                                                    | 0                         | 0                       |  |  |  |
| 4 Ready To Switch On                                                                                                    | 1                         | 0                       |  |  |  |
| 5 Switched On                                                                                                    | 1                         | 0                       |  |  |  |
| 6 Operation Enabled                                                                                                    | 1                         | 1                       |  |  |  |
| 7 Quick Stop Active                                                                                                    | 0                         | 0                       |  |  |  |
| 8 Fault Reaction Active                                                                                                    | 0                         | 0                       |  |  |  |
| 9 Fault                                                                                                    | 0                         | 0                       |  |  |  |
| (1) The signal output function is factory setting for signal output DQ0 (2) The signal output function is the factory setting for signal output DQ1 |                           |                         |  |  |  |

# **Indicating Error Messages**

Selected error messages can be output via the signal outputs.

In order to output an error message via a signal output, you must first parameterizes the signal output functions "Selected Warning" or "Selected Error", see chapter Digital Inputs and Outputs (see page 196).

The parameters  $MON_IO_SelWar1$  and  $MON_IO_SelWar2$  are used to specify error codes with the error class 0.

The parameters  $MON_IO_SelErr1$  and  $MON_IO_SelErr2$  are used to specify error codes with the error classes 1 ... 4.

If an error specified in one of these parameters is detected, the corresponding signal output is to be set.

The list of the error messages sorted by error code can be found in the chapter Error Messages (see page 331).

| Parameter name<br>HMI menu<br>HMI name | Description                                                                                                    | Unit Minimum value Factory setting Maximum value | Data type<br>R/W<br>Persistent<br>Expert | Parameter<br>address via<br>fieldbus |
|----------------------------------------|----------------------------------------------------------------------------------------------------|--------------------------------------------------|------------------------------------------|--------------------------------------|
| MON_IO_SelWar1                         | First error code for the signal output function Selected Warning This parameter specifies the error code of an error of error class 0 which is to activate the signal output function. Changed settings become active immediately.    | -<br>0<br>0<br>65535                             | UINT16<br>R/W<br>per.                    | Modbus 15120                         |
| MON_IO_SelWar2                         | Second error code for the signal output function Selected Warning This parameter specifies the error code of an error of error class 0 which is to activate the signal output function. Changed settings become active immediately.   | -<br>0<br>0<br>65535                             | UINT16<br>R/W<br>per.                    | Modbus 15122                         |
| MON_IO_SelErr1                         | First error code for the signal output function Selected Error This parameter specifies the error code of an error of error classes 1 4 which is to activate the signal output function. Changed settings become active immediately.  | -<br>0<br>0<br>65535                             | UINT16<br>R/W<br>per.                    | Modbus 15116                         |
| MON_IO_SelErr2                         | Second error code for the signal output function Selected Error This parameter specifies the error code of an error of error classes 1 4 which is to activate the signal output function. Changed settings become active immediately. | -<br>0<br>0<br>65535                             | UINT16<br>R/W<br>per.                    | Modbus 15118                         |

# Section 10.3 Error Messages

# What Is in This Section?

This section contains the following topics:

| Topic                         | Page |
|-------------------------------|------|
| Description of Error Messages | 332  |
| Table of Error Messages       | 333  |

# **Description of Error Messages**

# Description

If monitoring functions of the drive detect an error, the drive generates an error message. Each error message is identified by an error code.

The following information is available for each error message:

- Error code
- Error class
- Description of error
- Possible causes
- Possible remedies

## **Range of Error Messages**

The table below summarizes the error codes classified by range.

| Error code | Range             |
|------------|-------------------|
| E 1xxx     | General           |
| E 2xxx     | Overcurrent       |
| E 3xxx     | Voltage           |
| E 4xxx     | Temperature       |
| E 5xxx     | Hardware          |
| E 6xxx     | Software          |
| E 7xxx     | Interface, wiring |
| E Axxx     | Motor movement    |
| E Bxxx     | Communication     |

# **Error Class of Error Messages**

The error messages are classified according to the following error classes:

| Error class  | State transition <sup>1)</sup>                 | Error response                                                                                      | Resetting the error message |  |  |
|--------------|------------------------------------------------|----------------------------------------------------------------------------------------------------|-----------------------------|--|--|
| 0            | -                                              | No interruption of the movement                                                                     | Function "Fault Reset"      |  |  |
| 1            | T11                                            | Stop movement with "Quick Stop"                                                                     | Function "Fault Reset"      |  |  |
| 2            | T13, T14                                       | Stop movement with "Quick Stop" and disable the power stage when the motor has come to a standstill | Function "Fault Reset"      |  |  |
| 3            | T13, T14                                       | Disable the power stage immediately without stopping the movement first                             | Function "Fault Reset"      |  |  |
| 4            | T13, T14                                       | Disable the power stage immediately without stopping the movement first                             | Power cycle                 |  |  |
| (1) See chap | (1) See chapter Operating State (see page 234) |                                                                                                    |                             |  |  |

0198441113761 09/2017

# **Table of Error Messages**

# List of the Error Messages Sorted by Error Code

| Error  | Error | Description                                                                                         | Cause                                                                                                    | Correctives                                                                                                    |
|--------|-------|----------------------------------------------------------------------------------------------------|----------------------------------------------------------------------------------------------------|----------------------------------------------------------------------------------------------------|
| E 1100 | 0     | Parameter out of permissible value range                                                            | The value entered was outside of the permissible value range for this parameter.                                                                                         | The entered value must be within the permissible value range.                                                                                 |
| E 1101 | 0     | Parameter does not exist                                                                            | Error detected by parameter management: Parameter (index) does not exist.                                                                                                | Select a different parameter (index).                                                                                                    |
| E 1102 | 0     | Parameter does not exist                                                                            | Error detected by parameter management: Parameter (subindex) does not exist.                                                                                             | Select a different parameter (subindex).                                                                                                    |
| E 1103 | 0     | Parameter write not permissible (READ only)                                                         | Write access to read only parameter.                                                                                                    | Write only to parameters that are not read-only.                                                                                              |
| E 1104 | 0     | Write access denied (no access authorization)                                                       | Parameter only accessible at expert level.                                                                                                    | The write access level expert is required.                                                                                                    |
| E 1105 | 0     | Block Upload/Download not initialized                                                               |                                                                                                    |                                                                                                    |
| E 1106 | 0     | Command not permissible while power stage is active                                                 | Command not permissible while the power stage is enabled (operating state Operation Enabled or Quick Stop Active).                                                       | Disable the power stage and repeat the command.                                                                                               |
| E 1107 | 0     | Access via other interface blocked                                                                  | Access occupied by another channel (for example: Commissioning software is active and fieldbus access was tried at the same time).                                       | Verify the channel that blocks access.                                                                                                    |
| E 1108 | 0     | File cannot be uploaded: Incorrect file ID                                                          |                                                                                                    |                                                                                                    |
| E 1109 | 1     | Data stored after a power outage is invalid                                                         |                                                                                                    |                                                                                                    |
| E 110A | 0     | System error detected: No bootloader available                                                      |                                                                                                    |                                                                                                    |
| E 110B | 3     | Configuration error detected (additional info=Modbus register address) Parameter _SigLatched Bit 30 | Error detected during parameter check (for example, reference velocity value for operating mode Profile Position is greater than maximum permissible velocity of drive). | Value in additional error information shows the Modbus register address of the parameter where the initialization error was detected.         |
| E 110D | 1     | Basic configuration of drive required after factory setting                                         | The "First Setup" (FSU) was not run at all or not completed.                                                                                                    | Perform a First Setup.                                                                                                    |
| E 110E | 0     | Parameter changed that requires a restart of the drive                                              | Only displayed by the commissioning software. A parameter modification requires the drive to be powered off and on.                                                      | Restart the drive to activate the parameter functionality. See the chapter Parameters for the parameter that requires a restart of the drive. |
| E 110F | 0     | Function not available in this type of device                                                       | The specific type of device does not support this function or this parameter value.                                                                                      | Verify that you have the correct device type, in particular type of motor, type of encoder, holding brake.                                    |
| E 1110 | 0     | Incorrect file ID for upload or download                                                            | The specific type of device does not support this kind of file.                                                                                                    | Verify that you have the correct device type or the correct configuration file.                                                               |

| Error  | Error | Description                                                                                                    | Cause                                                                                                    | Correctives                                                                                                    |
|--------|-------|----------------------------------------------------------------------------------------------------|----------------------------------------------------------------------------------------------------|----------------------------------------------------------------------------------------------------|
| E 1111 | 0     | File transfer not correctly initialized                                                                                                  | A previous file transfer has been aborted.                                                                                                    |                                                                                                    |
| E 1112 | 0     | Locking of configuration denied                                                                                                    | An external tool has tried to lock the configuration of the drive for upload or download. This may not work because another tool had already locked the configuration of the drive or the drive is in an operating state that does not allow locking. |                                                                                                    |
| E 1113 | 0     | System not locked for configuration transfer                                                                                             | An external tool has tried to transfer the configuration without locking the drive.                                                                                                    |                                                                                                    |
| E 1114 | 4     | Configuration download aborted Parameter _SigLatched Bit 5                                                                               | During a configuration download, a communication error or an error in the external tool was detected. The configuration was only partially transferred to the drive and might be inconsistent now.                                                    | Power the drive off/on and retry to download the configuration or restore the factory settings.                                                                                                    |
| E 1115 | 0     | Incorrect configuration file format Parameter _WarnLatched Bit 5                                                                         | An external tool has downloaded a configuration which has an incorrect format.                                                                                                    |                                                                                                    |
| E 1116 | 0     | Request is processed asynchronously                                                                                                    |                                                                                                    |                                                                                                    |
| E 1117 | 0     | Asynchronous request blocked                                                                                                    | Request to a module is blocked because the module is currently processing another request.                                                                                                    |                                                                                                    |
| E 1118 | 0     | Configuration data incompatible with device                                                                                              | The configuration data contains data from a different device.                                                                                                    | Verify device type including type of power stage.                                                                                                    |
| E 1119 | 0     | Incorrect data length, too many bytes                                                                                                    |                                                                                                    |                                                                                                    |
| E 111A | 0     | Incorrect data length, insufficient number of bytes                                                                                      |                                                                                                    |                                                                                                    |
| E 111B | 4     | Configuration download error detected (additional info=Modbus register address)                                                          | During a configuration<br>download, one or more<br>configuration values were not<br>accepted by the drive.                                                                                                    | Verify that the configuration file is valid and matches the type and version of the drive. The value in the additional error info shows the Modbus register address of the parameter where the initialization error was detected. |
| E 111C | 1     | Not possible to initialize recalculation for scaling                                                                                     | A parameter could not be initialized.                                                                                                    | The address of the parameter that caused the detected error can be read via the parameter _PAR_ScalingError.                                                                                                    |
| E 111D | 3     | Original state of a parameter cannot be restored after an error was detected during recalculation of parameters with user-defined units. | The drive contained an invalid configuration before the recalculation was started. An error was detected during the recalculation.                                                                                                    | Power the drive off and on again. This may help you to identify the affected parameter(s). Change the parameters as required. Verify that the parameter configuration is valid before starting the recalculation procedure.       |

| Error code | Error class | Description                                                                            | Cause                                                                                                    | Correctives                                                                                                    |
|------------|-------------|----------------------------------------------------------------------------------------|----------------------------------------------------------------------------------------------------|----------------------------------------------------------------------------------------------------|
| E 111F     | 1           | Recalculation not possible.                                                            | Invalid scaling factor.                                                                                                    | Verify that you really want<br>the selected scaling<br>factor. Try a different<br>scaling factor. Before<br>triggering scaling, reset<br>the parameters with user-<br>defined units. |
| E 1120     | 1           | Recalculation for scaling not possible                                                 | A parameter could not be recalculated.                                                                                                   | The address of the parameter that caused this condition can be read via the parameter _PAR_ScalingError.                                                                             |
| E 1121     | 0           | Incorrect sequence of steps for scaling (fieldbus)                                     | The recalculation has been started prior to the initialization.                                                                          | The recalculation must be started after the initialization.                                                                                                    |
| E 1122     | 0           | Recalculation for scaling not possible                                                 | Recalculation for scaling is already running.                                                                                            | Wait for the running recalculation for scaling to finish.                                                                                                    |
| E 1123     | 0           | Parameter cannot be changed                                                            | Recalculation for scaling is running.                                                                                                    | Wait for the running recalculation for scaling to finish.                                                                                                    |
| E 1124     | 1           | Timeout during recalculation for scaling                                               | The time between the initialization of the recalculation and the start of the recalculation has been exceeded (30 seconds).              | Recalculation must be started within 30 seconds after initialization.                                                                                                    |
| E 1125     | 1           | Scaling not possible                                                                   | The scaling factors for position, velocity or acceleration/deceleration are beyond internal calculation limits.                          | Retry with different scaling factors.                                                                                                    |
| E 1126     | 0           | Configuration is blocked by another access channel                                     |                                                                                                    | Close other access channel (for example, other instance of commissioning software).                                                                                                  |
| E 1127     | 0           | Invalid key received                                                                   |                                                                                                    |                                                                                                    |
| E 1128     | 0           | Special login is required for<br>Manufacturing Test Firmware                           |                                                                                                    |                                                                                                    |
| E 1129     | 0           | Test step not yet started                                                              |                                                                                                    |                                                                                                    |
| E 1300     | 3           | Safety function STO activated (STO_A, STO_B) Parameter _SigLatched Bit 10              | The safety function STO was activated in the operating state Operation Enabled.                                                          | Verify correct wiring of the inputs of the safety function STO and perform a Fault Reset.                                                                                            |
| E 1301     | 4           | STO_A and STO_B different level Parameter _SigLatched Bit 11                           | The levels of the inputs STO_A and STO_B were different for more than 1 second.                                                          | Verify correct wiring of the inputs of the safety function STO.                                                                                                    |
| E 1302     | 0           | Safety function STO activated (STO_A, STO_B) ParameterWarnLatched Bit 10               | Safety function STO was activated while the power stage was disabled.                                                                    | Verify correct wiring of the inputs of the safety function STO.                                                                                                    |
| E 1310     | 2           | Frequency of the external reference value signal too high Parameter _SigLatched Bit 28 | The frequency of the external reference value signals (A/B signals, P/D signals or CW/CCW signals) is higher than the permissible value. | Verify the frequency of the external reference values. Verify the gear ratio in the operating mode Electronic Gear.                                                                  |
| E 1311     | 0           | The selected signal input function or signal output function cannot be configured      | The selected signal input function or signal output function cannot be used in the selected operating mode.                              | Select another function or change the operating mode.                                                                                                    |

| Error code | Error class | Description                                                                           | Cause                                                                                                    | Correctives                                                                                                    |
|------------|-------------|---------------------------------------------------------------------------------------|----------------------------------------------------------------------------------------------------|----------------------------------------------------------------------------------------------------|
| E 1312     | 0           | Limit switch or reference switch signal not defined for signal input function         | Reference movements<br>require limit switches. These<br>limit switches are not<br>assigned to inputs.                                                                                                    | Assign the signal input functions Positive Limit Switch, Negative Limit Switch and Reference Switch.                                                                                                    |
| E 1313     | 0           | Configured debounce time not possible for this signal input function                  | The signal input function does not support the selected debounce time.                                                                                                    | Set the debounce time to a valid value.                                                                                                    |
| E 1314     | 4           | At least two inputs have the same signal input function.                              | The same signal input function has been assigned to at least two inputs.                                                                                                    | Reconfigure the inputs.                                                                                                    |
| E 1315     | 0           | Frequency of reference value signal is too high.  Parameter _WarnLatched Bit 28       | The frequency of the pulse signal (A/B, Pulse/Direction, CW/CCW) exceeds the specified range. Received pulses may be lost.                                                                                                    | Adapt the frequency of the reference value signal to match the input specification of the drive. Also adapt the gear ratio in the operating mode Electronic Gear to the application requirements (position accuracy and velocity). |
| E 1316     | 1           | Position capture via signal input currently not possible Parameter _SigLatched Bit 28 | Position capture is already being used.                                                                                                    |                                                                                                    |
| E 1317     | 0           | Interference at PTI input Parameter _WarnLatched Bit 28                               | Interfering pulses or impermissible edge transitions (A and B signal simultaneously) have been detected.                                                                                                    | Verify cable specifications, shield connection and EMC.                                                                                                    |
| E 1318     | 0           | The selected type of usage of the analog inputs is not possible.                      | At least two analog inputs are configured with the same type of usage.                                                                                                    | Reconfigure the analog inputs.                                                                                                    |
| E 1501     | 4           | System error detected: DriveCom state machine indeterminable state                    |                                                                                                    |                                                                                                    |
| E 1502     | 4           | System error detected: HWL low-level state machine indeterminable state               |                                                                                                    |                                                                                                    |
| E 1503     | 1           | Quick Stop triggered via fieldbus                                                     | A Quick Stop has been triggered via the fieldbus. The Quick Stop option code has been set to -1 or -2 which causes the drive to transition to the operating state 9 Fault instead of the operating state 7 Quick Stop Active. |                                                                                                    |
| E 1600     | 0           | Oscilloscope: No additional data available                                            |                                                                                                    |                                                                                                    |
| E 1601     | 0           | Oscilloscope: Parameterization incomplete                                             |                                                                                                    |                                                                                                    |
| E 1602     | 0           | Oscilloscope: Trigger variable not defined                                            |                                                                                                    |                                                                                                    |
| E 1606     | 0           | Logging still active                                                                  |                                                                                                    |                                                                                                    |
| E 1607     | 0           | Logging: No trigger defined                                                           |                                                                                                    |                                                                                                    |
| E 1608     | 0           | Logging: Invalid trigger option                                                       |                                                                                                    |                                                                                                    |
| E 1609     | 0           | Logging: No channel selected                                                          |                                                                                                    |                                                                                                    |
| E 160A     | 0           | Logging: No data available                                                            |                                                                                                    |                                                                                                    |
| E 160B     | 0           | Parameter cannot be logged                                                            |                                                                                                    |                                                                                                    |
| E 160C     | 1           | Autotuning: Moment of inertia outside permissible range                               | The load inertia is too high.                                                                                                    | Verify that the system can easily be moved. Verify the load. Use a differently rated drive.                                                                                                    |

| Error  | Error class | Description                                                                                                    | Cause                                                                                                    | Correctives                                                                                   |
|--------|-------------|----------------------------------------------------------------------------------------------------|----------------------------------------------------------------------------------------------------|-----------------------------------------------------------------------------------------------|
| E 160E | 1           | Autotuning: Test movement could not be started                                                                    |                                                                                                    |                                                                                               |
| E 160F | 1           | Autotuning: Power stage cannot be enabled                                                                         | Autotuning was not started in the operating state Ready To Switch On.                                                                                              | Start Autotuning when the drive is in the operating state Ready To Switch On.                 |
| E 1610 | 1           | Autotuning: Processing stopped                                                                                    | Autotuning stopped by user command or by detected error (see additional error message in error memory, for example, DC bus undervoltage, limit switches triggered) | Remove the cause of the stop and restart Autotuning.                                          |
| E 1611 | 1           | System error detected: Parameter could not be written during Autotuning (additional info=Modbus register address) |                                                                                                    |                                                                                               |
| E 1612 | 1           | System error detected: Parameter could not be read during Autotuning                                              |                                                                                                    |                                                                                               |
| E 1613 | 1           | Autotuning: Maximum permissible movement range exceeded Parameter _SigLatched Bit 2                               | The movement exceeded the adjusted movement range during Autotuning.                                                                                               | Increase the movement range value or disable movement range monitoring by setting AT_DIS = 0. |
| E 1614 | 0           | Autotuning: Already active                                                                                        | Autotuning has been started twice simultaneously or an Autotuning parameter is modified during Autotuning (parameter AT_dis and AT_dir).                           | Wait for Autotuning to finish before restarting Autotuning.                                   |
| E 1615 | 0           | Autotuning: This parameter cannot be changed while Autotuning is active                                           | Parameter AT_gain or AT_J are written during Autotuning.                                                                                                    | Wait for Autotuning to finish before changing the parameter.                                  |
| E 1617 | 1           | Autotuning: Friction torque or load torque too great                                                              | The current limit has been reached (parameter CTRL_I_max).                                                                                                    | Verify that the system can easily be moved. Verify the load. Use a differently rated drive.   |
| E 1618 | 1           | Autotuning: Optimization aborted                                                                                  | The internal Autotuning sequence has not been finished, there may have been a following error.                                                                     | See the additional information provided in the error memory.                                  |
| E 1619 | 0           | Autotuning: Velocity jump in parameter AT_n_ref is not sufficient                                                 | Parameter AT_n_ref < 2 * AT_n_tolerance. The drive only checks this for the first velocity jump.                                                                   | Modify the parameter AT_n_ref or AT_n_tolerance to meet the required condition.               |
| E 1620 | 1           | Autotuning: Load torque too high                                                                                  | Product rating is not suitable for the machine load.  Detected machine inertia is too high compared to the inertia of the motor.                                   | Reduce load, verify rating.                                                                   |
| E 1621 | 1           | System error detected: Calculation error                                                                          |                                                                                                    |                                                                                               |
| E 1622 | 0           | Autotuning: Not possible to perform Autotuning                                                                    | Autotuning can only be performed if no operating mode is active.                                                                                                   | Terminate the active operating mode or disable the power stage.                               |
| E 1623 | 1           | Autotuning: HALT request has stopped the autotuning process                                                       | Autotuning can only be performed if no operating mode is active.                                                                                                   | Terminate the active operating mode or disable the power stage.                               |
| E 1A00 | 0           | System error detected: FIFO memory overflow                                                                       |                                                                                                    |                                                                                               |

| Error code | Error class | Description                                                                                                | Cause                                                                                                    | Correctives                                                                                                    |
|------------|-------------|----------------------------------------------------------------------------------------------------|----------------------------------------------------------------------------------------------------|----------------------------------------------------------------------------------------------------|
| E 1A01     | 3           | Motor has been changed (different type of motor) Parameter _SigLatched Bit 16                              | Detected motor type is different from previously detected motor.                                                                                                    | Confirm the change.                                                                                                    |
| E 1A03     | 4           | System error detected: Hardware and firmware do not match                                                  |                                                                                                    |                                                                                                    |
| E 1B00     | 3           | System error detected: Incorrect parameters for motor and power stage Parameter _SigLatched Bit 30         | Incorrect manufacturer parameter value (data) non-volatile memory of device.                                                                                                    | Replace device.                                                                                                    |
| E 1B02     | 3           | Target value too high. Parameter _SigLatched Bit 30                                                        |                                                                                                    |                                                                                                    |
| E 1B04     | 2           | Product of encoder simulation resolution and the maximum velocity is too high Parameter _SigLatched Bit 30 | Value in parameter CTRL_v_max or resolution or the encoder simulation ESIM_scale are too high.                                                                                                    | Reduce the resolution of the encoder simulation or the maximum velocity in parameter CTRL_v_max.                                                                                                    |
| E 1B05     | 2           | Error detected during parameter switching Parameter _SigLatched Bit 30                                     |                                                                                                    |                                                                                                    |
| E 1B0C     | 3           | Motor velocity too high.                                                                                   |                                                                                                    |                                                                                                    |
| E 1B0D     | 3           | Velocity value determined by velocity observer is incorrect                                                | Incorrect system inertia for velocity observer calculations. Incorrect velocity observer dynamics. System inertia changes during operation. In this case, operation with velocity observer is not possible and the velocity observer must be deactivated. | Change the velocity observer dynamics via the parameter CTRL_SpdObsDyn. Change the system inertia used for velocity observer calculations via the parameter CTRL_SpdObsInert. If the detected error persists, deactivate the velocity observer. |
| E 1B0F     | 3           | Velocity deviation too high                                                                                |                                                                                                    |                                                                                                    |
| E 2300     | 3           | Power stage overcurrent Parameter _SigLatched Bit 27                                                       | Motor short circuit and disabling of the power stage. Motor phases are inverted.                                                                                                    | Verify the motor power connection.                                                                                                    |
| E 2301     | 3           | Braking resistor overcurrent Parameter _SigLatched Bit 27                                                  | Braking resistor short circuit.                                                                                                    | If you use the internal braking resistor, contact Technical Support. If you use an external braking resistor, verify correct wiring and rating of the braking resistor.                                                                         |
| E 3100     | par.        | Missing mains supply, undervoltage mains supply or overvoltage mains supply Parameter _SigLatched Bit 15   | Missing phase(s) for more<br>than 50 ms.<br>Mains voltage is out of range.<br>Mains frequency is out of<br>range.                                                                                                    | Verify that the values of<br>the mains power supply<br>network comply with the<br>technical data.                                                                                                    |
| E 3200     | 3           | DC bus overvoltage<br>Parameter _SigLatched Bit 14                                                         | Excessive regeneration during deceleration.                                                                                                    | Verify correct<br>deceleration ramp, rating<br>of drive and braking<br>resistor.                                                                                                    |
| E 3201     | 3           | DC bus undervoltage (shutdown threshold) Parameter _SigLatched Bit 13                                      | Power supply outage, insufficient power supply.                                                                                                    | Verify mains supply.                                                                                                    |
| E 3202     | 2           | DC bus undervoltage (Quick Stop threshold) Parameter _SigLatched Bit 13                                    | Power supply outage, insufficient power supply.                                                                                                    | Verify mains supply.                                                                                                    |

| Error  | Error | Description                                                                                                    | Cause                                                                                                    | Correctives                                                                                                    |
|--------|-------|----------------------------------------------------------------------------------------------------|----------------------------------------------------------------------------------------------------|----------------------------------------------------------------------------------------------------|
| E 3206 | 0     | Undervoltage DC bus, missing mains supply, undervoltage mains supply or overvoltage mains supply Parameter _WarnLatched Bit 13 | Missing phase(s) for more than 50 ms. Mains voltage is out of range. Mains frequency is out of range. Mains voltage and setting of parameter MON_MainsVolt do not match (for example, mains voltage is 230 V and MON_MainsVolt is set to 115 V). | Verify that the values of<br>the mains power supply<br>network comply with the<br>technical data.<br>Verify the settings of the<br>parameter for reduced<br>mains voltage.                                                        |
| E 3300 | 0     | The winding voltage of the motor is lower than the nominal supply voltage of the drive                                         | If the winding voltage of the motor is lower than the nominal supply voltage of the drive, this may result in motor overtemperature due to high current ripple.                                                                                  | Verify the motor<br>temperature. In the case<br>of overtemperature, use a<br>motor with a higher<br>winding voltage or use a<br>drive with a lower nominal<br>supply voltage.                                                     |
| E 4100 | 3     | Power stage overtemperature Parameter _SigLatched Bit 18                                                                       | Transistors overtemperature:<br>Ambient temperature is too<br>high, fan is inoperative, dust.                                                                                                    | Verify the fan, improve the heat dissipation in the cabinet.                                                                                                    |
| E 4101 | 0     | Power stage overtemperature Parameter _WarnLatched Bit 18                                                                      | Transistors overtemperature:<br>Ambient temperature is too<br>high, fan is inoperative, dust.                                                                                                    | Verify the fan, improve the heat dissipation in the cabinet.                                                                                                    |
| E 4102 | 0     | Power stage overload (I2t) Parameter _WarnLatched Bit 30                                                                       | The current has exceeded the nominal value for an extended period of time.                                                                                                    | Verify rating, reduce cycle time.                                                                                                    |
| E 4200 | 3     | Device overtemperature Parameter _SigLatched Bit 18                                                                            | Excessively high ambient temperature due to, for example, dust.                                                                                                    | Improve heat dissipation in the control cabinet. If a fan is installed, verify correct operation of the fan. Install a fan in the control cabinet. Improve heat transfer from the rear wall of the device to the control cabinet. |
| E 4300 | 2     | Motor overtemperature Parameter _SigLatched Bit 17                                                                             | Ambient temperature is too high. Duty cycle is too high. Motor not properly mounted (thermal isolation). Motor overload.                                                                                                    | Verify motor installation: The heat must be dissipated via the mounting surface. Reduce ambient temperature. Provide ventilation.                                                                                                 |
| E 4301 | 0     | Motor overtemperature Parameter _WarnLatched Bit 17                                                                            | Ambient temperature is too high. Duty cycle is too high. Motor not properly mounted (thermal isolation). Motor overload.                                                                                                    | Verify motor installation: The heat must be dissipated via the mounting surface. Reduce ambient temperature. Provide ventilation.                                                                                                 |
| E 4302 | 0     | Motor overload (I2t) Parameter _WarnLatched Bit 31                                                                             | The current has exceeded the nominal value for an extended period of time.                                                                                                    | Verify that the system can easily be moved. Verify the load. Use a differently sized motor, if necessary.                                                                                                    |
| E 4303 | 0     | No motor temperature monitoring                                                                                                | The temperature parameters (in electronic nameplate of motor, non-volatile memory of encoder) are unavailable or invalid; parameter A12 is equal to 0.                                                                                           | Contact Technical<br>Support.<br>Replace motor.                                                                                                    |
| E 4304 | 0     | The encoder does not support motor temperature monitoring.                                                                     |                                                                                                    |                                                                                                    |

| Error  | Error | Description                                                                        | Cause                                                                                                    | Correctives                                                                  |
|--------|-------|------------------------------------------------------------------------------------|----------------------------------------------------------------------------------------------------|------------------------------------------------------------------------------|
| E 4402 | 0     | Braking resistor overload (I2t > 75%) Parameter _WarnLatched Bit 29                | Regeneration energy too high. External loads too high. Motor velocity too high. Deceleration too fast. Insufficient braking resistor.                | Reduce load, velocity, deceleration. Verify correct braking resistor rating. |
| E 4403 | par.  | Braking resistor overload (I2t > 100%)                                             | Regeneration energy too high. External loads too high. Motor velocity too high. Deceleration too fast. Insufficient braking resistor.                | Reduce load, velocity, deceleration. Verify correct braking resistor rating. |
| E 4404 | 0     | Overload of transistor for braking resistor Parameter _WarnLatched Bit 28          | Regeneration energy too high. External loads too high. Deceleration too fast.                                                                        | Reduce load and/or deceleration.                                             |
| E 5101 | 0     | Modbus power supply missing                                                        |                                                                                                    | <b>D</b> 1 11 1 1                                                            |
| E 5102 | 4     | Motor encoder supply voltage Parameter _SigLatched Bit 16                          | Encoder power supply is not within permissible range of 8 V to 12 V.                                                                                 | Replace the device. Contact Technical Support.                               |
| E 5200 | 4     | Error detected at connection to motor encoder Parameter _SigLatched Bit 16         | Incorrect encoder cable or cable not connected, EMC.                                                                                                 | Verify the cable connection and the cable shield.                            |
| E 5201 | 4     | Error detected in motor encoder communication Parameter _SigLatched Bit 16         |                                                                                                    | Verify the cable connection and the cable shield.                            |
| E 5202 | 4     | Motor encoder is not supported Parameter _SigLatched Bit 16                        | Incompatible encoder connected.                                                                                                    | Verify that a correct encoder is used.                                       |
| E 5203 | 4     | Error detected in connection motor encoder Parameter _SigLatched Bit 16            |                                                                                                    |                                                                              |
| E 5204 | 3     | Connection to motor encoder lost Parameter _SigLatched Bit 16                      | Encoder cable (communication has been interrupted).                                                                                                  | Verify the cable connection.                                                 |
| E 5206 | 0     | Communication error detected in encoder Parameter _WarnLatched Bit 16              | Communication disturbed, EMC.                                                                                                    | Verify cable specifications, cable shield connection and EMC.                |
| E 5207 | 1     | Function is not supported                                                          | The hardware revision does not support the function.                                                                                                 |                                                                              |
| E 5302 | 4     | The motor requires a PWM frequency (16kHz) which the power stage does not support. | The connected motor only works with a PWM frequency of 16 kHz (motor nameplate entry). However, the power stage does not support this PWM frequency. | Use a motor that works with a PWM frequency of 8 kHz.                        |
| E 5430 | 4     | System error detected: EEPROM read error Parameter _SigLatched Bit 29              |                                                                                                    |                                                                              |
| E 5431 | 3     | System error: EEPROM write error Parameter _SigLatched Bit 29                      |                                                                                                    |                                                                              |
| E 5432 | 3     | System error: EEPROM state machine Parameter _SigLatched Bit 29                    |                                                                                                    |                                                                              |
| E 5433 | 3     | System error: EEPROM address error Parameter _SigLatched Bit 29                    |                                                                                                    |                                                                              |
| E 5434 | 3     | Systemerror: EEPROM incorrect data length Parameter _SigLatched Bit 29             |                                                                                                    |                                                                              |

| Error  | Error | Description                                                                                                   | Cause                          | Correctives                                                                   |
|--------|-------|----------------------------------------------------------------------------------------------------|--------------------------------|-------------------------------------------------------------------------------|
| E 5435 | 4     | System error: EEPROM not formatted Parameter _SigLatched Bit 29                                               |                                |                                                                               |
| E 5436 | 4     | System error: EEPROM incompatible structure Parameter _SigLatched Bit 29                                      |                                |                                                                               |
| E 5437 | 4     | System error detected: EEPROM checksum error (manufacturer data) Parameter _SigLatched Bit 29                 |                                |                                                                               |
| E 5438 | 3     | System error detected: EEPROM checksum error (user parameters) Parameter _SigLatched Bit 29                   |                                |                                                                               |
| E 5439 | 3     | System error detected: EEPROM checksum error (fieldbus parameters) Parameter _SigLatched Bit 29               |                                |                                                                               |
| E 543B | 4     | System error detected: No valid manufacturer data Parameter _SigLatched Bit 29                                |                                |                                                                               |
| E 543E | 3     | System error detected: EEPROM checksum error (NoInit parameter) Parameter _SigLatched Bit 29                  |                                |                                                                               |
| E 543F | 3     | System error detected: EEPROM checksum error (motor parameters) Parameter _SigLatched Bit 29                  |                                |                                                                               |
| E 5441 | 4     | System error detected: EEPROM checksum error (global control loop parameter set) Parameter _SigLatched Bit 29 |                                |                                                                               |
| E 5442 | 4     | System error detected: EEPROM checksum error (control loop parameter set 1) Parameter _SigLatched Bit 29      |                                |                                                                               |
| E 5443 | 4     | System error detected: EEPROM checksum error (control loop parameter set 2) Parameter _SigLatched Bit 29      |                                |                                                                               |
| E 5444 | 4     | System error detected: EEPROM checksum error (NoReset parameter) Parameter _SigLatched Bit 29                 |                                |                                                                               |
| E 5445 | 4     | System error detected: EEPROM checksum error (hardware information) Parameter _SigLatched Bit 29              |                                |                                                                               |
| E 5446 | 4     | System error detected: EEPROM checksum error (for power outage data) Parameter _SigLatched Bit 29             | Internal EEPROM not operative. | Restart the drive. If the detected error persists, contact Technical Support. |
| E 5448 | 2     | System error detected: Communication with memory card Parameter _SigLatched Bit 20                            |                                |                                                                               |
| E 5449 | 2     | System error detected: Memory card bus is busy Parameter _SigLatched Bit 20                                   |                                |                                                                               |
| E 544A | 4     | System error detected: EEPROM checksum error (administration data) Parameter _SigLatched Bit 29               |                                |                                                                               |
| E 544C | 4     | System error detected: EEPROM is write-protected Parameter _SigLatched Bit 29                                 |                                |                                                                               |

| Error  | Error | Description                                                                                       | Cause                                                                                                    | Correctives                                                                                                    |
|--------|-------|---------------------------------------------------------------------------------------------------|----------------------------------------------------------------------------------------------------|----------------------------------------------------------------------------------------------------|
| E 544D | 2     | System error detected: Memory card Parameter _SigLatched Bit 20                                   | The last saving procedure may not have been successful; the memory card may be inoperative.                                                                                                    | Retry saving the data.<br>Replace the memory<br>card.                                                                                                    |
| E 544E | 2     | System error detected: Memory card Parameter _SigLatched Bit 20                                   | The last saving procedure may not have been successful; the memory card may be inoperative.                                                                                                    | Retry saving the data.<br>Replace the memory<br>card.                                                                                                    |
| E 544F | 2     | System error detected: Memory card Parameter _SigLatched Bit 20                                   | The last saving procedure may not have been successful; the memory card may be inoperative.                                                                                                    | Retry saving the data.<br>Replace the memory<br>card.                                                                                                    |
| E 5451 | 0     | System error detected: No memory card available ParameterWarnLatched Bit 20                       |                                                                                                    |                                                                                                    |
| E 5452 | 2     | System error detected: Data on memory card and device do not match Parameter _SigLatched Bit 20   | Different type of device. Different type of power stage. Data on memory card does not match firmware version of device.                                                                                                    |                                                                                                    |
| E 5453 | 2     | System error detected: Incompatible data on the memory card Parameter _SigLatched Bit 20          |                                                                                                    |                                                                                                    |
| E 5454 | 2     | System error detected: Capacity of detected memory card insufficient Parameter _SigLatched Bit 20 |                                                                                                    |                                                                                                    |
| E 5455 | 2     | System error detected: Memory card not formatted Parameter _SigLatched Bit 20                     |                                                                                                    | Update memory card via HMI command "dtoc" (drive-to-card).                                                                                                    |
| E 5456 | 1     | System error detected: Memory card is write-protected Parameter _SigLatched Bit 20                | The memory card has been write-protected.                                                                                                    | Remove memory card or disable write protection via HMI.                                                                                                    |
| E 5457 | 2     | System error detected: Incompatible memory card Parameter _SigLatched Bit 20                      | Memory card capacity is insufficient.                                                                                                    | Replace memory card                                                                                                    |
| E 5462 | 0     | Memory card implicitly written by the device Parameter _WarnLatched Bit 20                        | The content of the memory card and the content of the EEPROM are not identical.                                                                                                    |                                                                                                    |
| E 546C | 0     | EEPROM file not available                                                                         |                                                                                                    |                                                                                                    |
| E 5600 | 3     | Motor connection phase error detected Parameter _SigLatched Bit 26                                | Missing motor phase.                                                                                                    | Verify connection of motor phases.                                                                                                    |
| E 5603 | 3     | Commutation error detected Parameter _SigLatched Bit 26                                           | Incorrect wiring of motor cable. Encoder signals are lost or subject to interference. The load torque is greater than the motor torque. The encoder EEPROM contains incorrect data (encoder phase offset is incorrect). Motor is not adjusted. | Verify motor phases, verify encoder wiring. Improve EMC, verify grounding and shield connection. Use a differently sized motor that can withstand the load torque. Verify the motor data. Contact Technical Support. |
| E 6102 | 4     | System error detected: Internal software error Parameter _SigLatched Bit 30                       |                                                                                                    |                                                                                                    |
| E 6103 | 4     | System error detected: System stack overflow Parameter _SigLatched Bit 31                         |                                                                                                    |                                                                                                    |
| E 6104 | 0     | System error detected: Division by zero (internal)                                                |                                                                                                    |                                                                                                    |

| Error code | Error class | Description                                                                               | Cause                                                                                                    | Correctives                                                                                                    |
|------------|-------------|-------------------------------------------------------------------------------------------|----------------------------------------------------------------------------------------------------|----------------------------------------------------------------------------------------------------|
| E 6105     | 0           | System error detected: Overflow during 32 bit calculation (internal)                      |                                                                                                    |                                                                                                    |
| E 6106     | 4           | System error detected: Size of data interface does not match Parameter _SigLatched Bit 30 |                                                                                                    |                                                                                                    |
| E 6107     | 0           | Parameter outside of value range (calculation error detected)                             |                                                                                                    |                                                                                                    |
| E 6108     | 0           | Function not available                                                                    |                                                                                                    |                                                                                                    |
| E 6109     | 0           | System error detected: Internal range exceeded                                            |                                                                                                    |                                                                                                    |
| E 610A     | 2           | System error detected: Calculated value cannot be represented as a 32 bit value           |                                                                                                    |                                                                                                    |
| E 610D     | 0           | Error detected in selection parameter                                                     | Incorrect parameter value selected.                                                                                                    | Verify the value to be written.                                                                                                    |
| E 610E     | 4           | System error detected: 24 VDC below undervoltage threshold for shutdown                   |                                                                                                    |                                                                                                    |
| E 610F     | 4           | System error detected: Internal timer basis missing (Timer0) Parameter _SigLatched Bit 30 |                                                                                                    |                                                                                                    |
| E 6111     | 2           | System error detected: Memory area locked Parameter _SigLatched Bit 30                    |                                                                                                    |                                                                                                    |
| E 6112     | 2           | System error detected: Out of memory Parameter _SigLatched Bit 30                         |                                                                                                    |                                                                                                    |
| E 6113     | 1           | System error detected: Calculated value cannot be represented as a 16 bit value           |                                                                                                    |                                                                                                    |
| E 6114     | 4           | System error detected: Impermissible function call from interrupt service routine         | Incorrect programming                                                                                                    |                                                                                                    |
| E 6117     | 0           | Holding brake cannot be released manually.                                                | The holding brake cannot be relased manually because it is still applied manually.                                                       | First, switch from applying the holding brake manually to Automatic, then to releasing the holding brake manually.                   |
| E 7100     | 4           | System error detected: Invalid power stage data Parameter _SigLatched Bit 30              | Error detected in power stage<br>data stored in device<br>(incorrect CRC), error<br>detected in internal memory<br>data.                 | Contact Technical<br>Support or replace the<br>device.                                                                               |
| E 7110     | 2           | System error detected: Internal braking resistor                                          | Internal braking resistor is inoperative or not connected.                                                                               | Contact Technical Support.                                                                                                    |
| E 7111     | 0           | Parameter cannot be changed because the external braking resistor is active.              | An attempt is made to change one of the parameters RESext_ton, RESext_P or RESext_R even though the external braking resistor is active. | Verify that the external braking resistor is not active if one of the parameters RESext_ton, RESext_P or RESext_R has to be changed. |
| E 7112     | 2           | No external braking resistor connected                                                    | External braking resistor activated (Parameter RESint_ext), but no external resistor is detected.                                        | Verify wiring of the external braking resistor. Verify correct resistance.                                                           |
| E 7120     | 4           | Invalid motor data Parameter _SigLatched Bit 16                                           | Motor data is incorrect (incorrect CRC).                                                                                                 | Contact Technical Support or replace the motor.                                                                                      |
| E 7121     | 2           | System error detected: Error in motor encoder communication Parameter _SigLatched Bit 16  | EMC, detailed information can be found in the error memory that contains the error code of the encoder.                                  | Contact Technical Support.                                                                                                    |

| Error code | Error class | Description                                                                                                    | Cause                                                                                                    | Correctives                                                            |
|------------|-------------|----------------------------------------------------------------------------------------------------|----------------------------------------------------------------------------------------------------|------------------------------------------------------------------------|
| E 7122     | 4           | Invalid motor data Parameter _SigLatched Bit 30                                                                                    | Error detected in motor data<br>stored in motor encoder, error<br>detected in internal memory<br>data.                     | Contact Technical<br>Support or replace the<br>motor.                  |
| E 7124     | 4           | System error detected: Motor encoder inoperative Parameter _SigLatched Bit 16                                                      |                                                                                                    | Contact Technical Support or replace the motor.                        |
| E 7125     | 4           | System error detected: Length specification for user data too great Parameter _SigLatched Bit 16                                   |                                                                                                    |                                                                        |
| E 7129     | 0           | System error detected: Motor encoder Parameter _WarnLatched Bit 16                                                                 |                                                                                                    |                                                                        |
| E 712C     | 0           | System error detected: Communication with encoder not possible Parameter _WarnLatched Bit 16                                       |                                                                                                    |                                                                        |
| E 712D     | 4           | Electronic motor nameplate not found Parameter _SigLatched Bit 16                                                                  | Incorrect motor data<br>(incorrect CRC).<br>Motor without electronic<br>motor nameplate (for<br>example, SER motor)        | Contact Technical<br>Support or replace the<br>motor.                  |
| E 712F     | 0           | No data segment of the electronic motor nameplate                                                                                  |                                                                                                    |                                                                        |
| E 7132     | 0           | System error detected: Motor configuration cannot be written                                                                       |                                                                                                    |                                                                        |
| E 7134     | 4           | Incomplete motor configuration Parameter _SigLatched Bit 16                                                                        |                                                                                                    |                                                                        |
| E 7135     | 4           | Format is not supported Parameter _SigLatched Bit 16                                                                               |                                                                                                    |                                                                        |
| E 7136     | 4           | Incorrect encoder type selected with parameter MotEnctype Parameter _SigLatched Bit 16                                             |                                                                                                    |                                                                        |
| E 7137     | 4           | Error detected during the internal conversion of the motor configuration Parameter _SigLatched Bit 16                              |                                                                                                    |                                                                        |
| E 7138     | 4           | Parameter of the motor configuration out of permissible range Parameter _SigLatched Bit 16                                         |                                                                                                    |                                                                        |
| E 7139     | 0           | Encoder offset: Data segment in encoder is incorrect.                                                                              |                                                                                                    |                                                                        |
| E 713A     | 3           | Adjustment value of the encoder of the third party motor has not yet been determined.  Parameter _SigLatched Bit 16                |                                                                                                    |                                                                        |
| E 7200     | 4           | System error detected: Calibration analog/digital converter during manufacturing / incorrect BLE file Parameter _SigLatched Bit 30 |                                                                                                    |                                                                        |
| E 7320     | 4           | System error detected: Invalid encoder parameter Parameter _SigLatched Bit 16                                                      | Communication channel (Hiperface) to encoder is subject to interference, motor encoder has not been factory-parameterized. | Contact Technical Support.                                             |
| E 7321     | 3           | Timeout reading the absolute position from the encoder Parameter _SigLatched Bit 16                                                | Communication channel (Hiperface) to encoder is subject to interference or motor encoder is inoperative.                   | Verify wiring and shield connection of encoder cable or replace motor. |
| E 7327     | 0           | Error bit set in Hiperface answer Parameter _WarnLatched Bit 16                                                                    | Insufficient EMC.                                                                                                    | Verify wiring (shield).                                                |

| Error  | Error | Description                                                                            | Cause                                                                                                    | Correctives                                                                                                    |
|--------|-------|----------------------------------------------------------------------------------------|----------------------------------------------------------------------------------------------------|----------------------------------------------------------------------------------------------------|
| E 7328 | 4     | Motor encoder: Position evaluation error detected Parameter _SigLatched Bit 16         | Encoder has detected incorrect position evaluation.                                                                                                    | Contact Technical<br>Support or replace the<br>motor.                                                                                                    |
| E 7329 | 0     | Motor encoder Warn signal Parameter _WarnLatched Bit 16                                | EMC.                                                                                                    | Contact Technical Support or replace the motor.                                                                                                    |
| E 7330 | 4     | System error detected: Motor encoder (Hiperface) Parameter _SigLatched Bit 16          |                                                                                                    | Verify wiring and shield<br>connection of encoder<br>cable.<br>Contact Technical<br>Support.                                                                                                    |
| E 7331 | 4     | System error detected: Motor encoder initialization Parameter _SigLatched Bit 30       |                                                                                                    | Verify wiring and shield connection of encoder cable. Contact Technical Support.                                                                                                    |
| E 7335 | 0     | Communication with motor encoder active Parameter _WarnLatched Bit 16                  | Command is being processed or communication may be disturbed (EMC).                                                                                                    | Verify wiring and shield<br>connection of encoder<br>cable.<br>Contact Technical<br>Support.                                                                                                    |
| E 733F | 4     | Amplitude of encoder analog signals too low Parameter _SigLatched Bit 16               | Incorrect encoder wiring. Encoder not connected. Encoder signals subject to EMC interference (shield connection, cabling, etc.).                                                                                                    |                                                                                                    |
| E 7340 | 3     | Reading of absolute position aborted Parameter _SigLatched Bit 16                      | Communication channel (Hiperface) to encoder is subject to interference. Encoder (in motor) is inoperative.                                                                                                    | Verify wiring and shield connection of encoder cable, replace motor.                                                                                                    |
| E 7341 | 0     | Encoder overtemperature Parameter _WarnLatched Bit 16                                  | The maximum permissible duty cycle is exceeded. The motor was not mounted properly, for example, it is thermally isolated. The motor is blocked so that more current is used than under normal conditions. The ambient temperature is too high. | Reduce the duty cycle, for example, reduce acceleration. Supply additional cooling, for example, use a fan. Mount the motor in such a way as to increase thermal conductivity. Use a differently rated drive or motor. Replace the motor. |
| E 7342 | 2     | Encoder overtemperature Parameter _SigLatched Bit 16                                   | The maximum permissible duty cycle is exceeded. The motor was not mounted properly, for example, it is thermally isolated. The motor is blocked so that more current is used than under normal conditions. The ambient temperature is too high. | Reduce the duty cycle, for example, reduce acceleration. Supply additional cooling, for example, use a fan. Mount the motor in such a way as to increase thermal conductivity. Use a differently rated drive or motor. Replace the motor. |
| E 7343 | 0     | Absolute position is different from incremental position Parameter _WarnLatched Bit 16 | - Encoder is subject to EMC interference Motor encoder is inoperative.                                                                                                    | Verify wiring and shield connection of encoder cable, replace motor.                                                                                                    |
| E 7344 | 3     | Absolute position is different from incremental position Parameter _SigLatched Bit 16  | - Encoder is subject to EMC interference Motor encoder is inoperative.                                                                                                    | Verify wiring and shield connection of encoder cable, replace motor.                                                                                                    |

| Error code | Error class | Description                                                                                         | Cause                                                                                                    | Correctives                                                                                                    |
|------------|-------------|----------------------------------------------------------------------------------------------------|----------------------------------------------------------------------------------------------------|----------------------------------------------------------------------------------------------------|
| E 7345     | 0           | Amplitude of analog signals too high, limit of AD conversion exceeded                               | Encoder signals subject to EMC interference (shield connection, wiring, etc.). Encoder inoperative.                                                                               | Verify wiring and shield connection. Replace encoder.                                                                                                    |
| E 7346     | 4           | System error detected: Encoder not ready Parameter _SigLatched Bit 16                               |                                                                                                    | Verify wiring and shield connection of encoder cable. Contact Technical Support.                                                                           |
| E 7347     | 0           | System error detected: Position initialization not possible                                         | Analog and digital encoder signals subject to massive interference.                                                                                                    | Reduce encoder signal interference, verify shield connection. Contact Technical Support.                                                                   |
| E 7348     | 3           | Timeout reading encoder temperature Parameter _SigLatched Bit 16                                    | Encoder without temperature sensor, incorrect encoder connection.                                                                                                    | Verify wiring and shield connection of encoder cable. Contact Technical Support.                                                                           |
| E 7349     | 0           | Discrepancy between absolute and analog encoder phases                                              | Analog encoder signals are subject to interference. Encoder inoperative.                                                                                                    | Verify wiring and shield connection of encoder cable. Replace motor. Contact Technical Support.                                                            |
| E 734A     | 3           | Amplitude of analog signals from encoder too high, signals are clipped Parameter _SigLatched Bit 16 | Incorrect encoder wiring. Encoder hardware interface inoperative.                                                                                                    |                                                                                                    |
| E 734B     | 0           | Signal position evaluation of analog encoder inoperative Parameter _WarnLatched Bit 16              | Incorrect encoder wiring.<br>Encoder hardware interface<br>inoperative.                                                                                                    |                                                                                                    |
| E 734C     | par.        | Error detected with quasi absolute position Parameter _SigLatched Bit 16                            | The motor shaft may have been moved while the drive was powered down. A quasi absolute position has been detected that is not within the permissible motor shaft deviation range. | If the quasi absolute function is active, only power down the drive if the motor is at a standstill and do not move the motor shaft when the drive is off. |
| E 734D     | 0           | Index pulse is not available for the encoder Parameter WarnLatched Bit 16                           |                                                                                                    |                                                                                                    |
| E 734E     | 4           | Error in analog signals from encoder detected Parameter _SigLatched Bit 16                          | Encoder cable not properly connected. Encoder signals subject to EMC interference (shield connection, wiring, etc.). Mechanical issue.                                            | Verify wiring and shield connection of encoder cable. Contact Technical Support.                                                                           |
| E 7500     | 0           | RS485/Modbus: Overrun error detected Parameter _WarnLatched Bit 5                                   | EMC; incorrect cabling.                                                                                                    | Verify cables.                                                                                                    |
| E 7501     | 0           | RS485/Modbus: Framing error detected Parameter WarnLatched Bit 5                                    | EMC; incorrect cabling.                                                                                                    | Verify cables.                                                                                                    |
| E 7502     | 0           | RS485/Modbus: Parity error detected Parameter _WarnLatched Bit 5                                    | EMC; incorrect cabling.                                                                                                    | Verify cables.                                                                                                    |
| E 7503     | 0           | RS485/Modbus: Receive error detected Parameter WarnLatched Bit 5                                    | EMC; incorrect cabling.                                                                                                    | Verify cables.                                                                                                    |
| E 7623     | 0           | Absolute encoder signal is not available Parameter _WarnLatched Bit 22                              | There is no encoder available at the input specified via the parameter ENC_abs_source.                                                                                            | Verify wiring, verify encoder. Change the value of the parameter ENC_abs_source.                                                                           |

| Error  | Error | Description                                                                                                    | Cause                                                                                                    | Correctives                                                                                                    |
|--------|-------|----------------------------------------------------------------------------------------------------|----------------------------------------------------------------------------------------------------|----------------------------------------------------------------------------------------------------|
| E 7625 | 0     | Not possible to set the absolute position for encoder 1. Parameter _WarnLatched Bit 22                              | There is no encoder connected to the input for encoder 1.                                                             | Connect an encoder to the input for encoder 1 before trying to set the absolute position directly via ENC1_abs_pos. |
| E 7701 | 4     | System error detected: Timeout during connection to power stage Parameter _SigLatched Bit 31                        |                                                                                                    | Contact Technical Support.                                                                                          |
| E 7702 | 4     | System error detected: Invalid data received from power stage Parameter _SigLatched Bit 31                          |                                                                                                    | Contact Technical Support.                                                                                          |
| E 7703 | 4     | System error detected: Data exchange with power stage lost Parameter _SigLatched Bit 31                             |                                                                                                    | Contact Technical Support.                                                                                          |
| E 7704 | 4     | System error detected: Exchange of identification data from power stage not successful Parameter _SigLatched Bit 31 |                                                                                                    | Contact Technical<br>Support.                                                                                       |
| E 7705 | 4     | System error detected: Checksum identification data from power stage incorrect Parameter _SigLatched Bit 31         |                                                                                                    | Contact Technical Support.                                                                                          |
| E 7706 | 4     | System error detected: No identification frame received from power stage Parameter _SigLatched Bit 31               |                                                                                                    | Contact Technical<br>Support.                                                                                       |
| E 7707 | 4     | System error detected: Type of power stage and manufacture data do not match                                        |                                                                                                    | Contact Technical Support.                                                                                          |
| E 7708 | 4     | PIC voltage supply too low<br>Parameter _SigLatched Bit 31                                                          |                                                                                                    | Contact Technical Support.                                                                                          |
| E 7709 | 4     | System error detected: Invalid numbers of data received Parameter _SigLatched Bit 31                                |                                                                                                    | Contact Technical Support.                                                                                          |
| E 770A | 2     | PIC received data with incorrect parity Parameter _SigLatched Bit 31                                                |                                                                                                    | Contact Technical Support.                                                                                          |
| E A060 | 2     | Calculated velocity too high for operating mode Electronic Gear Parameter _SigLatched Bit 4                         | Gear ratio or reference velocity value too high                                                                       | Reduce the gear ratio or reference velocity.                                                                        |
| E A061 | 2     | Position change in reference value for operating mode Electronic Gear too high Parameter _SigLatched Bit 4          | Position reference change is too high. Error detected at signal input for reference value.                            | Reduce the resolution of<br>the master.<br>Verify signal input for<br>reference value signal.                       |
| E A065 | 0     | Parameters cannot be written Parameter _WarnLatched Bit 4                                                           | A data set is still active.                                                                                           | Wait until the currently active data set has been terminated.                                                       |
| E A068 | 0     | Offset positioning not possible Parameter _WarnLatched Bit 4                                                        | Operating mode Electronic<br>Gear inactive or no gear<br>method selected.                                             | Start operating mode<br>Electronic Gear and/or<br>select a gear method.                                             |
| E A069 | 0     | Setting the offset position is not possible Parameter _WarnLatched Bit 4                                            | If offset positioning is active, it is not possible to set the position offset.                                       | Wait until ongoing offset positioning has finished.                                                                 |
| E A06B | 2     | Position deviation in operating mode Electronic Gear too high Parameter _SigLatched Bit 4                           | The position deviation has become excessively high due to a velocity limitation or the release of direction.          | Verify the velocity of the external reference values and the velocity limitation. Verify release of direction.      |
| E A300 | 0     | Deceleration after HALT request still running                                                                       | HALT was removed too soon.<br>New command was sent<br>before motor standstill was<br>reached after a HALT<br>request. | Wait for complete stop<br>before removing HALT<br>signal.<br>Wait until motor has come<br>to a complete standstill. |

| Error  | Error class | Description                                                                 | Cause                                                                                                    | Correctives                                                                                                    |
|--------|-------------|-----------------------------------------------------------------------------|----------------------------------------------------------------------------------------------------|----------------------------------------------------------------------------------------------------|
| E A301 | 0           | Drive in operating state Quick Stop<br>Active                               | Error with error class 1 detected. Drive stopped with Quick Stop.                                                                                                    |                                                                                                    |
| E A302 | 1           | Stop by positive limit switch Parameter _SigLatched Bit 1                   | The positive limit switch was activated because movement range was exceeded, incorrect operation of limit switch or signal disturbance.                                                                                               | Verify application. Verify limit switch function and connection.                                                  |
| E A303 | 1           | Stop by negative limit switch Parameter _SigLatched Bit 1                   | The negative limit switch was activated because movement range was exceeded, incorrect operation of limit switch or signal disturbance.                                                                                               | Verify application. Verify limit switch function and connection.                                                  |
| E A305 | 0           | Power stage cannot be enabled in the operating state Not Ready To Switch On | Fieldbus: An attempt was made to enable the power stage in the operating state Not Ready To Switch On.                                                                                                    | Refer to the state diagram.                                                                                       |
| E A306 | 1           | Stop by user-initiated software stop Parameter _SigLatched Bit 3            | Drive is in operating state Quick Stop Active due to a software stop request. The activation of a new operating mode is not possible, the error code is sent as the response to the activation command.                               | Clear break condition with command Fault Reset.                                                                   |
| E A307 | 0           | Interruption by internal software stop                                      | In the operating modes Homing and Jog, the movement is internally interrupted by an internal software stop. The activation of a new operating mode is not possible, the error code is sent as the response to the activation command. | Perform a Fault Reset.                                                                                            |
| E A308 | 0           | Drive is in operating state Fault or Fault Reaction Active                  | Error with error class 2 or higher detected.                                                                                                    | Verify the error code (HMI or commissioning software), remove the cause and perform a Fault Reset.                |
| E A309 | 0           | Drive not in operating state Operation Enabled                              | A command was sent that requires the drive to be in the operating state Operation Enabled (for example, a command to change the operating mode).                                                                                      | Set drive to operating state Operation Enabled and repeat the command.                                            |
| E A310 | 0           | Power stage not enabled                                                     | Command cannot be used because the power stage is not enabled (operating state Operation Enabled or Quick Stop Active).                                                                                                    | Set drive to an operating<br>state in which the power<br>stage is enabled, see<br>state diagram.                  |
| E A311 | 0           | Operating mode change active                                                | A start request for an operating mode has been received while a change of the operating mode was active.                                                                                                    | Wait until the operating mode change has terminated before triggering a start request for another operating mode. |
| E A312 | 0           | Profile generation interrupted                                              |                                                                                                    |                                                                                                    |
| E A313 | 0           | Position overflow, zero point is therefore no longer valid (ref_ok=0)       | The movement range limits were exceeded and the zero point is no longer valid. An absolute movement requires a valid zero point.                                                                                                    | Define a valid zero point by means of the operating mode Homing.                                                  |

| Error code | Error class | Description                                                                 | Cause                                                                                                    | Correctives                                                                                                    |
|------------|-------------|-----------------------------------------------------------------------------|----------------------------------------------------------------------------------------------------|----------------------------------------------------------------------------------------------------|
| E A314     | 0           | No valid zero point                                                         | Command needs a valid zero point (ref_ok=1).                                                                                                    | Define a valid zero point by means of the operating mode Homing.                                                                                              |
| E A315     | 0           | Homing active                                                               | Command cannot be used while the operating mode Homing is active.                                                                                                    | Wait until reference movement is finished.                                                                                                    |
| E A316     | 0           | Overflow during calculation of acceleration                                 |                                                                                                    |                                                                                                    |
| E A317     | 0           | Motor is not at a standstill                                                | Command sent which is not permissible when the motor is not at a standstill. For example: - Change of software limit switches - Change of handling of monitoring signals - Setting of reference point - Teach in of data set | Wait until the motor has come to a standstill (x_end = 1).                                                                                                    |
| E A318     | 0           | Operating mode active (x_end=0)                                             | Activation of a new operating mode is not possible while another operating mode is still active.                                                                                                    | Wait until the command in<br>the operating mode has<br>finished (x_end=1)<br>or terminate active<br>operating mode with<br>HALT command.                      |
| E A319     | 1           | Manual tuning/Autotuning: Movement out of range Parameter _SigLatched Bit 2 | The movement exceeds the parameterized maximum movement range.                                                                                                    | Verify permissible movement range value and time interval.                                                                                                    |
| E A31A     | 0           | Manual tuning/Autotuning:<br>Amplitude/offset too high                      | Amplitude plus offset for tuning exceed internal velocity or current limitation.                                                                                                    | Choose lower amplitude and offset values.                                                                                                    |
| E A31B     | 0           | Halt requested                                                              | Command not permissible while Halt is requested.                                                                                                    | Clear Halt request and repeat command.                                                                                                    |
| E A31C     | 0           | Invalid position setting with software limit switch                         | Value for negative (positive) software limit switch is greater (less) than value for positive (negative) software limit switch.                                                                                              | Set correct position values.                                                                                                    |
| E A31D     | 0           | Velocity range exceeded (parameter CTRL_v_max, M_n_max)                     | The velocity was set to a value greater than the maximum permissible velocity in parameter CTRL_v_max or M_n_max, whichever is lower.                                                                                        | If the value of parameter M_n_max is greater than the value of parameter CTRL_v_max, increase the value of parameter CTRL_v_max or reduce the velocity value. |
| E A31E     | 1           | Stop by positive software limit switch Parameter _SigLatched Bit 2          | Not possible to execute command because positive software limit switch was triggered.                                                                                                    | Return to the permissible movement range.                                                                                                    |
| E A31F     | 1           | Stop by negative software limit switch Parameter _SigLatched Bit 2          | Not possible to execute command because negative software limit switch was triggered.                                                                                                    | Return to the permissible movement range.                                                                                                    |
| E A320     | par.        | Permissible position deviation exceeded Parameter _SigLatched Bit 8         | External load or acceleration are too high.                                                                                                    | Reduce external load or acceleration. Use a differently rated drive, if necessary. Error response can be adjusted via parameter ErrorResp_p_dif.              |
| E A321     | 0           | Invalid setting for RS422 position interface                                |                                                                                                    |                                                                                                    |
| E A322     | 0           | Error detected in ramp calculation                                          |                                                                                                    |                                                                                                    |

| Error code | Error | Description                                                                                                    | Cause                                                                                                    | Correctives                                                                                                    |
|------------|-------|----------------------------------------------------------------------------------------------------|----------------------------------------------------------------------------------------------------|----------------------------------------------------------------------------------------------------|
| E A323     | 3     | System error detected: Processing error detected during generation of profile                                           |                                                                                                    |                                                                                                    |
| E A324     | 1     | Error detected during homing (additional info = detailed error code) Parameter _SigLatched Bit 4                        | Homing movement was stopped in response to a detected error, the detailed reason is indicated by the additional info in the error memory.                                                      | Possible sub-error codes:<br>E A325, E A326, E A327,<br>E A328 or E A329.                                                                                                    |
| E A325     | 1     | Limit switch to be approached not enabled Parameter _SigLatched Bit 4                                                   | Homing to positive limit switch or negative limit switch is disabled.                                                                                                    | Enable limit switch via 'IOsigLimP' or 'IOsigLimN'.                                                                                                    |
| E A326     | 1     | Reference switch not found between positive limit switch and negative limit switch Parameter _SigLatched Bit 4          | Reference switch inoperative or not correctly connected.                                                                                                    | Verify the function and wiring of the reference switch.                                                                                                    |
| E A329     | 1     | More than one signal positive limit switch/negative limit switch/reference switch active Parameter _SigLatched Bit 4    | Reference switch or limit switch not connected correctly or supply voltage for switches too low.                                                                                               | Verify the wiring and 24 VDC supply voltage.                                                                                                    |
| E A32A     | 1     | Positive limit switch triggered with negative direction of movement Parameter _SigLatched Bit 4                         | Start reference movement with negative direction (for example, reference movement to negative limit switch) and activate the positive limit switch (switch in opposite direction of movement). | Verify correct connection and function of limit switch. Activate a jog movement with negative direction of movement (target limit switch must be connected to the negative limit switch). |
| E A32B     | 1     | Negative limit switch triggered with positive direction of movement Parameter _SigLatched Bit 4                         | Start reference movement with positive direction (for example, reference movement to positive limit switch) and activate the negative limit switch (switch in opposite direction of movement). | Verify correct connection and function of limit switch. Activate a jog movement with positive direction of movement (target limit switch must be connected to the positive limit switch). |
| E A32C     | 1     | Reference switch error detected (switch signal briefly enabled or switch overtraveled) Parameter _SigLatched Bit 4      | Switch signal disturbance.<br>Motor subjected to vibration<br>or shock when stopped after<br>activation of the switch signal.                                                                  | Verify supply voltage, cabling and function of switch. Verify motor response after stopping and optimize control loop settings.                                                           |
| E A32D     | 1     | Positive limit switch error detected (switch signal briefly enabled or switch overtraveled) Parameter _SigLatched Bit 4 | Switch signal disturbance.<br>Motor subjected to vibration<br>or shock when stopped after<br>activation of the switch signal.                                                                  | Verify supply voltage,<br>cabling and function of<br>switch.<br>Verify motor response<br>after stopping and<br>optimize control loop<br>settings.                                         |
| E A32E     | 1     | Negative limit switch error detected (switch signal briefly enabled or switch overtraveled) Parameter _SigLatched Bit 4 | Switch signal disturbance.<br>Motor subjected to vibration<br>or shock when stopped after<br>activation of the switch signal.                                                                  | Verify supply voltage, cabling and function of switch. Verify motor response after stopping and optimize control loop settings.                                                           |
| E A32F     | 1     | Index pulse not found Parameter _SigLatched Bit 4                                                                       | Index pulse signal not connected or not working properly.                                                                                                    | Verify index pulse signal and connection.                                                                                                    |

| Error code | Error class | Description                                                                                                    | Cause                                                                                                    | Correctives                                                                                                    |
|------------|-------------|----------------------------------------------------------------------------------------------------|----------------------------------------------------------------------------------------------------|----------------------------------------------------------------------------------------------------|
| E A330     | 0           | Reference movement to index pulse cannot be reproduced. Index pulse is too close to the switch Parameter _WarnLatched Bit 4 | The position difference between the index pulse and the switching point is insufficient.                                                                                                    | Increase the distance between the index pulse and the switching point. If possible, the distance between the index pulse and the switching point should be a half motor revolution. |
| E A332     | 1           | Jog error detected (additional info = detailed error code) Parameter _SigLatched Bit 4                                      | Jog movement was stopped in response to a detected error.                                                                                                    | For additional info, verify the detailed error code in the error memory.                                                                                                    |
| E A333     | 3           | System error detected: Invalid internal selection                                                                           |                                                                                                    |                                                                                                    |
| E A334     | 2           | Timeout Standstill Window monitoring                                                                                        | Position deviation after movement greater than standstill window. This may have been caused by an external load.                                                                                                    | Verify load. Verify settings for standstill window (parameter MON_p_win, MON_p_winTime and MON_p_winTout). Optimize control loop settings.                                          |
| E A336     | 1           | System error detected: Jerk limitation with position offset after end of movement (additional info = offset in Inc.)        |                                                                                                    |                                                                                                    |
| E A337     | 0           | Operating mode cannot be continued Parameter _WarnLatched Bit 4                                                             | Continuation of interrupted movement in operating mode Profile Position is not possible because another operating mode had been active in the meantime.  In the operating mode Motion Sequence, continuation is not possible if a motion blend was interrupted. | Restart the operating mode.                                                                                                    |
| E A338     | 0           | Operating mode unavailable Parameter _WarnLatched Bit 4                                                                     | The selected operating mode is not available.                                                                                                    |                                                                                                    |
| E A339     | 0           | No processing of motor encoder selected or position capture of motor index pulse active Parameter _WarnLatched Bit 4        |                                                                                                    |                                                                                                    |
| E A33A     | 0           | No valid zero point (ref_ok=0) Parameter _WarnLatched Bit 4                                                                 | No zero point defined by means of operating mode Homing. Zero point no longer valid due to movement beyond permissible movement range. Motor does not have an absolute encoder.                                                                                 | Use operating mode<br>Homing to define a valid<br>zero point.<br>Use a motor with an<br>absolute encoder.                                                                           |
| E A33C     | 0           | Function not available in this operating mode Parameter _WarnLatched Bit 4                                                  | Activation of a function which is not available in the active operating mode. Example: Start of backlash compensation while autotuning/manual tuning is active.                                                                                                 |                                                                                                    |
| E A33D     | 0           | Motion blend is already active Parameter _WarnLatched Bit 4                                                                 | Change of motion blend<br>during the ongoing motion<br>blend (end position of motion<br>blend not yet reached)                                                                                                    | Wait for the motion blend to complete before setting the next position.                                                                                                    |
| E A33E     | 0           | No movement activated Parameter _WarnLatched Bit 4                                                                          | Activation of a motion blend without movement.                                                                                                    | Start a movement before the motion blend is activated.                                                                                                    |

| Error  | Error | Description                                                                                             | Cause                                                                                                    | Correctives                                                                                                    |
|--------|-------|----------------------------------------------------------------------------------------------------|----------------------------------------------------------------------------------------------------|----------------------------------------------------------------------------------------------------|
| E A33F | 0     | Position of motion blend movement not in the range of the ongoing movement Parameter _WarnLatched Bit 4 | The position of the motion blend is outside of the movement range.                                                                                                    | Verify the position of the motion blend and the movement range.                                                                          |
| E A341 | 0     | Position of motion blend has already been passed Parameter _WarnLatched Bit 4                           | The movement has passed beyond the position of the motion blend.                                                                                                    |                                                                                                    |
| E A342 | 1     | Target velocity was not reached at motion blend position. Parameter _SigLatched Bit 4                   | The position of the motion blend was overtraveled, the target velocity was not reached.                                                                                                    | Reduce the ramp velocity so that the target velocity is reached at the position of the motion blend.                                     |
| E A343 | 0     | Processing only possible with linear ramp Parameter _WarnLatched Bit 4                                  | Motion blend position was set with a non-linear ramp.                                                                                                    | Set a linear ramp.                                                                                                    |
| E A347 | 0     | Permissible position deviation exceeded Parameter _WarnLatched Bit 8                                    | External load or acceleration are too high.                                                                                                    | Reduce external load or acceleration. Threshold value can be adjusted via the parameter MON_p_dif_warn.                                  |
| E A348 | 1     | No analog reference value source selected Parameter _SigLatched Bit 4                                   | No analog reference value selected                                                                                                    | Select an analog reference value source.                                                                                                 |
| E A349 | 0     | Position setting exceeds system limits                                                                  | Position scaling of POSscaleDenom and POSscaleNum results in a scaling factor that is too small.                                                                                                    | Change POSscaleDenom<br>and POSscaleNum in<br>such a way as to increase<br>the resulting scaling<br>factor.                              |
| E A34A | 0     | Velocity setting exceeds system limits                                                                  | The velocity scaling of 'VELscaleDenom' and 'VELscaleNum' results in a scaling factor that is too small.  The velocity has been set to a value greater than the maximum possible velocity (the maximum velocity is 13200 rpm). | Change 'VELscaleDenom' and 'VELscaleNum' in such a way as to increase the resulting scaling factor.                                      |
| E A34B | 0     | Ramp setting exceeds system limits                                                                      | The ramp scaling of 'RAMPscaleDenom' and 'RAMPscaleNum' results in a scaling factor that is too small.                                                                                                    | Change of 'RAMPscaleDenom' and 'RAMPscaleNum' in such a way as to increase the resulting scaling factor.                                 |
| E A34C | 0     | Resolution of scaling too high (range exceeded)                                                         |                                                                                                    |                                                                                                    |
| E A350 | 1     | Change for jerk filter input position too great Parameter _SigLatched Bit 4                             | Operating mode Electronic<br>Gear with processing method<br>'Position synchronization with<br>compensation movement'<br>has been activated which<br>resulted in a position change<br>greater than 0.25 revolutions.            | Deactivate jerk filter processing for Electronic Gear or use processing method 'Position synchronization without compensation movement'. |
| E A351 | 1     | Function cannot be executed with this position scaling factor Parameter _SigLatched Bit 4               | The positions scaling factor is set to a value less than 1rev/131072usr_p, which is less than the internal resolution. In the operating mode Cyclic Synchronous Position, the resolution is not set to 1rev/131072usr_p.       | Use a different position scaling factor or deactivate the selected function.                                                             |

| Error  | Error class | Description                                                                                                    | Cause                                                                                       | Correctives                                                                             |
|--------|-------------|----------------------------------------------------------------------------------------------------|---------------------------------------------------------------------------------------------|-----------------------------------------------------------------------------------------|
| E A355 | 1           | Error detected during relative<br>movement after capture (additional<br>info = detailed error code)<br>Parameter _SigLatched Bit 4 | Movement was stopped by error.                                                              | Verify the error memory.                                                                |
| E A356 | 0           | Function Relative Movement After<br>Capture not assigned to a digital input                                                        |                                                                                             | Assign the function<br>Relative Movement After<br>Capture to a digital input.           |
| E A357 | 0           | Deceleration still running                                                                                                    | Command is not permissible during deceleration.                                             | Wait until motor has come to a complete standstill.                                     |
| E A358 | 1           | Target position overtraveled with function Relative Movement After Capture Parameter _SigLatched Bit 4                             | Stopping distance too small or velocity too high at the point in time of the capture event. | Reduce the velocity.                                                                    |
| E A359 | 0           | Request cannot be processed since the relative movement after capture is still active                                              |                                                                                             |                                                                                         |
| E A35D | par.        | Permissible velocity deviation exceeded Parameter _SigLatched Bit 8                                                                | Load or acceleration too high.                                                              | Reduce load or acceleration.                                                            |
| E B100 | 0           | RS485/Modbus: Indeterminable service Parameter _WarnLatched Bit 5                                                                  | Unsupported Modbus service was received.                                                    | Verify application on the Modbus master.                                                |
| E B200 | 0           | RS485/Modbus: Protocol error detected Parameter _WarnLatched Bit 5                                                                 | Logical protocol error detected: Incorrect length or unsupported subfunction.               | Verify application on the Modbus master.                                                |
| E B201 | 2           | RS485/Modbus: Interruption of the connection Parameter _SigLatched Bit 5                                                           | Connection monitoring has detected an interruption of the connection.                       | Verify all connections and cables used for data exchange. Verify that the device is on. |
| E B202 | 0           | RS485/Modbus: Interruption of the connection Parameter _WarnLatched Bit 5                                                          | Connection monitoring has detected an interruption of the connection.                       | Verify all connections and cables used for data exchange. Verify that the device is on. |
| E B203 | 0           | RS485/Modbus: Incorrect number of monitor objects Parameter _WarnLatched Bit 5                                                     |                                                                                             |                                                                                         |

# Chapter 11 Parameters

# What Is in This Chapter?

This chapter contains the following topics:

| Topic                            | Page |
|----------------------------------|------|
| Representation of the Parameters | 356  |
| List of Parameters               | 358  |

# Representation of the Parameters

This chapter provides an overview of the parameters which can be used for operating the product.

Unsuitable parameter values or unsuitable data may trigger unintended movements, trigger signals, damage parts and disable monitoring functions. Some parameter values or data do not become active until after a restart.

# **A** WARNING

### UNINTENDED EQUIPMENT OPERATION

- Only start the system if there are no persons or obstructions in the zone of operation.
- Do not operate the drive system with undetermined parameter values or data.
- Never modify a parameter value unless you fully understand the parameter and all effects of the modification.
- Restart the drive and verify the saved operational data and/or parameter values after modifications.
- Carefully run tests for all operating states and potential error situations when commissioning, upgrading or otherwise modifying the operation of the drive.
- Verify the functions after replacing the product and also after making modifications to the parameter values and/or other operational data.

Failure to follow these instructions can result in death, serious injury, or equipment damage.

#### Overview

The way parameters are shown provides information required for unique identification, the default values and the properties of a parameter.

Structure of the parameter representation:

| Parameter name<br>HMI menu<br>HMI name | Description                                                                                                    | Unit Minimum value Factory setting Maximum value | Data type<br>R/W<br>Persistent<br>Expert | Parameter<br>address via<br>fieldbus |
|----------------------------------------|----------------------------------------------------------------------------------------------------|--------------------------------------------------|------------------------------------------|--------------------------------------|
| ABCDE<br>Conf→  Inf-  Prn              | Short description Selection values 1 / Abc1 / R b [ ]: Explanation 1 2 / Abc2 / R b [ ]: Explanation 2 Description and details | A <sub>pk</sub><br>0.00<br>3.00<br>300.00        | UINT32<br>R/W<br>per.<br>-               | Fieldbus 1234                        |

### Field "Parameter Name"

The parameter name uniquely identifies a parameter.

#### Field "HMI menu" and "HMI name"

HMI menu shows the sequence of menus and commands to access the parameter via the HMI.

# Field "Description"

Short description:

The short description contains information on the parameter and a cross reference to the page that describes the use of the parameter.

Selection values:

In the case of parameters which offer a selection of settings, the value to be entered via the fieldbus, the designation of the value for entry via the commissioning software and the designation of the value for entry via the are specified.

1 = Value for input via fieldbus

**Abc1** = Designation for entry via the commissioning software

Hbc I = Designation for entry via the HMI

Description and details:

Provides further information on the parameter.

#### Field "Unit"

The unit of the value.

### Field "Minimum Value"

The minimum value which can be entered.

## Field "Factory Settings"

Settings when the product is shipped.

#### Field "Maximum Value"

The maximum value which can be entered.

# Field "Data Type"

If the minimum and the maximum values are not explicitly indicated, the valid range of values is determined by the data type.

| Data type | Minumum value | Maximum value |
|-----------|---------------|---------------|
| INT8      | -128          | 127           |
| UINT8     | 0             | 255           |
| INT16     | -32768        | 32767         |
| UINT16    | 0             | 65535         |
| INT32     | -2147483648   | 2147483647    |
| UINT32    | 0             | 4294967295    |

#### Field "R/W"

Indicates read and/or write values

"R/" values can only be read

"R/W" values can be read and written.

## Field "Persistent"

"per." indicates whether the value of the parameter is persistent, i.e. whether it remains in the memory after the device is powered off.

When a value of a persistent parameter is modified via the HMI, the drive stores the value automatically in the persistent memory.

When a value of a persistent parameter is modified via the commissioning software or the fieldbus, the user must explicitly store the modified value in the persistent memory.

# Field "Parameter Address"

Each parameter has a unique parameter address. The parameter address is used to access the parameter via the fieldbus.

## **Decimal Numbers Entered via the Fieldbus**

Please note that parameter values are entered via the fieldbus without a decimal point. All decimal places must be entered.

Input examples:

| Value | Commissioning software | Fieldbus |
|-------|------------------------|----------|
| 20    | 20                     | 20       |
| 5.0   | 5.0                    | 50       |
| 23.57 | 23.57                  | 2357     |
| 1.000 | 1.000                  | 1000     |

# **List of Parameters**

| Parameter name<br>HMI menu<br>HMI name | Description                                                                                                    | Unit Minimum value Factory setting Maximum value | Data type<br>R/W<br>Persistent<br>Expert | Parameter<br>address via<br>fieldbus |
|----------------------------------------|----------------------------------------------------------------------------------------------------|--------------------------------------------------|------------------------------------------|--------------------------------------|
| _AccessInfo                            | Access channel information Low byte: Exclusive access Value 0: No Value 1: Yes                                                                                                    | -<br>-<br>-                                      | UINT16<br>R/-<br>-                       | Modbus 280                           |
|                                        | High byte: Access channel Value 0: Reserved Value 1: I/O Value 2: HMI Value 3: Modbus RS485 Value 4: Fieldbus main channel Values 5 12: Modbus TCP, CANopen second SDO or Profibus master class 2 Values 13 28: Ethenet/IP explicit channels |                                                  |                                          |                                      |
| _AI1_act<br>Non<br>RnH I               | Analog 1: Value of input voltage                                                                                                    | mV<br>-10000                                     | INT16<br>R/-<br>-                        | Modbus 2306                          |
| _AI2_act<br>Non<br>AnA2                | Analog 2: Value of input voltage                                                                                                    | 10000<br>mV<br>-10000<br>-<br>10000              | -<br>INT16<br>R/-<br>-                   | Modbus 2314                          |
| _AT_J                                  | Moment of inertia of the entire system Is automatically calculated during Autotuning.  In increments of 0.1 kg cm <sup>2</sup> .                                                                                                    | kg cm <sup>2</sup><br>0.1<br>0.1<br>6553.5       | UINT16<br>R/-<br>per.                    | Modbus 12056                         |
| _AT_M_friction                         | Friction torque of the system Is determined during Autotuning. In increments of 0.01 A <sub>rms</sub> .                                                                                                    | A <sub>rms</sub>                                 | UINT16<br>R/-<br>-                       | Modbus 12046                         |
| _AT_M_load                             | Constant load torque Is determined during Autotuning. In increments of 0.01 A <sub>rms</sub> .                                                                                                    | A <sub>rms</sub> -                               | INT16<br>R/-<br>-                        | Modbus 12048                         |
| _AT_progress                           | Progress of Autotuning                                                                                                    | %<br>0<br>0<br>100                               | UINT16<br>R/-<br>-                       | Modbus 12054                         |
| _AT_state                              | Autotuning status Bit assignments: Bits 0 10: Last processing step Bit 13: auto_tune_process Bit 14: auto_tune_end Bit 15: auto_tune_err                                                                                                    | -<br>-<br>-                                      | UINT16<br>R/-<br>-                       | Modbus 12036                         |
| _Cond_State4                           | Conditions for transition to operating state<br>Ready To Switch On<br>Signal state:<br>0: Condition not met<br>1: Condition met                                                                                                    | -<br>-<br>-<br>-                                 | UINT16<br>R/-<br>-                       | Modbus 7244                          |
|                                        | Bit 0: DC bus or mains voltage Bit 1: Inputs for safety function Bit 2: No configuration download ongoing Bit 3: Velocity greater than limit value Bit 4: Absolute position has been set Bit 5: Holding brake not manually released          |                                                  |                                          |                                      |

| Parameter name<br>HMI menu<br>HMI name               | Description                                                                                                    | Unit Minimum value Factory setting Maximum value | Data type<br>R/W<br>Persistent<br>Expert | Parameter<br>address via<br>fieldbus |
|------------------------------------------------------|----------------------------------------------------------------------------------------------------|--------------------------------------------------|------------------------------------------|--------------------------------------|
| _CTRL_ActParSet                                      | Active control loop parameter set Value 1: Control loop parameter set 1 is active Value 2: Control loop parameter set 2 is active  A control loop parameter set is active after the time for the parameter switching (CTRL_ParChgTime) has elapsed.                                                                                                    | -<br>-<br>-                                      | UINT16<br>R/-<br>-<br>-                  | Modbus 4398                          |
| _CTRL_KPid                                           | Current controller d component P gain This value is calculated on the basis of the motor parameters. In increments of 0.1 V/A. Changed settings become active immediately.                                                                                                    | V/A<br>0.5<br>-<br>1270.0                        | UINT16<br>R/-<br>per.                    | Modbus 4354                          |
| _CTRL_KPiq                                           | Current controller q component P gain This value is calculated on the basis of the motor parameters. In increments of 0.1 V/A. Changed settings become active immediately.                                                                                                    | V/A<br>0.5<br>-<br>1270.0                        | UINT16<br>R/-<br>per.<br>-               | Modbus 4358                          |
| _CTRL_TNid                                           | Current controller d component integral action time This value is calculated on the basis of the motor parameters. In increments of 0.01 ms. Changed settings become active immediately.                                                                                                    | ms<br>0.13<br>-<br>327.67                        | UINT16<br>R/-<br>per.<br>-               | Modbus 4356                          |
| _CTRL_TNiq                                           | Current controller q component integral action time This value is calculated on the basis of the motor parameters. In increments of 0.01 ms. Changed settings become active immediately.                                                                                                    | ms<br>0.13<br>-<br>327.67                        | UINT16<br>R/-<br>per.<br>-               | Modbus 4360                          |
| _DCOMstatus                                          | DriveCom status word Bit assignments: Bit 0: Operating state Ready To Switch On Bit 1: Operating state Switched On Bit 2: Operating state Operation Enabled Bit 3: Operating state Fault Bit 4: Voltage Enabled Bit 5: Operating state Quick Stop Bit 6: Operating state Switch On Disabled Bit 7: Error of error class 0 Bit 8: HALT request active Bit 9: Remote Bit 10: Target Reached Bit 11: Internal Limit Active Bit 12: Operating mode-specific Bit 13: x_err Bit 14: x_end Bit 15: ref_ok | -                                                | UINT16<br>R/-<br>-                       | Modbus 6916                          |
| _DEV_T_current  ### ### ############################ | Temperature of device                                                                                                    | °C                                               | INT16<br>R/-<br>-                        | Modbus 7204                          |

| Parameter name<br>HMI menu<br>HMI name | Description                                                                                                    | Unit<br>Minimum value<br>Factory setting<br>Maximum value | Data type<br>R/W<br>Persistent<br>Expert | Parameter<br>address via<br>fieldbus |
|----------------------------------------|----------------------------------------------------------------------------------------------------|-----------------------------------------------------------|------------------------------------------|--------------------------------------|
| _DPL_BitShiftRe-<br>fA16               | Bit shift for RefA16 for Drive Profile Lexium Velocity scaling may lead to values that cannot be represented as 16 bit values. If RefA16 is used, this parameter indicates the number of bits by which the value is shifted so that transmission is possible. The master must take into account this value prior to transmission and shift the bits to the right accordingly. The number of bits is recalculated each time the power stage is enabled.  Changed settings become active immediately. | -<br>0<br>0<br>12                                         | UINT16<br>R/-<br>-                       | Modbus 6922                          |
| _DPL_driveInput                        | Drive Profile Lexium driveInput                                                                                                    | -<br>-<br>-                                               | UINT16<br>R/-<br>-                       | Modbus 6992                          |
| _DPL_driveStat                         | Drive Profile Lexium driveStat                                                                                                    | -<br>-<br>-                                               | UINT16<br>R/-<br>-                       | Modbus 6986                          |
| _DPL_mfStat                            | Drive Profile Lexium mfStat                                                                                                    | -<br>-<br>-                                               | UINT16<br>R/-<br>-                       | Modbus 6988                          |
| _DPL_motionStat                        | Drive Profile Lexium motionStat                                                                                                    | -<br>-<br>-                                               | UINT16<br>R/-<br>-                       | Modbus 6990                          |
| _ENC_AmplMax                           | Maximum value of the SinCos amplitude This value is only available if monitoring of the SinCos amplitude has been activated. Available with firmware version ≥V01.26.                                                                                                    | mV<br>-<br>-                                              | UINT16<br>R/-<br>-                       | Modbus 16320                         |
| _ENC_AmplMean                          | Mean value of the SinCos amplitude This value is only available if monitoring of the SinCos amplitude has been activated. Available with firmware version ≥V01.26.                                                                                                    | mV<br>-<br>-                                              | UINT16<br>R/-<br>-                       | Modbus 16316                         |
| _ENC_AmplMin                           | Minimum value of the SinCos amplitude This value is only available if monitoring of the SinCos amplitude has been activated. Available with firmware version ≥V01.26.                                                                                                    | mV<br>-<br>-<br>-                                         | UINT16<br>R/-<br>-                       | Modbus 16318                         |
| _ENC_AmplVal                           | Value of the SinCos amplitude This value is only available if monitoring of the SinCos amplitude has been activated. Available with firmware version ≥V01.26.                                                                                                    | mV<br>-<br>-<br>-                                         | UINT16<br>R/-<br>-                       | Modbus 16314                         |
| _GEAR_p_diff                           | Position deviation in operating mode Electronic Gear Position deviation between reference position and actual position with the methods "Position Synchronization Without Compensation Movement" and "Position Synchronization With Compensation Movement".  A position deviation can be caused by a movement in a blocked direction (parameter GEARdir_enabl) or by a velocity limitation (parameter GEARpos_v_max).  Available with firmware version ≥V01.10.                                     | Inc<br>-<br>-                                             | INT32<br>R/-<br>-                        | Modbus 7962                          |

| Parameter name<br>HMI menu<br>HMI name | Description                                                                                                    | Unit Minimum value Factory setting Maximum value | Data type<br>R/W<br>Persistent<br>Expert | Parameter<br>address via<br>fieldbus |
|----------------------------------------|----------------------------------------------------------------------------------------------------|--------------------------------------------------|------------------------------------------|--------------------------------------|
| _hwVersCPU                             | Hardware version of control board                                                                                                    | -<br>-<br>-                                      | UINT16<br>R/-<br>-                       | Modbus 548                           |
| _hwVersPS                              | Hardware version of power stage                                                                                                    | -<br>-<br>-                                      | UINT16<br>R/-<br>-                       | Modbus 552                           |
| _I_act<br>Non<br>.Act                  | Total motor current<br>In increments of 0.01 A <sub>rms</sub> .                                                                                                    | A <sub>rms</sub>                                 | INT16<br>R/-<br>-                        | Modbus 7686                          |
| _Id_act_rms                            | Actual motor current (d component, field weakening) In increments of 0.01 A <sub>rms</sub> .                                                                                                    | A <sub>rms</sub>                                 | INT16<br>R/-<br>-                        | Modbus 7684                          |
| _Id_ref_rms                            | Reference motor current (d component, field weakening) In increments of 0.01 A <sub>rms</sub> .                                                                                                    | A <sub>rms</sub>                                 | INT16<br>R/-<br>-                        | Modbus 7714                          |
| _Imax_act                              | Currently effective current limitation Value of the currently effective current limitation. This is one of the following values (whichever is lowest): - CTRL_I_max (only during normal operation) - LIM_I_maxQSTP (only during Quick Stop) - LIM_I_maxHalt (only during Halt) - Current limitation via analog input - Current limitation via digital input - M_I_max (only if motor is connected) - PS_I_max Limitations caused by I2t monitoring are also taken into account. In increments of 0.01 A <sub>rms</sub> . | A <sub>rms</sub>                                 | UINT16<br>R/-<br>-                       | Modbus 7248                          |
| _Imax_system                           | Current limitation of the system This parameter specifies the maximum system current. This is the lower value of the maximum motor current and the maximum power stage current. If no motor is connected, only the maximum power stage current is taken into account in this parameter. In increments of 0.01 A <sub>rms</sub> .                                                                                                    | A <sub>rms</sub>                                 | UINT16<br>R/-<br>-                       | Modbus 7246                          |
| _InvalidParam<br>Conf → FLŁ -<br>InPff | Modbus address of parameter with invalid value If a configuration error is detected, the Modbus address of the parameter with an invalid value is indicated here.                                                                                                    | -<br>-<br>0<br>-                                 | UINT16<br>R/-<br>-                       | Modbus 7180                          |

| Parameter name<br>HMI menu<br>HMI name                      | Description                                                                                                    | Unit Minimum value Factory setting Maximum value | Data type<br>R/W<br>Persistent<br>Expert | Parameter<br>address via<br>fieldbus |
|-------------------------------------------------------------|----------------------------------------------------------------------------------------------------|--------------------------------------------------|------------------------------------------|--------------------------------------|
| _IO_act<br>Non<br>.oRC                                      | Physical status of the digital inputs and outputs Low byte: Bit 0: DI0 Bit 1: DI1 Bit 2: DI2 Bit 3: DI3 Bit 4: DI4 Bit 5: DI5  High byte: Bit 8: DQ0 Bit 9: DQ1 Bit 10: DQ2 Bit 11: DQ3 Bit 12: DQ4                                                                                                    | -<br>-<br>-                                      | UINT16<br>R/-<br>-<br>-                  | Modbus 2050                          |
| _IO_DI_act<br>Поп<br>d .По                                  | Status of digital inputs Bit assignments: Bit 0: DI0 Bit 1: DI1 Bit 2: DI2 Bit 3: DI3 Bit 4: DI4 Bit 5: DI5                                                                                                    | -                                                | UINT16<br>R/-<br>-                       | Modbus 2078                          |
| _IO_DQ_act<br>Nan<br>daNa                                   | Status of digital outputs Bit assignments: Bit 0: DQ0 Bit 1: DQ1 Bit 2: DQ2 Bit 3: DQ3 Bit 4: DQ4                                                                                                    | -<br>-<br>-<br>-                                 | UINT16<br>R/-<br>-                       | Modbus 2080                          |
| _IO_STO_act  non 5to                                        | Status of the inputs for the safety function STO Coding of the individual signals: Bit 0: STO_A Bit 1: STO_B                                                                                                    | -<br>-<br>-                                      | UINT16<br>R/-<br>-                       | Modbus 2124                          |
| _Iq_act_rms  non  ЯЯсь                                      | Actual motor current (q component, generating torque) In increments of 0.01 A <sub>rms</sub> .                                                                                                    | A <sub>rms</sub>                                 | INT16<br>R/-<br>-                        | Modbus 7682                          |
| _Iq_ref_rms  non  9rEF                                      | Reference motor current (q component, generating torque) In increments of 0.01 A <sub>rms</sub> .                                                                                                    | A <sub>rms</sub>                                 | INT16<br>R/-<br>-                        | Modbus 7712                          |
| _LastError<br>¶ a n<br>L F L E                              | Detected error causing a stop (error classes 1 to 4) Error code of the most recent detected error. Consecutive detected errors do not overwrite this error code.  Example: If an error response to a detected limit switch error causes overvoltage, this parameter contains the code of the detected limit switch error.  Exception: Detected errors of error class 4 | -<br>-<br>-<br>-                                 | UINT16<br>R/-<br>-                       | Modbus 7178                          |
| _LastWarning  \[ \int \ \ \ \ \ \ \ \ \ \ \ \ \ \ \ \ \ \ \ | overwrite existing entries.  Code of most recent error of error class 0 If the error is no longer active, the code is stored until the next Fault Reset.  Value 0: No error of error class 0                                                                                                    | -                                                | UINT16<br>R/-<br>-                       | Modbus 7186                          |

| Parameter name<br>HMI menu<br>HMI name     | Description                                                                                                    | Unit<br>Minimum value<br>Factory setting<br>Maximum value | Data type<br>R/W<br>Persistent<br>Expert | Parameter<br>address via<br>fieldbus |
|--------------------------------------------|----------------------------------------------------------------------------------------------------|-----------------------------------------------------------|------------------------------------------|--------------------------------------|
| _M_BRK_T_apply                             | Holding brake application time                                                                                                    | ms<br>-<br>-                                              | UINT16<br>R/-<br>-                       | Modbus 3394                          |
| _M_BRK_T_release                           | Holding brake release time                                                                                                    | ms<br>-<br>-                                              | UINT16<br>R/-<br>-                       | Modbus 3396                          |
| _M_Enc_Cosine                              | Voltage of cosine signal of encoder In increments of 0.001 V. Available with firmware version ≥V01.26.                                                                                                    | V<br>-<br>-                                               | INT16<br>R/-<br>-                        | Modbus 7254                          |
| _M_Enc_Sine                                | Voltage of sine signal of encoder In increments of 0.001 V. Available with firmware version ≥V01.26.                                                                                                    | V<br>-<br>-                                               | INT16<br>R/-<br>-                        | Modbus 7256                          |
| _M_Encoder<br>[ a n F → ı n F -<br>5 E n 5 | Type of motor encoder  1 / SinCos With HiFa / 5 W h : SinCos with Hiperface  2 / SinCos Without HiFa / 5 W h h: SinCos without Hiperface  3 / SinCos With Hall / 5 W h h: SinCos with Hall  4 / SinCos With EnDat / 5 W E n: SinCos with EnDat  5 / EnDat Without SinCos / E n d h: EnDat without SinCos  6 / Resolver / r E 5 n: Resolver  7 / Hall / h h l L: Hall (not supported yet)  8 / BISS / b i 5 5: BISS High byte: Value 0: Rotary encoder Value 1: Linear encoder | -                                                         | UINT16<br>R/-<br>-                       | Modbus 3334                          |
| _M_HoldingBrake                            | Holding brake identification Value 0: Motor without holding brake Value 1: Motor with holding brake                                                                                                    | -<br>-<br>-                                               | UINT16<br>R/-<br>-                       | Modbus 3392                          |
| _M_I_0                                     | Continuous stall current of motor In increments of 0.01 A <sub>rms</sub> .                                                                                                    | A <sub>rms</sub>                                          | UINT16<br>R/-<br>-                       | Modbus 3366                          |
| _M_I_max<br>ConF → inF -<br>N iNA          | Maximum current of motor In increments of 0.01 A <sub>rms</sub> .                                                                                                    | A <sub>rms</sub>                                          | UINT16<br>R/-<br>-                       | Modbus 3340                          |
| _M_I_nom<br>[onf → inf -<br>N ino          | Nominal current of motor In increments of 0.01 A <sub>rms</sub> .                                                                                                    | A <sub>rms</sub>                                          | UINT16<br>R/-<br>-                       | Modbus 3342                          |
| _M_I2t                                     | Maximum permissible time for maximum current of motor                                                                                                    | ms<br>-<br>-                                              | UINT16<br>R/-<br>-                       | Modbus 3362                          |
| _M_Jrot                                    | Moment of inertia of motor Units: Rotary motors: kgcm² Linear motors: kg In increments of 0.001 motor_f.                                                                                                    | motor_f<br>-<br>-                                         | UINT32<br>R/-<br>-                       | Modbus 3352                          |

| Parameter name<br>HMI menu<br>HMI name | Description                                                                                                    | Unit<br>Minimum value<br>Factory setting<br>Maximum value | Data type<br>R/W<br>Persistent<br>Expert | Parameter<br>address via<br>fieldbus |
|----------------------------------------|----------------------------------------------------------------------------------------------------|-----------------------------------------------------------|------------------------------------------|--------------------------------------|
| _M_kE                                  | Voltage constant kE of motor Voltage constant in Vrms at 1000 min-1. Units: Rotary motors: Vrms/min-1                   | motor_u<br>-<br>-                                         | UINT32<br>R/-<br>-                       | Modbus 3350                          |
|                                        | Linear motors: Vrms/(m/s) In increments of 0.1 motor_u.                                                                 |                                                           |                                          |                                      |
| _M_L_d                                 | Inductance d component of motor In increments of 0.01 mH.                                                               | mH<br>-<br>-                                              | UINT16<br>R/-<br>-                       | Modbus 3358                          |
| _M_L_q                                 | Inductance q component of motor In increments of 0.01 mH.                                                               | mH<br>-<br>-                                              | UINT16<br>R/-<br>-                       | Modbus 3356                          |
| _M_load<br>Non<br>LdFN                 | Load of motor                                                                                                    | %<br>-<br>-                                               | INT16<br>R/-<br>-                        | Modbus 7220                          |
| _M_M_0                                 | Continuous stall torque of motor<br>A value of 100 % in operating mode Profile<br>Torque corresponds to this parameter. | motor_m                                                   | UINT16<br>R/-<br>-                       | Modbus 3372                          |
|                                        | Units:<br>Rotary motors: Ncm<br>Linear motors: N                                                                        |                                                           |                                          |                                      |
| _M_M_max                               | Maximum torque of motor<br>In increments of 0.1 Nm.                                                                     | Nm<br>-<br>-                                              | UINT16<br>R/-<br>-                       | Modbus 3346                          |
| _M_M_nom                               | Nominal torque/force of motor<br>Units:<br>Rotary motors: Ncm<br>Linear motors: N                                       | motor_m<br>-<br>-                                         | UINT16<br>R/-<br>-                       | Modbus 3344                          |
| _M_maxoverload                         | Maximum value of overload of motor Maximum overload of motor during the last 10 seconds.                                | %<br>-<br>-                                               | INT16<br>R/-<br>-                        | Modbus 7222                          |
| _M_n_max<br>[nF →nF -<br>ПnПЯ          | Maximum permissible speed of rotation/velocity of motor Units: Rotary motors: min-1 Linear motors: mm/s                 | motor_v<br>-<br>-                                         | UINT16<br>R/-<br>-                       | Modbus 3336                          |
| _M_n_nom                               | Nominal speed of rotation/velocity of motor Units: Rotary motors: min-1 Linear motors: mm/s                             | motor_v<br>-<br>-                                         | UINT16<br>R/-<br>-                       | Modbus 3338                          |
| _M_overload<br>∏on<br>∏ı2E             | Overload of motor (I2t)                                                                                                 | %<br>-<br>-                                               | INT16<br>R/-<br>-                        | Modbus 7218                          |
| _M_Polepair                            | Number of pole pairs of motor                                                                                           | -<br>-<br>-                                               | UINT16<br>R/-<br>-                       | Modbus 3368                          |
| _M_PolePairPitch                       | Pole pair pitch of motor<br>In increments of 0.01 mm.<br>Available with firmware version ≥V01.03.                       | mm<br>-<br>-                                              | UINT16<br>R/-<br>-                       | Modbus 3398                          |

| Parameter name<br>HMI menu<br>HMI name | Description                                                                                                    | Unit Minimum value Factory setting Maximum value | Data type<br>R/W<br>Persistent<br>Expert | Parameter<br>address via<br>fieldbus |
|----------------------------------------|----------------------------------------------------------------------------------------------------|--------------------------------------------------|------------------------------------------|--------------------------------------|
| _M_R_UV                                | Winding resistance of motor In increments of 0.01 $\Omega$ .                                                                                                    | Ω<br>-<br>-                                      | UINT16<br>R/-<br>-                       | Modbus 3354                          |
| _M_T_current  non  Enot                | Temperature of motor                                                                                                    | °C                                               | INT16<br>R/-<br>-                        | Modbus 7202                          |
| _M_T_max                               | Maximum temperature of motor                                                                                                    | °C -                                             | INT16<br>R/-<br>-                        | Modbus 3360                          |
| _M_Type<br>Conf→ inf-<br>NEYP          | Motor type Value 0: No motor selected Value >0: Connected motor type                                                                                                    | -                                                | UINT32<br>R/-<br>-                       | Modbus 3332                          |
| _M_U_max                               | Maximum voltage of motor<br>In increments of 0.1 V.                                                                                                    | V<br>-<br>-                                      | UINT16<br>R/-<br>-                       | Modbus 3378                          |
| _M_U_nom                               | Nominal voltage of motor<br>In increments of 0.1 V.                                                                                                    | V<br>-<br>-                                      | UINT16<br>R/-<br>-                       | Modbus 3348                          |
| _n_act<br>Non<br>nAck                  | Actual speed of rotation                                                                                                    | rpm                                              | INT16<br>R/-<br>-                        | Modbus 7696                          |
| _n_act_ENC1                            | Actual speed of rotation of encoder 1 Available with firmware version ≥V01.03.                                                                                                    | rpm<br>-<br>-                                    | INT16<br>R/-<br>-                        | Modbus 7760                          |
| _n_ref<br>Non<br>nr E F                | Reference speed of rotation                                                                                                    | rpm<br>-<br>-                                    | INT16<br>R/-<br>-                        | Modbus 7694                          |
| _OpHours  non  Ph                      | Operating hours counter                                                                                                    | S                                                | UINT32<br>R/-<br>-                       | Modbus 7188                          |
| _p_absENC<br>Поп<br>РЯПи               | Absolute position with reference to the encoder range This value corresponds to the modulo position of the absolute encoder range. The value is no longer valid if the gear ratio of machine encoder and motor encoder is changed. A restart is required in such a case. | usr_p<br>-<br>-                                  | UINT32<br>R/-<br>-                       | Modbus 7710                          |
| _p_absmodulo                           | Absolute position with reference to internal resolution in internal units This value is based on encoder raw position with reference to internal resolution (131072 Inc).                                                                                                | Inc<br>-<br>-<br>-                               | UINT32<br>R/-<br>-                       | Modbus 7708                          |
| _p_act<br>Non<br>PACu                  | Actual position                                                                                                    | usr_p<br>-<br>-                                  | INT32<br>R/-<br>-                        | Modbus 7706                          |
| _p_act_ENC1                            | Actual position of encoder 1 Available with firmware version ≥V01.03.                                                                                                    | usr_p<br>-<br>-                                  | INT32<br>R/-<br>-                        | Modbus 7758                          |

| Parameter name           | Description                                                                                                    | Unit                                           | Data type                   | Parameter            |
|--------------------------|----------------------------------------------------------------------------------------------------|------------------------------------------------|-----------------------------|----------------------|
| HMI menu<br>HMI name     |                                                                                                    | Minimum value Factory setting Maximum value    | R/W<br>Persistent<br>Expert | address via fieldbus |
| _p_act_ENC1_int          | Actual position of encoder 1 in internal units Available with firmware version ≥V01.03.                                                                                                    | Inc<br>-<br>-                                  | INT32<br>R/-<br>-           | Modbus 7756          |
| _p_act_int               | Actual position in internal units                                                                                                    | Inc<br>-<br>-                                  | INT32<br>R/-<br>-           | Modbus 7700          |
| _p_addGEAR               | Initial position electronic gear When Electronic Gear is inactive, the reference position for the position controller can be determined here. This position is set when Electronic Gear is activated with the selection of 'Synchronization with compensation movement'.                                                                    | Inc                                            | INT32<br>R/-<br>-           | Modbus 7942          |
| p_dif<br>Non<br>Pd ,F    | Position deviation including dynamic position deviation Position deviation is the difference between reference position and actual position. The position deviation consists of the load-dependent position deviation and the dynamic position deviation.  The parameter _p_dif_usr allows you to                                           | revolution<br>-214748.3648<br>-<br>214748.3647 | INT32<br>R/-<br>-           | Modbus 7716          |
| _p_dif_load              | enter the value in user-defined units. In increments of 0.0001 revolution.  Load-dependent position deviation between reference and actual positions. The load-dependent position deviation is the difference between the reference position and the actual position caused by the load. This value is used for following error monitoring. | revolution<br>-214748.3648<br>-<br>214748.3647 | INT32<br>R/-<br>-           | Modbus 7736          |
|                          | The parameter _p_dif_load_usr allows you to enter the value in user-defined units. In increments of 0.0001 revolution.                                                                                                    |                                                |                             |                      |
| _p_dif_load_<br>peak     | Maximum value of the load-dependent position deviation This parameter contains the maximum load-dependent position deviation reached so far. A write access resets this value.                                                                                                    | revolution<br>0.0000<br>-<br>429496.7295       | UINT32<br>R/W<br>-<br>-     | Modbus 7734          |
|                          | The parameter _p_dif_load_peak_usr allows you to enter the value in user-defined units In increments of 0.0001 revolution. Changed settings become active immediately.                                                                                                    |                                                |                             |                      |
| _p_dif_load_<br>peak_usr | Maximum value of the load-dependent position deviation This parameter contains the maximum load-dependent position deviation reached so far. A write access resets this value. Changed settings become active immediately. Available with firmware version ≥V01.05.                                                                         | usr_p<br>0<br>-<br>2147483647                  | INT32<br>R/W<br>-           | Modbus 7722          |

| Parameter name<br>HMI menu<br>HMI name | Description                                                                                                    | Unit<br>Minimum value<br>Factory setting<br>Maximum value | Data type<br>R/W<br>Persistent<br>Expert | Parameter<br>address via<br>fieldbus |
|----------------------------------------|----------------------------------------------------------------------------------------------------|-----------------------------------------------------------|------------------------------------------|--------------------------------------|
| _p_dif_load_usr                        | Load-dependent position deviation between reference and actual positions The load-dependent position deviation is the difference between the reference position and the actual position caused by the load. This value is used for following error monitoring.  Available with firmware version ≥V01.05.                                                                                                    | usr_p<br>-2147483648<br>-<br>2147483647                   | INT32<br>R/-<br>-                        | Modbus 7724                          |
| _p_dif_usr<br>Поп<br>Рd ıF             | Position deviation including dynamic position deviation Position deviation is the difference between reference position and actual position. The position deviation consists of the load-dependent position deviation and the dynamic position deviation. Available with firmware version ≥V01.05.                                                                                                    | usr_p<br>-2147483648<br>-<br>2147483647                   | INT32<br>R/-<br>-                        | Modbus 7720                          |
| _p_PTI_act                             | Actual position at PTI interface<br>Counted position increments at PTI<br>interface.                                                                                                    | Inc<br>-2147483648<br>-<br>2147483647                     | INT32<br>R/-<br>-                        | Modbus 2058                          |
| _p_ref                                 | Reference position Value corresponds to the reference position of the position controller.                                                                                                    | usr_p<br>-<br>-                                           | INT32<br>R/-<br>-                        | Modbus 7704                          |
| _p_ref_int                             | Reference position in internal units Value corresponds to the reference position of the position controller.                                                                                                    | Inc<br>-<br>-                                             | INT32<br>R/-<br>-                        | Modbus 7698                          |
| _PAR_ScalingEr-<br>ror                 | Additional information on error detected during recalculation Coding: Bits 0 15: Address of the parameter that caused the error Bits 16 31: Reserved Changed settings become active immediately. Available with firmware version ≥V01.05.                                                                                                    | -<br>-<br>-                                               | UINT32<br>R/-<br>-                       | Modbus 1068                          |
| _PAR_Scaling-<br>State                 | Status of recalculation of the parameters with user-defined units  0 / Recalculation Active: Recalculation active  1 / Reserved (1): Reserved  2 / Recalculation Finished - No Error: Recalculation finished, no error  3 / Error During Recalculation: Error during recalculation  4 / Initialization Successful: Initialization successful  5 / Reserved (5): Reserved  6 / Reserved (6): Reserved  7 / Reserved (7): Reserved  Status of recalculation of the parameters with user-defined units which are recalculated with a changed scaling factor. Changed settings become active immediately.  Available with firmware version ≥V01.05. | -<br>0<br>2<br>7                                          | UINT16<br>R/-<br>-                       | Modbus 1066                          |
| _Power_mean Поп РоWП                   | Mean output power                                                                                                    | W<br>-<br>-                                               | UINT16<br>R/-                            | Modbus 7196                          |

| Parameter name<br>HMI menu<br>HMI name | Description                                                                                                    | Unit<br>Minimum value<br>Factory setting<br>Maximum value | Data type<br>R/W<br>Persistent<br>Expert | Parameter<br>address via<br>fieldbus |
|----------------------------------------|----------------------------------------------------------------------------------------------------|-----------------------------------------------------------|------------------------------------------|--------------------------------------|
| _pref_acc                              | Acceleration of reference value for acceleration feed-forward control Sign according to the changed velocity value:                                                                                     | usr_a<br>-<br>-                                           | INT32<br>R/-<br>-                        | Modbus 7954                          |
|                                        | Increased velocity: Positive sign Reduced velocity: Negative sign                                                                                                    |                                                           |                                          |                                      |
| _pref_v                                | Velocity of reference value for velocity feed-forward control                                                                                                    | usr_v<br>-<br>-                                           | INT32<br>R/-<br>-                        | Modbus 7950                          |
| _prgNoDEV  Conf → inf -  Prn           | Firmware number of device Example: PR0912.00 The value is provided as a decimal value: 91200                                                                                                    | -<br>-<br>-                                               | UINT32<br>R/-<br>-                       | Modbus 258                           |
| _prgRevDEV  Conf → inf -  Prr          | Firmware revision of device The version format is XX.YY.ZZ. Part XX.YY is contained in parameter _prgVerDEV. Part ZZ is used for quality evolution and contained in this parameter.  Example: V01.23.45 | -                                                         | UINT16<br>R/-<br>-                       | Modbus 264                           |
| _prgVerDEV  ConF → inF - PrV           | The value is provided as a decimal value: 45  Firmware version of device The version format is XX.YY.ZZ. Part XX.YY is contained in this parameter.                                                     | -<br>-                                                    | UINT16<br>R/-                            | Modbus 260                           |
|                                        | Part ZZ is contained in parameter _prgRevDEV.  Example: V01.23.45 The value is provided as a decimal value: 123                                                                                         | -                                                         | -                                        |                                      |
| _PS_I_max<br>ConF → inF -<br>P iNA     | Maximum current of power stage In increments of 0.01 A <sub>rms</sub> .                                                                                                    | A <sub>rms</sub>                                          | UINT16<br>R/-<br>per.<br>-               | Modbus 4100                          |
| _PS_I_nom<br>CanF → inF -<br>Pina      | Nominal current of power stage In increments of 0.01 A <sub>rms</sub> .                                                                                                    | A <sub>rms</sub>                                          | UINT16<br>R/-<br>per.<br>-               | Modbus 4098                          |
| _PS_load<br>Nan<br>LdFP                | Load of power stage                                                                                                    | %<br>-<br>-                                               | INT16<br>R/-<br>-                        | Modbus 7214                          |
| _PS_maxoverload                        | Maximum value of overload of power stage Maximum overload of power stage during the last 10 seconds.                                                                                                    | %<br>-<br>-                                               | INT16<br>R/-<br>-                        | Modbus 7216                          |
| _PS_overload_<br>I2t                   | Overload of power stage (I2t)                                                                                                    | %<br>-<br>-                                               | INT16<br>R/-<br>-                        | Modbus 7212                          |
| _PS_T_current  non  ŁP5                | Temperature of power stage                                                                                                    | °C                                                        | INT16<br>R/-<br>-                        | Modbus 7200                          |
| _PS_T_max                              | Maximum temperature of power stage                                                                                                    | °C<br>-<br>-                                              | INT16<br>R/-<br>per.                     | Modbus 4110                          |

| Parameter name<br>HMI menu<br>HMI name | Description                                                                                                    | Unit Minimum value Factory setting Maximum value | Data type<br>R/W<br>Persistent<br>Expert | Parameter<br>address via<br>fieldbus |
|----------------------------------------|----------------------------------------------------------------------------------------------------|--------------------------------------------------|------------------------------------------|--------------------------------------|
| _PS_T_warn                             | Maximum temperature of power stage (error class 0)                                                                                                    | °C                                               | INT16<br>R/-<br>per.<br>-                | Modbus 4108                          |
| _PS_U_maxDC                            | Maximum permissible DC bus voltage In increments of 0.1 V.                                                                                                    | V<br>-<br>-                                      | UINT16<br>R/-<br>per.<br>-               | Modbus 4102                          |
| _PS_U_minDC                            | Minimum permissible DC bus voltage In increments of 0.1 V.                                                                                                    | V<br>-<br>-                                      | UINT16<br>R/-<br>per.                    | Modbus 4104                          |
| _PS_U_minStopDC                        | DC bus voltage low threshold for Quick<br>Stop<br>If the threshold is reached, the drive<br>performs a Quick Stop.<br>In increments of 0.1 V.                                  | V<br>-<br>-                                      | UINT16<br>R/-<br>per.                    | Modbus 4116                          |
| _RAMP_p_act                            | Actual position of profile generator                                                                                                    | usr_p<br>-<br>-                                  | INT32<br>R/-<br>-                        | Modbus 7940                          |
| _RAMP_p_target                         | Target position of profile generator Absolute position value of the profile generator, calculated on the basis of the relative and absolute position values received.          | usr_p<br>-<br>-                                  | INT32<br>R/-<br>-                        | Modbus 7938                          |
| _RAMP_v_act                            | Actual velocity of profile generator                                                                                                    | usr_v<br>-<br>-                                  | INT32<br>R/-<br>-                        | Modbus 7948                          |
| _RAMP_v_target                         | Target velocity of profile generator                                                                                                    | usr_v<br>-<br>-                                  | INT32<br>R/-<br>-                        | Modbus 7946                          |
| RES_load  non LdFb                     | Load of braking resistor The braking resistor set via parameter RESint_ext is monitored.                                                                                       | %<br>-<br>-                                      | INT16<br>R/-<br>-                        | Modbus 7208                          |
| _RES_maxoverload                       | Maximum value of overload of braking resistor Maximum overload of braking resistor during the last 10 seconds. The braking resistor set via parameter RESint_ext is monitored. | %<br>-<br>-<br>-                                 | INT16<br>R/-<br>-                        | Modbus 7210                          |
| _RES_overload                          | Overload of braking resistor (I2t) The braking resistor set via parameter RESint_ext is monitored.                                                                             | %<br>-<br>-                                      | INT16<br>R/-<br>-                        | Modbus 7206                          |
| _RESint_P                              | Nominal power of internal braking resistor                                                                                                    | W<br>-<br>-                                      | UINT16<br>R/-<br>per.                    | Modbus 4114                          |
| _RESint_R                              | Resistance value of internal braking resistor In increments of 0.01 $\Omega$ .                                                                                                 | Ω<br>-<br>-                                      | UINT16<br>R/-<br>per.                    | Modbus 4112                          |

| Parameter name<br>HMI menu<br>HMI name | Description                                                                                                    | Unit<br>Minimum value<br>Factory setting<br>Maximum value | Data type<br>R/W<br>Persistent<br>Expert | Parameter<br>address via<br>fieldbus |
|----------------------------------------|----------------------------------------------------------------------------------------------------|-----------------------------------------------------------|------------------------------------------|--------------------------------------|
| _RMAC_DetailSta-<br>tus                | Detailed status of relative movement after capture (RMAC)  0 / Not Activated: Not activated  1 / Waiting: Waiting for capture signal  2 / Moving: Relative movement after capture running  3 / Interrupted: Relative movement after capture interrupted  4 / Finished: Relative movement after capture terminated  Available with firmware version ≥V01.16. | -<br>-<br>-                                               | UINT16<br>R/-<br>-<br>-                  | Modbus 8996                          |
| _RMAC_Status                           | Status of relative movement after capture 0 / Not Active: Not active 1 / Active Or Finished: Relative movement after capture is active or finished Available with firmware version ≥V01.10.                                                                                                    | -<br>0<br>-<br>1                                          | UINT16<br>R/-<br>-                       | Modbus 8994                          |
| _ScalePOSmax                           | Maximum user-defined value for positions This value depends on ScalePOSdenom and ScalePOSnum.                                                                                                    | usr_p<br>-<br>-                                           | INT32<br>R/-<br>-                        | Modbus 7956                          |
| _ScaleRAMPmax                          | Maximum user-defined value for acceleration and deceleration This value depends on ScaleRAMPdenom and ScaleRAMPnum.                                                                                                    | usr_a<br>-<br>-                                           | INT32<br>R/-<br>-                        | Modbus 7960                          |
| _ScaleVELmax                           | Maximum user-defined value for velocity This value depends on ScaleVELdenom and ScaleVELnum.                                                                                                    | usr_v<br>-<br>-                                           | INT32<br>R/-<br>-                        | Modbus 7958                          |
| _tq_act                                | Actual torque Positive value: Actual torque in positive direction of movement Negative value: Actual torque in negative direction of movement 100.0 % correspond to the continuous stall torque _M_M_0. In increments of 0.1 %.                                                                                                    | %<br>-<br>-<br>-                                          | INT16<br>R/-<br>-                        | Modbus 7752                          |
| _Ud_ref                                | Reference motor voltage d component In increments of 0.1 V.                                                                                                    | V<br>-<br>-                                               | INT16<br>R/-<br>-                        | Modbus 7690                          |
| _UDC_act  Non ude #                    | Voltage at DC bus<br>In increments of 0.1 V.                                                                                                    | V<br>-<br>-                                               | UINT16<br>R/-<br>-                       | Modbus 7198                          |
| _Udq_ref                               | Total motor voltage (vector sum d components and q components)  Square root of ( _Uq_ref² + _Ud_ref²)  In increments of 0.1 V.                                                                                                    | V<br>-<br>-                                               | INT16<br>R/-<br>-                        | Modbus 7692                          |
| _Uq_ref                                | Reference motor voltage q component In increments of 0.1 V.                                                                                                    | V<br>-<br>-                                               | INT16<br>R/-<br>-                        | Modbus 7688                          |
| _v_act<br>Non<br>VRcE                  | Actual velocity                                                                                                    | usr_v<br>-<br>-                                           | INT32<br>R/-<br>-                        | Modbus 7744                          |
| _v_act_ENC1                            | Actual velocity of encoder 1<br>Available with firmware version ≥V01.03.                                                                                                    | usr_v<br>-<br>-                                           | INT32<br>R/-<br>-                        | Modbus 7762                          |

| Parameter name<br>HMI menu<br>HMI name | Description                                                                                                    | Unit<br>Minimum value<br>Factory setting<br>Maximum value | Data type<br>R/W<br>Persistent<br>Expert | Parameter<br>address via<br>fieldbus |
|----------------------------------------|----------------------------------------------------------------------------------------------------|-----------------------------------------------------------|------------------------------------------|--------------------------------------|
| _v_dif_usr                             | Current load-dependent velocity deviation The load-dependent velocity deviation is the difference between reference velocity and actual velocity.  Available with firmware version ≥V01.26.                                                                                                    | usr_v<br>-2147483648<br>-<br>2147483647                   | INT32<br>R/-<br>-                        | Modbus 7768                          |
| _v_PTI_act                             | Actual velocity at PTI interface Determined pulse frequency at position interface PTI.                                                                                                    | Inc/s<br>-2147483648<br>-<br>2147483647                   | INT32<br>R/-<br>-                        | Modbus 2060                          |
| _v_ref<br>Non<br>VrEF                  | Reference velocity                                                                                                    | usr_v<br>-<br>-                                           | INT32<br>R/-<br>-                        | Modbus 7742                          |
| _Vmax_act                              | Currently effective velocity limitation Value of the currently effective velocity limitation. This is one of the following values (whichever is lowest): - CTRL_v_max - M_n_max (only if motor is connected) - Velocity limitation via analog input - Velocity limitation via digital input                  | usr_v<br>-<br>-                                           | UINT32<br>R/-<br>-                       | Modbus 7250                          |
| _VoltUtil                              | Degree of utilization of DC bus voltage<br>With a value of 100%, the drive operates at<br>the voltage limit.                                                                                                    | %<br>-<br>-                                               | INT16<br>R/-<br>-                        | Modbus 7718                          |
| AbsHomeRequest                         | Absolute positioning only after homing  0: No  1: Yes  This parameter has no function if the parameter 'PP_ModeRangeLim' is set to '1' which allows overtraveling of the movement range (ref_ok is set to 0 when the range is overtraveled).  Changed settings become active immediately.                    | -<br>0<br>0<br>1                                          | UINT16<br>R/W<br>per.                    | Modbus 1580                          |
| AccessLock                             | Locking other access channels Value 0: Allow control via other access channels Value 1: Lock control via other access channels  Example: The access channel is used by the fieldbus. In this case, control via the commissioning software or the HMI is not possible.  The access channel can only be locked | -<br>0<br>0<br>1                                          | UINT16<br>R/W<br>-<br>-                  | Modbus 284                           |
|                                        | after the currently active operating mode has terminated. Changed settings become active immediately.                                                                                                    |                                                           |                                          |                                      |
| AI1_I_max<br>ConF → ,-o-<br>H   .L     | Analog 1: Limitation of current at 10 V In increments of 0.01 A <sub>rms</sub> .  Setting can only be changed if power stage is disabled.  Changed settings become active the next time the power stage is enabled.                                                                                          | A <sub>rms</sub><br>0.00<br>3.00<br>463.00                | UINT16<br>R/W<br>per.                    | Modbus 2334                          |

| Parameter name<br>HMI menu<br>HMI name | Description                                                                                                    | Unit<br>Minimum value<br>Factory setting<br>Maximum value | Data type<br>R/W<br>Persistent<br>Expert | Parameter<br>address via<br>fieldbus |
|----------------------------------------|----------------------------------------------------------------------------------------------------|-----------------------------------------------------------|------------------------------------------|--------------------------------------|
| AI1_M_scale<br>ConF → ,-o-<br>H I .5   | Analog 1: Target torque at 10 V in operating mode Profile Torque 100.0 % correspond to the continuous stall torque _M_M_0.  By using a negative sign, you can invert the                                                                                                    | %<br>-3000.0<br>100.0<br>3000.0                           | INT16<br>R/W<br>per.                     | Modbus 2340                          |
|                                        | evaluation of the analog signal.<br>In increments of 0.1 %.<br>Changed settings become active<br>immediately.                                                                                                    |                                                           |                                          |                                      |
| AI1_mode<br>ConF→ ,-o-<br>R INo        | Analog 1: Type of usage  0 / None / n n n E: No function  1 / Target Velocity / 5 P d 5: Target  velocity for the velocity controller  2 / Target Torque / L r 9 5: Target torque for the current controller  3 / Velocity Limitation / L 5 P d: Limitation of the reference velocity for the velocity controller  4 / Current Limitation / L c u r: Limitation of the reference current for the current controller Setting can only be changed if power stage is disabled. Changed settings become active the next time the power stage is enabled. | -<br>0<br>1<br>4                                          | UINT16<br>R/W<br>per.                    | Modbus 2332                          |
| AI1_offset<br>[                        | Analog 1: Offset voltage The analog input Al1 is corrected/offset by the offset value. If you have defined a zero voltage window, this window is effective in the zero pass range of the corrected analog input Al1. Changed settings become active immediately.                                                                                                    | mV<br>-5000<br>0<br>5000                                  | INT16<br>R/W<br>per.                     | Modbus 2326                          |
| AI1_Tau<br>Conf → ,-o-<br>H IF L       | Analog 1: Filter time constant First-order low pass (PT1) filter time constant for analog input Al1. In increments of 0.01 ms. Changed settings become active immediately.                                                                                                    | ms<br>0.00<br>0.00<br>327.67                              | UINT16<br>R/W<br>per.<br>-               | Modbus 2308                          |
| AI1_v_max<br>ConF → ,-o-<br>H InL      | Analog 1: Limitation of velocity at 10 V The maximum velocity is limited to the setting in CTRL_v_max. The minimum velocity is internally limited to 100 min-1. Setting can only be changed if power stage is disabled. Changed settings become active the next time the power stage is enabled.                                                                                                    | usr_v<br>1<br>3000<br>2147483647                          | UINT32<br>R/W<br>per.                    | Modbus 2336                          |
| AI1_v_scale<br>ConF → '-o-<br>R In 5   | Analog 1: Target velocity at 10 V in operating mode Profile Velocity The maximum velocity is limited to the setting in CTRL_v_max.  By using a negative sign, you can invert the evaluation of the analog signal. Changed settings become active immediately.                                                                                                    | usr_v<br>-2147483648<br>6000<br>2147483647                | INT32<br>R/W<br>per.                     | Modbus 2338                          |

0198441113761 09/2017

| Parameter name<br>HMI menu<br>HMI name | Description                                                                                                    | Unit<br>Minimum value<br>Factory setting<br>Maximum value | Data type<br>R/W<br>Persistent<br>Expert | Parameter<br>address via<br>fieldbus |
|----------------------------------------|----------------------------------------------------------------------------------------------------|-----------------------------------------------------------|------------------------------------------|--------------------------------------|
| AI1_win<br>Conf → ,-o-<br>A /Wn        | Analog 1: Zero voltage window Threshold value up to which an input voltage value is treated as 0 V. Example: Value 20, this means a range from -20 +20 mV is treated as 0 mV. Changed settings become active immediately.                                                                                                    | mV<br>0<br>0<br>1000                                      | UINT16<br>R/W<br>per.                    | Modbus 2322                          |
| AI2_I_max<br>ConF → ,-o-<br>R2 ,L      | Analog 2: Limitation of current at 10 V In increments of 0.01 A <sub>rms</sub> .  Setting can only be changed if power stage is disabled.  Changed settings become active the next time the power stage is enabled.                                                                                                    | A <sub>rms</sub><br>0.00<br>3.00<br>463.00                | UINT16<br>R/W<br>per.                    | Modbus 2344                          |
| AI2_M_scale<br>ConF → ,-o-<br>R2 ,5    | Analog 2: Target torque at 10 V in operating mode Profile Torque 100.0 % correspond to the continuous stall torque _M_M_0.  By using a negative sign, you can invert the evaluation of the analog signal.                                                                                                    | %<br>-3000.0<br>100.0<br>3000.0                           | INT16<br>R/W<br>per.                     | Modbus 2350                          |
|                                        | In increments of 0.1 %. Changed settings become active immediately.                                                                                                    |                                                           |                                          |                                      |
| AI2_mode<br>ConF→ ,-o-<br>R2No         | Analog 2: Type of usage  0 / None / n a n E: No function  1 / Target Velocity / 5 P d 5: Target velocity for the velocity controller  2 / Target Torque / E r 9 5: Target torque for the current controller  3 / Velocity Limitation / L 5 P d: Limitation of the reference velocity for the velocity controller  4 / Current Limitation / L c u r: Limitation of the reference current for the current controller  5 / Reserved / r 5 V d: Reserved Setting can only be changed if power stage is disabled. Changed settings become active the next time the power stage is enabled. | -<br>0<br>0<br>5                                          | UINT16<br>R/W<br>per.                    | Modbus 2342                          |
| AI2_offset<br>Conf → ,-o-<br>R2of      | Analog 2: Offset voltage The analog input Al2 is corrected/offset by the offset value. If you have defined a zero voltage window, this window is effective in the zero pass range of the corrected analog input Al2. Changed settings become active immediately.                                                                                                    | mV<br>-5000<br>0<br>5000                                  | INT16<br>R/W<br>per.                     | Modbus 2328                          |
| AI2_Tau<br>Conf → ,-o-<br>R2F Ł        | Analog 2: Filter time constant First-order low pass (PT1) filter time constant for analog input Al2. In increments of 0.01 ms. Changed settings become active immediately.                                                                                                    | ms<br>0.00<br>0.00<br>327.67                              | UINT16<br>R/W<br>per.<br>-               | Modbus 2352                          |
| AI2_v_max<br>ConF → ,-o-<br>H2nL       | Analog 2: Limitation of velocity at 10 V The maximum velocity is limited to the setting in CTRL_v_max. The minimum velocity is internally limited to 100 min-1. Setting can only be changed if power stage is disabled. Changed settings become active the next time the power stage is enabled.                                                                                                    | usr_v<br>1<br>3000<br>2147483647                          | UINT32<br>R/W<br>per.                    | Modbus 2346                          |

| Parameter name<br>HMI menu<br>HMI name | Description                                                                                                    | Unit Minimum value Factory setting Maximum value | Data type<br>R/W<br>Persistent<br>Expert | Parameter<br>address via<br>fieldbus |
|----------------------------------------|----------------------------------------------------------------------------------------------------|--------------------------------------------------|------------------------------------------|--------------------------------------|
| AI2_v_scale<br>Conf → ,-o-<br>A2n5     | Analog 2: Target velocity at 10 V in operating mode Profile Velocity The maximum velocity is limited to the setting in CTRL_v_max.  By using a negative sign, you can invert the evaluation of the analog signal. Changed settings become active                                                                                                    | usr_v<br>-2147483648<br>6000<br>2147483647       | INT32<br>R/W<br>per.                     | Modbus 2348                          |
| AI2_win<br>Conf →o-<br>H2Wn            | immediately.  Analog 2: Zero voltage window Threshold value up to which an input voltage value is treated as 0 V. Example: Value 20, this means a range from -20 +20 mV is treated as 0 mV. Changed settings become active immediately.                                                                                                    | mV<br>0<br>0<br>1000                             | UINT16<br>R/W<br>per.                    | Modbus 2324                          |
| AT_dir<br>□P→Eun-<br>SE:N              | Direction of movement for Autotuning 1 / Positive Negative Home / Pnh: Positive direction first, then negative direction with return to initial position 2 / Negative Positive Home / nPh: Negative direction first, then positive direction with return to initial position 3 / Positive Home / P-h: Positive direction only with return to initial position 4 / Positive / P: Positive direction only without return to initial position 5 / Negative Home / n-h: Negative direction only with return to initial position 6 / Negative / n: Negative direction only without return to initial position Changed settings become active the next time the motor moves. | -<br>1<br>1<br>6                                 | UINT16<br>R/W<br>-                       | Modbus 12040                         |
| AT_dis<br>□P→ Eun -<br>d .5E           | Movement range for Autotuning Movement range within which the control parameters are automatically optimized. The movement range is entered with reference to the actual position. In the case of "Movement in one direction only" (Parameter AT_dir), the specified movement range is used for each optimization step. The movement typically corresponds to 20 times the value, but it is not limited.  The parameter AT_dis_usr allows you to                                                                                                    | revolution<br>1.0<br>2.0<br>999.9                | UINT32<br>R/W<br>-                       | Modbus 12038                         |
|                                        | enter the value in user-defined units. In increments of 0.1 revolution. Changed settings become active the next time the motor moves.                                                                                                    |                                                  |                                          |                                      |

0198441113761 09/2017

| Parameter name<br>HMI menu<br>HMI name | Description                                                                                                    | Unit<br>Minimum value<br>Factory setting<br>Maximum value | Data type<br>R/W<br>Persistent<br>Expert | Parameter<br>address via<br>fieldbus |
|----------------------------------------|----------------------------------------------------------------------------------------------------|-----------------------------------------------------------|------------------------------------------|--------------------------------------|
| AT_dis_usr<br>□P→Eun-<br>d :5u         | Movement range for Autotuning Movement range within which the control parameters are automatically optimized. The movement range is entered with reference to the actual position. In the case of "Movement in one direction only" (Parameter AT_dir), the specified range is used for each optimization step. The movement typically corresponds to 20 times the value, but it is not limited.  The minimum value, the factory setting and the maximum value depend on the scaling factor. Changed settings become active the next time the motor moves. Available with firmware version ≥V01.05. | usr_p<br>1<br>32768<br>2147483647                         | INT32<br>R/W<br>-<br>-                   | Modbus 12068                         |
| AT_mechanical  □P→Eun-  ΠΕ[h           | Type of coupling of the system  1 / Direct Coupling: Direct coupling  2 / Belt Axis: Belt axis  3 / Spindle Axis: Spindle axis  Changed settings become active the next time the motor moves.                                                                                                    | -<br>1<br>2<br>3                                          | UINT16<br>R/W<br>-                       | Modbus 12060                         |
| AT_n_ref<br>□P→ L u n -<br>n J N P     | Velocity jump for Autotuning The parameter AT_v_ref allows you to enter the value in user-defined units. Changed settings become active the next time the motor moves.                                                                                                    | rpm<br>10<br>100<br>1000                                  | UINT32<br>R/W<br>-<br>-                  | Modbus 12044                         |
| AT_start                               | Autotuning start Value 0: Terminate Value 1: Activate EasyTuning Value 2: Activate ComfortTuning Changed settings become active immediately.                                                                                                    | 0 - 2                                                     | UINT16<br>R/W<br>-<br>-                  | Modbus 12034                         |
| AT_v_ref<br>•P→Eun-<br>nJNu            | Velocity jump for Autotuning The minimum value, the factory setting and the maximum value depend on the scaling factor. Changed settings become active the next time the motor moves. Available with firmware version ≥V01.05.                                                                                                    | usr_v<br>1<br>100<br>2147483647                           | INT32<br>R/W<br>-                        | Modbus 12070                         |
| AT_wait  P → Ł u n -  W R ၊ Ł          | Waiting time between Autotuning steps<br>Changed settings become active the next<br>time the motor moves.                                                                                                    | ms<br>300<br>500<br>10000                                 | UINT16<br>R/W<br>-                       | Modbus 12050                         |
| BLSH_Mode                              | Processing mode of backlash compensation  0 / Off: Backlash compensation is off  1 / OnAfterPositiveMovement: Backlash compensation is on, last movement was in positive direction  2 / OnAfterNegativeMovement: Backlash compensation is on, last movement was in negative direction  Changed settings become active immediately.  Available with firmware version ≥V01.14.                                                                                                    | -<br>0<br>0<br>2                                          | UINT16<br>R/W<br>per.                    | Modbus 1666                          |
| BLSH_Position                          | Position value for backlash compensation Setting can only be changed if power stage is disabled. Changed settings become active the next time the power stage is enabled. Available with firmware version ≥V01.14.                                                                                                    | usr_p<br>0<br>0<br>2147483647                             | INT32<br>R/W<br>per.                     | Modbus 1668                          |

| Parameter name<br>HMI menu<br>HMI name   | Description                                                                                                    | Unit Minimum value Factory setting Maximum value | Data type<br>R/W<br>Persistent<br>Expert | Parameter<br>address via<br>fieldbus |
|------------------------------------------|----------------------------------------------------------------------------------------------------|--------------------------------------------------|------------------------------------------|--------------------------------------|
| BLSH_Time                                | Processing time for backlash compensation Value 0: Immediate backlash compensation Value >0: Processing time for backlash compensation Setting can only be changed if power stage is disabled. Changed settings become active the next time the power stage is enabled. Available with firmware version ≥V01.14.                                                                                                    | ms<br>0<br>0<br>16383                            | UINT16<br>R/W<br>per.                    | Modbus 1672                          |
| BRK_AddT_apply<br>ConF→RCG-<br>bbCL      | Additional time delay for applying the holding brake The overall time delay for applying the holding brake is the time delay from the electronic nameplate of the motor and the additional time delay in this parameter. Setting can only be changed if power stage is disabled. Changed settings become active the next time the power stage is enabled.                                                                 | ms<br>0<br>0<br>1000                             | INT16<br>R/W<br>per.                     | Modbus 1296                          |
| BRK_AddT_release<br>ConF → RCG -<br>btrE | Additional time delay for releasing the holding brake The overall time delay for releasing the holding brake is the time delay from the electronic nameplate of the motor and the additional time delay in this parameter. Setting can only be changed if power stage is disabled. Changed settings become active the next time the power stage is enabled.                                                               | ms<br>0<br>0<br>400                              | INT16<br>R/W<br>per.                     | Modbus 1294                          |
| CLSET_p_DiffWin                          | Position deviation for control loop parameter set switching If the position deviation of the position controller is less than the value of this parameter, control loop parameter set 2 is used. Otherwise, control loop parameter set 1 is used.  The parameter CLSET_p_DiffWin_usr allows you to enter the value in user-defined units. In increments of 0.0001 revolution. Changed settings become active immediately. | revolution<br>0.0000<br>0.0100<br>2.0000         | UINT16<br>R/W<br>per.                    | Modbus 4408                          |
| CLSET_p_<br>DiffWin_usr                  | Position deviation for control loop parameter set switching If the position deviation of the position controller is less than the value of this parameter, control loop parameter set 2 is used. Otherwise, control loop parameter set 1 is used.                                                                                                    | usr_p<br>0<br>164<br>2147483647                  | INT32<br>R/W<br>per.                     | Modbus 4426                          |
|                                          | The minimum value, the factory setting and the maximum value depend on the scaling factor. Changed settings become active immediately. Available with firmware version ≥V01.05.                                                                                                    |                                                  |                                          |                                      |

| Parameter name<br>HMI menu<br>HMI name | Description                                                                                                    | Unit Minimum value Factory setting Maximum value | Data type<br>R/W<br>Persistent<br>Expert | Parameter<br>address via<br>fieldbus |
|----------------------------------------|----------------------------------------------------------------------------------------------------|--------------------------------------------------|------------------------------------------|--------------------------------------|
| CLSET_<br>ParSwiCond                   | Condition for parameter set switching  0 / None Or Digital Input: None or digital input function selected  1 / Inside Position Deviation: Inside position deviation (value definition in parameter CLSET_p_DiffWin)  2 / Below Reference Velocity: Below reference velocity (value definition in parameter CLSET_v_Threshol)  3 / Below Actual Velocity: Below actual velocity (value definition in parameter CLSET_v_Threshol)  4 / Reserved: Reserved In the case of parameter set switching, the values of the following parameters are changed gradually:  - CTRL_KPn  - CTRL_TAU.TAU.TAU.TAU.TAU.TAU.TAU.TAU.TAU.TAU. | 0 0 4                                            | UINT16<br>R/W<br>per.                    | Modbus 4404                          |
| CLSET_v_<br>Threshol                   | Velocity threshold for control loop parameter set switching If the reference velocity or the actual velocity are less than the value of this parameter, control loop parameter set 2 is used. Otherwise, control loop parameter set 1 is used.  Changed settings become active immediately.                                                                                                    | usr_v<br>0<br>50<br>2147483647                   | UINT32<br>R/W<br>per.                    | Modbus 4410                          |
| CLSET_winTime                          | Time window for parameter set switching Value 0: Window monitoring deactivated. Value >0: Window time for the parameters CLSET_v_Threshol and CLSET_p_DiffWin. Changed settings become active immediately.                                                                                                    | ms<br>0<br>0<br>1000                             | UINT16<br>R/W<br>per.                    | Modbus 4406                          |

| Parameter name<br>HMI menu<br>HMI name | Description                                                                                                    | Unit Minimum value Factory setting Maximum value | Data type<br>R/W<br>Persistent<br>Expert | Parameter<br>address via<br>fieldbus |
|----------------------------------------|----------------------------------------------------------------------------------------------------|--------------------------------------------------|------------------------------------------|--------------------------------------|
| CTRL_GlobGain □P→Eun- □H·n             | Global gain factor (affects control loop parameter set 1) The global gain factor affects the following parameters of control loop parameter set 1: - CTRL_KPn - CTRL_TNn - CTRL_KPp - CTRL_TAUnref                                                                                                    | %<br>5.0<br>100.0<br>1000.0                      | UINT16<br>R/W<br>per.                    | Modbus 4394                          |
|                                        | The global gain factor is set to 100% - if the control loop parameters are set to default - at the end of the Autotuning process - if control loop parameter set 2 is copied to set 1 via the parameter CTRL_ParSetCopy In increments of 0.1 %. Changed settings become active immediately.                                                          |                                                  |                                          |                                      |
| CTRL_I_max  Conf - dr [ - , N H X      | Current limitation During operation, the current limit is one of the following values (whichever is lowest): - CTRL_I_maxM_I_maxPS_I_max - Current limitation via analog input - Current limitation via digital input Limitations caused by I2t monitoring are also taken into account.  Default: _PS_I_max at 8 kHz PWM                             | A <sub>rms</sub><br>0.00<br>-<br>463.00          | UINT16<br>R/W<br>per.                    | Modbus 4376                          |
|                                        | frequency and 230/480 V mains voltage In increments of 0.01 A <sub>rms</sub> . Changed settings become active immediately.                                                                                                    |                                                  |                                          |                                      |
| CTRL_I_max_fw                          | Maximum current for field weakening (d component) This value is only limited by the minimum/maximum parameter range (no limitation of this value by motor/power stage).                                                                                                    | A <sub>rms</sub> 0.00 0.00 300.00                | UINT16<br>R/W<br>per.<br>expert          | Modbus 4382                          |
|                                        | The actually effective field weakening current is the minimum of CTRL_I_max_fw and one half of the lower value of the nominal current of the power stage and the motor.  In increments of 0.01 A <sub>rms</sub> .  Setting can only be changed if power stage is disabled.  Changed settings become active the next time the power stage is enabled. |                                                  |                                          |                                      |
| CTRL_KFAcc                             | Acceleration feed-forward control In increments of 0.1 %. Changed settings become active immediately.                                                                                                    | %<br>0.0<br>0.0<br>3000.0                        | UINT16<br>R/W<br>per.<br>expert          | Modbus 4372                          |

| Parameter name<br>HMI menu<br>HMI name | Description                                                                                                    | Unit Minimum value Factory setting Maximum value | Data type<br>R/W<br>Persistent<br>Expert | Parameter<br>address via<br>fieldbus |
|----------------------------------------|----------------------------------------------------------------------------------------------------|--------------------------------------------------|------------------------------------------|--------------------------------------|
| CTRL_ParChgTime                        | Period of time for control loop parameter set switching In the case of control loop parameter set switching, the values of the following parameters are changed gradually: - CTRL_KPn - CTRL_TNn - CTRL_KPp - CTRL_TAUnref - CTRL_TAUiref - CTRL_KFPp                                                                                                    | ms<br>0<br>0<br>2000                             | UINT16<br>R/W<br>per.                    | Modbus 4392                          |
|                                        | Such a switching can be caused by - change of the active control loop parameter set - change of the global gain - change of any of the parameters listed above - deactivating the integral term of the velocity controller Changed settings become active immediately.                                                                                                    |                                                  |                                          |                                      |
| CTRL_ParSetCopy                        | Control loop parameter set copying<br>Value 1: Copy control loop parameter set 1<br>to set 2<br>Value 2: Copy control loop parameter set 2<br>to set 1                                                                                                    | -<br>0.0<br>-<br>0.2                             | UINT16<br>R/W<br>-<br>-                  | Modbus 4396                          |
|                                        | If control loop parameter set 2 is copied to control loop parameter set 1, the parameter CTRL_GlobGain is set to 100%. Changed settings become active immediately.                                                                                                    |                                                  |                                          |                                      |
| CTRL_PwrUpParSet                       | Selection of control loop parameter set at power up  0 / Switching Condition: The switching condition is used for control loop parameter set switching  1 / Parameter Set 1: Control loop parameter set 1 is used  2 / Parameter Set 2: Control loop parameter set 2 is used  The selected value is also written to CTRL_SelParSet (non-persistent). Changed settings become active immediately. | -<br>0<br>1<br>2                                 | UINT16<br>R/W<br>per.                    | Modbus 4400                          |
| CTRL_SelParSet                         | Selection of control loop parameter set (non-persistent) Coding see parameter: CTRL_PwrUpParSet Changed settings become active immediately.                                                                                                    | 0 1 2                                            | UINT16<br>R/W<br>-<br>-                  | Modbus 4402                          |
| CTRL_SmoothCurr                        | Smoothing factor for current controller This parameter decreases the dynamics of the current control loop. Changed settings become active immediately. Available with firmware version ≥V01.26.                                                                                                    | %<br>50<br>100<br>100                            | UINT16<br>R/W<br>per.                    | Modbus 4428                          |
| CTRL_SpdFric                           | Speed of rotation up to which the friction compensation is linear Changed settings become active immediately.                                                                                                    | rpm<br>0<br>5<br>20                              | UINT32<br>R/W<br>per.<br>expert          | Modbus 4370                          |

| Parameter name<br>HMI menu<br>HMI name | Description                                                                                                    | Unit<br>Minimum value<br>Factory setting<br>Maximum value | Data type<br>R/W<br>Persistent<br>Expert | Parameter<br>address via<br>fieldbus |
|----------------------------------------|----------------------------------------------------------------------------------------------------|-----------------------------------------------------------|------------------------------------------|--------------------------------------|
| CTRL_TAUnact                           | Filter time constant to smooth velocity of motor The default value is calculated on the basis of the motor data. In increments of 0.01 ms. Changed settings become active immediately.                                                                                                    | ms<br>0.00<br>-<br>30.00                                  | UINT16<br>R/W<br>per.<br>expert          | Modbus 4368                          |
| CTRL_v_max<br>ConF → dr C -<br>n∏ f X  | Velocity limitation During operation, the velocity limit is one of the following values (whichever is lowest): - CTRL_v_max - M_n_max - Velocity limitation via analog input - Velocity limitation via digital input Changed settings become active immediately.                                                                                                    | usr_v<br>1<br>13200<br>2147483647                         | UINT32<br>R/W<br>per.                    | Modbus 4384                          |
| CTRL_VelObsActiv                       | Activation of velocity observer 0 / Velocity Observer Off: Velocity observer is off 1 / Velocity Observer Passive: Velocity observer is on, but not used for motor control 2 / Velocity Observer Active: Velocity observer is on and used for motor control Velocity observer control reduces velocity ripple and enhances controller bandwidth. Set the correct dynamics and inertia values before activation. Setting can only be changed if power stage is disabled. Changed settings become active immediately. Available with firmware version ≥V01.03. | -<br>0<br>0<br>2                                          | UINT16<br>R/W<br>per.<br>expert          | Modbus 4420                          |
| CTRL_VelObsDyn                         | Dynamics of velocity observer The value of this parameter must be less than (for example, between 5 % and 20 %) the integral action time of the velocity controller (parameter CTRL1_TNn und CTRL2_TNn). In increments of 0.01 ms. Setting can only be changed if power stage is disabled. Changed settings become active immediately. Available with firmware version ≥V01.03.                                                                                                    | ms<br>0.03<br>0.25<br>200.00                              | UINT16<br>R/W<br>per.<br>expert          | Modbus 4422                          |
| CTRL_VelObsInert                       | Inertia value for velocity observer System inertia that is used for velocity observer calculations. The default value is the inertia of the mounted motor. In the case of autotuning, the value of this parameter can be set equal to that of _AT_J. Setting can only be changed if power stage is disabled. Changed settings become active immediately. Available with firmware version ≥V01.03.                                                                                                    | g cm <sup>2</sup><br>1<br>-<br>2147483648                 | UINT32<br>R/W<br>per.<br>expert          | Modbus 4424                          |
| CTRL_vPIDDPart  ConF → dr C -  Pdn     | PID velocity controller: D gain In increments of 0.1 %. Changed settings become active immediately.                                                                                                    | %<br>0.0<br>0.0<br>400.0                                  | UINT16<br>R/W<br>per.<br>expert          | Modbus 4364                          |

| Parameter name<br>HMI menu<br>HMI name | Description                                                                                                    | Unit Minimum value Factory setting Maximum value | Data type<br>R/W<br>Persistent<br>Expert | Parameter<br>address via<br>fieldbus |
|----------------------------------------|----------------------------------------------------------------------------------------------------|--------------------------------------------------|------------------------------------------|--------------------------------------|
| CTRL_vPIDDTime  Conf → drC -  Łdn      | PID velocity controller: Time constant of D term smoothing filter In increments of 0.01 ms. Changed settings become active immediately.                                                                                                    | ms<br>0.01<br>0.25<br>10.00                      | UINT16<br>R/W<br>per.<br>expert          | Modbus 4362                          |
| CTRL1_KFPp<br>CanF→drC-<br>FPP I       | Velocity feed-forward control In the case of switching between the two control loop parameter sets, the values are changed linearly over the time defined in the parameter CTRL_ParChgTime. In increments of 0.1 %. Changed settings become active immediately.                                                                            | %<br>0.0<br>0.0<br>200.0                         | UINT16<br>R/W<br>per.                    | Modbus 4620                          |
| CTRL1_Kfric                            | Friction compensation: Gain In increments of 0.01 A <sub>rms</sub> . Changed settings become active immediately.                                                                                                    | A <sub>rms</sub><br>0.00<br>0.00<br>10.00        | UINT16<br>R/W<br>per.<br>expert          | Modbus 4640                          |
| CTRL1_KPn<br>ConF→drC-<br>Pn I         | Velocity controller P gain The default value is calculated on the basis of the motor parameters.  In the case of switching between the two control loop parameter sets, the values are changed linearly over the time defined in the parameter CTRL_ParChgTime. In increments of 0.0001 A/rpm. Changed settings become active immediately. | A/rpm<br>0.0001<br>-<br>2.5400                   | UINT16<br>R/W<br>per.                    | Modbus 4610                          |
| CTRL1_KPp<br>Conf → dr C -<br>PP I     | Position controller P gain The default value is calculated.  In the case of switching between the two control loop parameter sets, the values are changed linearly over the time defined in the parameter CTRL_ParChgTime. In increments of 0.1 1/s. Changed settings become active immediately.                                           | 1/s<br>2.0<br>-<br>900.0                         | UINT16<br>R/W<br>per.                    | Modbus 4614                          |
| CTRL1_Nf1bandw                         | Notch filter 1: Bandwidth Definition of bandwidth: 1 - Fb/F0 In increments of 0.1 %. Changed settings become active immediately.                                                                                                    | %<br>1.0<br>70.0<br>90.0                         | UINT16<br>R/W<br>per.<br>expert          | Modbus 4628                          |
| CTRL1_Nf1damp                          | Notch filter 1: Damping In increments of 0.1 %. Changed settings become active immediately.                                                                                                    | %<br>55.0<br>90.0<br>99.0                        | UINT16<br>R/W<br>per.<br>expert          | Modbus 4624                          |
| CTRL1_Nf1freq                          | Notch filter 1: Frequency The filter is deactivated at a value of 15000. In increments of 0.1 Hz. Changed settings become active immediately.                                                                                                    | Hz<br>50.0<br>1500.0<br>1500.0                   | UINT16<br>R/W<br>per.<br>expert          | Modbus 4626                          |
| CTRL1_Nf2bandw                         | Notch filter 2: Bandwidth Definition of bandwidth: 1 - Fb/F0 In increments of 0.1 %. Changed settings become active immediately.                                                                                                    | %<br>1.0<br>70.0<br>90.0                         | UINT16<br>R/W<br>per.<br>expert          | Modbus 4634                          |
| CTRL1_Nf2damp                          | Notch filter 2: Damping In increments of 0.1 %. Changed settings become active immediately.                                                                                                    | %<br>55.0<br>90.0<br>99.0                        | UINT16<br>R/W<br>per.<br>expert          | Modbus 4630                          |

| Parameter name<br>HMI menu<br>HMI name     | Description                                                                                                    | Unit Minimum value Factory setting Maximum value | Data type<br>R/W<br>Persistent<br>Expert | Parameter<br>address via<br>fieldbus |
|--------------------------------------------|----------------------------------------------------------------------------------------------------|--------------------------------------------------|------------------------------------------|--------------------------------------|
| CTRL1_Nf2freq                              | Notch filter 2: Frequency The filter is deactivated at a value of 15000. In increments of 0.1 Hz. Changed settings become active immediately.                                                                                                    | Hz<br>50.0<br>1500.0<br>1500.0                   | UINT16<br>R/W<br>per.<br>expert          | Modbus 4632                          |
| CTRL1_Osupdamp                             | Overshoot suppression filter: Damping The filter is deactivated at a value of 0. In increments of 0.1 %. Changed settings become active immediately.                                                                                                    | %<br>0.0<br>0.0<br>50.0                          | UINT16<br>R/W<br>per.<br>expert          | Modbus 4636                          |
| CTRL1_Osupdelay                            | Overshoot suppression filter: Time delay The filter is deactivated at a value of 0. In increments of 0.01 ms. Changed settings become active immediately.                                                                                                    | ms<br>0.00<br>0.00<br>75.00                      | UINT16<br>R/W<br>per.<br>expert          | Modbus 4638                          |
| CTRL1_TAUiref                              | Filter time constant of the reference current value filter In the case of switching between the two control loop parameter sets, the values are changed linearly over the time defined in the parameter CTRL_ParChgTime. In increments of 0.01 ms. Changed settings become active immediately.                 | ms<br>0.00<br>0.50<br>4.00                       | UINT16<br>R/W<br>per.                    | Modbus 4618                          |
| CTRL1_TAUnref<br>[ on F → dr [ -<br>L fl u | Filter time constant of the reference velocity value filter In the case of switching between the two control loop parameter sets, the values are changed linearly over the time defined in the parameter CTRL_ParChgTime. In increments of 0.01 ms. Changed settings become active immediately.                | ms<br>0.00<br>9.00<br>327.67                     | UINT16<br>R/W<br>per.                    | Modbus 4616                          |
| CTRL1_TNn<br>Conf → drC -<br>Ł in /        | Velocity controller integral action time The default value is calculated.  In the case of switching between the two control loop parameter sets, the values are changed linearly over the time defined in the parameter CTRL_ParChgTime. In increments of 0.01 ms. Changed settings become active immediately. | ms<br>0.00<br>-<br>327.67                        | UINT16<br>R/W<br>per.                    | Modbus 4612                          |
| CTRL2_KFPp<br>Conf → drC -<br>FPP2         | Velocity feed-forward control In the case of switching between the two control loop parameter sets, the values are changed linearly over the time defined in the parameter CTRL_ParChgTime. In increments of 0.1 %. Changed settings become active immediately.                                                | %<br>0.0<br>0.0<br>200.0                         | UINT16<br>R/W<br>per.                    | Modbus 4876                          |
| CTRL2_Kfric                                | Friction compensation: Gain In increments of 0.01 A <sub>rms</sub> . Changed settings become active immediately.                                                                                                    | A <sub>rms</sub><br>0.00<br>0.00<br>10.00        | UINT16<br>R/W<br>per.<br>expert          | Modbus 4896                          |

| Parameter name<br>HMI menu<br>HMI name | Description                                                                                                    | Unit<br>Minimum value<br>Factory setting<br>Maximum value | Data type<br>R/W<br>Persistent<br>Expert | Parameter<br>address via<br>fieldbus |
|----------------------------------------|----------------------------------------------------------------------------------------------------|-----------------------------------------------------------|------------------------------------------|--------------------------------------|
| CTRL2_KPn<br>[onf → dr[-<br>Pn2        | Velocity controller P gain The default value is calculated on the basis of the motor parameters.  In the case of switching between the two                                                                                          | A/rpm<br>0.0001<br>-<br>2.5400                            | UINT16<br>R/W<br>per.                    | Modbus 4866                          |
|                                        | control loop parameter sets, the values are changed linearly over the time defined in the parameter CTRL_ParChgTime. In increments of 0.0001 A/rpm. Changed settings become active immediately.                                     |                                                           |                                          |                                      |
| CTRL2_KPp<br>[anf → dr[-<br>PP2        | Position controller P gain The default value is calculated.                                                                                                    | 1/s<br>2.0                                                | UINT16<br>R/W<br>per.                    | Modbus 4870                          |
|                                        | In the case of switching between the two control loop parameter sets, the values are changed linearly over the time defined in the parameter CTRL_ParChgTime. In increments of 0.1 1/s. Changed settings become active immediately. | 900.0                                                     | -                                        |                                      |
| CTRL2_Nf1bandw                         | Notch filter 1: Bandwidth Definition of bandwidth: 1 - Fb/F0 In increments of 0.1 %. Changed settings become active immediately.                                                                                                    | %<br>1.0<br>70.0<br>90.0                                  | UINT16<br>R/W<br>per.<br>expert          | Modbus 4884                          |
| CTRL2_Nf1damp                          | Notch filter 1: Damping In increments of 0.1 %. Changed settings become active immediately.                                                                                                    | %<br>55.0<br>90.0<br>99.0                                 | UINT16<br>R/W<br>per.<br>expert          | Modbus 4880                          |
| CTRL2_Nf1freq                          | Notch filter 1: Frequency The filter is deactivated at a value of 15000. In increments of 0.1 Hz. Changed settings become active immediately.                                                                                       | Hz<br>50.0<br>1500.0<br>1500.0                            | UINT16<br>R/W<br>per.<br>expert          | Modbus 4882                          |
| CTRL2_Nf2bandw                         | Notch filter 2: Bandwidth Definition of bandwidth: 1 - Fb/F0 In increments of 0.1 %. Changed settings become active immediately.                                                                                                    | %<br>1.0<br>70.0<br>90.0                                  | UINT16<br>R/W<br>per.<br>expert          | Modbus 4890                          |
| CTRL2_Nf2damp                          | Notch filter 2: Damping In increments of 0.1 %. Changed settings become active immediately.                                                                                                    | %<br>55.0<br>90.0<br>99.0                                 | UINT16<br>R/W<br>per.<br>expert          | Modbus 4886                          |
| CTRL2_Nf2freq                          | Notch filter 2: Frequency The filter is deactivated at a value of 15000. In increments of 0.1 Hz. Changed settings become active immediately.                                                                                       | Hz<br>50.0<br>1500.0<br>1500.0                            | UINT16<br>R/W<br>per.<br>expert          | Modbus 4888                          |
| CTRL2_Osupdamp                         | Overshoot suppression filter: Damping The filter is deactivated at a value of 0. In increments of 0.1 %. Changed settings become active immediately.                                                                                | %<br>0.0<br>0.0<br>50.0                                   | UINT16<br>R/W<br>per.<br>expert          | Modbus 4892                          |
| CTRL2_Osupdelay                        | Overshoot suppression filter: Time delay The filter is deactivated at a value of 0. In increments of 0.01 ms. Changed settings become active immediately.                                                                           | ms<br>0.00<br>0.00<br>75.00                               | UINT16<br>R/W<br>per.<br>expert          | Modbus 4894                          |

| Parameter name<br>HMI menu<br>HMI name | Description                                                                                                    | Unit Minimum value Factory setting Maximum value | Data type<br>R/W<br>Persistent<br>Expert | Parameter<br>address via<br>fieldbus |
|----------------------------------------|----------------------------------------------------------------------------------------------------|--------------------------------------------------|------------------------------------------|--------------------------------------|
| CTRL2_TAUiref                          | Filter time constant of the reference current value filter In the case of switching between the two control loop parameter sets, the values are changed linearly over the time defined in the parameter CTRL_ParChgTime. In increments of 0.01 ms. Changed settings become active immediately.                                                                                               | ms<br>0.00<br>0.50<br>4.00                       | UINT16<br>R/W<br>per.                    | Modbus 4874                          |
| CTRL2_TAUnref<br>EonF→drE-<br>Efiu2    | Filter time constant of the reference velocity value filter In the case of switching between the two control loop parameter sets, the values are changed linearly over the time defined in the parameter CTRL_ParChgTime. In increments of 0.01 ms. Changed settings become active immediately.                                                                                              | ms<br>0.00<br>9.00<br>327.67                     | UINT16<br>R/W<br>per.                    | Modbus 4872                          |
| CTRL2_TNn<br>[anf → dr[-<br>tin2       | Velocity controller integral action time The default value is calculated.  In the case of switching between the two control loop parameter sets, the values are changed linearly over the time defined in the parameter CTRL_ParChgTime. In increments of 0.01 ms. Changed settings become active immediately.                                                                               | ms<br>0.00<br>-<br>327.67                        | UINT16<br>R/W<br>per.                    | Modbus 4868                          |
| DCbus_compat                           | DC bus compatibility LXM32 and ATV32 0 / No DC bus or LXM32 only: DC bus not used or only LXM32 connected via the DC bus 1 / DC bus with LXM32 and ATV32: LXM32 and ATV32 connected via the DC bus Setting can only be changed if power stage is disabled. Changed settings become active the next time the product is powered on. Available with firmware version ≥V01.05.                  | -<br>0<br>0<br>1                                 | UINT16<br>R/W<br>per.                    | Modbus 1356                          |
| DCOMcontrol                            | DriveCom control word See chapter Operation, Operating States, for bit assignment information. Bit 0: Operating state Switch On Bit 1: Enable Voltage Bit 2: Operating state Quick Stop Bit 3: Enable Operation Bits 4 6: Operating mode-specific Bit 7: Fault Reset Bit 8: Halt Bit 9: Operating mode-specific Bits 10 15: Reserved (must be 0) Changed settings become active immediately. | -<br>-<br>-                                      | UINT16<br>R/W<br>-<br>-                  | Modbus 6914                          |

| Parameter name<br>HMI menu<br>HMI name | Description                                                                                                    | Unit<br>Minimum value<br>Factory setting<br>Maximum value | Data type<br>R/W<br>Persistent<br>Expert | Parameter<br>address via<br>fieldbus |
|----------------------------------------|----------------------------------------------------------------------------------------------------|-----------------------------------------------------------|------------------------------------------|--------------------------------------|
| DI_0_Debounce<br>Conf→ ,-o-<br>Łd ,0   | Debounce time of DI0 0 / No: No software debouncing 1 / 0.25 ms: 0.25 ms 2 / 0.50 ms: 0.50 ms 3 / 0.75 ms: 0.75 ms 4 / 1.00 ms: 1.00 ms 5 / 1.25 ms: 1.25 ms 6 / 1.50 ms: 1.50 ms Setting can only be changed if power stage is disabled. Changed settings become active immediately.          | -<br>0<br>6<br>6                                          | UINT16<br>R/W<br>per.                    | Modbus 2112                          |
| DI_1_Debounce<br>Conf → ,-o-<br>Ed ,   | Debounce time of DI1 0 / No: No software debouncing 1 / 0.25 ms: 0.25 ms 2 / 0.50 ms: 0.50 ms 3 / 0.75 ms: 0.75 ms 4 / 1.00 ms: 1.00 ms 5 / 1.25 ms: 1.25 ms 6 / 1.50 ms: 1.50 ms Setting can only be changed if power stage is disabled. Changed settings become active immediately.          | -<br>0<br>6<br>6                                          | UINT16<br>R/W<br>per.                    | Modbus 2114                          |
| DI_2_Debounce<br>Conf → 1-o-<br>Ed 12  | Debounce time of DI2 0 / No: No software debouncing 1 / 0.25 ms: 0.25 ms 2 / 0.50 ms: 0.50 ms 3 / 0.75 ms: 0.75 ms 4 / 1.00 ms: 1.00 ms 5 / 1.25 ms: 1.25 ms 6 / 1.50 ms: 1.50 ms Setting can only be changed if power stage is disabled. Changed settings become active immediately.          | -<br>0<br>6<br>6                                          | UINT16<br>R/W<br>per.                    | Modbus 2116                          |
| DI_3_Debounce<br>Conf → ,-o-<br>Łd ,∃  | Debounce time of DI3 0 / No: No software debouncing 1 / 0.25 ms: 0.25 ms 2 / 0.50 ms: 0.50 ms 3 / 0.75 ms: 0.75 ms 4 / 1.00 ms: 1.00 ms 5 / 1.25 ms: 1.25 ms 6 / 1.50 ms: 1.50 ms Setting can only be changed if power stage is disabled. Changed settings become active immediately.          | -<br>0<br>6<br>6                                          | UINT16<br>R/W<br>per.                    | Modbus 2118                          |
| DI_4_Debounce<br>ConF → 1-0-<br>Ed 14  | Debounce time of DI4  0 / No: No software debouncing  1 / 0.25 ms: 0.25 ms  2 / 0.50 ms: 0.50 ms  3 / 0.75 ms: 0.75 ms  4 / 1.00 ms: 1.00 ms  5 / 1.25 ms: 1.25 ms  6 / 1.50 ms: 1.50 ms  Setting can only be changed if power stage is disabled.  Changed settings become active immediately. | -<br>0<br>6<br>6                                          | UINT16<br>R/W<br>per.                    | Modbus 2120                          |

| Parameter name<br>HMI menu<br>HMI name | Description                                                                                                    | Unit Minimum value Factory setting Maximum value | Data type<br>R/W<br>Persistent<br>Expert | Parameter<br>address via<br>fieldbus |
|----------------------------------------|----------------------------------------------------------------------------------------------------|--------------------------------------------------|------------------------------------------|--------------------------------------|
| DI_5_Debounce<br>CanF → 1-a-<br>Łd 15  | Debounce time of DI5 0 / No: No software debouncing 1 / 0.25 ms: 0.25 ms 2 / 0.50 ms: 0.50 ms 3 / 0.75 ms: 0.75 ms 4 / 1.00 ms: 1.00 ms 5 / 1.25 ms: 1.25 ms 6 / 1.50 ms: 1.50 ms Setting can only be changed if power stage is disabled. Changed settings become active immediately.                                                                                                    | -<br>0<br>6<br>6                                 | UINT16<br>R/W<br>per.                    | Modbus 2122                          |
| DPL_dmControl                          | Drive Profile Lexium dmControl                                                                                                    | -<br>-<br>-                                      | UINT16<br>R/W<br>-                       | Modbus 6974                          |
| DPL_intLim                             | Setting for bit 9 of _DPL_motionStat and _actionStatus  0 / None: Not used (reserved)  1 / Current Below Threshold: Current threshold value  2 / Velocity Below Threshold: Velocity threshold value  3 / In Position Deviation Window: Position deviation window  4 / In Velocity Deviation Window: Velocity deviation window  9 / Hardware Limit Switch: Hardware limit switch  10 / RMAC active or finished: Relative movement after capture is active or finished  11 / Position Window: Position window Setting for: Bit 9 of the parameter _actionStatus Bit 9 of the parameter _DPL_motionStat Changed settings become active immediately. Available with firmware version ≥V01.08. | -<br>0<br>11<br>11                               | UINT16<br>R/W<br>per.                    | Modbus 7018                          |
| DPL_RefA16                             | Drive Profile Lexium RefA16                                                                                                    | -<br>-<br>-                                      | INT16<br>R/W<br>-                        | Modbus 6980                          |
| DPL_RefB32                             | Drive Profile Lexium RefB32                                                                                                    | -<br>-<br>-                                      | INT32<br>R/W<br>-                        | Modbus 6978                          |

| Parameter name<br>HMI menu<br>HMI name          | Description                                                                                                    | Unit Minimum value Factory setting Maximum value | Data type<br>R/W<br>Persistent<br>Expert | Parameter<br>address via<br>fieldbus |
|-------------------------------------------------|----------------------------------------------------------------------------------------------------|--------------------------------------------------|------------------------------------------|--------------------------------------|
| DS402intLim                                     | DS402 status word: Setting for bit 11 (internal limit) 0 / None: Not used (reserved) 1 / Current Below Threshold: Current threshold value 2 / Velocity Below Threshold: Velocity threshold value 3 / In Position Deviation Window: Position deviation window 4 / In Velocity Deviation Window: Velocity deviation window 9 / Hardware Limit Switch: Hardware limit switch 10 / RMAC active or finished: Relative movement after capture is active or finished 11 / Position Window: Position window Setting for: Bit 11 of the parameter _DCOMstatus Bit 10 of the parameter _DPL_motionStat Changed settings become active immediately. | 0 0 11                                           | UINT16<br>R/W<br>per.                    | Modbus 6972                          |
| DSM_ShutDownOp-<br>tion<br>ConF → ACG-<br>5dE Y | Behavior for disabling the power stage during movement  0 / Disable Immediately / d , 5 ,: Disable power stage immediately  1 / Disable After Halt / d , 5 h: Disable power stage after deceleration to standstill This parameter specifies the response to a power stage disable request.  Halt is used for deceleration to standstill. Changed settings become active immediately.  Available with firmware version ≥V01.26.                                                                                                    | -<br>0<br>0<br>1                                 | INT16<br>R/W<br>per.                     | Modbus 1684                          |

| Parameter name<br>HMI menu<br>HMI name | Description                                                                                                    | Unit Minimum value Factory setting Maximum value | Data type<br>R/W<br>Persistent<br>Expert | Parameter<br>address via<br>fieldbus |
|----------------------------------------|----------------------------------------------------------------------------------------------------|--------------------------------------------------|------------------------------------------|--------------------------------------|
| ENC1_adjustment                        | Adjustment of absolute position of encoder 1 The value range depends on the encoder type. Singleturn encoder: 0 x-1                                                                                                    | usr_p<br>-<br>-                                  | INT32<br>R/W<br>-<br>-                   | Modbus 1324                          |
|                                        | Multiturn encoder: 0 (4096*x)-1                                                                                                    |                                                  |                                          |                                      |
|                                        | Singleturn encoder (shifted with parameter ShiftEncWorkRang): -(x/2) (x/2)-1                                                                                                    |                                                  |                                          |                                      |
|                                        | Multiturn encoder (shifted with parameter ShiftEncWorkRang): -(2048*x) (2048*x)-1                                                                                                    |                                                  |                                          |                                      |
|                                        | Definition of 'x': Maximum position for one encoder turn in user-defined units. This value is 16384 with the default scaling.                                                                                                    |                                                  |                                          |                                      |
|                                        | If processing is to be performed with inversion of the direction of movement, this must be set before the encoder position is adjusted.  After the write access, a wait time of at least 1 second is required before the drive                                                                               |                                                  |                                          |                                      |
|                                        | can be powered off. Changed settings become active the next time the product is powered on.                                                                                                    |                                                  |                                          |                                      |
| ErrorResp_Flt_<br>AC                   | Error response to missing mains phase 0 / Error Class 0: Error Class 0 1 / Error Class 1: Error class 1 2 / Error Class 2: Error class 2 3 / Error Class 3: Error class 3 Setting can only be changed if power stage is disabled.  Changed settings become active the next time the power stage is enabled.  | -<br>0<br>2<br>3                                 | UINT16<br>R/W<br>per.                    | Modbus 1300                          |
| ErrorResp_<br>I2tRES                   | Error response to 100% I2t braking resistor 0 / Error Class 0: Error class 0 1 / Error Class 1: Error class 1 2 / Error Class 2: Error class 2 Setting can only be changed if power stage is disabled.  Changed settings become active the next time the power stage is enabled.                             | 0<br>0<br>2                                      | UINT16<br>R/W<br>per.                    | Modbus 1348                          |
| ErrorResp_p_dif                        | Error response to excessivly high load-dependent position deviation  1 / Error Class 1: Error class 1  2 / Error Class 2: Error class 2  3 / Error Class 3: Error class 3  Setting can only be changed if power stage is disabled.  Changed settings become active the next time the power stage is enabled. | 1 3 3 3                                          | UINT16<br>R/W<br>per.                    | Modbus 1302                          |

| Parameter name<br>HMI menu<br>HMI name | Description                                                                                                    | Unit<br>Minimum value<br>Factory setting<br>Maximum value | Data type<br>R/W<br>Persistent<br>Expert | Parameter<br>address via<br>fieldbus |
|----------------------------------------|----------------------------------------------------------------------------------------------------|-----------------------------------------------------------|------------------------------------------|--------------------------------------|
| ErrorResp_<br>QuasiAbs                 | Error response to detected error with quasi absolute position 3 / Error Class 3: Error class 3 4 / Error Class 4: Error class 4 Setting can only be changed if power stage is disabled. Changed settings become active the next time the power stage is enabled. Available with firmware version ≥V01.26.                                              | -<br>3<br>3<br>4                                          | UINT16<br>R/W<br>per.                    | Modbus 1396                          |
| ErrorResp_v_dif                        | Error response to excessivly high load-dependent velocity deviation  1 / Error Class 1: Error class 1  2 / Error Class 2: Error class 2  3 / Error Class 3: Error class 3  Setting can only be changed if power stage is disabled.  Changed settings become active the next time the power stage is enabled.  Available with firmware version ≥V01.26. | 1<br>3<br>3                                               | UINT16<br>R/W<br>per.                    | Modbus 1400                          |
| ESIM_HighResolution                    | Encoder simulation: High resolution Specifies the number of increments per revolution with 12 bit decimal places. If the parameter is set to a multiple of 4096, the index pulse will be generated exactly at the same position within one revolution.                                                                                                 | Enclnc<br>0<br>0<br>268431360                             | UINT32<br>R/W<br>per.<br>expert          | Modbus 1380                          |
|                                        | The setting of parameter ESIM_scale is only used if parameter ESIM_HighResolution is set to 0. Otherwise, the setting of ESIM_HighResolution is used.                                                                                                    |                                                           |                                          |                                      |
|                                        | Example: 1417.322835 encoder simulation pulses per revolution are required. Set the parameter to 1417.322835 * 4096 = 5805354.                                                                                                    |                                                           |                                          |                                      |
|                                        | In this example, the index pulse will be generated exactly after every 1417 pulses. This means that the index pulse shifts with each revolution.  Setting can only be changed if power stage is disabled.  Changed settings become active the next time the product is powered on.                                                                     |                                                           |                                          |                                      |
| ESIM_PhaseShift                        | Encoder simulation: Phase shift for pulse output The generated encoder simulation pulses can be shifted in units of 1/4096 encoder pulses. The shift results in a position offset at PTO. The index pulse is shifted as well. Changed settings become active immediately. Available with firmware version ≥V01.10.                                     | -<br>-32768<br>0<br>32767                                 | INT16<br>R/W<br>-<br>expert              | Modbus 1382                          |
| ESIM_scale  Confo- E55C                | Resolution of encoder simulation<br>Resolution defines the number of<br>increments per revolution (AB signal with<br>quadruple evaluation).                                                                                                    | Enclnc<br>8<br>4096<br>65535                              | UINT16<br>R/W<br>per.                    | Modbus 1322                          |
|                                        | The index pulse is created once per revolution at an interval where signal A and signal B are high.  Setting can only be changed if power stage is disabled.  Changed settings become active the next time the product is powered on.                                                                                                    |                                                           |                                          |                                      |

| Parameter name<br>HMI menu<br>HMI name | Description                                                                                                    | Unit Minimum value Factory setting Maximum value | Data type<br>R/W<br>Persistent<br>Expert | Parameter<br>address via<br>fieldbus |
|----------------------------------------|----------------------------------------------------------------------------------------------------|--------------------------------------------------|------------------------------------------|--------------------------------------|
| GEARdenom                              | Denominator of gear ratio<br>See description GEARnum                                                                                                    | -<br>1<br>1<br>2147483647                        | INT32<br>R/W<br>per.                     | Modbus 9734                          |
| GEARdenom2                             | Denominator of gear ratio number 2<br>See description GEARnum                                                                                                    | -<br>1<br>1<br>2147483647                        | INT32<br>R/W<br>per.                     | Modbus 9752                          |
| GEARdir_enabl                          | Enabled direction of movement for operating mode Electronic Gear  1 / Positive: Positive direction  2 / Negative: Negative direction  3 / Both: Both directions This allows you to activate a return movement lock function.  Changed settings become active immediately.                                                                                                    | -<br>1<br>3<br>3                                 | UINT16<br>R/W<br>per.                    | Modbus 9738                          |
| GEARjerklim<br>LonF → ,-o-<br>GF ,L    | Activation of jerk limitation  0/Off/ □ F F: Jerk limitation deactivated.  1/PosSyncOn / P □ □ □: Jerk limitation active (only with position synchronization). The time for jerk limitation must be set via parameter RAMP_v_jerk.  Setting can only be changed if power stage is disabled.  Changed settings become active immediately.  Available with firmware version ≥V01.02. | -<br>0<br>0<br>1                                 | UINT16<br>R/W<br>per.                    | Modbus 9742                          |
| GEARnum                                | Numerator of gear ratio GEARnum = Gear ratio GEARdenom  The new gear ratio is applied when the numerator value is supplied. Changed settings become active immediately.                                                                                                    | -<br>-2147483648<br>1<br>2147483647              | INT32<br>R/W<br>per.                     | Modbus 9736                          |
| GEARnum2                               | Numerator of gear ratio number 2 GEARnum2 = Gear ratio GEARdenom2  The new gear ratio is applied when the numerator value is supplied. Changed settings become active immediately.                                                                                                    | -<br>-2147483648<br>1<br>2147483647              | INT32<br>R/W<br>per.                     | Modbus 9754                          |
| GEARpos_v_max                          | Velocity limitation for the method Position Synchronization Value 0: No velocity limitation Value >0: Velocity limitation in usr_v Changed settings become active immediately. Available with firmware version ≥V01.10.                                                                                                    | usr_v<br>0<br>0<br>2147483647                    | UINT32<br>R/W<br>per.                    | Modbus 9746                          |

| Parameter name<br>HMI menu<br>HMI name | Description                                                                                                    | Unit<br>Minimum value<br>Factory setting<br>Maximum value | Data type<br>R/W<br>Persistent<br>Expert | Parameter<br>address via<br>fieldbus |
|----------------------------------------|----------------------------------------------------------------------------------------------------|-----------------------------------------------------------|------------------------------------------|--------------------------------------|
| GEARposChgMode                         | Treatment of position changes with inactive power stage  0 / Off: Position changes in states with disabled power stage are ignored.  1 / On: Position changes in states with disabled power stage are taken into account.  This setting has an effect only if gear processing is started in the mode 'Synchronization with compensation movement'.  Changed settings become active the next time the power stage is enabled.                                                                                                    | -<br>0<br>0<br>1                                          | UINT16<br>R/W<br>per.                    | Modbus 9750                          |
| GEARRATIO  Conf→ ,-o-  GFRC            | Selection of gear ratio 0 / Gear Factor / F R L E: Usage of gear ratio adjusted with GEARnum/GEARdenom 1/200 / 2 II II: 200 2/400 / 4 II II: 400 3/500 / 5 II II: 500 4/1000 / II II III: 1000 5/2000 / 2 II III: 1000 5/2000 / 2 II III: 1000 6/4000 / 4 II III: 10000 9/4096 / 4 II II: 10000 9/4096 / 4 II II: 10000 9/4096 / 4 III: 10000 9/4096 / 4 III: 10000 | -<br>0<br>0<br>11                                         | UINT16<br>R/W<br>per.                    | Modbus 9740                          |
| HMIDispPara  non  suPV                 | HMI display when motor moves  0 / OperatingState / 5 £ R £: Operating state  1 / v_act / V R c £: Actual motor velocity  2 / l_act / , R c £: Actual motor current Changed settings become active immediately.                                                                                                    | -<br>0<br>0<br>2                                          | UINT16<br>R/W<br>per.                    | Modbus 14852                         |
| HMIlocked                              | Lock HMI  O / Not Locked / n L n c: HMI not locked  1 / Locked / L n c: HMI locked  The following functions can no longer be started when the HMI is locked: - Parameter change - Jog - Autotuning - Fault Reset  Changed settings become active immediately.                                                                                                    | -<br>0<br>0<br>1                                          | UINT16<br>R/W<br>per.                    | Modbus 14850                         |
| InvertDirOfCount  ConF → RCG-  InCo    | Inversion of direction of counting at PTI interface  0 / Inversion Off: Inversion of direction of counting is off  1 / Inversion On: Inversion of direction of counting is on Changed settings become active immediately.                                                                                                    | -<br>0<br>0<br>1                                          | UINT16<br>R/W<br>per.                    | Modbus 2062                          |

| Parameter name<br>HMI menu<br>HMI name | Description                                                                                                    | Unit Minimum value Factory setting Maximum value | Data type<br>R/W<br>Persistent<br>Expert | Parameter<br>address via<br>fieldbus |
|----------------------------------------|----------------------------------------------------------------------------------------------------|--------------------------------------------------|------------------------------------------|--------------------------------------|
| InvertDirOfMove  ConF→ HCG-  InNo      | Inversion of direction of movement  O / Inversion Off / F F: Inversion of direction of movement is off  1 / Inversion On / n: Inversion of direction of movement is on The limit switch which is reached with a movement in positive direction must be connected to the positive limit switch input and vice versa. Setting can only be changed if power stage is disabled. Changed settings become active the next time the product is powered on. | -<br>0<br>0<br>1                                 | UINT16<br>R/W<br>per.                    | Modbus 1560                          |
| IO_AutoEnable<br>ConF→RCG-<br>10RE     | Enabling the power stage at PowerOn <b>0/RisingEdge/r.</b> 15 E: A rising edge with the signal input function "Enable" enables the power stage <b>1/HighLevel/LEVL</b> : An active signal input with signal input function "Enable" enables the power stage <b>2/AutoOn/RuEa</b> : The power stage is automatically enabled Changed settings become active the next time the power stage is enabled.                                                | -<br>0<br>0<br>2                                 | UINT16<br>R/W<br>per.                    | Modbus 1292                          |
| IO_AutoEnaConfig  ConF→ ĦCG-  10EΠ     | Enabling the power stage as set via IO_AutoEnable even after error <b>0 / Off / _ p F F</b> : Setting in parameter IO_AutoEnable is only used after start-up <b>1 / On / p n</b> : Setting in parameter IO_AutoEnable is used after start-up and after detected error Changed settings become active the next time the power stage is enabled.                                                                                                    | -<br>0<br>0<br>1                                 | UINT16<br>R/W<br>per.                    | Modbus 1288                          |
| IO_FaultResOnEna Inp  ConF→ ĦCG- ,EFr  | Additional 'Fault Reset' for the signal input function 'Enable'  0 / Off / □ F F: No additional 'Fault Reset'  1 / OnFallingEdge / F F L L: Additional 'Fault Reset' with falling edge  2 / OnRisingEdge / r · · 5 E: Additional 'Fault Reset' with rising edge  Changed settings become active the next time the power stage is enabled.  Available with firmware version ≥V01.12.                                                                 | -<br>0<br>0<br>2                                 | UINT16<br>R/W<br>per.                    | Modbus 1384                          |
| IO_GEARMethod  Conf→ HCG-  10GΠ        | Processing mode for operating mode Electronic Gear  1 / Position Synchronization Immediate / Pa, II: Position synchronization without compensation movement  2 / Position Synchronization Compensated / Paca: Position synchronization with compensation movement  3 / Velocity Synchronization / V E La: Velocity synchronization Changed settings become active the next time the motor moves.                                                    | -<br>1<br>1<br>3                                 | UINT16<br>R/W<br>per.                    | Modbus 1326                          |
| IO_I_limit ConF →oL.Π                  | Current limitation via input A current limit can be activated via a digital input. In increments of 0.01 A <sub>rms</sub> . Changed settings become active immediately.                                                                                                    | A <sub>rms</sub> 0.00 0.20 300.00                | UINT16<br>R/W<br>per.<br>-               | Modbus 1614                          |

| Parameter name<br>HMI menu<br>HMI name | Description                                                                                                    | Unit Minimum value Factory setting Maximum value | Data type<br>R/W<br>Persistent<br>Expert | Parameter<br>address via<br>fieldbus |
|----------------------------------------|----------------------------------------------------------------------------------------------------|--------------------------------------------------|------------------------------------------|--------------------------------------|
| IO_JOGmethod<br>ConF → RCG-<br>10 JG   | Selection of jog method  0 / Continuous Movement / c n n n: Jog with continuous movement  1 / Step Movement / 5 £ n n: Jog with step movement Changed settings become active the next time the motor moves.                                                                                                    | -<br>0<br>0<br>1                                 | UINT16<br>R/W<br>per.                    | Modbus 1328                          |
| IO_ModeSwitch  ConF→ RCG-  10∏5        | Operating mode for signal input function Operating Mode Switch 0 / None / n n n E: None 1 / Profile Torque / L n n 9: Profile Torque 2 / Profile Velocity / V E L P: Profile Velocity 3 / Electronic Gear / L E R n: Electronic Gear Changed settings become active immediately.                                                                                  | 0 0 3                                            | UINT16<br>R/W<br>per.                    | Modbus 1630                          |
| IO_PTtq_ reference  ConF → RCG- ,oE 9  | Reference value source for operating mode Profile Torque  0 / Analog Input / , R n R: Reference value via analog input  1 / PTI Interface / , P Ł ,: Reference value via PTI interface Setting can only be changed if power stage is disabled. Changed settings become active the next time the power stage is enabled. Available with firmware version ≥ V01.20. | -<br>0<br>0<br>1                                 | UINT16<br>R/W<br>per.                    | Modbus 1392                          |
| IO_v_limit<br>ConF → ,-o-<br>nL ,Π     | Velocity limitation via input A velocity limitation can be activated via a digital input. In operating mode Profile Torque, the minimum velocity is internally limited to 100 min-1. Changed settings become active immediately.                                                                                                    | usr_v<br>0<br>10<br>2147483647                   | UINT32<br>R/W<br>per.                    | Modbus 1596                          |
| IOdefaultMode<br>ConF→RCG-<br>10-N     | Operating mode  O/None/nanE: None  1/Profile Torque/Ear9: Profile Torque  2/Profile Velocity/VELP: Profile  Velocity  3/Electronic Gear/EERr: Electronic  Gear  5/Jog/JaE: Jog  Setting can only be changed if power stage is disabled.  Changed settings become active the next time the product is powered on.                                                  | -<br>0<br>5<br>5                                 | UINT16<br>R/W<br>per.                    | Modbus 1286                          |

| Parameter name | Description                                                                      | Unit            | Data type  | Parameter   |
|----------------|----------------------------------------------------------------------------------|-----------------|------------|-------------|
| HMI menu       | Description                                                                      | Minimum value   | R/W        | address via |
| HMI name       |                                                                                  | Factory setting | Persistent | fieldbus    |
|                |                                                                                  | Maximum value   | Expert     |             |
| IOfunct DIO    | Function Input DI0                                                               | -               | UINT16     | Modbus 1794 |
| _<br>ConF →o-  | 1 / Freely Available / n a n E : Available as                                    | -               | R/W        |             |
| d , 0          | required                                                                         | -               | per.       |             |
|                | 2 / Fault Reset / F r E 5: Reset after error                                     | -               | -          |             |
|                | 3 / Enable / E n R b: Enables the power                                          |                 |            |             |
|                | stage <b>4 / Halt /</b> <i>h fl L E</i> : Halt                                   |                 |            |             |
|                | 6 / Current Limitation / ι L ι Π: Limits the                                     |                 |            |             |
|                | current to parameter value                                                       |                 |            |             |
|                | 7 / Zero Clamp / Γ L Π P: Zero clamping                                          |                 |            |             |
|                | 8 / Velocity Limitation / V L , Π: Limits the                                    |                 |            |             |
|                | velocity to parameter value                                                      |                 |            |             |
|                | 9 / Jog Positive / J = [ P: Jog: Moves in                                        |                 |            |             |
|                | positive direction  10 / Jog Negative / Ja En: Jog: Moves in                     |                 |            |             |
|                | negative direction                                                               |                 |            |             |
|                | 11/Jog Fast/Slow / J [ F: Jog: Switches                                          |                 |            |             |
|                | between slow and fast movement                                                   |                 |            |             |
|                | 12/Gear Ratio Switch / Gr FI E: Electronic                                       |                 |            |             |
|                | Gear: Switches between two gear ratios  19 / Gear Offset 1 / L p F /: Electronic |                 |            |             |
|                | Gear: Adds first gear offset                                                     |                 |            |             |
|                | 20 / Gear Offset 2 / □ □ F 2: Electronic                                         |                 |            |             |
|                | Gear: Adds second gear offset                                                    |                 |            |             |
|                | 21 / Reference Switch (REF) / r E F:                                             |                 |            |             |
|                | Reference switch                                                                 |                 |            |             |
|                | 22 / Positive Limit Switch (LIMP) / L , Π P: Positive limit switch               |                 |            |             |
|                | 23 / Negative Limit Switch (LIMN) /                                              |                 |            |             |
|                | L ιΠπ: Negative limit switch                                                     |                 |            |             |
|                | 24 / Switch Controller Parameter Set /                                           |                 |            |             |
|                | □ P R r : Switches control loop parameter                                        |                 |            |             |
|                | set                                                                              |                 |            |             |
|                | 25 / Inversion Al1 / F / V: Inverts analog input Al1                             |                 |            |             |
|                | 26 / Inversion Al2 / Fl 2 , V: Inverts analog                                    |                 |            |             |
|                | input Al2                                                                        |                 |            |             |
|                | 27 / Operating Mode Switch / П 5 W L:                                            |                 |            |             |
|                | Switches operating mode                                                          |                 |            |             |
|                | 28 / Velocity Controller Integral Off / LnpF: Switches off velocity controller   |                 |            |             |
|                | integral term                                                                    |                 |            |             |
|                | 30 / Start Signal Of RMAC / 5 Γ Π ε: Start                                       |                 |            |             |
|                | signal of relative movement after capture                                        |                 |            |             |
|                | (RMAC)                                                                           |                 |            |             |
|                | 31 / Activate RMAC / Ar II c: Activates                                          |                 |            |             |
|                | the relative movement after capture (RMAC)                                       |                 |            |             |
|                | 32 / Activate Operating Mode / Activate Operating Mode / Activate P:             |                 |            |             |
|                | Activates operating mode                                                         |                 |            |             |
|                | 40 / Release Holding Brake / r E h b:                                            |                 |            |             |
|                | Releases the holding brake                                                       |                 |            |             |
|                | Setting can only be changed if power stage is disabled.                          |                 |            |             |
|                | Changed settings become active the next                                          |                 |            |             |
|                | time the product is powered on.                                                  |                 |            |             |

| Parameter name<br>HMI menu<br>HMI name                                                                                                    | Description                                                                                                    | Unit<br>Minimum value<br>Factory setting<br>Maximum value | Data type<br>R/W<br>Persistent<br>Expert | Parameter<br>address via<br>fieldbus |
|----------------------------------------------------------------------------------------------------|----------------------------------------------------------------------------------------------------|-----------------------------------------------------------|------------------------------------------|--------------------------------------|
| IOfunct_DI1  Conf \rightarrow \cdots - a - d \cdots \limits \limits \limits \cdots \cdots \cd | Function Input DI1  1/Freely Available / n n n E: Available as required  2/Fault Reset / F r E 5: Reset after error 3 / Enable / En R b: Enables the power stage  4/Halt / h R L E: Halt  6/Current Limitation / · L · R: Limits the current to parameter value  7/Zero Clamp / E L R P: Zero clamping  8/Velocity Limitation / V L · R: Limits the velocity to parameter value  9/Jog Positive / J n E P: Jog: Moves in positive direction  10/Jog Negative / J n E R: Jog: Moves in negative direction  11/Jog Fast/Slow / J n E F: Jog: Switches between slow and fast movement  12/Gear Ratio Switch / E r R E: Electronic Gear: Switches between two gear ratios  19/Gear Offset 1/E n F E: Electronic Gear: Adds first gear offset  20/Gear Offset 2/E n F E: Electronic Gear: Adds second gear offset  21/Reference Switch (REF) / r E F: Reference switch  22/Positive Limit Switch (LIMP) / L · R P: Positive limit switch  23/Negative Limit Switch (LIMN) / L · R n: Negative limit switch  24/Switch Controller Parameter Set / E R r: Switches control loop parameter set  25/Inversion Al1/R I · V: Inverts analog input Al1  26/Inversion Al2/R Z · V: Inverts analog input Al2  27/Operating Mode Switch / R S W E: Switches operating mode  28/Velocity Controller Integral Off / E n F: Switches off velocity controller integral term  30/Start Signal Of RMAC / S r R c: Start signal of relative movement after capture (RMAC)  31/Activate RMAC / R r R c: Activates the relative movement after capture (RMAC)  31/Activate RMAC / R r R c: Activates the relative movement after capture (RMAC)  32/Activate Operating Mode / R c n P: Activates operating mode  40/Release Holding Brake / r E h b: Releases the holding brake  Setting can only be changed if power stage is disabled.  Changed settings become active the next time the product is powered on. |                                                           | UINT16<br>R/W<br>per.                    | Modbus 1796                          |

| Function Input DI2  Lonf - 1                                                                                                    | Modbus 1798 |
|----------------------------------------------------------------------------------------------------|-------------|
| 8 / Velocity Limitation / V L I II. Limits the velocity to parameter value 9 / Jog Positive / Jo E P: Jog: Moves in positive direction 10 / Jog Negative / Jo E n: Jog: Moves in negative direction 11 / Jog Fast/Slow / Jo E P: Jog: Switches between slow and fast movement 12 / Gear Ratio Switch / E r R b: Electronic Gear: Switches between two gear ratios 19 / Gear Offset 1 / E o F i: Electronic Gear: Adds first gear offset 20 / Gear Offset 2 / E o F i: Electronic Gear: Adds second gear offset 21 / Reference Switch (REF) / r E F: Reference switch 22 / Positive Limit Switch (LIMP) / L I II P: Positive limit switch 22 / Positive Limit Switch (LIMN) / L I II n: Negative limit switch 23 / Negative Limit Switch (LIMN) / L II n: Negative limit switch 24 / Switch Controller Parameter Set / E P R r: Switches control loop parameter set 25 / Inversion Al / R I I I V: Inverts analog input Al 1 26 / Inversion Al 2 / R 2 I V: Inverts analog input Al 1 26 / Inversion Al 2 / R 2 I V: Inverts analog input Al 1 27 / Operating Mode Switch / II Sw E: Switches operating mode 28 / Velocity Controller Integral Off / E n G : Start signal of relative movement after capture (RMAC) 31 / Activates RMAC / B r II c: Activates the relative movement after capture (RMAC) 32 / Activate Operating Mode / R c a P: Activates operating mode 40 / Release Holding Brake / r E h b: Releases the holding brake Setting can only be changed if power stage is disabled. Changed settings become active the next time the product is powered on. |             |

| Parameter name<br>HMI menu<br>HMI name | Description                                                                                                    | Unit<br>Minimum value<br>Factory setting | Data type<br>R/W<br>Persistent | Parameter<br>address via<br>fieldbus |
|----------------------------------------|----------------------------------------------------------------------------------------------------|------------------------------------------|--------------------------------|--------------------------------------|
|                                        |                                                                                                    | Maximum value                            | Expert                         |                                      |
| HMI name  IOfunct_DI3  ConF→ '-o- d'3  | Function Input DI3  1/Freely Available / n n n E: Available as required  2/Fault Reset / F r E 5: Reset after error  3/Enable / E n R b: Enables the power stage  4/Halt / h R L E: Halt  6/Current Limitation / L I II: Limits the current to parameter value  7/Zero Clamp / E L II P: Zero clamping  8/Velocity Limitation / V L II: Limits the velocity to parameter value  9/Jog Positive / J n E P: Jog: Moves in positive direction  10/Jog Negative / J n E P: Jog: Moves in negative direction  11/Jog Fast/Slow / J n E F: Jog: Switches between slow and fast movement  12/Gear Ratio Switch / E r R E: Electronic Gear: Switches between two gear ratios  19/Gear Offset 1/E n F I: Electronic Gear: Adds first gear offset  20/Gear Offset 2/E n F I: Electronic Gear: Adds second gear offset  21/Reference Switch (REF) / r E F: Reference switch  22/Positive Limit Switch (LIMP) / L III P: Positive limit switch  23/Negative Limit Switch (LIMN) /  L II n: Negative limit switch (LIMN) /  L II n: Negative limit switch (LIMN) /  L II n: Switches control loop parameter set  25/Inversion Al1/R I IV: Inverts analog input Al1  26/Inversion Al2/R II INV: Inverts analog input Al2  27/Operating Mode Switch / II SW E: Switches operating mode  28/Velocity Controller Integral Off /  E n F: Switches off velocity controller integral term  30/Start Signal Of RMAC / S r II c: Start signal of relative movement after capture (RMAC)  31/Activate RMAC / R r II c: Activates the relative movement after capture (RMAC)  31/Activate Operating Mode / R c n P: Activates operating mode  40/Release Holding Brake / r E h b: Releases the lolding Brake / r E h b: Retire capture stage |                                          |                                | Modbus 1800                          |
|                                        | is disabled. Changed settings become active the next time the product is powered on.                                                                                                    |                                          |                                |                                      |

| Parameter name | Description                                                                      | Unit            | Data type  | Parameter   |
|----------------|----------------------------------------------------------------------------------|-----------------|------------|-------------|
| HMI menu       | Description                                                                      | Minimum value   | R/W        | address via |
| HMI name       |                                                                                  | Factory setting | Persistent | fieldbus    |
|                |                                                                                  | Maximum value   | Expert     |             |
| IOfunct DI4    | Function Input DI4                                                               | -               | UINT16     | Modbus 1802 |
| _<br>ConF →o-  | 1 / Freely Available / n o n E : Available as                                    | -               | R/W        |             |
| d , 4          | required                                                                         | -               | per.       |             |
|                | 2 / Fault Reset / F r E 5: Reset after error                                     | -               | -          |             |
|                | 3 / Enable / Enables the power                                                   |                 |            |             |
|                | stage <b>4 / Halt /                                   </b>                       |                 |            |             |
|                | 6 / Current Limitation / , L , Π: Limits the                                     |                 |            |             |
|                | current to parameter value                                                       |                 |            |             |
|                | 7 / Zero Clamp / Γ L Π P: Zero clamping                                          |                 |            |             |
|                | 8 / Velocity Limitation / V L ιΠ: Limits the                                     |                 |            |             |
|                | velocity to parameter value                                                      |                 |            |             |
|                | 9 / Jog Positive / J = [ P: Jog: Moves in                                        |                 |            |             |
|                | positive direction  10 / Jog Negative / Ja E n: Jog: Moves in                    |                 |            |             |
|                | negative direction                                                               |                 |            |             |
|                | 11/Jog Fast/Slow/ J = [ F: Jog: Switches                                         |                 |            |             |
|                | between slow and fast movement                                                   |                 |            |             |
|                | 12/Gear Ratio Switch / [] r F E: Electronic                                      |                 |            |             |
|                | Gear: Switches between two gear ratios                                           |                 |            |             |
|                | 19 / Gear Offset 1 / [ a F I: Electronic                                         |                 |            |             |
|                | Gear: Adds first gear offset  20 / Gear Offset 2 / [ ] F Z: Electronic           |                 |            |             |
|                | Gear: Adds second gear offset                                                    |                 |            |             |
|                | 21 / Reference Switch (REF) / r E F:                                             |                 |            |             |
|                | Reference switch                                                                 |                 |            |             |
|                | 22 / Positive Limit Switch (LIMP) / L ιΠΡ:                                       |                 |            |             |
|                | Positive limit switch 23 / Negative Limit Switch (LIMN) /                        |                 |            |             |
|                | L , Π n: Negative limit switch                                                   |                 |            |             |
|                | 24 / Switch Controller Parameter Set /                                           |                 |            |             |
|                | □ P R r : Switches control loop parameter                                        |                 |            |             |
|                | set                                                                              |                 |            |             |
|                | 25 / Inversion Al1 / A I V: Inverts analog input Al1                             |                 |            |             |
|                | 26 / Inversion Al2 / Fl 2 , V: Inverts analog                                    |                 |            |             |
|                | input AI2                                                                        |                 |            |             |
|                | 27 / Operating Mode Switch / П 5 W L:                                            |                 |            |             |
|                | Switches operating mode                                                          |                 |            |             |
|                | 28 / Velocity Controller Integral Off /  Eng F: Switches off velocity controller |                 |            |             |
|                | integral term                                                                    |                 |            |             |
|                | 30 / Start Signal Of RMAC / 5 - Π =: Start                                       |                 |            |             |
|                | signal of relative movement after capture                                        |                 |            |             |
|                | (RMAC)                                                                           |                 |            |             |
|                | 31 / Activate RMAC / Ar II c: Activates                                          |                 |            |             |
|                | the relative movement after capture (RMAC)                                       |                 |            |             |
|                | 32 / Activate Operating Mode / R = a P:                                          |                 |            |             |
|                | Activates operating mode                                                         |                 |            |             |
|                | 40 / Release Holding Brake / r E h b:                                            |                 |            |             |
|                | Releases the holding brake Setting can only be changed if power stage            |                 |            |             |
|                | is disabled.                                                                     |                 |            |             |
|                | Changed settings become active the next                                          |                 |            |             |
|                | time the product is powered on.                                                  |                 |            |             |

398 0198441113761 09/2017

| Parameter name<br>HMI menu<br>HMI name | Description                                                                                                    | Unit<br>Minimum value<br>Factory setting<br>Maximum value | Data type<br>R/W<br>Persistent<br>Expert | Parameter<br>address via<br>fieldbus |
|----------------------------------------|----------------------------------------------------------------------------------------------------|-----------------------------------------------------------|------------------------------------------|--------------------------------------|
| IOfunct_DI5  Conf - 1 - 0 - d          | Function Input DIS  1/Freely Available / n n n E: Available as required  2/Fault Reset / F r E 5: Reset after error 3/Enable / En R b: Enables the power stage  4/Halt / h R L E: Halt  6/Current Limitation / , L , \(\Pi\): Limits the current to parameter value  7/Zero Clamp / E L \(\Pi\) P: Zero clamping  8/Velocity Limitation / V L , \(\Pi\): Limits the velocity to parameter value  9/Jog Positive / \(J\) n E P: Jog: Moves in positive direction  10/Jog Negative / \(J\) n E F: Jog: Moves in negative direction  11/Jog Fast/Slow / \(J\) n E F: Jog: Switches between slow and fast movement  12/Gear Ratio Switch / \(G\) r R E: Electronic Gear: Switches between two gear ratios  19/Gear Offset 1/ \(G\) n F E: Electronic Gear: Adds first gear offset  20/Gear Offset 2/ \(G\) n F E: Electronic Gear: Adds second gear offset  21/Reference Switch (REF) / r E F: Reference switch  22/Positive Limit Switch (LIMP) / L , \(\P\) P: Positive limit switch  23/Negative Limit Switch (LIMN) / L , \(\P\) n R: Switches control loop parameter set  25/Inversion Al1/R I , V: Inverts analog input Al1  26/Inversion Al2/R Z , V: Inverts analog input Al2  27/Operating Mode Switch / \(\P\) 5 \(\P\) R: Switches operating mode  28/Velocity Controller Integral Off / E \(\p\) B: Switches off velocity controller integral term  30/Start Signal Of RMAC / 5 \(\P\) R: Start signal of relative movement after capture (RMAC)  31/Activate RMAC / R \(\P\) R: Activates the relative movement after capture (RMAC)  31/Activate Operating Mode / R \(\P\) P: Activates operating mode  40/Release Holding Brake / r E \(\P\) b: Releases the holding brake  Setting can only be changed if power stage is disabled. Changed settings become active the next time the product is powered on. |                                                           | UINT16 R/W per                           | Modbus 1804                          |

| Parameter name<br>HMI menu<br>HMI name | Description                                                                                                    | Unit<br>Minimum value<br>Factory setting<br>Maximum value | Data type<br>R/W<br>Persistent<br>Expert | Parameter<br>address via<br>fieldbus |
|----------------------------------------|----------------------------------------------------------------------------------------------------|-----------------------------------------------------------|------------------------------------------|--------------------------------------|
| IOfunct_DQO  ConF→ 1-o- do             | Function Output DQ0  1 / Freely Available / n n n E: Available as required  2 / No Fault / n F L E: Signals operating states Ready To Switch On, Switched On and Operation Enabled  3 / Active / R c E r: Signals operating state Operation Enabled  4 / RMAC Active Or Finished / r n c R: Relative movement after capture active or finished (RMAC)  5 / In Position Deviation Window / r n - P: Position deviation is within window  6 / In Velocity Deviation Window / r n - V: Velocity deviation is within window  7 / Velocity Below Threshold / V E h r: Motor velocity below threshold  8 / Current Below Threshold / r E h r: Motor current below threshold  9 / Halt Acknowledge / h R L E: Halt acknowledgement  13 / Motor Standstill / n S E d: Motor at a standstill  14 / Selected Error / S E r r: One of the specified errors of error classes 1 4 is active  16 / Selected Warning / S W r n: One of the specified errors of error class 0 is active  22 / Motor Moves Positive / n r n E G: Motor moves in positive direction  23 / Motor Moves Negative / n n E G: Motor moves in negative direction  Setting can only be changed if power stage is disabled. Changed settings become active the next time the product is powered on. |                                                           | UINT16<br>R/W<br>per.                    | Modbus 1810                          |

400 0198441113761 09/2017

| Parameter name<br>HMI menu<br>HMI name | Description                                                                                                    | Unit<br>Minimum value<br>Factory setting<br>Maximum value | Data type<br>R/W<br>Persistent<br>Expert | Parameter<br>address via<br>fieldbus |
|----------------------------------------|----------------------------------------------------------------------------------------------------|-----------------------------------------------------------|------------------------------------------|--------------------------------------|
| IOfunct_DQ1  ConF→ 1-o- do I           | Function Output DQ1  1 / Freely Available / n n n E: Available as required  2 / No Fault / n F L E: Signals operating states Ready To Switch On, Switched On and Operation Enabled  3 / Active / R c E : Signals operating state Operation Enabled  4 / RMAC Active Or Finished / r R c R: Relative movement after capture active or finished (RMAC)  5 / In Position Deviation Window / r n - P: Position deviation is within window  6 / In Velocity Deviation Window / r n - V: Velocity deviation is within window  7 / Velocity Below Threshold / V E h r: Motor velocity below threshold  8 / Current Below Threshold / r E h r: Motor current below threshold  9 / Halt Acknowledge / h R L E: Halt acknowledgement  13 / Motor Standstill / R S E d: Motor at a standstill  14 / Selected Error / S E r r: One of the specified errors of error classes 1 4 is active  16 / Selected Warning / S W r n: One of the specified errors of error class 0 is active  22 / Motor Moves Positive / R P n S: Motor moves in positive direction  23 / Motor Moves Negative / R n E E: Motor moves in negative direction  Setting can only be changed if power stage is disabled.  Changed settings become active the next time the product is powered on. | -                                                         | UINT16<br>R/W<br>per.                    | Modbus 1812                          |

| Parameter name<br>HMI menu<br>HMI name | Description                                                                                                    | Unit<br>Minimum value<br>Factory setting<br>Maximum value | Data type<br>R/W<br>Persistent<br>Expert | Parameter<br>address via<br>fieldbus |
|----------------------------------------|----------------------------------------------------------------------------------------------------|-----------------------------------------------------------|------------------------------------------|--------------------------------------|
| IOfunct_DQ2  EanF→ 1-a- da2            | Function Output DQ2  1 / Freely Available / n n n E: Available as required  2 / No Fault / n F L E: Signals operating states Ready To Switch On, Switched On and Operation Enabled  3 / Active / R c E r: Signals operating state Operation Enabled  4 / RMAC Active Or Finished / r n c R: Relative movement after capture active or finished (RMAC)  5 / In Position Deviation Window / r n - P: Position deviation is within window  6 / In Velocity Deviation Window / r n - V: Velocity deviation is within window  7 / Velocity Below Threshold / V E h r: Motor velocity below threshold  8 / Current Below Threshold / r E h r: Motor current below threshold  9 / Halt Acknowledge / h R L E: Halt acknowledgement  13 / Motor Standstill / n S E d: Motor at a standstill  14 / Selected Error / S E r r: One of the specified errors of error classes 1 4 is active  16 / Selected Warning / S W r n: One of the specified errors of error class 0 is active  22 / Motor Moves Positive / n r n E G: Motor moves in positive direction  23 / Motor Moves Negative / n n E G: Motor moves in negative direction  Setting can only be changed if power stage is disabled. Changed settings become active the next time the product is powered on. |                                                           | UINT16<br>R/W<br>per.                    | Modbus 1814                          |

402 0198441113761 09/2017

| Parameter name<br>HMI menu<br>HMI name | Description                                                                                                    | Unit<br>Minimum value<br>Factory setting<br>Maximum value | Data type<br>R/W<br>Persistent<br>Expert | Parameter<br>address via<br>fieldbus |
|----------------------------------------|----------------------------------------------------------------------------------------------------|-----------------------------------------------------------|------------------------------------------|--------------------------------------|
| IOfunct_DQ3  ConF→ '-o- do∃            | Function Output DQ3  1 / Freely Available / n p n E: Available as required  2 / No Fault / n F L E: Signals operating states Ready To Switch On, Switched On and Operation Enabled  3 / Active / R c E r: Signals operating state Operation Enabled  4 / RMAC Active Or Finished / r R c R: Relative movement after capture active or finished (RMAC)  5 / In Position Deviation Window / r n - P: Position deviation is within window  6 / In Velocity Deviation Window / r n - V: Velocity deviation is within window  7 / Velocity Below Threshold / V E h r: Motor velocity below threshold  8 / Current Below Threshold / r E h r: Motor current below threshold  9 / Halt Acknowledge / h R L E: Halt acknowledgement  13 / Motor Standstill / R S E r r: One of the specified errors of error classes 1 4 is active  16 / Selected Warning / S W r n: One of the specified errors of error classes 0 is active  22 / Motor Moves Positive / R P n S: Motor moves in positive direction  23 / Motor Moves Negative / R n E E: Motor moves in negative direction  Setting can only be changed if power stage is disabled.  Changed settings become active the next time the product is powered on. |                                                           | UINT16<br>R/W<br>per.                    | Modbus 1816                          |

| Parameter name<br>HMI menu<br>HMI name | Description                                                                                                    | Unit<br>Minimum value<br>Factory setting<br>Maximum value | Data type<br>R/W<br>Persistent<br>Expert | Parameter<br>address via<br>fieldbus |
|----------------------------------------|----------------------------------------------------------------------------------------------------|-----------------------------------------------------------|------------------------------------------|--------------------------------------|
| IOfunct_DQ4  ConF → 1-o- do4           | Function Output DQ4  1/Freely Available / n a n E: Available as required  2/No Fault / n F L E: Signals operating states Ready To Switch On, Switched On and Operation Enabled  3/Active / R E L : Signals operating state Operation Enabled  4/RMAC Active Or Finished / r R E R: Relative movement after capture active or finished (RMAC)  5/In Position Deviation Window / n - P: Position deviation is within window  6/In Velocity Deviation Window / r - V: Velocity deviation is within window  7/Velocity Below Threshold / V E h r: Motor current below threshold  8/Current Below Threshold / v E h r: Motor current below threshold  9/Halt Acknowledge / h R L E: Halt acknowledgement  13/Motor Standstill / R S E d: Motor at a standstill  14/Selected Error / S E r r: One of the specified errors of error classes 1 4 is active  16/Selected Warning / S W r n: One of the specified errors of error class 0 is active  22/Motor Moves Positive / R P a 5: Motor moves in positive direction  23/Motor Moves Negative / R n E E: Motor moves in positive direction  Setting can only be changed if power stage is disabled. Changed settings become active the next time the product is powered on. |                                                           | UINT16<br>R/W<br>per.                    | Modbus 1818                          |
| IOsigCurrLim                           | Signal evaluation for signal input function Current Limitation  1 / Normally Closed: Normally closed NC  2 / Normally Open: Normally open NO Setting can only be changed if power stage is disabled.  Changed settings become active the next time the power stage is enabled.                                                                                                    | 1<br>2<br>2                                               | UINT16<br>R/W<br>per.                    | Modbus 2128                          |
| IOsigLIMN                              | Signal evaluation for negative limit switch 0 / Inactive: Inactive 1 / Normally Closed: Normally closed NC 2 / Normally Open: Normally open NO Setting can only be changed if power stage is disabled. Changed settings become active the next time the power stage is enabled.                                                                                                    | -<br>0<br>1<br>2                                          | UINT16<br>R/W<br>per.                    | Modbus 1566                          |
| IOsigLIMP                              | Signal evaluation for positive limit switch 0 / Inactive: Inactive 1 / Normally Closed: Normally closed NC 2 / Normally Open: Normally open NO Setting can only be changed if power stage is disabled. Changed settings become active the next time the power stage is enabled.                                                                                                    | -<br>0<br>1<br>2                                          | UINT16<br>R/W<br>per.                    | Modbus 1568                          |

| Parameter name<br>HMI menu<br>HMI name    | Description                                                                                                    | Unit<br>Minimum value<br>Factory setting<br>Maximum value | Data type<br>R/W<br>Persistent<br>Expert | Parameter<br>address via<br>fieldbus |
|-------------------------------------------|----------------------------------------------------------------------------------------------------|-----------------------------------------------------------|------------------------------------------|--------------------------------------|
| IOsigREF                                  | Signal evaluation for reference switch  1 / Normally Closed: Normally closed NC  2 / Normally Open: Normally open NO  The reference switch is only active while a reference movement to the reference switch is processed.  Setting can only be changed if power stage is disabled.  Changed settings become active the next time the power stage is enabled. | -<br>1<br>1<br>2                                          | UINT16<br>R/W<br>per.<br>-               | Modbus 1564                          |
| IOsigVelLim                               | Signal evaluation for signal input function Velocity Limitation  1 / Normally Closed: Normally closed NC  2 / Normally Open: Normally open NO Setting can only be changed if power stage is disabled.  Changed settings become active the next time the power stage is enabled.                                                                               | -<br>1<br>2<br>2                                          | UINT16<br>R/W<br>per.                    | Modbus 2126                          |
| Iref_PTIFreqMax                           | Reference current for operating mode Profile Torque via PTI interface Reference current corresponding to 1.6 million increments per second at the PTI interface for operating mode Profile Torque.  In increments of 0.01 A <sub>rms</sub> .  Changed settings become active immediately.  Available with firmware version ≥V01.20.                           | A <sub>rms</sub><br>0.00<br>-<br>463.00                   | UINT16<br>R/W<br>per.                    | Modbus 8200                          |
| JOGstep                                   | Distance for step movement Changed settings become active the next time the motor moves.                                                                                                    | usr_p<br>1<br>20<br>2147483647                            | INT32<br>R/W<br>per.                     | Modbus 10510                         |
| JOGtime                                   | Wait time for step movement<br>Changed settings become active the next<br>time the motor moves.                                                                                                    | ms<br>1<br>500<br>32767                                   | UINT16<br>R/W<br>per.                    | Modbus 10512                         |
| JOGv_fast<br>□P → J □ G -<br>J G h ,      | Velocity for fast movement The adjustable value is internally limited to the parameter setting in RAMP_v_max. Changed settings become active immediately.                                                                                                    | usr_v<br>1<br>180<br>2147483647                           | UINT32<br>R/W<br>per.                    | Modbus 10506                         |
| JOGv_slow<br>□P → J □ G -<br>J G L □      | Velocity for slow movement The adjustable value is internally limited to the parameter setting in RAMP_v_max. Changed settings become active immediately.                                                                                                    | usr_v<br>1<br>60<br>2147483647                            | UINT32<br>R/W<br>per.                    | Modbus 10504                         |
| LIM_HaltReaction<br>ConF → RCG -<br>hE YP | Halt option code  1 / Deceleration Ramp / d E c E:  Deceleration ramp  3 / Torque Ramp / L p r 9: Torque ramp  Type of deceleration for Halt.  Setting of deceleration ramp with parameter RAMP_v_dec.  Setting of torque ramp with parameter                                                                                                    | -<br>1<br>1<br>3                                          | INT16<br>R/W<br>per.                     | Modbus 1582                          |
|                                           | LIM_I_maxHalt.  If a deceleration ramp is already active, the parameter cannot be written.  Changed settings become active immediately.                                                                                                    |                                                           |                                          |                                      |

| Parameter name<br>HMI menu<br>HMI name | Description                                                                                                    | Unit Minimum value Factory setting Maximum value | Data type<br>R/W<br>Persistent<br>Expert | Parameter<br>address via<br>fieldbus |
|----------------------------------------|----------------------------------------------------------------------------------------------------|--------------------------------------------------|------------------------------------------|--------------------------------------|
| LIM_I_maxHalt<br>ConF → RCG -<br>hcur  | Current for Halt This value is only limited by the minimum/maximum value range (no limitation of this value by motor/power stage).                                                                                                    | A <sub>rms</sub>                                 | UINT16<br>R/W<br>per.                    | Modbus 4380                          |
|                                        | In the case of a Halt, the current limit (_Imax_act) is one of the following values (whichever is lowest): - LIM_I_maxHaltMS_I_max                                                                                                    |                                                  |                                          |                                      |
|                                        | Further current limitations caused by I2t monitoring are also taken into account during a Halt.                                                                                                    |                                                  |                                          |                                      |
|                                        | Default: _PS_I_max at 8 kHz PWM frequency and 230/480 V mains voltage In increments of 0.01 A <sub>rms</sub> .  Changed settings become active immediately.                                                                                                    |                                                  |                                          |                                      |
| LIM_I_maxQSTP  Conf → FLE -  9cur      | Current for Quick Stop This value is only limited by the minimum/maximum value range (no limitation of this value by motor/power stage).                                                                                                    | A <sub>rms</sub>                                 | UINT16<br>R/W<br>per.                    | Modbus 4378                          |
|                                        | In the case of a Quick Stop, the current limit (_lmax_act) is one of the following values (whichever is lowest): - LIM_I_maxQSTPM_I_maxPS_I_max                                                                                                    |                                                  |                                          |                                      |
|                                        | Further current limitations caused by l2t monitoring are also taken into account during a Quick Stop.                                                                                                    |                                                  |                                          |                                      |
|                                        | Default: _PS_I_max at 8 kHz PWM frequency and 230/480 V mains voltage In increments of 0.01 A <sub>rms</sub> .  Changed settings become active immediately.                                                                                                    |                                                  |                                          |                                      |
| LIM_QStopReact<br>Conf → FLL -<br>9LYP | Quick Stop option code 6/Deceleration ramp (Quick Stop) / d E c: Use deceleration ramp and remain in operating state 7 Quick Stop 7/Torque ramp (Quick Stop) / E a r: Use torque ramp and remain in operating state 7 Quick Stop Type of deceleration for Quick Stop. | -<br>6<br>6<br>7                                 | INT16<br>R/W<br>per.                     | Modbus 1584                          |
|                                        | Setting of deceleration ramp with parameter RAMPquickstop. Setting of torque ramp with parameter LIM_I_maxQSTP.                                                                                                    |                                                  |                                          |                                      |
|                                        | If a deceleration ramp is already active, the parameter cannot be written. Changed settings become active immediately.                                                                                                    |                                                  |                                          |                                      |

| Parameter name<br>HMI menu<br>HMI name | Description                                                                                                    | Unit<br>Minimum value<br>Factory setting<br>Maximum value | Data type<br>R/W<br>Persistent<br>Expert | Parameter<br>address via<br>fieldbus |
|----------------------------------------|----------------------------------------------------------------------------------------------------|-----------------------------------------------------------|------------------------------------------|--------------------------------------|
| Mains_reactor                          | Mains reactor 0 / No: No 1 / Yes: Yes Value 0: No mains reactor connected. The nominal power of the power stage is reduced. Value 1: A mains reactor is connected. Setting can only be changed if power stage is disabled. Changed settings become active immediately.                                                                                                    | -<br>0<br>0<br>1                                          | UINT16<br>R/W<br>per.                    | Modbus 1344                          |
| MBaddress<br>ConF → CoΠ -<br>ΠЬЯ d     | Modbus address Valid addresses: 1 to 247 Changed settings become active the next time the product is powered on.                                                                                                    | -<br>1<br>1<br>247                                        | UINT16<br>R/W<br>per.                    | Modbus 5640                          |
| MBbaud<br>Conf → Co∏ -<br>Nbbd         | Modbus baud rate 9600 / 9600 Baud / 9.5: 9600 Baud 19200 / 19200 Baud / 19.2: 19200 Baud 38400 / 38400 Baud / 38.4: 38400 Baud Changed settings become active the next time the product is powered on.                                                                                                    | -<br>9600<br>19200<br>38400                               | UINT32<br>R/W<br>per.                    | Modbus 5638                          |
| Mfb_ResRatio                           | Transformation ratio Setting can only be changed if power stage is disabled. Changed settings become active the next time the product is powered on.                                                                                                    | -<br>0.3<br>-<br>1.0                                      | UINT16<br>R/W<br>-<br>-                  | Modbus 23598                         |
| MON_ChkTime  ConF → ,-o- ŁŁhr          | Monitoring of time window Adjustment of a time for monitoring of position deviation, velocity deviation, velocity value and current value. If the monitored value is in the permissible range during the adjusted time, the monitoring function delivers a positive result. The status can be output via a parameterizable output. Changed settings become active immediately. | ms<br>0<br>0<br>9999                                      | UINT16<br>R/W<br>per.                    | Modbus 1594                          |
| MON_commutat                           | Commutation monitoring 0 / Off: Commutation monitoring off 1 / On (OpState6): Commutation monitoring on in operating state 6 2 / On (OpState6+7): Commutation monitoring on in operating states 6 and 7 Setting can only be changed if power stage is disabled. Changed settings become active the next time the power stage is enabled.                                       | -<br>0<br>1<br>2                                          | UINT16<br>R/W<br>per.                    | Modbus 1290                          |
| MON_ConfModifi-<br>cation              | Configuration modification monitoring Value 0: Modification detected for each write access.  Value 1: Modification detected for each write access which modifies a value.  Value 2: Identical to value 0 if commissioning software is not connected. Identical to value 1 if commissioning software is connected.                                                              | 0<br>2<br>2                                               | UINT16<br>R/W<br>per.                    | Modbus 1082                          |
|                                        | Changed settings become active immediately. Available with firmware version ≥V01.26.                                                                                                    |                                                           |                                          |                                      |

| Parameter name<br>HMI menu<br>HMI name | Description                                                                                                    | Unit<br>Minimum value<br>Factory setting<br>Maximum value | Data type<br>R/W<br>Persistent<br>Expert | Parameter<br>address via<br>fieldbus |
|----------------------------------------|----------------------------------------------------------------------------------------------------|-----------------------------------------------------------|------------------------------------------|--------------------------------------|
| MON_DCbusVdc-<br>Thresh                | DC bus overvoltage monitoring threshold This parameter is used to reduce the threshold for DC bus overvoltage monitoring. The parameter only affects single-phase devices supplied with 115 V and three-phase devices supplied with 208 V.                                                                                                  | -<br>0<br>0<br>1                                          | UINT16<br>R/W<br>per.                    | Modbus 1402                          |
|                                        | Value 0:<br>Single-phase: 450 Vdc<br>Three-phase: 820 Vdc<br>Value 1:<br>Single-phase: 260 Vdc                                                                                                    |                                                           |                                          |                                      |
|                                        | Three-phase: 450 Vdc Setting can only be changed if power stage is disabled. Changed settings become active the next time the power stage is enabled. Available with firmware version ≥V01.26.                                                                                                    |                                                           |                                          |                                      |
| MON_ENC_Ampl                           | Activation of monitoring of SinCos amplitude  Value 0: Deactivate monitoring  Value 1: Activate monitoring  Changed settings become active immediately.  Available with firmware version ≥V01.26.                                                                                                    | -<br>0<br>0<br>1                                          | UINT16<br>R/W<br>-<br>-                  | Modbus 16322                         |
| MON_GroundFault                        | Ground fault monitoring  0 / Off: Ground fault monitoring off  1 / On: Ground fault monitoring on Changed settings become active the next time the product is powered on.                                                                                                    | -<br>0<br>1                                               | UINT16<br>R/W<br>per.<br>expert          | Modbus 1312                          |
| MON_I_Threshold  ConF → 1-0- 1Ehr      | Monitoring of current threshold The system monitors whether the drive is below the defined value during the period set with MON_ChkTime. The status can be output via a parameterizable output. The parameter _Iq_act_rms is used as comparison value. In increments of 0.01 A <sub>rms</sub> . Changed settings become active immediately. | A <sub>rms</sub> 0.00 0.20 300.00                         | UINT16<br>R/W<br>per.                    | Modbus 1592                          |
| MON_IO_SelErr1                         | First error code for the signal output function Selected Error This parameter specifies the error code of an error of error classes 1 4 which is to activate the signal output function. Changed settings become active immediately.                                                                                                    | -<br>0<br>0<br>65535                                      | UINT16<br>R/W<br>per.                    | Modbus 15116                         |
| MON_IO_SelErr2                         | Second error code for the signal output function Selected Error This parameter specifies the error code of an error of error classes 1 4 which is to activate the signal output function. Changed settings become active immediately.                                                                                                    | -<br>0<br>0<br>65535                                      | UINT16<br>R/W<br>per.                    | Modbus 15118                         |
| MON_IO_SelWar1                         | First error code for the signal output function Selected Warning This parameter specifies the error code of an error of error class 0 which is to activate the signal output function. Changed settings become active immediately.                                                                                                    | -<br>0<br>0<br>65535                                      | UINT16<br>R/W<br>per.                    | Modbus 15120                         |

408 0198441113761 09/2017

| Parameter name<br>HMI menu<br>HMI name | Description                                                                                                    | Unit Minimum value Factory setting Maximum value | Data type<br>R/W<br>Persistent<br>Expert | Parameter<br>address via<br>fieldbus |
|----------------------------------------|----------------------------------------------------------------------------------------------------|--------------------------------------------------|------------------------------------------|--------------------------------------|
| MON_IO_SelWar2                         | Second error code for the signal output function Selected Warning This parameter specifies the error code of an error of error class 0 which is to activate the signal output function. Changed settings become active immediately.                                                                                                    | -<br>0<br>0<br>65535                             | UINT16<br>R/W<br>per.<br>-               | Modbus 15122                         |
| MON_MainsVolt                          | Detection and monitoring of mains phases 0 / Automatic Mains Detection: Automatic detection and monitoring of mains voltage 1 / DC-Bus Only (Mains 1~230 V / 3~480 V): DC bus supply only, corresponding to mains voltage 230 V (single-phase) or 480 V (three phases) 2 / DC-Bus Only (Mains 1~115 V / 3~208 V): DC bus supply only, corresponding to mains voltage 115 V (single-phase) or 208 V (three phases) 3 / Mains 1~230 V / 3~480 V: Mains voltage 230 V (single-phase) or 480 V (three phases) 4 / Mains 1~115 V / 3~208 V: Mains voltage 230 V (single-phase) or 208 V (three phases) 5 / Reserved: Reserved Value 0: As soon as mains voltage detected, the device automatically verifies whether the mains voltage is 115 V or 230 V in the case of single-phase devices or 208 V or 400/480 V in the case of three-phase devices.  Values 1 2: If the device is supplied only via the DC bus, the parameter has to be set to the voltage value corresponding to the mains voltage of the supplying device. There is no mains voltage monitoring.  Values 3 4: If the mains voltage is not detected properly during start-up, the mains voltage to be used can be selected manually. Setting can only be changed if power stage is disabled. Changed settings become active the next time the power stage is enabled. | - 0 0 5 5                                        | UINT16<br>R/W<br>per.<br>expert          | Modbus 1310                          |
| MON_p_dif_load                         | Maximum load-dependent position deviation The load-dependent position deviation is the difference between the reference position and the actual position caused by the load.                                                                                                    | revolution<br>0.0001<br>1.0000<br>200.0000       | UINT32<br>R/W<br>per.                    | Modbus 1606                          |
|                                        | The parameter MON_p_dif_load_usr allows you to enter the value in user-defined units. In increments of 0.0001 revolution. Changed settings become active immediately.                                                                                                    |                                                  |                                          |                                      |

| Parameter name<br>HMI menu<br>HMI name     | Description                                                                                                    | Unit<br>Minimum value<br>Factory setting<br>Maximum value | Data type<br>R/W<br>Persistent<br>Expert | Parameter<br>address via<br>fieldbus |
|--------------------------------------------|----------------------------------------------------------------------------------------------------|-----------------------------------------------------------|------------------------------------------|--------------------------------------|
| MON_p_dif_load_<br>usr                     | Maximum load-dependent position deviation The load-dependent position deviation is the difference between the reference position and the actual position caused by the load.                                                                  | usr_p<br>1<br>16384<br>2147483647                         | INT32<br>R/W<br>per.                     | Modbus 1660                          |
|                                            | The minimum value, the factory setting and the maximum value depend on the scaling factor. Changed settings become active immediately. Available with firmware version ≥V01.05.                                                               |                                                           |                                          |                                      |
| MON_p_dif_warn                             | Maximum load-dependent position deviation (error class 0) 100.0 % correspond to the maximum position deviation (following error) as specified by means of parameter MON_p_dif_load. Changed settings become active immediately.               | %<br>0<br>75<br>100                                       | UINT16<br>R/W<br>per.                    | Modbus 1618                          |
| MON_p_DiffWin<br>ConF→RCG-<br>IN-P         | Monitoring of position deviation The system monitors whether the drive is within the defined deviation during the period set with MON_ChkTime. The status can be output via a parameterizable output.  The parameter MON_p_DiffWin_usr allows | revolution<br>0.0000<br>0.0010<br>0.9999                  | UINT16<br>R/W<br>per.                    | Modbus 1586                          |
|                                            | you to enter the value in user-defined units. In increments of 0.0001 revolution. Changed settings become active immediately.                                                                                                    |                                                           |                                          |                                      |
| MON_p_DiffWin_<br>usr<br>ConF→RCG-<br>in-P | Monitoring of position deviation The system checks whether the drive is within the defined deviation during the period set with MON_ChkTime. The status can be output via a parameterizable output.                                           | usr_p<br>0<br>16<br>2147483647                            | INT32<br>R/W<br>per.                     | Modbus 1662                          |
|                                            | The minimum value, the factory setting and the maximum value depend on the scaling factor. Changed settings become active immediately. Available with firmware version ≥V01.05.                                                               |                                                           |                                          |                                      |
| MON_p_win                                  | Standstill window, permissible control deviation The control deviation for the standstill window time must be within this range for a standstill of the drive to be detected.                                                                 | revolution<br>0.0000<br>0.0010<br>3.2767                  | UINT16<br>R/W<br>per.<br>-               | Modbus 1608                          |
|                                            | Processing of the standstill window must be activated via the parameter MON_p_winTime.                                                                                                    |                                                           |                                          |                                      |
|                                            | The parameter MON_p_win_usr allows you to enter the value in user-defined units. In increments of 0.0001 revolution. Changed settings become active immediately.                                                                              |                                                           |                                          |                                      |

| Parameter name<br>HMI menu<br>HMI name | Description                                                                                                    | Unit Minimum value Factory setting Maximum value | Data type<br>R/W<br>Persistent<br>Expert | Parameter<br>address via<br>fieldbus |
|----------------------------------------|----------------------------------------------------------------------------------------------------|--------------------------------------------------|------------------------------------------|--------------------------------------|
| MON_p_win_usr                          | Standstill window, permissible control deviation The control deviation for the standstill window time must be within this range for a standstill of the drive to be detected.  Processing of the standstill window must be activated via the parameter MON_p_winTime.                                                                                                    | usr_p<br>0<br>16<br>2147483647                   | INT32<br>R/W<br>per.                     | Modbus 1664                          |
|                                        | The minimum value, the factory setting and the maximum value depend on the scaling factor. Changed settings become active immediately. Available with firmware version ≥V01.05.                                                                                                    |                                                  |                                          |                                      |
| MON_p_winTime                          | Standstill window, time Value 0: Monitoring of standstill window deactivated Value >0: Time in ms during which the control deviation must be in the standstill window Changed settings become active immediately.                                                                                                    | ms<br>0<br>0<br>32767                            | UINT16<br>R/W<br>per.                    | Modbus 1610                          |
| MON_p_winTout                          | Timeout time for standstill window monitoring Value 0: Timeout monitoring deactivated Value >0: Timeout time in ms  Standstill window processing values are set via MON_p_win and MON_p_winTime.                                                                                                    | ms<br>0<br>0<br>16000                            | UINT16<br>R/W<br>per.                    | Modbus 1612                          |
|                                        | Time monitoring starts when the target position (reference position of position controller) is reached or when the profile generator has finished processing. Changed settings become active immediately.                                                                                                    |                                                  |                                          |                                      |
| MON_SW_Limits                          | Activation of software limit switches  0 / None: Deactivated  1 / SWLIMP: Activation of software limit switches positive direction  2 / SWLIMN: Activation of software limit switches negative direction  3 / SWLIMP+SWLIMN: Activation of software limit switches both directions Software limit switches can only be activated if the zero point is valid. Changed settings become active immediately. | -<br>0<br>0<br>3                                 | UINT16<br>R/W<br>per.                    | Modbus 1542                          |
| MON_SWLimMode                          | Behavior when position limit is reached 0 / Standstill Behind Position Limit: Quick Stop is triggered at position limit and standstill is reached behind position limit 1 / Standstill At Position Limit: Quick Stop is triggered in front of position limit and standstill is reached at position limit Changed settings become active immediately.  Available with firmware version ≥V01.16.           | -<br>0<br>0<br>1                                 | UINT16<br>R/W<br>per.                    | Modbus 1678                          |

| Parameter name<br>HMI menu<br>HMI name | Description                                                                                                    | Unit<br>Minimum value<br>Factory setting<br>Maximum value | Data type<br>R/W<br>Persistent<br>Expert | Parameter<br>address via<br>fieldbus |
|----------------------------------------|----------------------------------------------------------------------------------------------------|-----------------------------------------------------------|------------------------------------------|--------------------------------------|
| MON_swLimN                             | Negative position limit for software limit switch See description 'MON_swLimP'. Setting can only be changed if power stage is disabled. Changed settings become active the next time the power stage is enabled.                                                                                                    | usr_p<br>-<br>-2147483648<br>-                            | INT32<br>R/W<br>per.                     | Modbus 1546                          |
| MON_swLimP                             | Positive position limit for software limit switch If a user-defined value entered is outside of the permissible range, the limit switch limits are automatically set to the maximum user-defined value. Setting can only be changed if power stage is disabled. Changed settings become active the next time the power stage is enabled. | usr_p<br>-<br>2147483647<br>-                             | INT32<br>R/W<br>per.                     | Modbus 1544                          |
| MON_tq_win                             | Torque window, permissible deviation The torque window can only be activated in operating mode Profile Torque. In increments of 0.1 %. Changed settings become active immediately.                                                                                                    | %<br>0.0<br>3.0<br>3000.0                                 | UINT16<br>R/W<br>per.                    | Modbus 1626                          |
| MON_tq_winTime                         | Torque window, time Value 0: Torque window monitoring deactivated  Changing the value causes a restart of torque monitoring.  Torque window is only used in operating mode Profile Torque. Changed settings become active immediately.                                                                                                   | ms<br>0<br>0<br>16383                                     | UINT16<br>R/W<br>per.                    | Modbus 1628                          |
| MON_v_DiffWin<br>Conf → ,-o-           | Monitoring of velocity deviation The system monitors whether the drive is within the defined deviation during the period set with MON_ChkTime. The status can be output via a parameterizable output. Changed settings become active immediately.                                                                                        | usr_v<br>1<br>10<br>2147483647                            | UINT32<br>R/W<br>per.                    | Modbus 1588                          |
| MON_v_Threshold<br>ConF → '-o-<br>nEhr | Monitoring of velocity threshold The system monitors whether the drive is below the defined value during the period set with MON_ChkTime. The status can be output via a parameterizable output. Changed settings become active immediately.                                                                                             | usr_v<br>1<br>10<br>2147483647                            | UINT32<br>R/W<br>per.                    | Modbus 1590                          |
| MON_v_win                              | Velocity window, permissible deviation<br>Changed settings become active<br>immediately.                                                                                                    | usr_v<br>1<br>10<br>2147483647                            | UINT32<br>R/W<br>per.                    | Modbus 1576                          |
| MON_v_winTime                          | Velocity window, time Value 0: Velocity window monitoring deactivated  Changing the value causes a restart of velocity monitoring. Changed settings become active immediately.                                                                                                    | ms<br>0<br>0<br>16383                                     | UINT16<br>R/W<br>per.                    | Modbus 1578                          |

| Parameter name<br>HMI menu<br>HMI name | Description                                                                                                    | Unit Minimum value Factory setting Maximum value | Data type<br>R/W<br>Persistent<br>Expert | Parameter<br>address via<br>fieldbus |
|----------------------------------------|----------------------------------------------------------------------------------------------------|--------------------------------------------------|------------------------------------------|--------------------------------------|
| MON_v_zeroclamp<br>ConF → ,-o-<br>5cLP | Velocity limit for Zero Clamp A Zero Clamp operation is only possible if the reference velocity is below the Zero Clamp velocity limit. Changed settings become active immediately.                                     | usr_v<br>0<br>10<br>2147483647                   | UINT32<br>R/W<br>per.<br>-               | Modbus 1616                          |
| MON_VelDiff                            | Maximum load-dependent velocity deviation Value 0: Monitoring deactivated. Value >0: Maximum value Changed settings become active immediately. Available with firmware version ≥V01.26.                                 | usr_v<br>0<br>0<br>2147483647                    | UINT32<br>R/W<br>per.                    | Modbus 1686                          |
| MON_VelDiff_<br>Time                   | Time window for maximum load-dependent velocity deviation Value 0: Monitoring deactivated. Value >0: Time window for maximum value Changed settings become active immediately. Available with firmware version ≥V01.26. | ms<br>0<br>10<br>-                               | UINT16<br>R/W<br>per.                    | Modbus 1688                          |
| MT_dismax                              | Maximum permissible distance If the reference value is active and the maximum permissible distance is exceeded, an error of error class 1 is detected.  The value 0 switches off monitoring.                            | revolution<br>0.0<br>1.0<br>999.9                | UINT16<br>R/W<br>-<br>-                  | Modbus 11782                         |
| MT dismax usr                          | The parameter MT_dismax_usr allows you to enter the value in user-defined units. In increments of 0.1 revolution. Changed settings become active the next time the motor moves.  Maximum permissible distance           | usr_p                                            | INT32                                    | Modbus 11796                         |
| MI_dismax_dsi                          | If the reference value is active and the maximum permissible distance is exceeded, an error of error class 1 is detected.  The value 0 switches off monitoring.                                                         | 0<br>16384<br>2147483647                         | R/W<br>-<br>-                            | Would Tribo                          |
|                                        | The minimum value, the factory setting and the maximum value depend on the scaling factor. Changed settings become active the next time the motor moves. Available with firmware version ≥V01.05.                       |                                                  |                                          |                                      |
| OFS_Ramp                               | Acceleration and deceleration for offset movement Setting can only be changed if power stage is disabled. Changed settings become active the next time the power stage is enabled.                                      | usr_a<br>1<br>600<br>2147483647                  | UINT32<br>R/W<br>per.                    | Modbus 9996                          |
| OFSp_RelPos1                           | Relative offset position 1 for offset movement Changed settings become active immediately.                                                                                                    | Inc<br>-2147483648<br>0<br>2147483647            | INT32<br>R/W<br>per.                     | Modbus 10000                         |
| OFSp_RelPos2                           | Relative offset position 2 for offset movement Changed settings become active immediately.                                                                                                    | Inc<br>-2147483648<br>0<br>2147483647            | INT32<br>R/W<br>per.                     | Modbus 10004                         |

| Parameter name                  | Description                                                                                                    | Unit                                        | Data type                   | Parameter               |
|---------------------------------|----------------------------------------------------------------------------------------------------|---------------------------------------------|-----------------------------|-------------------------|
| HMI menu<br>HMI name            |                                                                                                    | Minimum value Factory setting Maximum value | R/W<br>Persistent<br>Expert | address via<br>fieldbus |
| OFSv_target                     | Target velocity for offset movement The maximum value is 5000 if the user- defined scaling factor of the velocity scaling is 1.                                                                                                    | usr_v<br>1<br>60<br>2147483647              | UINT32<br>R/W<br>per.       | Modbus 9992             |
|                                 | This applies to the user-defined scaling factors. Example: If the user-defined scaling factor of the velocity scaling is 2 (ScaleVELnum = 2, ScaleVELdenom = 1), the maximum value is 2500. Changed settings become active immediately.                                                                                                    |                                             |                             |                         |
| p_PTI_act_set                   | Position value at PTI interface<br>Available with firmware version ≥V01.26.                                                                                                    | Inc<br>-2147483648<br>-<br>2147483647       | INT32<br>R/W<br>-           | Modbus 2130             |
| PAR_CTRLreset  Conf → F[5- rE5[ | Reset control loop parameters  0 / No / n p: No  1 / Yes / y E 5: Yes  Reset of the control loop parameters. The control loop parameters are recalculated on the basis of the motor data of the connected motor.  Current and velocity limitations are not reset. Therefore, a user parameter reset is required.  The new settings are not saved to the EEPROM.  Setting can only be changed if power stage is disabled.  Changed settings become active immediately. | -<br>0<br>0<br>1                            | UINT16<br>R/W<br>-          | Modbus 1038             |
| PAR_ScalingStart                | Recalculation of parameters with user- defined units The parameters with user-defined units can be recalculated with a changed scaling factor.  Value 0: Inactive Value 1: Initialize recalculation Value 2: Start recalculation Setting can only be changed if power stage is disabled. Changed settings become active immediately. Available with firmware version ≥V01.05.                                                                                         | -<br>0<br>0<br>2                            | UINT16<br>R/W<br>-<br>-     | Modbus 1064             |
| PAReeprSave                     | Save parameter values to EEPROM Value 1: Save persistent parameters  The currently set parameters are saved to the non-volatile memory (EEPROM).  The saving process is complete when the parameter is read and 0 is returned.  Changed settings become active immediately.                                                                                                    | -                                           | UINT16<br>R/W<br>-          | Modbus 1026             |

| Parameter name<br>HMI menu<br>HMI name | Description                                                                                                    | Unit<br>Minimum value<br>Factory setting<br>Maximum value | Data type<br>R/W<br>Persistent<br>Expert | Parameter<br>address via<br>fieldbus |
|----------------------------------------|----------------------------------------------------------------------------------------------------|-----------------------------------------------------------|------------------------------------------|--------------------------------------|
| PARfactorySet<br>Conf → FC5-<br>r5 L F | Restore factory settings (default values)  No / n n: No  Yes / YE 5: Yes  The parameters are reset to the factory settings and subsequently saved to the EEPROM.  The factory settings can be restored via the HMI or the commissioning software.  The saving process is complete when the parameter is read and 0 is returned.  Setting can only be changed if power stage is disabled.  Changed settings become active the next time the product is powered on.                                                                                                    | -<br>0<br>-<br>1                                          | UINT16<br>R/W<br>-<br>-                  | Modbus 1028                          |
| PARuserReset<br>Conf → F[5-<br>rE5u    | Reset user parameters  0 / No / n a: No  65535 / Yes / y E 5: Yes  Bit 0: Reset persistent user parameters and control loop parameters to default values  Bits 1 15: Reserved  The parameters are reset with the exception of:  - Communication parameters - Inversion of direction of movement - Type of reference value signal for PTI interface - Operating mode - Settings of encoder simulation - Functions of digital inputs and outputs  The new settings are not saved to the EEPROM. Setting can only be changed if power stage is disabled. Changed settings become active the next time the power stage is enabled. | -<br>0<br>-<br>65535                                      | UINT16<br>R/W<br>-<br>-                  | Modbus 1040                          |
| PP_ModeRangeLim                        | Absolute movement beyond movement range  0 / NoAbsMoveAllowed: Absolute movement beyond movement range is not possible  1 / AbsMoveAllowed: Absolute movement beyond movement range is possible Setting can only be changed if power stage is disabled. Changed settings become active the next time the power stage is enabled. Available with firmware version ≥V01.06.                                                                                                    | -<br>0<br>0<br>1                                          | UINT16<br>R/W<br>per.                    | Modbus 8974                          |
| PP_OpmChgType                          | Change to operating mode Profile Position during movements  0 / WithStandStill: Change with standstill  1 / OnTheFly: Change without standstill Setting can only be changed if power stage is disabled.  Changed settings become active the next time the power stage is enabled.  Available with firmware version ≥V01.06.                                                                                                    | -<br>0<br>0<br>1                                          | UINT16<br>R/W<br>per.                    | Modbus 8978                          |

| Parameter name                      | Description                                                                                                    | Unit                          | Data type                       | Parameter   |
|-------------------------------------|----------------------------------------------------------------------------------------------------|-------------------------------|---------------------------------|-------------|
| HMI menu                            | ·                                                                                                    | Minimum value                 | R/W                             | address via |
| HMI name                            |                                                                                                    | Factory setting Maximum value | Persistent<br>Expert            | fieldbus    |
| PTI_pulse_ filter  ConF → '-o- 'oP' | Filter time for input signals at the PTI interface A signal at the PTI interface is only evaluated if it is available for a time that is longer than the set filter time. For example, if an interference pulse is available for a period shorter than the set filter time, the interference pulse is not evaluated.  The interval between 2 signals must also be greater than the set filter time.  Available with hardware version ≥RS03. In increments of 0.01 µs. Setting can only be changed if power stage is disabled. | μs<br>0.00<br>0.25<br>13.00   | UINT16<br>R/W<br>per.<br>expert | Modbus 1374 |
|                                     | Changed settings become active the next time the power stage is enabled.                                                                                                    |                               |                                 |             |
| PTI_signal_type  ConF → '-o- 'oP'   | Type of reference value signal for PTI interface  0 / A/B Signals / F b: Signals ENC_A and ENC_B (quadruple evaluation)  1 / P/D Signals / P d: Signals PULSE and DIR  2 / CW/CCW Signals / c W c c: Signals CW and CCW                                                                                                    | -<br>0<br>0<br>2              | UINT16<br>R/W<br>per.           | Modbus 1284 |
|                                     | Setting can only be changed if power stage is disabled. Changed settings become active the next time the product is powered on.                                                                                                    |                               |                                 |             |
| PTO_mode<br>Conf→ACG-<br>PLoN       | Type of usage of PTO interface 0 / Off: PTO interface disabled 1 / Esim pAct Enc 1: Encoder simulation based on actual position of encoder 1 2 / Esim pRef: Encoder simulation based on reference position (_p_ref) 3 / PTI Signal: Directly the signal from PTI interface 5 / Esim iqRef: Encoder simulation based on reference current Setting can only be changed if power stage is disabled. Changed settings become active the next time the power stage is enabled.                                                     | -<br>0<br>1<br>5              | UINT16<br>R/W<br>per.           | Modbus 1342 |
| RAMP_tq_enable                      | Activation of the motion profile for torque 0 / Profile Off: Profile off 1 / Profile On: Profile on In the operating mode Profile Torque, the motion profile for torque can be activated or deactivated. In the other operating modes, the motion profile for torque is inactive. Setting can only be changed if power stage is disabled. Changed settings become active immediately.                                                                                                    | -<br>0<br>0<br>1              | UINT16<br>R/W<br>per.           | Modbus 1624 |

| Parameter name<br>HMI menu<br>HMI name | Description                                                                                                    | Unit Minimum value Factory setting Maximum value | Data type<br>R/W<br>Persistent<br>Expert | Parameter<br>address via<br>fieldbus |
|----------------------------------------|----------------------------------------------------------------------------------------------------|--------------------------------------------------|------------------------------------------|--------------------------------------|
| RAMP_tq_slope                          | Slope setting of the motion profile for torque 100.00 % of the torque setting correspond to the continuous stall torque _M_M_0.  Example: A ramp setting of 10000.00 %/s results in a torque change of 100.0% of _M_M_0 in 0.01s. In increments of 0.1 %/s. Changed settings become active immediately.                                                             | %/s<br>0.1<br>10000.0<br>3000000.0               | UINT32<br>R/W<br>per.                    | Modbus 1620                          |
| RAMP_v_acc                             | Acceleration of the motion profile for velocity Writing the value 0 has no effect on the parameter. Changed settings become active the next time the motor moves.                                                                                                    | usr_a<br>1<br>600<br>2147483647                  | UINT32<br>R/W<br>per.                    | Modbus 1556                          |
| RAMP_v_dec                             | Deceleration of the motion profile for velocity The minimum value depends on the operating mode:  Operating modes with minimum value 1: Electronic Gear (velocity synchronization) Profile Velocity  Operating modes with minimum value 120: Jog  Writing the value 0 has no effect on the parameter. Changed settings become active the next time the motor moves. | usr_a<br>1<br>600<br>2147483647                  | UINT32<br>R/W<br>per.                    | Modbus 1558                          |
| RAMP_v_enable                          | Activation of the motion profile for velocity 0 / Profile Off: Profile off 1 / Profile On: Profile on Setting can only be changed if power stage is disabled. Changed settings become active immediately.                                                                                                    | -<br>0<br>0<br>1                                 | UINT16<br>R/W<br>per.                    | Modbus 1622                          |
| RAMP_v_jerk<br>[onf → dr[-<br>JEr      | Jerk limitation of the motion profile for velocity  0/Off/ _ FF: Off  1/1/                                                                                                    | ms<br>0<br>0<br>128                              | UINT16<br>R/W<br>per.                    | Modbus 1562                          |

| Parameter name<br>HMI menu<br>HMI name | Description                                                                                                    | Unit Minimum value Factory setting Maximum value | Data type<br>R/W<br>Persistent<br>Expert | Parameter<br>address via<br>fieldbus |
|----------------------------------------|----------------------------------------------------------------------------------------------------|--------------------------------------------------|------------------------------------------|--------------------------------------|
| RAMP_v_max<br>Conf→ HCG-<br>nr∏P       | Maximum velocity of the motion profile for velocity If a greater reference velocity is set in one of these operating modes, it is automatically limited to RAMP_v_max. This way, commissioning at limited velocity is easier to perform. Setting can only be changed if power stage is disabled. Changed settings become active the next time the motor moves.                                                                                                    | usr_v<br>1<br>13200<br>2147483647                | UINT32<br>R/W<br>per.                    | Modbus 1554                          |
| RAMPaccdec                             | Acceleration and deceleration for the Drive Profile Lexium High word: Acceleration Low word: Deceleration The values are internally multiplied by 10 (example: 1 = 10 min-1/s). Write access changes the values of RAMP_v_acc and RAMP_v_dec. The limit values are verified on the basis of the values indicated for these parameters. If the value cannot be represented as a 16 bit value, the value is set to 65535 (maximum UINT16 value). Changed settings become active the next time the motor moves. | -<br>-<br>-<br>-                                 | UINT32<br>R/W<br>-<br>-                  | Modbus 1540                          |
| RAMPquickstop                          | Deceleration ramp for Quick Stop Deceleration ramp for a software stop or an error with error class 1 or 2. Changed settings become active the next time the motor moves.                                                                                                    | usr_a<br>1<br>6000<br>2147483647                 | UINT32<br>R/W<br>per.                    | Modbus 1572                          |
| RESext_P<br>Conf→RCG-<br>Pobr          | Nominal power of external braking resistor Setting can only be changed if power stage is disabled. Changed settings become active the next time the power stage is enabled.                                                                                                    | W<br>1<br>10<br>32767                            | UINT16<br>R/W<br>per.                    | Modbus 1316                          |
| RESext_R ConF→ ACG- rbr                | Resistance value of external braking resistor The minimum value depends on the power stage. In increments of 0.01 $\Omega$ . Setting can only be changed if power stage is disabled. Changed settings become active the next time the power stage is enabled.                                                                                                    | Ω<br>0.00<br>100.00<br>327.67                    | UINT16<br>R/W<br>per.                    | Modbus 1318                          |
| RESext_ton  ConF→RCG-  bbr             | Maximum permissible switch-on time of external braking resistor Setting can only be changed if power stage is disabled. Changed settings become active the next time the power stage is enabled.                                                                                                    | ms<br>1<br>1<br>30000                            | UINT16<br>R/W<br>per.<br>-               | Modbus 1314                          |
| RESint_ext  ConF → RCG-  E .br         | Selection of type of braking resistor  0 / Internal Braking Resistor / In E: Internal braking resistor  1 / External Braking Resistor / Eh E: External braking resistor  2 / Reserved / r 5 V d: Reserved Setting can only be changed if power stage is disabled. Changed settings become active the next time the power stage is enabled.                                                                                                    | -<br>0<br>0<br>2                                 | UINT16<br>R/W<br>per.                    | Modbus 1298                          |

| Parameter name<br>HMI menu<br>HMI name | Description                                                                                                    | Unit<br>Minimum value<br>Factory setting<br>Maximum value | Data type<br>R/W<br>Persistent<br>Expert | Parameter<br>address via<br>fieldbus |
|----------------------------------------|----------------------------------------------------------------------------------------------------|-----------------------------------------------------------|------------------------------------------|--------------------------------------|
| RMAC_Edge                              | Edge of capture signal for relative movement after capture 0 / Falling edge: Falling edge 1 / Rising edge: Rising edge Available with firmware version ≥V01.10.                                                                                                    | -<br>0<br>0<br>1                                          | UINT16<br>R/W<br>per.<br>-               | Modbus 8992                          |
| RMAC_Position                          | Target position of relative movement after capture Minimum/maximum values depend on: - Scaling factor Changed settings become active the next time the motor moves. Available with firmware version ≥V01.10.                                                                                           | usr_p<br>-<br>0<br>-                                      | INT32<br>R/W<br>per.                     | Modbus 8986                          |
| RMAC_Response                          | Response if target postion is overtraveld 0 / Error Class 1: Error class 1 1 / No Movement To Target Position: No movement to target position 2 / Movement To Target Position: Movement to target position Changed settings become active immediately. Available with firmware version ≥V01.10.        | -<br>0<br>0<br>2                                          | UINT16<br>R/W<br>per.                    | Modbus 8990                          |
| RMAC_Velocity                          | Velocity of relative movement after capture Value 0: Use actual motor velocity Value >0: Value is the target velocity  The adjustable value is internally limited to the setting in RAMP_v_max. Changed settings become active the next time the motor moves. Available with firmware version ≥V01.10. | usr_v<br>0<br>0<br>2147483647                             | UINT32<br>R/W<br>per.                    | Modbus 8988                          |
| ScalePOSdenom                          | Position scaling: Denominator Refer to numerator (ScalePOSnum) for a description.  A new scaling is activated when the numerator value is supplied. Setting can only be changed if power stage is disabled.                                                                                            | usr_p<br>1<br>16384<br>2147483647                         | INT32<br>R/W<br>per.                     | Modbus 1550                          |
| ScalePOSnum                            | Position scaling: Numerator Specification of the scaling factor:  Motor revolutions User-defined units [usr_p]  A new scaling is activated when the numerator value is supplied. Setting can only be changed if power stage is disabled. Changed settings become active immediately.                   | revolution<br>1<br>1<br>2147483647                        | INT32<br>R/W<br>per.                     | Modbus 1552                          |
| ScaleRAMPdenom                         | Ramp scaling: Denominator See numerator (ScaleRAMPnum) for a description.  A new scaling is activated when the numerator value is supplied. Setting can only be changed if power stage is disabled.                                                                                                    | usr_a<br>1<br>1<br>2147483647                             | INT32<br>R/W<br>per.                     | Modbus 1632                          |
| ScaleRAMPnum                           | Ramp scaling: Numerator Setting can only be changed if power stage is disabled. Changed settings become active immediately.                                                                                                    | rpm/s<br>1<br>1<br>2147483647                             | INT32<br>R/W<br>per.                     | Modbus 1634                          |

| Parameter name<br>HMI menu<br>HMI name | Description                                                                                                    | Unit Minimum value Factory setting Maximum value | Data type<br>R/W<br>Persistent<br>Expert | Parameter<br>address via<br>fieldbus |
|----------------------------------------|----------------------------------------------------------------------------------------------------|--------------------------------------------------|------------------------------------------|--------------------------------------|
| ScaleVELdenom                          | Velocity scaling: Denominator See numerator (ScaleVELnum) for a description.  A new scaling is activated when the numerator value is supplied. Setting can only be changed if power stage is disabled.                                                                                                    | usr_v<br>1<br>1<br>2147483647                    | INT32<br>R/W<br>per.                     | Modbus 1602                          |
| ScaleVELnum                            | Velocity scaling: Numerator Specification of the scaling factor:  Speed of rotation of motor [min-1] User-defined units [usr_v]  A new scaling is activated when the numerator value is supplied. Setting can only be changed if power stage is disabled. Changed settings become active immediately.                                                                                                    | rpm<br>1<br>1<br>2147483647                      | INT32<br>R/W<br>per.                     | Modbus 1604                          |
| ShiftEncWorkRang                       | Shifting of the encoder working range 0 / Off: Shifting off 1 / On: Shifting on After activating the shifting function, the position range of a multiturn encoder is shifted by one half of the range. Example for the position range of a multiturn encoder with 4096 revolutions: Value 0: Position values are between 0 4096 revolutions. Value 1: Position values are between -2048 2048 revolutions. Changed settings become active the next time the product is powered on. | -<br>0<br>0<br>1                                 | UINT16<br>R/W<br>per.                    | Modbus 1346                          |

420 0198441113761 09/2017

| Parameter name<br>HMI menu<br>HMI name | Description                                                                                                    | Unit Minimum value Factory setting Maximum value | Data type<br>R/W<br>Persistent<br>Expert | Parameter<br>address via<br>fieldbus |
|----------------------------------------|----------------------------------------------------------------------------------------------------|--------------------------------------------------|------------------------------------------|--------------------------------------|
| SimAbsolutePos<br>ConF→RCG-<br>9Rb5    | Simulation of absolute position at power cycling  0 / Simulation Off / □ F F: Do not use the last mechanical position after power cycling  1 / Simulation On / □ n: Use last mechanical position after power cycling This parameter specifies the way position values are handled over a power cycle and allows for the simulation of an absolute position encoder using singleturn encoders.  If this function is activated, the drive saves the pertinent position data prior to a power removal so that the drive can restore the mechanical position the next time it is powered on.  In the case of singleturn encoders, the position can be restored if the motor shaft has not been moved by more than 0.25 revolutions while the drive was powered off.  In the case of multiturn encoders, the permissible shaft movement while the drive is off can be much greater, depending on the type of multiturn encoder.  For this function to work, the drive may only be powered off while the motor is at a standstill and the motor shaft must not be moved outside of the permissible range (for example, use a holding brake).  Changed settings become active immediately.  Available with firmware version ≥V01.03. | 0 0 1                                            | UINT16<br>R/W<br>per.                    | Modbus 1350                          |
| UsrAppDataMem1                         | User-specific data 1 This parameter can be used to store user- specific data. Changed settings become active immediately. Available with firmware version ≥V01.20.                                                                                                    | -                                                | UINT32<br>R/W<br>per.<br>-               | Modbus 390                           |
| UsrAppDataMem2                         | User-specific data 2 This parameter can be used to store user- specific data. Changed settings become active immediately. Available with firmware version ≥V01.20.                                                                                                    | -<br>-<br>0<br>-                                 | UINT32<br>R/W<br>per.<br>-               | Modbus 392                           |

# Chapter 12

# **Accessories and Spare Parts**

#### What Is in This Chapter?

This chapter contains the following topics:

| Topic                                                  | Page |
|--------------------------------------------------------|------|
| Commissioning Tools                                    | 424  |
| Memory Cards                                           | 425  |
| Application Nameplate                                  | 426  |
| Adapter Cable for Encoder Signals LXM05/LXM15 to LXM32 | 427  |
| Cables for PTO and PTI                                 | 428  |
| Motor Cables                                           | 429  |
| Encoder Cables                                         | 432  |
| Connectors                                             | 433  |
| External Braking Resistors                             | 434  |
| DC Bus Accessories                                     | 435  |
| Mains Reactors                                         | 436  |
| External Mains Filters                                 | 437  |
| Spare Parts Connectors, Fans, Cover Plates             | 438  |

#### **Commissioning Tools**

| Description                                                                         | Reference      |
|-------------------------------------------------------------------------------------|----------------|
| PC connection kit, serial connection between drive and PC, USB-A to RJ45            | TCSMCNAM3M002P |
| Multi-Loader, device for copying the parameter settings to a PC or to another drive | VW3A8121       |
| Modbus cable, 1 m (3.28 ft), 2 x RJ45                                               | VW3A8306R10    |
| Modbus-Bluetooth adapter                                                            | VW3A8114       |
| External graphic display terminal                                                   | VW3A1101       |

#### **Memory Cards**

| Description                                    | Reference |
|------------------------------------------------|-----------|
| Memory card for copying parameter settings     | VW3M8705  |
| 25 memory cards for copying parameter settings | VW3M8704  |

#### **Application Nameplate**

| Description                                                                                                    | Reference |
|----------------------------------------------------------------------------------------------------|-----------|
| Application nameplate to be clipped onto the top of the drive, size $38.5 \times 13 \text{ mm}$ (1.51 x 0.51 in), 50 pieces | VW3M2501  |

## Adapter Cable for Encoder Signals LXM05/LXM15 to LXM32

| Description                                                                      | Reference   |
|----------------------------------------------------------------------------------|-------------|
| Encoder adapter cable Molex 12-pin (LXM05) to RJ45 10-pin (LXM32), 1 m (3.28 ft) | VW3M8111R10 |
| Encoder adapter cable D15-SUB (LXM15) to RJ45 10-pin (LXM32), 1 m (3.28 ft)      | VW3M8112R10 |

#### Cables for PTO and PTI

| Description                                                                                           | Reference   |
|----------------------------------------------------------------------------------------------------|-------------|
| Signal cable 2 x RJ45, PTO to PTI, 0.3 m (0.98 ft)                                                    | VW3M8502R03 |
| Signal cable 2 x RJ45, PTO to PTI, 1.5 m (4.92 ft)                                                    | VW3M8502R15 |
| Signal cable 1 x RJ45, other cable end open, for connecting PTI in the control cabinet, 3 m (9.84 ft) | VW3M8223R30 |

#### **Motor Cables**

#### Motor cables 1.0 mm<sup>2</sup>

| Description                                                                                                    | Reference     |
|----------------------------------------------------------------------------------------------------|---------------|
| Motor cable 3 m (9.84 ft), (4 x 1.0 mm <sup>2</sup> + 2 x (2 x 0.75 mm <sup>2</sup> )) shielded; motor end 8-pin circular connector Y-TEC, other cable end open  | VW3M5100R30   |
| Motor cable 5 m (16.4 ft), (4 x 1.0 mm <sup>2</sup> + 2 x (2 x 0.75 mm <sup>2</sup> )) shielded; motor end 8-pin circular connector Y-TEC, other cable end open  | VW3M5100R50   |
| Motor cable 10 m (32.8 ft), (4 x 1.0 mm <sup>2</sup> + 2 x (2 x 0.75 mm <sup>2</sup> )) shielded; motor end 8-pin circular connector Y-TEC, other cable end open | VW3M5100R100  |
| Motor cable 15 m (49.2 ft), (4 x 1.0 mm <sup>2</sup> + 2 x (2 x 0.75 mm <sup>2</sup> )) shielded; motor end 8-pin circular connector Y-TEC, other cable end open | VW3M5100R150  |
| Motor cable 25 m (82 ft), (4 x 1.0 mm <sup>2</sup> + 2 x (2 x 0.75 mm <sup>2</sup> )) shielded; motor end 8-pin circular connector Y-TEC, other cable end open   | VW3M5100R250  |
| Motor cable 100 m (328 ft), (4 x 1.0 mm <sup>2</sup> + 2 x (2 x 0.75 mm <sup>2</sup> )) shielded; both cable ends open                                           | VW3M5300R1000 |

#### Motor cables 1.5 mm<sup>2</sup>

| Description                                                                                                    | Reference     |
|----------------------------------------------------------------------------------------------------|---------------|
| Motor cable 1.5 m (4.92 ft), (4 x 1.5 mm <sup>2</sup> + (2 x 1 mm <sup>2</sup> )) shielded; motor end 8-pin circular connector M23, other cable end open    | VW3M5101R15   |
| Motor cable 3 m (9.84 ft), (4 x 1.5 mm $^2$ + (2 x 1 mm $^2$ )) shielded; motor end 8-pin circular connector M23, other cable end open                      | VW3M5101R30   |
| Motor cable 5 m (16.4 ft), $(4 \times 1.5 \text{ mm}^2 + (2 \times 1 \text{ mm}^2))$ shielded; motor end 8-pin circular connector M23, other cable end open | VW3M5101R50   |
| Motor cable 10 m (32.8 ft), (4 x 1.5 mm <sup>2</sup> + (2 x 1 mm <sup>2</sup> )) shielded; motor end 8-pin circular connector M23, other cable end open     | VW3M5101R100  |
| Motor cable 15 m (49.2 ft), (4 x 1.5 mm <sup>2</sup> + (2 x 1 mm <sup>2</sup> )) shielded; motor end 8-pin circular connector M23, other cable end open     | VW3M5101R150  |
| Motor cable 20 m (65.6 ft), (4 x 1.5 mm <sup>2</sup> + (2 x 1 mm <sup>2</sup> )) shielded; motor end 8-pin circular connector M23, other cable end open     | VW3M5101R200  |
| Motor cable 25 m (82 ft), (4 x 1.5 mm <sup>2</sup> + (2 x 1 mm <sup>2</sup> )) shielded; motor end 8-pin circular connector M23, other cable end open       | VW3M5101R250  |
| Motor cable 50 m (164 ft), (4 x 1.5 mm <sup>2</sup> + (2 x 1 mm <sup>2</sup> )) shielded; motor end 8-pin circular connector M23, other cable end open      | VW3M5101R500  |
| Motor cable 75 m (246 ft), (4 x 1.5 mm <sup>2</sup> + (2 x 1 mm <sup>2</sup> )) shielded; motor end 8-pin circular connector M23, other cable end open      | VW3M5101R750  |
| Motor cable 25 m (82 ft), (4 x 1.5 mm <sup>2</sup> + (2 x 1 mm <sup>2</sup> )) shielded; both cable ends open                                               | VW3M5301R250  |
| Motor cable 50 m (164 ft), (4 x 1.5 mm <sup>2</sup> + (2 x 1 mm <sup>2</sup> )) shielded; both cable ends open                                              | VW3M5301R500  |
| Motor cable 100 m (328 ft), (4 x 1.5 mm <sup>2</sup> + (2 x 1 mm <sup>2</sup> )) shielded; both cable ends open                                             | VW3M5301R1000 |

#### Motor cables 2.5 mm<sup>2</sup>

| Description                                                                                                    | Reference    |
|----------------------------------------------------------------------------------------------------|--------------|
| Motor cable 3 m (9.84 ft), (4 x 2.5 mm <sup>2</sup> + (2 x 1 mm <sup>2</sup> )) shielded; motor end 8-pin circular connector M23, other cable end open  | VW3M5102R30  |
| Motor cable 5 m (16.4 ft), (4 x 2.5 mm <sup>2</sup> + (2 x 1 mm <sup>2</sup> )) shielded; motor end 8-pin circular connector M23, other cable end open  | VW3M5102R50  |
| Motor cable 10 m (32.8 ft), (4 x 2.5 mm <sup>2</sup> + (2 x 1 mm <sup>2</sup> )) shielded; motor end 8-pin circular connector M23, other cable end open | VW3M5102R100 |
| Motor cable 15 m (49.2 ft), (4 x 2.5 mm <sup>2</sup> + (2 x 1 mm <sup>2</sup> )) shielded; motor end 8-pin circular connector M23, other cable end open | VW3M5102R150 |

| Description                                                                                                    | Reference     |
|----------------------------------------------------------------------------------------------------|---------------|
| Motor cable 20 m (65.6 ft), (4 x 2.5 mm <sup>2</sup> + (2 x 1 mm <sup>2</sup> )) shielded; motor end 8-pin circular connector M23, other cable end open | VW3M5102R200  |
| Motor cable 25 m (82 ft), (4 x 2.5 mm <sup>2</sup> + (2 x 1 mm <sup>2</sup> )) shielded; motor end 8-pin circular connector M23, other cable end open   | VW3M5102R250  |
| Motor cable 50 m (164 ft), (4 x 2.5 mm <sup>2</sup> + (2 x 1 mm <sup>2</sup> )) shielded; motor end 8-pin circular connector M23, other cable end open  | VW3M5102R500  |
| Motor cable 75 m (246 ft), (4 x 2.5 mm <sup>2</sup> + (2 x 1 mm <sup>2</sup> )) shielded; motor end 8-pin circular connector M23, other cable end open  | VW3M5102R750  |
| Motor cable 25 m (82 ft), (4 x 2.5 mm <sup>2</sup> + (2 x 1 mm <sup>2</sup> )) shielded; both cable ends open                                           | VW3M5302R250  |
| Motor cable 50 m (164 ft), (4 x 2.5 mm <sup>2</sup> + (2 x 1 mm <sup>2</sup> )) shielded; both cable ends open                                          | VW3M5302R500  |
| Motor cable 100 m (328 ft), (4 x 2.5 mm <sup>2</sup> + (2 x 1 mm <sup>2</sup> )) shielded; both cable ends open                                         | VW3M5302R1000 |

## Motor cables 4 mm<sup>2</sup>

| Description                                                                                                    | Reference     |
|----------------------------------------------------------------------------------------------------|---------------|
| Motor cable 3 m (9.84 ft), (4 x 4 mm <sup>2</sup> + (2 x 1 mm <sup>2</sup> )) shielded; motor end 8-pin circular connector M40, other cable end open  | VW3M5103R30   |
| Motor cable 5 m (16.4 ft), (4 x 4 mm <sup>2</sup> + (2 x 1 mm <sup>2</sup> )) shielded; motor end 8-pin circular connector M40, other cable end open  | VW3M5103R50   |
| Motor cable 10 m (32.8 ft), (4 x 4 mm <sup>2</sup> + (2 x 1 mm <sup>2</sup> )) shielded; motor end 8-pin circular connector M40, other cable end open | VW3M5103R100  |
| Motor cable 15 m (49.2 ft), (4 x 4 mm <sup>2</sup> + (2 x 1 mm <sup>2</sup> )) shielded; motor end 8-pin circular connector M40, other cable end open | VW3M5103R150  |
| Motor cable 20 m (65.6 ft), (4 x 4 mm <sup>2</sup> + (2 x 1 mm <sup>2</sup> )) shielded; motor end 8-pin circular connector M40, other cable end open | VW3M5103R200  |
| Motor cable 25 m (82 ft), (4 x 4 mm <sup>2</sup> + (2 x 1 mm <sup>2</sup> )) shielded; motor end 8-pin circular connector M40, other cable end open   | VW3M5103R250  |
| Motor cable 50 m (164 ft), (4 x 4 mm <sup>2</sup> + (2 x 1 mm <sup>2</sup> )) shielded; motor end 8-pin circular connector M40, other cable end open  | VW3M5103R500  |
| Motor cable 75 m (246 ft), (4 x 4 mm <sup>2</sup> + (2 x 1 mm <sup>2</sup> )) shielded; motor end 8-pin circular connector M40, other cable end open  | VW3M5103R750  |
| Motor cable 25 m (82 ft), (4 x 4 mm <sup>2</sup> + (2 x 1 mm <sup>2</sup> )) shielded; both cable ends open                                           | VW3M5303R250  |
| Motor cable 50 m (164 ft), (4 x 4 mm <sup>2</sup> + (2 x 1 mm <sup>2</sup> )) shielded; both cable ends open                                          | VW3M5303R500  |
| Motor cable 100 m (328 ft), (4 x 4 mm <sup>2</sup> + (2 x 1 mm <sup>2</sup> )) shielded; both cable ends open                                         | VW3M5303R1000 |

#### Motor cables 6 mm<sup>2</sup>

| Description                                                                                                    | Reference    |
|----------------------------------------------------------------------------------------------------|--------------|
| Motor cable 3 m (9.84 ft), (4 x 6 mm <sup>2</sup> + (2 x 1 mm <sup>2</sup> )) shielded; motor end 8-pin circular connector M40, other cable end open  | VW3M5105R30  |
| Motor cable 5 m (16.4 ft), (4 x 6 mm <sup>2</sup> + (2 x 1 mm <sup>2</sup> )) shielded; motor end 8-pin circular connector M40, other cable end open  | VW3M5105R50  |
| Motor cable 10 m (32.8 ft), (4 x 6 mm <sup>2</sup> + (2 x 1 mm <sup>2</sup> )) shielded; motor end 8-pin circular connector M40, other cable end open | VW3M5105R100 |
| Motor cable 15 m (49.2 ft), (4 x 6 mm <sup>2</sup> + (2 x 1 mm <sup>2</sup> )) shielded; motor end 8-pin circular connector M40, other cable end open | VW3M5105R150 |
| Motor cable 20 m (65.6 ft), (4 x 6 mm <sup>2</sup> + (2 x 1 mm <sup>2</sup> )) shielded; motor end 8-pin circular connector M40, other cable end open | VW3M5105R200 |
| Motor cable 25 m (82 ft), (4 x 6 mm <sup>2</sup> + (2 x 1 mm <sup>2</sup> )) shielded; motor end 8-pin circular connector M40, other cable end open   | VW3M5105R250 |
| Motor cable 50 m (164 ft), (4 x 6 mm <sup>2</sup> + (2 x 1 mm <sup>2</sup> )) shielded; motor end 8-pin circular connector M40, other cable end open  | VW3M5105R500 |

| Description                                                                                                    | Reference     |
|----------------------------------------------------------------------------------------------------|---------------|
| Motor cable 75 m (246 ft), (4 x 6 mm <sup>2</sup> + (2 x 1 mm <sup>2</sup> )) shielded; motor end 8-pin circular connector M40, other cable end open | VW3M5105R750  |
| Motor cable 25 m (82 ft), (4 x 6 mm <sup>2</sup> + (2 x 1 mm <sup>2</sup> )) shielded; both cable ends open                                          | VW3M5305R250  |
| Motor cable 50 m (164 ft), (4 x 6 mm <sup>2</sup> + (2 x 1 mm <sup>2</sup> )) shielded; both cable ends open                                         | VW3M5305R500  |
| Motor cable 100 m (328 ft), (4 x 6 mm <sup>2</sup> + (2 x 1 mm <sup>2</sup> )) shielded; both cable ends open                                        | VW3M5305R1000 |

#### Motor cables 10 mm<sup>2</sup>

| Description                                                                                                    | Reference     |
|----------------------------------------------------------------------------------------------------|---------------|
| Motor cable 3 m (9.84 ft), (4 x 10 mm <sup>2</sup> + (2 x 1 mm <sup>2</sup> )) shielded; motor end 8-pin circular connector M40, other cable end open  | VW3M5104R30   |
| Motor cable 5 m (16.4 ft), (4 x 10 mm <sup>2</sup> + (2 x 1 mm <sup>2</sup> )) shielded; motor end 8-pin circular connector M40, other cable end open  | VW3M5104R50   |
| Motor cable 10 m (32.8 ft), (4 x 10 mm <sup>2</sup> + (2 x 1 mm <sup>2</sup> )) shielded; motor end 8-pin circular connector M40, other cable end open | VW3M5104R100  |
| Motor cable 15 m (49.2 ft), (4 x 10 mm <sup>2</sup> + (2 x 1 mm <sup>2</sup> )) shielded; motor end 8-pin circular connector M40, other cable end open | VW3M5104R150  |
| Motor cable 20 m (65.6 ft), (4 x 10 mm <sup>2</sup> + (2 x 1 mm <sup>2</sup> )) shielded; motor end 8-pin circular connector M40, other cable end open | VW3M5104R200  |
| Motor cable 25 m (82 ft), (4 x 10 mm <sup>2</sup> + (2 x 1 mm <sup>2</sup> )) shielded; motor end 8-pin circular connector M40, other cable end open   | VW3M5104R250  |
| Motor cable 50 m (164 ft), (4 x 10 mm <sup>2</sup> + (2 x 1 mm <sup>2</sup> )) shielded; motor end 8-pin circular connector M40, other cable end open  | VW3M5104R500  |
| Motor cable 75 m (246 ft), (4 x 10 mm <sup>2</sup> + (2 x 1 mm <sup>2</sup> )) shielded; motor end 8-pin circular connector M40, other cable end open  | VW3M5104R750  |
| Motor cable 25 m (82 ft), (4 x 10 mm <sup>2</sup> + (2 x 1 mm <sup>2</sup> )) shielded; both cable ends open                                           | VW3M5304R250  |
| Motor cable 50 m (164 ft), (4 x 10 mm <sup>2</sup> + (2 x 1 mm <sup>2</sup> )) shielded; both cable ends open                                          | VW3M5304R500  |
| Motor cable 100 m (328 ft), (4 x 10 mm <sup>2</sup> + (2 x 1 mm <sup>2</sup> )) shielded; both cable ends open                                         | VW3M5304R1000 |

#### **Encoder Cables**

| Description                                                                                                    | Reference     |
|----------------------------------------------------------------------------------------------------|---------------|
| Encoder cable 3 m (9.84 ft), (3 x 2 x 0.14 mm <sup>2</sup> + 2 x 0.34 mm <sup>2</sup> ) shielded; motor end 12-pin circular connector Y-TEC, device end 10-pin connector RJ45  | VW3M8100R30   |
| Encoder cable 5 m (16.4 ft), (3 x 2 x 0.14 mm <sup>2</sup> + 2 x 0.34 mm <sup>2</sup> ) shielded; motor end 12-pin circular connector Y-TEC, device end 10-pin connector RJ45  | VW3M8100R50   |
| Encoder cable 10 m (32.8 ft), (3 x 2 x 0.14 mm <sup>2</sup> + 2 x 0.34 mm <sup>2</sup> ) shielded; motor end 12-pin circular connector Y-TEC, device end 10-pin connector RJ45 | VW3M8100R100  |
| Encoder cable 15 m (49.2 ft), (3 x 2 x 0.14 mm <sup>2</sup> + 2 x 0.34 mm <sup>2</sup> ) shielded; motor end 12-pin circular connector Y-TEC, device end 10-pin connector RJ45 | VW3M8100R150  |
| Encoder cable 25 m (82 ft), (3 x 2 x 0.14 mm <sup>2</sup> + 2 x 0.34 mm <sup>2</sup> ) shielded; motor end 12-pin circular connector Y-TEC, device end 10-pin connector RJ45   | VW3M8100R250  |
| Encoder cable 1.5 m (4.92 ft), (3 x 2 x 0.14 mm <sup>2</sup> + 2 x 0.34 mm <sup>2</sup> ) shielded; motor end 12-pin circular connector M23, device end 10-pin connector RJ45  | VW3M8102R15   |
| Encoder cable 3 m (9.84 ft), (3 x 2 x 0.14 mm <sup>2</sup> + 2 x 0.34 mm <sup>2</sup> ) shielded; motor end 12-pin circular connector M23, device end 10-pin connector RJ45    | VW3M8102R30   |
| Encoder cable 5 m (16.4 ft), (3 x 2 x 0.14 mm <sup>2</sup> + 2 x 0.34 mm <sup>2</sup> ) shielded; motor end 12-pin circular connector M23, device end 10-pin connector RJ45    | VW3M8102R50   |
| Encoder cable 10 m (32.8 ft), (3 x 2 x 0.14 mm <sup>2</sup> + 2 x 0.34 mm <sup>2</sup> ) shielded; motor end 12-pin circular connector M23, device end 10-pin connector RJ45   | VW3M8102R100  |
| Encoder cable 15 m (49.2 ft), (3 x 2 x 0.14 mm <sup>2</sup> + 2 x 0.34 mm <sup>2</sup> ) shielded; motor end 12-pin circular connector M23, device end 10-pin connector RJ45   | VW3M8102R150  |
| Encoder cable 20 m (65.6 ft), (3 x 2 x 0.14 mm <sup>2</sup> + 2 x 0.34 mm <sup>2</sup> ) shielded; motor end 12-pin circular connector M23, device end 10-pin connector RJ45   | VW3M8102R200  |
| Encoder cable 25 m (82 ft), (3 x 2 x 0.14 mm <sup>2</sup> + 2 x 0.34 mm <sup>2</sup> ) shielded; motor end 12-pin circular connector M23, device end 10-pin connector RJ45     | VW3M8102R250  |
| Encoder cable 50 m (164 ft), (3 x 2 x 0.14 mm <sup>2</sup> + 2 x 0.34 mm <sup>2</sup> ) shielded; motor end 12-pin circular connector M23, device end 10-pin connector RJ45    | VW3M8102R500  |
| Encoder cable 75 m (246 ft), (3 x 2 x 0.14 mm <sup>2</sup> + 2 x 0.34 mm <sup>2</sup> ) shielded; motor end 12-pin circular connector M23, device end 10-pin connector RJ45    | VW3M8102R750  |
| Encoder cable 25 m (82 ft), (3 x 2 x 0.14 mm <sup>2</sup> + 2 x 0.34 mm <sup>2</sup> ) shielded; both cable ends open                                                          | VW3M8222R250  |
| Encoder cable 50 m (164 ft), (3 x 2 x 0.14 mm <sup>2</sup> + 2 x 0.34 mm <sup>2</sup> ) shielded; both cable ends open                                                         | VW3M8222R500  |
| Encoder cable 100 m (328 ft), (3 x 2 x 0.14 mm <sup>2</sup> + 2 x 0.34 mm <sup>2</sup> ) shielded; both cable ends open                                                        | VW3M8222R1000 |
| D9-SUB (male) connector, for encoder module resolver                                                                                                    | AEOCON011     |
| Encoder cable 100 m (328 ft), (5 x 2 x 0.25 mm <sup>2</sup> + 2 x 0.5 mm <sup>2</sup> ) shielded; both cable ends open                                                         | VW3M8221R1000 |
| Encoder cable 1 m (3.28 ft), shielded; HD15 D-SUB (male); other cable end open                                                                                                 | VW3M4701      |

### **Connectors**

| Description                                                                  | Reference |
|------------------------------------------------------------------------------|-----------|
| Connector for motor cable, motor end Y-TEC, 1 mm <sup>2</sup> , 5 pieces     | VW3M8219  |
| Connector for motor cable, motor end M23, 1.5 2.5 mm <sup>2</sup> , 5 pieces | VW3M8215  |
| Connector for motor cable, motor end M40, 4 mm <sup>2</sup> , 5 pieces       | VW3M8217  |
| Connector for motor cable, motor end M40, 610 mm <sup>2</sup> , 5 pieces     | VW3M8218  |
| Connector for encoder cable, motor end Y-TEC, 5 pieces                       | VW3M8220  |
| Connector for encoder cable, motor end M23, 5 pieces                         | VW3M8214  |
| Connector for encoder cable, drive end RJ45 (10 pins), 5 pieces              | VW3M2208  |

The tools required for cable assembly can be ordered directly from the manufacturer.

 Crimping tool for power connector Y-TEC: Intercontec C0.201.00 or C0.235.00 www.intercontec.com

 Crimping tool for power connector M23/M40: Coninvers SF-Z0025, SF-Z0026 www.coninvers.com

 Crimping tool for encoder connector Y-TEC: Intercontec C0.201.00 or C0.235.00 www.intercontec.com

 Crimping tool for encoder connector M23: Coninvers RC-Z2514 <u>www.coninvers.com</u>

 Crimping tools for encoder connector RJ45 10 pins: Yamaichi Y-ConTool-11, Y-ConTool-20, Y-ConTool-30 www.yamaichi.com

# **External Braking Resistors**

| Description                                                                                                    | Reference                               |
|----------------------------------------------------------------------------------------------------|-----------------------------------------|
| Braking resistor IP65; 10 Ω; maximum continuous power 400 W; 0.75 m (2.46 ft) connection                                                 | VW3A7601R07                             |
| cable, 2.1 mm <sup>2</sup> (AWG 14)                                                                                                    |                                         |
| Braking resistor IP65; 10 Ω; maximum continuous power 400 W; 2 m (6.56 ft) connection                                                    | VW3A7601R20                             |
| cable, 2.1 mm <sup>2</sup> (AWG 14)                                                                                                    |                                         |
| Braking resistor IP65; 10 Ω; maximum continuous power 400 W; 3 m (9.84 ft) connection                                                    | VW3A7601R30                             |
| cable, 2.1 mm <sup>2</sup> (AWG 14)                                                                                                    |                                         |
| Braking resistor IP65; 27 Ω; maximum continuous power 100 W; 0.75 m (2.46 ft) connection                                                 | VW3A7602R07                             |
| cable, 2.1 mm <sup>2</sup> (AWG 14), UL                                                                                                  |                                         |
| Braking resistor IP65; 27 Ω; maximum continuous power 100 W; 2 m (6.56 ft) connection                                                    | VW3A7602R20                             |
| cable, 2.1 mm <sup>2</sup> (AWG 14), UL                                                                                                  |                                         |
| Braking resistor IP65; 27 Ω; maximum continuous power 100 W; 3 m (9.84 ft) connection                                                    | VW3A7602R30                             |
| cable, 2.1 mm <sup>2</sup> (AWG 14), UL                                                                                                  |                                         |
| Braking resistor IP65; 27 Ω; maximum continuous power 200 W; 0.75 m (2.46 ft) connection                                                 | VW3A7603R07                             |
| cable, 2.1 mm <sup>2</sup> (AWG 14), UL                                                                                                  | \                                       |
| Braking resistor IP65; 27 $\Omega$ ; maximum continuous power 200 W; 2 m (6.56 ft) connection cable, 2.1 mm <sup>2</sup> (AWG 14), UL    | VW3A7603R20                             |
|                                                                                                    | \/\/\/\\\\\\\\\\\\\\\\\\\\\\\\\\\\\\\\  |
| Braking resistor IP65; 27 $\Omega$ ; maximum continuous power 200 W; 3 m (9.84 ft) connection cable, 2.1 mm <sup>2</sup> (AWG 14), UL    | VW3A7603R30                             |
| Braking resistor IP65; 27 Ω; maximum continuous power 400 W; 0.75 m (2.46 ft) connection                                                 | VW3A7604R07                             |
| Eraking resistor IPo5; 27 $\Omega$ ; maximum continuous power 400 W; 0.75 m (2.46 $\pi$ ) connection cable, 2.1 mm <sup>2</sup> (AWG 14) | V VV 3A / 0U4KU /                       |
| Braking resistor IP65; 27 Ω; maximum continuous power 400 W; 2 m (6.56 ft) connection                                                    | VW3A7604R20                             |
| cable, 2.1 mm <sup>2</sup> (AWG 14)                                                                                                    | VVV3A7004R20                            |
| Braking resistor IP65; 27 Ω; maximum continuous power 400 W; 3 m (9.84 ft) connection                                                    | VW3A7604R30                             |
| cable, 2.1 mm <sup>2</sup> (AWG 14)                                                                                                    | V V V O V V O O -1 ( O O                |
| Braking resistor IP65; 72 Ω; maximum continuous power 100 W; 0.75 m (2.46 ft) connection                                                 | VW3A7605R07                             |
| cable, 2.1 mm <sup>2</sup> (AWG 14), UL                                                                                                  |                                         |
| Braking resistor IP65; 72 Ω; maximum continuous power 100 W; 2 m (6.56 ft) connection                                                    | VW3A7605R20                             |
| cable, 2.1 mm <sup>2</sup> (AWG 14), UL                                                                                                  |                                         |
| Braking resistor IP65; 72 Ω; maximum continuous power 100 W; 3 m (9.84 ft) connection                                                    | VW3A7605R30                             |
| cable, 2.1 mm <sup>2</sup> (AWG 14), UL                                                                                                  |                                         |
| Braking resistor IP65; 72 Ω; maximum continuous power 200 W; 0.75 m (2.46 ft) connection                                                 | VW3A7606R07                             |
| cable, 2.1 mm <sup>2</sup> (AWG 14), UL                                                                                                  |                                         |
| Braking resistor IP65; 72 Ω; maximum continuous power 200 W; 2 m (6.56 ft) connection                                                    | VW3A7606R20                             |
| cable, 2.1 mm <sup>2</sup> (AWG 14), UL                                                                                                  |                                         |
| Braking resistor IP65; 72 Ω; maximum continuous power 200 W; 3 m (9.84 ft) connection                                                    | VW3A7606R30                             |
| cable, 2.1 mm <sup>2</sup> (AWG 14), UL                                                                                                  |                                         |
| Braking resistor IP65; 72 Ω; maximum continuous power 400 W; 0.75 m (2.46 ft) connection                                                 | VW3A7607R07                             |
| cable, 2.1 mm <sup>2</sup> (AWG 14)                                                                                                    | \                                       |
| Braking resistor IP65; 72 Ω; maximum continuous power 400 W; 2 m (6.56 ft) connection                                                    | VW3A7607R20                             |
| cable, 2.1 mm <sup>2</sup> (AWG 14)                                                                                                    | \/\/\/\\\\\\\\\\\\\\\\\\\\\\\\\\\\\\\\  |
| Braking resistor IP65; 72 $\Omega$ ; maximum continuous power 400 W; 3 m (9.84 ft) connection cable, 2.1 mm <sup>2</sup> (AWG 14)        | VW3A7607R30                             |
| Braking resistor IP65; 100 Ω; maximum continuous power 100 W; 0.75 m (2.46 ft) connection                                                | \/\\/2\\7600D07                         |
| cable, 2.1 mm <sup>2</sup> (AWG 14), UL                                                                                                  | VW3A7608R07                             |
| Braking resistor IP65; 100 Ω; maximum continuous power 100 W; 2 m (6.56 ft) connection                                                   | VW3A7608R20                             |
| cable, 2.1 mm <sup>2</sup> (AWG 14), UL                                                                                                  | VVVJATOUONZU                            |
| Braking resistor IP65; 100 Ω; maximum continuous power 100 W; 3 m (9.84 ft) connection                                                   | VW3A7608R30                             |
| cable, 2.1 mm <sup>2</sup> (AWG 14), UL                                                                                                  | . 110/1/ 0001100                        |
| Braking resistor IP20; 15 Ω; maximum continuous power 1000 W; M6 terminals, UL                                                           | VW3A7704                                |
| Braking resistor IP20; 10 Ω; maximum continuous power 1000 W; M6 terminals, UL                                                           | VW3A7705                                |
| Drawing 100/000 in 20, 10 12, maximum continuous power 1000 11, into terminals, OL                                                       | *************************************** |

## **DC Bus Accessories**

| Description                                                                                               | Reference    |
|----------------------------------------------------------------------------------------------------|--------------|
| DC bus connection cable, 0.1 m (0.33 ft), 2 * 6 mm <sup>2</sup> (2 * AWG 10), pre-assembled, 5 pieces     | VW3M7101R01  |
| DC bus connection cable, 15 m (49.2 ft), 2 * 6 mm <sup>2</sup> (2 * AWG 10), Twisted Pair, shielded       | VW3M7102R150 |
| DC bus connector kit, connector housing and crimp contacts for 3 6 mm <sup>2</sup> (AWG 12 10), 10 pieces | VW3M2207     |

A crimping tool is required for the crimp contacts of the connector kit. Manufacturer:

Tyco Electronics, Heavy Head Hand Tool, Tool Pt. No 180250

## **Mains Reactors**

| Description                                            | Reference   |
|--------------------------------------------------------|-------------|
| Mains reactor single-phase; 50-60 Hz; 7 A; 5 mH; IP00  | VZ1L007UM50 |
| Mains reactor single-phase; 50-60 Hz; 18 A; 2 mH; IP00 | VZ1L018UM20 |
| Mains reactor three-phase; 50-60 Hz; 16 A; 2 mH; IP00  | VW3A4553    |
| Mains reactor three-phase; 50-60 Hz; 30 A; 1 mH; IP00  | VW3A4554    |

# **External Mains Filters**

| Description                                     | Reference |
|-------------------------------------------------|-----------|
| Mains filter single-phase; 9 A; 115/230 Vac     | VW3A4420  |
| Mains filter single-phase; 16 A; 115/230 Vac    | VW3A4421  |
| Mains filter three-phase; 15 A; 208/400/480 Vac | VW3A4422  |
| Mains filter three-phase; 25 A; 208/400/480 Vac | VW3A4423  |

# Spare Parts Connectors, Fans, Cover Plates

| Description                                                                                                    | Reference |
|----------------------------------------------------------------------------------------------------|-----------|
| Connector kit LXM32C: 3 x AC power stage supply (230/400 Vac), 1 x control supply, 3 x digital inputs/outputs (6-pin), 2 x motor (10 A / 24 A), 1 x holding brake | VW3M2201  |
| Cooling fan kit 40 x 40 mm (1.57 x 1.57 in), plastic housing, with connection cable                                                                               | VW3M2401  |
| Cooling fan kit 60 x 60 mm (2.36 x 2.36 in), plastic housing, with connection cable                                                                               | VW3M2402  |
| Cooling fan kit 80 x 80 mm (3.15 x 3.15 in), plastic housing, with connection cable                                                                               | VW3M2403  |

# Chapter 13

# Service, Maintenance, and Disposal

## What Is in This Chapter?

This chapter contains the following topics:

| Торіс                       | Page |
|-----------------------------|------|
| Service Addresses           | 440  |
| Maintenance                 | 441  |
| Replacing the Product       | 442  |
| Replacement of the Motor    | 443  |
| Shipping, Storage, Disposal | 444  |

### **Service Addresses**

### Schneider Electric Automation GmbH

Schneiderplatz 1

97828 Marktheidenfeld, Germany Phone: +49 (0) 9391 / 606 - 0 Fax: +49 (0) 9391 / 606 - 4000

Email: info-marktheidenfeld@schneider-electric.com

Internet: <a href="http://www.schneider-electric.com">http://www.schneider-electric.com</a>

### **Machine Solutions Service**

Schneiderplatz 1

97828 Marktheidenfeld, Germany Phone: +49 (0) 9391 / 606 - 3265 Fax: +49 (0) 9391 / 606 - 3340

Email: automation.support.de@schneider-electric.com

Internet: http://www.schneider-electric.com

### **Additional Contact Addresses**

See the homepage for additional contact addresses:

http://www.schneider-electric.com

### **Maintenance**

### Maintenance Plan

Inspect the product for pollution or damage at regular intervals.

Repairs may only be made by the manufacturer. No warranty or liability is accepted for repairs made by unauthorized persons.

Prior to any type of work on the drive system, consult the chapters on Installation and Commissioning for information on the precautions and processes to be observed.

Include the following points in the maintenance plan of your machine.

### **Connections and Fastening**

- Inspect all connection cables and connectors regularly for damage. Replace damaged cables immediately.
- · Verify that all output elements are firmly seated.
- Tighten all mechanical and electrical threaded connections to the specified torque.

### **Lifetime Safety Function STO**

The STO safety function is designed for a lifetime of 20 years. After this period, the data of the safety function are no longer valid. The expiry date is determined by adding 20 years to the DOM shown on the nameplate of the product.

This date must be included in the maintenance plan of the system.
 Do not use the safety function after this date.

#### Example

The DOM on the nameplate of the product is shown in the format DD.MM.YY, for example 31.12.16. (31 December 2016). This means: Do not use the safety function after December 31, 2036.

### Replacing the Product

Unsuitable parameter values or unsuitable data may trigger unintended movements, trigger signals, damage parts and disable monitoring functions. Some parameter values or data do not become active until after a restart.

# **A** WARNING

### **UNINTENDED EQUIPMENT OPERATION**

- Only start the system if there are no persons or obstructions in the zone of operation.
- Do not operate the drive system with undetermined parameter values or data.
- Never modify a parameter value unless you fully understand the parameter and all effects of the modification.
- Restart the drive and verify the saved operational data and/or parameter values after modifications.
- Carefully run tests for all operating states and potential error situations when commissioning, upgrading or otherwise modifying the operation of the drive.
- Verify the functions after replacing the product and also after making modifications to the parameter values and/or other operational data.

Failure to follow these instructions can result in death, serious injury, or equipment damage.

Follow the procedure below for replacing devices.

- Save all parameter settings. To do so, use a memory card or save the data to a PC using the commissioning software, see chapter Parameter Management (see page 179).
- Power off all supply voltages. Verify that no voltages are present (safety instructions).
- Label all connections and remove all connection cables (unlock connector locks).
- Uninstall the product.
- Note the identification number and the serial number shown on the product nameplate for later identification.
- Install the new product as per chapter Installation (see page 91).
- If the product to be installed has previously been used in a different system or application, you must restore the factory settings before commissioning the product.
- Commission the product as per chapter Commissioning (see page 125).

### Replacement of the Motor

Drive systems may perform unintended movements if unapproved combinations of drive and motor are used. Though the connectors for motor connection and encoder connection may match mechanically, this does not imply that the motor is approved for use.

# **▲** WARNING

### **UNINTENDED MOVEMENT**

Only use approved combinations of drive and motor.

Failure to follow these instructions can result in death, serious injury, or equipment damage.

- Power off all supply voltages. Verify that no voltages are present (safety instructions).
- Label all connections and uninstall the product.
- Note the identification number and the serial number shown on the product nameplate for later identification.
- Install the new product as per chapter Installation (see page 91).

If the connected motor is replaced by another motor, the motor data set is read again. If the device detects a different motor type, the control loop parameters are recalculated and the HMI displays  $\Pi \square E$ . See chapter Acknowledging a Motor Change (see page 326) for additional information.

If the motor is replaced, the encoder parameters must also be re-adjusted, see chapter Setting Parameters for Encoder *(see page 158).* 

### **Changing the Motor Type Temporarily**

If you want to operate the new motor type only temporarily via the device, press ESC at the HMI.

The newly calculated control loop parameters are not saved to the EEPROM. This way, you can resume operation with the original motor using the saved control loop parameters.

## Changing the Motor Type Permanently

If you want to operate the new motor type permanently via this device, press the navigation button at the HMI.

The newly calculated control loop parameters are saved to the EEPROM.

See also chapter Acknowledging a Motor Change (see page 326).

## Shipping, Storage, Disposal

### **Shipping**

The product must be protected against shocks during transportation. If possible, use the original packaging for shipping.

### Storage

The product may only be stored in spaces where the specified permissible ambient conditions are met. Protect the product from dust and dirt.

### **Disposal**

The product consists of various materials that can be recycled. Dispose of the product in accordance with local regulations.

Visit <a href="http://www.schneider-electric.com/green-premium">http://www.schneider-electric.com/green-premium</a> for information and documents on environmental protection as per ISO 14025 such as:

- EoLi (Product End-of-Life Instructions)
- PEP (Product Environmental Profile)

# **Glossary**

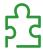

### Α

### Actual value

In control engineering, the actual value is the value of the controlled variable at a given instant (for example, actual velocity, actual torque, actual position). The actual value is an input value (measured value) used by the control loops to reach the reference value.

C

**CCW** 

Counter Clockwise.

CW

Clockwise.

D

DC bus

Circuit that supplies the power stage with energy (direct voltage).

### Degree of protection

The degree of protection is a standardized specification for electrical equipment that describes the protection against the ingress of foreign objects and water (for example: IP 20).

### Direction of movement

In the case of a rotary motors, direction of movement is defined in accordance with IEC 61800-7-204: Positive direction is when the motor shaft rotates clockwise as you look at the end of the protruding motor shaft.

DOM

**D**ate of manufacturing: The nameplate of the product shows the date of manufacture in the format DD.MM.YY or in the format DD.MM.YYYY. For example:

31.12.11 corresponds to December 31, 201131.12.2011 corresponds to December 31, 2011

Drive system

System consisting of controller, drive and motor.

E

**EMC** 

Electromagnetic compatibility

Encoder

Sensor that converts a measured distance or angle into an electrical signal. This signal is evaluated by the drive to determine the actual position of a shaft (rotor) or a driving unit.

**Error** 

Discrepancy between a detected (computed, measured or signaled) value or condition and the specified or theoretically correct value or condition.

Error class

Classification of errors into groups. The different error classes allow for specific responses to errors, for example by severity.

F

### **Factory settings**

Settings when the product is shipped.

Fault

Fault is an operating state. If the monitoring functions detect an error, a transition to this operating state is triggered, depending on the error class. A "Fault Reset" or a power cycle are required to exit this operating state. Prior to this, the cause of the detected error must be removed. Further information can be found in the pertinent standards such as IEC 61800-7, ODVA Common Industrial Protocol (CIP).

### **Fault Reset**

Function used to exit the operating state Fault. Before the function is used, the cause of the detected error must be removed.

1/0

Inputs/outputs

### 12t monitoring

Anticipatory temperature monitoring. The expected temperature rise of components is calculated in advance on the basis of the motor current. If a limit value is exceeded, the drive reduces the motor current.

Inc

Increments

### Index pulse

Signal of an encoder to reference the rotor position in the motor. The encoder returns one index pulse per revolution.

#### Internal units

Resolution of the power stage at which the motor can be positioned. Internal units are specified in increments.

L

### Limit switch

Switches that signal overtravel of the permissible range of travel.

М

### Monitoring function

Monitoring functions acquire a value continuously or cyclically (for example, by measuring) in order to check whether it is within permissible limits. Monitoring functions are used for error detection. Monitoring functions are not safety functions.

P

### **Parameter**

Device data and values that can be read and set (to a certain extent) by the user.

PELV

Protective Extra Low Voltage, low voltage with isolation. For more information: IEC 60364-4-41

### Persistent

Indicates whether the value of the parameter remains in the memory after the device is switched off.

### Power stage

The power stage controls the motor. The power stage generates current for controlling the motor on the basis of the motion signals from the controller.

### Pulse/direction signals

Digital signals with variable pulse frequencies which signal changes in position and direction of movement via separate signal wires.

Q

### **Quick Stop**

The function can be used for fast deceleration of a movement as a response to a detected error or via a command.

R

**RCD** 

RCD residual current device.

rms

"Root Mean Square" value of a voltage  $(V_{rms})$  or a current  $(A_{rms})$ 

**RS485** 

Fieldbus interface as per EIA-485 which enables serial data transmission with multiple devices.

S

### Safety function

Safety functions are defined in the standard IEC 61800-5-2 (for example, Safe Torque Off (STO), Safe Operating Stop (SOS) or Safe Stop 1 (SS1)). If the safety functions are wired properly, they meet the requirements specified in IEC 61800-5-2.

### Scaling factor

This factor is the ratio between an internal unit and a user-defined unit.

U

### User-defined unit

Unit whose reference to motor movement can be determined by the user via parameters.

# Index

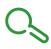

| A                                               | P                                                                         |
|-------------------------------------------------|---------------------------------------------------------------------------|
| access channels, 188                            | parameter _AccessInfo, 358                                                |
| approved motors, 28                             | parameter _AI1_act, 149, 358                                              |
| automatic reading of the motor data record, 146 | parameter _AI2_act, 149, 358                                              |
|                                                 | parameter _AT_J, <i>166</i> , <i>358</i>                                  |
| D                                               | parameter _AT_M_friction, 166, 358                                        |
| В                                               | parameter _AT_M_load, <i>166</i> , <i>358</i>                             |
| before you begin                                | parameter _AT_progress, 166, 358                                          |
| safety information, $9$                         | parameter _AT_state, 166, 358                                             |
| braking resistor, 46                            | parameter _Cond_State4, 358                                               |
| Braking resistor:Selection, 77                  | parameter _CTRL_ActParSet, 170, 223, 359                                  |
|                                                 | parameter _CTRL_KPid, 359                                                 |
| C                                               | parameter _CTRL_KPiq, 359                                                 |
|                                                 | parameter _CTRL_TNid, <i>359</i><br>parameter _CTRL_TNiq, <i>359</i>      |
| cable specifications, 66                        | parameter _DCOMstatus, 359                                                |
| certifications, 53                              | parameter _DEV_T_current, 359                                             |
| components and interfaces, 19                   | parameter _DPL_BitShiftRefA16, 360                                        |
| controller supply voltage 24V, 37               | parameter _DPL_driveInput, 360                                            |
|                                                 | parameter _DPL_driveStat, 360                                             |
| D                                               | parameter _DPL_mfStat, 360                                                |
| device overview, 18                             | parameter _DPL_motionStat, 360                                            |
| disposal, 444, 444                              | parameter _ENC_AmplMax, 360                                               |
| uioposui, 477, 477                              | parameter _ENC_AmplMean, <i>360</i>                                       |
|                                                 | parameter _ENC_AmplMin, 360                                               |
| E                                               | parameter _ENC_AmplVal, 360                                               |
| emission, 49                                    | parameter _GEAR_p_diff, <i>360</i>                                        |
| equipotential bonding conductors, 63            | parameter _hwVersCPU, 361                                                 |
| error class, 236                                | parameter _hwVersPS, 361                                                  |
| error class of error messages, 332              | parameter _l_act, 361                                                     |
| error messages, 331                             | parameter _ld_act_rms, 361                                                |
| error response, 236                             | parameter _ld_ref_rms, 361                                                |
| external braking resistors (accessories), 47    | parameter _lmax_act, 361                                                  |
|                                                 | parameter _lmax_system, <i>361</i><br>parameter _lnvalidParam, <i>361</i> |
| F                                               | parameter_IO_act, 362                                                     |
|                                                 | parameter _IO_DI_act, 362                                                 |
| function A/B signals, 43                        | parameter _IO_DQ_act, 362                                                 |
| function CW/CCW signals, 45                     | parameter _IO_STO_act, 362                                                |
| function P/D signals, 44                        | parameter _lq_act_rms, 362                                                |
|                                                 | parameter _lq_ref_rms, 362                                                |
| I                                               | parameter _LastError, 362                                                 |
| input circuit, <i>41</i>                        | parameter _LastWarning, 362                                               |
| installation site and connection, 24            | parameter _M_BRK_T_apply, 363                                             |
| intended use, 10                                | parameter _M_BRK_T_release, 363                                           |
| internal braking resistor, 46                   | parameter _M_Enc_Cosine, 363                                              |
| internal braining redictor, 70                  | parameter _M_Enc_Sine, 363                                                |
|                                                 | parameter _M_Encoder, 363                                                 |
| M                                               | parameter _M_HoldingBrake, 363                                            |
| Monitoring:Braking resistor, 77                 | parameter _M_I_0, <i>363</i><br>parameter _M_I_max, <i>363</i>            |
|                                                 | parameter _M_I_nom, 363                                                   |
| N.I.                                            | parameter _M_I2t, <i>363</i>                                              |
| N                                               | parameter _M_Jrot, <i>363</i>                                             |
| nameplate, 20                                   | parameter _M_kE, 364                                                      |
|                                                 | parameter _M_L_d, <i>364</i>                                              |
|                                                 | parameter _M_L_q, 364                                                     |
| 0                                               | parameter _M_load, <i>312</i> , <i>364</i>                                |
| operating states, 234                           | parameter _M_M_0, <i>364</i>                                              |
|                                                 | parameter _M_M_max, 364                                                   |
|                                                 |                                                                           |

parameter \_M\_M\_nom, 364 parameter \_ScaleVELmax, 370 parameter \_M\_maxoverload, 312, 364 parameter \_tq\_act, 370 parameter \_Ud\_ref, 370 parameter \_M\_n\_max, 364 parameter \_M\_n\_nom, 364 parameter \_UDC\_act, 370 parameter \_M\_overload, 312, 364 parameter \_Udq\_ref, 370 parameter M Polepair, 364 parameter \_Uq\_ref, 370 parameter M\_PolePairPitch, 364 parameter \_v\_act, 370 parameter \_M\_R\_UV, 365 parameter \_v\_act\_ENC1, 370 parameter \_M\_T\_current, 311, 365 parameter v dif usr, 300, 371 parameter M\_T\_max, 311, 365 parameter v\_PTI\_act, 371 parameter \_M\_Type, 365 parameter \_v\_ref, 371 parameter \_Vmax\_act, 371 parameter \_M\_U\_max, 365 parameter \_M\_U\_nom, 365 parameter \_VoltUtil, 371 parameter \_n\_act, 365 parameter AbsHomeRequest, 371 parameter \_n\_act\_ENC1, 365 parameter AccessLock, 189, 371 parameter \_n\_ref, 365 parameter Al1\_I\_max, 289, 371 parameter \_OpHours, 365 parameter AI1\_M\_scale, 265, 372 parameter \_p\_absENC, 158, 365 parameter Al1\_mode, 264, 271, 286, 288, 372 parameter \_p\_absmodulo, 365 parameter Al1 offset. 149, 372 parameter p act, 365 parameter Al1 Tau, 372 parameter p act ENC1, 365 parameter Al1 v max, 287, 372 parameter p act ENC1 int, 366 parameter Al1\_v\_scale, 272, 372 parameter \_p\_act\_int, 366 parameter Al1\_win, 149, 373 parameter \_p\_addGEAR, 366 parameter Al2\_I\_max, 289, 373 parameter Al2\_M\_scale, 265, 373 parameter \_p\_dif, 366 parameter \_p\_dif\_load, 297, 366 parameter Al2\_mode, 264, 271, 286, 288, 373 parameter \_p\_dif\_load\_peak, 298, 366 parameter Al2\_offset, 149, 373 parameter \_p\_dif\_load\_peak\_usr, 297, 366 parameter Al2\_Tau, 373 parameter \_p\_dif\_load\_usr, 297, 367 parameter Al2\_v\_max, 287, 373 parameter \_p\_dif\_usr, 367 parameter Al2\_v\_scale, 272, 374 parameter \_p\_PTI\_act, 367 parameter Al2\_win, 150, 374 parameter \_p\_ref, 367 parameter AT\_dir, 164, 374 parameter p ref int, 367 parameter AT\_dis, 164, 374 parameter PAR ScalingError, 367 parameter AT\_dis\_usr, 164, 375 parameter AT\_mechanical, 164, 375 parameter \_PAR\_ScalingState, 367 parameter \_Power\_mean, 367 parameter AT\_n\_ref, 375 parameter AT\_start, 165, 375 parameter \_pref\_acc, 368 parameter \_pref\_v, 368 parameter AT\_v\_ref, 375 parameter \_prgNoDEV, 368 parameter AT\_wait, 167, 375 parameter \_prgRevDEV, 368 parameter BLSH\_Mode, 294, 375 parameter \_prgVerDEV, 368 parameter BLSH\_Position, 293, 375 parameter PS I max, 368 parameter BLSH Time, 293, 376 parameter PS\_I\_nom, 368 parameter BRK\_AddT\_apply, 155, 376 parameter PS load, 312, 368 parameter BRK AddT release, 155, 376 parameter PS maxoverload, 312, 368 parameter CLSET p DiffWin, 226, 376 parameter PS overload 12t, 368 parameter CLSET\_p\_DiffWin\_usr, 226, 376 parameter \_PS\_T\_current, 311, 368 parameter CLSET\_ParSwiCond, 225, 377 parameter \_PS\_T\_max, 311, 368 parameter CLSET\_v\_Threshol, 226, 377 parameter \_PS\_T\_warn, 311, 369 parameter CLSET\_winTime, 226, 377 parameter \_PS\_U\_maxDC, 369 parameter CTRL\_GlobGain, 166, 378 parameter \_PS\_U\_minDC, 369 parameter CTRL\_I\_max, 147, 378 parameter \_PS\_U\_minStopDC, 369 parameter CTRL\_I\_max\_fw, 378 parameter \_RAMP\_p\_act, 369 parameter CTRL\_KFAcc, 378 parameter \_RAMP\_p\_target, 369 parameter CTRL\_ParChgTime, 170, 226, 379 parameter \_RAMP\_v\_act, 369 parameter CTRL\_ParSetCopy, 227, 379 parameter \_RAMP\_v\_target, 369 parameter CTRL\_PwrUpParSet, 223, 379 parameter \_RES\_load, 312, 369 parameter CTRL\_SelParSet, 170, 223, 379 parameter CTRL\_SmoothCurr, 379 parameter \_RES\_maxoverload, 313, 369 parameter \_RES\_overload, 313, 369 parameter CTRL\_SpdFric, 379 parameter \_RESint\_P, 369 parameter CTRL\_TAUnact, 380 parameter \_RESint\_R, 369 parameter CTRL\_v\_max, 148, 380 parameter \_RMAC\_DetailStatus, 370 parameter CTRL\_VelObsActiv, 380 parameter \_RMAC\_Status, 370 parameter CTRL\_VelObsDyn, 380 parameter \_ScalePOSmax, 370 parameter CTRL\_VelObsInert, 380 parameter \_ScaleRAMPmax, 370 parameter CTRL\_vPIDDPart, 380

| parameter CTRL_vPIDDTime, 381                                          | parameter InvertDirOfCount, 214, 391           |
|------------------------------------------------------------------------|------------------------------------------------|
| parameter CTRL1_KFPp, 229, 381                                         | parameter InvertDirOfMove, 157, 392            |
| parameter CTRL1_Kfric, 230, 381                                        | parameter IO_AutoEnable, <i>392</i>            |
| parameter CTRL1_KPn, 172, 229, 381                                     | parameter IO_AutoEnaConfig, 392                |
| parameter CTRL1_KPp, 177, 229, 381                                     | parameter IO_FaultResOnEnaInp, 241, 392        |
| parameter CTRL1_Nf1bandw, 230, 381                                     | parameter IO_GEARmethod, 256, 392              |
| parameter CTRL1_Nf1damp, 230, 381                                      | parameter IO_I_limit, 289, 392                 |
| parameter CTRL1_Nf1freq, 230, 381                                      | parameter IO_JOGmethod, 249, 393               |
| parameter CTRL1_Nf2bandw, 230, 381                                     | parameter IO_ModeSwitch, 243, 393              |
| parameter CTRL1_Nf2damp, 230, 381                                      | parameter IO_PTtq_reference, 263, 393          |
| parameter CTRL1_Nf2freq, 230, 382                                      | parameter IO_v_limit, 287, 393                 |
| parameter CTRL1_Osupdamp, 230, 382                                     | parameter IOdefaultMode, 242, 393              |
| parameter CTRL1_Osupdelay, 230, 382                                    | parameter IOfunct DI0, 199, 394                |
| parameter CTRL1_TAUiref, 229, 382                                      | parameter IOfunct_DI1, 200, 395                |
| parameter CTRL1_TAUnref, <i>173</i> , <i>229</i> , <i>382</i>          | parameter IOfunct_DI2, 201, 396                |
| parameter CTRL1_TNn, 172, 175, 229, 382                                | parameter IOfunct_DI3, 202, 397                |
| parameter CTRL2_KFPp, <i>231</i> , <i>382</i>                          | parameter IOfunct_DI4, 203, 398                |
| parameter CTRL2_Kfric, 232, 382                                        | parameter IOfunct DI5, 204, 399                |
| parameter CTRL2_Kinc, 202, 302<br>parameter CTRL2_KPn, 172, 231, 383   | parameter IOfunct_DIO, 204, 333                |
| parameter CTRL2_KPp, 177, 231, 383                                     | parameter IOfunct_DQ1, 200, 400                |
| parameter CTRL2_Nf1bandw, 232, 383                                     | · ·                                            |
| · · · · · · · · · · · · · · · · · · ·                                  | parameter IOfunct_DQ2, 208, 402                |
| parameter CTRL2_Nf1damp, 232, 383                                      | parameter IOfunct_DQ3, 209, 403                |
| parameter CTRL2_Nf1freq, 232, 383                                      | parameter IOfunct_DQ4, 210, 404                |
| parameter CTRL2_Nf2bandw, 232, 383                                     | parameter IOsigCurrLim, 404                    |
| parameter CTRL2_Nf2damp, 232, 383                                      | parameter IOsigLIMN, 296, 404                  |
| parameter CTRL2_Nf2freq, 232, 383                                      | parameter IOsigLIMP, 296, 404                  |
| parameter CTRL2_Osupdamp, 232, 383                                     | parameter IOsigREF, 405                        |
| parameter CTRL2_Osupdelay, 232, 383                                    | parameter IOsigVelLim, 405                     |
| parameter CTRL2_TAUiref, 231, 384                                      | parameter Iref_PTIFreqMax, 266, 405            |
| parameter CTRL2_TAUnref, 173, 231, 384                                 | parameter JOGstep, 249, 405                    |
| parameter CTRL2_TNn, <i>172</i> , <i>175</i> , <i>231</i> , <i>384</i> | parameter JOGtime, 249, 405                    |
| parameter DCbus_compat, 384                                            | parameter JOGv_fast, 248, 405                  |
| parameter DCOMcontrol, 384                                             | parameter JOGv_slow, 248, 405                  |
| parameter DI_0_Debounce, 211, 385                                      | parameter LIM_HaltReaction, 281, 405           |
| parameter DI_1_Debounce, 211, 385                                      | parameter LIM_I_maxHalt, 148, 282, 406         |
| parameter DI_2_Debounce, 211, 385                                      | parameter LIM_I_maxQSTP, 147, 284, 406         |
| parameter DI_3_Debounce, 211, 385                                      | parameter LIM_QStopReact, 283, 406             |
| parameter DI_4_Debounce, 212, 385                                      | parameter Mains_reactor, 407                   |
| parameter DI_5_Debounce, 212, 386                                      | parameter MBaddress, 407                       |
| parameter DPL_dmControl, 386                                           | parameter MBbaud, 407                          |
| parameter DPL_intLim, 386                                              | parameter Mfb_ResRatio, 407                    |
| parameter DPL_RefA16, 386                                              | parameter MON_ChkTime, 304, 306, 307, 309, 407 |
| parameter DPL_RefB32, 386                                              | parameter MON_commutat, 314, 407               |
| parameter DS402intLim, 387                                             | parameter MON_ConfModification, 407            |
| parameter DSM_ShutDownOption, 237, 387                                 | parameter MON_DCbusVdcThresh, 408              |
| parameter ENC1_adjustment, 159, 388                                    | parameter MON_ENC_Ampl, 408                    |
| parameter ErrorResp_Flt_AC, 315, 388                                   | parameter MON_GroundFault, 317, 408            |
| parameter ErrorResp_I2tRES, 388                                        | parameter MON_I_Threshold, 308, 408            |
| parameter ErrorResp_p_dif, 299, 388                                    | parameter MON_IO_SelErr1, 330, 408             |
| parameter ErrorResp_QuasiAbs, 389                                      | parameter MON_IO_SelErr2, 330, 408             |
| parameter ErrorResp_v_dif, 301, 389                                    | parameter MON_IO_SelWar1, 330, 408             |
| parameter ESIM_HighResolution, 216, 389                                | parameter MON_IO_SelWar2, 330, 409             |
| parameter ESIM_PhaseShift, 216, 389                                    | parameter MON_MainsVolt, 316, 409              |
| parameter ESIM_scale, 215, 389                                         | parameter MON_p_dif_load, 299, 409             |
| parameter GEARdenom, 255, 390                                          | parameter MON_p_dif_load_usr, 298, 410         |
| parameter GEARdenom2, 256, 390                                         | parameter MON_p_dif_warn, 298, 410             |
| parameter GEARdir_enabl, 258, 390                                      | parameter MON_p_DiffWin, 304, 410              |
| parameter GEARjerklim, 280, 390                                        | parameter MON_p_DiffWin_usr, 304, 410          |
| parameter GEARnum, 255, 390                                            | parameter MON_p_win, 410                       |
| parameter GEARnum2, 255, 390                                           | parameter MON_p_win_usr, 411                   |
| parameter GEARpos_v_max, 258, 390                                      | parameter MON_p_winTime, 411                   |
| parameter GEARposChgMode, 256, 391                                     | parameter MON_p_winTout, 411                   |
| parameter GEARratio, 255, 391                                          | parameter MON_SW_Limits, 411                   |
| parameter HMIDispPara, 391                                             | parameter MON_SWLimMode, 411                   |
| parameter HMllocked, 189, 391                                          | parameter MON_swLimN, 412                      |
|                                                                        |                                                |

parameter MON\_swLimP, 412 parameter MON\_tq\_win, 412 parameter MON\_tq\_winTime, 412 parameter MON\_v\_DiffWin, 306, 412 parameter MON\_v\_Threshold, 307, 412 parameter MON\_v\_win, 412 parameter MON v winTime, 412 parameter MON v zeroclamp, 290, 413 parameter MON VelDiff, 300, 413 parameter MON\_VelDiff\_Time, 300, 413 parameter MT\_dismax, 413 parameter MT\_dismax\_usr, 413 parameter OFS\_Ramp, 257, 413 parameter OFSp\_RelPos1, 257, 413 parameter OFSp\_RelPos2, 257, 413 parameter OFSv\_target, 257, 414 parameter p\_PTI\_act\_set, 214, 414 parameter PAR\_CTRLreset, 414 parameter PAR\_ScalingStart, 414 parameter PAReeprSave, 414 parameter PARfactorySet, 185, 415 parameter PARuserReset, 184, 415 parameter PP\_ModeRangeLim, 415 parameter PP\_OpmChgType, 415 parameter PTI\_pulse\_filter, 416 parameter PTI\_signal\_type, 214, 416 parameter PTO\_mode, 215, 416 parameter RAMP\_tq\_enable, 265, 416 parameter RAMP\_tq\_slope, 265, 417 parameter RAMP\_v\_acc, 278, 417 parameter RAMP\_v\_dec, 278, 417 parameter RAMP\_v\_enable, 277, 417 parameter RAMP\_v\_jerk, 279, 417 parameter RAMP\_v\_max, 277, 418 parameter RAMPaccdec, 418 parameter RAMPquickstop, 283, 418 parameter RESext\_P, 161, 418 parameter RESext\_R, 161, 418 parameter RESext\_ton, 162, 418 parameter RESint\_ext, 161, 418 parameter RMAC\_Edge, 292, 419 parameter RMAC\_Position, 292, 419 parameter RMAC\_Response, 292, 419 parameter RMAC\_Velocity, 292, 419 parameter ScalePOSdenom, 193, 419 parameter ScalePOSnum, 193, 419 parameter ScaleRAMPdenom, 195, 419 parameter ScaleRAMPnum, 195, 419 parameter ScaleVELdenom, 194, 420 parameter ScaleVELnum, 194, 420 parameter ShiftEncWorkRang, 160, 420 parameter SimAbsolutePos, 421 parameter UsrAppDataMem1, 421 parameter UsrAppDataMem2, 421 pollution degree and degree of protection, 25 powering on the device, 146 PWM frequency power stage, 28

## Q

qualification of personnel, 9

### R

replacing the product, 442

representation of the parameters, *356* restoring factory settings, *185* 

### S

sampling period, 219, 220, 221 scaling factor, 192 service addresses, 440 setting limit values, 147 shipping, 444 state transitions, 236 storage, 444

### Т

type code, 21

### U

user-defined units, 192 usr\_a, 192 usr\_p, 192 usr\_v, 192